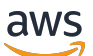

**Entwicklerhandbuch** 

# AWS RoboMaker

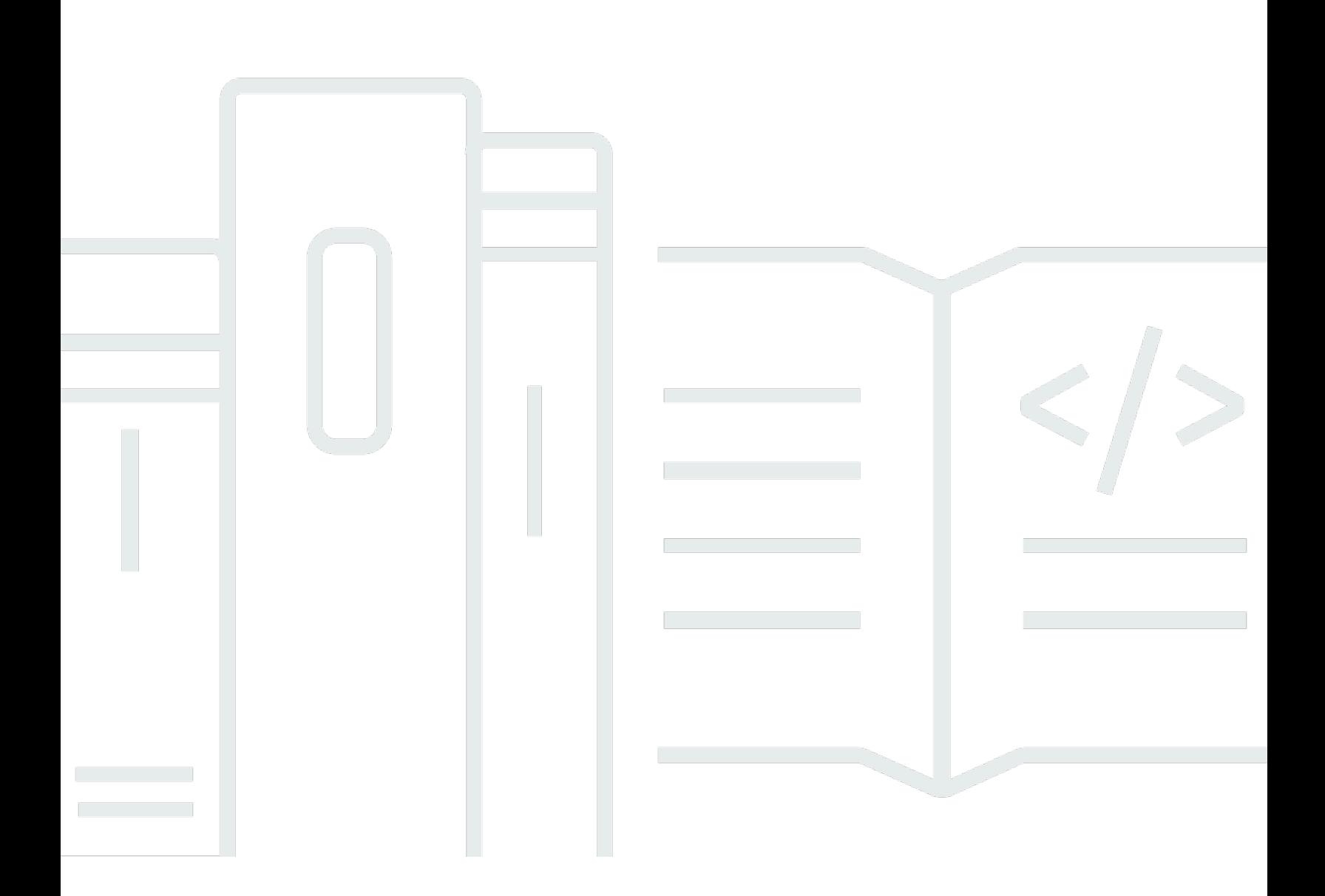

Copyright © 2024 Amazon Web Services, Inc. and/or its affiliates. All rights reserved.

# AWS RoboMaker: Entwicklerhandbuch

Copyright © 2024 Amazon Web Services, Inc. and/or its affiliates. All rights reserved.

Die Handelsmarken und Handelsaufmachung von Amazon dürfen nicht in einer Weise in Verbindung mit nicht von Amazon stammenden Produkten oder Services verwendet werden, durch die Kunden irregeführt werden könnten oder Amazon in schlechtem Licht dargestellt oder diskreditiert werden könnte. Alle anderen Marken, die nicht im Besitz von Amazon sind, gehören den jeweiligen Besitzern, die möglicherweise mit Amazon verbunden sind oder von Amazon gesponsert werden.

# **Table of Contents**

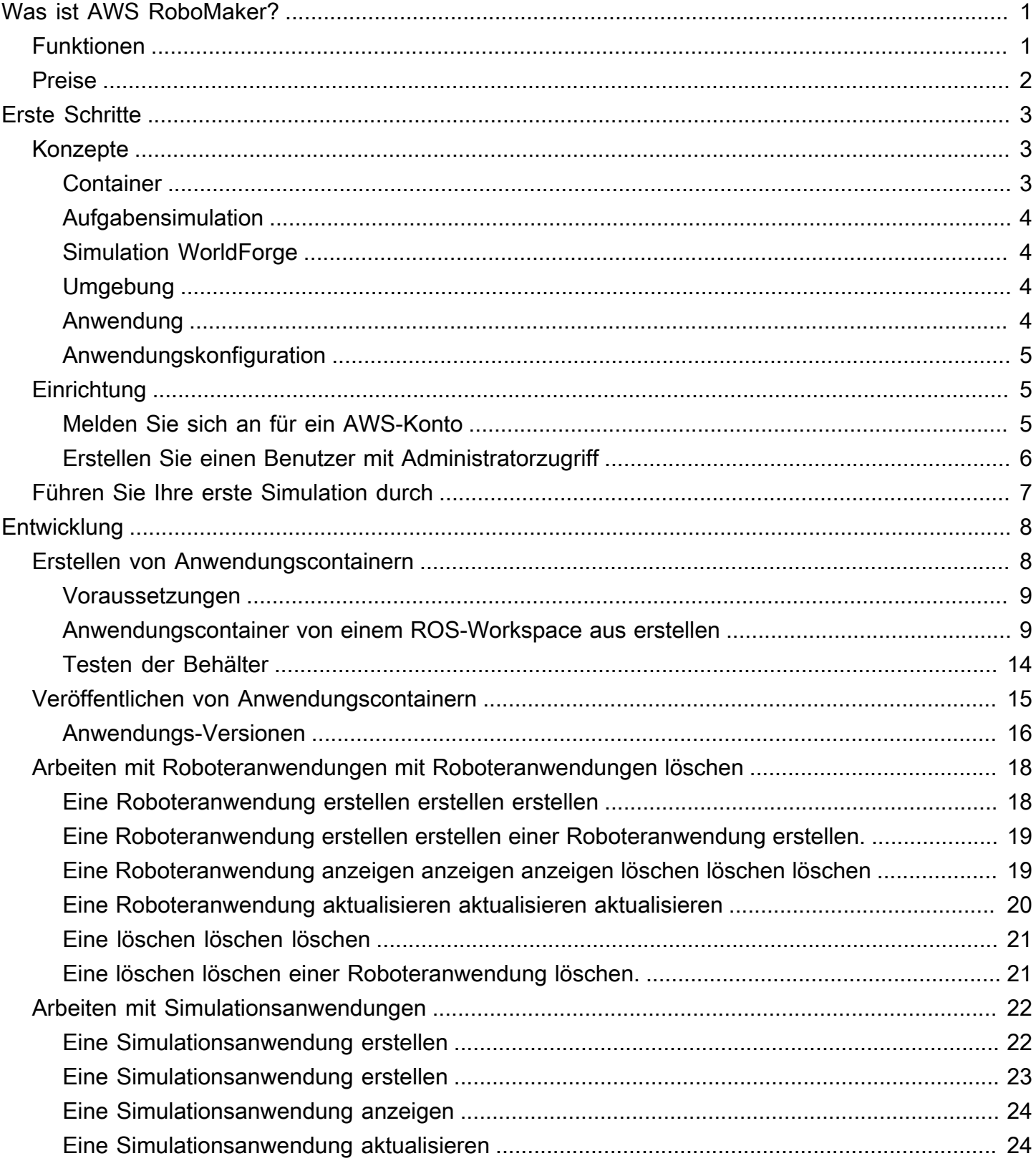

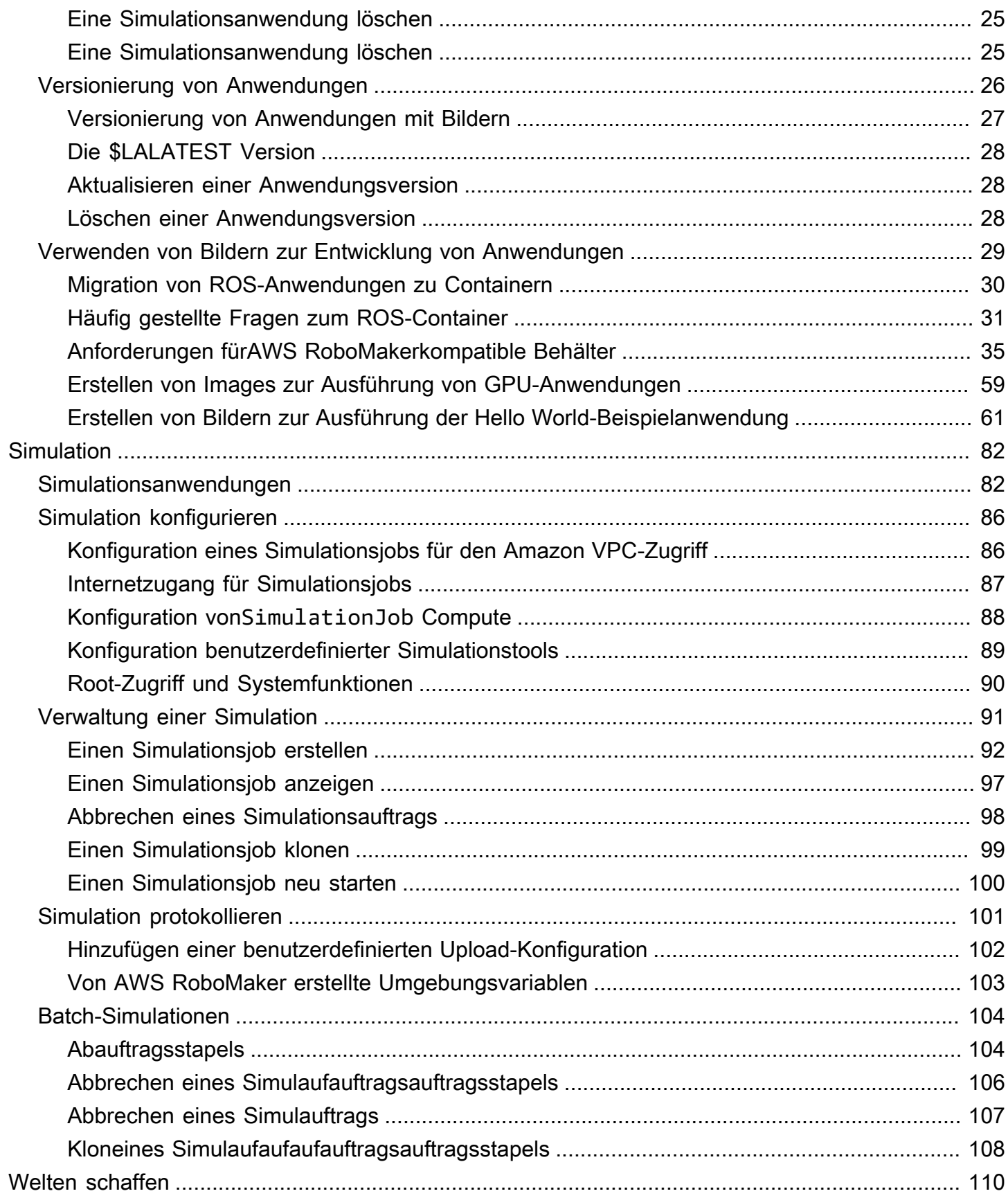

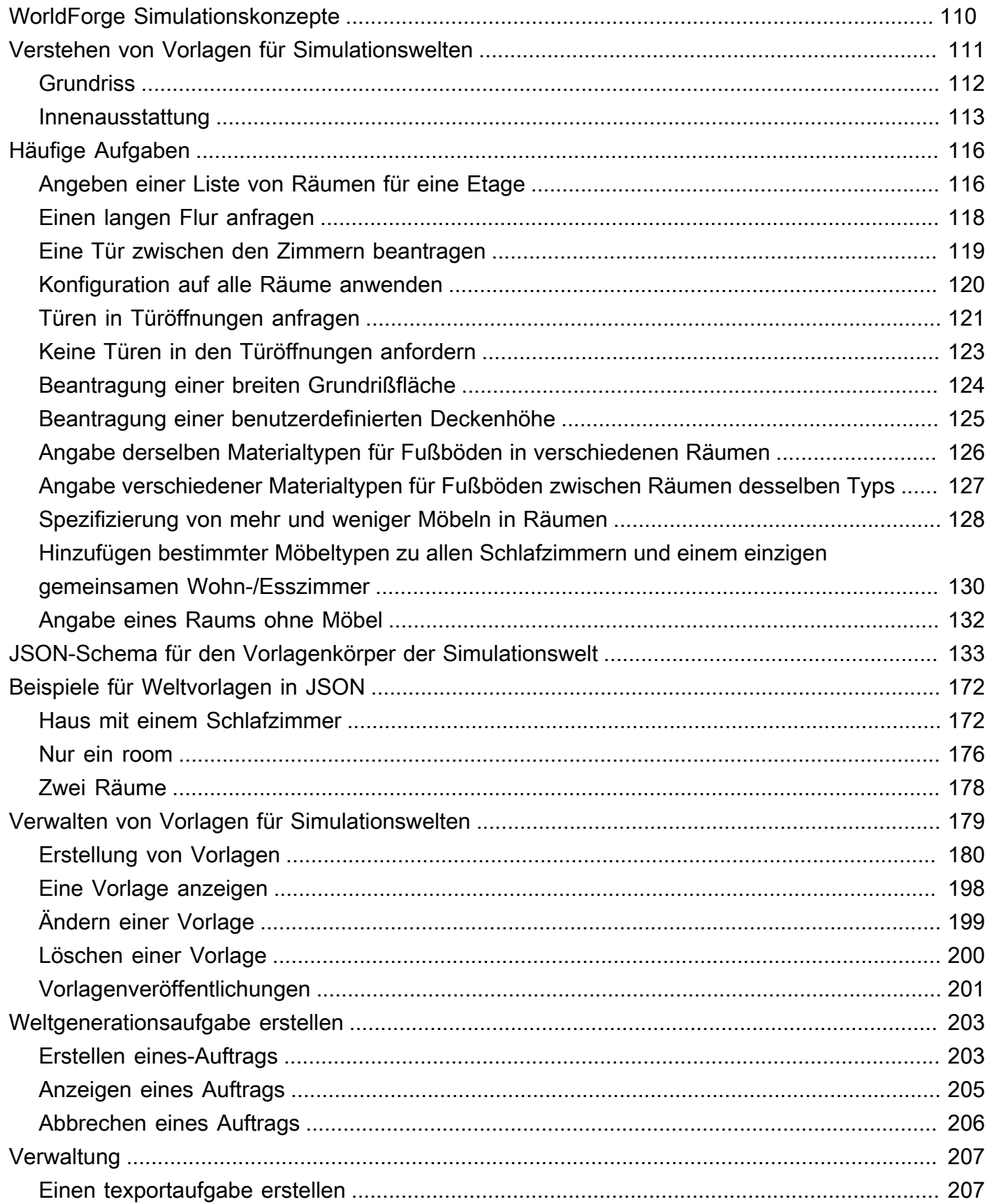

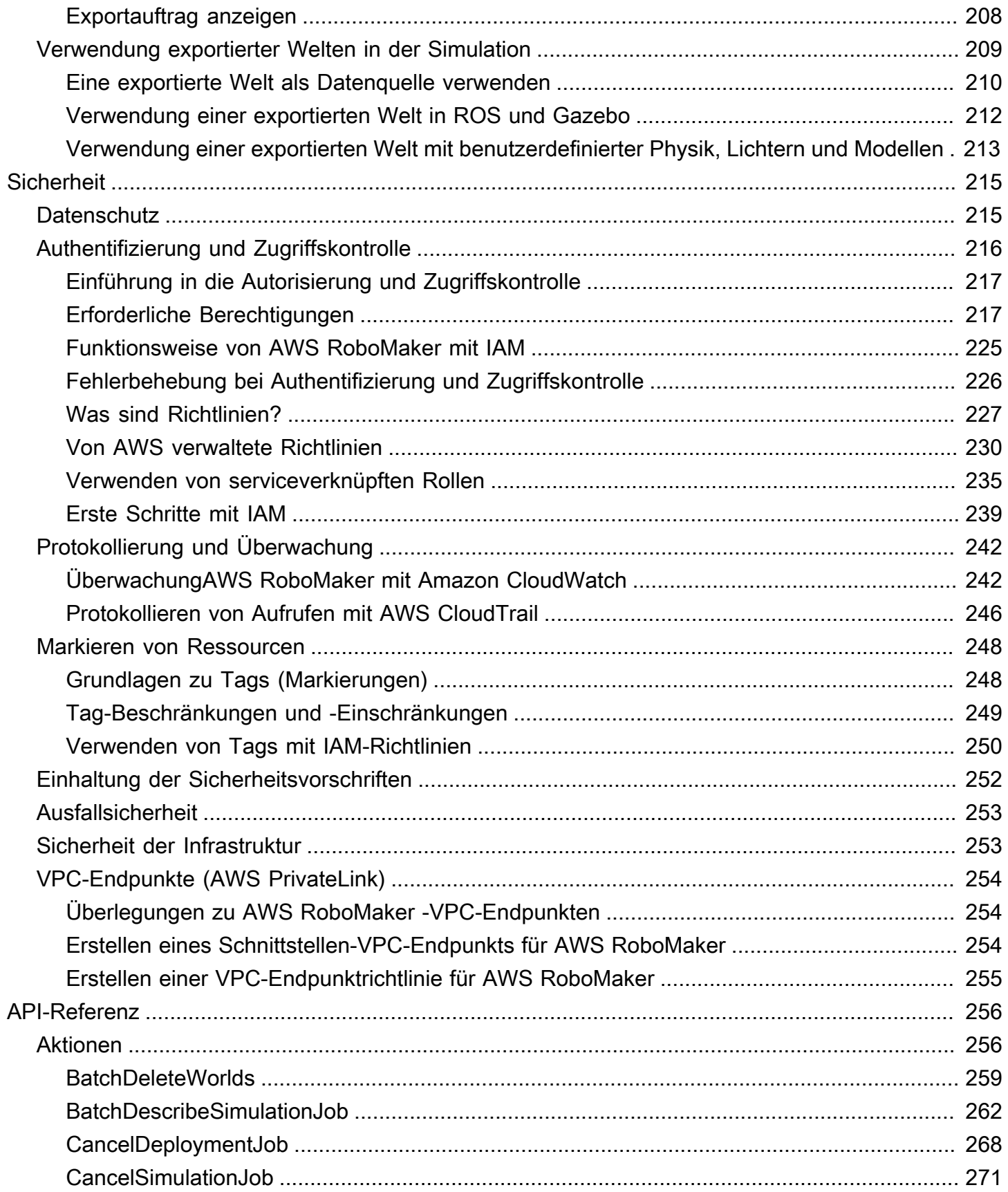

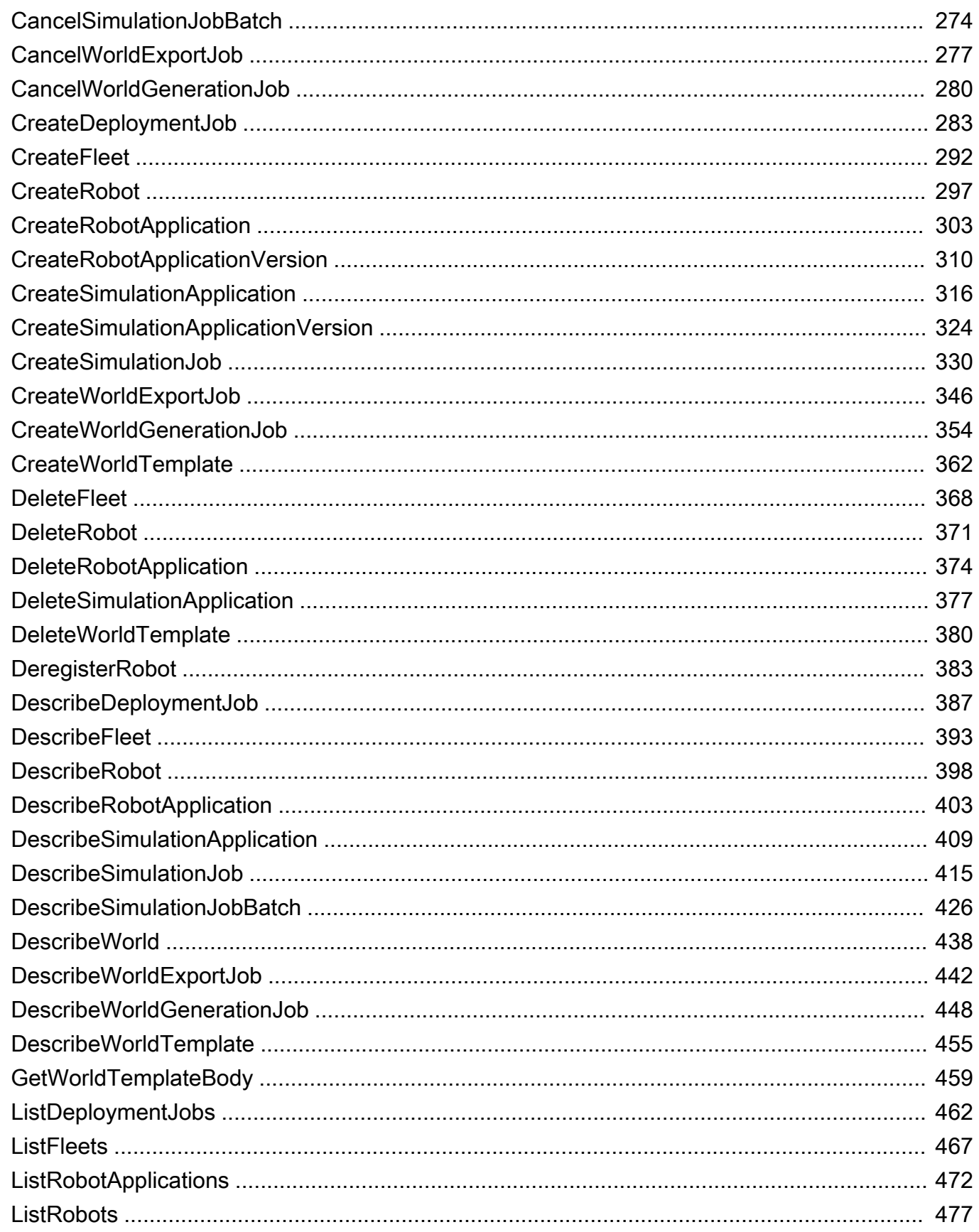

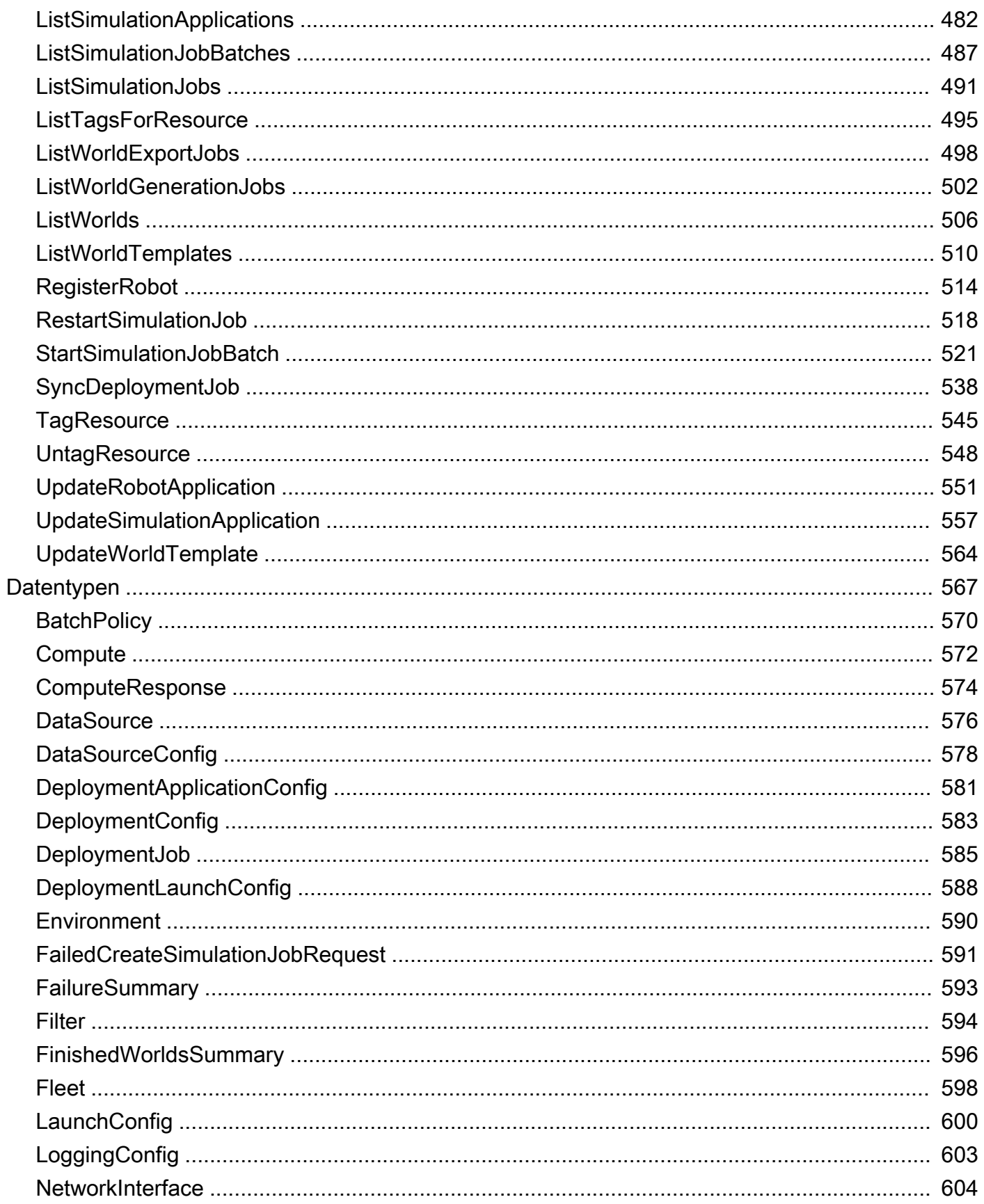

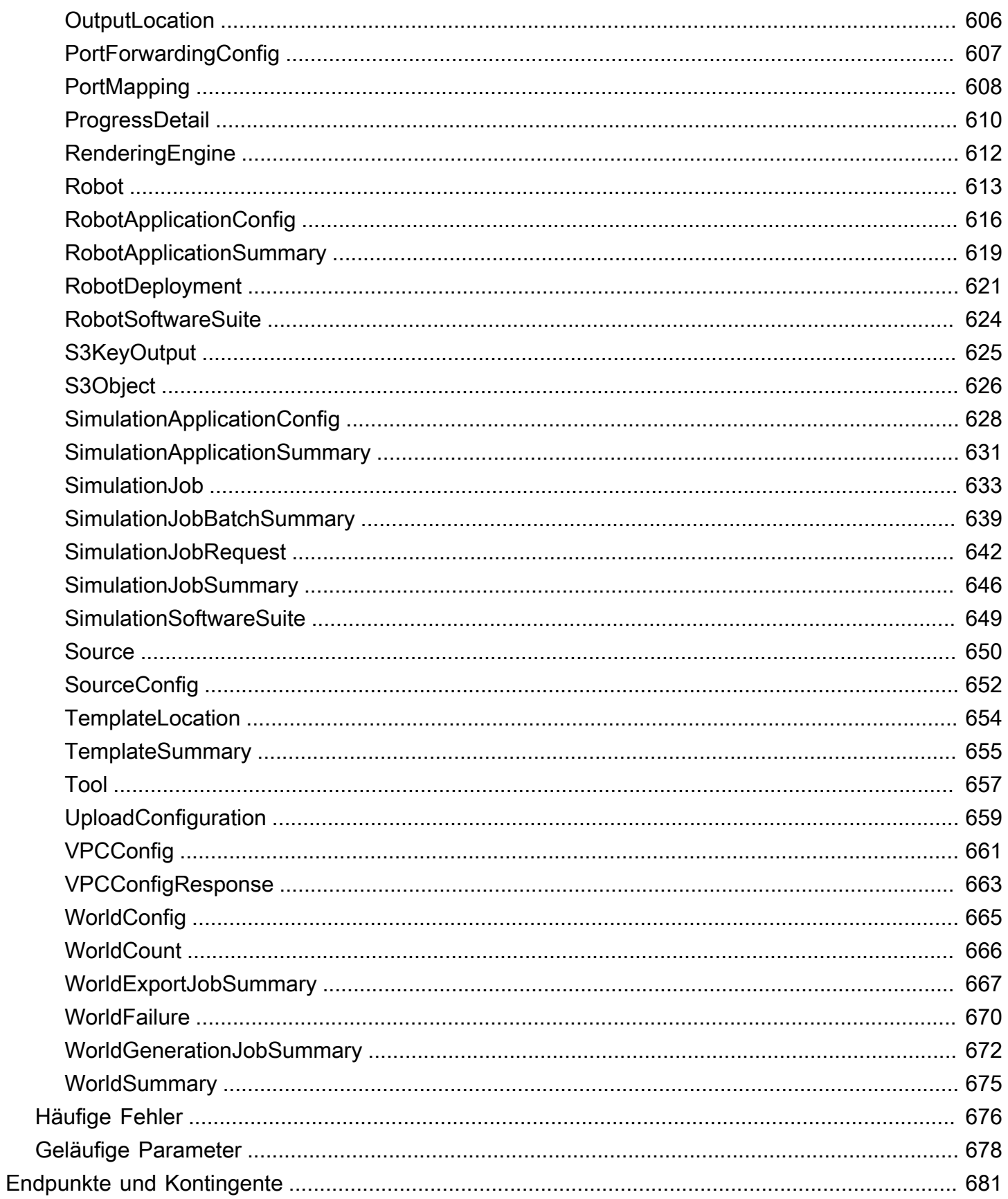

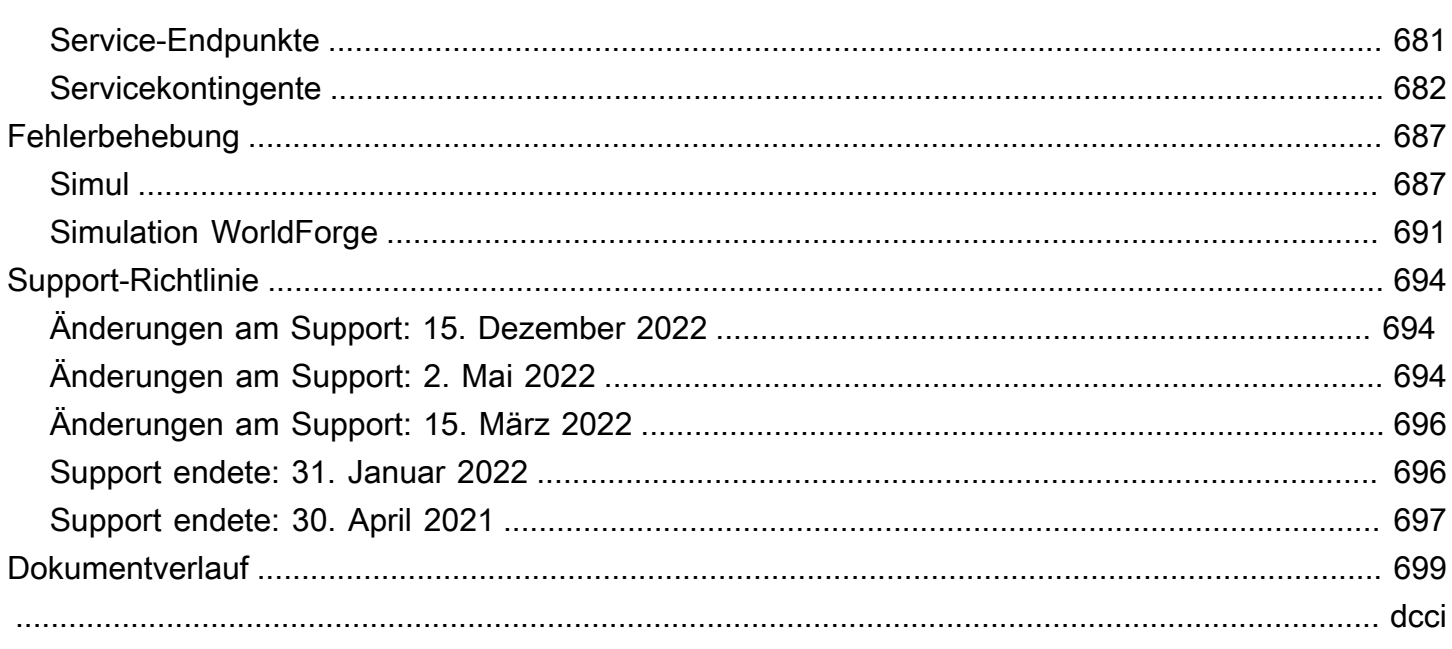

# <span id="page-10-0"></span>Was ist AWS RoboMaker?

AWS RoboMaker ist ein cloudbasierter Simulationsservice, mit dem Robotikentwickler Simulationen ausführen, skalieren und automatisieren können, ohne eine Infrastruktur verwalten zu müssen. MitAWS RoboMaker können Robotikentwickler Simulationsworkloads kostengünstig skalieren und automatisieren, groß angelegte und parallel Simulationen mit einem einzigen API-Aufruf ausführen und benutzerdefinierte, randomisierte virtuelle 3D-Umgebungen erstellen. Mit dem Simulationsservice können Sie Anwendungstests beschleunigen und aus den von Ihnen definierten Vorlagen Hunderte neuer Welten erstellen.

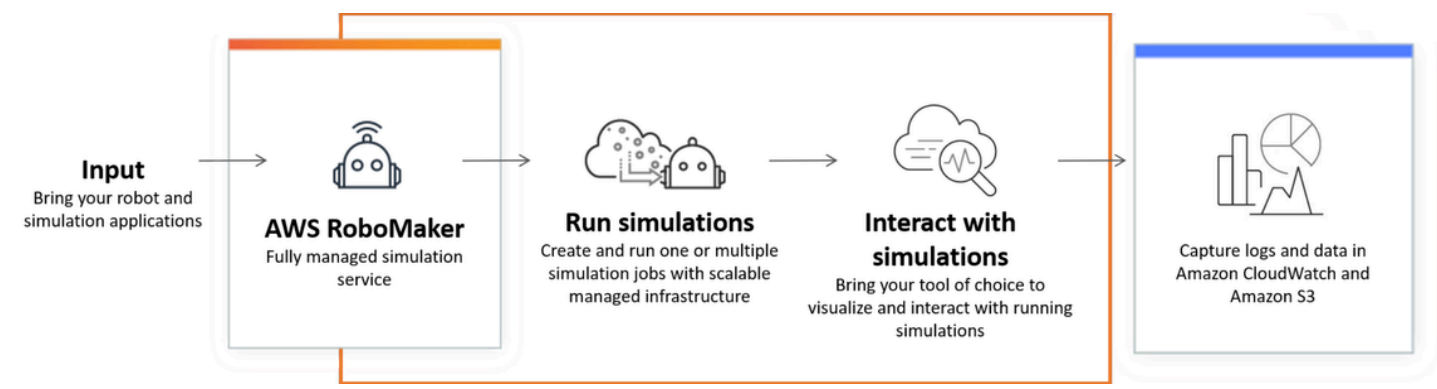

AWS RoboMaker ist in der Lage, Tests innerhalb einer CI/CD-Pipeline (Continuous Integration and Continuous Delivery) zu automatisieren, Verstärkungsmodelle mit großen Mengen iterativer Versuche zu trainieren und mehrere gleichzeitige Simulationen zu Testzwecken mit Ihrer Flottenmanagementsoftware zu verbinden. In Kombination mitAWS maschinellen Lern-, Überwachungs- und Analysediensten können Roboter Daten streamen, navigieren, kommunizieren, verstehen und lernen.

Die [AWS RoboMaker Ressourcenseite enthält Links zu Ressourcen](https://aws.amazon.com/robomaker/resources/) für den Simulationsunterricht, Ressourcen aus der Simulationswelt, Beispielanwendungen, Workshop- und Tutorialbibliotheken sowie Hardware-Entwickler-Kits.

# <span id="page-10-1"></span>AWS RoboMaker Funktionen

AWS RoboMaker beinhaltet die folgenden Funktionen.

• [Simulation mitAWS RoboMaker—](#page-91-0) Ein vollständig verwalteter Simulationsservice, mit dem Sie Simulationsjobs ausführen können, ohne eine Infrastruktur bereitstellen oder verwalten zu müssen. Der Service unterstützt groß angelegte und parallel Simulationen und skaliert automatisch auf

der Grundlage der Komplexität der getesteten Szenarien. DieAWS RoboMaker Simulation kann verwendet werden, um die Robotersoftware und den Simulator Ihrer Wahl auszuführen, einschließlich ROS, kundenspezifischer Roboteranwendungen, Gazebo-, Unity-, Unreal- und Nvidia-Isaac-basierter Simulationen.

• [Mit Simulation Welten erschaffen WorldForge](#page-119-0)— Erstellen Sie automatisch Hunderte von vordefinierten, randomisierten Simulationswelten, die reale Bedingungen nachahmen, ohne technische Investitionen oder die Verwaltung der weltweiten Stromerzeugungsinfrastruktur. Heute WorldForge bietet Simulation Welten für Wohnräume, komplett mit konfigurierbaren Grundrissen und Einrichtungsgegenständen.

# <span id="page-11-0"></span>AWS RoboMaker Preisgestaltung

Wie bei anderen AWS-Produkten gibt es keine vertraglichen Verpflichtungen oder Mindestlaufzeiten für die Nutzung von AWS RoboMaker. Weitere Informationen zu den Kosten für die Verwendung von AWS RoboMaker finden Sie unter [AWS RoboMaker – Preise.](https://aws.amazon.com/robomaker/pricing/)

Um mit dem Service zu beginnenAWS RoboMaker und mehr über ihn zu erfahren, fahren Sie for[tErste Schritte mit AWS RoboMaker.](#page-12-0)

# <span id="page-12-0"></span>Erste Schritte mit AWS RoboMaker

AWS RoboMaker führt Robotersimulationen in der Cloud durch. Zu Beginn erstellen Sie einAWS Konto mit einer [IAM-Rolle,](https://docs.aws.amazon.com/IAM/latest/UserGuide/introduction.html) damit Sie einen simulierten Roboter und eine simulierte Umgebung in der Konsole sehen können. Als Nächstes erstellen Sie Container sowohl für die Umgebung als auch für die Roboteranwendung, um Simulationsaufträge auszuführen. Anschließend erfassen Sie Protokolle und Daten aus dem Simulationsjob.

### Themen

- [AWS RoboMaker-Konzepte](#page-12-1)
- [Einrichten AWS RoboMaker](#page-14-1)
- [Führen Sie Ihre erste Simulation durch](#page-16-0)

# <span id="page-12-1"></span>AWS RoboMaker-Konzepte

Dieser Abschnitt beschreibt die wichtigsten Konzepte und die Terminologie, die die Sie benötigen, umAWS RoboMaker effektiv nutzen zu können. Weitere Informationen finden Sie unter [AWS](https://aws.amazon.com/robomaker/faqs/) [RoboMaker: Häufig gestellte Fragen.](https://aws.amazon.com/robomaker/faqs/)

### Konzepte

- [Container](#page-12-2)
- [Aufgabensimulation](#page-13-0)
- [Simulation WorldForge](#page-13-1)
- [Umgebung](#page-13-2)
- [Anwendung](#page-13-3)
- **[Anwendungskonfiguration](#page-14-0)**

## <span id="page-12-2"></span>**Container**

Container-Images werden in Amazon ECR gespeichert. Ein Container wird aus einem Image erstellt, wenn er vom Service ausgeführt wird. Eine typische Simulation könnte das Robot Operating System (ROS) verwenden, wobei ein Container die Umgebung in Gazebo simuliert und ein zweiter Container den Roboter simuliert. Weitere Informationen finden Sie unter [Was ist Amazon ECR?](https://docs.aws.amazon.com/AmazonECR/latest/userguide/what-is-ecr.html) im Amazon ECR-Benutzerhandbuch.

## <span id="page-13-0"></span>Aufgabensimulation

Ein einzelner Simulationsjob führt eine oder zwei Anwendungen aus. Ein typischer Simulationsjob beinhaltet die Kopplung einer Roboteranwendung (benutzerdefinierte Logik, die auf Umgebungsdaten reagiert) mit einer Umgebung (Modelle der Welt, in der Ihr Roboter lebt). Ein Simulationsjob liefert Ergebnisse und Kennzahlen. Weitere Informationen finden Sie unter [Simulation mitAWS RoboMaker](#page-91-0).

## <span id="page-13-1"></span>Simulation WorldForge

Simulation WorldForge macht es einfacher und schneller, Simulationswelten aus den von Ihnen definierten Vorlagen zu generieren. Darüber hinaus kann es Ihnen helfen, Simulationsworkloads zu verwalten, die eine große Anzahl von Simulationswelten mit Domänen-Randomisierung erfordern. Weitere Informationen finden Sie unter [Mit Simulation Welten erschaffen WorldForge.](#page-119-0)

# <span id="page-13-2"></span>Umgebung

Eine Anwendung spezifiziert die Konfiguration für eine Umgebung und die Tools, in denen sie ausgeführt werden sollen. Tools, die in einer Umgebung ausgeführt werden, verwenden dasselbe Dateisystem, dieselben Umgebungsvariablen und dasselbe Netzwerk. Die Anwendung und die Tools, die in einer Umgebung ausgeführt werden, sollten Änderungen an Dateien in der Umgebung widerspiegeln, und die Umgebung sollte die verfügbaren Tools bereitstellen. Sie müssen ein Container-Image für die Umgebung bereitstellen. Weitere Informationen finden Sie unter [Verwenden](#page-38-0)  [von Bildern zur EntwicklungAWS RoboMakerAnwendungen.](#page-38-0)

## <span id="page-13-3"></span>Anwendung

Bevor Sie einen Simulationsjob erstellen können, müssen Sie eine Roboteranwendung oder Simulationsanwendung in erstellenAWS RoboMaker. Eine Roboteranwendung enthält Robotercode für Navigation und Wahrnehmung. Eine Simulationsanwendung enthält alle Ressourcen und Logik, die für die Simulation einer Umgebung erforderlich sind. AWS RoboMakerunterstützt die Erstellung von mehr als einer Version Ihrer Roboteranwendung und Simulationsanwendung. Weitere Informationen finden Sie unter [Versionierung von Anwendungen.](#page-35-0)

Unsere Anwendungen bestehen aus zwei (Haupt-) Komponenten:

• Ein Container, eine Standardeinheit von Software, die Code und seine Abhängigkeiten zusammen packt, sodass die Anwendung schnell und zuverlässig von einer Computerumgebung zur anderen ausgeführt wird.

• Eine Software-Suite, die die Umgebung angibt, aus der der Inhalt des Pakets extrahiert, bezogen, validiert und ausgeführt werden kann. Derzeit werden folgende Software-Suiten unterstützt: General (für Roboteranwendungen) und SimulationRuntime(für Simulationsanwendungen).

## <span id="page-14-0"></span>Anwendungskonfiguration

Wenn Sie eine Simulations- oder Roboteranwendung in a bereitstelle[nCreateSimulationJob,](#page-339-0) geben Sie tatsächlich a[RobotApplicationConfig](#page-625-0) und a a[nSimulationApplicationConfig.](#page-637-0) Mit anderen Worten, geben Sie den tatsächlichen ARN und die Version der Anwendung sowie die folgende Startkonfiguration, Upload-Konfiguration und Tools an.

- [LaunchConfig](#page-609-0) Teilt dem Simulationsdienst mit, wie Ihr Anwendungscode in der Umgebung ausgeführt werden soll.
- [UploadConfiguration](#page-668-0) Sie können bis zu 10 Uploadkonfigurationen pro Anwendung übergeben. AWS RoboMakerlädt Dateien, die in den Upload-Konfigurationspfad geschrieben wurden, in Ihren Ausgabe-Bucket hoch.
- [Tool](#page-666-0) Eine Liste der benutzerdefinierten Prozesse, die im Anwendungscontainer ausgeführt werden sollen.

<span id="page-14-1"></span>Weitere Informationen finden Sie unter [Simulation mitAWS RoboMaker.](#page-91-0)

# Einrichten AWS RoboMaker

Für die Einrichtung AWS RoboMaker müssen Sie zunächst ein AWS Konto und einen IAM-Administratorbenutzer erstellen.

## <span id="page-14-2"></span>Melden Sie sich an für ein AWS-Konto

Wenn Sie noch keine haben AWS-Konto, führen Sie die folgenden Schritte aus, um eine zu erstellen.

Um sich für eine anzumelden AWS-Konto

- 1. Öffnen Sie <https://portal.aws.amazon.com/billing/signup>.
- 2. Folgen Sie den Online-Anweisungen.

Bei der Anmeldung müssen Sie auch einen Telefonanruf entgegennehmen und einen Verifizierungscode über die Telefontasten eingeben.

Wenn Sie sich für eine anmelden AWS-Konto, Root-Benutzer des AWS-Kontoswird eine erstellt. Der Root-Benutzer hat Zugriff auf alle AWS-Services und Ressourcen des Kontos. Aus Sicherheitsgründen sollten Sie einem Benutzer Administratorzugriff zuweisen und nur den Root-Benutzer verwenden, um [Aufgaben auszuführen, für die Root-Benutzerzugriff erforderlich](https://docs.aws.amazon.com/accounts/latest/reference/root-user-tasks.html) ist.

AWS sendet Ihnen nach Abschluss des Anmeldevorgangs eine Bestätigungs-E-Mail. Sie können jederzeit Ihre aktuelle Kontoaktivität anzeigen und Ihr Konto verwalten. Rufen Sie dazu [https://](https://aws.amazon.com/) [aws.amazon.com/](https://aws.amazon.com/) auf und klicken Sie auf Mein Konto.

## <span id="page-15-0"></span>Erstellen Sie einen Benutzer mit Administratorzugriff

Nachdem Sie sich für einen angemeldet haben AWS-Konto, sichern Sie Ihren Root-Benutzer des AWS-Kontos AWS IAM Identity Center, aktivieren und erstellen Sie einen Administratorbenutzer, sodass Sie den Root-Benutzer nicht für alltägliche Aufgaben verwenden.

Sichern Sie Ihre Root-Benutzer des AWS-Kontos

1. Melden Sie sich [AWS Management Consolea](https://console.aws.amazon.com/)ls Kontoinhaber an, indem Sie Root-Benutzer auswählen und Ihre AWS-Konto E-Mail-Adresse eingeben. Geben Sie auf der nächsten Seite Ihr Passwort ein.

Hilfe bei der Anmeldung mit dem Root-Benutzer finden Sie unter [Anmelden als Root-Benutzer](https://docs.aws.amazon.com/signin/latest/userguide/console-sign-in-tutorials.html#introduction-to-root-user-sign-in-tutorial) im AWS-Anmeldung Benutzerhandbuch zu.

2. Aktivieren Sie die Multi-Faktor-Authentifizierung (MFA) für den Root-Benutzer.

Anweisungen finden Sie unter [Aktivieren eines virtuellen MFA-Geräts für Ihren AWS-Konto Root-](https://docs.aws.amazon.com/IAM/latest/UserGuide/enable-virt-mfa-for-root.html)[Benutzer \(Konsole\)](https://docs.aws.amazon.com/IAM/latest/UserGuide/enable-virt-mfa-for-root.html) im IAM-Benutzerhandbuch.

### Erstellen Sie einen Benutzer mit Administratorzugriff

1. Aktivieren Sie das IAM Identity Center.

Anweisungen finden Sie unter [Aktivieren AWS IAM Identity Center](https://docs.aws.amazon.com/singlesignon/latest/userguide/get-set-up-for-idc.html) im AWS IAM Identity Center Benutzerhandbuch.

2. Gewähren Sie einem Benutzer in IAM Identity Center Administratorzugriff.

Ein Tutorial zur Verwendung von IAM-Identity-Center-Verzeichnis als Identitätsquelle finden [Sie](https://docs.aws.amazon.com/singlesignon/latest/userguide/quick-start-default-idc.html)  [unter Benutzerzugriff mit der Standardeinstellung konfigurieren IAM-Identity-Center-Verzeichnis](https://docs.aws.amazon.com/singlesignon/latest/userguide/quick-start-default-idc.html) im AWS IAM Identity Center Benutzerhandbuch.

Melden Sie sich als Benutzer mit Administratorzugriff an

• Um sich mit Ihrem IAM-Identity-Center-Benutzer anzumelden, verwenden Sie die Anmelde-URL, die an Ihre E-Mail-Adresse gesendet wurde, als Sie den IAM-Identity-Center-Benutzer erstellt haben.

Hilfe bei der Anmeldung mit einem IAM Identity Center-Benutzer finden Sie [im AWS-Anmeldung](https://docs.aws.amazon.com/signin/latest/userguide/iam-id-center-sign-in-tutorial.html) [Benutzerhandbuch unter Anmeldung beim AWS Zugriffsportal.](https://docs.aws.amazon.com/signin/latest/userguide/iam-id-center-sign-in-tutorial.html)

Weisen Sie weiteren Benutzern Zugriff zu

1. Erstellen Sie in IAM Identity Center einen Berechtigungssatz, der der bewährten Methode zur Anwendung von Berechtigungen mit den geringsten Rechten folgt.

Anweisungen finden Sie im Benutzerhandbuch unter [Einen Berechtigungssatz erstellen](https://docs.aws.amazon.com/singlesignon/latest/userguide/get-started-create-a-permission-set.html).AWS IAM Identity Center

2. Weisen Sie Benutzer einer Gruppe zu und weisen Sie der Gruppe dann Single Sign-On-Zugriff zu.

Anweisungen finden [Sie im AWS IAM Identity Center Benutzerhandbuch unter Gruppen](https://docs.aws.amazon.com/singlesignon/latest/userguide/addgroups.html)  [hinzufügen.](https://docs.aws.amazon.com/singlesignon/latest/userguide/addgroups.html)

# <span id="page-16-0"></span>Führen Sie Ihre erste Simulation durch

In den folgenden Abschnitten dieses Handbuchs wird erklärt, wie Sie Ihre erste Simulation ausführen. Sie sollten der Reihe nach befolgt werden.

Um deine erste Simulation auszuführen

- 1. [Erstellen Sie eine containerisierte Anwendung](#page-17-1)
- 2. [Auf Amazon ECR veröffentlichen](#page-24-0)
- 3. [Führen Sie eine Simulation durch](#page-91-1)

# <span id="page-17-0"></span>Entwicklung mitAWS RoboMaker

Dieser Abschnitt hilft Ihnen bei den ersten Einstellungen für die EntwicklungAWS RoboMaker. Erfahren Sie, wie Sie Images erstellen und auf Amazon ECR veröffentlichen und Images zur Entwicklung von Anwendungen verwenden.

### Themen

- [Erstellen von Anwendungscontainern](#page-17-1)
- [Anwendungscontainer auf Amazon ECR veröffentlichen](#page-24-0)
- [Arbeiten mit Roboteranwendungen mit Roboteranwendungen löschen](#page-27-0)
- [Arbeiten mit Simulationsanwendungen](#page-31-0)
- [Versionierung von Anwendungen](#page-35-0)
- [Verwenden von Bildern zur EntwicklungAWS RoboMakerAnwendungen](#page-38-0)

# <span id="page-17-1"></span>Erstellen von Anwendungscontainern

Das Einreichen eines Simulationsjobs besteht aus drei SchrittenAWS RoboMaker: Erstellen Sie die Anwendungscontainer, verknüpfen Sie den Container mit einerAWS RoboMaker Anwendung und verwenden Sie die Container, um einen Simulationsjob einzureichen. In diesem Abschnitt erfahren Sie, wie Sie Anwendungscontainer mit Docker für erstellenAWS RoboMaker. Wir verwenden die [Hello-World-Beispielanwendung](https://github.com/aws-robotics/aws-robomaker-sample-application-helloworld), um die Schritte zu demonstrieren, die zum Bau eines Musterroboters und von Containern für Simulationsanwendungen für ein ROS-basiertes Beispiel erforderlich sind. Auf dieser Seite wird auch gezeigt, wie Sie Ihren Container lokal testen können.

Wenn Sie ROS nicht verwenden, lesen Sie den Blogbeitrag, [in dem beschrieben wird, wie Sie jede](https://aws.amazon.com/blogs/robotics/run-any-high-fidelity-simulation-in-aws-robomaker-with-gpu-and-container-support/) [High-Fidelity-SimulationAWS RoboMaker mit GPU- und Container-Unterstützung ausführen.](https://aws.amazon.com/blogs/robotics/run-any-high-fidelity-simulation-in-aws-robomaker-with-gpu-and-container-support/)

#### **Abschnitte**

- [Voraussetzungen](#page-18-0)
- [Anwendungscontainer von einem ROS-Workspace aus erstellen](#page-18-1)
- [Testen der Behälter](#page-23-0)

## <span id="page-18-0"></span>Voraussetzungen

Bevor Sie beginnen, stellen Sie sicher, dass Ihre Entwicklungsumgebung über die erforderlichen Abhängigkeiten verfügt. Sie müssen DockerAWS CLI, das und das VCS Import Tool auf Ihrem Computer installiert haben.

- Installieren Sie dasAWS CLI: [https://docs.aws.amazon.com/cli/latest/userguide/getting-started](https://docs.aws.amazon.com/cli/latest/userguide/getting-started-install.html)[install .html](https://docs.aws.amazon.com/cli/latest/userguide/getting-started-install.html)
- Installiere Docker:<https://docs.docker.com/get-docker/>
- Installieren Sie das [VCS Import Tool](http://wiki.ros.org/vcstool) (falls für Ihren Workflow erforderlich):

sudo pip3 install vcstool

Sie benötigen außerdem einAWS Konto mit einer [IAM-Rolle, die die folgenden Berechtigungen](https://docs.aws.amazon.com/IAM/latest/UserGuide/id_users_create.html) [enthält](https://docs.aws.amazon.com/IAM/latest/UserGuide/id_users_create.html):

- Erstellen Sie eine IAM-Rolle
- AWS RoboMakerRessourcen erstellen (Simulationsjob, Roboter und Simulationsanwendungen)
- Erstellen Sie Amazon-ECR-Repositorys und laden Sie sie hoch

Schließlich müssen Sie Ihre Kontonummer kennen und eine Region auswählen, in der die Simulation ausgeführt werden soll. AWS RoboMakerwird in den folgenden aufgelisteten Regionen unterstützt[AWS RoboMaker Endpunkte und Kontingente](#page-690-0)

## <span id="page-18-1"></span>Anwendungscontainer von einem ROS-Workspace aus erstellen

AWS RoboMakerSimulationen bestehen aus einer Simulationsanwendung und einer optionalen Roboteranwendung. Jede dieser Anwendungen ist durch einen Namen und ein Container-Image definiert. In diesem Abschnitt wird gezeigt, wie das Container-Image sowohl für eine Simulationsanwendung als auch für eine Roboteranwendung erstellt wird. Im folgenden Beispiel werden beide Anwendungen in einem einzigen Workspace erstellt. Der folgende Ansatz lässt sich leicht auf jedes ROS-Projekt verallgemeinern.

Klonen Sie zunächst dashello world Repository und importieren Sie die Quelle.

```
git clone https://github.com/aws-robotics/aws-robomaker-sample-application-
helloworld.git helloworld 
cd helloworld
```

```
vcs import robot_ws < robot_ws/.rosinstall
vcs import simulation ws < simulation ws/.rosinstall
```
Erstellen Sie als Nächstes eine neue Textdatei imhelloworld Verzeichnis und benennen Sie sieDockerfile. Kopieren Sie den folgenden Inhalt und fügen Sie ihn ein:

```
# ======== ROS/Colcon Dockerfile ========
# This sample Dockerfile will build a Docker image for AWS RoboMaker 
# in any ROS workspace where all of the dependencies are managed by rosdep.
# 
# Adapt the file below to include your additional dependencies/configuration 
# outside of rosdep.
# =======================================
# == == Arguments ====
# Override the below arguments to match your application configuration.
# ===================
# ROS Distribution (ex: melodic, foxy, etc.)
ARG ROS_DISTRO=melodic
# Application Name (ex: helloworld)
ARG APP_NAME=robomaker_app
# Path to workspace directory on the host (ex: ./robot_ws)
ARG LOCAL_WS_DIR=workspace
# User to create and use (default: robomaker)
ARG USERNAME=robomaker
# The gazebo version to use if applicable (ex: gazebo-9, gazebo-11)
ARG GAZEBO_VERSION=gazebo-9
# Where to store the built application in the runtime image.
ARG IMAGE_WS_DIR=/home/$USERNAME/workspace
# ======== ROS Build Stages ========
# ${ROS_DISTRO}-ros-base
# -> ros-robomaker-base 
# -> ros-robomaker-application-base
# -> ros-robomaker-build-stage
# -> ros-robomaker-app-runtime-image
# ==================================
# ==== ROS Base Image ============
# If running in production, you may choose to build the ROS base image 
# from the source instruction-set to prevent impact from upstream changes.
# ARG UBUNTU_DISTRO=focal
```

```
# FROM public.ecr.aws/lts/ubuntu:${UBUNTU_DISTRO} as ros-base
# Instruction for each ROS release maintained by OSRF can be found here: 
# https://github.com/osrf/docker_images
# ==================================
# ==== Build Stage with AWS RoboMaker Dependencies ====
# This stage creates the robomaker user and installs dependencies required 
# to run applications in RoboMaker.
# ==================================
FROM public.ecr.aws/docker/library/ros:${ROS_DISTRO}-ros-base AS ros-robomaker-base
ARG USERNAME
ARG IMAGE_WS_DIR
RUN apt-get clean
RUN apt-get update && apt-get install -y \setminus\mathsf{lsb} \setminusunzip \setminus wget \ 
   curl \setminus xterm \ 
    python3-colcon-common-extensions \ 
    devilspie \ 
    xfce4-terminal
RUN groupadd $USERNAME && \ 
    useradd -ms /bin/bash -g $USERNAME $USERNAME && \ 
    sh -c 'echo "$USERNAME ALL=(root) NOPASSWD:ALL" >> /etc/sudoers' 
USER $USERNAME
WORKDIR /home/$USERNAME
RUN mkdir -p $IMAGE_WS_DIR
# ==== ROS Application Base ====
# This section installs exec dependencies for your ROS application.
# Note: Make sure you have defined 'exec' and 'build' dependencies correctly 
# in your package.xml files.
# ========================================
FROM ros-robomaker-base as ros-robomaker-application-base
ARG LOCAL_WS_DIR
ARG IMAGE_WS_DIR
ARG ROS_DISTRO
ARG USERNAME
```

```
WORKDIR $IMAGE_WS_DIR
COPY --chown=$USERNAME:$USERNAME $LOCAL_WS_DIR/src $IMAGE_WS_DIR/src
RUN sudo apt update && \ 
    rosdep update && \ 
    rosdep fix-permissions
# Note: This will install all dependencies. 
# You could further optimize this by only defining the exec dependencies. 
# Then, install the build dependencies in the build image.
RUN rosdep install --from-paths src --ignore-src -r -y
# ==== ROS Workspace Build Stage ==== 
# In this stage, we will install copy source files, install build dependencies
# and run a build. 
# ===================================
FROM ros-robomaker-application-base AS ros-robomaker-build-stage
LABEL build_step="${APP_NAME}Workspace_Build"
ARG APP_NAME
ARG LOCAL_WS_DIR
ARG IMAGE_WS_DIR
RUN . /opt/ros/$ROS_DISTRO/setup.sh && \ 
    colcon build \ 
     --install-base $IMAGE_WS_DIR/$APP_NAME 
# ==== ROS Robot Runtime Image ====
# In the final stage, we will copy the staged install directory to the runtime 
# image.
# =================================
FROM ros-robomaker-application-base AS ros-robomaker-app-runtime-image
ARG APP_NAME
ARG USERNAME
ARG GAZEBO_VERSION
ENV USERNAME=$USERNAME
ENV APP_NAME=$APP_NAME
ENV GAZEBO_VERSION=$GAZEBO_VERSION
RUN rm -rf $IMAGE_WS_DIR/src
COPY --from=ros-robomaker-build-stage $IMAGE_WS_DIR/$APP_NAME $IMAGE_WS_DIR/$APP_NAME
```

```
# Add the application source file to the entrypoint.
WORKDIR /
COPY entrypoint.sh /entrypoint.sh
RUN sudo chmod +x /entrypoint.sh && \setminussudo chown -R $USERNAME /entrypoint.sh && \
   sudo chown -R $USERNAME $IMAGE WS DIR/$APP NAME
ENTRYPOINT ["/entrypoint.sh"]
```
Die Docker-Datei, die Sie gerade erstellt haben, ist ein Befehlssatz zum Erstellen von Docker-Abbildern. Lesen Sie die Kommentare in der,Dockerfile um ein Gefühl dafür zu bekommen, was gebaut wird, und passen Sie es nach Bedarf an Ihre Bedürfnisse an. Um die Entwicklung zu vereinfachen,Dockerfile basiert das auf den offiziellen ROS-Docker-Images, die von der [Open Source Robotics Foundation \(OSRF\)](https://gallery.ecr.aws/docker/library/ros) verwaltet werden. Wenn Sie es jedoch in der Produktion ausführen, können Sie sich dafür entscheiden, das ROS-Basisimage mit den [OSRF-](https://github.com/osrf/docker_images)[Quellanweisungen](https://github.com/osrf/docker_images) zu erstellen, GitHub um Auswirkungen von Upstream-Änderungen zu vermeiden.

Erstellen Sie als Nächstes eine neue Datei namensentrypoint.sh.

```
#!/bin/bash
set -e
source "/home/$USERNAME/workspace/$APP_NAME/setup.bash"
if [[ -f "/usr/share/$GAZEBO_VERSION/setup.sh" ]]
then 
    source /usr/share/$GAZEBO_VERSION/setup.sh
fi
printenv
exec "${@:1}"
```
EineENTRYPOINT Datei ist eine ausführbare Datei, die ausgeführt wird, wenn der Docker-Container erzeugt wird. Wir verwenden einen Einstiegspunkt, um den ROS-Workspace zu beziehen, sodass wirroslaunch Befehle problemlos ausführen könnenAWS RoboMaker. Möglicherweise möchten Sie dieserENTRYPOINT Datei Ihre eigenen Umgebungskonfigurationsschritte hinzufügen.

UnserDockerfile verwendet einen mehrstufigen Build und integriertes Caching mit Docker BuildKit. Mehrstufige Builds ermöglichen Workflows mit separaten Build-Schritten, sodass die Build-Abhängigkeiten und der Quellcode nicht in das Runtime-Image kopiert werden. Dies reduziert die Größe des Docker-Images und verbessert die Leistung. Die Caching-Operationen beschleunigen future Builds, indem zuvor erstellte Dateien gespeichert werden.

Erstellen der Roboteranwendung mit dem folgenden Befehl:

```
DOCKER BUILDKIT=1 docker build . \
  --build-arg ROS_DISTRO=melodic \ 
 --build-arg LOCAL WS DIR=./robot ws \
 --build-arg APP_NAME=helloworld-robot-app \
  -t robomaker-helloworld-robot-app
```
Nachdem die Roboteranwendung erstellt wurde, können Sie die Simulationsanwendung wie folgt erstellen:

```
DOCKER_BUILDKIT=1 docker build . \ 
  --build-arg GAZEBO_VERSION=gazebo-9 \ 
  --build-arg ROS_DISTRO=melodic \ 
  --build-arg LOCAL_WS_DIR=./simulation_ws \ 
  --build-arg APP_NAME=helloworld-sim-app \ 
  -t robomaker-helloworld-sim-app
```
Führen Sie den Befehl ausdocker images, um zu bestätigen, dass die Docker-Images erfolgreich erstellt wurden. Die Ausgabe sollte wie folgt aussehen:

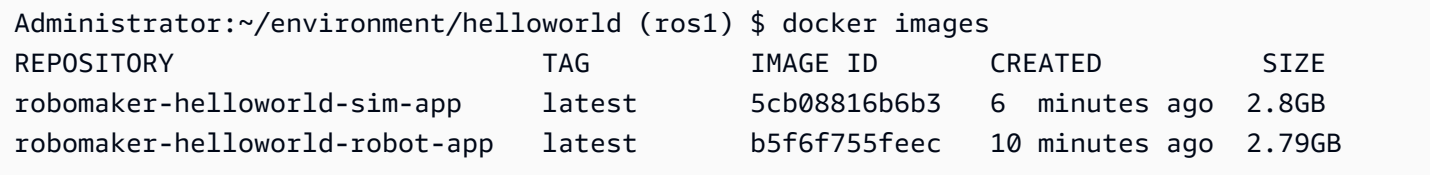

Zu diesem Zeitpunkt haben Sie Ihre Docker-Images erfolgreich erstellt. Es ist eine gute Idee, diese lokal zu testen, bevor Sie sie zur Verwendung hochladenAWS RoboMaker. Im nächsten Abschnitt wird die entsprechende Vorgehensweise beschrieben.

### <span id="page-23-0"></span>Testen der Behälter

Mit den folgenden Befehlen können Sie die Anwendung in Ihrer lokalen Entwicklungsumgebung ausführen.

Starten Sie die Roboteranwendung:

```
docker run -it -v /tmp/.X11-unix/:/tmp/.X11-unix/ \
-u robomaker -e ROBOMAKER_GAZEBO_MASTER_URI=http://localhost:5555 \
-e ROBOMAKER_ROS_MASTER_URI=http://localhost:11311 \
robomaker-helloworld-robot-app:latest roslaunch hello_world_robot rotate.launch
```
Starten Sie die Simulationsanwendung:

docker run -it -v /tmp/.X11-unix/:/tmp/.X11-unix/ \ -u robomaker -e ROBOMAKER\_GAZEBO\_MASTER\_URI=http://localhost:5555 \ -e ROBOMAKER\_ROS\_MASTER\_URI=http://localhost:11311 \ robomaker-helloworld-sim-app:latest roslaunch hello\_world\_simulation empty\_world.launch

Sobald Sie bestätigt haben, dass Ihre Container ordnungsgemäß funktionieren, können Sie [Anwendungscontainer in Amazon ECR veröffentlichen](#page-24-0) und dann [einen Simulationsjob einreichen.](#page-91-0)

## <span id="page-24-0"></span>Anwendungscontainer auf Amazon ECR veröffentlichen

Container, dieAWS RoboMaker in einem Simulationsjob verwendet werden, müssen in [Amazon](https://aws.amazon.com/ecr/) [Elastic Container Registry \(ECR\)](https://aws.amazon.com/ecr/) gespeichert werden, einer vollständig verwalteten Container-Registry. Sobald Sie [Ihre Anwendungscontainer erfolgreich erstellt](#page-17-1) haben, müssen Sie sie an Amazon ECR übertragen. In diesem Abschnitt erfahren Sie mehr darüber.

Zu Beginn können Sie sich die wiederholte Eingabe ersparen, indem Sie einige Umgebungsvariablen festlegen, die in den folgenden Befehlen wiederverwendet werden.

```
export robotapp=robomaker-helloworld-robot-app
export simapp=robomaker-helloworld-sim-app
export account=<YOUR AWS ACCOUNT NUMBER>
export region=<YOUR AWS REGION>
export ecruri=$account.dkr.ecr.$region.amazonaws.com
```
Melden Sie sich als Nächstes an und erstellen Sie zwei neue Repositorys.

```
aws ecr get-login-password --region $region | docker login --username AWS --password-
stdin $ecruri
aws ecr create-repository --repository-name $robotapp
aws ecr create-repository --repository-name $simapp
```
Sie können Ihre Docker-Images mit der URI des Amazon ECR-Repositorys taggen.

docker tag \$robotapp \$ecruri/\$robotapp:latest docker tag \$simapp \$ecruri/\$simapp:latest

übertragen Sie als Nächstes die Docker-Images an Amazon ECR übertragen.

```
docker push $ecruri/$robotapp
docker push $ecruri/$simapp
```
Schließlich können Sie Ihre auf Amazon ECR hochgeladenen Bilder bestätigen, indem Sie die folgenden Befehle ausführen.

```
aws ecr list-images --repository-name $simapp
aws ecr list-images --repository-name $robotapp
```
Das folgende Codefragment zeigt die erwartete Ausgabe:

```
Administrator:~/environment/helloworld (ros1) $ aws ecr list-images --repository-name 
  $simapp
{ 
    "imageIds": [ 
       \{ "imageDigest": "sha256:28cad40230402343024kf303f30fk20f2f2fa0a8148", 
             "imageTag": "latest" 
        } 
    ]
}
Administrator:~/environment/helloworld (ros1) $ aws ecr list-images --repository-name 
  $robotapp
{ 
    "imageIds": [ 
       \{ "imageDigest": "sha256:28cad40230402343024kf303f30fk20f2f2fa0a8148", 
             "imageTag": "latest" 
        } 
    ]
}
```
Ihre Roboter- und Simulations-Docker-Images werden jetzt in Amazon ECR gehostet. Sie müssen diese Bilder einer [Roboter- oder S](#page-27-0)[imulationsanwendung](#page-31-0) zuordnen, bevor Sie [einen](#page-91-0) [Simulationsauftrag einreichen](#page-91-0) können.

### <span id="page-25-0"></span>Anwendungs-Versionen

AWS RoboMaker unterstützt das Erstellen mehrerer Versionen Ihrer Roboter- und Simulationsanwendungen. Auf diese Weise können Sie steuern, welchen Code Ihre Roboter und

Simulationen verwenden. Eine Version ist ein nummerierter Snapshot der \$LATEST-Version Ihrer Anwendung. Sie können eine Version erstellen, um sie in verschiedenen Teilen Ihres Entwicklungs-Workflows zu verwenden. Beispiel: Entwicklung, Beta-Bereitstellung oder Produktion.

Wenn Sie eine AWS RoboMaker-Roboter- oder Simulationsanwendung versionieren, erstellen Sie einen Snapshot der Anwendung. Amazon ECR verwendet Bildübersichten, um die Version Ihrer Anwendung anzugeben. AWS RoboMakermerkt sich die Bildübersicht für jede Version.

Wenn Sie das Bild auf Amazon ECR hochgeladen haben und die Bildübersicht nicht geändert haben, können Sie auf diese Version Ihrer Anwendung zugreifen und sie verwenden. Sie können maximal 40 Versionen pro Anwendung erstellen.

Wenn Sie ein Bild erstellen, können Sie es auch mit Tags versehen. Sie können den Wert des Tag-Felds wielatest für die\$LATEST Version angeben. Diese Werte unterscheiden sich voneinander.

Es gibt zwei Möglichkeiten, wie ein Bild daslatest Tag erhält:

- Sie haben ein Tag mit dem Wert von angegebenlatest.
- Sie pushen ein Bild, das keine Tags hat. In diesem Fall aktualisiert Amazon ECR das Bild mit demlatest Tag.

Wenn Sie ein Tag für ein Bild angebenAWS RoboMaker, wird das Bild immer als\$LATEST Version ausgewählt. Wenn Sie beispielsweise eine Roboteranwendung mit dem Image-NamenmyImagexyz, dem Tag und dem Image-Digest erstellen123,\$LATEST enthält die VersionmyImage:xyz den Digest123.

Im Folgenden sind die Szenarien aufgeführt, in denen Sie ein Tag hinzufügen sollten:

- Sie aktualisieren die\$LATEST Version, um ein neues Tag zu verwenden. Wenn Sie beispielsweise das Bild habenmyImage, können Sie Ihr Bild mit dem Tag aktualisierenabc. Die\$LATEST Version des Bildes zeigt aufmyImage:abc.
- Du aktualisierst das Bild und taggst es neu. Sie können beispielsweise Änderungen an einem Bild vornehmen, das das Tag trägtabc. Sie können das Tag verwenden,xyz nachdem Sie es aktualisiert haben. Die\$LATEST Version zeigt aufmyImage:xyz.

Weitere Informationen finden Sie unter [Versionierung von Anwendungen](#page-35-0).

# <span id="page-27-0"></span>Arbeiten mit Roboteranwendungen mit Roboteranwendungen löschen

EineAWS RoboMaker Roboteranwendung ist ein Container-Image, das für die Ausführung des Anwendungsstapels Ihres Roboters verantwortlich ist. Das Roboter-Image muss in Amazon ECR gehostet werden. Ihre Roboteranwendung wird häufig mit einer Simulationsanwendung kombiniert, um einen Simulationsjob zu erstellen.

### **Abschnitte**

- [Eine Roboteranwendung erstellen erstellen erstellen](#page-27-1)
- [Eine Roboteranwendung erstellen erstellen einer Roboteranwendung erstellen.](#page-28-0)
- [Eine Roboteranwendung anzeigen anzeigen anzeigen löschen löschen löschen](#page-28-1)
- [Eine Roboteranwendung aktualisieren aktualisieren aktualisieren](#page-29-0)
- [Eine löschen löschen löschen](#page-30-0)
- [Eine löschen löschen einer Roboteranwendung löschen.](#page-30-1)

## <span id="page-27-1"></span>Eine Roboteranwendung erstellen erstellen erstellen

### Using the console

- 1. Melden Sie sich bei der AWS RoboMaker-Konsole unter [https://](https://console.aws.amazon.com/robomaker/)  [console.aws.amazon.com/robomaker/](https://console.aws.amazon.com/robomaker/) an.
- 2. Wählen Sie im linken Bereich Development (Entwicklung) und anschließend Robot applications (Roboteranwendungen) aus.
- 3. Wählen Sie Create robot application (Roboteranwendung erstellen) aus.
- 4. Geben Sie auf der Seite Create robot application (Roboteranwendung erstellen) im Feld Name einen Namen für die Roboteranwendung ein. Wählen Sie einen Namen, mit dem Sie den Roboter identifizieren können.
- 5. Geben Sie Ihr Amazon ECR-Container-Image an. Sie können Bilder verwenden, die Sie an Amazon ECR übertragen haben. Weitere Informationen finden Sie unter [Was ist Amazon](https://docs.aws.amazon.com/AmazonECR/latest/userguide/what-is-ecr.html)  [Elastic Container Registry?](https://docs.aws.amazon.com/AmazonECR/latest/userguide/what-is-ecr.html) .
- 6. Weitere Informationen zum Tagging finden Sie unter [AWS RoboMaker Ressourcen taggen](#page-257-0).
- 7. Wählen Sie Create (Erstellen) aus.

#### Using the AWS CLI

```
aws robomaker create-robot-application \ 
--name my-robot-app \ 
--robot-software-suite name=General \ 
--environment uri=:<ACCOUNT>.dkr.ecr.<REGION>.amazonaws.com/my-robot-app:latest
```
# <span id="page-28-0"></span>Eine Roboteranwendung erstellen erstellen einer Roboteranwendung erstellen.

Using the console

- 1. Melden Sie sich bei der AWS RoboMaker-Konsole unter [https://](https://console.aws.amazon.com/robomaker/)  [console.aws.amazon.com/robomaker/](https://console.aws.amazon.com/robomaker/) an.
- 2. Wählen Sie im linken Navigationsbereich Development (Entwicklung) und anschließend Robot applications (Roboteranwendungen) aus.
- 3. Wählen Sie im Feld Name einen Namen für die Roboteranwendung.
- 4. Wählen Sie auf der Seite Robot applications details (Details der Roboteranwendungen) die Option Create new version (Neue Version erstellen) und danach Create (Erstellen) aus.

Using the AWS CLI

aws robomaker create-robot-application-version --name my-robot-app-arn

## <span id="page-28-1"></span>Eine Roboteranwendung anzeigen anzeigen anzeigen löschen löschen löschen

Using the console

Eine Roboteranwendung erstellen erstellen einer Roboteranwendung erstellen. 19

- 1. Melden Sie sich bei der AWS RoboMaker-Konsole unter [https://](https://console.aws.amazon.com/robomaker/)  [console.aws.amazon.com/robomaker/](https://console.aws.amazon.com/robomaker/) an.
- 2. Wählen Sie im linken Navigationsbereich Development (Entwicklung) und anschließend Robot applications (Roboteranwendungen).
- 3. Wählen Sie im Feld Name den Namen einer Roboteranwendung.

Using the AWS CLI

aws robomaker describe-robot-application --application my-robot-application-arn

### <span id="page-29-0"></span>Eine Roboteranwendung aktualisieren aktualisieren aktualisieren

#### Using the console

- 1. Melden Sie sich bei der AWS RoboMaker-Konsole unter [https://](https://console.aws.amazon.com/robomaker/)  [console.aws.amazon.com/robomaker/](https://console.aws.amazon.com/robomaker/) an.
- 2. Wählen Sie im linken Navigationsbereich Development (Entwicklung) und anschließend Robot applications (Roboteranwendungen).
- 3. Markieren Sie das Kontrollkästchen neben der Roboteranwendung, die Sie aktualisieren möchten.
- 4. Wählen Sie Actions (Aktionen) und anschließend Update (Aktualisieren) aus.
- 5. Sie können Quellen hinzufügen oder entfernen, jedoch muss mindestens eine Quell-Roboteranwendungsdatei vorhanden sein.
- 6. Wählen Sie Create (Erstellen) aus, um die Roboteranwendung zu aktualisieren.

Using the AWS CLI

```
aws robomaker update-robot-application \
--application my-robot-application-arn \
--robot-software-suite name=General \ 
--environment uri=:<ACCOUNT>.dkr.ecr.<REGION>.amazonaws.com/my-robot-app:latest
```
## <span id="page-30-0"></span>Eine löschen löschen löschen

### Using the console

- 1. Melden Sie sich bei der AWS RoboMaker-Konsole unter [https://](https://console.aws.amazon.com/robomaker/)  [console.aws.amazon.com/robomaker/](https://console.aws.amazon.com/robomaker/) an.
- 2. Wählen Sie im linken Navigationsbereich Development (Entwicklung) und anschließend Robot applications (Roboteranwendungen).
- 3. Wählen Sie im Feld Name den Namen einer Roboteranwendung zum Anzeigen von Details, einschließlich der Erstellungszeit und des letzten Änderungsdatums.
- 4. Klicken Sie auf der Seite "Details der Roboteranwendungen" auf Delete (Löschen) und dann zum Bestätigen erneut auf Delete (Löschen).

### Using the AWS CLI

aws robomaker delete-robot-application --application my-robot-application-arn

### <span id="page-30-1"></span>Eine löschen löschen einer Roboteranwendung löschen.

Using the console

- 1. Melden Sie sich bei der AWS RoboMaker-Konsole unter [https://](https://console.aws.amazon.com/robomaker/)  [console.aws.amazon.com/robomaker/](https://console.aws.amazon.com/robomaker/) an.
- 2. Wählen Sie im linken Navigationsbereich Development (Entwicklung) und anschließend Robot applications (Roboteranwendungen).
- 3. Wählen Sie im Feld Name den Namen der Roboteranwendung, um zugehörige Versionen anzuzeigen.
- 4. Klicken Sie auf der Roboterdetailseite auf Version, um Versionsdetails anzuzeigen.
- 5. Klicken Sie auf der Seite "Details der Roboteranwendungen" auf Delete (Löschen) und dann zum Bestätigen erneut auf Delete (Löschen).

#### Using the AWS CLI

```
aws robomaker delete-robot-application-version \
--application my-robot-application-arn \
--version 2
```
## <span id="page-31-0"></span>Arbeiten mit Simulationsanwendungen

EineAWS RoboMaker Simulationsanwendung ist ein Container-Image, das für die Ausführung des Simulationsstapels Ihres Roboters verantwortlich ist. Das Simulationsanwendung -Image muss in Amazon ECR gehostet werden. Ihre Simulationsanwendung wird häufig mit einer Roboteranwendung kombiniert, um einen Simulationsjob zu erstellen.

#### **Abschnitte**

- [Eine Simulationsanwendung erstellen](#page-31-1)
- [Eine Simulationsanwendung erstellen](#page-32-0)
- [Eine Simulationsanwendung anzeigen](#page-33-0)
- [Eine Simulationsanwendung aktualisieren](#page-33-1)
- [Eine Simulationsanwendung löschen](#page-34-0)
- [Eine Simulationsanwendung löschen](#page-34-1)

### <span id="page-31-1"></span>Eine Simulationsanwendung erstellen

Using the console

- 1. Melden Sie sich unter <https://console.aws.amazon.com/robomaker/>bei derAWS RoboMaker Konsole an.
- 2. Wählen Sie im linken Navigationsbereich Development (Entwicklung) und anschließend Simulation applications (Simulationsanwendungen) aus.
- 3. Wählen Sie Simulationsanwendung erstellen aus.
- 4. Geben Sie auf der Seite Simulationsanwendung erstellen einen Namen für die Simulationsanwendung ein. Wählen Sie einen Namen, mit dem Sie die Simulation identifizieren können.
- 5. Geben Sie Ihr Amazon ECR-Container-Image an. Sie können Bilder verwenden, die Sie an Amazon ECR übertragen haben. Weitere Informationen finden Sie unter [Was ist Amazon](https://docs.aws.amazon.com/AmazonECR/latest/userguide/what-is-ecr.html)  [ECR?](https://docs.aws.amazon.com/AmazonECR/latest/userguide/what-is-ecr.html) .
- 6. Weitere Informationen zum Tagging finden Sie unter [AWS RoboMaker Ressourcen taggen](#page-257-0).
- 7. Wählen Sie Create (Erstellen) aus.

Using the AWS CLI

```
aws robomaker create-simulation-application \ 
--name my-sim-app \ 
--simulation-software-suite name=SimulationRuntime \ 
  --robot-software-suite name=General \ 
--environment uri=:<ACCOUNT>.dkr.ecr.<REGION>.amazonaws.com/my-sim-app:latest
```
### <span id="page-32-0"></span>Eine Simulationsanwendung erstellen

Using the console

- 1. Melden Sie sich unter<https://console.aws.amazon.com/robomaker/> bei derAWS RoboMaker Konsole an.
- 2. Wählen Sie im linken Navigationsbereich Development (Entwicklung) und anschließend Simulation applications (Simulationsanwendungen) aus.
- 3. Wählen Sie den Namen der Simulationsanwendung.
- 4. Wählen Sie auf der Detailseite der Simulationsanwendungen die Option Neue Version erstellen und dann Erstellen aus.

Using the AWS CLI

```
aws robomaker create-simulation-application-version --name my-simulation-
application-arn
```
## <span id="page-33-0"></span>Eine Simulationsanwendung anzeigen

Using the console

- 1. Melden Sie sich unter <https://console.aws.amazon.com/robomaker/>bei derAWS RoboMaker Konsole an.
- 2. Wählen Sie im linken Navigationsbereich Development (Entwicklung) und anschließend Simulation applications (Simulationsanwendungen) aus.
- 3. Wählen Sie im Feld Name den Namen einer Simulationsanwendung zum Anzeigen von Details aus, einschließlich der Erstellungszeit und des letzten Änderungsdatums.

### Using the AWS CLI

aws robomaker describe-simulation-application --job my-simulation-job-arn

## <span id="page-33-1"></span>Eine Simulationsanwendung aktualisieren

Using the console

- 1. Melden Sie sich unter <https://console.aws.amazon.com/robomaker/>bei derAWS RoboMaker Konsole an.
- 2. Wählen Sie im linken Navigationsbereich Development (Entwicklung) und anschließend Simulation applications (Simulationsanwendungen) aus.
- 3. Markieren Sie das Kontrollkästchen neben der Simulationsanwendung, die Sie aktualisieren möchten.
- 4. Wählen Sie Actions (Aktionen) und dann Update (Aktualisieren) aus.
- 5. Sie können Quellen hinzufügen oder entfernen, jedoch muss mindestens eine Quell-Simulationsanwendungsdatei vorhanden sein.
- 6. Wählen Sie Update (Aktualisieren) aus, um die Simulationsanwendung zu aktualisieren.

Using the AWS CLI

```
aws robomaker update-simulation-application \
--application my-simulation-application-arn \
--robot-software-suite name=General \ 
--simulation-software-suite name=SimulationRuntime \ 
--environment uri=:<ACCOUNT>.dkr.ecr.<REGION>.amazonaws.com/my-simulation-app:latest
```
### <span id="page-34-0"></span>Eine Simulationsanwendung löschen

#### Using the console

- 1. Melden Sie sich unter<https://console.aws.amazon.com/robomaker/> bei derAWS RoboMaker Konsole an.
- 2. Wählen Sie im linken Navigationsbereich Development (Entwicklung) und anschließend Simulation applications (Simulationsanwendungen) aus.
- 3. Wählen Sie den Name (Namen) einer Simulationsanwendung aus. Diese zeigt Details wie die Zeit der Erstellung und der letzten Aktualisierung.
- 4. Wählen Sie auf der Detailseite der Simulationsanwendung Delete (Löschen) und dann zur Bestätigung erneut Delete (Löschen).

Using the AWS CLI

```
aws robomaker delete-simulation-application --application my-simulation-application-
arn
```
### <span id="page-34-1"></span>Eine Simulationsanwendung löschen

Using the console

- 1. Melden Sie sich unter<https://console.aws.amazon.com/robomaker/> bei derAWS RoboMaker Konsole an.
- 2. Wählen Sie im linken Navigationsbereich Development (Entwicklung) und anschließend Simulation applications (Simulationsanwendungen) aus.
- 3. Wählen Sie im Feld Name den Namen der Simulationsanwendung aus, um zugehörige Versionen anzuzeigen.
- 4. Wählen Sie auf der Seite mit den Simulationsdetails die Option Version aus, um Details anzuzeigen.
- 5. Wählen Sie auf der Detailseite Löschen und anschließend zur Bestätigung Löschen aus.

Using the AWS CLI

```
aws robomaker delete-simulation-application-version \
--application my-simulation-application-arn \
--version 2
```
# <span id="page-35-0"></span>Versionierung von Anwendungen

AWS RoboMaker unterstützt die Erstellung von mehr als einer Version Ihrer Roboter- und Simulationsanwendungen. Auf diese Weise können Sie steuern, welchen Code Ihre Roboter und Simulationen verwenden. Eine Version ist ein nummerierter Snapshot der \$LATEST-Version Ihrer Anwendung. Sie können eine Version erstellen, die Sie in verschiedenen Teilen Ihres Entwicklungsworkflows verwenden können, z. B. in der Entwicklung, der Betabereitstellung oder der **Produktion** 

Wenn Sie eineAWS RoboMaker Roboter- oder Simulationsanwendung versionieren, erstellen Sie einen Snapshot der Anwendung.

Wenn Sie es verwenden,colcon um Ihre Anwendungen zu erstellen,AWS RoboMaker merkt es sich den Amazon S3-Pfad und das ETag der Datei für jede Version. Sie können die Version der Anwendung verwenden, wie sie zum Zeitpunkt der Erstellung der Version existierte, vorausgesetzt, sie ist noch im Amazon S3-Pfad vorhanden und wurde nicht geändert (ihr ETag ist unverändert).

Wenn Sie Container-Images für Ihre Anwendungen verwenden, laden Sie Ihre Bilder auf Amazon ECR hoch. Amazon ECR verwendet Bildübersichten, um die Version Ihrer Anwendung anzugeben. AWS RoboMaker merkt sich die Bildübersicht für jede Version.

Wenn Sie das Bild auf Amazon ECR hochgeladen haben und die Bildübersicht nicht geändert haben, können Sie auf diese Version Ihrer Anwendung zugreifen und sie verwenden.

Sie können maximal 40 Versionen pro Anwendung erstellen.
#### Themen

- [Versionierung von Anwendungen mit Bildern](#page-36-0)
- [Die \\$LALATEST Version](#page-37-0)
- [Aktualisieren einer Anwendungsversion](#page-37-1)
- [Löschen einer Anwendungsversion](#page-37-2)

### <span id="page-36-0"></span>Versionierung von Anwendungen mit Bildern

Sie können die \$LATEST-Version Ihres Container-Images aktualisieren, während Sie Ihre Anwendung entwickeln. Wenn Sie die \$LATEST-Version auswählen, können Sie sie an dem von Ihnen angegebenen Amazon ECR-Standort abrufen.

Wenn Sie ein Bild erstellen, können Sie es auch mit Tags versehen. Sie können den Wert des Tag-Felds wie"latest" für die \$LATEST-Version angeben. Diese Werte unterscheiden sich voneinander.

Es gibt zwei Möglichkeiten, wie ein Bild das"latest" Tag erhält:

- Sie haben ein Tag mit dem Wert von angegeben"latest".
- Sie pushen ein Bild, das keine Tags hat. In diesem Fall aktualisiert Amazon ECR das Bild mit dem"latest" Tag.

Wenn Sie ein Tag für ein Bild angebenAWS RoboMaker, wird dieses Bild immer als \$LATEST-Version ausgewählt. Wenn Sie beispielsweise eine Roboteranwendung mit dem Image-Namen"myImage", dem Tag"xyz" und dem Image-Digest erstellen"123", enthält die \$LATEST-VersionmyImage:xyz den Digest"123".

Im Folgenden sind die Szenarien aufgeführt, in denen Sie ein Tag hinzufügen möchten:

- Sie möchten die \$LATEST-Version aktualisieren, um ein neues Tag zu verwenden. Wenn Sie beispielsweise das Bild haben"myImage", können Sie Ihr Bild mit dem Tag aktualisieren"abc". Die \$LATEST-Version des Images zeigt aufmyImage:abc.
- Sie möchten das Bild aktualisieren und neu taggen. Sie können beispielsweise Änderungen an einem Bild vornehmen, das das Tag trägt"abc". Sie können das Tag verwenden,"xyz" nachdem Sie es aktualisiert haben. Die \$LATEST-Version zeigt aufmyImage:xyz.

# <span id="page-37-0"></span>Die \$LALATEST Version

Wenn Sie eine Version erstellen,AWS RoboMaker wird ein Snapshot der\$LATEST Version erstellt und die Versionsnummer um 1 erhöht. AWS RoboMaker merkt sich den Amazon S3-Pfad und das ETag der Datei. Der Pfad wird verwendet, um die Datei abzurufen. Das ETag wird verwendet, um zu bestätigen, dass es sich nicht geändert hat. Versionsnummern werden niemals wiederverwendet. Wenn Ihre neueste Version beispielsweise 10 ist und Sie sie entfernen und dann eine neue Version erstellen, ist die neue Version Version 11.

Sie können die \$LATEST-Version aktualisieren, während Sie Ihre Anwendung entwickeln. Wenn Sie die\$LATEST Version auswählen, wird sie von dem von Ihnen angegebenen Amazon S3-Standort abgerufen. Wenn Sie beispielsweise einen Simulationsjob mit der neuesten Version Ihrer Roboterund Simulationsanwendung starten und dann Änderungen an der Roboteranwendung im Amazon S3-Pfad vornehmen, wird die aktualisierte Roboteranwendung verwendet, wenn der Simulationsjob neu gestartet wird.

Wenn Sie eine Roboteranwendung bereitstellen, müssen Sie eine bestimmte nummerierte Version auswählen, um die Bereitstellung zu ermöglichen. Weitere Informationen zum Erstellen einer Anwendungsversion finden Sie unte[rEine Roboteranwendung erstellen erstellen einer](#page-28-0)  [Roboteranwendung erstellen..](#page-28-0)

Weitere Informationen zum Erstellen einer Version der Simulanwendung finden Sie unte[rEine](#page-32-0) [Simulationsanwendung erstellen.](#page-32-0) Weitere Informationen zu ETags finden Sie unter [Allgemeine](https://docs.aws.amazon.com/AmazonS3/latest/API/RESTCommonResponseHeaders.html) [Reaktions-Header.](https://docs.aws.amazon.com/AmazonS3/latest/API/RESTCommonResponseHeaders.html)

## <span id="page-37-1"></span>Aktualisieren einer Anwendungsversion

Nur die \$LATEST-Version einer AWS RoboMaker -Anwendung kann aktualisiert werden. Die aktualisierte Version steht dann für die Verwendung in AWS RoboMaker zur Verfügung. Wenn Sie beispielsweise einen Simulationsjob neu starten, wird die neueste Version der Anwendungen in der Simulation verwendet.

Weitere Informationen erhalten Sie unter [Eine Roboteranwendung aktualisieren aktualisieren](#page-29-0)  [aktualisieren](#page-29-0) und [Eine Simulationsanwendung aktualisieren](#page-33-0).

### <span id="page-37-2"></span>Löschen einer Anwendungsversion

Eine nicht mehr benötigte Anwendungsversion können Sie löschen. Weitere Informationen finden Sie unter [Eine löschen löschen einer Roboteranwendung löschen.](#page-30-0) und [Eine Simulationsanwendung](#page-34-0)  [löschen](#page-34-0).

# Verwenden von Bildern zur EntwicklungAWS RoboMakerAnwendungen

#### **A** Important

Ab dem 15. März 2022 haben wir Änderungen vorgenommenAWS RoboMakerSimulation, die sich möglicherweise auf Ihre bereits bestehenden Simulationsaufträge ausgewirkt hat. Weitere Informationen zu diesen Änderungen und Migrationsschritten, die Sie für Ihre Roboteranwendungen, Simulationsanwendungen und Simulationsjobs befolgen können, finden Sie unter[Migration von ROS-Anwendungen zu Containern.](#page-39-0)

Sie können ein oder mehrere Container-Images verwenden, um Ihre Simulations- und Roboteranwendungen zu entwickeln und auszuführen. Informationen zu Bildern finden Sie unte[rDocker-Grundlagen für Amazon ECS.](https://docs.aws.amazon.com/AmazonECS/latest/developerguide/docker-basics.html) Die von Ihnen verwendeten Bilder müssen die Anforderungen erfüllen, die unte[rAnforderungen fürAWS RoboMakerkompatible Behälter.](#page-44-0)

Sie können Ihre eigenen Bilder verwenden mitAWS RoboMakerwenn Sie eine der von uns unterstützten Entwicklungsumgebungen verwenden.

Es gibt mehrere Möglichkeiten, Container-Images für die Entwicklung Ihrer Anwendungen zu verwenden. Beispiele für die Entwicklung Ihrer Anwendungen finden Sie unte[rErstellen von Bildern](#page-70-0) [zur Ausführung der Hello World-Beispielanwendung](#page-70-0).

Nachdem Sie Bilder für die Entwicklung Ihrer Anwendungen verwendet haben, können Sie sie testen. Um zu testen, ob Ihre Anwendungen funktionieren, können Sie sie auf Ihrem lokalen Linux-Computer visualisieren.

Nachdem Sie getestet haben, dass Ihre Simulation funktioniert, können Sie Ihre Bilder an Amazon ECR übertragen und Simulationsjobs ausführen, um zu sehen, wie Ihr Roboter in einer virtuellen Umgebung interagieren würde.

#### Themen

- [Migration von ROS-Anwendungen zu Containern](#page-39-0)
- [Häufig gestellte Fragen zum ROS-Container](#page-40-0)
- [Anforderungen fürAWS RoboMakerkompatible Behälter](#page-44-0)
- [Erstellen von Images zur Ausführung von GPU-Anwendungen](#page-68-0)

• [Erstellen von Bildern zur Ausführung der Hello World-Beispielanwendung](#page-70-0)

# <span id="page-39-0"></span>Migration von ROS-Anwendungen zu Containern

Ab Oktober 2021,AWS RoboMakererweiterte Unterstützung zur Aktivierung beliebiger Roboterund Simulationssoftware. Bisher waren Robot Operating System (ROS) und Gazebo die einzigen unterstützten Roboter- und Simulationssoftwarekonfigurationen, in denen sie ausgeführt werden durftenAWS RoboMaker. Mit dieser Änderung können Sie jetzt jeden Roboter und jede Simulationssoftware Ihrer Wahl konfigurieren, während Sie Simulationen in ausführenAWS RoboMaker.

Was bedeutet das für Kunden, die ROS und Gazebo weiterhin nutzen möchten?

Das bedeutet, dass Sie zu einem Docker-basierten Workflow wechseln müssen, um Ihre eigenen Anwendungscontainer für die Verwendung in zu erstellenAWS RoboMaker. Docker ist ein Industriestandard-Tool, mit dem Entwickler die Abhängigkeiten ihrer Anwendung bündeln und ihre Software als gebündeltes Paket (Container) versenden können. Weitere Informationen finden Sie unter[Docker-Grundlagen für Amazon ECS](https://docs.aws.amazon.com/AmazonECS/latest/developerguide/docker-basics.html). Die von Ihnen verwendeten Bilder müssen die Anforderungen erfüllen, die unte[rAnforderungen fürAWS RoboMakerkompatible Behälter.](#page-44-0)

Was ist, wenn ich bereits ROS-basierte Container verwende?

Dann bist du den größten Teil des Weges da! Sie müssen die Software-Suite Ihres aktualisiere[nRoboter](#page-29-0)un[dSimulation](#page-100-0)Anwendung von ROS-bezogenen Softwaresuiten bisAllgemeinesundLaufzeit der SimulationSoftware-Suite über dieAWSKonsole oder CLI. Folgen Sie dann den Schritten für[Simulationsanwendungen](#page-91-0).

So migrieren Sie zu einem Docker-basierten Workflow

- 1. Wählen Sie je nach Ihrer gewünschten Version von ROS eines der folgenden Tutorials aus und folgen Sie den darin enthaltenen Schritten.
	- [Ausführen einer Beispielanwendung mit ROS Melodic und Gazebo 9](#page-77-0)
	- [Ausführen einer Beispielanwendung mit ROS 2 Foxy und Gazebo 11](#page-70-1)
- 2. Nachdem Sie Container erstellt haben, können Sie mit dem Absenden Ihres Simulationsauftrags fortfahren.
	- [Simulationsanwendungen](#page-91-0)

## <span id="page-40-0"></span>Häufig gestellte Fragen zum ROS-Container

Auf dieser Seite finden Sie häufig gestellte Fragen und Antworten zur Migration von ROS-basierten Roboter- und Simulationsanwendungen zu Docker-Containern, die für die Ausführung in geeignet sindAWS RoboMaker.

Unser Workflow übermittelt Simulationsaufträge mit**colcon**-Bündelte Roboter- und Simulationsanwendungen. Muss ich migrieren?

Ja, Sie müssen migrieren. Die Schritte zur Migration finden Sie unter[Migration von ROS-](#page-39-0)[Anwendungen zu Containern.](#page-39-0)

Ich bin mir nicht sicher, ob meine Roboter- und Simulationsanwendungen migriert werden müssen. Woran erkenne ich das?

Sie können dies überprüfen überAWSKonsole oder dieAWS CLI. Anweisungen finden Sie auf der folgenden entsprechenden Registerkarte.

Using the console

- 1. Melden Sie sich an der [AWS RoboMaker-Konsole](https://console.aws.amazon.com/robomaker/home) an.
- 2. Wählen Sie im linken Navigationsbereich Development (Entwicklung) und anschließend Simulation applications (Simulationsanwendungen) aus.
- 3. Wählen Sie dieNameeiner Simulationsanwendung, um deren Details zu sehen.

Wenn du siehstAllgemeinesundLaufzeit der Simulation, eine Migration ist nicht erforderlich. Wenn Sie ROS- oder Gazebo-spezifische Werte sehen, müssen Sie migrieren.

Using the AWS CLI

Example

Das Folgende ist ein BeispielAWS CLIBefehl, der das Äquivalent der konsolenbasierten Schritte ausführt.

aws robomaker describe-simulation-application --application *YOUR-SIM-APP-ARN*

Dieser Befehl gibt eine Ausgabe zurück, die angibt,simulationSoftwareSuite, derrobotSoftwareSuite(falls zutreffend) undenvironmentURI. Wenn du siehstLaufzeit der Simulationwie dersimulationSoftwareSuiteundAllgemeineswie derrobotSoftwareSuite, und deinenvironmentURI ist gesetzt, Ihre Simulationsanwendungen müssen nicht migriert werden.

Wie kommunizieren der Roboter und die Container der Simulationsanwendung miteinander?

Es unterscheidet sich nicht von der Art und Weise, wie ROS-basierte Anwendungen normalerweise mithilfe von ROS-Middleware miteinander kommunizieren. Sie müssen jedoch einige ROSspezifische Umgebungsvariablen in den Startkonfigurationsobjekten Ihrer Simulationsauftragsanfrage festlegen.

Im Folgenden finden Sie einen Beispielausschnitt der Einstellungen, die Sie für die Roboteranwendung verwenden müssenlaunchConfig.

```
"robotApplications": [ 
     { 
          "application": "YOUR-ROBOT-APP-ARN", 
          "applicationVersion": "$LATEST", 
          "launchConfig": { 
              "environmentVariables": { 
                   "ROS_IP": "ROBOMAKER_ROBOT_APP_IP", 
                   "ROS_MASTER_URI": "http://ROBOMAKER_ROBOT_APP_IP:11311", 
                   "GAZEBO_MASTER_URI": "http://ROBOMAKER_SIM_APP_IP:11345" 
          }, 
  ... # Removed extra data for clarity 
     }
\mathbf{I}
```
Im Folgenden finden Sie einen Beispielausschnitt der Einstellungen, die Sie für die Simulationsanwendung verwenden müssen.launchConfig.

```
"simulationApplications": [ 
     { 
         "application": "YOUR-SIM-APP-ARN", 
         "applicationVersion": "$LATEST", 
         "launchConfig": { 
             "environmentVariables": { 
                  "ROS_IP": "ROBOMAKER_SIM_APP_IP", 
                  "ROS_MASTER_URI": "http://ROBOMAKER_ROBOT_APP_IP:11311",
```

```
 "GAZEBO_MASTER_URI": "http://ROBOMAKER_SIM_APP_IP:11345" 
          }, 
  ... # Removed extra data for clarity 
     }
\mathbf{I}
```
Die Container kommunizieren erwartungsgemäß miteinander, wenn Sie die bereitgestelltenROBOMAKER\_\*einzustellende Zeichenketten und PortnummernROS\_IP,ROS\_MASTER\_URI, undGAZEBO\_MASTER\_URI.

Weitere Informationen finden Sie unter [Simulationsanwendungen.](#page-91-0)

Wo ist meine Real-Time Factor (RTF) -Metrik geblieben? Wie kann ich es wiederherstellen?

AWS RoboMakerveröffentlicht diese Metrik nicht mehr automatisch. Wenn Sie diese Metrik veröffentlichen möchten inCloudWatch, Sie müssen das importieren[AWS RoboMaker](https://github.com/aws-robotics/aws-robomaker-simulation-ros-pkgs/tree/melodic/aws_robomaker_cloudwatch_publisher) [CloudWatchHerausgeberp](https://github.com/aws-robotics/aws-robomaker-simulation-ros-pkgs/tree/melodic/aws_robomaker_cloudwatch_publisher)acken Sie es in Ihre Simulationsanwendung ein und ändern Sie Ihre Simulationsstartdatei mithilfe der Anweisungen in derREADME. mdDatei.

Wie storniere und tagge ich meine Simulationsjobs?

Sie können die VPC-Konfiguration verwenden, um IhreAWS RoboMakerSimulationsjobs mit dem GenerikumAWSAPIs. Um den folgenden Ansatz zu verwenden, muss der Container in einer VPC mit einer öffentlichen Route über eine ausgeführt werden[NATo](https://docs.aws.amazon.com/vpc/latest/userguide/vpc-nat-gateway.html)der[IGWz](https://docs.aws.amazon.com/vpc/latest/userguide/VPC_Internet_Gateway.html)umAWSAPIs. Der einfachste Ansatz ist die Verwendung eines öffentlichen Subnetzes in Ihre[mStandard-VPCu](https://docs.aws.amazon.com/vpc/latest/userguide/default-vpc.html)m eine Verbindung zu AWS-APIs herzustellen. Wenn Sie Simulationen in einem privaten Subnetz ausführen möchten, können Sie alternativ ein NAT oder einen Schnittstellen-VPC-Endpunkt einrichten. Weitere Informationen finden Sie unter [AWS RoboMaker und Schnittstellen-VPC-Endpunkte \(AWS](#page-263-0)  [PrivateLink\)](#page-263-0).

#### **a** Note

Wenn Sie das IGW verwenden, stellen Sie sicher, dassassignPublicIp=Truewie in der folgenden Dokumentation beschrieben. Wenn Sie eine öffentliche IP verwenden, stellen Sie sicher, dass Ihre Sicherheitsgruppen ausreichend gesperrt sind.

Sie müssen den folgenden Block zu den Anforderungsparametern hinzufügen.

#### vpcConfig={

Häufig gestellte Fragen zum ROS-Container 33

```
 'subnets': [ 
        'string', 
      ], 
      'securityGroups': [ 
          'string', 
      ], 
      'assignPublicIp': True|False
},
```
Darüber hinaus ist derAWS RoboMakerDer Simulationsauftrag muss über eine IAM-Rolle mit Berechtigungen zum Taggen und Stornieren von Simulationsaufträgen verfügen.

In Ihrem Simulationsjob können Sie entwederAWS CLIoder derboto3Python-Bibliothek zum öffentlichen AufrufAWS RoboMakerAPIs. Du musst die habenAWS CLIundboto3Bibliothek in Ihrem Container vorinstalliert, bevor Sie sie in einem verwenden könnenAWS RoboMakerSimulationsjob. Der folgende Python-Beispielcode zeigt, wie ein Simulationsauftrag abgebrochen wird.

```
class RoboMakerUtils: 
     def __init__(self): 
         self.job_arn = os.getenv('AWS_ROBOMAKER_SIMULATION_JOB_ARN') 
         self.client = boto3.client('robomaker', 
 region_name=os.getenv('AWS_ROBOMAKER_REGION', 'us-east-1')) 
     def tag_robomaker_sim_job(self, key, value): 
         self.client.tag_resource( 
             resourceArn=self.job_arn, 
              tags={ 
                 key: str(value) 
 } 
         ) 
     def cancel_robomaker_sim_job(self): 
         self.tag_robomaker_sim_job("END_TIME", time.time()) 
         response = self.client.cancel_simulation_job( 
              job=self.job_arn 
\overline{\phantom{a}}
```
Wie importiere ich SimulationWorldForgeWelten in den Simulationsjob?

Wenn Sie Simulation importieren müssenWorldForgeAssets in Ihren Simulationsjob, verwenden Sie die[DataSource](https://docs.aws.amazon.com/robomaker/latest/dg/API_DataSource.html)API. Auf diese Weise können Sie World-Assets aus dem Amazon S3-Ausgabeverzeichnis des Weltexportauftrags in ein Ziel Ihrer Wahl innerhalb Ihres Simulationsauftragscontainers importieren.

Weitere Informationen finden Sie unter [Verwendung exportierter Welten in der Simulation](#page-218-0).

Die Logdateien meiner Anwendung werden nicht erstellt. Was ist los?

Stellen Sie sicher, dass Sie alle Ausgabeverzeichnisse erstellt haben, auf die Sie sich zum Debuggen verwandter Artefakte in Ihrem Dockerfile verlassen. Sie können beispielsweise die folgende Zeile zu Ihrem Dockerfile hinzufügen.

RUN mkdir -p \$YOUR\_LOG\_DIR

Weitere Informationen finden Sie unter [Hinzufügen einer benutzerdefinierten Upload-Konfiguration](#page-111-0).

Meine Simulationsanwendung ist mit "run id auf dem Parameterserver entspricht nicht der deklarierten run\_id" fehlgeschlagen. Was soll ich tun?

Wenn Sie Ihren ROS-Simulationsjob sowohl mit der Roboteranwendung als auch mit der Simulationsanwendung starten, sollten Sie Folgendes hinzufügen--waitzu den Roslaunch-Befehlen.

### <span id="page-44-0"></span>Anforderungen fürAWS RoboMakerkompatible Behälter

Sie müssen eine Reihe von Anforderungen erfüllen, um eine auszuführenAWS RoboMakerKompatibler Container (Container-Bild)und um eine Simulation erfolgreich zu starten. Wenn Sie diese Anforderungen erfüllt haben und immer noch Probleme beim Ausführen der Simulation haben, finden Sie weitere Informationen unter[Simulu](#page-696-0)nd[Simulation WorldForge.](#page-700-0)

Anforderungen an die Simulationslaufzeit

Ihr Container-Image kann nicht verwendet werdenVOLUMEim Dockerfile. WennVOLUMEist im Dockerfile, deine SimulationTESTAMENTscheitere mit einem4XXFehlercode.

Ihr Container-Image kann nicht verwendet werdenEXPOSEim Dockerfile. WennEXPOSEist im Dockerfile,AWS RoboMaker TESTAMENTscheitere deine Simulation mit einem4XXFehlercode.

Ihr Container-ImageMUSSkomprimiert kleiner oder gleich 20 GB sein. Wenn Ihr Container-Image größer als 20 GB komprimiert ist,AWS RoboMaker TESTAMENTscheitere die Simulation mit einem4XXFehlercode.

Sie können nicht angebenCMDin deinem Dockerfile. Wenn du das tust,AWS RoboMakerüberschreibt es mit dem Paketnamen und der Startdatei. Stattdessen können Sie diecommandParameter in derlaunchConfigvon jeder Simulationsanwendung oder Roboteranwendung in Ihrem[CreateSimulationJob](https://docs.aws.amazon.com/robomaker/latest/dg/API_CreateSimulationJob.html)fordern Sie an, eine Liste von Startbefehlen bereitzustellen. Dies ist eingestellt alsCMDim Simulationsjob. Ein Beispiel einer commandist ["/bin/bash", "-c", "sleep 365d"].

Wenn Sie Ihrem Simulationsjob Tools hinzufügen möchten,MUSSinstallierenbashzu Ihrem Container-Image. Ihre Tools werden gestartet mit["/bin/bash", "-c", "<command>"].

Wenn auf Ihrem Container ROS ausgeführt wird und Sie eine Kommunikation zwischen Ihrer Roboteranwendung und Ihrer Simulationsanwendung benötigen, sollten Sie die folgenden Robotik-Frameworks einrichten:

- ROS-Meister
- Gartenlaube Master
- ZEILENSPITZE

Sie können das nicht anpassen/etc/resolv.confDatei in Ihrem Container.AWS RoboMakerüberschreibt die Datei mit einer eigenen Datei.

Wenn du dein Dockerfile auf laufen lässtAWS, du kannst nichtMONTIERENdas Bild. Wenn Sie angebenMountim DockerfileAWS RoboMaker TESTAMENTscheitere deine Simulation mit einem4XXFehlercode.

Ihr Container-Image kann keine Systemaufrufe verwenden, die vom Standard-Docker blockiert werdenseccompProfil. Hinweise zu blockierten Systemaufrufen finden Sie unte[rSeccomp-](https://docs.docker.com/engine/security/seccomp/#significant-syscalls-blocked-by-the-default-profile)[Sicherheitsprofile.](https://docs.docker.com/engine/security/seccomp/#significant-syscalls-blocked-by-the-default-profile)

Um einen Benutzer anzugeben, der ein Image ausführt, können Sie einen angebenUSERSchlüsselwort im Dockerfile. Wenn Sie keinen Benutzer angeben,AWS RoboMakerverwendet den Root-Benutzer im Container.

In Ihrem Container-Image können Sie entweder angebenUSERentweder als Name oder alsUID:GID. Wenn Ihr Container-Image keine UID hat, hat es einen Standardwert von1000.

Ihr Container-Image kann keine Daten speichern/opt/amazon/robomakeroder in einem seiner Unterordner. NurAWS RoboMakerkann dieses Verzeichnis verwenden. Ihre Simulation verhält sich möglicherweise nicht richtig, wenn Sie dieses Verzeichnis verwenden.

### Die folgenden Laufzeitkonfigurationen werden nicht unterstützt.

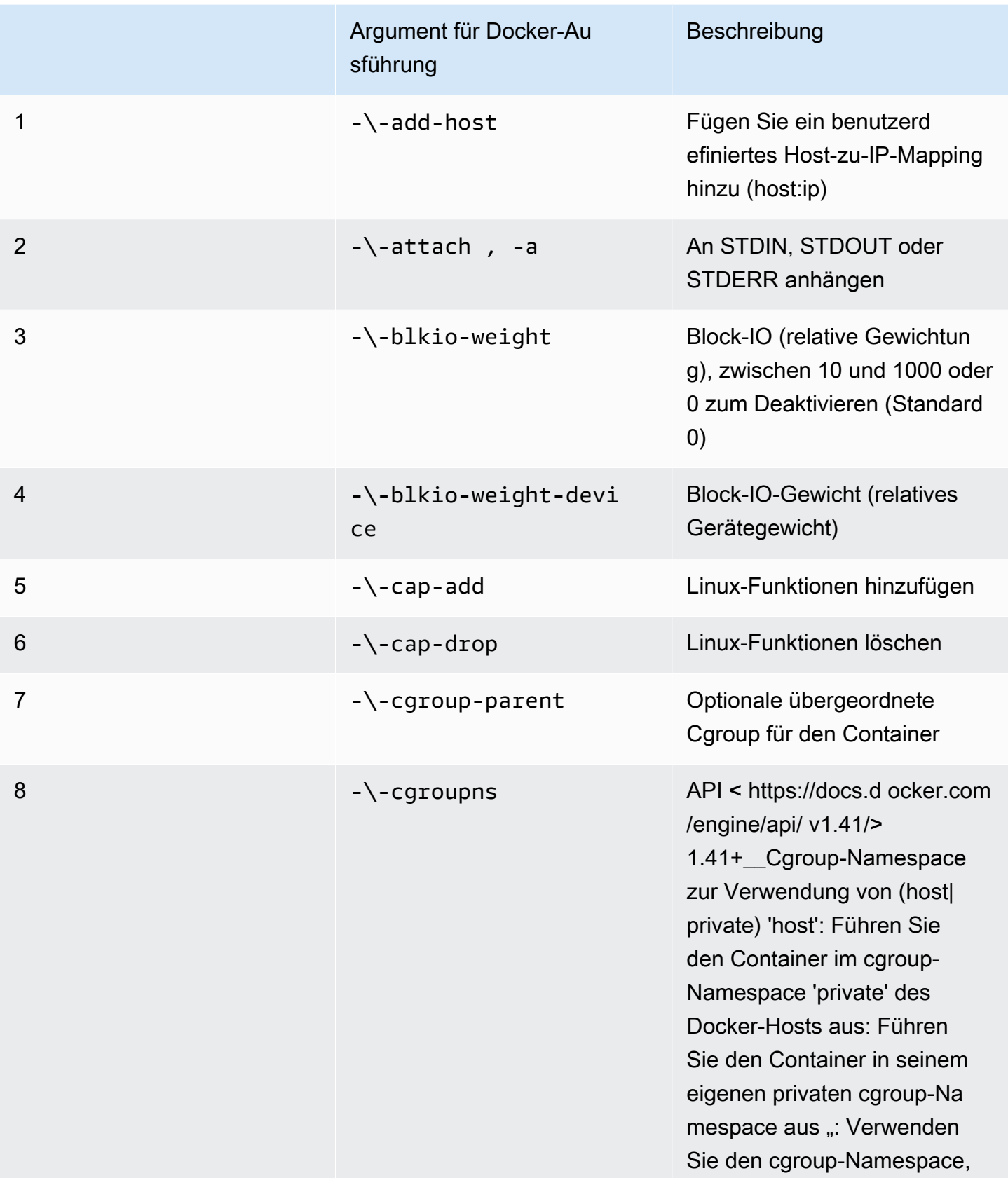

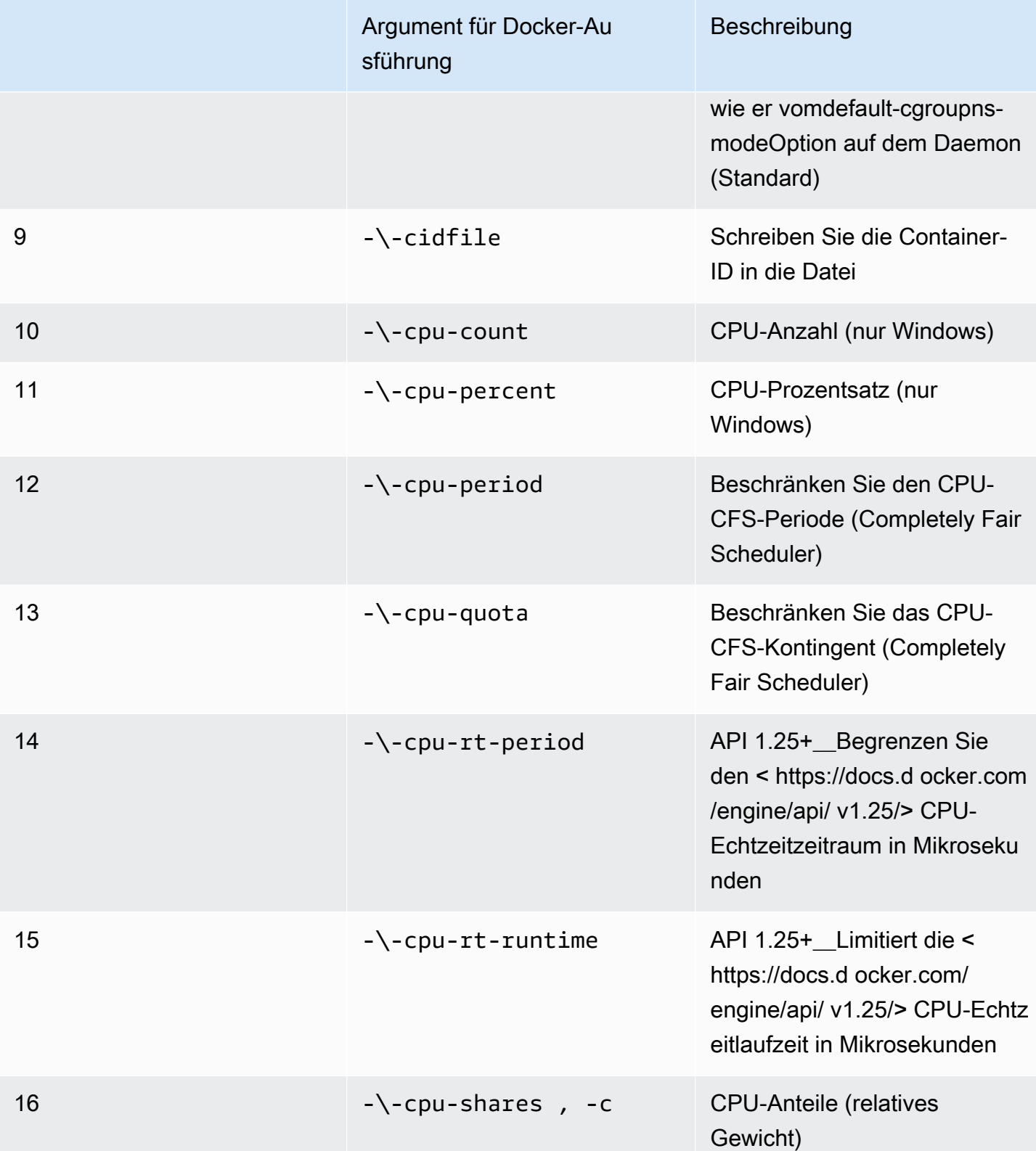

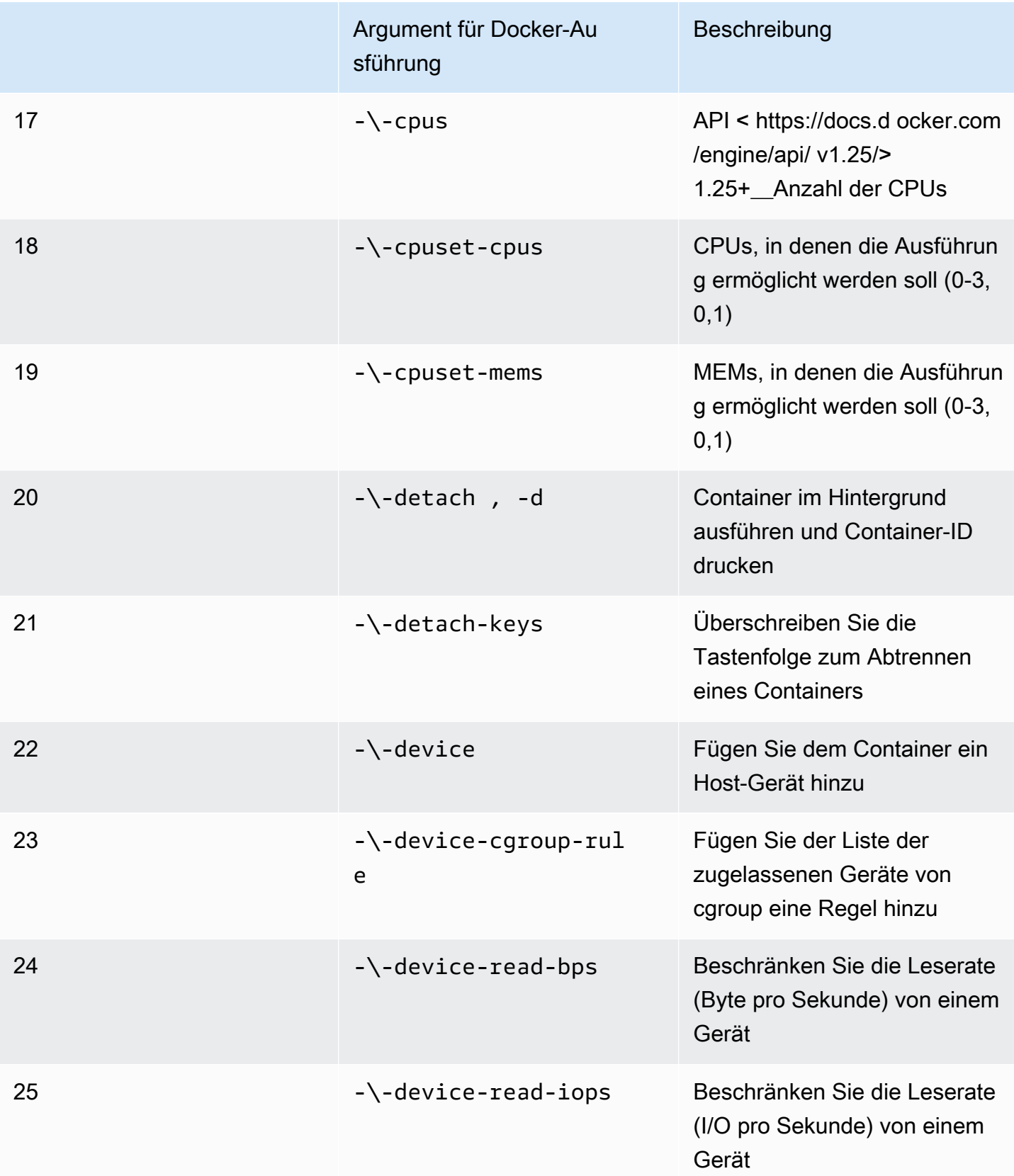

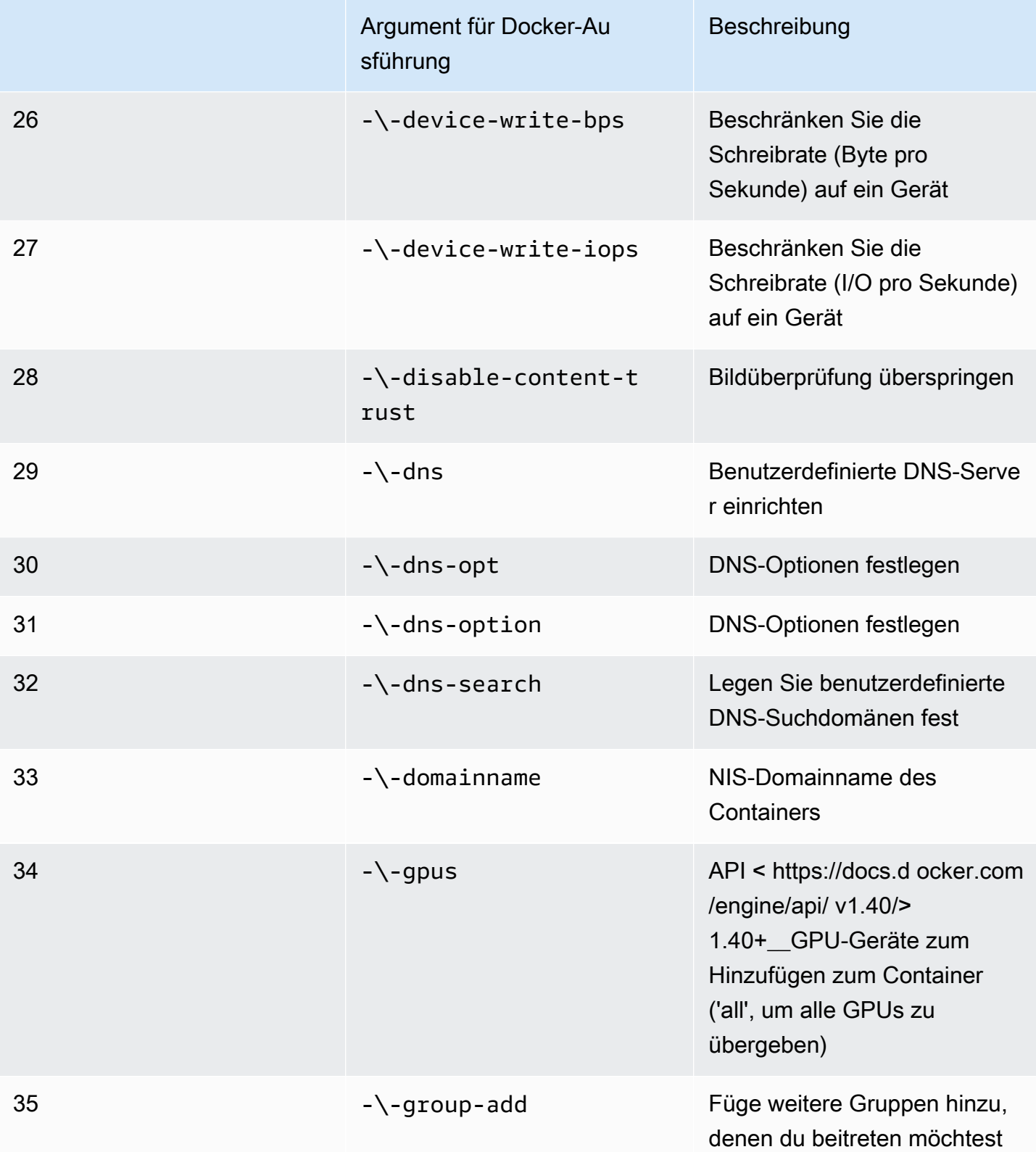

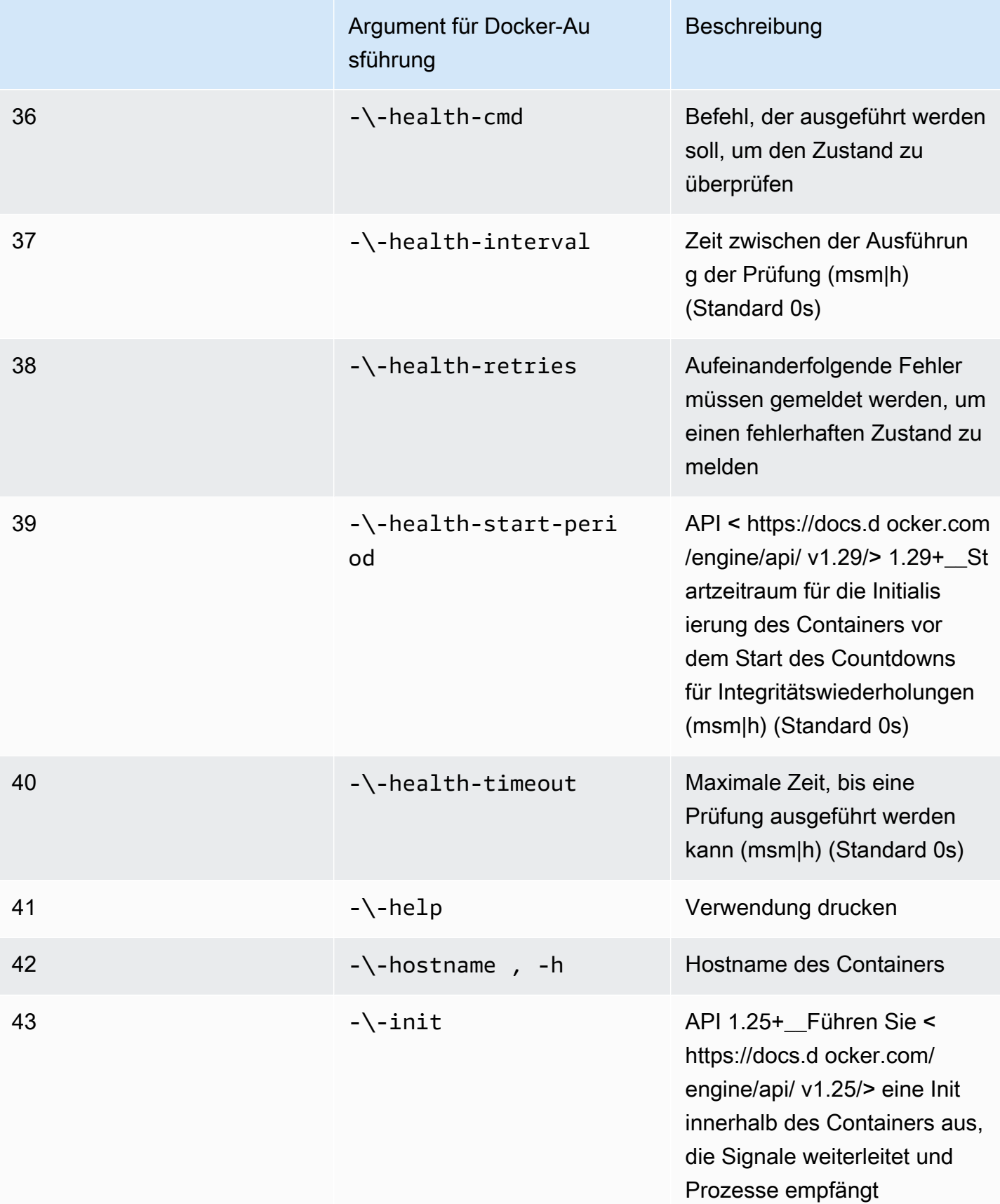

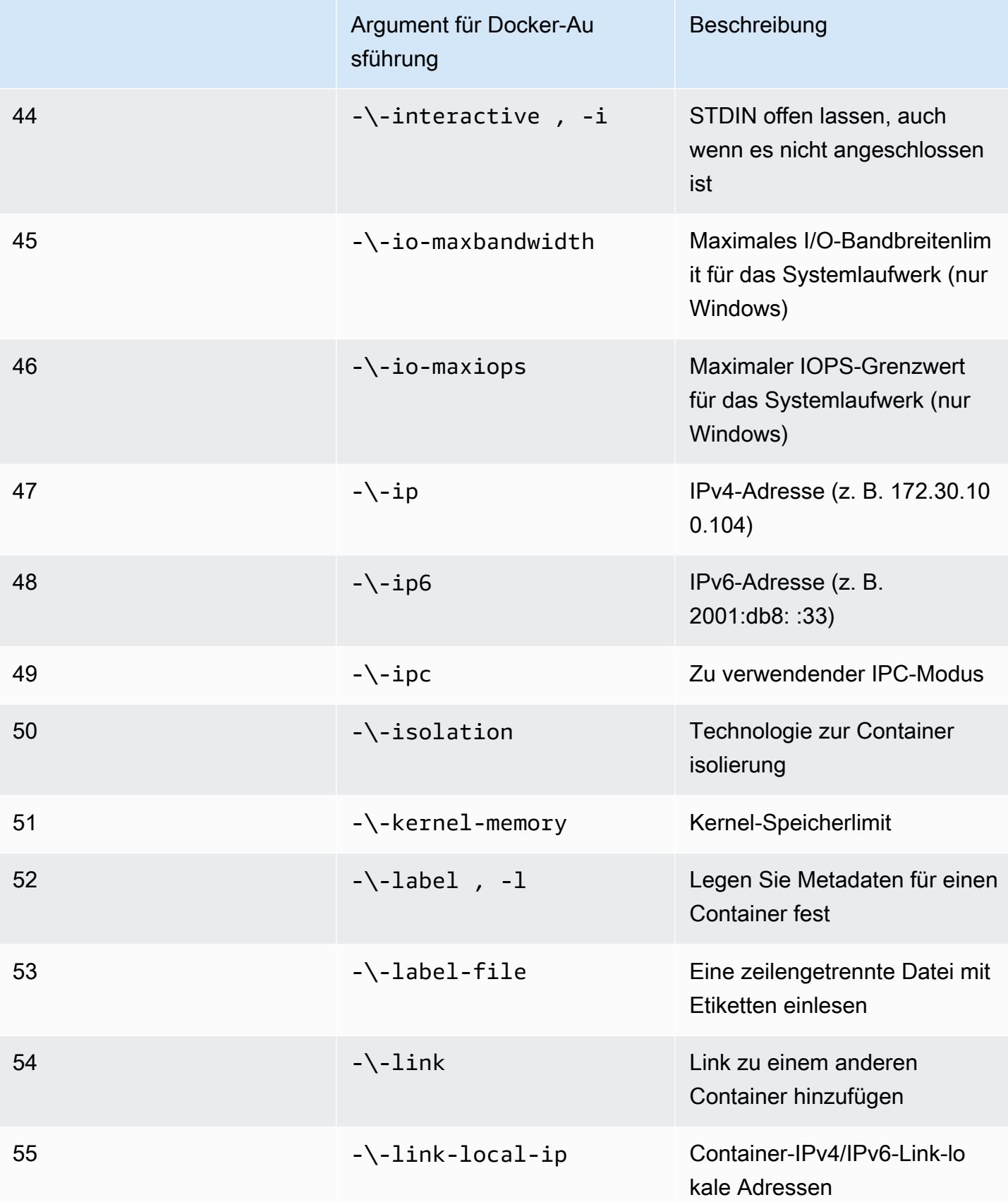

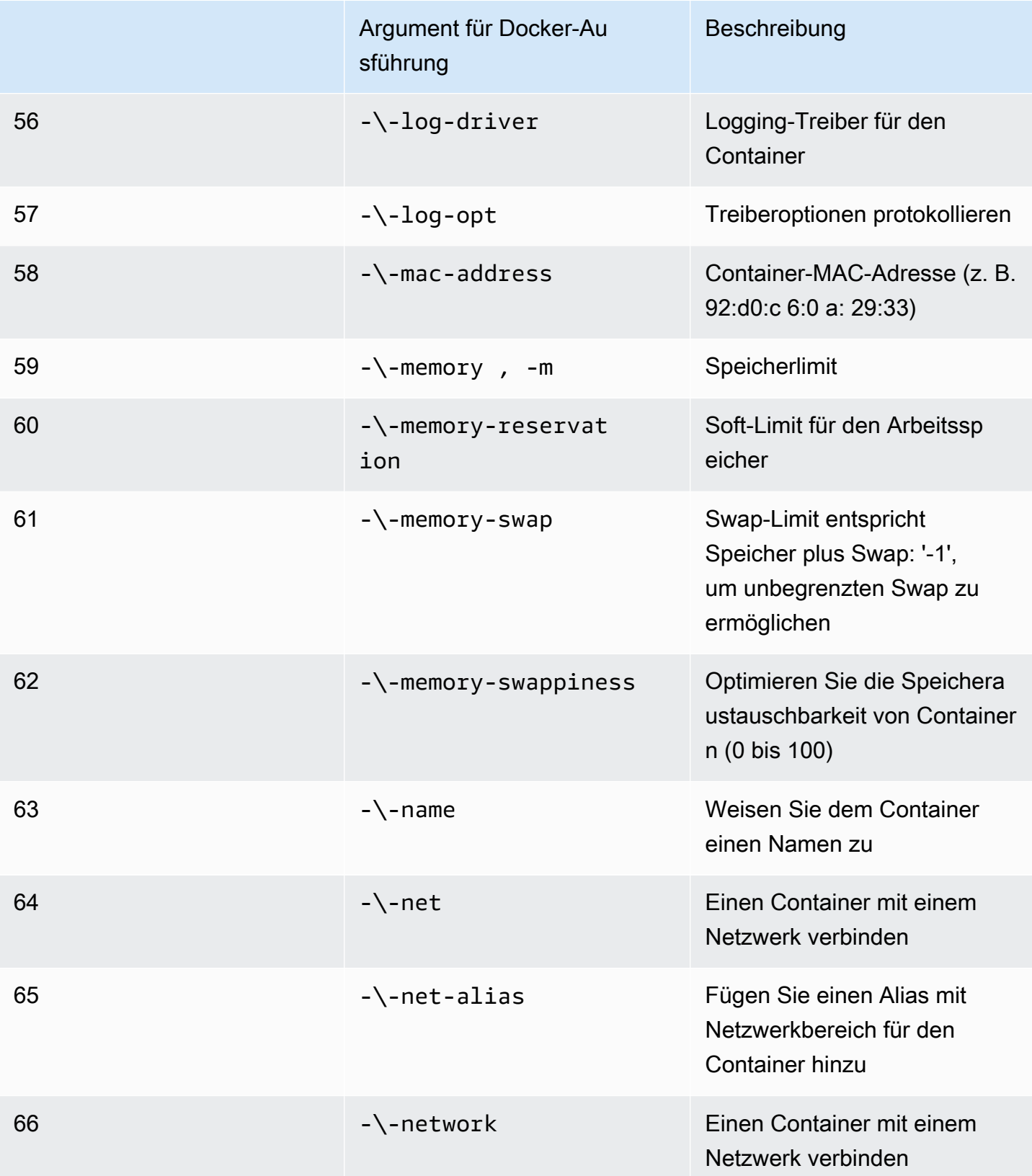

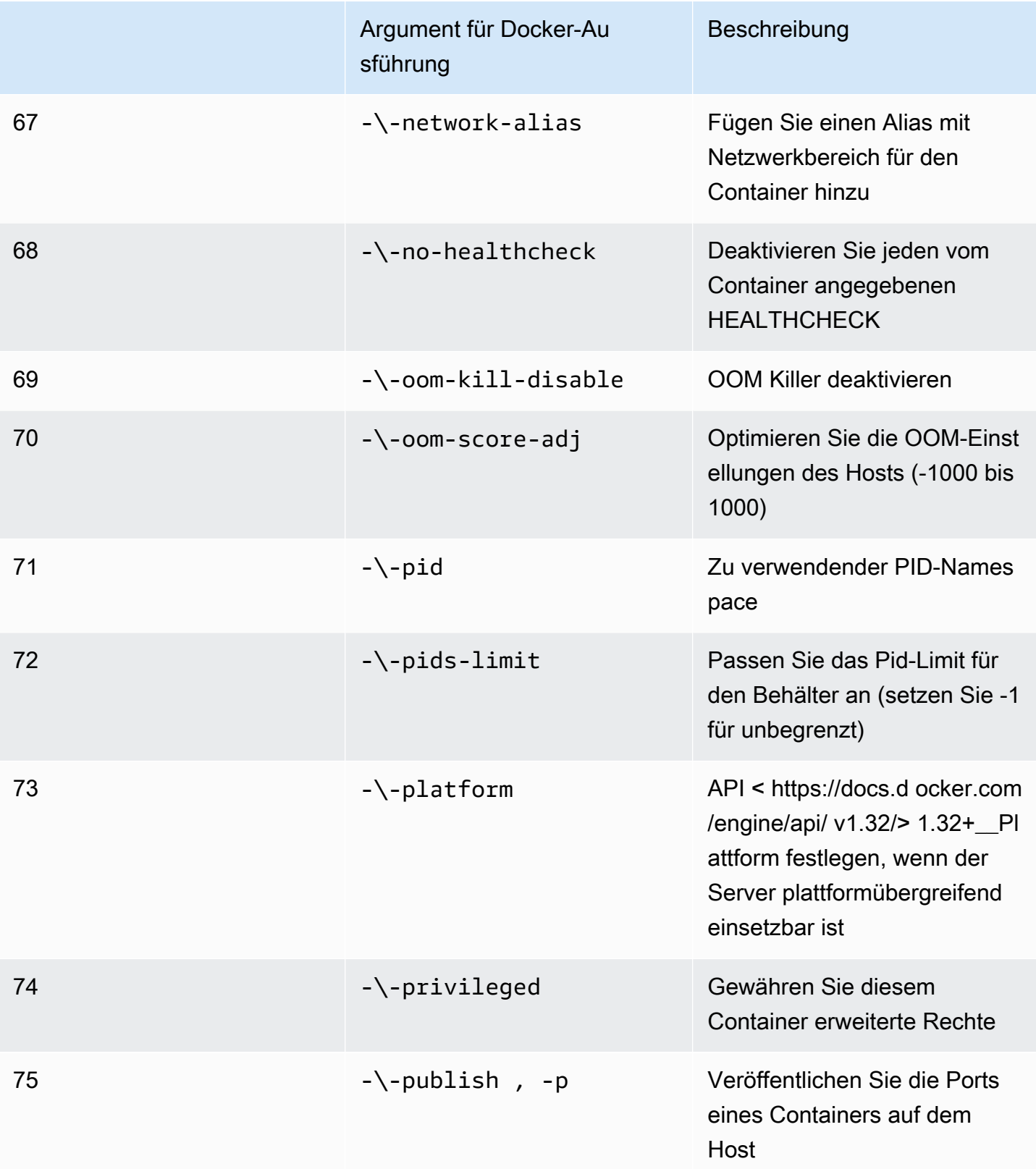

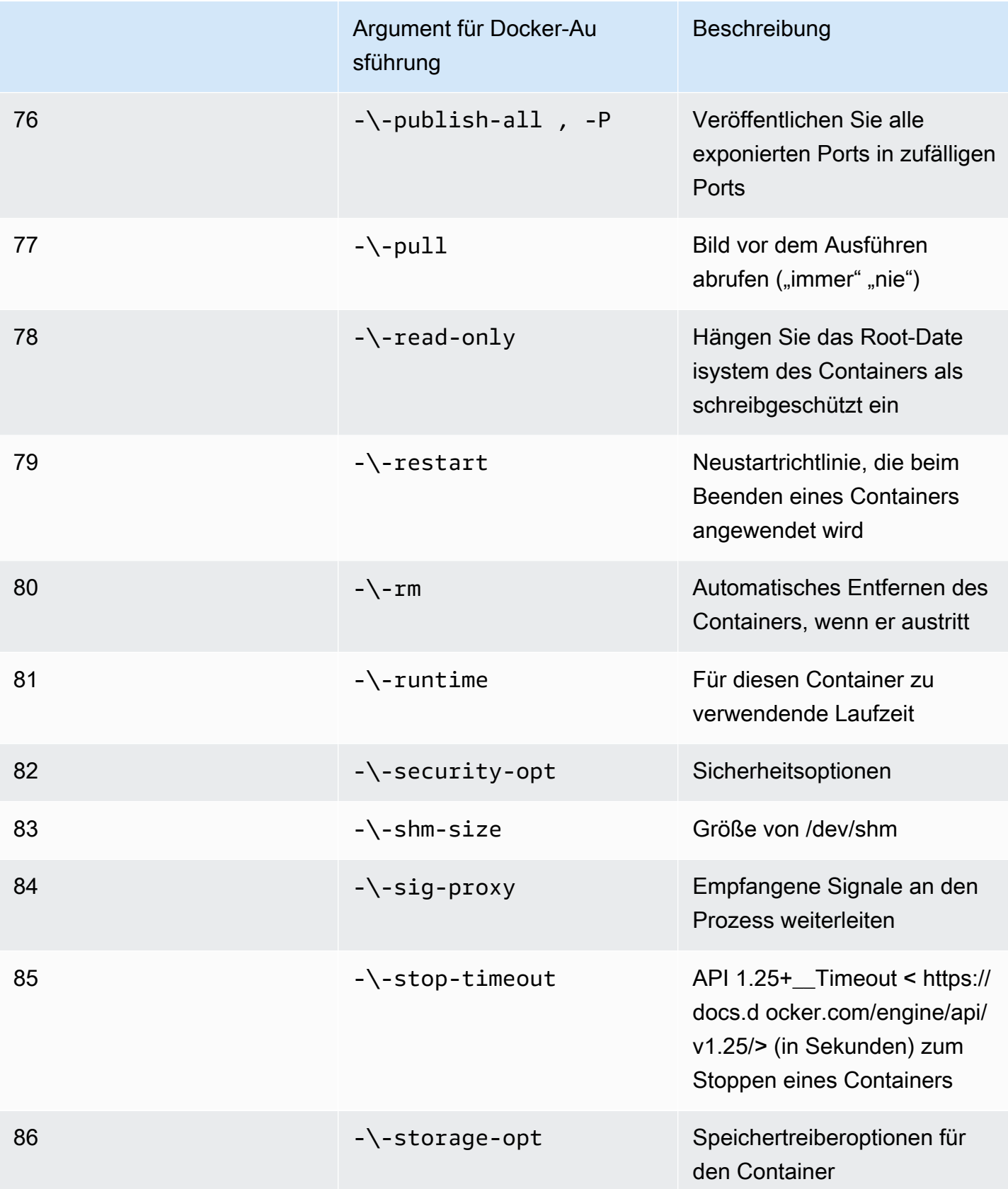

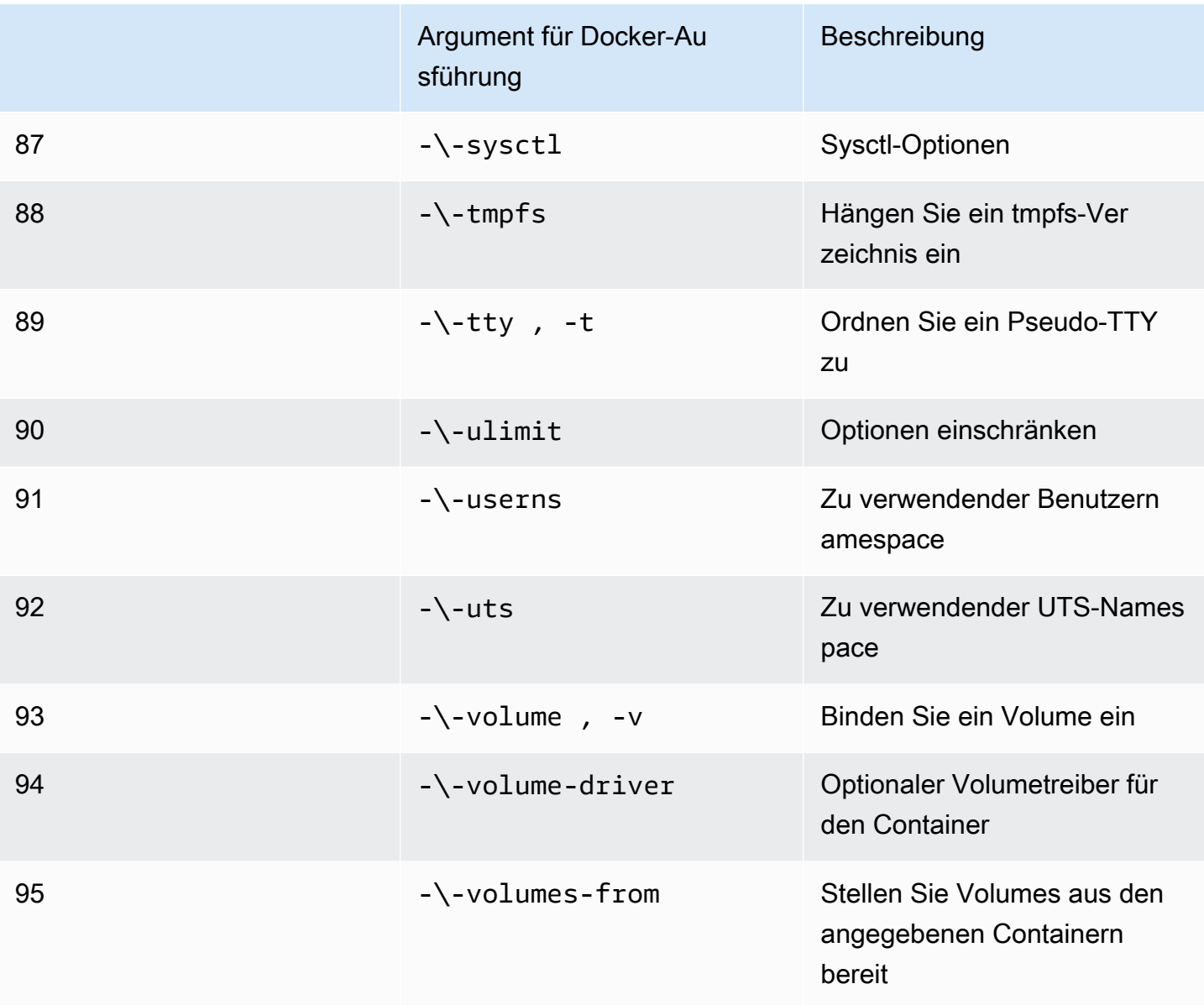

Wenn Sie einen Simulationsjob mit den vorherigen Laufzeitkonfigurationen ausführen,AWS RoboMaker TESTAMENTscheitere deine Simulation mit einem4XXFehlercode.

Anforderungen an Metadaten

Ihr Container-Image:

- MUSSSein[Open Container Initiative \(OCI\)](https://opencontainers.org/)Beschwerde.
- MUSSfür die X86\_64-Architektur gebaut werden. Wenn es für eine andere Architektur gebaut ist,AWS RoboMaker TESTAMENTscheitere die Simulation mit einem4XXFehlercode.
- MUSSunkomprimiert kleiner oder gleich 40 GB sein. Wenn Ihr Container-Image unkomprimiert größer als 40 GB ist,AWS RoboMaker TESTAMENTscheitere die Simulation mit einem4XXFehlercode.
- MUSShabe ein V2-Image-Manifest, kompatibel mit Schemaversion 2.
- MUSSverwenden Sie ein Basis-Image, das auf Linux basiert. Wenn Sie kein Basis-Image verwenden, das auf Linux basiert,AWS RoboMaker TESTAMENTscheitere die Simulation mit einem4XXFehlercode.
- MUSSverwenden Sie eine Entwicklungsumgebung und ein Betriebssystem, die miteinander kompatibel sind. Im Folgenden finden Sie Beispiele für kompatible Kombinationen von Entwicklungsumgebungen und Betriebssystemen:
	- Roboterbetriebssystem (ROS) Melodic ubuntu:bionic
	- Roboterbetriebssystem (ROS) 2 Foxy ubuntu:focal

Wenn Sie keine kompatible Kombination aus Robotik-Framework und Betriebssystem verwenden, zeigt Ihre Simulation möglicherweise ein unerwartetes Verhalten.

#### Binäre Anforderungen

Im Folgenden sind die binären Anforderungen für Ihr Container-Image aufgeführt:

Um das GUI-Streaming zu unterstützen, empfehlen wir, die folgenden Binärdateien zu installieren und zu beziehen:

• devilspie

Wir empfehlen, dass Ihr Container-Image absolute Pfade für seine ausführbaren Dateien verwendet. Wir empfehlen außerdem, dass die ausführbare Datei im Container korrekt ausgeführt wird. Deine SimulationTESTAMENTschlägt fehl, wenn es den Pfad zu Ihren ausführbaren Dateien nicht finden kann.

#### GPU-Anforderungen

Ihr Container-Image:

- MUSShabe glvnd installiert, falls du OpenGL in deinen Anwendungen verwendest.
- MUSSverwenden Sie NVIDIA CUDA 11.2 oder niedriger, wenn Sie CUDA in Ihren Anwendungen verwenden.
- MUSSverwenden Sie OpenGL Version 4.6 oder niedriger, wenn Sie OpenGL in Ihren Anwendungen verwenden.
- MUSSVerwenden Sie Vulkan-Version 1.2 oder niedriger, wenn Sie Vulkan-APIs in Ihren Anwendungen verwenden.
- MUSSverwenden Sie OpenCL Version 1.2 oder niedriger, wenn Sie OpenCL in Ihren Anwendungen verwenden.

**G** Hinweis

AWS RoboMakerunterstützt Vulkan nur für das Offscreen-Rendern und ist in GUI-Displays nicht funktionsfähig. StreamUI sollte also auf eingestellt seinfalsewenn Sie Vulkan verwenden.

Eine ausführliche Anleitung, wie GPU-Images erstellt werden können, finden Sie unte[rErstellen von](#page-68-0)  [Images zur Ausführung von GPU-Anwendungen.](#page-68-0)

Anforderungen an Dockerfile und Umgebungsvariablen

Ein Container-ImageMUSSstellen Sie ein Einstiegsskript für die Beschaffung bereit. Das Entrypoint-SkriptMUSShabenexec "\${@:1}"wie die letzte Zeile, so dassAWS RoboMakerkann das Entrypoint-Skript ausführen. Wenn Sie das EntryPoint-Skript ausführen, können Sie denroslaunch *package-name*Befehl.*Launch-Datei*Befehl zum Ausführen der Container.

Ihr Container-Image kann nicht verwendet werdenVOLUMEim Dockerfile. WennVOLUMEist im Dockerfile, deine SimulationTESTAMENTscheitere mit einem4XXFehlercode.

DerEXPOSEDas Schlüsselwort in Ihrem Dockerfile wird ignoriert vonAWS RoboMaker. Alle Ports, die durch denEXPOSESchlüsselwörter werden nicht automatisch vom System angezeigt. Wenn Sie Ports in Ihrer Simulation verfügbar machen möchten, können SieAWS RoboMaker [Konfiguration der](https://docs.aws.amazon.com/robomaker/latest/dg/API_LaunchConfig.html#robomaker-Type-LaunchConfig-portForwardingConfig) [Portweiterleitung.](https://docs.aws.amazon.com/robomaker/latest/dg/API_LaunchConfig.html#robomaker-Type-LaunchConfig-portForwardingConfig)

AWS RoboMakerverwendet die folgenden Umgebungsvariablen. Wenn Sie Ihre Simulation ausführen aufAWS,AWS RoboMakerüberschreibt jeden Wert, den Sie für diese Umgebungsvariablen angeben:

- ROBOMAKER\*
- DCV\_VIRTUAL\_SESSION
- XDG\_SESSION\_ID
- DCV\_SESSION\_ID
- XDG\_SESSION\_TYPE
- XDG\_RUNTIME\_DIR
- SHLVL
- XAUTHORITY

Sie können nicht angebenCMDin deinem Dockerfile. Wenn du das tust,AWS RoboMakerüberschreibt mit dem Befehl in Ihrer SimulationlaunchConfig.

Netzwerk-, Mount-, Sicherheits- und Benutzeranforderungen

Wenn auf Ihrem Container ROS ausgeführt wird und Sie eine Kommunikation zwischen Ihrer Roboteranwendung und Ihrer Simulationsanwendung benötigen, sollten Sie die folgenden Robotik-Frameworks einrichten:

- ROS-Meister
- Gartenlaube Master
- ZEILENSPITZE

Sie können das nicht anpassen/etc/resolv.confDatei in Ihrem Container.AWS RoboMakerüberschreibt die Datei mit einer eigenen Datei.

Wenn du dein Dockerfile auf laufen lässtAWS, du kannst nichtMONTIERENdas Bild. Wenn Sie angebenMountim DockerfileAWS RoboMaker TESTAMENTscheitere deine Simulation mit einem4XXFehlercode.

Ihr Container-Image kann keine Systemaufrufe verwenden, die vom Standard-Docker blockiert werdenseccompProfil. Hinweise zu blockierten Systemaufrufen finden Sie unte[rSeccomp-](https://docs.docker.com/engine/security/seccomp/#significant-syscalls-blocked-by-the-default-profile)[Sicherheitsprofile.](https://docs.docker.com/engine/security/seccomp/#significant-syscalls-blocked-by-the-default-profile)

Um einen Benutzer anzugeben, der ein Image ausführt, können Sie einen angebenUSERSchlüsselwort im Dockerfile. Wenn Sie keinen Benutzer angeben,AWS RoboMakerverwendet den Root-Benutzer im Container.

In Ihrem Container-Image können Sie das angebenUSERentweder als Name oder alsUID:GID. Wenn Ihr Container-Image keine UID hat, hat es einen Standardwert von1000.

#### Weitere Voraussetzungen

Ihr Container-Image kann keine Daten speichern/opt/amazon/robomakeroder in einem seiner Unterordner. NurAWS RoboMakerkann dieses Verzeichnis verwenden. Ihre Simulation verhält sich möglicherweise nicht richtig, wenn Sie dieses Verzeichnis verwenden.

Die folgenden Laufzeitkonfigurationen werden nicht unterstützt.

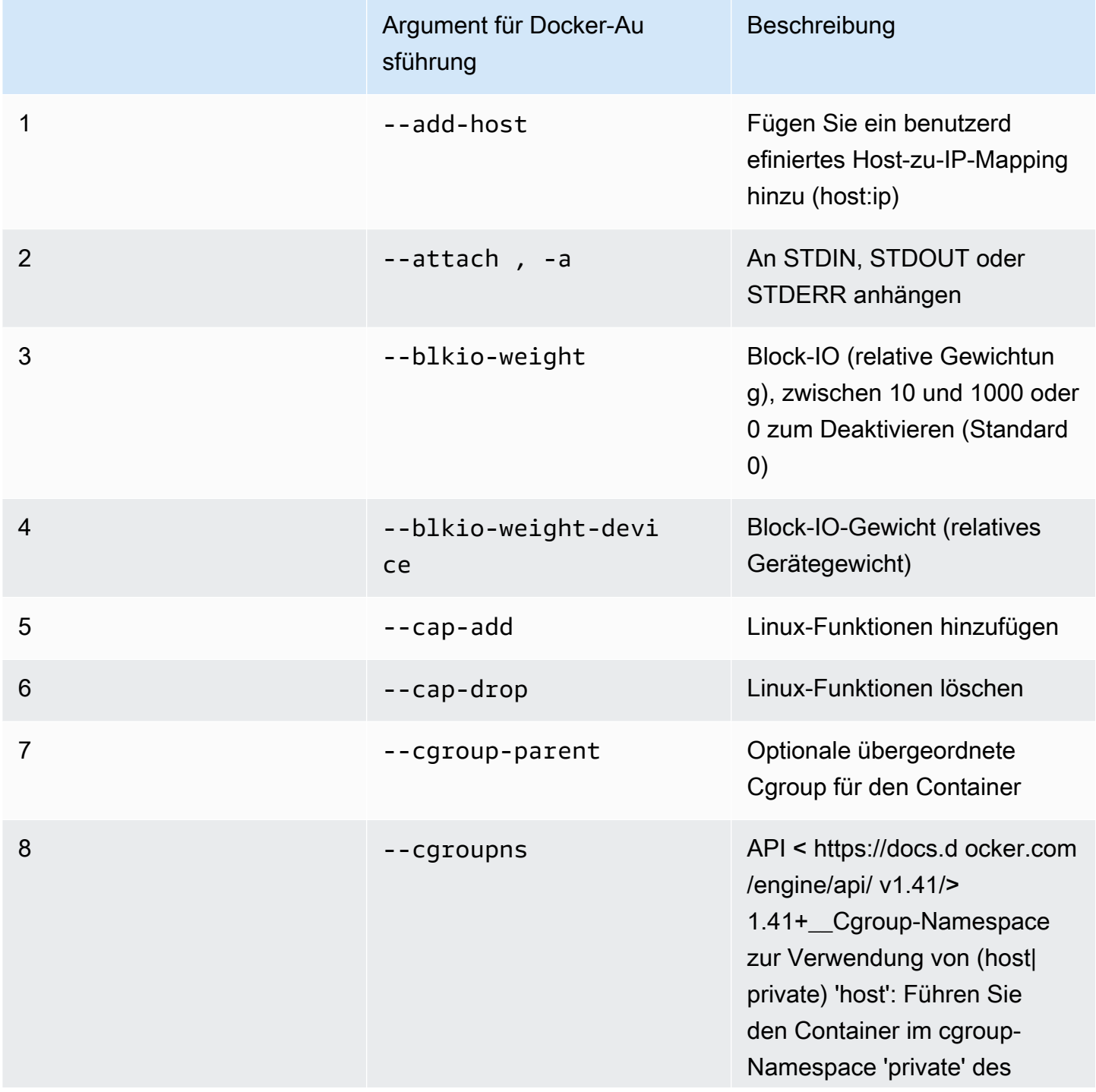

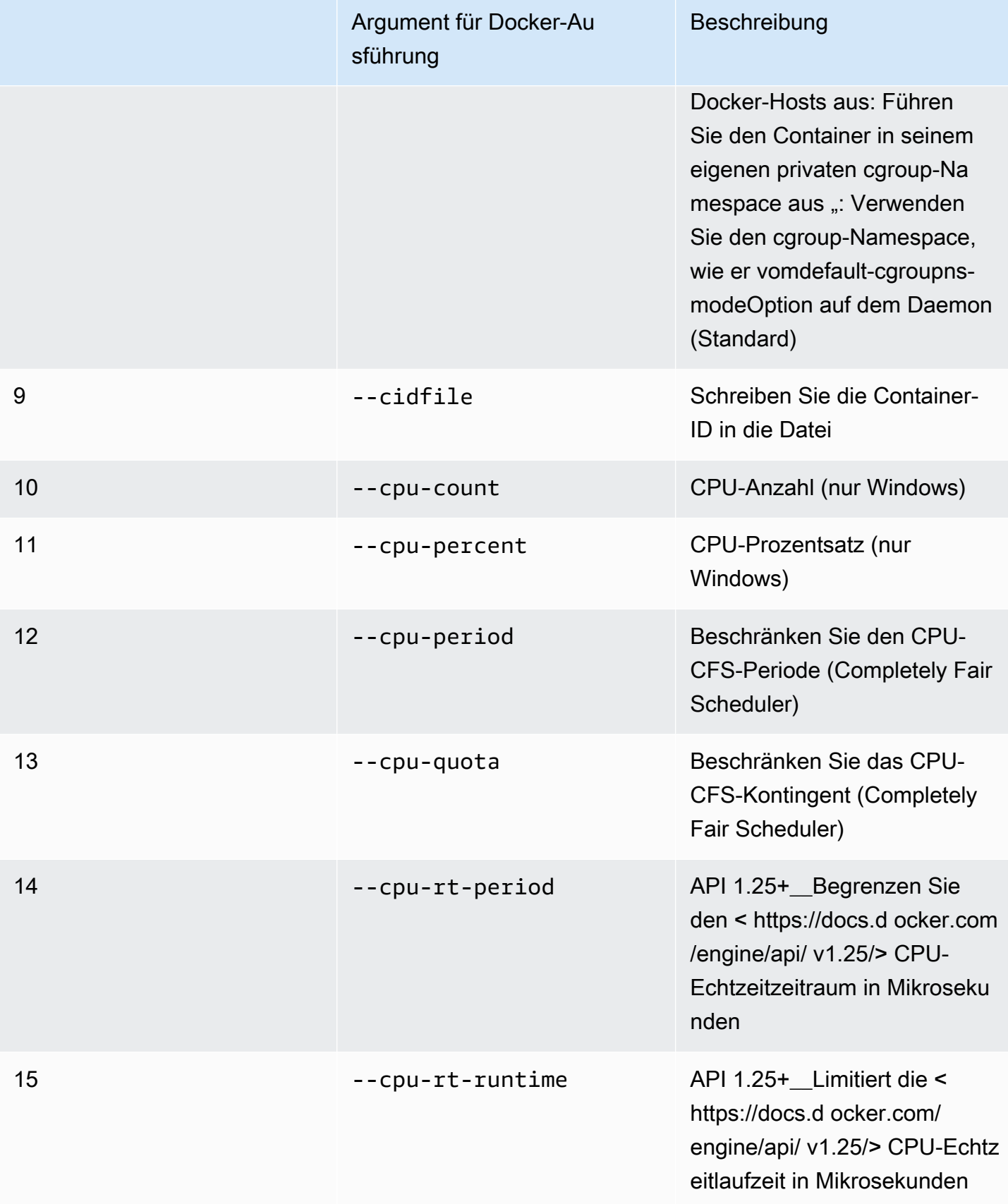

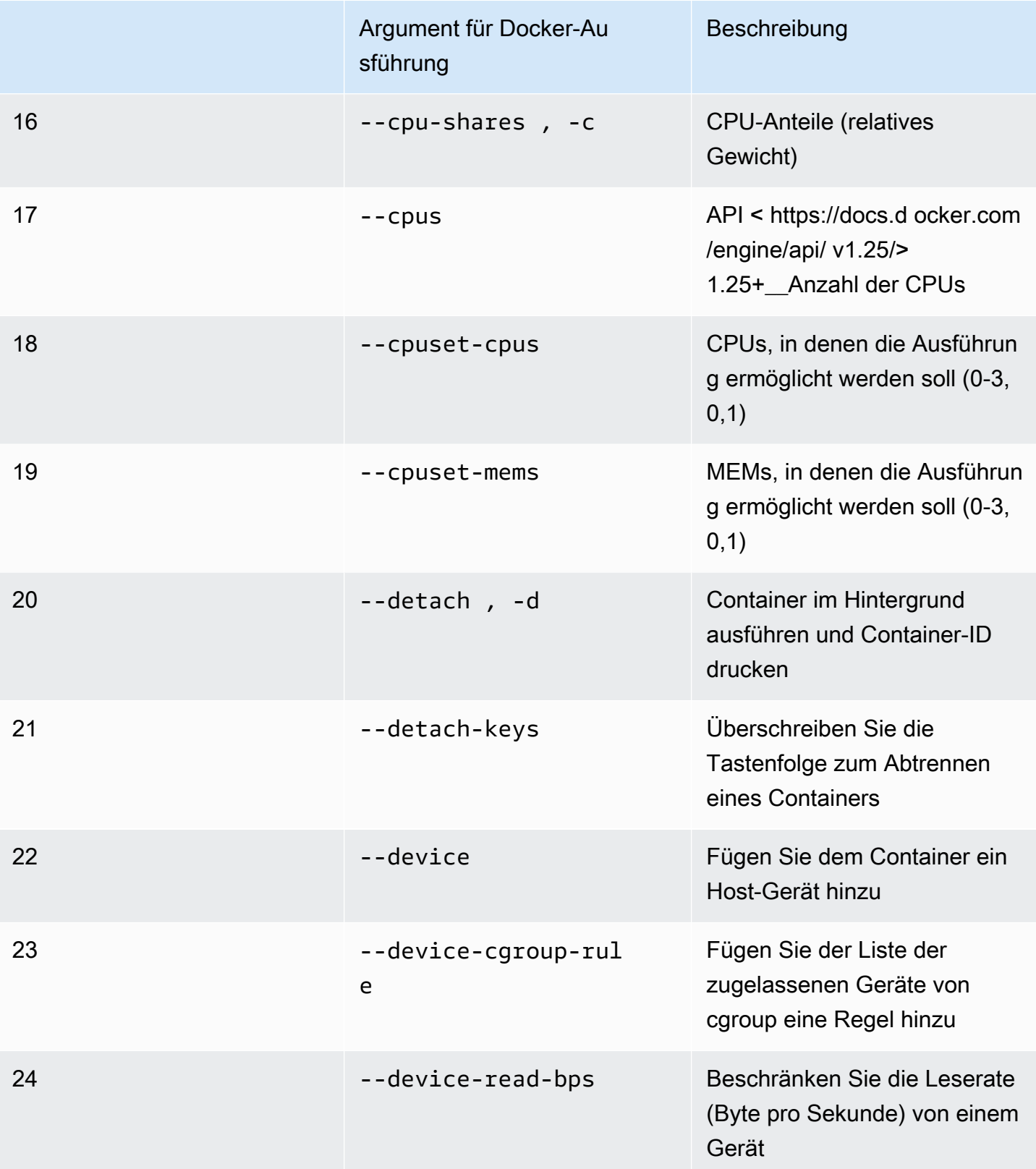

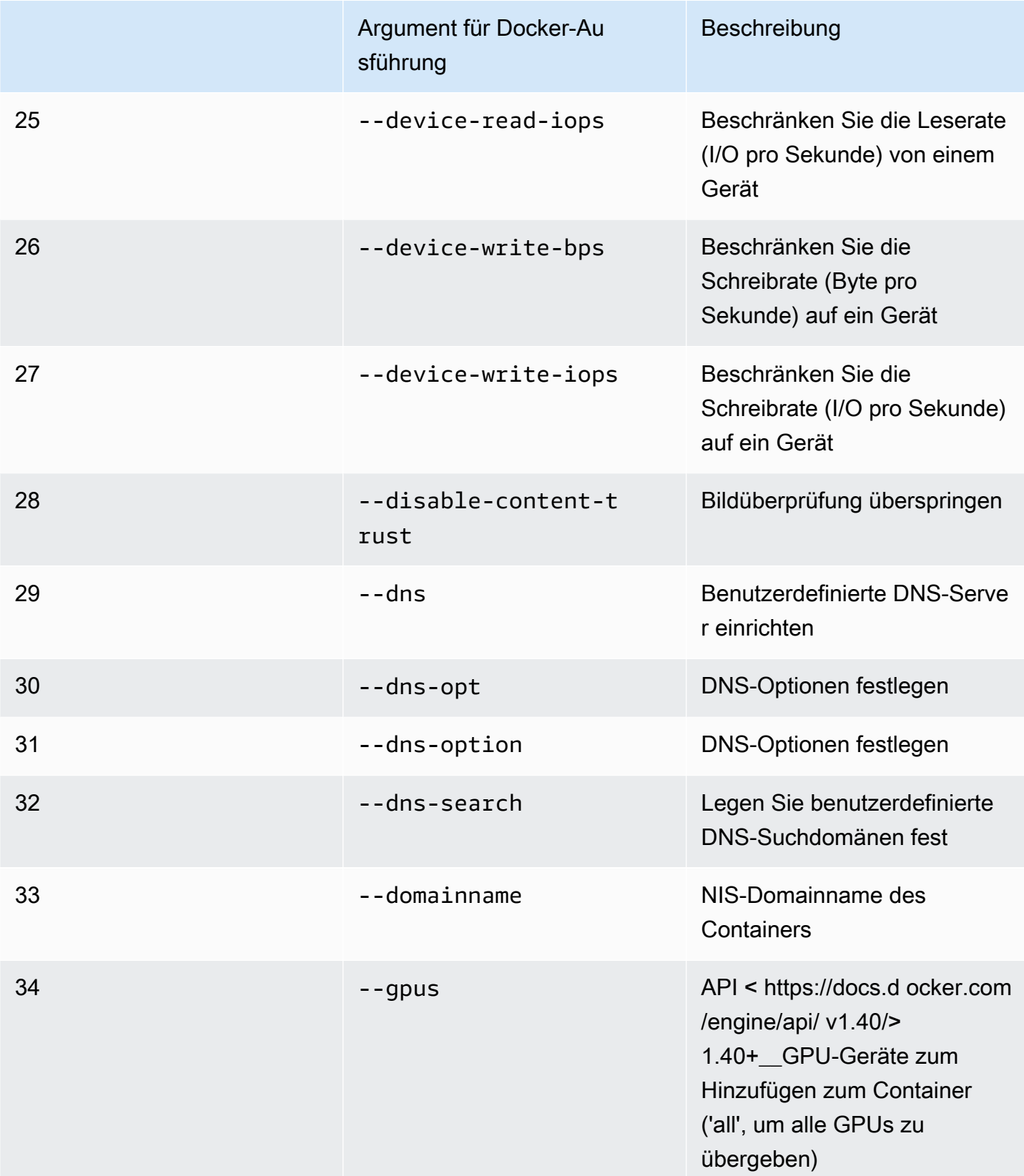

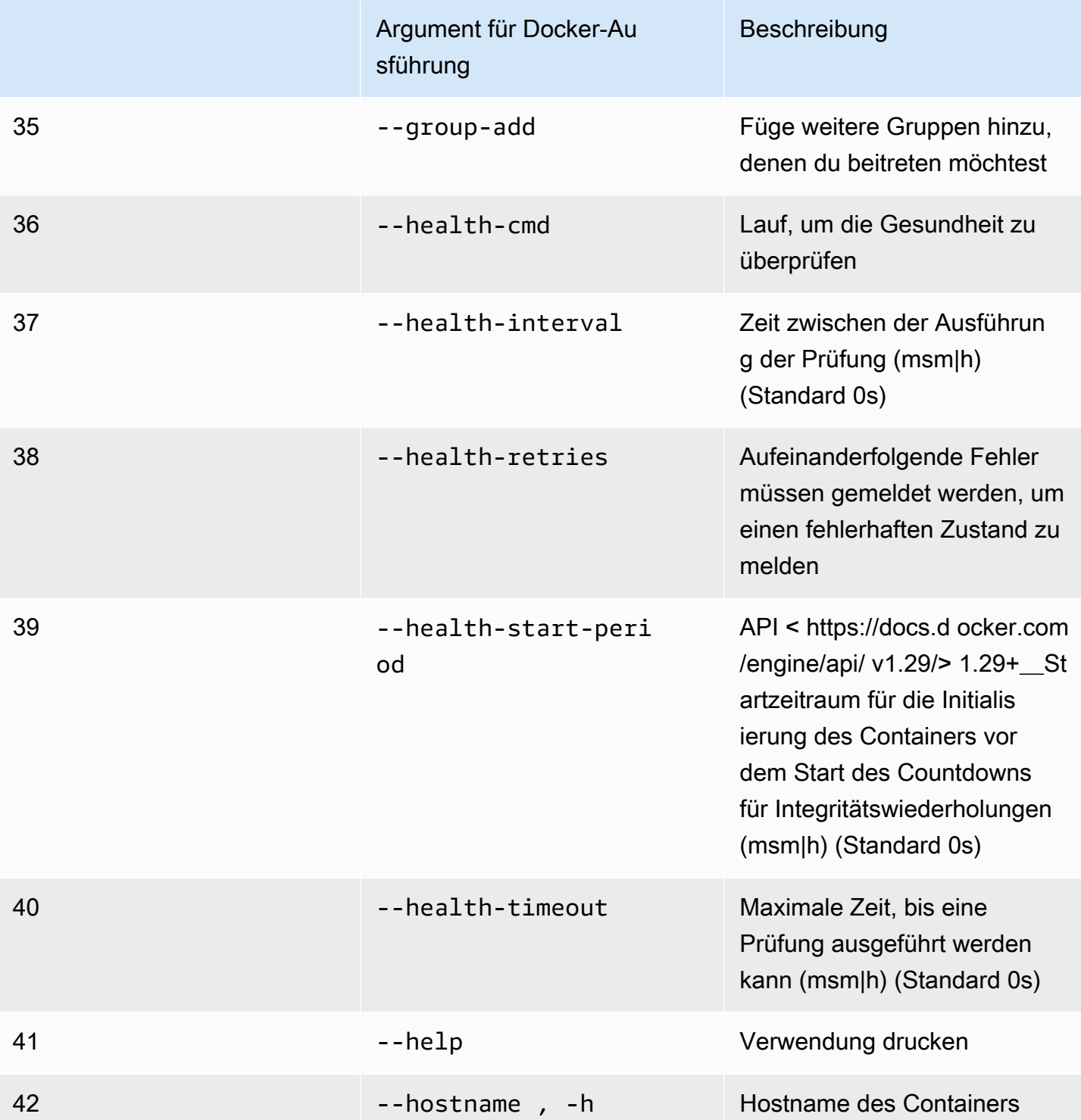

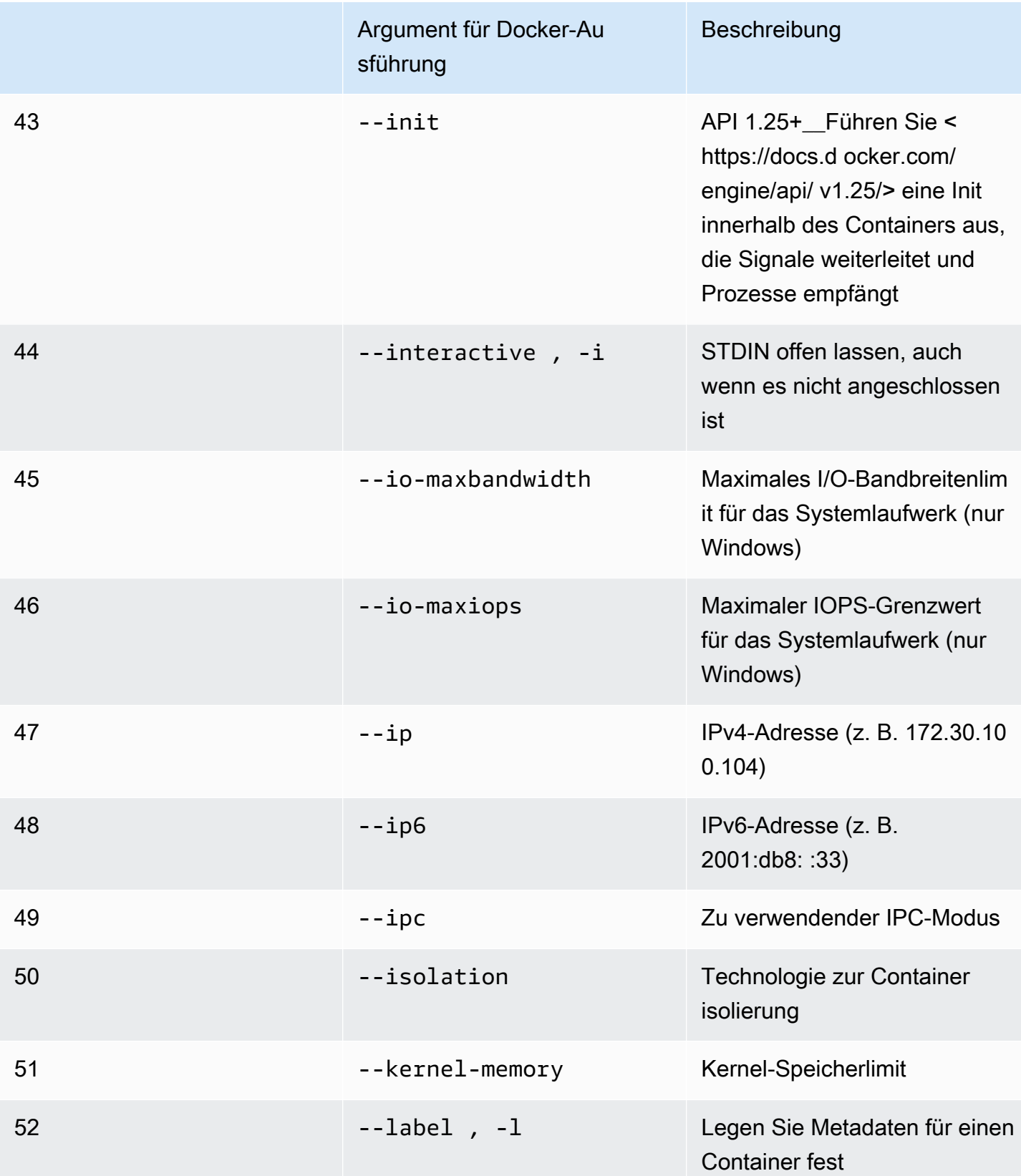

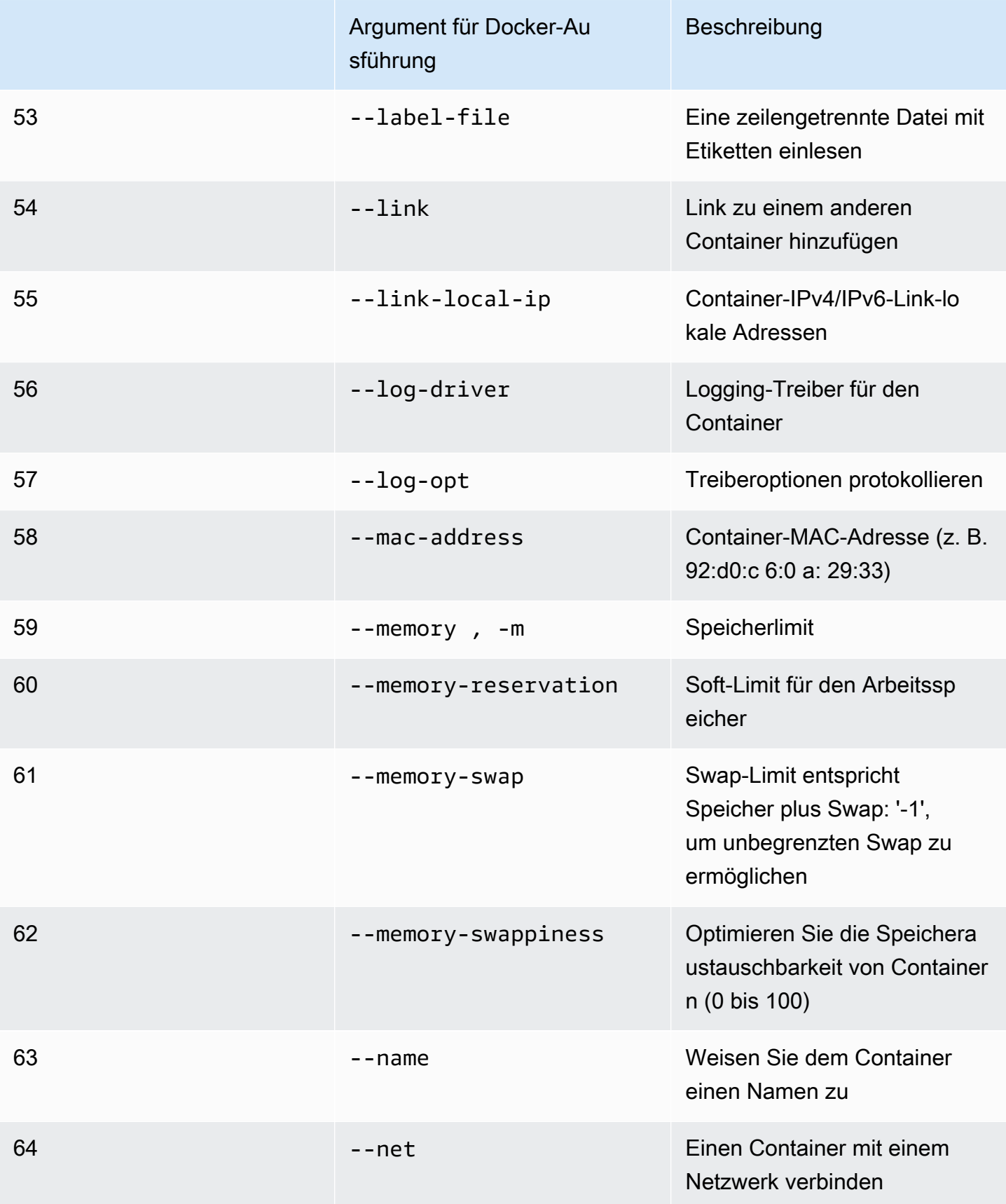

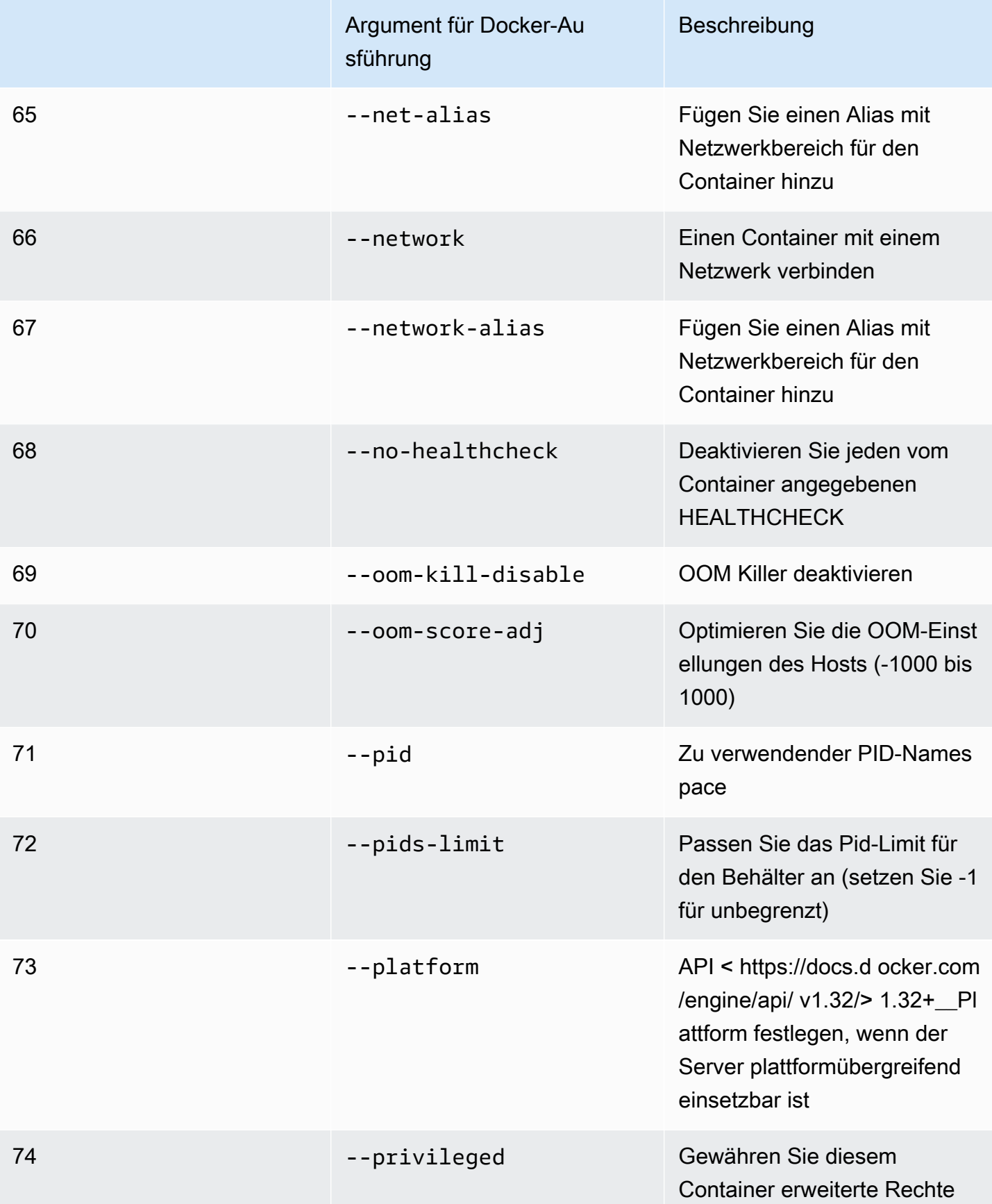

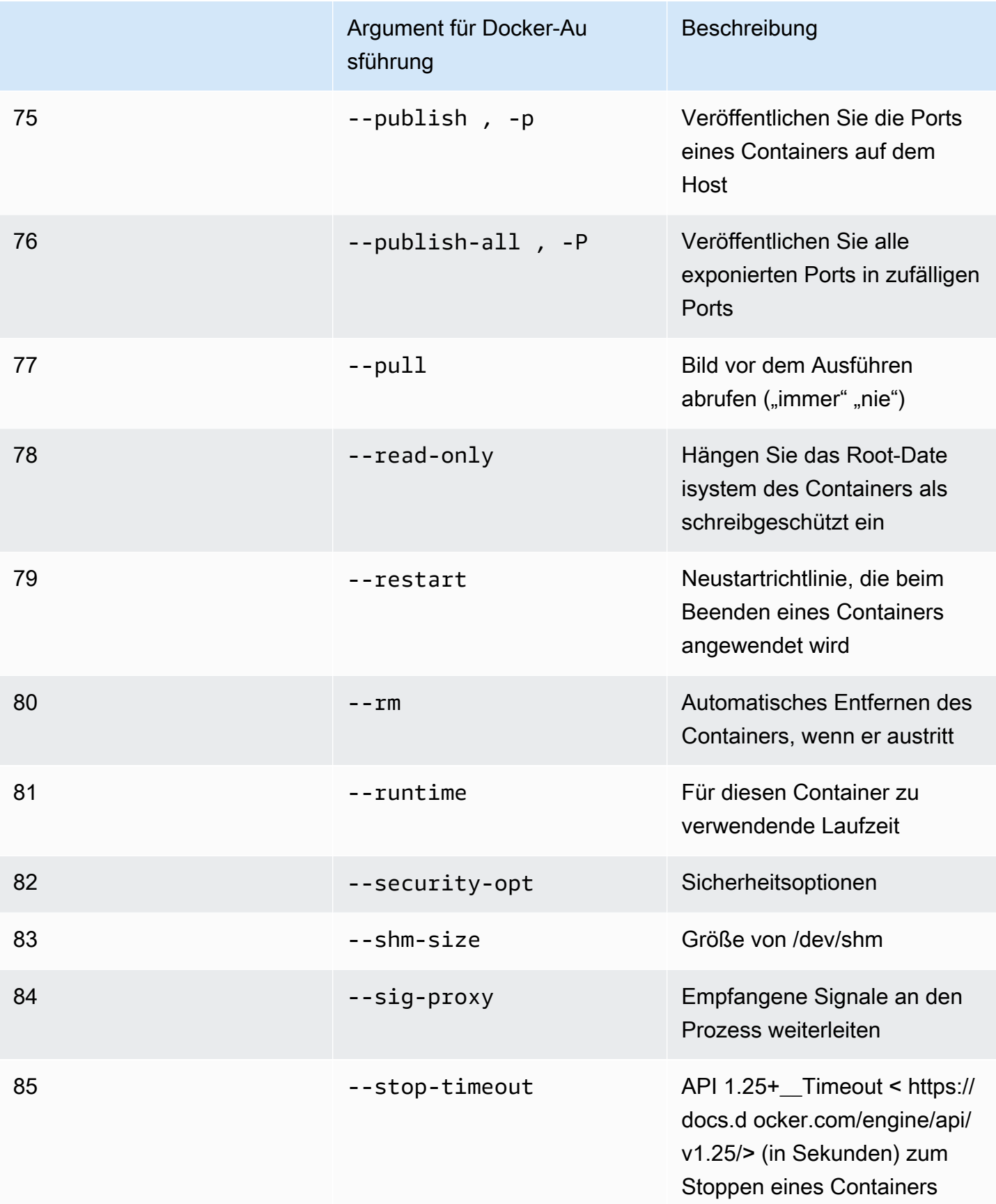

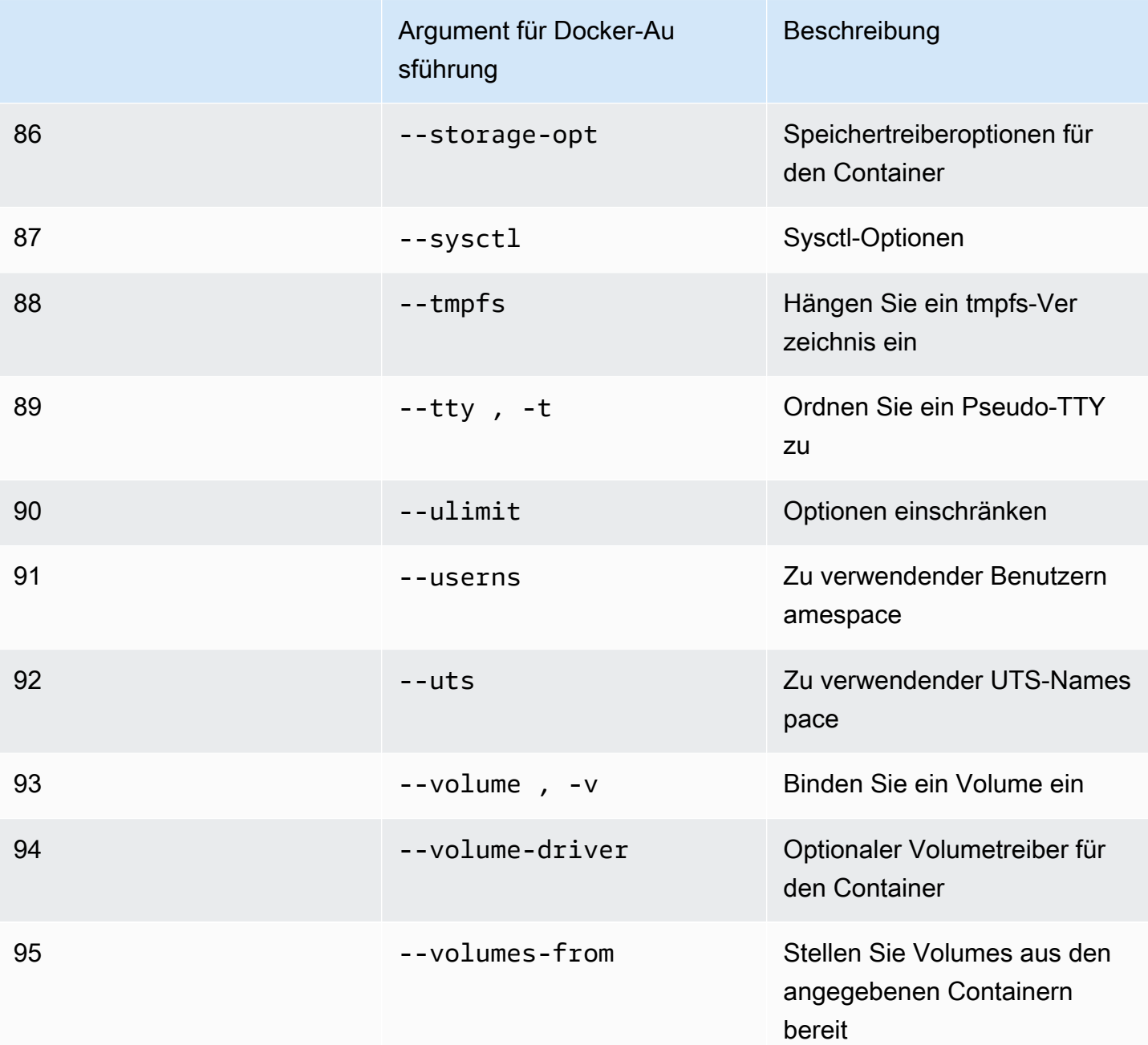

Wenn Sie einen Simulationsjob mit den vorherigen Laufzeitkonfigurationen ausführen,AWS RoboMaker TESTAMENTscheitere deine Simulation mit einem4XXFehlercode.

# <span id="page-68-0"></span>Erstellen von Images zur Ausführung von GPU-Anwendungen

AWS RoboMakerGPU-Simulationsjobs unterstützen den CUDA-, OpenGL-, OpenCL- und Vulkan-API-Zugriff. Daher sollten für die Anwendung, die diese APIs verwendet, die entsprechenden Treiber in ihren Images installiert sein.

#### **G** Note

Wir empfehlen, Nvidia-Basisimages zu verwenden, um die OpenGL-APIs zu erhalten. Das in den Tutorials verwendete Beispiel-Dockerfile behandelt nurnvidia/opengl:1.0 glvnd-runtime-ubuntu20.04welches OpenGL-Unterstützung bietet. In der Nvidia-Dokumentation finden Sie Container-Images, die CUDA, Vulkan und OpenCL unterstützen.

Um das DCV-Display mit GPU-Rendering zu verwenden, müssen Sie Folgendes installierennicedcv-gl. Beachten Sie, dass X0 der Xorg-Prozess des Systems ist, der mit der GPU kommuniziert. X1 und X2 sind stattdessen XDCV-Prozesse. Wenn Sie eine OpenGL-Anwendung auf X1 oder X2 starten,nice-dcv-glkümmert sich darum, die Aufrufe umzuleiten und das Rendern auf X0 durchzuführen, wo die GPU verfügbar ist.

Zur Installationnice-dcv-gl, laden Sie das Archiv herunter, entpacken Sie es und installieren Sie dasnice-dcv-glPaket gemäß der öffentlichen DCV-Dokumentation. siehe[Installieren Sie den NICE](https://docs.aws.amazon.com/dcv/latest/adminguide/setting-up-installing-linux-server.html)  [DCV Server unter Linux.](https://docs.aws.amazon.com/dcv/latest/adminguide/setting-up-installing-linux-server.html)

Das folgende Beispiel zeigt die Installation von Dockerfilenice-dcv-gl\_2021.2 auf einem Ubuntu18.04- Basisimage.

```
FROM nvidia/opengl:1.0-glvnd-runtime-ubuntu20.04
ENV DEBIAN_FRONTEND="noninteractive"
RUN apt-get update && apt-get install -y --no-install-recommends \setminus ca-certificates \ 
        qnupg2 \setminus wget
RUN wget https://d1uj6qtbmh3dt5.cloudfront.net/NICE-GPG-KEY && gpg --import NICE-GPG-
KEY && \ 
         wget https://d1uj6qtbmh3dt5.cloudfront.net/2021.2/Servers/nice-
dcv-2021.2-11048-ubuntu1804-x86_64.tgz && \ 
        tar xxzf nice-dcv-2021.2-11048-ubuntu1804-x86_64.tgz && \
         cd nice-dcv-2021.2-11048-ubuntu1804-x86_64 && \ 
         apt install -y ./nice-dcv-gl_2021.2.944-1_amd64.ubuntu1804.deb
```
Eine ausführliche Anleitung zum Erstellen einer GPU-Anwendung finden Sie unte[rAusführen einer](#page-83-0)  [GPU-Beispielanwendung mit ROS2 Foxy und Gazebo 11.](#page-83-0)

Erstellen von Images zur Ausführung von GPU-Anwendungen 60

### <span id="page-70-0"></span>Erstellen von Bildern zur Ausführung der Hello World-Beispielanwendung

Sie können die von uns bereitgestellte Hello World-Beispielanwendung verwenden, um zu verstehen, wie Sie Ihre Simulations- und Roboteranwendungen erstellen und ausführen. In den folgenden Abschnitten zeigen wir Ihnen, wie Sie Images für die folgenden Entwicklungsumgebungen erstellen und ausführen:

- ROS Melodic und Gazebo 9
- ROS 2 Foxy und Gazebo 11

ROS ist das Roboterbetriebssystem, das für Ihre Roboteranwendungen verwendet wird. Gazebo ist das Betriebssystem für Ihre Simulationsanwendungen.AWS RoboMakerverwendet beide Softwaresuiten, um Container-Images zu verwenden und Validierungsprüfungen durchzuführen.

Die Tutorials führen Sie durch die VerwendungAWS RoboMakerContainer-Images zum Einrichten des Hello World-Roboters und der Simulationsanwendungen. Die Hello World-Anwendungen sind Beispielanwendungen, die Ihnen helfen, zu verstehen, wie Sie mit ihnen arbeitenAWS RoboMaker.

Für jedes Tutorial erstellen Sie Bilder sowohl für Ihre Roboter- als auch für Simulationsanwendungen. Sie können die Images lokal ausführen, um zu testen, wie sie funktionieren. Wenn Ihre Simulationen ordnungsgemäß funktionieren, können Sie sie an Amazon ECR übertragen und Simulationsjobs in der Cloud ausführen. Weitere Informationen zu Simulationsaufträgen finden Sie unte[rSimulation](#page-91-1) [mitAWS RoboMaker.](#page-91-1)

### <span id="page-70-1"></span>Ausführen einer Beispielanwendung mit ROS 2 Foxy und Gazebo 11

Das folgende Tutorial zeigt Ihnen, wie Sie Container-Images verwenden, um mit ROS 2 Foxy und Gazebo 11 zu entwickeln, indem Sie die Hello World-Roboteranwendung und Simulationsanwendung erstellen und ausführen. Sie können die Beispielanwendung zum Laufen bringen, indem Sie die in diesem Dokument beschriebenen Befehle ausführen.

Für dieses Tutorial erstellen und verwenden wir drei Container-Images. Im Folgenden wird die Verzeichnisstruktur gezeigt, die wir für diese Beispielanwendung verwenden.

```
### HelloWorldSampleAppROS2FoxyGazebo11 // Base Image
# ### Dockerfile
### HelloWorldSampleAppROS2FoxyGazebo11RobotApp // Image for Robot App
# ### Dockerfile
# ### robot-entrypoint.sh
### HelloWorldSampleAppROS2FoxyGazebo11SimApp // Image for Simulation App
```

```
# ### Dockerfile
```
# ### simulation-entrypoint.sh

Jedes Dockerfile enthält die Anweisungen, die zum Erstellen jedes Images erforderlich sind;

- Das Dockerfile für das Basis-Image enthält die Befehle zum Einrichten von ROS und Gazebo.
- Das Dockerfile für die Roboteranwendung enthält die Befehle zum Einrichten der Hello World-Roboteranwendung.
- Das Dockerfile für die Simulationsanwendung enthält die Befehle zum Einrichten der Hello World-Simulationsanwendung.

Sowohl die Roboteranwendung als auch die Simulationsanwendung verfügen über ein Einstiegsskript. Diese Skripts beziehen die Umgebungen für ihre jeweiligen Anwendungen. Sie legen den Pfad fest, auf dem Sie Befehle ausführen können, um Ihre Roboter- und Simulationsanwendungen zu starten.

#### Erstellen eines Basisimages

Um ein Basis-Image zu erstellen, speichern Sie die Befehle zur Erstellung Ihrer Umgebung in einem Dockerfile. Anschließend erstellen Sie das Dockerfile.

• Speichern Sie die folgenden Befehle in einer Dockerfile.

```
# Copyright Amazon.com, Inc. or its affiliates. All Rights Reserved.
# SPDX-License-Identifier: MIT-0
FROM ros:foxy
ENV DEBIAN_FRONTEND noninteractive
RUN apt-get clean
RUN apt-get update && apt-get install -y \setminus\mathsf{lsb} \setminus unzip \ 
     wget \ 
    curl \setminus sudo \ 
     python3-vcstool \ 
     python3-rosinstall \ 
     python3-colcon-common-extensions \ 
     ros-foxy-rviz2 \ 
    ros-foxy-rqt \setminus
```
```
 ros-foxy-rqt-common-plugins \ 
     devilspie \ 
     xfce4-terminal
RUN wget https://packages.osrfoundation.org/gazebo.key -0 - | sudo apt-key add -; \setminus sh -c 'echo "deb http://packages.osrfoundation.org/gazebo/ubuntu-stable 
  `lsb_release -cs` main" > /etc/apt/sources.list.d/gazebo-stable.list'
RUN apt-get update && apt-get install -y gazebo11
ENV QT_X11_NO_MITSHM=1
ARG USERNAME=robomaker
RUN groupadd $USERNAME
RUN useradd -ms /bin/bash -g $USERNAME $USERNAME
RUN sh -c 'echo "$USERNAME ALL=(root) NOPASSWD:ALL" >> /etc/sudoers'
USER $USERNAME
RUN sh -c 'cd /home/$USERNAME'
# Download and build our Robot and Simulation application
RUN sh -c 'mkdir -p /home/robomaker/workspace'
RUN sh -c 'cd /home/robomaker/workspace && wget https://github.com/aws-
robotics/aws-robomaker-sample-application-helloworld/archive/3527834.zip 
 && unzip 3527834.zip && mv aws-robomaker-sample-application-
helloworld-3527834771373beff0ed3630c13479567db4149e aws-robomaker-sample-
application-helloworld-ros2'
RUN sh -c 'cd /home/robomaker/workspace/aws-robomaker-sample-application-
helloworld-ros2'
RUN sudo rosdep fix-permissions
RUN rosdep update
```
Nachdem Sie das Dockerfile erstellt haben, erstellen Sie es mit den folgenden Befehlen auf Ihrem Terminal.

```
cd ../HelloWorldSampleAppROS2FoxyGazebo11
docker build -t helloworldsampleappros2foxygazebo11:latest .
```
Beim Erstellen des Basis-Images werden ROS 2 Foxy und Gazebo 11 installiert. Sie müssen beide Bibliotheken installiert haben, um Ihre Anwendungen erfolgreich ausführen zu können.

Erstellen eines Images für die Roboteranwendung

Nachdem Sie das Basis-Image erstellt haben, können Sie das Image für Ihre Roboteranwendung erstellen. Sie speichern das folgende Skript in einem Dockerfile und erstellen es. Dieses Skript lädt die Hello World-Roboteranwendung herunter und richtet sie ein.

```
# Copyright Amazon.com, Inc. or its affiliates. All Rights Reserved.
# SPDX-License-Identifier: MIT-0
FROM helloworldsampleappros2foxygazebo11:latest
# Build the Robot application
RUN cd /home/robomaker/workspace/aws-robomaker-sample-application-helloworld-ros2/
robot_ws && \ 
 /bin/bash -c "source /opt/ros/foxy/setup.bash && vcs import < .rosinstall && rosdep 
  install --rosdistro foxy --from-paths src --ignore-src -r -y && colcon build"
COPY robot-entrypoint.sh /home/robomaker/robot-entrypoint.sh
RUN sh -c 'sudo chmod +x /home/robomaker/robot-entrypoint.sh'
RUN sh -c 'sudo chown robomaker:robomaker /home/robomaker/robot-entrypoint.sh'
CMD ros2 launch hello_world_robot rotate.launch.py
ENTRYPOINT [ "/home/robomaker/robot-entrypoint.sh" ]
```
Der folgende Befehl erstellt das Image für die Roboteranwendung aus der Dockerfile.

cd HelloWorldSampleAppROS2FoxyGazebo11RobotApp/ HelloWorldSampleAppROS2FoxyGazebo11RobotApp docker build -t helloworldsampleappros2foxygazebo11robotapp:latest .

Im Folgenden finden Sie den Inhalt des Skripts, das Sie speichern können alsrobotentrypoint.sh. Dieses Skript bezieht die Umgebung für die Roboteranwendung.

```
#!/bin/bash
if [ ! -z $GAZEBO_MASTER_URI ]; then 
         tmp_GAZEBO_MASTER_URI=$GAZEBO_MASTER_URI
fi
cd /home/robomaker/workspace/aws-robomaker-sample-application-helloworld-ros2/robot_ws
```

```
source /opt/ros/foxy/setup.bash
source /usr/share/gazebo-11/setup.sh
source ./install/setup.sh
if [ ! -z $tmp_GAZEBO_MASTER_URI ]; then 
         export GAZEBO_MASTER_URI=$tmp_GAZEBO_MASTER_URI 
         unset tmp_GAZEBO_MASTER_URI
fi
printenv
exec "${@:1}"
```
Erstellen eines Images für die Simulationsanwendung

Nachdem Sie das Basisimage und das Image für die Roboteranwendung erstellt haben, können Sie das Image für Ihre Simulationsanwendung erstellen. Sie speichern das folgende Skript in einem Dockerfile und erstellen es. Dieses Skript lädt die Hello World-Roboteranwendung herunter und richtet sie ein.

```
# Copyright Amazon.com, Inc. or its affiliates. All Rights Reserved.
# SPDX-License-Identifier: MIT-0
FROM helloworldsampleappros2foxygazebo11:latest
# Build the Simulation application
RUN cd /home/robomaker/workspace/aws-robomaker-sample-application-helloworld-ros2/
simulation_ws && \ 
 /bin/bash -c "source /opt/ros/foxy/setup.bash && vcs import < .rosinstall && rosdep 
  install --rosdistro foxy --from-paths src --ignore-src -r -y && colcon build" 
COPY simulation-entrypoint.sh /home/robomaker/simulation-entrypoint.sh
RUN sh -c 'sudo chmod +x /home/robomaker/simulation-entrypoint.sh'
RUN sh -c 'sudo chown robomaker:robomaker /home/robomaker/simulation-entrypoint.sh'
CMD ros2 launch hello_world_simulation empty_world.launch.py
ENTRYPOINT [ "/home/robomaker/simulation-entrypoint.sh" ]
```
Mit dem folgenden Befehl wird das Bild erstellt.

cd HelloWorldSampleAppROS2FoxyGazebo11SimApp/HelloWorldSampleAppROS2FoxyGazebo11SimApp

docker build -t helloworldsampleappros2foxygazebo11simapp:latest .

Im Folgenden finden Sie den Inhalt des Skripts, das Sie speichern können alssimulationentrypoint.sh. Dieses Skript bezieht die Umgebung für die Simulationsanwendung.

```
#!/bin/bash
if [ ! -z $GAZEBO_MASTER_URI ]; then 
         tmp_GAZEBO_MASTER_URI=$GAZEBO_MASTER_URI
fi
cd /home/robomaker/workspace/aws-robomaker-sample-application-helloworld-ros2/
simulation_ws
source /opt/ros/foxy/setup.bash
source /usr/share/gazebo-11/setup.sh
source ./install/setup.sh
if [ ! -z $tmp_GAZEBO_MASTER_URI ]; then 
         export GAZEBO_MASTER_URI=$tmp_GAZEBO_MASTER_URI 
         unset tmp_GAZEBO_MASTER_URI
fi
printenv
exec "${@:1}"
```
Anwendung ausführen und an Amazon ECR übertragen

Nachdem Sie Ihre Images erstellt haben, stellen Sie sicher, dass sie in Ihrer lokalen Linux-Umgebung ordnungsgemäß ausgeführt werden. Nachdem Sie überprüft haben, ob Ihr Image ausgeführt wird, können Sie Ihr Docker-Image an Amazon ECR übertragen und einen Simulationsjob erstellen.

Mit den folgenden Befehlen können Sie die Hello World-Anwendung in Ihrer lokalen Linux-Umgebung ausführen.

```
docker run -it -e DISPLAY -v /tmp/.X11-unix/:/tmp/.X11-unix/ --name robot_app \
-u robomaker -e ROBOMAKER_GAZEBO_MASTER_URI=http://localhost:5555 \
-e ROBOMAKER_ROS_MASTER_URI=http://localhost:11311 \
helloworldsampleappros2foxygazebo11robotapp:latest
```

```
docker run -it -e DISPLAY -v /tmp/.X11-unix/:/tmp/.X11-unix/ --name sim app \setminus-u robomaker -e ROBOMAKER_GAZEBO_MASTER_URI=http://localhost:5555 \
-e ROBOMAKER ROS MASTER URI=http://localhost:11311 \
helloworldsampleappros2foxygazebo11simapp:latest
```
Wenn Sie die Container der Roboteranwendung und der Simulationsanwendung ausführen, können Sie die Simulation mit dem Gazebo-GUI-Tool visualisieren. Verwenden Sie die folgenden Befehle, um:

- 1. Stellen Sie eine Verbindung zu Ihrem Container her, auf dem die Simulationsanwendung ausgeführt wird.
- 2. Visualisieren Sie Ihre Anwendung, indem Sie die grafische Benutzeroberfläche (GUI) von Gazebo ausführen.

```
# Enable access to X server to launch Gazebo from docker container
$ xhost +# Check that the robot_app and sim_app containers are running. The command should list 
  both containers
$ docker container ls
# Connect to the sim app container
$ docker exec -it sim app bash
# Launch Gazebo from within the container
$ /home/robomaker/simulation-entrypoint.sh ros2 launch gazebo_ros gzclient.launch.py
```
Sie können Ihren Bildern Tags hinzufügen. Die folgenden Befehle geben Ihnen die Möglichkeit, Ihre Bilder zu taggen.

```
docker tag helloworldsampleappros2foxygazebo11robotapp:latest accountID.dkr.ecr.us-
west-2.amazonaws.com/helloworldsampleappros2foxygazebo11robotapp:latest
```
docker tag helloworldsampleappros2foxygazebo11simapp:latest *accountID*.dkr.ecr.uswest-2.amazonaws.com/helloworldsampleappros2foxygazebo11simapp:latest

Nachdem Sie überprüft haben, dass die Anwendung ordnungsgemäß funktioniert, können Sie mithilfe der folgenden Befehle an Amazon ECR senden.

```
aws ecr get-login-password --region us-west-2 | docker login --username AWS --password-
stdin accountID.dkr.ecr.us-west-2.amazonaws.com
docker push accountID.dkr.ecr.us-west-2.amazonaws.com/
helloworldsampleappros2foxygazebo11robotapp:latest 
docker push accountID.dkr.ecr.us-west-2.amazonaws.com/
helloworldsampleappros2foxygazebo11simapp:latest
```
Anschließend können Sie einen Simulationsjob für das Image ausführen. Weitere Informationen zu Simulationsaufträgen finden Sie unter[Simulation mitAWS RoboMaker.](#page-91-0)

#### Ausführen einer Beispielanwendung mit ROS Melodic und Gazebo 9

Das folgende Tutorial zeigt Ihnen, wie Sie Container-Images verwenden, um mit ROS und Gazebo 9 zu entwickeln, indem Sie die Hello World-Roboteranwendung und Simulationsanwendung erstellen und ausführen. Sie können die Beispielanwendung zum Laufen bringen, indem Sie die in diesem Dokument beschriebenen Befehle ausführen.

Für dieses Tutorial erstellen und verwenden wir drei Container-Images. Im Folgenden wird die Verzeichnisstruktur gezeigt, die wir für diese Beispielanwendung verwenden.

```
### HelloWorldSampleAppROSMelodicGazebo9 // Base Image
# ### Dockerfile
### HelloWorldSampleAppROSMelodicGazebo9RobotApp // Image for Robot App
# ### Dockerfile
# ### robot-entrypoint.sh
### HelloWorldSampleAppROSMelodicGazebo9SimApp // Image for Simulation App
# ### Dockerfile
# ### simulation-entrypoint.sh
```
Jedes Dockerfile enthält die Anweisungen, die zum Erstellen jedes Images erforderlich sind.

- Das Dockerfile für das Basis-Image enthält die Befehle zum Einrichten von ROS und Gazebo.
- Das Dockerfile für die Roboteranwendung enthält die Befehle zum Einrichten der Hello World-Roboteranwendung.

Erstellen von Bildern zur Ausführung der Hello World-Beispielanwendung 68

• Das Dockerfile für die Simulationsanwendung enthält die Befehle zum Einrichten der Hello World-Simulationsanwendung.

Sowohl die Roboteranwendung als auch die Simulationsanwendung verfügen über Einstiegsskripte. Diese Skripts beziehen die Umgebungen für ihre jeweiligen Anwendungen. Sie legen den Pfad fest, auf dem Sie Befehle ausführen können, mit denen Sie Ihre Roboter- und Simulationsanwendungen ausführen können.

#### Erstellen eines Basisimages

Um ein Basis-Image zu erstellen, speichern Sie die Befehle im Beispiel, um Ihre Umgebung in einem Dockerfile zu erstellen. Erstellen Sie dann das Dockerfile.

1. Speichern Sie die folgenden Befehle in einer Dockerfile.

```
# Copyright Amazon.com, Inc. or its affiliates. All Rights Reserved.
# SPDX-License-Identifier: MIT-0
FROM ros:melodic
ENV DEBIAN_FRONTEND noninteractive
RUN apt-get clean
RUN apt-get update && apt-get install -y \setminus\mathsf{lsb} \ \setminusunzip \setminus wget \ 
    curl \setminus sudo \ 
     python-vcstool \ 
     python-rosinstall \ 
     python3-colcon-common-extensions \ 
     ros-melodic-rviz \ 
     ros-melodic-rqt \ 
     ros-melodic-rqt-common-plugins \ 
     devilspie \ 
     xfce4-terminal \ 
     ros-melodic-gazebo-ros-pkgs \ 
     ros-melodic-gazebo-ros-control \ 
     ros-melodic-turtlebot3
ENV QT_X11_NO_MITSHM=1
```

```
ARG USERNAME=robomaker
RUN groupadd $USERNAME
RUN useradd -ms /bin/bash -g $USERNAME $USERNAME
RUN sh -c 'echo "$USERNAME ALL=(root) NOPASSWD:ALL" >> /etc/sudoers'
USER $USERNAME
RUN sh -c 'cd /home/$USERNAME'
# Download and build our Robot and Simulation application
RUN sh -c 'mkdir -p /home/robomaker/workspace'
RUN sh -c 'cd /home/robomaker/workspace && wget https://github.com/aws-robotics/
aws-robomaker-sample-application-helloworld/archive/ros1.zip && unzip ros1.zip'
RUN sh -c 'cd /home/robomaker/workspace/aws-robomaker-sample-application-
helloworld-ros1'
RUN sudo rosdep fix-permissions
RUN rosdep update
```
2. Nachdem Sie das Dockerfile erstellt haben, erstellen Sie es mit den folgenden Befehlen auf Ihrem Terminal.

```
cd ../HelloWorldSampleAppROSMelodicGazebo9
docker build -t helloworldsampleapprosmelodicgazebo9:latest .
```
Beim Erstellen des Basis-Images werden ROS Melodic und Gazebo 9 installiert. Sie müssen beide Bibliotheken installiert haben, um Ihre Anwendungen erfolgreich ausführen zu können.

Erstellen eines Images für die Roboteranwendung

Nachdem Sie das Basis-Image erstellt haben, erstellen Sie das Image für Ihre Roboteranwendung.

1. Speichern Sie das folgende Skript in einem Dockerfile und erstellen Sie es. Dieses Skript lädt die Hello World-Roboteranwendung herunter und richtet sie ein.

```
# Copyright Amazon.com, Inc. or its affiliates. All Rights Reserved.
# SPDX-License-Identifier: MIT-0
FROM helloworldsampleapprosmelodicgazebo9:latest
# Build the Robot application
RUN cd /home/robomaker/workspace/aws-robomaker-sample-application-helloworld-ros1/
robot_ws && \
```

```
Erstellen von Bildern zur Ausführung der Hello World-Beispielanwendung 70
```

```
 /bin/bash -c "source /opt/ros/melodic/setup.bash && vcs import < .rosinstall && 
  rosdep install --rosdistro melodic --from-paths src --ignore-src -r -y && colcon 
  build"
COPY robot-entrypoint.sh /home/robomaker/robot-entrypoint.sh
RUN sh -c 'sudo chmod +x /home/robomaker/robot-entrypoint.sh'
RUN sh -c 'sudo chown robomaker:robomaker /home/robomaker/robot-entrypoint.sh'
CMD roslaunch hello world robot rotate.launch
ENTRYPOINT [ "/home/robomaker/robot-entrypoint.sh" ]
```
2. Verwenden Sie den folgenden Befehl, um das Image für die Roboteranwendung aus der Dockerfile zu erstellen.

```
cd HelloWorldSampleAppROSMelodicGazebo9RobotApp/
HelloWorldSampleAppROSMelodicGazebo9RobotApp 
docker build -t helloworldsampleapprosmelodicgazebo9robotapp:latest image/.
```
3. Im Folgenden finden Sie den Inhalt des Skripts, das Sie speichern können alsrobotentrypoint.sh. Dieses Skript bezieht die Umgebung für die Roboteranwendung.

```
#!/bin/bash
if [ ! -z $GAZEBO_MASTER_URI ]; then 
         tmp_GAZEBO_MASTER_URI=$GAZEBO_MASTER_URI
fi
cd /home/robomaker/workspace/aws-robomaker-sample-application-helloworld-ros1/
robot_ws
source /opt/ros/melodic/setup.bash
source /usr/share/gazebo-9/setup.sh
source ./install/setup.sh
if [ ! -z $tmp_GAZEBO_MASTER_URI ]; then 
         export GAZEBO_MASTER_URI=$tmp_GAZEBO_MASTER_URI 
         unset tmp_GAZEBO_MASTER_URI
fi
printenv
exec "${@:1}"
```
Erstellen eines Images für die Simulationsanwendung

Nachdem Sie das Basisimage und das Image für die Roboteranwendung erstellt haben, können Sie das Image für Ihre Simulationsanwendung erstellen.

1. Speichern Sie das folgende Skript in einem Dockerfile und erstellen Sie es. Dieses Skript lädt die Hello World-Roboteranwendung herunter und richtet sie ein.

```
# Copyright Amazon.com, Inc. or its affiliates. All Rights Reserved.
# SPDX-License-Identifier: MIT-0
FROM helloworldsampleapprosmelodicgazebo9:latest
# Build the Simulation application
RUN cd /home/robomaker/workspace/aws-robomaker-sample-application-helloworld-ros1/
simulation_ws && \ 
    /bin/bash -c "source /opt/ros/melodic/setup.bash && vcs import < .rosinstall && 
 rosdep install --rosdistro melodic --from-paths src --ignore-src -r -y && colcon 
  build"
COPY simulation-entrypoint.sh /home/robomaker/simulation-entrypoint.sh
RUN sh -c 'sudo chmod +x /home/robomaker/simulation-entrypoint.sh'
RUN sh -c 'sudo chown robomaker:robomaker /home/robomaker/simulation-entrypoint.sh'
CMD roslaunch hello_world_simulation empty_world.launch
ENTRYPOINT [ "/home/robomaker/simulation-entrypoint.sh" ]
```
2. Speichern Sie das Folgendesimulation-entrypoint.shDrehbuch. Dieses Skript bezieht die Umgebung für die Simulationsanwendung.

```
#!/bin/bash
if [ ! -z $GAZEBO_MASTER_URI ]; then 
         tmp_GAZEBO_MASTER_URI=$GAZEBO_MASTER_URI
fi
cd /home/robomaker/workspace/aws-robomaker-sample-application-helloworld-ros1/
simulation_ws
source /opt/ros/melodic/setup.bash
source /usr/share/gazebo-9/setup.sh
source ./install/setup.sh
if [ ! -z $tmp_GAZEBO_MASTER_URI ]; then
```

```
 export GAZEBO_MASTER_URI=$tmp_GAZEBO_MASTER_URI 
         unset tmp_GAZEBO_MASTER_URI
fi
printenv
exec "${@:1}"
```
Anwendung ausführen und auf ECR übertragen

Nachdem Sie Ihre Images erstellt haben, stellen Sie sicher, dass sie in Ihrer lokalen Linux-Umgebung ordnungsgemäß ausgeführt werden. Nachdem Sie überprüft haben, ob das Docker-Image ausgeführt wird, können Sie es an Amazon ECR übertragen und einen Simulationsjob erstellen.

1. Verwenden Sie die folgenden Befehle, um die Hello World-Anwendung in Ihrer lokalen Linux-Umgebung auszuführen.

```
docker run -it -e DISPLAY -v /tmp/.X11-unix/:/tmp/.X11-unix/ \
-u robomaker -e ROBOMAKER_GAZEBO_MASTER_URI=http://localhost:5555 \
-e ROBOMAKER_ROS_MASTER_URI=http://localhost:11311 \
helloworldsampleapprosmelodicgazebo9robotapp:latest
```

```
docker run -it -e DISPLAY -v /tmp/.X11-unix/:/tmp/.X11-unix/ \
-u robomaker -e ROBOMAKER_GAZEBO_MASTER_URI=http://localhost:5555 \
-e ROBOMAKER ROS MASTER URI=http://localhost:11311 \
helloworldsampleapprosmelodicgazebo9simapp:latest
```
- 2. Führen Sie die Container der Roboteranwendung und der Simulationsanwendung aus, um die Simulation mit dem Gazebo-GUI-Tool zu visualisieren. Verwenden Sie die folgenden Befehle, um:
	- 1. Stellen Sie eine Verbindung zu Ihrem Container her, auf dem die Simulationsanwendung ausgeführt wird.
	- 2. Visualisieren Sie Ihre Anwendung, indem Sie die grafische Benutzeroberfläche (GUI) von Gazebo ausführen.

# Enable access to X server to launch Gazebo from docker container \$ xhost +

```
# Check that the robot_app and sim_app containers are running. The command should 
 list both containers
$ docker container ls
# Connect to the sim app container
$ docker exec -it sim_app bash
# Launch Gazebo from within the container
$ rosrun gazebo_ros gzclient
```
3. Fügen Sie Ihren Bildern Tags hinzu, um sie zu organisieren. Verwenden Sie die folgenden Befehle, um Ihre Bilder zu taggen.

```
docker tag 
  helloworldsampleapprosmelodicgazebo9robotapp:latest accountID.dkr.ecr.us-
west-2.amazonaws.com/helloworldsampleapprosmelodicgazebo9robotapp:latest
```
docker tag helloworldsampleapprosmelodicgazebo9simapp:latest *accountID*.dkr.ecr.uswest-2.amazonaws.com/helloworldsampleapprosmelodicgazebo9simapp:latest

4. Nachdem Sie überprüft haben, dass die Anwendung ordnungsgemäß funktioniert, können Sie mithilfe der folgenden Befehle an Amazon ECR senden.

```
aws ecr get-login-password --region us-west-2 | docker login --username AWS --
password-stdin accountID.dkr.ecr.us-west-2.amazonaws.com
docker push accountID.dkr.ecr.us-west-2.amazonaws.com/
helloworldsampleapprosmelodicgazebo9robotapp:latest 
docker push accountID.dkr.ecr.us-west-2.amazonaws.com/
helloworldsampleapprosmelodicgazebo9simapp:latest
```
Anschließend können Sie einen Simulationsjob für das Image ausführen. Weitere Informationen zu Simulationsaufträgen finden Sie unter[Simulation mitAWS RoboMaker.](#page-91-0)

Ausführen einer GPU-Beispielanwendung mit ROS2 Foxy und Gazebo 11

In diesem Tutorial wird erklärt, wie GPU-Treiber in Container-Images verwendet werden, um mit ROS 2 Foxy und Gazebo 11 zu entwickeln, indem die Hello World-Roboteranwendung und

Simulationsanwendung mithilfe von drei Container-Images erstellt und ausgeführt werden, die im folgenden Beispiel beschrieben werden.

```
### SampleGPUBaseApp // Base Image
# ### Dockerfile
### SampleGPURobotApp // Image for Robot App
# ### Dockerfile
# ### robot-entrypoint.sh
### SampleGPUSimulationApp // Image for Simulation App
# ### Dockerfile
# ### simulation-entrypoint.sh
```
Jedes Dockerfile enthält die Anweisungen, die zum Erstellen der einzelnen Images erforderlich sind.

- Das Dockerfile für das Basis-Image enthält Befehle zum Einrichten von ROS-, Gazebo- und GPU-Treibern.
- Das Dockerfile für die Roboteranwendung enthält die Befehle zum Einrichten der Hello World-Roboteranwendung.
- Das Dockerfile für die Simulationsanwendung enthält die Befehle zum Einrichten der Hello World-Simulationsanwendung.

Sowohl die Roboteranwendung als auch die Simulationsanwendung verfügen über ein Einstiegsskript. Diese Skripts beziehen die Umgebungen für ihre jeweiligen Anwendungen und richten den Pfad ein, auf dem Sie Befehle ausführen können, um Ihre Roboter- und Simulationsanwendungen zu starten.

Ein GPU-Basis-Image erstellen

Das folgende Dockerfile enthält die Befehle zum Erstellen eines Basis-Images aus NVIDIA OpenGL und zur Installation von DCV.

• Speichern Sie die folgenden Befehle in der Dockerfile in derSampleGPUBaseAppVerzeichnis.

```
# Copyright Amazon.com, Inc. or its affiliates. All Rights Reserved.
# SPDX-License-Identifier: MIT-0
FROM nvidia/opengl:1.0-glvnd-runtime-ubuntu20.04
ENV DEBIAN_FRONTEND="noninteractive"
ENV QT_X11_NO_MITSHM=1
```

```
RUN apt-get clean
RUN apt-get update && apt-get install -y --no-install-recommends \setminus ca-certificates \ 
         devilspie \ 
         gnupg2 \ 
         mesa-utils \ 
         sudo \ 
        unzip \setminus wget \ 
         xfce4-terminal
RUN wget https://d1uj6qtbmh3dt5.cloudfront.net/NICE-GPG-KEY && gpg --import NICE-GPG-
KEY && \ 
         wget https://d1uj6qtbmh3dt5.cloudfront.net/2021.2/Servers/nice-
dcv-2021.2-11048-ubuntu1804-x86_64.tgz && \ 
         tar xvzf nice-dcv-2021.2-11048-ubuntu1804-x86_64.tgz && \ 
         cd nice-dcv-2021.2-11048-ubuntu1804-x86_64 && \ 
         apt install -y ./nice-dcv-gl_2021.2.944-1_amd64.ubuntu1804.deb
RUN apt update && apt -y install locales && \ 
        locale-gen en US en US.UTF-8 && \
         update-locale LC_ALL=en_US.UTF-8 LANG=en_US.UTF-8
ENV LANG=en_US.UTF-8
RUN apt-get update && apt-get install -y --no-install-recommends curl lsb-release
RUN curl -sSL https://raw.githubusercontent.com/ros/rosdistro/master/ros.key -o /usr/
share/keyrings/ros-archive-keyring.gpg && \ 
         curl -s https://raw.githubusercontent.com/ros/rosdistro/master/ros.asc | apt-
key add - &8 \ \& \ \& echo "deb [arch=$(dpkg --print-architecture) signed-by=/usr/share/keyrings/ros-
archive-keyring.gpg] http://packages.ros.org/ros2/ubuntu $(lsb_release -cs) main" | 
 tee /etc/apt/sources.list.d/ros2.list > /dev/null && \ 
         apt update && \ 
         apt install -y ros-foxy-desktop && \ 
         /bin/bash -c "source /opt/ros/foxy/setup.bash"
RUN apt -y install ros-foxy-gazebo-ros-pkgs
RUN apt-key adv --fetch-keys 'http://packages.osrfoundation.org/gazebo.key' && \ 
         apt update && \ 
         apt install -y python3-rosdep git
```

```
RUN if [ ! -f "/etc/ros/rosdep/sources.list.d/20-default.list" ]; then \setminus rosdep init; \ 
     fi
RUN rosdep update
RUN apt-get install -y python3-apt python3-pip python3-vcstool python3-testresources
RUN pip3 install -U pytest setuptools colcon-ros-bundle
RUN useradd --create-home robomaker && \ 
         sh -c 'echo "robomaker ALL=(root) NOPASSWD:ALL" >> /etc/sudoers'
RUN sh -c 'mkdir -p /home/robomaker/workspace' && \ 
         sh -c 'cd /home/robomaker/workspace && wget https://github.com/aws-robotics/
aws-robomaker-sample-application-helloworld/archive/ros2.zip && unzip ros2.zip'
```
Nachdem Sie das Dockerfile erstellt haben, erstellen Sie es mit den folgenden Befehlen auf Ihrem Terminal.

```
cd SampleGPUBaseApp
docker build -t samplegpubaseapp:latest .
```
Beim Erstellen des Basis-Images werden ROS 2 Foxy, Gazebo 11, NVIDIA OpenGL und NICE-DCV installiert.

Erstellen eines Images für die Roboteranwendung

Nachdem Sie das Basis-Image erstellt haben, können Sie das Image für Ihre Roboteranwendung erstellen. Speichern Sie das folgende Skript im Dockerfile in derSampleGPURobotAppVerzeichnis und baue es. Dieses Skript lädt die Hello World-Roboteranwendung herunter und richtet sie ein.

```
# Copyright Amazon.com, Inc. or its affiliates. All Rights Reserved.
# SPDX-License-Identifier: MIT-0
FROM samplegpubaseapp:latest
# Build the Robot application
RUN cd /home/robomaker/workspace/aws-robomaker-sample-application-helloworld-ros2/
robot_ws && \ 
  /bin/bash -c "source /opt/ros/foxy/setup.bash && vcs import < .rosinstall && rosdep 
  install --rosdistro foxy --from-paths src --ignore-src -r -y && colcon build"
```

```
COPY robot-entrypoint.sh /home/robomaker/robot-entrypoint.sh
RUN sh -c 'sudo chmod +x /home/robomaker/robot-entrypoint.sh'
RUN sh -c 'sudo chown robomaker:robomaker /home/robomaker/robot-entrypoint.sh'
CMD ros2 launch hello_world_robot rotate.launch.py
ENTRYPOINT [ "/home/robomaker/robot-entrypoint.sh" ]
```
Im Folgenden finden Sie den Inhalt des Skripts, das Sie speichern alsrobot-entrypoint.sh. Dieses Skript bezieht die Umgebung für die Roboteranwendung.

```
#!/bin/bash
cd /home/robomaker/workspace/aws-robomaker-sample-application-helloworld-ros2/robot_ws
source /opt/ros/foxy/setup.bash
source /usr/share/gazebo-11/setup.sh
source ./install/setup.sh
printenv
exec "${@:1}"
```
Der folgende Befehl erstellt das Image für die Roboteranwendung aus der Dockerfile.

```
cd SampleGPURobotApp
docker build -t samplegpurobotapp:latest .
```
Erstellen eines Images für die Simulationsanwendung

Erstellen eines Images für die Simulationsanwendung

Nachdem Sie das Basisimage und das Image für die Roboteranwendung erstellt haben, können Sie das Image für Ihre Simulationsanwendung erstellen. Sie speichern das folgende Skript in einem Dockerfile in derSampleGPUSimulationAppVerzeichnis und erstellen Sie es dann. Dieses Skript lädt die Hello World-Simulationsanwendung herunter und richtet sie ein.

```
# Copyright Amazon.com, Inc. or its affiliates. All Rights Reserved.
# SPDX-License-Identifier: MIT-0
FROM samplegpubaseapp:latest
# Build the Simulation application
RUN cd /home/robomaker/workspace/aws-robomaker-sample-application-helloworld-ros2/
simulation_ws && \ 
  /bin/bash -c "source /opt/ros/foxy/setup.bash && vcs import < .rosinstall && rosdep 
  install --rosdistro foxy --from-paths src --ignore-src -r -y && colcon build"
```

```
COPY simulation-entrypoint.sh /home/robomaker/simulation-entrypoint.sh
RUN sh -c 'sudo chmod +x /home/robomaker/simulation-entrypoint.sh'
RUN sh -c 'sudo chown robomaker:robomaker /home/robomaker/simulation-entrypoint.sh'
CMD ros2 launch hello_world_simulation empty_world.launch.py
ENTRYPOINT [ "/home/robomaker/simulation-entrypoint.sh" ]
```
Im Folgenden finden Sie den Inhalt des Skripts, das Sie speichern alssimulationentrypoint.sh. Dieses Skript bezieht die Umgebung für die Simulationsanwendung.

```
#!/bin/bash
if [ ! -z $GAZEBO_MASTER_URI ]; then 
    tmp_GAZEBO_MASTER_URI=$GAZEBO_MASTER_URI
fi
cd /home/robomaker/workspace/aws-robomaker-sample-application-helloworld-ros2/
simulation_ws
source /opt/ros/foxy/setup.bash
source /usr/share/gazebo-11/setup.sh 
  if [ ! -z $tmp_GAZEBO_MASTER_URI ]; then 
     export GAZEBO_MASTER_URI=$tmp_GAZEBO_MASTER_URI 
     unset tmp_GAZEBO_MASTER_URI 
fi
source ./install/setup.sh
printenv
exec "${@:1}"
```
Mit dem folgenden Befehl wird das Bild erstellt.

 cd SampleGPUSimulationApp docker build -t samplegpusimulationapp:latest . Anwendung ausführen und an Amazon ECR übertragen

Nachdem Sie Ihre Images erstellt haben, stellen Sie sicher, dass sie in Ihrer lokalen Linux-Umgebung ordnungsgemäß ausgeführt werden. Nachdem Sie überprüft haben, ob Ihr Image ausgeführt wird, können Sie Ihr Docker-Image an Amazon ECR übertragen und einen Simulationsjob erstellen.

Mit den folgenden Befehlen können Sie die Hello World-Anwendung in Ihrer lokalen Linux-Umgebung ausführen.

```
docker run -it -e DISPLAY -v /tmp/.X11-unix/:/tmp/.X11-unix/ --name qpu_robot_app \
-u robomaker -e ROBOMAKER_GAZEBO_MASTER_URI=http://localhost:5555 \
-e ROBOMAKER_ROS_MASTER_URI=http://localhost:11311 \
samplegpurobotapp:latest 
docker run -it -e DISPLAY -v /tmp/.X11-unix/:/tmp/.X11-unix/ --name gpu_sim_app \
-u robomaker -e ROBOMAKER_GAZEBO_MASTER_URI=http://localhost:5555 \
-e ROBOMAKER_ROS_MASTER_URI=http://localhost:11311 \
samplegpusimulationapp:latest
```
Wenn Sie die Container der Roboteranwendung und der Simulationsanwendung ausführen, können Sie die Simulation mit dem Gazebo-GUI-Tool visualisieren. Verwenden Sie die folgenden Befehle, um:

- Stellen Sie eine Verbindung zu Ihrem Container her, auf dem die Simulationsanwendung ausgeführt wird.
- Visualisieren Sie Ihre Anwendung, indem Sie die grafische Benutzeroberfläche (GUI) von Gazebo ausführen.

```
# Enable access to X server to launch Gazebo from docker container
$ xhost +
# Check that the robot_app and sim_app containers are running. The command should list 
  both containers
$ docker container ls
# Connect to the sim app container
$ docker exec -it gpu_sim_app bash
# Launch Gazebo from within the container
$ /home/robomaker/simulation-entrypoint.sh ros2 launch gazebo_ros gzclient.launch.py
```
Sie können Ihren Bildern Tags hinzufügen. Die folgenden Befehle geben Ihnen die Möglichkeit, Ihre Bilder zu taggen.

```
docker tag samplegpurobotapp:latest accountID.dkr.ecr.us-west-2.amazonaws.com/
samplegpurobotapp:latest
```
docker tag samplegpusimulationapp:latest accountID.dkr.ecr.us-west-2.amazonaws.com/ samplegpusimulationapp:latest

Nachdem Sie überprüft haben, dass die Anwendung ordnungsgemäß funktioniert, können Sie sie mithilfe der folgenden Befehle an Amazon ECR übertragen.

```
aws ecr get-login-password --region us-west-2 | docker login --username AWS --password-
stdin accountID.dkr.ecr.us-west-2.amazonaws.com
docker push accountID.dkr.ecr.us-west-2.amazonaws.com/samplegpurobotapp:latest 
docker push accountID.dkr.ecr.us-west-2.amazonaws.com/samplegpusimulationapp:latest
```
Mit diesen Images können Sie jetzt einen Simulationsjob mit GPU Compute ausführen. Weitere Informationen zu Simulationsaufträgen finden Sie unter[Simulation mitAWS RoboMaker.](#page-91-0)

# <span id="page-91-0"></span>Simulation mitAWS RoboMaker

Ein AWS RoboMaker -Simulationsauftrag ist eine Kombination aus einer Roboteranwendung und einer Simulationsanwendung, die in der Cloud ausgeführt werden. Während ein Simulationsjob läuft, können Sie mithilfe grafischer Tools und eines Terminals mit ihm interagieren, um Sensordaten und Steuerkomponenten des Roboters zu visualisieren. In den folgenden Themen wird beschrieben, wieAWS RoboMaker Simulationsaufträge ausgeführt, konfiguriert, verwaltet, protokolliert und stapelweise ausgeführt werden.

Themen

- [Simulationsanwendungen](#page-91-1)
- [Simulation konfigurieren](#page-95-0)
- [Verwaltung einer Simulation](#page-100-0)
- [Simulation protokollieren](#page-110-0)
- [Batch-Simulationen](#page-113-0)

## <span id="page-91-1"></span>Simulationsanwendungen

Verwenden Sie die folgendenAWS CLI-Befehle, um mit der Ausführung einer Simulation zu beginnen, um Ihre Anwendungen zu beschreiben. Diese Befehle stellen eine Ausgabe bereit, die Sie überprüfen können, um zu bestätigen, dass Sie bereit sind, mit der Erstellung eines Simulationsjobs fortzufahren.

Mit dem folgenden Befehl werden Daten abgerufen, die Ihrer Roboteranwendung zugeordnet sind.

aws robomaker describe-robot-application --application *YOUR-ROBOT-APP-ARN*

Die Ausgabe fürdescribe-robot-application enthält die folgenden Daten.

```
{ 
    "arn": "YOUR-ROBOT-APP-ARN", 
    "name": "YOUR-ROBOT-APP-NAME", 
  ... # Removed extra data for clarity 
    "robotSoftwareSuite": { 
        "name": "General"
```

```
 }, 
  ... # Removed extra data for clarity 
    "environment": { 
         "uri": "YOUR-ROBOT-APP-ECR-URI" 
    }
}
```
Mit dem nächsten Befehl werden die mit Ihrer Simulationsanwendung verknüpften Daten abgerufen.

```
aws robomaker describe-simulation-application --application YOUR-SIM-APP-ARN
```
Die Ausgabe fürdescribe-simulation-application enthält die folgenden Daten.

```
{ 
    "arn": "YOUR-SIM-APP-ARN", 
    "name": "YOUR-SIM-APP-NAME", 
  ... # Removed extra data for clarity 
    "simulationSoftwareSuite": { 
         "name": "SimulationRuntime" 
    }, 
    "robotSoftwareSuite": { 
         "name": "General" 
    }, 
  ... # Removed extra data for clarity 
    "environment": { 
         "uri": "YOUR-SIM-APP-ECR-URI" 
    }
}
```
Speichern Sie die zurückgegebenen Werte fürYOUR-ROBOT-APP-ARN undYOUR-SIM-APP-ARN. Sie benötigen beide, um Ihren Simulationsjob einzureichen. Wenn Sie WorldForge Assets in Ihren Simulationsjob importieren müssen, verwenden Sie die[DataSource](#page-585-0) API. Auf diese Weise können Sie Welt-Assets aus dem Amazon S3-Ausgabeverzeichnis des Weltexportauftrags in ein Ziel Ihrer Wahl in Ihrem Simulationsjob-Container importieren. Weitere Informationen finden Sie unter [Verwendung](#page-218-0)  [exportierter Welten in der Simulation.](#page-218-0)

Um Ihren Simulationsjob einzureichen, erstellen Sie eine JSON-Datei in Ihrem Arbeitsverzeichnis namenscreate\_simulation\_job.json. Kopieren Sie die durch roten kursiven Text gekennzeichneten Zeichenketten, fügen Sie sie ein und bearbeiten Sie sieYOUR-IAM-ROLE-ARNYOUR-ROBOT-APP-ARN, undYOUR-SIM-APP-ARN. Dieroslaunch folgenden Befehle,TurtleBot Umgebungsvariablen und Werkzeugeinstellungen sind spezifisch für die [Hello World-Beispielanwendung](https://github.com/aws-robotics/aws-robomaker-sample-application-helloworld). Sie müssen diese Einstellungen je nach den Anforderungen Ihres Simulationsjobs auf Ihre eigenen benutzerdefinierten Werte aktualisieren. Weitere Informationen finden Sie in der [CreateSimulationJob](#page-339-0)-API.

```
{ 
    "maxJobDurationInSeconds": 3600, 
    "iamRole": "IAM-ROLE-ARN", 
    "robotApplications": [ 
        { 
            "application": "YOUR-ROBOT-APP-ARN", 
            "applicationVersion": "$LATEST", 
            "launchConfig": { 
                "environmentVariables": { 
                     "ROS_IP": "ROBOMAKER_ROBOT_APP_IP", 
                     "ROS_MASTER_URI": "http://ROBOMAKER_ROBOT_APP_IP:11311", 
                     "GAZEBO_MASTER_URI": "http://ROBOMAKER_SIM_APP_IP:11345" 
                }, 
                "streamUI": false, 
                "command": [ 
                     "/bin/bash", "-c", "roslaunch hello_world_robot rotate.launch" 
 ] 
            }, 
            "tools": [ 
\overline{a} "streamUI": true, 
                     "name": "robot-terminal", 
                     "command": "/entrypoint.sh && xfce4-terminal", 
                     "streamOutputToCloudWatch": true, 
                     "exitBehavior": "RESTART" 
 } 
 ] 
        } 
    ], 
    "simulationApplications": [ 
        { 
            "application": "YOUR-SIM-APP-ARN", 
            "launchConfig": {
```

```
 "environmentVariables": { 
                  "ROS_IP": "ROBOMAKER_SIM_APP_IP", 
                  "ROS_MASTER_URI": "http://ROBOMAKER_ROBOT_APP_IP:11311", 
                  "GAZEBO_MASTER_URI": "http://ROBOMAKER_SIM_APP_IP:11345", 
                  "TURTLEBOT3_MODEL":"waffle_pi" 
                }, 
                "streamUI": true, 
                "command": [ 
                    "/bin/bash", "-c", "roslaunch hello_world_simulation 
  empty_world.launch --wait" 
 ] 
            }, 
            "tools": [ 
\overline{a} "streamUI": true, 
                    "name": "gzclient", 
                    "command": "/entrypoint.sh && gzclient", 
                    "streamOutputToCloudWatch": true, 
                    "exitBehavior": "RESTART" 
 } 
 ] 
        } 
   \mathbf{I}}
```
#### **a** Note

Beachten Sie insbesondere die EinstellungenROS\_ und dieGAZEBO\_ spezifischen Umgebungsvariableneinstellungen imlaunchConfig Objekt in der Roboterund Simulationsanwendung. DieROBOMAKER\_\* Zeichenkettenwerte und Portnummern sind erforderlich, damit Ihr Roboter-Anwendungscontainer mit Ihrem Simulationsanwendungscontainer kommunizieren kann.

Nachdem Sie Ihre Jobeinstellungen bestätigt haben, können Sie den Job mit dem folgenden Befehl einreichen.

```
aws robomaker create-simulation-job --cli-input-json file://create_simulation_job.json
```
Um zu überprüfen, ob Ihre Simulation läuftAWS RoboMaker, besuchen Sie die Seite Simulationsaufträge in der [AWS RoboMakerKonsole.](https://console.aws.amazon.com/robomaker/home) Suchen Sie nach Ihrem aktuellen Job und wählen Sie ihn aus, um die Details anzuzeigen und alle zugehörigen Tools zu starten. Herzlichen Glückwunsch, Ihr Simulationsjob läuft jetztAWS RoboMaker!

# <span id="page-95-0"></span>Simulation konfigurieren

In den folgenden Abschnitten wird die Konfiguration von Simulationsaufträge beschrieben. Weitere Informationen finden Sie in dem beschriebenen Konzept[Anwendungskonfiguration.](#page-14-0)

### **Abschnitte**

- [Konfiguration eines Simulationsjobs für den Amazon VPC-Zugriff](#page-95-1)
- [Internetzugang für Simulationsjobs](#page-96-0)
- [Konfiguration vonSimulationJob Compute](#page-97-0)
- [Konfiguration benutzerdefinierter Simulationstools](#page-98-0)
- [Root-Zugriff und Systemfunktionen](#page-99-0)

# <span id="page-95-1"></span>Konfiguration eines Simulationsjobs für den Amazon VPC-Zugriff

Erstellen Sie diese Ressourcen in der Amazon Virtual Private Cloud (Amazon VPC), können sie nicht über das öffentliche Internet lesen. Beispielressourcen könnten Amazon Redshift Data Warehouses oder ElastiCache Amazon-Cluster sein. Sie könnten auch Ihre Dienste auf einer Amazon Elastic Compute Cloud-Instance sein. Standardmäßig sind Ressourcen in einer Amazon VPC für einenAWS RoboMaker Simulationsjob nicht zugänglich.

### **a** Note

AWS RoboMakerführt Ihren Simulationsjob in einem isolierten Netzwerk ohne externe Konnektivität aus. Soll auf Ressourcen in Ihrer Amazon VPC zugreifen können, müssen Sie VPC-spezifische Daten angeben, beispielsweise Amazon VPC-Subnetz-IDs und Sicherheitsgruppen-IDs. AWS RoboMakerverwendet diese Daten, um elastische Netzwerkschnittstellen [\(ENIs\)](https://docs.aws.amazon.com/vpc/latest/userguide/VPC_ElasticNetworkInterfaces.html) einzurichten. ENIs helfen Ihnen dabei, eine sichere Verbindung zu anderen Ressourcen in Ihrer privaten Amazon VPC herzustellen.

AWS RoboMaker stellt keine Verbindung zu Ressourcen innerhalb dedizierter Mandanten-VPCs her. Weitere Informationen finden Sie im Abschnitt zu [Dedicated-VPCs](https://docs.aws.amazon.com/vpc/latest/userguide/dedicated-instance.html).

Sie können IhremAWS RoboMaker Simulationsjob Amazon VPC-Daten hinzufügen, indem Sie denVpcConfig Parameter bei der Erstellung eines Jobs verwenden (sieh[eCreateSimulationJob\)](#page-339-0). Im Folgenden finden Sie einAWS CLI Beispiel, in dem eine öffentliche IP zugewiesen wird.

```
aws robomaker create-simulation-job \
--output-location s3Bucket=my-bucket, s3Prefix=my-output-folder \
--max-job-duration-in-seconds 3600 \
--iam-role my-role-arn \
--failure-behavior Continue \
--robot-applications application='my-robot-application-
arn,launchConfig={command=["roslaunch", "hello_world_robot", "rotate.launch"]}' \
--simulation-applications application='my-simulation-application-
arn,launchConfig={command=["roslaunch", "hello_world_simulation", 
  "empty_world.launch"]}' \
--vpc-config assignPublicIp=true,subnets=comma-separated-vpc-subnet-
ids,securityGroups=comma-separated-security-group-ids
```
**a** Note

Wenn ein Simulationsauftrag so konfiguriert ist, dass er in einer VPC ausgeführt wird, erfolgt eine ENI-Verzögerung. Die Adressauflösung kann verzögert werden, wenn Sie versuchen, eine Verbindung zu Netzwerkressourcen herzustellen.

## <span id="page-96-0"></span>Internetzugang für Simulationsjobs

AWS RoboMaker verwendet die VPC-Daten, die Sie zur Einrichtung von ENIs bereitstellen. ENIs ermöglichen Ihrem Auftrag den Zugriff auf VPC-Ressourcen. Jeder ENI ist eine private IP-Adresse aus dem Bereich der von Ihnen angegebenen Subnetze zugewiesen. Der ENI werden standardmäßig keine öffentlichen IP-Adressen zugewiesen.

Wenn für Ihren Job Internetzugang erforderlich ist (vielleicht umAWS Dienste zu finden, die keine VPC-Endpunkte haben) und Sie private Subnetze verwenden, können Sie ein NAT in Ihrer VPC einrichten. Sie können das Amazon VPC-NAT-Gateways verwenden undAWS RoboMaker die Zuweisung einer öffentlichen IP anfordern. Weitere Informationen finden Sie unter [NAT-Gateways](https://docs.aws.amazon.com/vpc/latest/userguide/vpc-nat-gateway.html) im Amazon VPC-Benutzerhandbuch.

#### **a** Note

Sie können kein Internet-Gateway verwenden, das direkt an Ihre VPC angeschlossen ist, da für eine Internetverbindung die ENI über öffentliche IP-Adressen verfügen muss. Standardmäßig hat Ihre ENI eine private IP-Adresse.

Um den Internetzugang zu konfigurieren, wenn Sie öffentliche Subnetze verwenden, stellen Sie ein,assignPublicIp=true dass Sie Ihrem ENI eine öffentliche IP zuweisen.

Wenn Ihr Simulationsjob nur Zugriff auf öffentlicheAWS APIs erfordert und Sie mehr Datenschutz wünschen, finden Sie weitere Informationen unte[rAWS RoboMaker und Schnittstellen-VPC-](#page-263-0)[Endpunkte \(AWS PrivateLink\).](#page-263-0) Mit diesen Informationen können Sie Ihren Schnittstellen-VPC-Endpunkt erstellen und die VPC mithilfe der[CreateSimulationJob](#page-339-0) API hinzufügen.

## <span id="page-97-0"></span>Konfiguration von**SimulationJob** Compute

Um die GPU in Ihrem zu verwendenSimulationJobs, können Sie dieComputeType GPU Compute so konfigurierenSimulationJob, dass sie GPU Compute verwendet. Sie profitieren von den folgenden Vorteilen, wenn Sie Simulationsjobs auf Basis der Graphics Processing Unit (GPU) in verwendenAWS RoboMaker.

- GPU-basierte Simulationsjobs ermöglichen die Ausführung von Anwendungen, die GPU-fähige Sensor-Plugins sowie hochauflösendes Rendering und Leistung mit OpenGL, CUDA, OpenCL und Vulkan erfordern.
- GPU-basierte Simulationsjobs stellen sicher, dass dieAWS RoboMaker GUI-Tools eine hochwertige HD-Auflösung haben, sodass Sie Objekte detaillierter sehen können. Die Erfahrung mit den GUI-Tools ist ideal, da die GPU eine höhere Framerate pro Sekunde gewährleistet.
- Die GPU-basierte Simulation beschleunigt die Abschlusszeit der Simulationsaufgabe. Mit der GPU können Sie komplexe Simulationsszenen ausführen, ohne den Echtzeitfaktor und die Bilder pro Sekunde zu beeinträchtigen.
- GPU-basierte Simulationsjobs verbessern das Training von Reinforcement Learning-Modellen.

### Datenverarbeitung

DerCompute Parameter in derCreateSimulationJob Anfrage kann verwendet werden, um zu konfigurieren, welche Art von Compute für die benötigt wirdSimulationJob.

### **ComputeType**

ComputeTypegibt die Art der Datenverarbeitung an, die für den Job erforderlich ist. Gültige Werte sind CPU und GPU\_AND\_CPU. Der Standardwert ist CPU. WennGPU\_AND\_CPU angegeben, kann der erstellte Job die GPU zusammen mit der CPU verwenden.

### **GpuUnitLimit**

Mithilfe desGpuUnitLimit Parameters können Sie die Anzahl der GPU-Einheiten angeben, die Ihrem Job zugewiesen werden müssen. DennGPU\_AND\_CPU ComputeType es muss 1 sein. DennCPU ComputeType es muss 0 sein.

Hinweise zum Erstellen von Containern zur Verwendung von GPU finden Sie unte[rErstellen von](#page-68-0)  [Images zur Ausführung von GPU-Anwendungen.](#page-68-0)

## <span id="page-98-0"></span>Konfiguration benutzerdefinierter Simulationstools

MitAWS RoboMaker können Sie benutzerdefinierte Tools für die Anwendungen in einem Simulationsjob konfigurieren. Verwenden Sie benutzerdefinierte Tools, um mit der Simulation zu interagieren, als Diagnosewerkzeuge oder für andere Zwecke. Sie können auch Standardtools wierqt oderrviz bereitgestellt von konfigurierenAWS RoboMaker. Wenn Ihr Simulationsjob Teil einer automatisierten Pipeline ist, können Sie die Standardwerkzeuge deaktivieren und weniger Ressourcen verbrauchen.

Sie können bis zu 10 benutzerdefinierte Tools konfigurieren. Benutzerdefinierte Tools werden gestartet, nachdem der ROS-Hauptprozess gestartet wurde.

Eine benutzerdefinierte Werkzeugkonfiguration umfasst die folgenden Elemente:

- Werkzeugname Der Name des Werkzeugs.
- Befehl Der Befehl zum Aufrufen des Tools in einerbash Shell. Sie müssen den Namen der ausführbaren Datei des Tools angeben. Sie können Umgebungsvariablen, beispielsweise benutzerdefinierte Variablen, in Ihren Argumenten verwenden. Um beispielsweise die aktuelle Simulationsjob-ID zu verwenden, können Sie referenzierenAWS\_ROBOMAKER\_SIMULATION\_JOB\_ID.
- Verhalten beim Beenden Legt fest, welche Aktion ausgeführt wird, wenn das benutzerdefinierte Tool beendet wird. Wenn Sie angebenfail, schlägt der Simulationsjob fehl. Wenn Sie dies angebenrestart, wird das Tool neu gestartet. Der Standardwert ist restart.
- UI-Streaming Gibt an, ob eine Streaming-Sitzung für das Tool konfiguriert ist. Wenn True, wird eine VerbindungAWS RoboMaker konfiguriert, sodass Sie mit dem Tool interagieren können,

während es in der Simulation ausgeführt wird. Es muss eine grafische Benutzeroberfläche haben. Der Standardwert ist false.

• Verhalten protokollieren — Gibt an, ob das Toolstdout zu CloudWatch Logs gestreamtstderr wird. Der Standardwert ist false.

# <span id="page-99-0"></span>Root-Zugriff und Systemfunktionen

AWS RoboMaker bietet eingeschränkten Root-(sudo)-Zugriff auf Anwendungen, die in einem Simulationsauftrag ausgeführt werden. Die folgende Liste enthält wichtige (aber nicht alle) blockierten Systemaufrufe.

- acct
- add\_key
- bpf
- clock\_adjtime
- clock\_settime
- clone
- create module
- delete\_module
- finit module
- get\_kernel\_syms
- get\_mempolicy
- init\_module
- ioperm
- iopl
- kcmp
- kexec\_file\_load
- kexec\_load
- keyctl
- lookup\_dcookie
- mbind
- mount
- move\_pages
- name\_to\_handle\_at
- nfsservctl
- open\_by\_handle\_at
- perf\_event\_open
- personality
- pivot\_root
- process\_vm\_readv
- process\_vm\_writev
- ptrace
- query\_module
- quotactl
- reboot
- request\_key
- set\_mempolicy
- setns
- settimeofday
- stime
- swapon
- swapoff
- sysfs
- \_sysctl
- umount
- umount2
- unshare
- uselib
- userfaultfd
- ustat
- vm86
- vm86old

# <span id="page-100-0"></span>Verwaltung einer Simulation

In den folgenden Abschnitten wird beschrieben, wie Sie Simulationsaufträge erstellen, anzeigen, abbrechen, klonen und neu starten.

#### **Sections**

- [Einen Simulationsjob erstellen](#page-101-0)
- [Einen Simulationsjob anzeigen](#page-106-0)
- [Abbrechen eines Simulationsauftrags](#page-107-0)
- [Einen Simulationsjob klonen](#page-108-0)
- [Einen Simulationsjob neu starten](#page-109-0)

## <span id="page-101-0"></span>Einen Simulationsjob erstellen

Erstellen Sie einen Simulationsjob, wenn Sie Ihre Roboteranwendung mit einer beliebigen Simulationsplattform in einer virtuellen Welt ausführen möchten. Sie wählen den Namen der Software-Suite aus, wenn Sie die Simulationsanwendung angeben. Wir unterstützen derzeit allgemeine Versionen und SimulationRuntimeSoftwaresuiten.

So erstellen Sie einen Simulationsauftrag

Befolgen Sie die Schritte unter einer der folgenden Registerkarten:

#### Using the console

- 1. Melden Sie sich unter <https://console.aws.amazon.com/robomaker/>bei der AWS RoboMaker Konsole an.
- 2. Wählen Sie im linken Navigationsbereich Simulation run und dann Simulation jobs aus.
- 3. Wählen Sie Create simulation job (Simulationsauftrag erstellen) aus.
- 4. Wählen Sie auf der Seite Simulation configuration (Simulationskonfiguration) die Simulation Job Duration (Dauer des Simulationsauftrags) aus. Wählen Sie einen Wert zwischen 5 Minuten und 14 Tagen aus.

#### **A** Important

Weitere Informationen darüber, wie Ihnen Gebühren berechnet werden, finden Sie AWS RoboMaker unter [AWS RoboMakerPreise](https://aws.amazon.com/robomaker/pricing/).

5. Wählen Sie ein Failure behavior (Fehlerverhalten) aus. Wählen Sie Fail, um die Host-Instance zu beenden, falls der Simulationsjob fehlschlägt. Wählen Sie Fortfahren, um die Host-Instanz

beizubehalten, sodass Sie eine Verbindung herstellen und Nachforschungen anstellen können.

Wenn Sie in einem nachfolgenden Schritt einen optionalen S3-Ordner angeben, enthält dieser Simulationsdaten. Diese sind unabhängig vom ausgewählten Fehlerverhalten verfügbar.

- 6. Wählen Sie für IAM-Rolle eine Rolle aus, oder wählen Sie Neue Rolle erstellen aus, um eine Rolle zu erstellen. AWS RoboMakerverwendet diese Rolle, um in Ihrem Namen auf Ressourcen zuzugreifen. Es wird auch von Ihrer Anwendung verwendet, um auf AWS Ressourcen wie Amazon Rekognition oder Amazon Lex zuzugreifen.
- 7. Optional: Wählen Sie unter Compute (Berechnen) einen Grenzwert für Simulationseinheiten aus. Ihrer Simulation wird CPU und Speicher proportional zur angegebenen Simulationseinheit zugewiesen. Eine Simulationseinheit umfasst 1 vcpu und 2 GB Speicher. Der Standardwert ist 15.
- 8. Optional: Geben Sie unter Ausgabeziel den Namen eines Amazon S3 S3-Ordners ein, in dem die Simulationsauftragsausgabe gespeichert wird. Wählen Sie optional Neuen S3-Ordner erstellen, um einen neuen Amazon S3 S3-Ordner zu erstellen.
- 9. Optional: Wenn Ihre Roboteranwendung oder Simulationsanwendung auf Ressourcen in einer Amazon VPC zugreift, wählen Sie unter Netzwerk die VPC, Subnetze und Sicherheitsgruppen aus. Wählen Sie alle verfügbaren Subnetze aus, um sicherzustellen, dass alle Ressourcenlimits verfügbar sind. Weitere Informationen finden Sie unter [VPCs und](https://docs.aws.amazon.com/vpc/latest/userguide/VPC_Subnets.html)  [Subnetze.](https://docs.aws.amazon.com/vpc/latest/userguide/VPC_Subnets.html)

Wenn Sie von außerhalb der VPC auf den Simulationsauftrag zugreifen möchten, wählen Sie Assign public IP (Öffentliche IP-Adresse zuweisen).

10. Geben Sie optional unter Tags einen oder mehrere Tags für den Simulationsauftrag an. Tags sind Wörter oder Ausdrücke, die in Form von Metadaten zum Identifizieren und Organisieren Ihrer AWS-Ressourcen verwendet werden. Jedes Tag besteht aus einem Schlüssel und einem Wert. Sie können Tags für Ihren Simulationsauftrag auf der Seite Simulation Job details (Details des Simulationsauftrags) verwalten.

Weitere Informationen zum Tagging finden Sie unter [Using Cost Allocation Tags](https://docs.aws.amazon.com/awsaccountbilling/latest/aboutv2/cost-alloc-tags.html#allocation-what) im AWS Billing and Cost Management User Guide.

- 11. Wählen Sie Weiter.
- 12. Wählen Sie auf der Seite Specify robot application (Roboteranwendung angeben) unter Robot application (Roboteranwendung) die Option Create new application (Neue Anwendung

erstellen). Optional wählen Sie die Option Choose existing application (Vorhandene Anwendung auswählen) aus, um eine bereits vorhandene Roboteranwendung zu verwenden.

- 13. Geben Sie in das Feld Name einen Namen für die Roboteranwendung ein.
- 14. Geben Sie unter Container-Image den Amazon ECR-Repository-Speicherort für den Robot-Anwendungscontainer an. Weitere Informationen finden Sie unter [Anforderungen fürAWS](#page-44-0)  [RoboMakerkompatible Behälter](#page-44-0).

### **a** Note

Die Verwendung von \$LATEST schützt Sie nicht vor Änderungen in Amazon ECR. Wenn AWS RoboMaker auf das Repository zugegriffen wird, wird es auf schreibgeschützt gesetzt.

Weitere Informationen über das Versioning finden Sie unter [Versionierung von](#page-35-0) [Anwendungen.](#page-35-0)

- 15. Geben Sie in der Konfiguration der Roboteranwendung den Startbefehl für Ihre Roboteranwendung ein.
- 16. Optional: Um Roboter-Anwendungstools zu konfigurieren, erweitern Sie Robot-Anwendungstools. Wählen Sie Standardtools verwenden aus, um vorkonfigurierte Tools zu verwenden. Wählen Sie Tools anpassen aus, um benutzerdefinierte Tools zur Verwendung mit der Anwendung hinzuzufügen, zu entfernen oder zu bearbeiten.

Um ein neues benutzerdefiniertes Tool hinzuzufügen:

- a. Wählen Sie Tool hinzufügen aus.
- b. Geben Sie im Tool "Anwendung hinzufügen" einen Namen für das Tool an.
- c. Geben Sie die Befehlszeilenargumente für das Tool an. Sie müssen den Namen der ausführbaren Datei des Tools angeben.
- d. Wählen Sie ein Exit-Verhalten. Wenn Sie "Fehlgeschlagen" wählen, schlägt der Simulationsjob fehl, wenn das Tool beendet wird. Wählen Sie Neu starten, um das Tool neu zu starten. Die Standardeinstellung ist Restart.
- e. Wählen Sie, ob Sie das UI-Streaming aktivieren oder deaktivieren möchten. UI-Streaming ist standardmäßig deaktiviert.
- f. Wählen Sie Ausgabe senden an aus CloudWatch, um Protokolle für das Tool aufzuzeichnen. Die Protokolle sind in verfügbar CloudWatch. Die Ausgabe wird

CloudWatch standardmäßig nicht an gesendet. Benutzerdefinierte Tools werden erst gestartet, nachdem der Haupt-ROS-Startvorgang gestartet wurde.

- 17. Optional: Wenn Ihre Anwendung eine grafische Benutzeroberfläche enthält, wählen Sie Mit Streaming-Sitzung ausführen aus. AWS RoboMakerkonfiguriert eine Verbindung, sodass Sie mit Ihrer Anwendung interagieren können, während sie in der Simulation ausgeführt wird. Sie können eine Verbindung herstellen, indem Sie auf der Detailseite des Simulationsauftrags unter Simulationstools die Option Roboteranwendung auswählen.
- 18. Optional: Wenn Ihre Roboteranwendung Umgebungsvariablen verwendet, geben Sie die Name- und Wert-Paare an. Umgebungsvariablennamen müssen mit A-Z oder Unterstrich beginnen und bestehen aus A-Z, 0-9 und Unterstrich. Namen, die mit beginnenAWS, sind reserviert.

Wählen Sie Add environment variable (Umgebungsvariable hinzufügen), um zusätzliche Umgebungsvariablen hinzuzufügen.

Sie können Umgebungsvariablen in einer Startdatei mithilfe von [Substitution Args](http://wiki.ros.org/roslaunch/XML#substitution_args) für roslaunch verwenden.

- 19. Optional: Konfigurieren Sie die Weiterleitung des Datenverkehrs vom Simulationsjob-Port zum Anwendungsport. Das Netzwerk für Simulationsjobs muss konfiguriert werden, um die Portzuweisung für Ihre Roboter- und Simulationsanwendungen zu spezifizieren.
- 20. Optional: Geben Sie eine oder mehrere Konfigurationen zum Hochladen von Roboteranwendungen an. Um Upload-Konfigurationen angeben zu können, muss ein Ausgabeziel für Simulationsjobs konfiguriert werden. Jede Konfiguration spezifiziert ein Upload-Verhalten, eine Unix-Regel für den globalen Dateiabgleich und einen Speicherort für passende Dateien. Weitere Informationen zu benutzerdefinierten Uploads finden Sie unter. [Hinzufügen einer benutzerdefinierten Upload-Konfiguration](#page-111-0)
- 21. Wählen Sie Weiter.
- 22. Wählen Sie auf der Seite Specify simulation application (Simulationsanwendung angeben) die Option Create new application (Neue Anwendung erstellen). Optional können Sie die Option Bestehende Anwendung auswählen auswählen, um eine Simulationsanwendung zu verwenden, die Sie bereits erstellt haben.
- 23. Geben Sie in das Feld Name einen Namen für die Simulationsanwendung ein.
- 24. Geben Sie unter Container-Image den Amazon ECR-Repository-Speicherort für den Robot-Anwendungscontainer an. Weitere Informationen finden Sie unter [???.](#page-44-0) Die Verwendung schützt Sie \$LATEST nicht vor Änderungen in Amazon ECR. Wenn AWS RoboMaker auf das Repository zugegriffen wird, wird das Repository auf schreibgeschützt gesetzt.

Weitere Informationen über das Versioning finden Sie unter [Versionierung von](#page-35-0) [Anwendungen.](#page-35-0)

- 25. Geben Sie in der Konfiguration der Simulationsanwendung den Startbefehl für Ihre Roboteranwendung ein.
- 26. Optional: Um Roboter-Anwendungstools zu konfigurieren, erweitern Sie Simulationsanwendungstools. Wählen Sie Standardwerkzeuge verwenden aus, um vorkonfigurierte Tools zu verwenden. Wählen Sie Tools anpassen aus, um benutzerdefinierte Tools zur Verwendung mit der Anwendung hinzuzufügen, zu entfernen oder zu bearbeiten.

Um ein neues benutzerdefiniertes Tool hinzuzufügen:

- a. Wählen Sie Tool hinzufügen aus.
- b. Geben Sie im Tool "Anwendung hinzufügen" einen Namen für das Tool an.
- c. Geben Sie die Befehlszeilenargumente für das Tool an. Sie müssen den Namen der ausführbaren Datei des Tools angeben.
- d. Wählen Sie ein Exit-Verhalten. Wenn Sie "Fehlgeschlagen" wählen, schlägt der Simulationsjob fehl, wenn das Tool beendet wird. Wählen Sie Neu starten, um das Tool neu zu starten. Die Standardeinstellung ist Restart.
- e. Wählen Sie, ob Sie das UI-Streaming aktivieren oder deaktivieren möchten. UI-Streaming ist standardmäßig deaktiviert.
- f. Wählen Sie Ausgabe senden an aus CloudWatch, um Protokolle für das Tool aufzuzeichnen. Die Protokolle sind in verfügbar CloudWatch. Die Ausgabe wird CloudWatch standardmäßig nicht an gesendet.

Benutzerdefinierte Tools werden erst gestartet, nachdem der Hauptstartvorgang gestartet wurde.

- 27. Optional: Wenn Ihre Anwendung eine grafische Benutzeroberfläche enthält, wählen Sie Mit Streaming-Sitzung ausführen aus. AWS RoboMakerkonfiguriert eine Verbindung, sodass Sie mit Ihrer Anwendung interagieren können, während sie in der Simulation ausgeführt wird. Sie können eine Verbindung herstellen, indem Sie auf der Detailseite des Simulationsauftrags unter Simulationstools die Option Simulationsanwendung auswählen.
- 28. Optional: Wenn Ihre Simulationsanwendung Umgebungsvariablen verwendet, geben Sie die Name- und Wert-Paare an. Wählen Sie Add environment variable (Umgebungsvariable hinzufügen), um zusätzliche Umgebungsvariablen hinzuzufügen.
- 29. Optional: Konfigurieren Sie die Weiterleitung des Datenverkehrs vom Simulationsjob-Port zum Anwendungsport. Das Netzwerk für Simulationsjobs muss konfiguriert werden, um die Portzuweisung für Ihre Roboter- und Simulationsanwendungen zu spezifizieren.
- 30. Optional: Geben Sie eine oder mehrere Upload-Konfigurationen für Simulationsanwendungen an. Um Upload-Konfigurationen angeben zu können, muss ein Ausgabeziel für Simulationsjobs konfiguriert werden. Jede Konfiguration spezifiziert ein Upload-Verhalten, eine Unix-Regel für den globalen Dateiabgleich und einen Speicherort für passende Dateien.

Die Standard-Upload-Konfigurationen gewährleisten die Abwärtskompatibilität mit den Ausgabekonfigurationen früherer Simulationsjobs. Die Standardkonfiguration wird zu zusätzlichen Upload-Konfigurationen hinzugefügt, die Sie erstellen. Weitere Informationen zu benutzerdefinierten Uploads finden Sie unte[rHinzufügen einer benutzerdefinierten Upload-](#page-111-0)[Konfiguration.](#page-111-0)

- 31. Wählen Sie Weiter.
- 32. Wählen Sie Create (Erstellen) aus, um den Simulationsauftrag zu erstellen.

### Using the AWS CLI

### Example

Im Folgenden finden Sie einen AWS CLI Beispielbefehl, der der Erstellung eines Simulationsauftrags auf der anderen Registerkarte entspricht.

```
aws robomaker create-simulation-job --max-job-duration-in-seconds 3600 
  --iam-role arn:aws:iam::111111111111:role/MyRole --robot-applications 
  application=arn:aws:robomaker:us-west-2:111111111111:robot-application/
MyRobotApplication/1551203485821,launchConfig="{command=["roslaunch", 
  "hello_world_robot", "rotate.launch"]}" --simulation-applications 
  application=arn:aws:robomaker:us-west-2:111111111111:simulation-application/
MySimulationApplication/1551203427605,launchConfig="{command=["roslaunch", 
  "hello_world_simulation", "empty_world.launch"]}" --tags Region=North
```
# <span id="page-106-0"></span>Einen Simulationsjob anzeigen

Sie können Informationen über einen Simulationsjob anzeigen und, falls der Job ausgeführt wird, grafische Tools und ein Terminal starten, um mit der Simulation zu interagieren. Sie können auch Details zum Simulationsauftrag anzeigen und Tags verwalten.

Um einen Simulationsjob anzuzeigen

Befolgen Sie die Schritte unter einer der folgenden Registerkarten:

Using the console

- 1. Melden Sie sich unter<https://console.aws.amazon.com/robomaker/> bei der AWS RoboMaker Konsole an.
- 2. Wählen Sie im linken Navigationsbereich Simulations (Simulationen) und anschließend Simulation jobs (Simulationsaufträge) aus.
- 3. Wählen Sie die ID eines Simulationsauftrags, um dessen Details einschließlich der Erstellungszeit und der Startbefehle für die Roboteranwendung und Simulationsanwendung anzuzeigen.

Using the AWS CLI

#### Example

Im Folgenden finden Sie einen AWS CLI Beispielbefehl, der das Äquivalent zum konsolenbasierten View-Simulationsjob auf der anderen Registerkarte ausführt.

```
aws robomaker list-simulation-jobs
aws robomaker describe-simulation-job --job my-simulation-job-arn
```
## <span id="page-107-0"></span>Abbrechen eines Simulationsauftrags

Ein Simulationsauftrag kann abgebrochen werden, wenn er ausgeführt und nicht mehr benötigt wird.

So brechen Sie einen Simulationsauftrag ab

Befolgen Sie die Schritte unter einer der folgenden Registerkarten:

Using the console

1. Melden Sie sich unter<https://console.aws.amazon.com/robomaker/> bei der AWS RoboMaker Konsole an.
- 2. Wählen Sie im linken Navigationsbereich Simulations (Simulationen) und anschließend Simulation jobs (Simulationsaufträge) aus.
- 3. Wählen Sie die ID des Simulationsjobs aus, den Sie abbrechen möchten.
- 4. Klicken Sie auf der Seite Simulation job detail (Details des Simulationsauftrags) unter Aktionen auf Abbrechen.
- 5. Wählen Sie auf der Seite Cancel simulation job (Simulationsauftrag abbrechen) die Option Yes, cancel (Ja, abbrechen).

Using the AWS CLI

## Example

Es folgt ein Beispiel für einen AWS CLI-Befehl, der den entsprechenden konsolenbasierten Abbruch eines Simulationsauftrags auf der anderen Registerkarte ausführt.

```
aws robomaker list-simulation-jobs
aws robomaker cancel-simulation-job --job my-simulation-job-arn
```
Informationen zum Abbrechen innerhalb eines Simulationsjobs finden Sie unter[Häufig gestellte](#page-40-0)  [Fragen zum ROS-Container](#page-40-0).

# Einen Simulationsjob klonen

Sie können einen neuen Simulationsjob aus einem vorhandenen Simulationsjob erstellen, indem Sie ihn auf der Detailseite des Simulationsauftrags klonen. AWS Management Console

## **a** Note

Simulationsjobs mit ROS und der Gazebo-Softwaresuite sind nicht zum Klonen verfügbar. Weitere Informationen finden Sie unter [Support-Richtlinie](#page-703-0).

1. [Melden Sie sich unter https://console.aws.amazon.com/robomaker/ bei der AWS RoboMaker](https://console.aws.amazon.com/robomaker/)  [Konsole an.](https://console.aws.amazon.com/robomaker/)

- 2. Wählen Sie im linken Navigationsbereich Simulations (Simulationen) und anschließend Simulation jobs (Simulationsaufträge) aus.
- 3. Wählen Sie die ID eines laufenden Simulationsauftrags, den Sie neu starten möchten.
- 4. Klicken Sie auf der Seite Simulation job detail (Details des Simulationsauftrags) unter Aktionen auf Klonen.
- 5. Wählen Sie im Simulationsjob Überprüfen und erstellen die Option Bearbeiten aus, um Änderungen vorzunehmen.
- 6. Wählen Sie Create (Erstellen) aus, um den Simulationsauftrag zu erstellen.

# Einen Simulationsjob neu starten

Ein ausgeführter Simulationsauftrag kann neu gestartet werden. Beim Neustart verwendet der Simulationsjob die Quelldateien der Roboteranwendung und der Simulationsanwendung am Amazon S3 S3-Speicherort sowie alle anderen Konfigurationseinstellungen, die bei der Erstellung des Simulationsjobs angegeben wurden.

So starten Sie einen Simulationsauftrag neu

Befolgen Sie die Schritte unter einer der folgenden Registerkarten:

Using the console

- 1. Melden Sie sich unter<https://console.aws.amazon.com/robomaker/> bei der AWS RoboMaker Konsole an.
- 2. Wählen Sie im linken Navigationsbereich Simulations (Simulationen) und anschließend Simulation jobs (Simulationsaufträge) aus.
- 3. Wählen Sie die ID eines laufenden Simulationsauftrags, den Sie neu starten möchten.
- 4. Klicken Sie auf der Seite Simulation job detail (Details des Simulationsauftrags) unter Aktionen auf Neustart.
- 5. Wählen Sie auf der Seite Restart simulation job (Simulationsauftrag neu starten) die Option Yes, restart (Ja, neu starten).

Using the AWS CLI

#### Example

Im Folgenden finden Sie einen AWS CLI Beispielbefehl, der das Äquivalent des konsolenbasierten Neustart-Simulationsauftrags auf der anderen Registerkarte ausführt. Der Simulationsauftrag muss ausgeführt werden.

aws robomaker restart-simulation-job --job my-simulation-job-arn

# Simulation protokollieren

Um Ausgabedateien und andere Artefakte aus Ihrem Simulationsjob zu erfassen, können Sie benutzerdefinierte Uploads konfigurieren. Sie können benutzerdefinierte Uploads für Ihre Roboteranwendung und Ihre Simulationsanwendung konfigurieren. Wenn Sie einen benutzerdefinierten Upload konfigurieren, werden die von Ihnen angegebenen Dateien aus dem Simulationsjob an den von Ihnen angegebenen Speicherort für die Amazon S3-Simulationsausgabe hochgeladen. Dies kann nützlich sein, wenn Sie die während eines Simulationslaufs generierte Anwendungsausgabe überprüfen oder analysieren oder Artefakte wiederverwenden möchten.

Bevor Sie benutzerdefinierte Uploads konfigurieren können, müssen Sie ein Amazon S3-Ausgabeziel für Ihren Simulationsjob angeben. AWS RoboMakerlädt passende Dateien unter einem von Ihnen angegebenen Namen in einen Ordner hoch. Passende Dateien können hochgeladen werden, wenn alle Simulationsjob-Tools heruntergefahren werden, oder sie können während der Produktion hochgeladen und dann entfernt werden.

Standard-Uploadkonfigurationen werden automatisch zu Ihren benutzerdefinierten Uploadkonfigurationen hinzugefügt, sofern Sie sie nicht deaktivieren. Die Standard-Upload-Konfiguration lädt die ROS- und Gazebo-Standardprotokollierungsausgabe hoch. Dadurch bleibt die Kompatibilität mit früheren Ausgabekonfigurationen für Simulationsjobs erhalten, mit denen die Standardprotokollierungsausgabe von ROS und Gazebo hochgeladen wurde. Sie können die standardmäßige Uploadkonfiguration deaktivieren, wenn Sie einen Simulationsjob in der Konsole konfigurieren. Sie können es auch ausschalten, indem Siefalse in der[CreateSimulationJob](#page-339-0) APIuseDefaultUploadConfigurations auf setzen.

Ihre Simulationsanwendungen werden auf eine einzelne 128-GB-Partition exportiert und Sie haben Schreibzugriff auf die Partition.

### **Abschnitte**

• [Hinzufügen einer benutzerdefinierten Upload-Konfiguration](#page-111-0)

• [Von AWS RoboMaker erstellte Umgebungsvariablen](#page-112-0)

# <span id="page-111-0"></span>Hinzufügen einer benutzerdefinierten Upload-Konfiguration

Um eine benutzerdefinierte Upload-Konfiguration zu erstellen, müssen Sie ein Namenspräfix angeben, das angibt, wo die Dateien in Amazon S3 hochgeladen werden, einen Unix-Glob-Pfad, der die hochzuladenden Dateien angibt, und ein Upload-Verhalten, das angibt, wann die Dateien hochgeladen werden.

### Name

Ein Name ist ein Präfix, das angibt, wie Dateien in Amazon S3 hochgeladen werden. Es wird an die Position der Simulationsausgabe angehängt, um den endgültigen Pfad zu bestimmen.

Wenn Ihr Standort für die Simulationsausgabe beispielsweise lautets3://my-bucket und der Name Ihrer Upload-Konfiguration lautetrobot-test, werden Ihre Dateien ins3://my-bucket/<simid>/ <runid>/robot-test.

## Pfad

Der Pfad gibt an, welche Dateien hochgeladen werden. Die standardmäßigen Unix-Glob-Matching-Regeln werden unter den folgenden Bedingungen akzeptiert:

- Der Pfad muss mit/home/robomaker/ oder beginnen/var/log.
- Der Pfad darf keinen umgekehrten Pfadausdruck (/..) enthalten.
- Symbolischen Links wird nicht gefolgt.
- Du kannst\*\* es als Superstern in deinem Pfad verwenden. Beispiel: Angeben von /var/log/ \*\*.log bewirkt, dass alle .log-Dateien in der /var/log-Verzeichnisstruktur erfasst werden.

Sie können das Standardsternchen auch als Standardplatzhalter verwenden. Beispiel: /var/log/ system.log\* findet Dateien wie system.log\_1111, system.log\_2222 usw. in /var/log.

Verhalten beim Hochladen

Sie können eines der folgenden Upload-Verhalten auswählen:

• Upload on terminate (UPLOAD ON TERMINATE) lädt alle Dateien hoch, die dem Pfad entsprechen, sobald der Simulationsjob in den Endzustand übergeht. AWS RoboMakerversucht, Logs für maximal 60 Minuten hochzuladen.

AWS RoboMakerbeginnt erst mit dem Hochladen von Dateien, wenn alle Ihre in der Simulation ausgeführten Tools gestoppt wurden.

• Upload Rolling mit auto remove (UPLOAD\_ROLLING\_AUTO\_REMOVE) lädt alle Dateien hoch, die dem Pfad entsprechen, sobald sie generiert werden. Pfade werden alle 5 Sekunden überprüft. Wenn die Dateien hochgeladen werden, werden die Quelldateien gelöscht. Sobald eine Datei gelöscht wurde und eine neue Datei mit demselben Namen generiert wird, ersetzt sie die zuvor hochgeladene Datei. AWS RoboMakerführt eine letzte Überprüfung der Dateien durch, sobald alle Ihre in der Simulation ausgeführten Anwendungen gestoppt wurden.

Upload Rolling mit auto Entfernung ist nützlich, um rollende Logs hochzuladen. Schreiben oder streamen Sie die Ausgabe in eine "aktive" Datei, die nicht vom Pfad glob abgedeckt wird. Wenn Sie mit dem Schreiben in die aktive Datei fertig sind, rollen Sie die Datei an einen Speicherort, der vom Pfadglob bedeckt ist, um hochgeladen und entfernt zu werden.

Diese Einstellung kann Ihnen helfen, Platz in Ihrem Simulationsjob zu sparen. Es kann Ihnen auch dabei helfen, auf Dateien zuzugreifen, bevor Ihr Simulationsauftrag beendet wird.

Die Partitionsgröße des Simulationsjobs beträgt 128 GB. Wenn Ihr Simulationsjob aus irgendeinem Grund endet,AWS RoboMaker versucht, alle in Ihrer benutzerdefinierten Upload-Konfiguration angegebenen Dateien hochzuladen.

## <span id="page-112-0"></span>Von AWS RoboMaker erstellte Umgebungsvariablen

AWS RoboMakerdefiniert die folgenden Umgebungsvariablen für Simulationsjobs.

- AWS\_ROBOMAKER\_SIMULATION\_JOB\_ID
- AWS\_ROBOMAKER\_SIMULATION\_JOB\_ARN
- AWS\_ROBOMAKER\_SIMULATION\_RUN\_ID

Sie können diese Variablen aus Ihrer Anwendung oder über die Befehlszeile abrufen. Um beispielsweise den aktuellen Simulationsjob Amazon Resource Name (ARN) in Python abzurufen, verwenden Sieos.environ.get("AWS\_ROBOMAKER\_SIMULATION\_JOB\_ARN").

Wenn Sie einen Amazon Simple Storage Service-Ausgabe-Bucket für den Simulationsjob angegeben haben, können Sie die Umgebungsvariablen verwenden, um den Ausgabepfad zu finden. AWS RoboMakerschreibt die Ausgabe ins3://**bucket-name**/AWS\_ROBOMAKER\_SIMULATION\_JOB\_ID/ AWS\_ROBOMAKER\_SIMULATION\_RUN\_ID. Verwenden Sie dies, um Objekte in Amazon S3 über Code oder die Befehlszeile zu verwalten.

AWS RoboMakerverarbeitet auch spezifische Umgebungsvariablen, die eingerichtet wurdenCreateSimulationJobRequest, damit Roboter- und Simulationsanwendungscontainer miteinander kommunizieren können. Weitere Informationen finden Sie unter [Häufig gestellte Fragen](#page-40-0) [zum ROS-Container.](#page-40-0)

# Batch-Simulationen

Dieser Abschnitt enthält Informationen darüber, wie Sie Simulationsauftragsstapel starten und verwalten können. Mithilfe eines Simulationsjob-Batches können Sie viele Simulationen mit einem einzigen API-Aufruf starten und ausführen, um Regressionstests, Parameteroptimierung, Modelltraining für maschinelles Lernen und synthetische Datengenerierung durchzuführen.

**a** Note

Simulationsauftragsstapel können nur mit dem AWS RoboMaker-SDK oder der AWS CLI gestartet werden. Sie können Simulationsstapel über die AWS RoboMaker-Konsole anzeigen, klonen und abbrechen.

## **Abschnitte**

- [Abauftragsstapels](#page-113-0)
- [Abbrechen eines Simulaufauftragsauftragsstapels](#page-115-0)
- [Abbrechen eines Simulauftrags](#page-116-0)
- [Kloneines Simulaufaufaufauftragsauftragsstapels](#page-117-0)

# <span id="page-113-0"></span>Abauftragsstapels

Simulationsauftragsstapel werden vom AWS SDK oder der AWS CLI gestartet. Ein Simulationsauftragsstapel enthält eine oder mehrere Simulationsauftragsanforderungen. Bei jeder Simulationsauftragsanfrage wird angegeben, welche Anwendungen in der jeweiligen Simulation verwendet werden sollen, die maximale Dauer des Auftrags sowie weitere Informationen. Sie können Tags auf den Simulationsauftragsstapel und jede Simulationsauftragsanforderung anwenden.

Um einen Simulationsauftragsstapel zu starten, müssen Sie folgende Schritte ausführen:

- 1. Installieren Sie den AWS Command Line Interface. Weitere Informationen zur Installation der AWS CLI finden Sie unter [Installieren der AWS CLI](https://docs.aws.amazon.com/cli/latest/userguide/cli-chap-install.html).
- 2. Kopieren Sie den folgenden JSON-Code in eine Datei mit dem Namen startsimjobbatch.json. Ändern Sie die Datei so, dass sie Ihrer gewünschten Konfiguration entspricht, und speichern Sie diese anschließend.

```
{ 
    "batchPolicy": { 
        "timeoutInSeconds": 400, 
        "maxConcurrency": 2 
    }, 
    "createSimulationJobRequests": [ 
        { 
            "maxJobDurationInSeconds": 300, 
            "iamRole": "arn:aws:iam::111111111111:role/MyRole", 
            "failureBehavior": "Fail", 
            "robotApplications": [ 
\overline{a} "application": "arn:aws:robomaker:us-east-1:111111111111:robot-
application/MyRobotApplicationArn", 
                    "launchConfig": { 
                        "packageName": "hello_world_robot", 
                       "launchFile": "rotate.launch" 
 } 
 } 
            ], 
            "simulationApplications": [ 
\overline{a} "application": "arn:aws:robomaker:us-
east-1:111111111111:simulation-applicationMySimulationApplicationArn", 
                    "launchConfig": { 
                       "command": [
                           "roslaunch", "hello_world_robot", "rotate.launch" 
\blacksquare } 
 } 
            ], 
            "tags": { 
                "myRequestTagKey" : "myRequestTagValue" 
 }
```

```
 }, 
        { 
            "maxJobDurationInSeconds": 300, 
            "iamRole": "arn:aws:iam::111111111111:role/MyRole", 
            "failureBehavior": "Fail", 
            "simulationApplications": [ 
\overline{a} "application": "arn:aws:robomaker:us-
east-1:111111111111:simulation-applicationMySimulationApplicationArn", 
                    "launchConfig": { 
                       "command": [
                            "roslaunch", "hello_world_simulation", 
 "empty_world.launch" 
\blacksquare1 1 1 1 1 1 1
 } 
 ] 
        } 
    ], 
    "tags": { 
         "myBatchTagKey" : "myBatchTagValue" 
     }
}
```
3. Öffnen Sie eine Eingabeaufforderung und führen Sie dann den folgenden AWS CLI-Befehl aus:

```
$ aws robomaker start-simulation-job-batch --cli-input-json 
 file://startsimjobbatch.json
```
Informationen zum Anzeigen des Simulationsauftrags finden Sie unter [Abbrechen eines](#page-115-0)  [Simulaufauftragsauftragsstapels](#page-115-0).

## <span id="page-115-0"></span>Abbrechen eines Simulaufauftragsauftragsstapels

Sie können sich Informationen über einen Simulationsauftragsstapel einschließlich Details über Simulationsauftragsanforderungen in dem Stapel anzeigen lassen.

So lassen Sie sich die Details eines Simulationsauftragsstapels anzeigen

Befolgen Sie die Schritte unter einer der folgenden Registerkarten:

#### Using the console

- 1. Melden Sie sich unter<https://console.aws.amazon.com/robomaker/> bei derAWS RoboMaker Konsole an.
- 2. Wählen Sie im linken Navigationsbereich die Option Simulations (Simulationen) und dann die Option Simulation Job Batches (Simulationsauftragsstapel).
- 3. Wählen Sie die ID eines Simulationsauftragsstapels aus, um sich dessen Details anzeigen zu lassen.

Using the AWS CLI

#### Example

Es folgt einAWS CLI auftragsauftragsauftragsstapels einer konsolenbasierten auftragsstapels

```
aws robomaker list-simulation-job-batches
aws robomaker describe-simulation-job-batch --job my-simulation-job-batch-arn
```
## <span id="page-116-0"></span>Abbrechen eines Simulauftrags

Ein Simulationsauftrag kann abgebrochen werden, wenn er ausgeführt und nicht mehr benötigt wird.

So brechen Sie einen Simulationsauftrag ab

Befolgen Sie die Schritte unter einer der folgenden Registerkarten:

Using the console

- 1. Melden Sie sich unter<https://console.aws.amazon.com/robomaker/> bei derAWS RoboMaker Konsole an.
- 2. Wählen Sie im linken Navigationsbereich die Option Simulations (Simulationen) und dann die Option Simulation Job Batches (Simulationsauftragsstapel).
- 3. Wählen Sie die ID des Simulationsauftragsstapels aus, den Sie abbrechen möchten.
- 4. Wählen Sie auf der Seite Simulation job batch detail (Details zum Simulationsauftragsstapel) unter Batch actions (Stapel-Aktionen) die Option Cancel batch (Stapel abbrechen) aus.

5. Wählen Sie auf der Seite Cancel simulation job batch (Simulationsauftragsstapel abbrechen) die Option Cancel (Abbrechen) aus.

#### Using the AWS CLI

#### Example

Es folgt einAWS CLI Simulauftragsauftragsauftragsauftragsauftragsstapels els els els

```
$ aws robomaker list-simulation-job-batches
$ aws robomaker cancel-simulation-job-batch --job my-simulation-job-batch-arn
```
## <span id="page-117-0"></span>Kloneines Simulaufaufaufauftragsauftragsstapels

Sie können einen neuen Simulationsauftragsstapel starten, indem Sie einen vorhandenen Stapel klonen. Beim Klonen können Sie alle Simulationsauftragsanforderungen einbeziehen oder eine Teilmenge von Anforderungen auswählen.

### **a** Note

Simulationsauftragsbatches mit ROS und der Gazebo-Softwaresuite sind nicht zum Klonen verfügbar. Weitere Informationen finden Sie unter [Support-Richtlinie.](#page-703-0)

So klonen Sie einen Simulationsauftragsstapel:

- 1. Melden Sie sich unter <https://console.aws.amazon.com/robomaker/>bei derAWS RoboMaker Konsole an.
- 2. Wählen Sie im linken Navigationsbereich die Option Simulations (Simulationen) und dann die Option Simulation Job Batches (Simulationsauftragsstapel).
- 3. Wählen Sie die ID des Simulationsauftragsstapels aus, den Sie klonen möchten.
- 4. Um den gesamten Stapel zu klonen, wählen Sie auf der Seite Simulation job batch detail (Details zum Simulationsauftragsstapel) unter Batch actions (Stapel-Aktionen) die Option Clone batch (Stapel klonen) aus.

Um bestimmte Simulationsauftragsanforderungen aus dem Stapel zu klonen, markieren Sie unter Simulationsauftragsanforderungen die Simulationsauftragsanforderungen, die Sie klonen möchten, wählen Sie dann Aktionen anfordern und anschließend Anfrage klonen aus.

5. Wählen Sie auf der Seite Clone simulation job batch (Simulationsauftragsstapel klonen) die Option Submit (Senden) aus.

# Mit Simulation Welten erschaffen WorldForge

Mit Simulation WorldForge werden Welten aus den von Ihnen definierten Vorlagen für Simulationswelten generiert. Die Vorlage für die Simulationswelt spezifiziert das Weltlayout, die Raumabmessungen, die Möblierung, die Art und Weise, wie Räume miteinander verbunden sind, und andere Details. Wände und Böden sowie andere Raummerkmale können Materialeigenschaften haben. Die Zimmer können automatisch nach Zimmertyp eingerichtet werden, oder Sie können mögliche Einrichtungsgegenstände auswählen. Generierte Welten können in Ihren Simulationsjobs verwendet und exportiert werden, um sie auf Ihrem Entwicklercomputer zu verwenden.

Simulation WorldForge kann Ihnen helfen, Simulationsworkloads zu verwalten, die eine große Anzahl von Simulationswelten mit Domänen-Randomisierung erfordern. Einige Fälle, WorldForge die Fälle sind die folgenden:

- Regressionstests Testen Sie Ihre Robotikanwendungen in Hunderten von Welten, um das korrekte Verhalten zu überprüfen.
- Generierung synthetischer Bilddaten Sie können Bilder aus den generierten Welten aufnehmen, um sie in anderen Roboteranwendungen zu verwenden. Sie können beispielsweise Bilder von Räumen mit unterschiedlicher Möbelanordnung und Materialzusammensetzung aufnehmen.
- Reinforcement Learning Erschaffe Hunderte einzigartiger Welten mit einer inneren Struktur, die deine Roboteranwendung erkunden kann. Du kontrollierst die Zusammensetzung der Welt.
- Entwicklung von Algorithmen Ein Navigationsingenieur für Robotik kann überprüfen, ob ein Navigationsalgorithmus in einem bekannten Layout mit unterschiedlicher Möbelplatzierung erfolgreich ist. Ein Lokalisierungsingenieur für Robotik kann sicherstellen, dass ein Layoutalgorithmus verschiedene Strukturelemente in verschiedenen Grundrissen erkennt.

Sie müssen keine Algorithmen der Weltgenerierung oder die Erstellung und Verwaltung von Infrastrukturen kennen. Simulation WorldForge undAWS RoboMaker sind vollständig verwaltete Dienste.

# WorldForge Simulationskonzepte

Die Simulation WorldForge verwendet eine Sammlung von Parametern (eine Vorlage für eine Simulationswelt), um zu bestimmen, wie neue Welten generiert werden. Eine Vorlage für eine Simulationswelt kann verwendet werden, um Hunderte von Welten zu generieren. Jede Welt enthält ein Gebäude. Das Gebäude hat eine einzige Etage. Die Etage verfügt über eine Grundrissvorlage,

die die Größen und Formen der Räume beschreibt. Es wird auch vorgeschlagen, wie die Räume miteinander verbunden werden könnten. Geschosse verfügen auch über eine Innenraumvorlage, die festlegt, wie die Strukturelemente wie Wände und Böden im Grundriss fertiggestellt werden. Die Einrichtungsvorlage enthält auch Parameter, die beschreiben, wie die einzelnen Räume mit Einrichtungsgegenständen wie Tischen und Sofas und Accessoires wie Kleidung und Küchenutensilien bestückt werden.

Sie können eine Vorlage für eine Simulationswelt aus einer Beispielvorlage erstellen, eine vorhandene Vorlage klonen oder mithilfe der Konsole unter [https://console.aws.amazon.com/](https://console.aws.amazon.com/robomaker/)  [robomaker/](https://console.aws.amazon.com/robomaker/) von Grund auf neu beginnen. Wenn Sie beispielsweise Welten mit einem Schlafzimmer generieren möchten, können Sie mit der Beispielvorlage für ein Apartment mit einem Schlafzimmer beginnen. Es handelt sich um einen offenen Grundriss mit einem Schlafzimmer und einem Badezimmer, einer Küche und einem Wohnzimmer. Es werden typische Materialien und Einrichtungsgegenstände und Accessoires verwendet, die für jeden Zimmertyp geeignet sind. Nachdem Sie es gespeichert haben, können Sie einen Weltgenerator-Job starten, um Welten zu generieren. In einem Weltgenerierungsaufgabe können Sie bis zu 50 Welten generieren.

Sie können auch eine Vorlage für eine Simulationswelt mit dem SDK oder dem erstellenAWS Command Line Interface. Um beispielsweise eine Vorlage aus dem zu erstellenAWS CLI, erstellen Sie zunächst ein JSON-Dokument mit der Weltvorlage mit dem Vorlagentext. Es spezifiziert die Parameter für das Gebäude, Grundrisse, Innenräume und andere Details. Nachdem Sie es gespeichert haben, können Sie eine Vorlage für eine Simulationswelt erstellen, indem Sie die JSON-Datei aufrufencreate-world-template und angeben:

```
aws robomaker create-world-template --name "my-template" --templateBody file://
my_template_body.json
```
Nachdem Sie eine Vorlage für Simulationswelten konfiguriert und gespeichert haben, können Sie einen Job zur Weltgenerierung erstellen und Welten generieren. Hunderte von Welten können aus einer einzigen Vorlage für Simulationswelten generiert werden. Sie können in einem einzigen Job zur Weltgenerierung bis zu 100 Welten generieren. Welten können mit einer Simulation in verwendet werdenAWS RoboMaker. Sie können auch Welten exportieren, um sie zu ändern und in Ihrer eigenen ROS-Umgebung zu verwenden.

# Verstehen von Vorlagen für Simulationswelten

In diesem Abschnitt werden die Komponenten einer Simulationsweltvorlage beschrieben. Zu den Komponenten gehören der Grundriss und die Präferenzen für Innenmaterialien und Möbel. Die

Simulation WorldForge bietet Standardwerte für viele Komponenten, einschließlich Materialien, Möbelauswahl und Raumkonnektivität. Sie können die Standardeinstellungen mit Ihren eigenen Einstellungen überschreiben. Die Simulation WorldForge bemüht sich nach besten Kräften, Ihre Präferenzen bei der Generierung von Welten zu berücksichtigen.

## **Grundriss**

Der Grundriss legt einen Innengrundriss für ein einstöckiges Wohngebäude fest. Es umfasst die Dimensionen der Welt, die Anzahl und Art der Räume sowie Parameter, die beeinflussen, wie Räume miteinander verbunden werden.

Jede Welt hat garantiert einen durchsichtigen 1-Meter-Zylinder in der Mitte der Koordinate(0,0,0), der Standardstartposition des Roboters. Die Simulation WorldForge bestimmt den Raum.

## Weltabmessungen

Sie können ein Seitenverhältnis und eine Deckenhöhe für das Gebäude konfigurieren. Gültige Seitenverhältnisse liegen zwischen 1:4 und 4:1. Die gültige Deckenhöhe beträgt 2,4 bis 4,0 Meter. Alle Maße sind in Metern und Quadratmetern angegeben. Die Konsole unterstützt die Konvertierung zwischen dem US-amerikanischen und dem metrischen System.

## Räume

Sie können die Anzahl der Zimmer, den Zimmertyp, den Raumnamen, den gewünschten Bereich, das gewünschte Seitenverhältnis und die Innenausstattung angeben. Folgende Zimmertypen werden unterstützt:

- Schlafzimmer
- Badezimmer
- Living
- Essen
- Küche
- Hausflur
- Wandschrank

Möbel, Wandmaterial und Bodenmaterial werden aus den für den Zimmertyp geeigneten Typen ausgewählt. Beispielsweise könnte einem Badezimmer eine Fliesenwand und ein Linoleumboden zugewiesen werden und über eine Toilette und eine Dusche verfügen.

## Verbindungen

Die Simulation verbindet standardmäßig WorldForge automatisch alle Räume. Sie können Räume durch eine Öffnung oder eine Tür miteinander verbinden. Wenn Räume durch eine Öffnung miteinander verbunden sind, befinden sich die Räume in einem offenen Grundriss. Es gibt keine Mauer. Zimmer, die durch eine Tür miteinander verbunden sind, haben eine schmale, türlose Öffnung. Die Türöffnungen werden nach dem Zufallsprinzip entlang der angrenzenden Wand angeordnet.

Sie können Standardverbindungen durch gewünschte Verbindungen überschreiben. Wenn Sie beispielsweise eine Küche, ein Esszimmer und ein Schlafzimmer haben, können Sie eine Türverbindung zwischen Küche und Schlafzimmer anfordern. Die Simulation WorldForge bemüht sich nach besten Kräften, die Verbindung herzustellen, dies kann jedoch nicht garantiert werden.

## Innenausstattung

Sie können aus verschiedenen Einrichtungsmaterialien und Möbeltypen wählen. Die Simulation weist Räumen WorldForge nach dem Zufallsprinzip Fußböden, Wände und Möbel nach dem Raumtyp zu. Beispielsweise könnten einer Küche ein Ofen und ein Esstisch mit Stühlen zugewiesen werden.

Sie können Materialtypen für Fußböden und Wände als benutzerdefiniertes Set auswählen. Wenn Sie ein benutzerdefiniertes Set erstellen, können Sie die benutzerdefinierte Zuweisung nach Raumtyp oder Raumnamen anwenden. Sie können mehrere benutzerdefinierte Sets haben. Wenn es einen Konflikt gibt, hat eine benutzerdefinierte Zuweisung für einen Raum immer Vorrang vor einer Zuweisung für den Raumtyp.

Angenommen, Sie haben allen Schlafzimmern ein benutzerdefiniertes Set "Moderner Bodenbelag" und dem Raum "Hauptschlafzimmer" ein benutzerdefiniertes Set "Schicker Bodenbelag" zugewiesen. Wenn Simulation Bodenbeläge WorldForge zuweist, wird "Master Bedroom" Bodenbelagsmaterial aus dem Set "Chic Flooring" zugewiesen. In anderen Schlafzimmern wurden Bodenbeläge aus dem Set "Modern Flooring" ausgewählt.

Diese Regel gilt auch für maßgefertigte Möbelsets.

## Arten von Bodenbelägen

Zu den unterstützten Bodenbelagstypen gehören Folgende:

• Teppichboden

- Beton
- Dielen
- Linoleum
- Parkett
- Kacheln

Das Bodenmaterial wird nach dem Zufallsprinzip aus allen ausgewählten Bodenbelagsarten ausgewählt. Wenn Sie beispielsweise,linoleum undparquetry angebenCarpetConcrete, könnte der Boden Ihres Zimmers aus Beton sein.

## Arten von Wandmaterial

Zu den unterstützten Wandmaterialtypen gehören Folgende

- Ziegelstein
- Beton
- Stein
- Kacheln
- Holzpaneele
- Wandfarbe
- Hintergrundbild

Das Wandmaterial wird nach dem Zufallsprinzip aus allen ausgewählten Wandmaterialtypen ausgewählt. Wenn Sie beispielsweise, undWallpaper angebenBrickTiles, könnte Ihr Zimmer Wände mit Fliesen und Tapeten haben. Die Simulation weist WorldForge möglicherweise nicht allen ausgewählten Wandmaterialtypen Wandmaterial zu.

## Arten von Möbeln

Die Simulation WorldForge unterstützt die folgenden Möbeltypen:

- Badewannen
- Barschränke
- Betten
- Bücherregale
- Couchtische
- Konsolentische
- Eckschränke
- Schreibtischstühle
- Schreibtische
- Esszimmerstühle
- Esstische
- Spülmaschinen
- Kommoden
- Beistelltische und Beistelltische
- Stehlampen
- Kühlschränke
- Stühle für Wohnzimmer
- Kücheninseln und Karren
- Speicher für Medien
- Nachttische
- Osmanen
- Backöfen
- Servierwagen
- Duschen
- Sideboards und Buffets
- Sofas
- Speicher
- Speicherbänke
- Toiletten
- Waschtische
- Waschmaschinen und Trockner

Die Möbel werden nach dem Zufallsprinzip aus allen ausgewählten Möbeltypen ausgewählt. Wenn Sie beispielsweiseSofas undConsole tables angebenSideboards and buffets, verfügt Ihr Zimmer möglicherweise über ein Sofa und zwei Konsolentische, aber kein Sideboard oder Buffet. Die Simulation weist WorldForge möglicherweise nicht allen ausgewählten Möbeltypen Materialtypen zu.

# Häufige Aufgaben

Dieser Abschnitt enthält allgemeine Aufgaben zum Erstellen von Vorlagen für Simulationswelten. Viele der Aufgaben spezifizieren gewünschte Verbindungen oder gewünschte Formen. Die Simulation WorldForge bemüht sich nach besten Kräften, Welten gemäß den Vorlagenparametern der Simulationswelt zu generieren. Generierte Welten enthalten möglicherweise nicht immer alle gewünschten Eigenschaften.

Themen

- [Angeben einer Liste von Räumen für eine Etage](#page-125-0)
- [Einen langen Flur anfragen](#page-127-0)
- [Eine Tür zwischen den Zimmern beantragen](#page-128-0)
- [Konfiguration auf alle Räume anwenden](#page-129-0)
- [Türen in Türöffnungen anfragen](#page-130-0)
- [Keine Türen in den Türöffnungen anfordern](#page-132-0)
- [Beantragung einer breiten Grundrißfläche](#page-133-0)
- [Beantragung einer benutzerdefinierten Deckenhöhe](#page-134-0)
- [Angabe derselben Materialtypen für Fußböden in verschiedenen Räumen](#page-135-0)
- [Angabe verschiedener Materialtypen für Fußböden zwischen Räumen desselben Typs](#page-136-0)
- [Spezifizierung von mehr und weniger Möbeln in Räumen](#page-137-0)
- [Hinzufügen bestimmter Möbeltypen zu allen Schlafzimmern und einem einzigen gemeinsamen](#page-139-0) [Wohn-/Esszimmer](#page-139-0)
- [Angabe eines Raums ohne Möbel](#page-141-0)

# <span id="page-125-0"></span>Angeben einer Liste von Räumen für eine Etage

Der Zimmertyp beeinflusst den Grundriss, indem er dazu beiträgt, welche Räume angrenzen. Der Zimmertyp wird auch verwendet, um die Materialarten für den Boden und die Wände sowie die Arten der Möbel zu bestimmen, die standardmäßig nach dem Zufallsprinzip platziert werden. Sie können

die standardmäßigen Materialtypen und Möbeltypen für Fußböden und Wände je nach Raumtyp oder Raumnamen überschreiben.

Sie können aus den folgenden Zimmertypen wählen: Schlafzimmer, Badezimmer, Wohnzimmer, Esszimmer, Küche, Flur, Kleiderschrank.

Das folgende Beispiel spezifiziert ein Haus mit drei Zimmern. Die Größen und Formen der Räume werden standardmäßig festgelegt.

Using the console

- 1. Wählen Sie im Bearbeitungsbildschirm der Simulationsweltvorlage unter Grundriss die Option Räume aus.
- 2. Wählen Sie im Bereich Räume die Option Raum hinzufügen aus.
- 3. Füge Details für den Raum hinzu. Sie können einen Raumnamen, einen Raumtyp, einen gewünschten Bereich und ein gewünschtes Seitenverhältnis angeben.
- 4. Wählen Sie Speichern, um den neuen Raum zu speichern. Wiederholen Sie den Vorgang, bis Sie die gewünschten Zimmer haben. Wenn Sie zu viele hinzufügen, können Sie sie aus dem Bereich Räume löschen.

Using the AWS CLI

Example

```
"Rooms": [ 
   { 
    "Type": "Bedroom", 
    "Name": "My Master Bedroom", 
   }, 
   { 
    "Type": "Bathroom", 
    "Name": "My Ensuite", 
   }, 
   { 
    "Type": "Kitchen", 
    "Name": "My Kitchen", 
   }
```
]

# <span id="page-127-0"></span>Einen langen Flur anfragen

Sie können dieDesiredShape Unterkunft nutzen, um die bevorzugte Form eines Zimmers zu erfragen. Typehat keine Wirkung auf die Form. Im folgenden Beispiel ist dasHallway Seitenverhältnis niedrig. Wenn es mit einem ausreichend großen Flur kombiniert wirdArea, deutet dies auf den Wunsch nach einem langen, schmalen Flur hin. Die Simulation WorldForge versucht, Räume zu erzeugen, die der gewünschten Form ähneln.

Using the console

- 1. Wählen Sie auf dem Bearbeitungsbildschirm der Simulationsweltvorlage unter Grundriss die Option Räume aus.
- 2. Wählen Sie im Bereich Räume die Option Raum hinzufügen aus.
- 3. Geben Sie einen Raumnamen an und wählen Sie dann Flur als Raumtyp aus.
- 4. Geben Sie einen gewünschten Bereich von20 und ein gewünschtes Seitenverhältnis von an4:1.
- 5. Wählen Sie Speichern, um den Flur zu speichern.

Using the AWS CLI

Example

```
"Rooms": [ 
   { 
     "Type": "Hallway", 
     "Name": "My Hallway", 
     "DesiredShape": { 
        "Area": 20.0, 
        "AspectRatio": { 
           "x": 4, "y": 1 
        } 
     } 
   }
```
]

Die gültige Raumflächenreichweite liegt zwischen 10 Metern und 300 Metern. Der gültige Bereich für das Raumseitenverhältnis liegt zwischen 1:4 und 4:1.

## <span id="page-128-0"></span>Eine Tür zwischen den Zimmern beantragen

Wenn Sie zwei Räume haben und sich die Zimmer mindestens eine Wand teilen, können Sie einen RaumDesiredConnections zwischen den beiden Räumen anfragen. Die Simulation WorldForge versucht, die Räume nebeneinander zu platzieren und, abhängig davonConnectionType, entweder eine an einerDoorway zufälligen Stelle entlang einer angrenzenden Wand zu platzieren oder eine zu erstellen,Opening indem eine angrenzende Wand vollständig entfernt wird.

Im folgenden Beispiel wird eine offene Verbindung für das Wohnzimmer und die Küche angefordert. Es erfordert auch eine separate Türverbindung für das Schlafzimmer und das Badezimmer:

Using the console

- 1. Wählen Sie auf dem Bearbeitungsbildschirm der Simulationsweltvorlage unter Grundriss die Option Verbindungen aus.
- 2. Wählen Sie im Bereich Verbindungen die Option Verbindung hinzufügen aus.
- 3. Wählen Sie im Bereich Gewünschte Verbindungen die Option Öffnen als Verbindungstyp aus und wählen Sie dann einen Raum für Standort 1 und Standort 2 aus, z. B. "Mein Wohnzimmer" und "Meine Küche".
- 4. Wählen Sie Speichern, um die gewünschten Verbindungen zu speichern.
- 5. Wiederholen Sie den Vorgang, um eine Tür als gewünschte Verbindung zwischen zwei anderen Orten hinzuzufügen, z. B. "Mein Schlafzimmer" und "Mein Badezimmer".

### Using the AWS CLI

### Example

```
"DesiredConnections": [ 
   { 
     "Location": [ "My Living Room", "My Kitchen" ],
```

```
 "ConnectionType": "Opening" 
   }, 
   { 
     "Location": [ "My Bedroom", "My Bathroom" ], 
     "ConnectionType": "Doorway" 
   }
]
```
Die gültige Anzahl von Verbindungen pro Zimmer beträgt 4 und maximal eine Öffnungsverbindung für jedes Zimmerpaar.

## <span id="page-129-0"></span>Konfiguration auf alle Räume anwenden

### **a** Note

Sie können eine Konfiguration nur auf alle Räume anwenden, indem Sie Vorlagen der Version 2 und höher verwenden. Weitere Informationen finden Sie unter [Konfiguration auf alle](#page-211-0)  [Räume anwenden](#page-211-0).

Sie können dasTarget.All Schlüsselwort verwenden, um eine Konfiguration auf alle Räume anzuwenden.

Das folgende Beispiel ändert den Türstatus für alle Türen.

### Using the console

Das folgende Verfahren gibt Ihnen die Möglichkeit, eine Konfiguration für alle Türen in Ihrer Welt anzuwenden. Sie können eine einzelne Konfiguration auch auf alle Böden, Materialsätze, Wände und Möbel anwenden.

- 1. Wählen Sie auf dem Bearbeitungsbildschirm der Vorlage Simulation World unter Interiors die Option Doors aus.
- 2. Wählen Sie im Bereich Türen die Option Benutzerdefinierte Türen hinzufügen aus.
- 3. Geben Sie unter Setname einen Namen für Ihren Satz benutzerdefinierter Türen an.
- 4. Geben Sie für betroffene Zimmer die Option Alle Zimmer an.
- 5. Wählen Sie als Türstatus den geöffneten Zustand der Tür aus.
- 6. Wählen Sie Speichern, um die Türkonfiguration zu speichern.

Using the AWS CLI

### Example

Sie können den folgenden JSON in dertemplateBody als Teil eines Aufrufs von verwendencreate-world-template. Das folgende Beispiel zielt auf alle Türen innerhalb einer Türöffnungsgruppe ab.

```
"Interior": { 
   "Doorways": { 
     "DoorwaySets": [ 
       { 
          "Name": "your-doorway-set", 
          "TargetSet": "Target.All", 
          "Door": { 
            "InitialState": { 
              "OpenPosition": { 
                 "Percent": "percentage-that-you-specify" 
 } 
            } 
          } 
       } 
     ] 
   }
}
```
## <span id="page-130-0"></span>Türen in Türöffnungen anfragen

#### **G** Note

Sie können Türöffnungen nur mithilfe von Weltvorlagen der Version 2 und höher so konfigurieren, dass sie Türen haben.

Sie können eine Vorlage verwenden, um Türen in Türöffnungen in IhrerAWS RoboMaker WorldForge Simulationswelt zu spezifizieren.

Sie können die folgenden Arten von Türen festlegen:

• Flügeltür

Sie können den Prozentsatz konfigurieren, in dem diese Türen geöffnet sind. Dies sind beispielsweise einige offene Zustände, die Sie angeben können:

- 0% geöffnet geschlossen
- 50% geöffnet halbwegs geöffnet
- 70% geöffnet größtenteils geöffnet
- 100% geöffnet vollständig geöffnet

Sie können sich auch dafür entscheiden, jeder Tür einen zufälligen ÖffnungsgradAWS RoboMaker zuzuweisen.

Sie können Ihre folgende -Prozedur verwenden, um Ihren Türöffnungen zu verwenden, um Ihren Türöffnungen hinzuzufügen.

### Using the console

- 1. Wählen Sie auf dem Bearbeitungsbildschirm der Vorlage Simulation World unter Interiors die Option Doors aus.
- 2. Wählen Sie im Bereich Türen die Option Benutzerdefinierte Türen hinzufügen aus.
- 3. Geben Sie unter Setname einen Namen für Ihr benutzerdefiniertes Türset ein.
- 4. Wählen Sie unter Standort für betroffene Räume die Räume aus, für die Sie Türen haben möchten.
- 5. Wählen Sie unter Anpassungen unter Türtyp den Türtyp aus, den Sie hinzufügen.
- 6. Wählen Sie unter Türstatus aus, ob die Tür offen, geschlossen, teilweise geöffnet oder in einem zufälligen Zustand ist.
- 7. Wählen Sie Speichern, um die Konfiguration zu speichern.

### Using the AWS CLI

#### Example

```
"Interior": { 
   "Doorways": { 
     "DoorwaySets": [ 
       { 
          "Name": "your-doorway-set", 
          "TargetSet": "the-doorways-that-you-want-to-target", 
          "Door": { 
            "InitialState": { 
            "OpenPosition": { 
              "Percent": "the-open-percentage-that-you-specify-for-the-doors-that-
you're-targeting" 
 } 
         } 
       } 
     ] 
   }
}
```
## <span id="page-132-0"></span>Keine Türen in den Türöffnungen anfordern

### **a** Note

Sie können nur explizit keine Türen in Türöffnungen angeben, indem Sie Weltvorlagen der Version 2 und höher verwenden.

Sie können eine Vorlage verwenden, um explizit anzugeben, dass die Türen in IhrerAWS RoboMaker WorldForge Simulationswelt keine Türen in den Türöffnungen haben.

Das folgende Beispiel verlangt, dass sich in den Türöffnungen zwischen den Räumen keine Türen befinden.

### Using the console

- 1. Wählen Sie auf dem Bearbeitungsbildschirm der Vorlage Simulation World unter Interiors die Option Doors aus.
- 2. Wählen Sie im Bereich Türen die Option Benutzerdefinierte Türen hinzufügen aus.
- 3. Wählen Sie für den Bereich Betroffene Räume unter Standort die Option Alle Räume aus.
- 4. Wählen Sie unter Anpassungen für Türtyp die Option Keine Tür in der Türöffnung aus.

5. Wählen Sie Save (Speichern) aus.

Using the AWS CLI

Example

Sie können den folgenden JSON in dertemplateBody als Teil eines Aufrufs von verwendencreate-world-template.

```
"Interior": {
"Doorways": { 
   "DoorwaySets": [ 
    \mathcal{L} "Name": "doorway-set-name", 
        "TargetSet": "Target.All", 
        "Door": null 
     } 
   ]
}
```
# <span id="page-133-0"></span>Beantragung einer breiten Grundrißfläche

Wenn Sie einen längeren oder breiteren Grundriss wünschen, der sich auf alle Räume auswirkt, können Sie einenDesiredAspectRatio für den anfordernFootprint. Die Simulation WorldForge verwendet diese Einstellung, um die Gesamtform und Position der Räume zu beeinflussen, sodass der Grundriss besser zum gewünschten Seitenverhältnis der Grundfläche passt. Das gewünschte Seitenverhältnis ist optional und wird standardmäßig auf ein Quadrat gesetzt.

Das folgende Beispiel überschreibt das standardmäßige quadratische Verhältnis (1:1), sodass ein breiteres Layout bevorzugt wird, bei dem alle Räume eher gestreckt und so platziert werden, dass eine nicht quadratische Grundfläche entsteht:

Using the console

- 1. Wählen Sie auf dem Bearbeitungsbildschirm der Simulationsweltvorlage unter Grundriss die Option Weltdimensionen aus.
- 2. Geben Sie im Bereich Weltabmessungen unter Gewünschtes Seitenverhältnis eine Breite von1 und eine Länge von an4.

3. Wählen Sie Speichern, um den neuen Raum zu speichern.

#### Using the AWS CLI

### Example

Sie können den folgenden JSON in dertemplateBody als Teil eines Aufrufs von verwendencreate-world-template.

```
"Footprint": { 
   "DesiredAspectRatio": { 
     "x": 1, "y": 4 
   }
}
```
Der gültige Bereich fürDesiredAspectRatio ist ein Bereich von 1:4 bis 4:1.

## <span id="page-134-0"></span>Beantragung einer benutzerdefinierten Deckenhöhe

Die Deckenhöhe im Grundriss bestimmt die Höhe der Wände für alle Räume. Die Standarddeckenhöhe beträgt 2,4 Meter. In diesem Beispiel überschreiben wir die Standardeinstellung auf 3,2 Meter:

Using the console

- 1. Wählen Sie auf dem Bearbeitungsbildschirm der Simulationsweltvorlage unter Grundriss die Option Weltdimensionen aus.
- 2. Geben Sie im Bereich Weltabmessungen eine Deckenhöhe von an3.2.
- 3. Wählen Sie Speichern, um den neuen Raum zu speichern.

Using the AWS CLI

#### Example

Sie können den folgenden JSON in dertemplateBody als Teil eines Aufrufs von verwendencreate-world-template.

"Ceiling": {

```
 "Height": 3.2
}
```
## <span id="page-135-0"></span>Angabe derselben Materialtypen für Fußböden in verschiedenen Räumen

Verwenden Sie entweder Raumtypen oder Raumnamen und listen Sie mehrere Räume für den Abschnitt Bodenbeläge im Innenbereich auf. Im folgenden Beispiel wurde allen Schlafzimmern, Wohn- und Esszimmern ein zufälliges Dielenmaterial zugewiesen.

Using the console

- 1. Wählen Sie auf dem Bearbeitungsbildschirm der Simulation World-Vorlage unter Interiors die Option Flooring aus.
- 2. Wählen Sie im Bereich Bodenbelag die Option Bodenbelag hinzufügen aus.
- 3. Geben Sie im Bereich Benutzerdefinierter Bodenbelag einen Namen für den Bodenbelag an, z. B. "Flooring Material Set 1".
- 4. Wählen Sie unter Filtertyp die Option Nach Zimmertyp aus.
- 5. Wählen Sie unter Raumtypen die Option Schlafzimmer, Wohnzimmer und Esszimmer aus.
- 6. Wählen Sie unter Benutzerdefinierter Bodenbelag die Option Material hinzufügen und dann Floorboard aus.
- 7. Wählen Sie Speichern, um das Bodenset zu speichern.

Using the AWS CLI

Example

```
"Flooring": { 
   "MaterialSets": [ 
     { 
       "Name": "Flooring Material Set 1", 
       "TargetSet": { 
          "RoomTypes": [ "Bedroom", "Living", "Dining" ] 
       }, 
       "SampleSet": {
```

```
 "MaterialTypes": [ "Floorboards" ] 
          } 
       } 
   \overline{1}}
```
# <span id="page-136-0"></span>Angabe verschiedener Materialtypen für Fußböden zwischen Räumen desselben Typs

Im folgenden Beispiel wurde allen Schlafzimmern, Wohn- und Esszimmern ein zufälliges Dielenmaterial zugewiesen, mit Ausnahme vonBedroom 3. Ihm wird ein zufälliges Teppichmaterial zugewiesen.

Using the console

- 1. Wählen Sie auf dem Bearbeitungsbildschirm der Simulation World-Vorlage unter Interiors die Option Flooring aus.
- 2. Wählen Sie im Bereich Bodenbelag die Option Bodenbelag hinzufügen aus.
- 3. Geben Sie im Bereich Benutzerdefinierter Bodenbelag einen Namen für den Bodenbelag an, z.Flooring Material Set 1 B.
- 4. Wählen Sie unter Filtertyp die Option Nach Zimmertyp aus.
- 5. Wählen Sie unter Raumtypen die Option Schlafzimmer, Wohnzimmer und Esszimmer aus.
- 6. Wählen Sie unter Benutzerdefinierter Bodenbelag die Option Material hinzufügen und dann Floorboard aus.
- 7. Wählen Sie Speichern, um das Bodenset zu speichern.
- 8. Wählen Sie im Bereich Bodenbelag die Option Bodenbelag hinzufügen aus.
- 9. Geben Sie im Bereich Benutzerdefinierter Bodenbelag einen Namen für den Bodenbelag an, z.Flooring Material Set for Bedroom 3 B.
- 10. Wählen Sie unter Filtertyp die Option Nach Raumnamen aus.
- 11. Wählen Sie unter Raumname einen Raumnamen aus, z.Bedroom 3 B.
- 12. Wählen Sie unter Benutzerdefinierter Bodenbelag die Option Material hinzufügen und dann Teppich aus.
- 13. Wählen Sie Speichern, um das Bodenset zu speichern.

#### Using the AWS CLI

#### Example

Sie können den folgenden JSON in dertemplateBody als Teil eines Aufrufs von verwendencreate-world-template.

```
"Flooring": { 
   "MaterialSets": [ 
     { 
        "Name": "Flooring Material Set 1", 
        "TargetSet": { 
          "RoomTypes": [ "Bedroom", "Living", "Dining" ] 
        }, 
        "SampleSet": { 
          "MaterialTypes": [ "Floorboards" ] 
        } 
     }, 
    \{ "Name": "Flooring Material Set for Bedroom 3", 
        "TargetSet": { 
          "RoomNames": [ "Bedroom 3" ] 
        }, 
        "SampleSet": { 
          "MaterialTypes": [ "Carpet" ] 
        } 
     } 
  \mathbf{I}}
```
## <span id="page-137-0"></span>Spezifizierung von mehr und weniger Möbeln in Räumen

Sie können anhand von Raumnamen oder Raumtypen angeben, wie dicht die Möbel angeordnet sind. Standardmäßig werden die Zimmer nach dem Zufallsprinzip mit moderaten Abständen eingerichtet. Im folgenden Beispiel sind alle Schlafzimmer nach dem Zufallsprinzip mit dichten Abständen eingerichtet. Das Wohn- und Esszimmer sind spärlich eingerichtet. Alle anderen Zimmer sind standardmäßig eingerichtet.

#### Using the console

- 1. Wählen Sie auf dem Bearbeitungsbildschirm der Simulation World-Vorlage unter Interieurs die Option Möbel aus.
- 2. Wählen Sie im Bereich Möbel die Option Benutzerdefinierte Möbel hinzufügen aus.
- 3. Geben Sie im Bereich Benutzerdefinierte Möbel einen Namen für ein benutzerdefiniertes Möbelset an, z.Dense Furniture Arrangement B.
- 4. Wählen Sie unter Filtertyp die Option Nach Zimmertyp aus.
- 5. Wählen Sie unter Zimmertypen die Option Schlafzimmer aus.
- 6. Schalten Sie Möbel überschreiben um Standardmöbel zu verwenden.
- 7. Wählen Sie unter Möbeldichte die Option Dichte aus.
- 8. Wählen Sie Speichern, um das Möbelset zu speichern.
- 9. Wählen Sie im Bereich Möbel die Option Benutzerdefinierte Möbel hinzufügen aus.
- 10. Geben Sie im Bereich Benutzerdefinierte Möbel einen Namen für ein benutzerdefiniertes Möbelset an, z.Sparse Furniture Arrangement B.
- 11. Wählen Sie unter Filtertyp die Option Nach Raumnamen aus.
- 12. Wählen Sie unter Raumnamen die Räume aus, für die Sie eine geringe Möbeldichte haben möchten, z. B.My Living Room undMy Dining Room.
- 13. Schalten Sie Möbel überschreiben um Standardmöbel zu verwenden.
- 14. Wählen Sie unter Möbeldichte die Option Sparse aus.
- 15. Wählen Sie Speichern, um das Möbelset zu speichern.

#### Using the AWS CLI

#### Example

```
"Furniture": { 
   "FurnitureArrangements": [ 
     { 
       "Name": "Dense Furniture Arrangement", 
       "TargetSet": {
```

```
 "RoomTypes": [ "Bedroom" ] 
        }, 
        "DesiredSpatialDensity": "Dense" 
     }, 
    \sqrt{ } "Name": "Sparse Furniture Arrangement", 
        "TargetSet": { 
          "RoomNames": [ "My Living Room", "My Dining Room" ] 
        }, 
        "DesiredSpatialDensity": "Sparse" 
     } 
  \mathbf{I}}
```
# <span id="page-139-0"></span>Hinzufügen bestimmter Möbeltypen zu allen Schlafzimmern und einem einzigen gemeinsamen Wohn-/Esszimmer

Sie können die Möbeltypen für einen Raum anhand von Raumnamen oder Raumtypen angeben. Im folgenden Beispiel sind alle Schlafzimmer mäßig mit zufälligen Betten, Schreibtischen, Kommoden und Stehlampen ausgestattet. Das Zimmer "Mein Wohn-/Esszimmer" ist dicht mit zufälligen Esstischen, Esszimmerstühlen, Stehlampen, Sofas und Couchtischen eingerichtet. Alle anderen Zimmer sind standardmäßig eingerichtet.

Using the console

- 1. Wählen Sie auf dem Bearbeitungsbildschirm der Simulation World-Vorlage unter Interieurs die Option Möbel aus.
- 2. Wählen Sie im Bereich Möbel die Option Benutzerdefinierte Möbel hinzufügen aus.
- 3. Geben Sie im Bereich Benutzerdefinierte Möbel einen Namen für ein benutzerdefiniertes Möbelset an, z.Bedroom Furniture B.
- 4. Wählen Sie unter Filtertyp die Option Nach Zimmertyp aus.
- 5. Wählen Sie unter Zimmertypen die Option Schlafzimmer aus.
- 6. Stellen Sie sicher, dass Override-Möbel ausgewählt sind. Wenn es nicht ausgewählt ist, WorldForge verwendet Simulation Standardmöbel.
- 7. Wählen Sie unter Möbeltypen die Option Möbel hinzufügen und anschließend Betten, Schreibtische, Kommoden und Stehleuchten aus.
- 8. Wählen Sie Speichern, um das Möbelset zu speichern.
- 9. Wählen Sie im Bereich Möbel die Option Benutzerdefinierte Möbel hinzufügen aus.
- 10. Geben Sie im Bereich Benutzerdefinierte Möbel einen Namen für ein benutzerdefiniertes Möbelset an, z.Living and Dining Furniture B.
- 11. Wählen Sie unter Filtertyp die Option Nach Raumnamen aus.
- 12. Wählen Sie unter Raumnamen einen Raum aus, z.My living and dining room B.
- 13. Stellen Sie sicher, dass Override-Möbel ausgewählt sind. Wenn es nicht ausgewählt ist, WorldForge verwendet Simulation Standardmöbel.
- 14. Wählen Sie unter Möbeltypen die Optionen DiningTables, DiningChairs, FloorLamps, Sofas und aus CoffeeTables.
- 15. Wählen Sie unter Möbeldichte die Option Dichte aus.
- 16. Wählen Sie Speichern, um das Möbelset zu speichern.

#### Using the AWS CLI

#### Example

Sie können den folgenden JSON in dertemplateBody als Teil eines Aufrufs von verwendencreate-world-template.

```
"Furniture": { 
   "FurnitureArrangements": [ 
     { 
        "Name": "Bedroom Furniture", 
        "TargetSet": { 
           "RoomTypes": [ "Bedroom" ] 
        }, 
        "SampleSet": { 
           "ModelTypes": [ 
             "Beds", 
             "Desks", 
             "Dressers", 
             "FloorLamps" 
         \mathbf 1 } 
     } 
     { 
        "Name": "Living and Dining Furniture", 
        "TargetSet": {
```
#### Hinzufügen bestimmter Möbeltypen zu allen Schlafzimmern und einem einzigen gemeinsamen Wohn-/ **Esszimmer**

```
 "RoomNames": [ "My living and dining room" ] 
        }, 
        "SampleSet": { 
           "ModelTypes": [ 
             "DiningTables", 
             "DiningChairs", 
             "FloorLamps", 
             "Sofas", 
             "CoffeeTables" 
          ], 
           "DesiredSpatialDensity": "Dense" 
        } 
     } 
   ]
}
```
## <span id="page-141-0"></span>Angabe eines Raums ohne Möbel

Geben Sie eine leere Liste für das Modellset für die Möblierungseinrichtung an. Alle anderen Zimmer sind standardmäßig eingerichtet:

Using the console

- 1. Wählen Sie auf dem Bearbeitungsbildschirm der Simulation World-Vorlage unter Interieurs die Option Möbel aus.
- 2. Wählen Sie im Bereich Möbel die Option Benutzerdefinierte Möbel hinzufügen aus.
- 3. Geben Sie im Bereich Benutzerdefinierte Möbel einen Namen für ein benutzerdefiniertes Möbelset an, z.No furniture B.
- 4. Wählen Sie unter Filtertyp die Option Nach Raumnamen aus.
- 5. Wählen Sie unter Raumnamen die Räume aus, für die Sie keine Möbel haben möchten, z.My Spare Room B.
- 6. Stellen Sie sicher, dass Override-Möbel ausgewählt sind. Wenn es nicht ausgewählt ist, WorldForge verwendet Simulation Standardmöbel.
- 7. Vergewissern Sie sich, dass unter Möbeltypen keine Typen ausgewählt sind.
- 8. Wählen Sie Speichern, um das Möbelset zu speichern.

#### Using the AWS CLI

#### Example

Sie können den folgenden JSON in dertemplateBody als Teil eines Aufrufs von verwendencreate-world-template.

```
"Furniture": { 
   "FurnitureArrangements": [ 
     { 
        "Name": "No Furniture", 
        "TargetSet": { 
          "RoomNames": [ "My Spare Room" ] 
        }, 
        "SampleSet": { 
          "ModelTypes": [] 
        } 
     } 
   ]
}
```
# JSON-Schema für den Vorlagenkörper der Simulationswelt

DertemplateBody (Template-Body von Simulation World) ist ein Eingabeparameter de[rCreateWorldTemplate](#page-371-0) Operation. Dieser Parameter ist eine JSON-formatierte Zeichenfolge. Das JSON spezifiziert eine Vorlage für eine Simulationswelt und enthält die Parameter, die Simulation zum Generieren von Welten WorldForge verwendet.

Im folgenden wird das Schema für die verschiedenen Versionen der World-Vorlage.

## Version 2

Im Folgenden finden Sie die Vorlage für das Version 2-Schema

```
{ 
   "title": "WorldTemplate", 
   "description": "The top-level template for parameterizing a randomly generated world. 
  By default, a single\nresidential building with one floor and one room is generated.", 
   "type": "object", 
   "properties": { 
     "Version": {
```

```
 "title": "Version", 
      "type": "string" 
    }, 
     "Buildings": { 
      "title": "Buildings", 
      "default": [ 
        { 
           "Floors": [ 
\{\hspace{.1cm} \} "Floorplan": { 
                 "Footprint": { 
                   "DesiredAspectRatio": { 
                     "x": 1.0, 
                     "y": 1.0 
 } 
                 }, 
                 "Ceiling": { 
                   "Height": 3.0 
                 }, 
                 "Rooms": [ 
\{ "Type": "Living", 
                     "Name": "My_Living_Room", 
                     "OriginalName": "My Living Room", 
                     "DesiredShape": { 
                       "Area": 20.0, 
                       "AspectRatio": { 
                         "x": 1.0, 
                         "y": 1.0 
 } 
1 1 1 1 1 1 1
 } 
                 ], 
                 "DesiredConnections": [] 
               }, 
               "Interior": { 
                 "Doorways": { 
                   "DoorwaySets": [] 
                 }, 
                 "Flooring": { 
                   "MaterialSets": [] 
                 }, 
                 "Walls": { 
                   "MaterialSets": []
```
```
 }, 
                  "Furniture": { 
                    "FurnitureArrangements": [] 
 } 
 } 
 } 
           ] 
         } 
       ], 
       "type": "array", 
       "items": { 
         "$ref": "#/definitions/BuildingTemplate" 
       }, 
       "minItems": 1, 
       "maxItems": 1 
     } 
  }, 
  "required": [ 
     "Version" 
  ], 
  "additionalProperties": false, 
  "definitions": { 
     "AspectRatio": { 
       "title": "AspectRatio", 
       "type": "object", 
       "properties": { 
         "x": { 
            "title": "X", 
           "default": 1, 
           "minimum": 1, 
           "maximum": 4, 
           "type": "number" 
         }, 
         "y": { 
           "title": "Y", 
           "default": 1, 
           "minimum": 1, 
           "maximum": 4, 
           "type": "number" 
         } 
       }, 
       "additionalProperties": false 
     }, 
     "FloorplanFootprint": {
```

```
 "title": "FloorplanFootprint", 
       "description": "The desired footprint of this floorplan.", 
       "type": "object", 
       "properties": { 
         "DesiredAspectRatio": { 
            "title": "Desiredaspectratio", 
            "default": { 
              "x": 1.0, 
              "y": 1.0 
            }, 
            "allOf": [ 
             { 
                "$ref": "#/definitions/AspectRatio" 
 } 
           ] 
         } 
       }, 
       "additionalProperties": false 
     }, 
     "FloorplanCeiling": { 
       "title": "FloorplanCeiling", 
       "description": "The height of the ceiling for this floorplan in metres.", 
       "type": "object", 
       "properties": { 
         "Height": { 
            "title": "Height", 
            "default": 3.0, 
            "type": "number", 
            "minimum": 2.4, 
            "maximum": 4.0 
         } 
       }, 
       "additionalProperties": false 
     }, 
     "Rectangle": { 
       "title": "Rectangle", 
       "description": "A rectangle defined by area in square metres and aspect ratio.", 
       "type": "object", 
       "properties": { 
         "Area": { 
            "title": "Area", 
            "type": "number" 
         }, 
         "AspectRatio": {
```

```
 "$ref": "#/definitions/AspectRatio" 
     } 
   }, 
   "required": [ 
     "Area", 
     "AspectRatio" 
   ], 
   "additionalProperties": false 
 }, 
 "FloorplanRoom": { 
   "title": "FloorplanRoom", 
   "description": "A description for single room for this floorplan.", 
   "type": "object", 
   "properties": { 
     "Type": { 
        "title": "Type", 
        "enum": [ 
          "Bedroom", 
          "Bathroom", 
          "Living", 
          "Dining", 
          "Kitchen", 
          "Hallway", 
          "Closet" 
        ], 
        "type": "string" 
     }, 
     "Name": { 
        "title": "Name", 
        "maxLength": 255, 
        "minLength": 1, 
        "pattern": "^[a-zA-Z0-9_\\- ]*$", 
        "type": "string" 
     }, 
     "OriginalName": { 
        "title": "Originalname", 
       "type": "string" 
     }, 
     "DesiredShape": { 
        "title": "Desiredshape", 
        "default": { 
          "Area": 20.0, 
          "AspectRatio": { 
            "x": 1.0,
```

```
 "y": 1.0 
 } 
           }, 
            "allOf": [ 
              { 
                "$ref": "#/definitions/Rectangle" 
 } 
           ] 
         } 
       }, 
       "required": [ 
         "Type", 
         "Name" 
       ], 
       "additionalProperties": false 
     }, 
     "FloorplanConnection": { 
       "title": "FloorplanConnection", 
       "description": "Descibes the desired layout of the rooms and their adjacent 
 rooms. A connection can be either a doorway or\nan open space without any walls. Two 
 rooms cannot both share an interior doorway and an opening.\nThe same two rooms can 
 have multiple doorways, up to a limit.", 
       "type": "object", 
       "properties": { 
         "Location": { 
            "title": "Location", 
            "type": "array", 
            "items": { 
              "type": "string" 
           }, 
           "minItems": 2, 
           "maxItems": 2 
         }, 
         "ConnectionType": { 
            "title": "Connectiontype", 
            "enum": [ 
              "Doorway", 
              "Opening" 
           ], 
            "type": "string" 
         } 
       }, 
       "required": [
```
"Location",

```
 "ConnectionType"
```

```
 ], 
   "additionalProperties": false 
 }, 
 "FloorplanTemplate": {
```

```
 "title": "FloorplanTemplate",
```
 "description": "The top-level floorplan template that parameterizes the randomly generated\narchitectural layout. By default, a residential floorplan with bedroom and\nliving room are generated with a random doorway or opening connection.\n\nThe footprint contributes to the overall shape of the floor layout along\nwith rooms. The footprint shape is desired as it is a preference and not\nguaranteed.\n\nThe ceiling determines the height of the walls. There are minimum and maximum ceiling heights. The ceiling height is guaranteed.\n\nRooms are required. Each room has a desired shape. Together, the room\nshapes and footprint determine floor layout. The room types contribute to\nthe layout and are used when randomly selecting furniture and materials for\nthe walls and floors.\n\nDesiredConnections are optional. Two rooms are connected if they share a\nwall and doorway or adjacent without any wall aka \"opening \". All rooms are\nguaranteed to be connected randomly if they are not specified in the \nconnections list. Connections that are specified are \_not\_ guaranteed but\nwill be attempted as best-effort.",

```
 "type": "object", 
       "properties": { 
          "Footprint": { 
            "title": "Footprint", 
            "default": { 
              "DesiredAspectRatio": { 
                 "x": 1.0, 
                 "y": 1.0 
              } 
            }, 
            "allOf": [ 
\{\hspace{.1cm} \} "$ref": "#/definitions/FloorplanFootprint" 
              } 
 ] 
          }, 
          "Ceiling": { 
            "title": "Ceiling", 
            "default": { 
              "Height": 3.0 
            }, 
            "allOf": [ 
\{\hspace{.1cm} \} "$ref": "#/definitions/FloorplanCeiling"
```

```
 } 
 ] 
         }, 
         "Rooms": { 
           "title": "Rooms", 
           "default": [ 
             { 
               "Type": "Living", 
               "Name": "My_Living_Room", 
               "OriginalName": "My Living Room", 
               "DesiredShape": { 
                 "Area": 20.0, 
                 "AspectRatio": { 
                    "x": 1.0, 
                   "y": 1.0 
 } 
 } 
 } 
           ], 
           "type": "array", 
           "items": { 
             "$ref": "#/definitions/FloorplanRoom" 
           }, 
           "minItems": 1, 
           "maxItems": 6 
         }, 
         "DesiredConnections": { 
           "title": "Desiredconnections", 
           "default": [], 
           "type": "array", 
           "items": { 
             "$ref": "#/definitions/FloorplanConnection" 
           }, 
           "minItems": 0, 
           "maxItems": 12 
         } 
       }, 
       "additionalProperties": false 
     }, 
     "RoomNameList": { 
       "title": "RoomNameList", 
       "description": "The set of all rooms matching any of the listed room names.", 
       "type": "object", 
       "properties": {
```

```
 "RoomNames": { 
        "title": "Roomnames", 
        "type": "array", 
        "items": { 
          "type": "string" 
        }, 
        "minItems": 1, 
        "maxItems": 6 
     } 
   }, 
   "required": [ 
     "RoomNames" 
   ], 
   "additionalProperties": false 
 }, 
 "RoomTypeList": { 
   "title": "RoomTypeList", 
   "description": "The set of all rooms matching any of the listed room types.", 
   "type": "object", 
   "properties": { 
     "RoomTypes": { 
        "title": "Roomtypes", 
        "type": "array", 
        "items": { 
          "enum": [ 
            "Bedroom", 
            "Bathroom", 
            "Living", 
            "Dining", 
            "Kitchen", 
            "Hallway", 
            "Closet" 
          ], 
          "type": "string" 
        }, 
        "minItems": 1, 
        "maxItems": 7 
     } 
   }, 
   "required": [ 
     "RoomTypes" 
   ], 
   "additionalProperties": false 
 },
```

```
 "RoomPairTargetFilter": { 
       "title": "RoomPairTargetFilter", 
       "description": "Defines a target set as a pair of rooms. The pairs are defined as 
 the cross product of two lists\nFrom and To.", 
       "type": "object", 
       "properties": { 
         "From": { 
            "title": "From", 
            "anyOf": [ 
\{\hspace{.1cm} \} "$ref": "#/definitions/RoomNameList" 
              }, 
\{\hspace{.1cm} \} "$ref": "#/definitions/RoomTypeList" 
              } 
            ] 
         }, 
         "To": { 
            "title": "To", 
            "anyOf": [ 
\{\hspace{.1cm} \} "$ref": "#/definitions/RoomNameList" 
              }, 
\{\hspace{.1cm} \} "$ref": "#/definitions/RoomTypeList" 
 } 
          \mathbf{1} } 
       }, 
       "required": [ 
         "From", 
         "To" 
       ], 
       "additionalProperties": false 
     }, 
     "DoorOpenPosition": { 
       "title": "DoorOpenPosition", 
       "description": "Defines the amount of openness of an InteriorDoor.\n\nThe range 
 for Percent is [0., 100.]", 
       "type": "object", 
       "properties": { 
         "Percent": { 
            "title": "Percent", 
            "default": 100.0,
```

```
 "anyOf": [ 
              { 
                "type": "number", 
                "minimum": 0.0, 
                "maximum": 100.0 
              }, 
              { 
                "const": "Random", 
                "type": "string" 
 } 
            ] 
         } 
       }, 
       "additionalProperties": false 
     }, 
     "DoorInitialState": { 
       "title": "DoorInitialState", 
       "description": "Defines the initial state for an InteriorDoor object\n
\nOpenPosition specifies how much the door should be open.", 
       "type": "object", 
       "properties": { 
          "OpenPosition": { 
            "title": "Openposition", 
            "default": { 
              "Percent": 100.0 
            }, 
            "allOf": [ 
\{\hspace{.1cm} \} "$ref": "#/definitions/DoorOpenPosition" 
 } 
           \mathbf{I} } 
       }, 
       "additionalProperties": false 
     }, 
     "InteriorDoor": { 
       "title": "InteriorDoor", 
       "description": "Custom configuration for each Doorway Set.\n\nInitial State of 
  doors includes the ability to configure how much the door should be open in\npercent 
  [0., 100.]", 
       "type": "object", 
       "properties": { 
          "InitialState": { 
            "title": "Initialstate",
```

```
 "default": { 
             "OpenPosition": { 
                "Percent": 100.0 
             } 
           }, 
           "allOf": [ 
             { 
                "$ref": "#/definitions/DoorInitialState" 
 } 
           ] 
 } 
       }, 
       "additionalProperties": false 
     }, 
     "InteriorDoorwaySet": { 
       "title": "InteriorDoorwaySet", 
       "description": "A set of doors to randomly assign to a set of interior target 
 elements.\n\nThe target set determines *what room pairs* are receive the doors as 
specified in `Door`.\nRooms may be targeted by room type or room name.\n\nThe Door
 customizes the configuration for doors added in the specified target set.", 
       "type": "object", 
       "properties": { 
         "Name": { 
           "title": "Name", 
           "maxLength": 255, 
           "minLength": 1, 
           "pattern": "^[a-zA-Z0-9_\\- ]*$", 
           "type": "string" 
         }, 
         "TargetSet": { 
           "title": "Targetset", 
           "anyOf": [ 
             { 
                "const": "Target.All", 
               "type": "string" 
             }, 
\{\hspace{.1cm} \} "$ref": "#/definitions/RoomPairTargetFilter" 
             } 
 ] 
         }, 
         "Door": { 
           "title": "Door", 
           "anyOf": [
```

```
\{\hspace{.1cm} \} "$ref": "#/definitions/InteriorDoor" 
              }, 
\{\hspace{.1cm} \} "const": null 
 } 
          \mathbf{I} } 
       }, 
       "required": [ 
         "Name", 
         "TargetSet" 
       ], 
       "additionalProperties": false 
     }, 
     "InteriorDoorways": { 
       "title": "InteriorDoorways", 
       "description": "Describes the interior template parameters for all doorways for 
 this floorplan.\nAll doorways not explicitly targeted will have a random door assigned 
 fully opened.", 
       "type": "object", 
       "properties": { 
         "DoorwaySets": { 
            "title": "Doorwaysets", 
           "default": [], 
            "type": "array", 
            "items": { 
              "$ref": "#/definitions/InteriorDoorwaySet" 
           }, 
            "minItems": 0, 
            "maxItems": 13 
         } 
       }, 
       "additionalProperties": false 
     }, 
     "MaterialSetByMaterialType": { 
       "title": "MaterialSetByMaterialType", 
       "description": "The set of materials that match any of the material types listed. 
  An empty\nset is invalid since all targets require materials.", 
       "type": "object", 
       "properties": { 
         "MaterialTypes": { 
            "title": "Materialtypes", 
           "type": "array",
```

```
 "items": { 
             "type": "string" 
           }, 
           "minItems": 1 
         } 
       }, 
       "required": [ 
         "MaterialTypes" 
       ], 
       "additionalProperties": false 
     }, 
     "InteriorMaterialSet": { 
       "title": "InteriorMaterialSet", 
       "description": "A set of sample materials to randomly assign to a set of interior 
 target elements.\n\nThe target set determines *what rooms* receive the materials 
 in the sample\nset. The targets in a room are the walls and flooring. Rooms may be 
 targeted\nby room type or room name.\n\nThe sample set determines *what materials* to 
 randomly select for the\ntarget rooms' walls and floors.\n\nThe sample set is optional 
 and when not specified (null) materials are\nrandomly selected according to the room 
 type for each room in the target\nset.\n\nA sample set with an empty material set is 
 invalid since all wall\nand flooring targets require materials.", 
       "type": "object", 
       "properties": { 
         "Name": { 
           "title": "Name", 
           "maxLength": 255, 
           "minLength": 1, 
           "pattern": "^[a-zA-Z0-9_\\- ]*$", 
           "type": "string" 
         }, 
         "TargetSet": { 
           "title": "Targetset", 
           "anyOf": [ 
\{\hspace{.1cm} \} "const": "Target.All", 
               "type": "string" 
             }, 
\{\hspace{.1cm} \} "anyOf": [ 
\overline{a} "$ref": "#/definitions/RoomNameList" 
                  }, 
\overline{a} "$ref": "#/definitions/RoomTypeList"
```

```
 } 
 ] 
 } 
           ] 
         }, 
         "SampleSet": { 
           "$ref": "#/definitions/MaterialSetByMaterialType" 
         } 
       }, 
       "required": [ 
         "Name", 
         "TargetSet" 
       ], 
       "additionalProperties": false 
     }, 
     "InteriorFlooring": { 
       "title": "InteriorFlooring", 
       "description": "Describes the interior template parameters for all floors for 
 this floorplan.\nAll floors not explicitly targeted will have a random floor material 
 assigned by room type.", 
       "type": "object", 
       "properties": { 
         "MaterialSets": { 
           "title": "Materialsets", 
           "default": [], 
           "type": "array", 
           "items": { 
             "$ref": "#/definitions/InteriorMaterialSet" 
           }, 
          "minItems": 0,
           "maxItems": 6 
         } 
       }, 
       "additionalProperties": false 
     }, 
     "InteriorWalls": { 
       "title": "InteriorWalls", 
       "description": "Describes the interior template parameters for all walls for 
 this floorplan.\nAll walls not explicitly targeted will have a random wall material 
 assigned by room type.", 
       "type": "object", 
       "properties": { 
         "MaterialSets": { 
           "title": "Materialsets",
```

```
 "default": [], 
           "type": "array", 
           "items": { 
             "$ref": "#/definitions/InteriorMaterialSet" 
           }, 
           "minItems": 0, 
           "maxItems": 6 
        } 
      }, 
      "additionalProperties": false 
    }, 
    "ModelTypeList": { 
      "title": "ModelTypeList", 
      "description": "The set of all models matching any of the listed model types.\nAn 
 empty set means zero models to sample/select.", 
      "type": "object", 
      "properties": { 
         "ModelTypes": { 
           "title": "Modeltypes", 
           "type": "array", 
           "items": { 
             "enum": [ 
                "Baths", 
                "BarCabinets", 
                "Beds", 
                "Bookcases", 
                "CoffeeTables", 
                "ConsoleTables", 
                "CornerCabinets", 
                "DeskChairs", 
                "Desks", 
               "DiningChairs", 
                "DiningTables", 
                "DishWashers", 
                "Dressers", 
                "EndAndSideTables", 
                "FloorLamps", 
                "Fridges", 
                "LivingRoomChairs", 
                "KitchenIslandsAndCarts", 
                "MediaStorage", 
                "Nightstands", 
                "Ottomans", 
                "Ovens",
```

```
 "ServingCarts", 
                "Showers", 
                "SideboardsAndBuffets", 
                "Sofas", 
                "Storage", 
                "StorageBenches", 
                "Toilets", 
                "VanityCounters", 
                "WashingMachinesAndDryers" 
              ], 
              "type": "string" 
            }, 
            "minItems": 0 
         } 
       }, 
       "required": [ 
         "ModelTypes" 
       ], 
       "additionalProperties": false 
     }, 
     "FurnitureArrangementSet": { 
       "title": "FurnitureArrangementSet", 
       "description": "Describes the interior template for placing furniture in one 
 or more rooms.\n\n- TargetSet is the set of rooms to furnish, filter by room name or 
 room\n type.\n- SampleSet is a set of all furnishing models to randomly choose and\n 
  place.\n- DesiredSpatialDensity is the desired level of free space after placing\n 
 furniture.", 
       "type": "object", 
       "properties": { 
         "Name": { 
            "title": "Name", 
            "maxLength": 255, 
            "minLength": 1, 
            "pattern": "^[a-zA-Z0-9_\\- ]*$", 
            "type": "string" 
         }, 
         "TargetSet": { 
            "title": "Targetset", 
            "anyOf": [ 
              { 
                "const": "Target.All", 
                "type": "string" 
              }, 
\{\hspace{.1cm} \}
```

```
 "anyOf": [ 
\overline{a} "$ref": "#/definitions/RoomNameList" 
                 }, 
\overline{a} "$ref": "#/definitions/RoomTypeList" 
 } 
 ] 
 } 
           ] 
         }, 
         "SampleSet": { 
           "$ref": "#/definitions/ModelTypeList" 
         }, 
         "DesiredSpatialDensity": { 
           "title": "Desiredspatialdensity", 
           "default": "Moderate", 
           "enum": [ 
             "Sparse", 
             "Moderate", 
             "Dense" 
           ], 
           "type": "string" 
         } 
       }, 
       "required": [ 
         "Name", 
         "TargetSet" 
       ], 
       "additionalProperties": false 
     }, 
     "InteriorFurnishings": { 
       "title": "InteriorFurnishings", 
       "description": "Describes the types of furniture models for randomly placing into 
  each room\nin the world. Rooms are targeted by room type or room name. Rooms that 
  are\nnot targeted are furnished at random by their room type with moderate density.
\ndensity. For an empty room, specify an empty sample set.", 
       "type": "object", 
       "properties": { 
         "FurnitureArrangements": { 
           "title": "Furniturearrangements", 
           "default": [], 
           "type": "array", 
           "items": {
```

```
 "$ref": "#/definitions/FurnitureArrangementSet" 
            }, 
           "minItems": 0,
            "maxItems": 6 
         } 
       }, 
       "additionalProperties": false 
     }, 
     "InteriorTemplate": { 
       "title": "InteriorTemplate", 
       "description": "Top-level template for parameterizing the interior finishes and 
 furnishings for\nthis floorplan.", 
       "type": "object", 
       "properties": { 
         "Doorways": { 
            "title": "Doorways", 
            "default": { 
              "DoorwaySets": [] 
            }, 
            "allOf": [ 
             \left\{ \right. "$ref": "#/definitions/InteriorDoorways" 
 } 
            ] 
         }, 
         "Flooring": { 
            "title": "Flooring", 
            "default": { 
              "MaterialSets": [] 
            }, 
            "allOf": [ 
              { 
                 "$ref": "#/definitions/InteriorFlooring" 
              } 
            ] 
          }, 
          "Walls": { 
            "title": "Walls", 
            "default": { 
              "MaterialSets": [] 
            }, 
            "allOf": [ 
\{\hspace{.1cm} \} "$ref": "#/definitions/InteriorWalls"
```

```
 } 
 ] 
         }, 
         "Furniture": { 
           "title": "Furniture", 
           "default": { 
             "FurnitureArrangements": [] 
           }, 
           "allOf": [ 
\{\hspace{.1cm} \} "$ref": "#/definitions/InteriorFurnishings" 
 } 
          \mathbf{I} } 
       }, 
       "additionalProperties": false 
     }, 
     "FloorTemplate": { 
       "title": "FloorTemplate", 
       "description": "Describes a single foor within a building. Defaults to a 
 single residential room\nof a randomy type and size, and the interior is randomly 
 furnished.", 
       "type": "object", 
       "properties": { 
         "Floorplan": { 
           "title": "Floorplan", 
           "default": { 
             "Footprint": { 
               "DesiredAspectRatio": { 
                 "x": 1.0, 
                 "y": 1.0 
 } 
             }, 
             "Ceiling": { 
                "Height": 3.0 
             }, 
             "Rooms": [ 
\overline{a} "Type": "Living", 
                  "Name": "My_Living_Room", 
                  "OriginalName": "My Living Room", 
                  "DesiredShape": { 
                    "Area": 20.0, 
                    "AspectRatio": {
```

```
 "x": 1.0, 
                     "y": 1.0 
 } 
 } 
 } 
             ], 
             "DesiredConnections": [] 
           }, 
           "allOf": [ 
             { 
               "$ref": "#/definitions/FloorplanTemplate" 
 } 
           ] 
         }, 
         "Interior": { 
           "title": "Interior", 
           "default": { 
             "Doorways": { 
               "DoorwaySets": [] 
             }, 
             "Flooring": { 
               "MaterialSets": [] 
             }, 
             "Walls": { 
               "MaterialSets": [] 
             }, 
             "Furniture": { 
               "FurnitureArrangements": [] 
             } 
           }, 
           "allOf": [ 
             { 
               "$ref": "#/definitions/InteriorTemplate" 
 } 
           ] 
         } 
       }, 
       "additionalProperties": false 
    }, 
     "BuildingTemplate": { 
       "title": "BuildingTemplate", 
       "description": "Describes a building to be randomly generated. Defaults to one 
 residential floor.", 
       "type": "object",
```

```
 "properties": { 
        "Floors": { 
          "title": "Floors", 
          "default": [ 
\{\hspace{.1cm} \} "Floorplan": { 
                "Footprint": { 
                   "DesiredAspectRatio": { 
                    "x": 1.0, 
                    "y": 1.0 
 } 
                }, 
                "Ceiling": { 
                  "Height": 3.0 
                }, 
                "Rooms": [ 
\{ "Type": "Living", 
                    "Name": "My_Living_Room", 
                    "OriginalName": "My Living Room", 
                    "DesiredShape": { 
                      "Area": 20.0, 
                      "AspectRatio": { 
                        "x": 1.0, 
                        "y": 1.0 
 } 
1 1 1 1 1 1 1
 } 
                ], 
                "DesiredConnections": [] 
              }, 
              "Interior": { 
                "Doorways": { 
                  "DoorwaySets": [] 
                }, 
                "Flooring": { 
                  "MaterialSets": [] 
                }, 
                "Walls": { 
                  "MaterialSets": [] 
                }, 
                "Furniture": { 
                  "FurnitureArrangements": [] 
 }
```

```
 } 
 } 
           ], 
           "type": "array", 
           "items": { 
             "$ref": "#/definitions/FloorTemplate" 
           }, 
           "minItems": 1, 
           "maxItems": 1 
         } 
       }, 
       "additionalProperties": false 
     } 
   }
}
```
## Variante 1

Im Folgenden finden Sie die Vorlage für das Version 1-Schema.

```
{ 
   "title": "WorldTemplate", 
   "description": "The top-level template for parameterizing a randomly generated world. 
  By default, a single\nresidential building with one floor and one room is generated.", 
   "type": "object", 
   "properties": { 
     "Version": { 
       "title": "Version", 
       "default": "1", 
       "type": "string" 
     }, 
     "Buildings": { 
       "title": "Buildings", 
       "default": [ 
         { 
            "Floors": [ 
\{\hspace{.1cm} \} "Floorplan": { 
                  "Footprint": { 
                     "DesiredAspectRatio": { 
                       "x": 1.0, 
                       "y": 1.0 
1999 B B B B
```

```
 }, 
               "Ceiling": { 
                "Height": 3.0 
               }, 
               "Rooms": [ 
\{ "Type": "Living", 
                  "Name": "My Living Room", 
                  "DesiredShape": { 
                    "Area": 20.0, 
                    "AspectRatio": { 
                      "x": 1.0, 
                      "y": 1.0 
 } 
1 1 1 1 1 1 1
                }, 
\{ "Type": "Bedroom", 
                  "Name": "My Bedroom", 
                  "DesiredShape": { 
                    "Area": 20.0, 
                    "AspectRatio": { 
                      "x": 1.0, 
                      "y": 1.0 
 } 
1 1 1 1 1 1 1
 } 
 ], 
               "DesiredConnections": [] 
             }, 
             "Interior": { 
               "Flooring": { 
                 "MaterialSets": [] 
               }, 
               "Walls": { 
                "MaterialSets": [] 
               }, 
               "Furniture": { 
                "FurnitureArrangements": [] 
 } 
 } 
           } 
        \mathbf{I} }
```

```
 ], 
     "type": "array", 
     "items": { 
        "$ref": "#/definitions/BuildingTemplate" 
     }, 
     "minItems": 1, 
     "maxItems": 1 
   } 
 }, 
 "additionalProperties": false, 
 "definitions": { 
   "AspectRatio": { 
     "title": "AspectRatio", 
     "type": "object", 
     "properties": { 
        "x": { 
          "title": "X", 
          "default": 1, 
          "minimum": 1, 
          "maximum": 4, 
          "type": "number" 
       }, 
        "y": { 
          "title": "Y", 
          "default": 1, 
          "minimum": 1, 
          "maximum": 4, 
          "type": "number" 
       } 
     }, 
     "additionalProperties": false 
   }, 
   "FloorplanFootprint": { 
     "title": "FloorplanFootprint", 
     "description": "The desired footprint of this floorplan.", 
     "type": "object", 
     "properties": { 
        "DesiredAspectRatio": { 
          "title": "Desiredaspectratio", 
          "default": { 
            "x": 1.0, 
            "y": 1.0 
          }, 
          "allOf": [
```

```
\{\hspace{.1cm} \} "$ref": "#/definitions/AspectRatio" 
              } 
            ] 
          } 
       }, 
       "additionalProperties": false 
     }, 
     "FloorplanCeiling": { 
       "title": "FloorplanCeiling", 
       "description": "The height of the ceiling for this floorplan in metres.", 
       "type": "object", 
       "properties": { 
          "Height": { 
            "title": "Height", 
            "default": 3.0, 
            "type": "number", 
            "minimum": 2.4, 
            "maximum": 4.0 
         } 
       }, 
       "additionalProperties": false 
     }, 
     "Rectangle": { 
       "title": "Rectangle", 
       "description": "A rectangle defined by area in square metres and aspect ratio.", 
       "type": "object", 
       "properties": { 
          "Area": { 
            "title": "Area", 
            "type": "number" 
          }, 
          "AspectRatio": { 
            "$ref": "#/definitions/AspectRatio" 
          } 
       }, 
       "required": [ 
          "Area", 
          "AspectRatio" 
       ], 
       "additionalProperties": false 
     }, 
     "FloorplanRoom": { 
       "title": "FloorplanRoom",
```

```
 "description": "A description for single room for this floorplan.", 
       "type": "object", 
       "properties": { 
          "Type": { 
            "title": "Type", 
            "enum": [ 
              "Bedroom", 
              "Bathroom", 
              "Living", 
              "Dining", 
              "Kitchen", 
              "Hallway", 
              "Closet" 
            ], 
            "type": "string" 
          }, 
          "Name": { 
            "title": "Name", 
            "type": "string" 
          }, 
          "DesiredShape": { 
            "title": "Desiredshape", 
            "default": { 
              "Area": 20.0, 
              "AspectRatio": { 
                "x": 1.0, 
                "y": 1.0 
              } 
            }, 
            "allOf": [ 
              { 
                 "$ref": "#/definitions/Rectangle" 
 } 
            ] 
          } 
       }, 
       "required": [ 
          "Type", 
          "Name" 
       ], 
       "additionalProperties": false 
     }, 
     "FloorplanConnection": { 
       "title": "FloorplanConnection",
```

```
 "description": "Descibes the desired layout of the rooms and their adjacent 
 rooms. A connection can be either a doorway or \nan open space without any walls. Two 
 rooms cannot both share an interior doorway and an opening. \nThe same two rooms can 
 have multiple doorways, up to a limit.", 
      "type": "object", 
      "properties": { 
        "Location": { 
          "title": "Location", 
          "type": "array", 
          "items": { 
            "type": "string" 
          }, 
          "minItems": 2, 
          "maxItems": 2 
        }, 
        "ConnectionType": { 
          "title": "Connectiontype", 
          "enum": [ 
            "Doorway", 
            "Opening" 
          ], 
          "type": "string" 
        } 
      }, 
      "required": [ 
        "Location", 
        "ConnectionType" 
      ], 
      "additionalProperties": false 
    }, 
    "FloorplanTemplate": { 
      "title": "FloorplanTemplate", 
      "description": "The top-level floorplan template that parameterizes the randomly 
 generated \narchitectural layout. By default, a residential floorplan with bedroom 
 and \nliving room are generated with a random doorway or opening connection. \n\nThe 
 footprint contributes to the overall shape of the floor layout along\nwith rooms. The 
 footprint shape is desired as it is a preference and not\nguaranteed.\n\nThe ceiling 
 determines the height of the walls. There are minimum and\nmaximum ceiling heights. 
 The ceiling height is guaranteed.\n\nRooms are required. Each room has a desired 
 shape. Together, the room\nshapes and footprint determine floor layout. The room 
 types contribute to\nthe layout and are used when randomly selecting furniture and 
 materials for\nthe walls and floors.\n\nDesiredConnections are optional. Two rooms are 
 connected if they share a\nwall and doorway or adjacent without any wall aka \"opening
```
\". All rooms are\nguaranteed to be connected randomly if they are not specified in the

```
\nconnections list. Connections that are specified are _not_ guaranteed but\nwill be 
  attempted as best-effort.", 
       "type": "object", 
       "properties": { 
         "Footprint": { 
            "title": "Footprint", 
            "default": { 
              "DesiredAspectRatio": { 
                "x": 1.0, 
                "y": 1.0 
              } 
            }, 
            "allOf": [ 
\{\hspace{.1cm} \} "$ref": "#/definitions/FloorplanFootprint" 
 } 
           ] 
         }, 
         "Ceiling": { 
            "title": "Ceiling", 
            "default": { 
              "Height": 3.0 
            }, 
            "allOf": [ 
              { 
                "$ref": "#/definitions/FloorplanCeiling" 
              } 
            ] 
         }, 
         "Rooms": { 
            "title": "Rooms", 
            "default": [ 
\{\hspace{.1cm} \} "Type": "Living", 
               "Name": "My Living Room",
                "DesiredShape": { 
                  "Area": 20.0, 
                  "AspectRatio": { 
                    "x": 1.0, 
                    "y": 1.0 
 } 
 } 
              }, 
\{\hspace{.1cm} \}
```

```
 "Type": "Bedroom", 
                "Name": "My Bedroom", 
                "DesiredShape": { 
                  "Area": 20.0, 
                  "AspectRatio": { 
                    "x": 1.0, 
                    "y": 1.0 
 } 
 } 
 } 
           ], 
           "type": "array", 
           "items": { 
              "$ref": "#/definitions/FloorplanRoom" 
           }, 
           "minItems": 1, 
           "maxItems": 6 
         }, 
         "DesiredConnections": { 
           "title": "Desiredconnections", 
           "default": [], 
           "type": "array", 
           "items": { 
              "$ref": "#/definitions/FloorplanConnection" 
           }, 
          "minItems": 0,
           "maxItems": 12 
         } 
       }, 
       "additionalProperties": false 
     }, 
     "RoomNameList": { 
       "title": "RoomNameList", 
       "description": "The set of all rooms matching any of the listed room names.", 
       "type": "object", 
       "properties": { 
         "RoomNames": { 
           "title": "Roomnames", 
           "type": "array", 
           "items": { 
             "type": "string" 
           } 
         } 
       },
```

```
 "required": [ 
        "RoomNames" 
     ], 
     "additionalProperties": false 
   }, 
   "RoomTypeList": { 
     "title": "RoomTypeList", 
     "description": "The set of all rooms matching any of the listed room types.", 
     "type": "object", 
     "properties": { 
        "RoomTypes": { 
          "title": "Roomtypes", 
          "type": "array", 
          "items": { 
            "enum": [ 
              "Bedroom", 
              "Bathroom", 
              "Living", 
              "Dining", 
              "Kitchen", 
              "Hallway", 
              "Closet" 
            ], 
            "type": "string" 
          } 
        } 
     }, 
     "required": [ 
       "RoomTypes" 
     ], 
     "additionalProperties": false 
   }, 
   "MaterialSetByMaterialType": { 
     "title": "MaterialSetByMaterialType", 
     "description": "The set of materials that match any of the material types listed. 
 An empty\nset is invalid since all targets require materials.", 
     "type": "object", 
     "properties": { 
        "MaterialTypes": { 
          "title": "Materialtypes", 
          "type": "array", 
          "items": { 
            "type": "string" 
          },
```

```
 "minItems": 1 
      } 
   }, 
   "required": [ 
      "MaterialTypes" 
   ], 
   "additionalProperties": false 
 }, 
 "InteriorMaterialSet": {
```
"title": "InteriorMaterialSet",

 "description": "A set of sample materials to randomly assign to a set of interior target elements.\n\nThe target set determines \*what rooms\* receive the materials in the sample\nset. The targets in a room are the walls and flooring. Rooms may be targeted \nby room type or room name. \n\nThe sample set determines \*what materials\* to randomly select for the\ntarget rooms' walls and floors. \n\nThe sample set is optional and when not specified (null) materials are\nrandomly selected according to the room type for each room in the target\nset.\n\nA sample set with an empty material set is invalid since all wall \nand flooring targets require materials.",

```
 "type": "object", 
       "properties": { 
          "Name": { 
            "title": "Name", 
            "type": "string" 
         }, 
          "TargetSet": { 
            "title": "Targetset", 
            "anyOf": [ 
\{\hspace{.1cm} \} "$ref": "#/definitions/RoomNameList" 
              }, 
\{\hspace{.1cm} \} "$ref": "#/definitions/RoomTypeList" 
 } 
            ] 
          }, 
          "SampleSet": { 
            "$ref": "#/definitions/MaterialSetByMaterialType" 
         } 
       }, 
       "required": [ 
          "Name", 
          "TargetSet" 
       ], 
       "additionalProperties": false
```

```
 }, 
    "InteriorFlooring": { 
      "title": "InteriorFlooring", 
      "description": "Describes the interior template parameters for all floors for 
 this floorplan.\nAll floors not explicitly targeted will have a random floor material 
 assigned by room type.", 
      "type": "object", 
      "properties": { 
        "MaterialSets": { 
           "title": "Materialsets", 
           "default": [], 
           "type": "array", 
           "items": { 
             "$ref": "#/definitions/InteriorMaterialSet" 
          }, 
          "minItems": 0,
           "maxItems": 6 
        } 
      }, 
      "additionalProperties": false 
    }, 
    "InteriorWalls": { 
      "title": "InteriorWalls", 
      "description": "Describes the interior template parameters for all walls for 
 this floorplan.\nAll walls not explicitly targeted will have a random wall material 
 assigned by room type.", 
      "type": "object", 
      "properties": { 
        "MaterialSets": { 
           "title": "Materialsets", 
           "default": [], 
           "type": "array", 
           "items": { 
             "$ref": "#/definitions/InteriorMaterialSet" 
           }, 
           "minItems": 0, 
           "maxItems": 6 
        } 
      }, 
      "additionalProperties": false 
    }, 
    "ModelTypeList": { 
      "title": "ModelTypeList",
```

```
 "description": "The set of all models matching any of the listed model types.\nAn 
 empty set means zero models to sample/select.", 
       "type": "object", 
       "properties": { 
         "ModelTypes": { 
            "title": "Modeltypes", 
           "type": "array", 
           "items": { 
              "type": "string" 
           }, 
           "minItems": 0 
         } 
       }, 
       "required": [ 
         "ModelTypes" 
       ], 
       "additionalProperties": false 
     }, 
     "FurnitureArrangementSet": { 
       "title": "FurnitureArrangementSet", 
       "description": "Describes the interior template for placing furniture in one 
 or more rooms.\n\n- TargetSet is the set of rooms to furnish, filter by room name or 
 room\n type.\n- SampleSet is a set of all furnishing models to randomly choose and\n 
  place. \n- DesiredSpatialDensity is the desired level of free space after placing\n 
 furniture.", 
       "type": "object", 
       "properties": { 
         "Name": { 
           "title": "Name", 
           "type": "string" 
         }, 
         "TargetSet": { 
            "title": "Targetset", 
           "anyOf": [ 
\{\hspace{.1cm} \} "$ref": "#/definitions/RoomNameList" 
             }, 
\{\hspace{.1cm} \} "$ref": "#/definitions/RoomTypeList" 
 } 
           ] 
         }, 
         "SampleSet": { 
            "$ref": "#/definitions/ModelTypeList"
```

```
 }, 
          "DesiredSpatialDensity": { 
            "title": "Desiredspatialdensity", 
            "default": "Moderate", 
            "enum": [ 
              "Sparse", 
              "Moderate", 
              "Dense" 
            ], 
            "type": "string" 
         } 
       }, 
       "required": [ 
          "Name", 
          "TargetSet" 
       ], 
       "additionalProperties": false 
     }, 
     "InteriorFurnishings": { 
       "title": "InteriorFurnishings", 
       "description": "Describes the types of furniture models for randomly placing into 
  each room\nin the world. Rooms are targeted by room type or room name. Rooms that 
  are\nnot targeted are furnished at random by their room type with moderate density.
\ndensity. For an empty room, specify an empty sample set.", 
       "type": "object", 
       "properties": { 
          "FurnitureArrangements": { 
            "title": "Furniturearrangements", 
            "default": [], 
            "type": "array", 
            "items": { 
              "$ref": "#/definitions/FurnitureArrangementSet" 
            }, 
           "minItems": 0,
            "maxItems": 6 
         } 
       }, 
       "additionalProperties": false 
     }, 
     "InteriorTemplate": { 
       "title": "InteriorTemplate", 
       "description": "Top-level template for parameterizing the interior finishes and 
  furnishings for\nthis floorplan.", 
       "type": "object",
```

```
 "properties": { 
          "Flooring": { 
            "title": "Flooring", 
            "default": { 
              "MaterialSets": [] 
            }, 
            "allOf": [ 
             \mathcal{L} "$ref": "#/definitions/InteriorFlooring" 
              } 
            ] 
          }, 
          "Walls": { 
            "title": "Walls", 
            "default": { 
              "MaterialSets": [] 
            }, 
            "allOf": [ 
              { 
                "$ref": "#/definitions/InteriorWalls" 
 } 
            ] 
          }, 
          "Furniture": { 
            "title": "Furniture", 
            "default": { 
              "FurnitureArrangements": [] 
            }, 
            "allOf": [ 
\{\hspace{.1cm} \} "$ref": "#/definitions/InteriorFurnishings" 
              } 
           \mathbf{I} } 
       }, 
       "additionalProperties": false 
     }, 
     "FloorTemplate": { 
       "title": "FloorTemplate", 
       "description": "Describes a single foor within a building. Defaults to a 
 single residential room\nof a randomy type and size, and the interior is randomly 
 furnished.", 
       "type": "object", 
       "properties": {
```

```
 "Floorplan": { 
          "title": "Floorplan", 
          "default": { 
            "Footprint": { 
              "DesiredAspectRatio": { 
               "x": 1.0,
                "y": 1.0 
 } 
            }, 
            "Ceiling": { 
              "Height": 3.0 
            }, 
            "Rooms": [ 
\overline{a} "Type": "Living", 
               "Name": "My Living Room",
                "DesiredShape": { 
                  "Area": 20.0, 
                  "AspectRatio": { 
                    "x": 1.0, 
                    "y": 1.0 
 } 
 } 
              }, 
\overline{a} "Type": "Bedroom", 
                "Name": "My Bedroom", 
                "DesiredShape": { 
                  "Area": 20.0, 
                  "AspectRatio": { 
                    "x": 1.0, 
                    "y": 1.0 
 } 
 } 
 } 
            ], 
            "DesiredConnections": [] 
          }, 
          "allOf": [ 
            { 
              "$ref": "#/definitions/FloorplanTemplate" 
            } 
         \mathbf{I} },
```

```
 "Interior": { 
           "title": "Interior", 
           "default": { 
             "Flooring": { 
                "MaterialSets": [] 
             }, 
             "Walls": { 
               "MaterialSets": [] 
             }, 
             "Furniture": { 
               "FurnitureArrangements": [] 
             } 
           }, 
           "allOf": [ 
             { 
               "$ref": "#/definitions/InteriorTemplate" 
 } 
           ] 
         } 
       }, 
       "additionalProperties": false 
     }, 
     "BuildingTemplate": { 
       "title": "BuildingTemplate", 
       "description": "Describes a building to be randomly generated. Defaults to one 
 residential floor.", 
       "type": "object", 
       "properties": { 
         "Floors": { 
           "title": "Floors", 
           "default": [ 
\{\hspace{.1cm} \} "Floorplan": { 
                  "Footprint": { 
                    "DesiredAspectRatio": { 
                      "x": 1.0, 
                      "y": 1.0 
 } 
                  }, 
                  "Ceiling": { 
                    "Height": 3.0 
                  }, 
                  "Rooms": [ 
\{
```
```
 "Type": "Living", 
                    "Name": "My Living Room", 
                    "DesiredShape": { 
                      "Area": 20.0, 
                      "AspectRatio": { 
                        "x": 1.0, 
                        "y": 1.0 
 } 
1999 1999 1999 1999 1999
                  }, 
\{ "Type": "Bedroom", 
                    "Name": "My Bedroom", 
                    "DesiredShape": { 
                      "Area": 20.0, 
                      "AspectRatio": { 
                        "x": 1.0, 
                        "y": 1.0 
 } 
1999 1999 1999 1999 1999
 } 
                ], 
                "DesiredConnections": [] 
              }, 
              "Interior": { 
                "Flooring": { 
                  "MaterialSets": [] 
                }, 
                "Walls": { 
                  "MaterialSets": [] 
                }, 
                "Furniture": { 
                  "FurnitureArrangements": [] 
 } 
 } 
            } 
          ], 
          "type": "array", 
          "items": { 
            "$ref": "#/definitions/FloorTemplate" 
          }, 
          "minItems": 1, 
          "maxItems": 1 
        }
```

```
 }, 
         "additionalProperties": false 
      } 
   }
}
```
# Beispiele für Weltvorlagen in JSON

DertemplateBody (Simulation World Template Body) ist ein Eingabeparameter der [CreateWorldTemplate](https://docs.aws.amazon.com/robomaker/latest/dg/API_CreateWorldTemplate.html)API. Dieser Parameter ist eine JSON-formatierte Zeichenfolge. Das JSON spezifiziert eine Vorlage für eine Simulationswelt und enthält die Parameter, die Simulation zum Generieren von Welten WorldForge verwendet.

Dieser Abschnitt enthält Beispiele für Vorlagenkörper für Simulationswelten.

### Themen

- [Haus mit einem Schlafzimmer](#page-181-0)
- [Nur ein room](#page-185-0)
- [Zwei Räume](#page-187-0)

# <span id="page-181-0"></span>Haus mit einem Schlafzimmer

Das folgende Beispiel verwendet ein Haus mit einem Schlafzimmer: Es spezifiziert Innenraummaterialien und Möbel.

```
{ 
   "name": "OneBedroomHouse", 
   "templateBody": { 
     "Version": "2", 
     "Buildings": [ 
       { 
          "Floors": [ 
            { 
              "Floorplan": { 
                 "Footprint": { 
                   "DesiredAspectRatio": { 
                     "x": 1, 
                     "y": 1 
 } 
                },
```

```
 "Ceiling": { 
                 "Height": 3 
               }, 
               "Rooms": [ 
\overline{a} "Type": "Bedroom", 
                   "Name": "Bedroom", 
                   "DesiredShape": { 
                     "Area": 25, 
                     "AspectRatio": { 
                      "x": 1, "y": 1.2 
1999 1999 1999 1999 1999
 } 
                 }, 
\overline{a} "Type": "Living", 
                   "Name": "Living room", 
                   "DesiredShape": { 
                     "Area": 30, 
                     "AspectRatio": { 
                       "x": 1, 
                       "y": 1.5 
1999 1999 1999 1999 1999
 } 
                 }, 
\overline{a} "Type": "Bathroom", 
                   "Name": "Bathroom", 
                   "DesiredShape": { 
                     "Area": 10, 
                     "AspectRatio": { 
                       "x": 1, 
                       "y": 1.5 
1999 1999 1999 1999 1999
 } 
                 }, 
\overline{a} "Type": "Kitchen", 
                   "Name": "Kitchen", 
                   "DesiredShape": { 
                     "Area": 15, 
                     "AspectRatio": { 
                       "x": 1.5,
```

```
 "y": 1 
1999 1999 1999 1999 1999
 } 
 } 
             ], 
             "DesiredConnections": [ 
\overline{a} "Location": [ 
                   "Bathroom", 
                   "Living room" 
                 ], 
                 "ConnectionType": "Doorway" 
               }, 
\overline{a} "Location": [ 
                   "Living room", 
                   "Kitchen" 
                 ], 
                 "ConnectionType": "Opening" 
               }, 
\overline{a} "Location": [ 
                   "Bedroom", 
                   "Living room" 
                 ], 
                 "ConnectionType": "Doorway" 
 } 
 ] 
           }, 
            "Interior": { 
             "Flooring": { 
               "MaterialSets": [ 
\{ "Name": "Floorboard room types", 
                   "TargetSet": { 
                     "RoomTypes": [ 
                      "Kitchen" 
\blacksquare\}, \{ "SampleSet": { 
                     "MaterialTypes": [ 
                       "Floorboards" 
\blacksquare1999 1999 1999 1999 1999
```

```
 }, 
\{ "Name": "Carpet room types", 
                 "TargetSet": { 
                  "RoomTypes": [ 
                    "Living", 
                    "Bedroom" 
\blacksquare\}, \{ "SampleSet": { 
                  "MaterialTypes": [ 
                    "Carpet" 
\blacksquare1999 1999 1999 1999 1999
               }, 
\{ "Name": "Bathroom", 
                 "TargetSet": { 
                  "RoomNames": [ 
                    "Bathroom" 
\blacksquare\}, \{ "SampleSet": { 
                  "MaterialTypes": [ 
                    "Parquetry" 
\blacksquare1999 1999 1999 1999 1999
 } 
 ] 
            }, 
            "Walls": { 
             "MaterialSets": [ 
\{ "Name": "Brick room types", 
                 "TargetSet": { 
                  "RoomTypes": [ 
                    "Living" 
\blacksquare\}, \{ "SampleSet": { 
                  "MaterialTypes": [ 
                    "Brick" 
\blacksquare1999 1999 1999 1999 1999
```

```
 }, 
\{ "Name": "Tiles room types", 
                "TargetSet": { 
                  "RoomTypes": [ 
                    "Bathroom" 
\blacksquare\}, \{ "SampleSet": { 
                  "MaterialTypes": [ 
                    "Tiles" 
\blacksquare1999 1999 1999 1999 1999
 } 
 ] 
            }, 
            "Furniture": { 
             "FurnitureArrangements": [ 
\{ "Name": "Dense furniture room types", 
                "TargetSet": { 
                  "RoomTypes": [ 
                    "Living", 
                    "Bedroom", 
                    "Kitchen", 
                    "Bathroom" 
\blacksquare\}, \{ "DesiredSpatialDensity": "Dense" 
 } 
 ] 
 } 
 } 
        } 
       ] 
     } 
    ] 
  }
}
```
## <span id="page-185-0"></span>Nur ein room

Das folgende Beispiel verwendet ein Haus mit einem Schlafzimmer: Es spezifiziert Innenmöbel.

{

```
 "Version": "2", 
   "Buildings": [ 
      { 
        "Floors": [ 
           { 
              "Floorplan": { 
                 "Footprint": { 
                   "DesiredAspectRatio": { 
                      "x": 1, 
                      "y": 1 
 } 
                 }, 
                 "Ceiling": { 
                   "Height": 3 
                 }, 
                 "Rooms": [ 
                   { 
                      "Type": "Bedroom", 
                      "Name": "Bedroom", 
                      "DesiredShape": { 
                         "Area": 40, 
                         "AspectRatio": { 
                            "x": 1, 
                            "y": 1.61 
 } 
 } 
 } 
                 ], 
                 "DesiredConnections": [] 
              }, 
              "Interior": { 
                 "Furniture": { 
                    "FurnitureArrangements": [ 
\overline{a} "Name": "Bedroom furniture", 
                         "TargetSet": { 
                            "RoomNames": [ 
                              "Bedroom" 
\sim 100 \sim 100 \sim 100 \sim 100 \sim 100 \sim 100 \sim 100 \sim 100 \sim 100 \sim 100 \sim 100 \sim 100 \sim 100 \sim 100 \sim 100 \sim 100 \sim 100 \sim 100 \sim 100 \sim 100 \sim 100 \sim 100 \sim 100 \sim 100 \sim 
                         }, 
                         "DesiredSpatialDensity": "Dense" 
 }
```
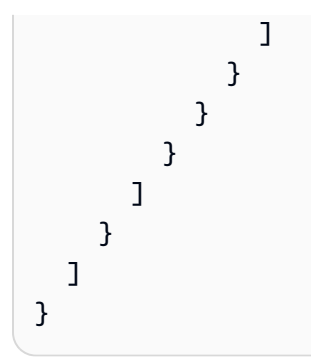

# <span id="page-187-0"></span>Zwei Räume

Das folgende Beispiel verwendet ein Haus mit einem Schlafzimmer: Die Simulation WorldForge bestimmt Details wie Bodenmaterial, Wandmaterial, Platzierung der Möbel und Konnektivität.

```
{ 
   "name": "TwoRooms", 
   "templateBody": { 
     "Version": "2", 
     "Buildings": [ 
       { 
         "Floors": [ 
           { 
              "Floorplan": { 
                "Footprint": { 
                  "DesiredAspectRatio": { 
                    "x": 1, 
                    "y": 1 
 } 
               }, 
                "Ceiling": { 
                  "Height": 3 
               }, 
                "Rooms": [ 
\overline{\mathcal{L}} "Type": "Living", 
                    "Name": "Living room", 
                    "DesiredShape": { 
                      "Area": 30, 
                      "AspectRatio": { 
                        "x": 1, 
                        "y": 1.5 
 } 
1999 B B B B
```

```
 }, 
\overline{a} "Type": "Dining", 
                    "Name": "Dining room", 
                    "DesiredShape": { 
                      "Area": 30, 
                      "AspectRatio": { 
                        "x": 1, 
                        "y": 1.5 
1999 1999 1999 1999 1999
 } 
 } 
               ], 
                "DesiredConnections": [] 
             }, 
              "Interior": {} 
 } 
        \mathbf{I} } 
    \mathbf{I} }
}
```
# Verwalten von Vorlagen für Simulationswelten

Dieser Abschnitt enthält Informationen darüber, wie Sie Vorlagen für Simulationswelten erstellen und verwalten können. Sie verwenden eine Vorlage für Simulationswelten, um festzulegen, wie Simulation Welten WorldForge generiert. Sie können die Anzahl der Räume, die Art ihrer Verbindung, die Möbel und die Materialarten angeben, die für Innenelemente verwendet werden.

Um mehr über Vorlagen für Simulationswelten zu erfahren, beginnen Sie mi[tVerstehen von Vorlagen](#page-120-0)  [für Simulationswelten.](#page-120-0) Sie können auch den JSON-Code überprüfentemplateBody, der eine Vorlage für eine Simulationswelt beschreibt. Weitere Informationen finden Sie unter [JSON-Schema](#page-142-0) [für den Vorlagenkörper der Simulationswelt.](#page-142-0)

Themen

- [Erstellen einer Vorlage für eine Simulationswelt](#page-189-0)
- [Eine Vorlage für eine Simulationswelt anzeigen](#page-207-0)
- [Änderung einer Vorlage für eine Simulationswelt](#page-208-0)
- [Löschen einer Vorlage für eine Simulationswelt](#page-209-0)

### • [Versionen, Funktionen und Änderungen der Templates von Simulation World](#page-210-0)

# <span id="page-189-0"></span>Erstellen einer Vorlage für eine Simulationswelt

Erstellen Sie eine Vorlage für Simulationswelten, um festzulegen, wie Simulation Welten WorldForge generiert. Wenn Ihre Vorlage für die Simulationswelt fertig ist, erstellen Sie einen Job zur Weltgenerierung, um Welten mit unterschiedlichen Raum- und Innenkonfigurationen zu generieren.

Sie können eine Vorlage für eine Simulationswelt aus einer Beispielvorlage, einer gespeicherten Vorlage oder von Grund auf neu erstellen. Nachdem die Vorlage erstellt wurde, können Sie den Grundriss, die Innenausstattung und andere Details ändern. Weitere Informationen zum Ändern der Vorlage für die Simulationswelt finden Sie unter[Änderung einer Vorlage für eine Simulationswelt.](#page-208-0)

Um eine Vorlage für eine Simulationswelt zu erstellen

Befolgen Sie die Schritte auf einer der folgenden Registerkarten:

Using the console

Um eine Vorlage für eine Simulationswelt zu erstellen

- 1. Melden Sie sich unter <https://console.aws.amazon.com/robomaker/>bei derAWS RoboMaker Konsole an.
- 2. Erweitern Sie auf derAWS RoboMaker Konsole die Option Simulation WorldForge auf der linken Seite und wählen Sie dann World Templates aus.
- 3. Wählen Sie auf der Seite "World-Vorlagen" die Option Vorlage erstellen aus.
- 4. Wählen Sie auf der Seite "Eine Welt erstellen" eine der Vorlagenoptionen aus. Sie können eine der vorkonfigurierten Beispielvorlagen wählen, eine gespeicherte Vorlage klonen und ändern oder mit einer Standardwelt von vorne beginnen.
- 5. Wählen Sie auf der Seite mit den Vorlagendetails oben links die Option Umbenennen aus und geben Sie dann einen Namen für die Vorlage an.
- 6. (Optional) Passen Sie den Grundriss und die Innendetails an. Weitere Informationen finden Sie unter [Verstehen von Vorlagen für Simulationswelten](#page-120-0).
- 7. Wählen Sie auf der Seite mit den Vorlagendetails die Option Speichern und beenden.

#### Using the AWS CLI

#### Example

Sie können die Vorlage für die Simulationswelt mit dem aktualisierenAWS CLI. Erstellen Sie zunächst ein JSON-Dokument, das die Welten angibt, die Simulation WorldForge generiert. Als Nächstes verwenden Sie,create-world-template um die Vorlage für die Simulationswelt zu erstellen.

Beispielsweise wird mit folgendem JSON-Dokument ein Haus mit einem Schlafzimmer angegeben.

```
{ 
   "title": "WorldTemplate", 
   "description": "The top-level template for parameterizing a randomly generated 
  world. By default, a single\nresidential building with one floor and one room is 
  generated.", 
   "type": "object", 
   "properties": { 
     "Version": { 
       "title": "Version", 
       "default": "1", 
       "type": "string" 
     }, 
     "Buildings": { 
       "title": "Buildings", 
       "default": [ 
         { 
            "Floors": [ 
              { 
                "Floorplan": { 
                  "Footprint": { 
                     "DesiredAspectRatio": { 
                       "x": 1.0, 
                       "y": 1.0 
1999 B B B B
                  }, 
                  "Ceiling": { 
                     "Height": 3.0 
                  }, 
                  "Rooms": [ 
\overline{a}
```

```
 "Type": "Living", 
                      "Name": "My Living Room", 
                     "DesiredShape": { 
                        "Area": 20.0, 
                        "AspectRatio": { 
                         "x": 1.0,
                          "y": 1.0 
 } 
1999 1999 1999 1999 1999
 } 
                 ], 
                 "DesiredConnections": [] 
               }, 
               "Interior": { 
                 "Flooring": { 
                   "MaterialSets": [] 
                 }, 
                 "Walls": { 
                   "MaterialSets": [] 
                 }, 
                 "Furniture": { 
                   "FurnitureArrangements": [] 
 } 
 } 
             } 
           ] 
        } 
       ], 
       "type": "array", 
       "items": { 
         "$ref": "#/definitions/BuildingTemplate" 
       }, 
       "minItems": 1, 
      "maxItems": 1 
    } 
  }, 
  "additionalProperties": false, 
  "definitions": { 
    "AspectRatio": { 
       "title": "AspectRatio", 
       "type": "object", 
       "properties": { 
         "x": { 
           "title": "X",
```

```
 "default": 1, 
            "minimum": 1, 
            "maximum": 4, 
            "type": "number" 
         }, 
          "y": { 
            "title": "Y", 
            "default": 1, 
            "minimum": 1, 
            "maximum": 4, 
            "type": "number" 
         } 
       }, 
       "additionalProperties": false 
     }, 
     "FloorplanFootprint": { 
       "title": "FloorplanFootprint", 
       "description": "The desired footprint of this floorplan.", 
       "type": "object", 
       "properties": { 
          "DesiredAspectRatio": { 
            "title": "Desiredaspectratio", 
            "default": { 
              "x": 1.0, 
              "y": 1.0 
            }, 
            "allOf": [ 
\{\hspace{.1cm} \} "$ref": "#/definitions/AspectRatio" 
 } 
            ] 
         } 
       }, 
       "additionalProperties": false 
     }, 
     "FloorplanCeiling": { 
       "title": "FloorplanCeiling", 
       "description": "The height of the ceiling for this floorplan in metres.", 
       "type": "object", 
       "properties": { 
         "Height": { 
            "title": "Height", 
            "default": 3.0, 
            "type": "number",
```

```
 "minimum": 2.4, 
           "maximum": 4.0 
         } 
      }, 
       "additionalProperties": false 
    }, 
    "Rectangle": { 
       "title": "Rectangle", 
       "description": "A rectangle defined by area in square metres and aspect 
 ratio.", 
       "type": "object", 
       "properties": { 
         "Area": { 
           "title": "Area", 
           "type": "number" 
         }, 
         "AspectRatio": { 
           "$ref": "#/definitions/AspectRatio" 
         } 
      }, 
       "required": [ 
         "Area", 
         "AspectRatio" 
      ], 
       "additionalProperties": false 
    }, 
    "FloorplanRoom": { 
       "title": "FloorplanRoom", 
       "description": "A description for single room for this floorplan.", 
       "type": "object", 
       "properties": { 
         "Type": { 
           "title": "Type", 
           "enum": [ 
             "Bedroom", 
             "Bathroom", 
             "Living", 
             "Dining", 
             "Kitchen", 
             "Hallway", 
             "Closet" 
           ], 
           "type": "string" 
         },
```

```
 "Name": { 
           "title": "Name", 
           "maxLength": 255, 
           "minLength": 1, 
           "pattern": "^[a-zA-Z0-9_\\- ]*$", 
           "type": "string" 
         }, 
         "DesiredShape": { 
           "title": "Desiredshape", 
           "default": { 
              "Area": 20.0, 
              "AspectRatio": { 
                "x": 1.0, 
                "y": 1.0 
             } 
           }, 
           "allOf": [ 
              { 
                "$ref": "#/definitions/Rectangle" 
 } 
 ] 
         } 
       }, 
       "required": [ 
         "Type", 
         "Name" 
       ], 
       "additionalProperties": false 
     }, 
     "FloorplanConnection": { 
       "title": "FloorplanConnection", 
       "description": "Descibes the desired layout of the rooms and their adjacent 
 rooms. A connection can be either a doorway or \nan open space without any walls. 
 Two rooms cannot both share an interior doorway and an opening. \nThe same two 
 rooms can have multiple doorways, up to a limit.", 
       "type": "object", 
       "properties": { 
         "Location": { 
           "title": "Location", 
           "type": "array", 
           "items": { 
              "type": "string" 
           }, 
           "minItems": 2,
```

```
 "maxItems": 2 
     }, 
      "ConnectionType": { 
        "title": "Connectiontype", 
        "enum": [ 
           "Doorway", 
          "Opening" 
        ], 
        "type": "string" 
     } 
   }, 
   "required": [ 
      "Location", 
      "ConnectionType" 
   ], 
   "additionalProperties": false 
 }, 
 "FloorplanTemplate": {
```
"title": "FloorplanTemplate",

 "description": "The top-level floorplan template that parameterizes the randomly generated \narchitectural layout. By default, a residential floorplan with bedroom and \nliving room are generated with a random doorway or opening connection. \n\nThe footprint contributes to the overall shape of the floor layout along\nwith rooms. The footprint shape is desired as it is a preference and not \nguaranteed.\n\nThe ceiling determines the height of the walls. There are minimum and\nmaximum ceiling heights. The ceiling height is guaranteed.\n\nRooms are required. Each room has a desired shape. Together, the room\nshapes and footprint determine floor layout. The room types contribute to\nthe layout and are used when randomly selecting furniture and materials for\nthe walls and floors.\n \nDesiredConnections are optional. Two rooms are connected if they share a\nwall and doorway or adjacent without any wall aka \"opening\". All rooms are\nguaranteed to be connected randomly if they are not specified in the\nconnections list. Connections that are specified are \_not\_ guaranteed but\nwill be attempted as besteffort.",

```
 "type": "object", 
       "properties": { 
         "Footprint": { 
           "title": "Footprint", 
           "default": { 
              "DesiredAspectRatio": { 
                "x": 1.0, 
                "y": 1.0 
 } 
           },
```

```
 "allOf": [ 
             { 
                "$ref": "#/definitions/FloorplanFootprint" 
 } 
           ] 
         }, 
         "Ceiling": { 
           "title": "Ceiling", 
           "default": { 
             "Height": 3.0 
           }, 
           "allOf": [ 
             { 
                "$ref": "#/definitions/FloorplanCeiling" 
             } 
           ] 
         }, 
         "Rooms": { 
            "title": "Rooms", 
           "default": [ 
             { 
                "Type": "Living", 
                "Name": "My Living Room", 
                "DesiredShape": { 
                  "Area": 20.0, 
                  "AspectRatio": { 
                    "x": 1.0, 
                    "y": 1.0 
 } 
 } 
             } 
           ], 
            "type": "array", 
           "items": { 
              "$ref": "#/definitions/FloorplanRoom" 
           }, 
           "minItems": 1, 
           "maxItems": 6 
         }, 
         "DesiredConnections": { 
           "title": "Desiredconnections", 
           "default": [], 
           "type": "array", 
           "items": {
```

```
 "$ref": "#/definitions/FloorplanConnection" 
       }, 
       "minItems": 0,
        "maxItems": 12 
     } 
   }, 
   "additionalProperties": false 
 }, 
 "RoomNameList": { 
   "title": "RoomNameList", 
   "description": "The set of all rooms matching any of the listed room names.", 
   "type": "object", 
   "properties": { 
     "RoomNames": { 
        "title": "Roomnames", 
       "type": "array", 
       "items": { 
          "type": "string" 
       }, 
       "minItems": 1, 
        "maxItems": 6 
     } 
   }, 
   "required": [ 
     "RoomNames" 
   ], 
   "additionalProperties": false 
 }, 
 "RoomTypeList": { 
   "title": "RoomTypeList", 
   "description": "The set of all rooms matching any of the listed room types.", 
   "type": "object", 
   "properties": { 
     "RoomTypes": { 
        "title": "Roomtypes", 
       "type": "array", 
       "items": { 
          "enum": [ 
            "Bedroom", 
            "Bathroom", 
            "Living", 
            "Dining", 
            "Kitchen", 
            "Hallway",
```

```
 "Closet" 
             ], 
              "type": "string" 
           }, 
            "minItems": 1, 
           "maxItems": 7 
         } 
       }, 
       "required": [ 
         "RoomTypes" 
       ], 
       "additionalProperties": false 
     }, 
     "MaterialSetByMaterialType": { 
       "title": "MaterialSetByMaterialType", 
       "description": "The set of materials that match any of the material types 
  listed. An empty\nset is invalid since all targets require materials.", 
       "type": "object", 
       "properties": { 
         "MaterialTypes": { 
            "title": "Materialtypes", 
            "type": "array", 
           "items": { 
              "type": "string" 
           }, 
            "minItems": 1 
         } 
       }, 
       "required": [ 
         "MaterialTypes" 
       ], 
       "additionalProperties": false 
     }, 
     "InteriorMaterialSet": { 
       "title": "InteriorMaterialSet", 
       "description": "A set of sample materials to randomly assign to a set of 
  interior target elements.\n\nThe target set determines *what rooms* receive the 
  materials in the sample\nset. The targets in a room are the walls and flooring. 
  Rooms may be targeted\nby room type or room name.\n\nThe sample set determines 
  *what materials* to randomly select for the\ntarget rooms' walls and floors.\n
\nThe sample set is optional and when not specified (null) materials are\nrandomly 
 selected according to the room type for each room in the target\nset.\n\nA sample
  set with an empty material set is invalid since all wall\nand flooring targets
```
require materials.",

```
 "type": "object", 
       "properties": { 
         "Name": { 
            "title": "Name", 
           "maxLength": 255, 
           "minLength": 1, 
           "pattern": "^[a-zA-Z0-9_\\- ]*$", 
           "type": "string" 
         }, 
         "TargetSet": { 
            "title": "Targetset", 
           "anyOf": [ 
              { 
                "$ref": "#/definitions/RoomNameList" 
              }, 
\{\hspace{.1cm} \} "$ref": "#/definitions/RoomTypeList" 
 } 
           ] 
         }, 
         "SampleSet": { 
           "$ref": "#/definitions/MaterialSetByMaterialType" 
         } 
       }, 
       "required": [ 
         "Name", 
         "TargetSet" 
       ], 
       "additionalProperties": false 
     }, 
     "InteriorFlooring": { 
       "title": "InteriorFlooring", 
       "description": "Describes the interior template parameters for all floors 
 for this floorplan.\nAll floors not explicitly targeted will have a random floor 
 material assigned by room type.", 
       "type": "object", 
       "properties": { 
         "MaterialSets": { 
            "title": "Materialsets", 
            "default": [], 
           "type": "array", 
            "items": { 
              "$ref": "#/definitions/InteriorMaterialSet" 
           },
```

```
"minItems": 0,
            "maxItems": 6 
         } 
       }, 
       "additionalProperties": false 
     }, 
     "InteriorWalls": { 
       "title": "InteriorWalls", 
       "description": "Describes the interior template parameters for all walls for 
  this floorplan.\nAll walls not explicitly targeted will have a random wall material 
  assigned by room type.", 
       "type": "object", 
       "properties": { 
          "MaterialSets": { 
            "title": "Materialsets", 
            "default": [], 
            "type": "array", 
            "items": { 
              "$ref": "#/definitions/InteriorMaterialSet" 
            }, 
            "minItems": 0, 
            "maxItems": 6 
         } 
       }, 
       "additionalProperties": false 
     }, 
     "ModelTypeList": { 
       "title": "ModelTypeList", 
       "description": "The set of all models matching any of the listed model types.
\nAn empty set means zero models to sample/select.", 
       "type": "object", 
       "properties": { 
          "ModelTypes": { 
            "title": "Modeltypes", 
            "type": "array", 
            "items": { 
              "enum": [ 
                "Baths", 
                "BarCabinets", 
                "Beds", 
                "Bookcases", 
                "CoffeeTables", 
                "ConsoleTables", 
                "CornerCabinets",
```

```
 "DeskChairs", 
               "Desks", 
               "DiningChairs", 
               "DiningTables", 
               "DishWashers", 
               "Dressers", 
               "EndAndSideTables", 
               "FloorLamps", 
               "Fridges", 
               "LivingRoomChairs", 
               "KitchenIslandsAndCarts", 
               "MediaStorage", 
               "Nightstands", 
               "Ottomans", 
               "Ovens", 
               "ServingCarts", 
               "Showers", 
               "SideboardsAndBuffets", 
               "Sofas", 
               "Storage", 
               "StorageBenches", 
               "Toilets", 
               "VanityCounters", 
               "WashingMachinesAndDryers" 
             ], 
             "type": "string" 
          }, 
           "minItems": 0 
        } 
      }, 
      "required": [ 
        "ModelTypes" 
      ], 
      "additionalProperties": false 
    }, 
    "FurnitureArrangementSet": { 
      "title": "FurnitureArrangementSet", 
      "description": "Describes the interior template for placing furniture in one 
 or more rooms.\n\n- TargetSet is the set of rooms to furnish, filter by room name 
 or room\n type.\n- SampleSet is a set of all furnishing models to randomly choose 
 and\n place.\n- DesiredSpatialDensity is the desired level of free space after 
 placing\n furniture.", 
      "type": "object", 
      "properties": {
```

```
 "Name": { 
            "title": "Name", 
            "maxLength": 255, 
            "minLength": 1, 
            "pattern": "^[a-zA-Z0-9_\\- ]*$", 
           "type": "string" 
         }, 
         "TargetSet": { 
            "title": "Targetset", 
            "anyOf": [ 
              { 
                "$ref": "#/definitions/RoomNameList" 
              }, 
\{\hspace{.1cm} \} "$ref": "#/definitions/RoomTypeList" 
 } 
           ] 
         }, 
         "SampleSet": { 
            "$ref": "#/definitions/ModelTypeList" 
         }, 
         "DesiredSpatialDensity": { 
            "title": "Desiredspatialdensity", 
            "default": "Moderate", 
           "enum": [ 
              "Sparse", 
              "Moderate", 
              "Dense" 
           ], 
           "type": "string" 
         } 
       }, 
       "required": [ 
         "Name", 
         "TargetSet" 
       ], 
       "additionalProperties": false 
     }, 
     "InteriorFurnishings": { 
       "title": "InteriorFurnishings", 
       "description": "Describes the types of furniture models for randomly placing 
 into each room\nin the world. Rooms are targeted by room type or room name. Rooms 
 that are\nnot targeted are furnished at random by their room type with moderate 
 density.\ndensity. For an empty room, specify an empty sample set.",
```

```
 "type": "object", 
       "properties": { 
         "FurnitureArrangements": { 
            "title": "Furniturearrangements", 
            "default": [], 
           "type": "array", 
            "items": { 
              "$ref": "#/definitions/FurnitureArrangementSet" 
           }, 
           "minItems": 0, 
           "maxItems": 6 
         } 
       }, 
       "additionalProperties": false 
     }, 
     "InteriorTemplate": { 
       "title": "InteriorTemplate", 
       "description": "Top-level template for parameterizing the interior finishes 
 and furnishings for\nthis floorplan.", 
       "type": "object", 
       "properties": { 
         "Flooring": { 
            "title": "Flooring", 
            "default": { 
              "MaterialSets": [] 
           }, 
            "allOf": [ 
\{\hspace{.1cm} \} "$ref": "#/definitions/InteriorFlooring" 
 } 
           ] 
         }, 
         "Walls": { 
           "title": "Walls", 
            "default": { 
              "MaterialSets": [] 
           }, 
            "allOf": [ 
             \left\{ \right. "$ref": "#/definitions/InteriorWalls" 
              } 
 ] 
         }, 
         "Furniture": {
```

```
 "title": "Furniture", 
           "default": { 
             "FurnitureArrangements": [] 
           }, 
           "allOf": [ 
             { 
               "$ref": "#/definitions/InteriorFurnishings" 
 } 
 ] 
        } 
      }, 
      "additionalProperties": false 
    }, 
    "FloorTemplate": { 
       "title": "FloorTemplate", 
       "description": "Describes a single foor within a building. Defaults to a 
 single residential room\nof a randomy type and size, and the interior is randomly 
 furnished.", 
       "type": "object", 
       "properties": { 
         "Floorplan": { 
           "title": "Floorplan", 
           "default": { 
             "Footprint": { 
               "DesiredAspectRatio": { 
                 "x": 1.0, 
                 "y": 1.0 
 } 
             }, 
             "Ceiling": { 
               "Height": 3.0 
             }, 
             "Rooms": [ 
\overline{a} "Type": "Living", 
                 "Name": "My Living Room", 
                 "DesiredShape": { 
                   "Area": 20.0, 
                   "AspectRatio": { 
                     "x": 1.0, 
                     "y": 1.0 
 } 
 }
```
}

```
 ], 
              "DesiredConnections": [] 
            }, 
            "allOf": [ 
              { 
                "$ref": "#/definitions/FloorplanTemplate" 
              } 
            ] 
         }, 
          "Interior": { 
            "title": "Interior", 
            "default": { 
              "Flooring": { 
                 "MaterialSets": [] 
              }, 
              "Walls": { 
                "MaterialSets": [] 
              }, 
              "Furniture": { 
                "FurnitureArrangements": [] 
              } 
            }, 
            "allOf": [ 
              { 
                "$ref": "#/definitions/InteriorTemplate" 
 } 
            ] 
         } 
       }, 
       "additionalProperties": false 
     }, 
     "BuildingTemplate": { 
       "title": "BuildingTemplate", 
       "description": "Describes a building to be randomly generated. Defaults to one 
 residential floor.", 
       "type": "object", 
       "properties": { 
         "Floors": { 
            "title": "Floors", 
            "default": [ 
\{\hspace{.1cm} \} "Floorplan": { 
                   "Footprint": { 
                     "DesiredAspectRatio": {
```

```
 "x": 1.0, 
                    "y": 1.0 
 } 
                }, 
                "Ceiling": { 
                  "Height": 3.0 
                }, 
                "Rooms": [ 
\{ "Type": "Living", 
                   "Name": "My Living Room",
                    "DesiredShape": { 
                      "Area": 20.0, 
                      "AspectRatio": { 
                        "x": 1.0, 
                        "y": 1.0 
 } 
1999 1999 1999 1999 1999
 } 
                ], 
                "DesiredConnections": [] 
              }, 
              "Interior": { 
                "Flooring": { 
                  "MaterialSets": [] 
                }, 
                "Walls": { 
                  "MaterialSets": [] 
                }, 
                "Furniture": { 
                  "FurnitureArrangements": [] 
 } 
 } 
            } 
          ], 
          "type": "array", 
          "items": { 
            "$ref": "#/definitions/FloorTemplate" 
          }, 
          "minItems": 1, 
          "maxItems": 1 
        } 
      }, 
      "additionalProperties": false
```
 } }

}

Wenn Sie den JSON in einer Datei mit dem Namen speichernone-bedroom-house.json, können Sie ihn zusammen mit der VorlageAWS CLI für eine Simulationswelt verwenden:

```
$ aws robomaker create-world-template --template my-simulation-world-template-arn --
template-body file://one-bedroom-house.json
```
### <span id="page-207-0"></span>Eine Vorlage für eine Simulationswelt anzeigen

Details zu einer Vorlage für eine Simulationswelt anzeigen.

Um die Details einer Vorlage für eine Simulationswelt zu sehen

Befolgen Sie die Schritte auf einer der folgenden Registerkarten:

Using the console

- 1. Melden Sie sich unter<https://console.aws.amazon.com/robomaker/> bei derAWS RoboMaker Konsole an.
- 2. Wählen Sie in der linken Navigationsleiste Simulation WorldForge und dann Weltvorlagen aus.
- 3. Wählen Sie die ID einer Vorlage für eine Simulationswelt, um deren Details anzuzeigen, einschließlich des Grundrisses und der Innenausstattung. Sie können Welten auch aus der Detailansicht generieren.

Using the AWS CLI

### Example

Im folgendenAWS CLI Beispiellist-world-templates werden vorhandene Vorlagen aufgelistet und anschließend werdenget-world-template-body die Details einer Simulationswelt-Vorlage verwendetdescribe-world-template.

#### aws robomaker list-world-templates

\$ **aws robomaker describe-world-template --template my-simulation-world-template-arn** \$ **aws robomaker get-world-template-body --template my-simulation-world-template-arn**

## <span id="page-208-0"></span>Änderung einer Vorlage für eine Simulationswelt

Wählen Sie den Grundriss aus, um die Anzahl und Art der Räume sowie die Verbindungen zwischen den Räumen im Grundriss anzupassen. Wählen Sie Innenräume, um Fußböden, Wände und Möbel individuell zu gestalten.

So ändern Sie eine Vorlage für eine Simulationswelt

Befolgen Sie die Schritte auf einer der folgenden Registerkarten:

Using the console

So ändern Sie die Vorlage für die Simulationswelt

- 1. Melden Sie sich unter <https://console.aws.amazon.com/robomaker/>bei derAWS RoboMaker Konsole an.
- 2. Erweitern Sie auf derAWS RoboMaker Konsole WorldForge im linken Navigationsbereich Simulation und wählen Sie dann World templates aus.
- 3. Wählen Sie auf der Seite "World-Vorlagen" die Vorlage für die Simulationswelt aus, die Sie ändern möchten.
- 4. Wählen Sie neben jedem Element, das Sie ändern möchten, Bearbeiten oder Überschreiben. Weitere Hinweise zu den Template-Komponenten von Simulation World finden Sie unte[rVerstehen von Vorlagen für Simulationswelten](#page-120-0).

Using the AWS CLI

Example

Im folgendenAWS CLI Beispiel werdenlist-world-templates vorhandene Vorlagen aufgelistet. Anschließend werden die Details einer Simulationswelt-Vorlage angezeigt undgetworld-template-body der JSON-JSON-Inhalt der Vorlage abgerufen und in eine Datei geschrieben.describe-world-template

```
$ aws robomaker list-world-templates
$ aws robomaker describe-world-template --template my-simulation-world-template-arn
$ aws robomaker get-world-template-body --template my-simulation-world-template-arn 
  --output json > myTemplateBody.json
$ aws robomaker update-world-template-body --template my-simulation-world-template-
arn --template-body file://myTemplateBody.json
```
## <span id="page-209-0"></span>Löschen einer Vorlage für eine Simulationswelt

Wenn Sie eine Simulationsweltvorlage nicht mehr benötigen, können Sie sie löschen.

Using the console

- 1. Melden Sie sich unter<https://console.aws.amazon.com/robomaker/> bei derAWS RoboMaker Konsole an.
- 2. Wählen Sie in der linken Navigationsleiste Simulation WorldForge und dann Weltvorlagen aus.
- 3. Wählen Sie die ID einer Simulationswelt-Vorlage, wählen Sie Vorlagenaktionen, wählen Sie Löschen, und bestätigen Sie dann den Löschvorgang, indem Sie im Dialogfeld auf Löschen klicken.

Using the AWS CLI

#### Example

Im folgendenAWS CLI Beispiellist-world-templates werden vorhandene Vorlagen aufgelistet und anschließend eine Vorlagedelete-world-template für eine Simulationswelt gelöscht.

\$ **aws robomaker list-world-templates** \$ **aws robomaker delete-world-template --template my-simulation-world-template-arn**

# <span id="page-210-0"></span>Versionen, Funktionen und Änderungen der Templates von Simulation World

AWS RoboMaker Simulation WorldForge veröffentlicht neue Versionen der Weltvorlagen. Sie können die neuen Funktionen und Verbesserungen in diesen Vorlagen verwenden, um Welten zu erstellen, die für Ihren Anwendungsfall besser geeignet sind.

Um alle Funktionen einer Weltvorlage nutzen zu können, aktualisieren Sie Ihre Weltvorlage auf die neueste Version. Die neueste Version einer Weltvorlage enthält alle Funktionen, die in früheren Versionen vorhanden waren.

Sie können Ihre Weltvorlagen entweder über dieAWS RoboMaker Konsole oder die aktualisierenAWS CLI. Wenn Sie dieAWS RoboMaker Konsole verwenden, wird eine Aufforderung angezeigt, mit der Sie Ihre Vorlage aktualisieren können.

Um Ihre World-Vorlage mithilfe der API auf die neueste Version zu aktualisieren, setzen Sie dasVersion Feld des JSON, das die World-Vorlage definiert, auf den numerischen Wert für die neueste Version. Wenn Version 2 beispielsweise die neueste Version ist, würden Sie dies"Version": "2" im Hauptteil der World-Vorlage angeben. Informationen zum Anzeigen des neuesten Schemas finden Sie unter[JSON-Schema für den Vorlagenkörper der Simulationswelt](#page-142-0).

Die folgenden Beschreibungen enthalten Informationen über Funktionen und Updates für die World-Vorlagen. Die Updates für die neueste Version werden zuerst angezeigt.

Version 2 der Vorlage "Simulation World" veröffentlicht

Die Updates für Version 2 beinhalten:

- Die Fähigkeit, deinen Welten Flügeltüren hinzuzufügen.
- Die Fähigkeit, eine Konfiguration auf alle Räume anzuwenden.
- Ein neues Feld, das deine Welt beschreibt.
- Änderungen der Bodenreibungswerte.
- Versionsunabhängige Updates.

### Türen

Sie können Version 2 derAWS RoboMaker WorldForge Simulationsvorlage verwenden, um eine Welt mit Flügeltüren zu erstellen.

Sie können den Prozentsatz konfigurieren, zu dem diese Türen geöffnet sind. Dies sind beispielsweise einige offene Zustände, die Sie angeben können:

- 0% geöffnet geschlossen
- 50% geöffnet halbwegs geöffnet
- 70% geöffnet größtenteils geöffnet
- 100% geöffnet vollständig geöffnet

Sie können auch festlegen, dass Simulation die Offenheit der WorldForge Türen nach dem Zufallsprinzip bestimmt, indem Sie den Prozentsatz der geöffneten Türen auf einen zufälligen Zustand setzen.

Sie können die Türen, die Sie in Ihrer Welt sehen möchten, imInterior Abschnitt Ihrer Weltvorlage konfigurieren. Informationen dazu, wie Sie mithilfe einer Weltvorlage einen Raum mit Türen erstellen, finden Sie unter[Türen in Türöffnungen anfragen](#page-130-0).

Konfiguration auf alle Räume anwenden

Sie können dasTarget.All Schlüsselwort der World-Vorlage verwenden, um eine Konfigurationsänderung auf alle Räume anzuwenden. Dies sind einige der Dinge, die Sie in allen Räumen ändern können:

- Material für Bodenbeläge
- Material für die Wand
- Türöffnungen
- Mobiliarrangements

Wenn Sie beispielsweise angeben möchten, dass in Ihrer World-Vorlage jede Tür geschlossen ist, können Sie angeben, dass die Türen zu Null Prozent geöffnet sind, und dasTarget.All Schlüsselwort verwenden, um diese Bedingung auf alle Türen anzuwenden. Weitere Informationen finden Sie unter [Konfiguration auf alle Räume anwenden.](#page-129-0)

Ein neues Feld, das deine Welten beschreibt

Die Welten, die mit einer Version 2-Vorlage erstellt wurden, haben eineworld\_description.json Datei. Diese Datei erscheint im selben Verzeichnis wie die WorldForge .world Gazebo-Datei.

Dieworld description.json Datei listet alle Türen in Ihrer WorldForge Simulationswelt auf. Sie können die[DescribeWorld](#page-447-0) Operation verwenden, um eine Beschreibung Ihrer Welt zu sehen. Die Beschreibung ist der Wert desworldDescriptionBody Feldes. Wenn Ihre Welt mit einer Vorlage der Version 1 erstellt wurde, ist der Wert des Felds leer.

Version 2 ändert die Bodenreibungswerte

In Version 2 haben die Böden dieselben Bodenreibungswerte wie die Grundebene des Pavillons. Die Bodenreibungswerte in Version 1 sind unverändert.

### Versions-unabhängige Updates

Bei allen Weltvorlagen werden die Leerzeichen in den Raumnamen durch Unterstriche in Ihren Gazebo-Modellnamen ersetzt. Diese Änderung gibt Ihnen die Möglichkeit, ROS-Themen für all Ihre Simulation WorldForge Gazebo-Modelle zu verwenden. Sie können ROS-Themen verwenden, um Informationen über Ihr Modell abzurufen oder Änderungen an Ihrem Modell vorzunehmen.

# Weltgenerationsaufgabe erstellen

Verwenden Sie einen Job zur Weltgenerierung, um Welten aus einer Vorlage für eine Simulationswelt zu generieren. Wenn Sie einen World Generation-Job erstellen, geben Sie die Anzahl der verschiedenen Grundrisse und Innenkonfigurationen an. Du kannst bis zu 50 Welten pro Job zur Weltgenerierung generieren.

### Themen

- [Weltgenerationsaufgabe erstellen](#page-212-0)
- [Weltgenerationsaufgabe anzeigen](#page-214-0)
- [Abbrechen eines Weltgenerationsaufgabe](#page-215-0)

## <span id="page-212-0"></span>Weltgenerationsaufgabe erstellen

Schaffen Sie einen Job zur Weltgenerierung, um Welten mit unterschiedlichen Raum- und Innenkonfigurationen zu generieren. Jeder Job der Weltgeneration kann bis zu 50 Welten generieren.

Weltgenerationsaufgabe erstellen

Befolgen Sie die Schritte auf einer der folgenden Registerkarten:

#### Using the console

Um eine Vorlage für eine Simulationswelt zu erstellen

- 1. Melden Sie sich unter <https://console.aws.amazon.com/robomaker/>bei derAWS RoboMaker Konsole an.
- 2. Erweitern Sie auf derAWS RoboMaker Konsole die Option Simulation WorldForge auf der linken Seite und wählen Sie dann World Templates aus.
- 3. Wählen Sie auf der Seite "Weltvorlagen" die Vorlage für die Simulationswelt aus, die Sie zum Generieren von Welten verwenden möchten, und wählen Sie dann "Welten generieren".
- 4. Geben Sie auf der Seite "Welten generieren" die Anzahl der Grundrisse an. Die Anzahl der Grundrisse multipliziert mit der Anzahl der Innenraumvariationen pro Grundriss darf 50 nicht überschreiten.
- 5. Geben Sie die Anzahl der Innenvariationen pro Grundriss an. Die Anzahl der Grundrisse multipliziert mit der Anzahl der Innenraumvariationen pro Grundriss darf 50 nicht überschreiten.
- 6. Optional: Fügen Sie World-Tags hinzu, die allen von Ihnen generierten Welten zugewiesen sind.
- 7. Optional: Fügen Sie Generierungs-Job-Tags hinzu, die dem Generierungsjob zugewiesen sind. Diese Tags gelten nicht für Welten, die du generierst.
- 8. Wählen Sie Generate (Erstellen).

Auf der Detailseite zur Weltgenerierung können Sie den Fortschritt Ihres Jobs zur Weltgenerierung verfolgen. Die für die Generierung Ihrer Welten benötigte Zeit hängt von der Komplexität der Vorlage für die Simulationswelt und der Anzahl der Welten ab, die Sie generieren.

Using the AWS CLI

#### Example

Sie können Welten aus einer Vorlage für Simulationswelten generieren, indem Sie die verwendenAWS CLI. Wird verwendetcreate-world-generation-job, um den Job der Weltgeneration zu schaffen.

Das folgendeAWS CLI Beispiel zeigt, wie 4 Welten mit 2 Grundrissen mit 2 verschiedenen Innengrundrissen generiert werden.

```
$ aws robomaker list-world-templates
$ aws robomaker create-world-generation-job --template my-simulation-world-template-
arn --worldCount floorplanCount=2,interiorCountPerFloorplan=2
$ aws robomaker list-world-generation-jobs
$ aws robomaker describe-world-generation-job --job my-world-generation-job-arn
```
### <span id="page-214-0"></span>Weltgenerationsaufgabe anzeigen

Sie können den Fortschritt der Weltgeneration, zusammenfassende Informationen und andere Details zu einem Job bei World Generation einsehen.

Weltgenerationsaufgabe anzeigen

Befolgen Sie die Schritte auf einer der folgenden Registerkarten:

Using the console

- 1. Melden Sie sich unter <https://console.aws.amazon.com/robomaker/>bei derAWS RoboMaker Konsole an.
- 2. Wählen Sie in der linken Navigationsleiste Simulation WorldForge aus und wählen Sie in der linken Navigationsleiste Weltgenerationsaufgabe aus.
- 3. Wählen Sie die ID eines Jobs der Weltgenerierung, um dessen Details anzuzeigen. Weltgenerationsaufgaben finden Sie in der Suchleiste.

Using the AWS CLI

#### Example

Im folgendenAWS CLI Beispiel werden die verwendet,list-world-generation-jobs um vorhandene Jobs zur Weltgenerierung aufzulisten, und anschließend werden die Details eines bestimmten Jobsdescribe-world-generation-job zur Weltgenerierung angezeigt.

aws robomaker list-world-generation-jobs

#### \$ **aws robomaker describe-world-generation-job --job my-world-generation-job-arn**

### <span id="page-215-0"></span>Abbrechen eines Weltgenerationsaufgabe

Sie können einen Weltgenerationsaufgabe stornieren, der gerade ausgeführt wird.

Abbrechen eines Weltgenerationsaufgabe

Befolgen Sie die Schritte unter einer der folgenden Registerkarten:

Using the console

- 1. Melden Sie sich unter <https://console.aws.amazon.com/robomaker/>bei derAWS RoboMaker Konsole an.
- 2. Wählen Sie in der linken Navigationsleiste Simulation WorldForge aus und wählen Sie in der linken Navigationsleiste Generationsaufgaben aus.
- 3. Wählen Sie auf der Seite Generierungsjobs den Job der Weltgeneration aus, den Sie stornieren möchten.
- 4. Klicken Sie auf Abbrechen. Wählen Sie auf der Seite Generierungsauftrag stornieren die Option Job stornieren aus, um den Job abzubrechen.

Using the AWS CLI

#### Example

Im folgendenAWS CLI Beispiel wird das verwendet, list-world-generation-jobs um vorhandene Jobs zur Weltgenerierung aufzulisten, und anschließend wird es verwendet,cancelworld-generation-job um einen bestimmten Job zur Weltgenerierung zu stornieren.

```
$ aws robomaker list-world-generation-jobs
$ aws robomaker cancel-world-generation-job --job my-world-generation-job-arn
```
# Verwaltung

Sie können durch Simulation exportieren, WorldForge um sie in Ihrer eigenen Umgebung verwenden. Welten werden in einer ZIP-Datei exportiert. Die ZIP-Datei enthält Gazebo-Assets und einen ROS-Workspace für die Welten.

Themen

- [Ein texportaufgabe erstellen](#page-216-0)
- [Ein texportaufgabe anzeigen](#page-217-0)

# <span id="page-216-0"></span>Ein texportaufgabe erstellen

Sie können Welten auswählen, um sie in Ihren Amazon-S3-Bucket zu exportieren. Alle für den Export befinden sich in einer ZIP-Datei.

Um einen texportaufgabe zu erstellen

Befolgen Sie die Schritte auf einer der folgenden Registerkarten:

Using the console

Sie können pro Exportauftrag eine Welt exportieren.

Um eine Vorlage für eine Simulationswelt zu erstellen

- 1. Melden Sie sich unter <https://console.aws.amazon.com/robomaker/>bei derAWS RoboMaker Konsole an.
- 2. Erweitern Sie auf derAWS RoboMaker Konsole WorldForge im linken Navigationsbereich Simulation und wählen Sie dann Worlds aus.
- 3. Wählen Sie auf der Seite Worlds die Option Exportauftrag erstellen aus.
- 4. Wählen Sie auf der Seite "Exportauftrag erstellen" eine Welt aus, die exportiert werden soll.
- 5. Wählen Sie eine IAM-Rolle mitPutObjectGetObject undAbortMultipartUpload Berechtigungen für Ihren Amazon S3-Bucket. Wählen Sie Erstellen, um eine Rolle mit den entsprechenden Berechtigungen für Sie erstellen zu lassen.
- 6. Wählen Sie ein S3-Ziel für die Weltausgabe. Sie können einen neuen Amazon-S3-Bucket auch beim Erstellen, indem Sie Create S3 Bucket auswählen.
- 7. Optional: Fügen Sie auf der Seite Exportauftrag erstellen Tags hinzu, die der exportierten Welt zugewiesen sind.
- 8. Wählen Sie Erstellen, um den Weltexportauftrag zu erstellen.

Sie können den Fortschritt des Exportauftrags auf der weltweiten Seite mit den Exportauftragsdetails verfolgen. Sie werden automatisch dorthin weitergeleitet, nachdem Sie den Job erstellt haben.

Using the AWS CLI

#### Example

Sie können Welten mit dem exportierenAWS CLI. Wird verwendetcreate-world-export-job, um den Weltexportjob zu erstellen. Sie können pro Exportauftrag eine Welt exportieren.

Das folgendeAWS CLI Beispiel zeigt, wie Sie eine Zuerst können Sie Welten auflistenlistworlds, indem Sie Amazon Resource Name (ARN) verwenden, und danncreate-worldexport-job unter Angabe eines Weltennamens aufrufen. Sie können den Status überprüfen, indem Sie anrufenlist-world-export-jobs unddescribe-world-export-job.

```
aws robomaker list-worlds
aws robomaker create-world-export-job --worlds my-simulation-world-arn --iam-role 
  my-iam-role-arn --outputLocation s3Bucket=my-bucket,s3prefix=prefix
aws robomaker list-world-export-jobs
aws robomaker describe-world-export-job --job my-world-export-job-arn
```
# <span id="page-217-0"></span>Ein texportaufgabe anzeigen

Sehen Sie sich den Status und andere Details eines Weltexportauftrags an.

Um die Details zu sehen

Befolgen Sie die Schritte auf einer der folgenden Registerkarten:

Using the console

- 1. Melden Sie sich unter <https://console.aws.amazon.com/robomaker/>bei derAWS RoboMaker Konsole an.
- 2. Wählen Sie im linken Navigationsbereich Simulation WorldForge und anschließend Exportaufgabe aus.
- 3. Wählen Sie die ID eines Weltexportauftrags, um dessen Details anzuzeigen. Sie können auch nach Weltexportaufträgen suchen und diese stornieren.

Using the AWS CLI

#### Example

Im folgendenAWS CLI Beispiel werden die verwendet,list-world-export-jobs um vorhandene Weltexportaufträge aufzulisten, und anschließend werden die Details eines bestimmten Weltexportauftrags angezeigt.describe-world-export-job

```
aws robomaker list-world-export-jobs
aws robomaker describe-world-export-job --job my-world-export-job-arn
```
# Verwendung exportierter Welten in der Simulation

Die Simulation WorldForge kann verwendet werden, um Welten zu erstellen, mit denen sie verwendet werden könnenAWS RoboMaker. Sobald Welten erstellt wurden, müssen sie exportiert werden, um sie in Simulationen zu verwenden. Sie können auch Welten hochladen, um sie in Ihrer Simulation zu verwenden.

Der Export von Welten bietet die Möglichkeit, Folgendes zu nutzen:

- Physik, die sich von der [Standard-SDF-Physik](http://sdformat.org/spec?ver=1.6&elem=world) unterscheidet
- Spezielle Beleuchtung
- Maßgeschneiderte Modelle

In den folgenden Abschnitten erhalten.

#### **A** Important

Weitere Informationen darüber, wie Ihnen das in Rechnung gestellt wirdAWS RoboMaker, finden Sie unter [AWS RoboMaker Preise](https://aws.amazon.com/robomaker/pricing/).

**Abschnitte** 

- [Eine exportierte Welt als Datenquelle verwenden](#page-219-0)
- [Verwendung einer exportierten Welt in ROS und Gazebo](#page-221-0)
- [Verwendung einer exportierten Welt mit benutzerdefinierter Physik, Lichtern und Modellen](#page-222-0)

# <span id="page-219-0"></span>Eine exportierte Welt als Datenquelle verwenden

Mit Simulation können Sie Welten exportieren WorldForge, die Sie in Ihrer ROS-Umgebung verwenden können. Die Welt, die Exportieren von. Exportieren Amazon S3. In diesem Abschnitt wird beschrieben, wie Sie eine exportierte Welt in einem Amazon S3-Bucket in einem Simulationsjob verwenden. Dazu werden Anweisungen zum Anpassen der Startdatei gegeben und anschließend ein Simulationsjob entweder über die BefehlszeilenschnittstelleAWS Management Console oder mithilfe der Befehlszeilenschnittstelle erstellt.

Sie müssen zuerst die Startdatei Ihrer Simulationsanwendung aktualisieren, bevor Sie dasAWS Management Console oder verwendenAWS CLI, um eine Datenquelle hinzuzufügen.

So aktualisieren Sie Ihre Simulationsstartdatei:

1. Führen folgenden Startbefehaus:::

```
<launch> 
   <!-- Always set GUI to false for AWS RoboMaker Simulation 
   Use gui:=true on roslaunch command-line to run with gzclient. 
   --> 
   <arg name="gui" default="false"/> 
   <include file="$(find aws_robomaker_worldforge_worlds)/launch/
launch_world.launch"> 
   <arg name="gui" value="$(arg gui)"/> 
   </include> 
   <!-- Your other launch commands go here. -->
```
#### </launch>

Du kannst deinen Roboter bei spawnen(0, 0, 0). Die Welten, die Simulation WorldForge generiert, haben garantiert einen 1-Meter-Zylinder frei(0, 0, 0).

2. Baue dein Image neu auf und drücke wie gewohnt. Weitere Informationen finden Sie unter [Verwenden von Bildern zur EntwicklungAWS RoboMakerAnwendungen.](#page-38-0)

Um eine Datenquelle hinzuzufügen

Befolgen Sie die Schritte unter einer der folgenden Registerkarten:

Using the console

- 1. Gehen Sie wie unter beschrieben vo[rEin texportaufgabe erstellen,](#page-216-0) um eine Welt zu exportieren.
- 2. Fügen Sie beim Erstellen eines Simulationsjobs eine neue Datenquelle hinzu. Geben Sie der Datenquelle einen aussagekräftigen NamenWorldForge, z. B. den im Beispiel verwendeten.
- 3. Identifizieren Sie optional ein Zielverzeichnis, in das Sie die Welt platzieren möchten.

#### **a** Note

Verwenden Sie nicht Ihr Workspace-Verzeichnis als Ziel, da das Ziel mit DataSource-DateienAWS RoboMaker überschrieben wird. Stattdessen können Sie ein separates Verzeichnis unter dem Workspace angeben, z.your\_workspace/src/ aws\_exported\_world B. das Ziel.

- 4. Wählen Sie Archiv als Typ aus. AWS RoboMaker entpackt die Welt in das Zielverzeichnis.
- 5. Wählen Sie Browse S3 und suchen Sie den richtigen weltgenerierten Export.
- 6. Fahren Sie mit der Erstellung des Simulationsjobs wie gewohnt fort.

Using the AWS CLI

#### Example

Gehen Sie wie unter beschrieben vo[rEin texportaufgabe erstellen,](#page-216-0) um eine Welt zu exportieren.

Angenommen, der Workspace befindet sich im Container unter/home/simulation\_ws, extrahiert der folgende Befehl die Welt in das Standardzielverzeichnis:

```
aws robomaker create-simulation-job \ 
   --max-job-duration-in-seconds <time> \ 
   --iam-role <IAM role ARN> \ 
   --data-sources '[{ 
     "name": "WorldForge", 
     "type": "Archive", 
     "destination": "/home/simulation_ws/src/aws_exported_world", 
     "s3Bucket": "worldforge-test", 
     "s3Keys": ["aws-robomaker-worldforge-export-q376mqk4z7gm.zip"] 
  31' \vee --robot-applications <config> \ 
   --simulation-applications <config>
```
# <span id="page-221-0"></span>Verwendung einer exportierten Welt in ROS und Gazebo

Wie im vorherigen Abschnitt erwähnt, WorldForge exportiert Simulation die von Ihnen gewählte Welt in eine einzige ZIP-Datei. Die ZIP-Datei enthält alle Ressourcen, die zum Modifizieren und Visualisieren der Welten mit ROS und Gazebo benötigt werden. Es enthält die folgenden wichtigen Ordner:

- Der Stammordner,workspace\_src, ist der ROS-Workspace. Es enthält gemeinsame Modelle, Weltdaten und andere Informationen für die Welten. Es ist kompatibel mit ROS 1 und ROS 2.
- Geteilte Modelle werden in kopiertworkspace\_src/src/ aws\_robomaker\_worldforge\_shared\_models/models. Wenn derselbe Stuhl beispielsweise in mehr als einer Welt verwendet wird, wird er im gemeinsamen Modellordner abgelegt.
- Weltdaten werden kopiertworkspace\_src/src/aws\_robomaker\_worldforge\_worlds/ worlds/.

So aktualisieren Sie Ihre Simulationsstartdatei:

- 1. Gehen Sie wie unter beschrieben vo[rEin texportaufgabe erstellen,](#page-216-0) um eine Welt zu exportieren.
- 2. Unzipdie Welt in einen ROS-Workspace.

cd MyApplication/simulation\_ws unzip MyExportedWorld.zip

3. Baue die Welt.

```
rosdep install --from-paths src --ignore-src -r -y$ colcon build
```
4. Starte die Welt.

```
source install/setup.sh
roslaunch aws_robomaker_worldforge_worlds launch_world.launch gui:=true
```
Um die Welt in einem Simulationsjob zu bauen und zu starten:

- 1. Gehen Sie wie unter beschrieben vo[rEin texportaufgabe erstellen,](#page-216-0) um eine Welt zu exportieren.
- 2. Importieren Sie die exportierte Welt/home/simulation\_ws/src/aws\_exported\_world mithilfe von DataSource in das Workspace-Quellpaketverzeichnis
- 3. Ändern Sie dieLaunchConfig Simulationsanwendung.

```
"launchConfig": { 
     "environmentVariables": { 
         "ROS_IP": "ROBOMAKER_SIM_APP_IP", 
         "ROS_MASTER_URI": "http://ROBOMAKER_ROBOT_APP_IP:11311", 
         "GAZEBO_MASTER_URI": "http://ROBOMAKER_SIM_APP_IP:11345", 
         "GAZEBO_MODEL_PATH":"@GAZEBO_MODEL_PATH:/home/
simulation_ws/src/aws_exported_world/aws_robomaker_worldforge_pkgs/
aws_robomaker_worldforge_shared_models/models" 
     }, 
     "streamUI": true, 
     "command": [ 
         "/bin/bash", "-c", "cd /home/simulation_ws && colcon build && source 
  install/setup.sh && roslaunch hello_world_simulation worldforge_world.launch" 
     ]
},
```
# <span id="page-222-0"></span>Verwendung einer exportierten Welt mit benutzerdefinierter Physik, Lichtern und Modellen

Wenn Ihr Simulationsszenario eine Anpassung erfordert, können Sie die Welt exportieren und modifizieren. Sie können beispielsweise benutzerdefinierte Physik und verschiedene Lichteffekte anwenden, benutzerdefinierte Modelle hinzufügen oder andere Änderungen vornehmen.

Nachdem die Welt exportiert wurde, müssen Sie die.world Datei so ändern, dass sie das exportierte Weltmodell enthält. Die.world Datei verwendet SDF. Weitere Informationen zu SDF finden Sie unter [SDFormat.](http://sdformat.org/)

Um Ihre**.world** Datei so zu ändern, dass sie das exportierte Weltmodell enthält:

- 1. Gehen Sie wie unter beschrieben vo[rEin texportaufgabe erstellen,](#page-216-0) um eine Welt zu exportieren.
- 2. Kopieren den folgenden Code.world in. Stellen Sie sicher, dass der Weltname mit dem exportierten Modellnamen übereinstimmt.

```
<sdf version="1.6"> 
   <world name="generation_82856b0yq33y_world_16"> 
     <model name="WorldForge World"> 
       <include> 
           <uri>model://generation_82856b0yq33y_world_16</uri> 
       </include> 
     </model> 
     <!-- Your other <world> elements go here --> 
   </world>
</sdf>
```
3. Stellen Sie sicher, dass Ihre Startdatei die geänderte.world Datei enthält. Verwenden Sie die aktualisierte Startdatei, um Ihre Simulation zu starten.

# **Sicherheit**

Dieser Abschnitt enthält Leitlinien zum Absichern verschiedener Aspekte von AWS RoboMaker.

Themen

- [Datenschutz in AWS RoboMaker](#page-224-0)
- [Authentifizierung und Zugriffskontrolle für AWS RoboMaker](#page-225-0)
- [Protokollieren und Überwachen in AWS RoboMaker](#page-251-0)
- [AWS RoboMaker Ressourcen taggen](#page-257-0)
- [Einhaltung der Sicherheitsvorschriften](#page-261-0)
- [Ausfallsicherheit in AWS RoboMaker](#page-262-0)
- [Infrastruktursicherheit in AWS RoboMaker](#page-262-1)
- [AWS RoboMaker und Schnittstellen-VPC-Endpunkte \(AWS PrivateLink\)](#page-263-0)

# <span id="page-224-0"></span>Datenschutz in AWS RoboMaker

Das [Modell der geteilten Verantwortung](https://aws.amazon.com/compliance/shared-responsibility-model/) von AWS gilt für den Datenschutz in AWS RoboMaker. Wie in diesem Modell beschrieben, ist AWS für den Schutz der globalen Infrastruktur verantwortlich, in der die gesamte AWS Cloud ausgeführt wird. Sie sind dafür verantwortlich, die Kontrolle über Ihre in dieser Infrastruktur gehosteten Inhalte zu behalten. Sie sind auch für die Sicherheitskonfiguration und die Verwaltungsaufgaben für die von Ihnen verwendeten AWS-Services verantwortlich. Weitere Informationen zum Datenschutz finden Sie unter [Häufig gestellte Fragen zum Datenschutz.](https://aws.amazon.com/compliance/data-privacy-faq) Informationen zum Datenschutz in Europa finden Sie im Blog-Beitrag [AWS-Modell der geteilten](https://aws.amazon.com/blogs/security/the-aws-shared-responsibility-model-and-gdpr/) [Verantwortung und in der DSGVO](https://aws.amazon.com/blogs/security/the-aws-shared-responsibility-model-and-gdpr/) im AWS-Sicherheitsblog.

Aus Datenschutzgründen empfehlen wir, AWS-Konto-Anmeldeinformationen zu schützen und einzelne Benutzer mit AWS IAM Identity Center oder AWS Identity and Access Management (IAM) einzurichten. So erhält jeder Benutzer nur die Berechtigungen, die zum Durchführen seiner Aufgaben erforderlich sind. Außerdem empfehlen wir, die Daten mit folgenden Methoden schützen:

- Verwenden Sie für jedes Konto die Multi-Faktor Authentifizierung (MFA).
- Verwenden Sie SSL/TLS für die Kommunikation mit AWS-Ressourcen. Wir benötigen TLS 1.2 und empfehlen TLS 1.3.
- Richten Sie die API und die Protokollierung von Benutzeraktivitäten mit AWS CloudTrail ein.
- Verwenden Sie AWS-Verschlüsselungslösungen zusammen mit allen Standardsicherheitskontrollen in AWS-Services.
- Verwenden Sie erweiterte verwaltete Sicherheitsservices wie Amazon Macie, die dabei helfen, in Amazon S3 gespeicherte persönliche Daten zu erkennen und zu schützen.
- Wenn Sie für den Zugriff auf AWS über eine Befehlszeilenschnittstelle oder über eine API FIPS 140-2-validierte kryptografische Module benötigen, verwenden Sie einen FIPS-Endpunkt. Weitere Informationen über verfügbare FIPS-Endpunkte finden Sie unter [Federal Information](https://aws.amazon.com/compliance/fips/)  [Processing Standard \(FIPS\) 140-2](https://aws.amazon.com/compliance/fips/).

Wir empfehlen dringend, in Freitextfeldern, z. B. im Feld Name, keine vertraulichen oder sensiblen Informationen wie die E-Mail-Adressen Ihrer Kunden einzugeben. Dies gilt auch, wenn Sie unter Verwendung der Konsole, der API, AWS CLI oder AWS SDKs mit AWS RoboMaker oder anderen AWS-Services arbeiten. Alle Daten, die Sie in Tags oder Freitextfelder eingeben, die für Namen verwendet werden, können für Abrechnungs- oder Diagnoseprotokolle verwendet werden. Wenn Sie eine URL für einen externen Server bereitstellen, empfehlen wir dringend, keine Anmeldeinformationen zur Validierung Ihrer Anforderung an den betreffenden Server in die URL einzuschließen.

# <span id="page-225-0"></span>Authentifizierung und Zugriffskontrolle für AWS RoboMaker

AWS Identity and Access Management (IAM) ist ein AWS-Service, mit dem ein Administrator den Zugriff auf AWS RoboMaker-Ressourcen sicher steuern kann. Administratoren verwenden IAM, um zu kontrollieren, wer authentifiziert (angemeldet) und autorisiert ist (über Berechtigungen verfügt), um Ressourcen zu verwendenAWS RoboMaker. IAM ist ein Feature Ihres AWS-Kontos, die ohne zusätzliche Kosten angeboten wird.

#### **A** Important

Um schnell loszulegen, lesen Sie die einführenden Informationen auf dieser Seite und lesen Sie dan[nErste Schritte mit IAM](#page-248-0), und. [Was sind Richtlinien?](#page-236-0)

**Topics** 

- [Einführung in die Autorisierung und Zugriffskontrolle](#page-226-0)
- [Erforderliche Berechtigungen](#page-226-1)
- [Verstehen, wie es mit IAM AWS RoboMaker funktioniert](#page-234-0)
- [Fehlerbehebung bei Authentifizierung und Zugriffskontrolle](#page-235-0)

# <span id="page-226-0"></span>Einführung in die Autorisierung und Zugriffskontrolle

AWS RoboMakerist in AWS Identity and Access Management (IAM) integriert, das eine Vielzahl von Funktionen bietet:

- Erstellen Sie Benutzer und Gruppen in IhremAWS-Konto.
- Teilen Sie Ihre AWS Ressourcen ganz einfach zwischen den Benutzern in IhremAWS-Konto.
- Weisen Sie jedem Benutzer eindeutige Sicherheitsanmeldedaten zu.
- Kontrollieren Sie den Zugriff jedes Benutzers auf Dienste und Ressourcen.
- Holen Sie sich eine einzige Rechnung für alle Benutzer in IhremAWS-Konto.

Weitere Informationen zu IAM finden Sie unter:

- [AWS Identity and Access Management \(IAM\)](https://aws.amazon.com/iam/)
- [Erste Schritte](https://docs.aws.amazon.com/IAM/latest/UserGuide/getting-started.html)
- [IAM Benutzerhandbuch](https://docs.aws.amazon.com/IAM/latest/UserGuide/)

# <span id="page-226-1"></span>Erforderliche Berechtigungen

Um AWS RoboMaker zu verwenden oder um Berechtigungen und Zugriffskontrollen für sich selbst oder andere zu verwalten, müssen Sie über die richtigen Berechtigungen verfügen.

### Erforderliche Berechtigungen für die Verwendung der AWS RoboMaker-Konsole

Wenn Sie auf die AWS RoboMaker-Konsole zugreifen möchten, benötigen Sie die grundlegenden Berechtigungen zum Auflisten und Anzeigen der Details zu den AWS RoboMaker-Ressourcen in Ihrem AWS-Konto. Wenn Sie eine identitätsbasierte Berechtigungsrichtlinie erstellen, die restriktiver als die mindestens erforderlichen Berechtigungen ist, funktioniert die Konsole für Entitäten mit dieser Richtlinie nicht wie vorgesehen.

Verwenden Sie für den schreibgeschützten Zugriff auf die AWS RoboMaker Konsole die AWSRoboMakerReadOnlyAccessRichtlinie.

Wenn ein IAM-Benutzer einen Simulationsjob erstellen möchte, müssen Sie diesem Benutzer die iam:PassRole entsprechende Berechtigung erteilen. Weitere Informationen zum Übergeben einer Rolle finden Sie unter [Gewähren von Berechtigungen, mit denen ein Benutzer eine Rolle an einen](https://docs.aws.amazon.com/IAM/latest/UserGuide/id_roles_use_passrole.html) [AWS-Service übergeben kann](https://docs.aws.amazon.com/IAM/latest/UserGuide/id_roles_use_passrole.html).

Sie können z. B. die folgende Richtlinie einem Benutzer zuweisen. Sie bietet die Berechtigung zum Erstellen eines Simulationsauftrags:

```
 { 
     "Version": "2012-10-17", 
     "Statement": [ 
          { 
               "Effect": "Allow", 
               "Action": "iam:PassRole", 
               "Resource": "arn:aws:iam::123456789012:role/S3AndCloudWatchAccess" 
          } 
     ]
}
```
Für Benutzer, die nur Aufrufe an die AWS CLI oder AWS-API durchführen, müssen Sie keine Mindestberechtigungen in der Konsole erteilen. Stattdessen benötigen Sie nur die Berechtigungen, die mit der API-Operation übereinstimmen, die Sie ausführen möchten.

Zum Anzeigen von Welten AWS RoboMaker in der Konsole sind Berechtigungen erforderlich

Du kannst die zum Ansehen von AWS RoboMaker Welten erforderlichen Berechtigungen in der AWS RoboMaker Konsole gewähren, indem du einem Benutzer die folgende Richtlinie anhängst:

```
{ 
     "Version": "2012-10-17", 
     "Statement": [ 
          { 
               "Action": [ 
                    "robomaker: DescribeWorld" 
               ], 
               "Resource": "*", 
                "Effect": "Allow" 
          }
```
]

}

Für die Verwendung der AWS RoboMaker Simulationstools sind die erforderlichen Berechtigungen erforderlich

Der zur Erstellung der Simulation verwendete IAM-Benutzer oder die IAM-Rolle erhält automatisch die Berechtigung, auf die Simulationstools zuzugreifen. Wenn es sich um einen anderen Benutzer oder eine andere Rolle handelt, sollte dieser/diese über die robomaker:CreateSimulationJob-Berechtigung verfügen.

## Erforderliche Berechtigungen für die Authentifizierungsverwaltung

Um Ihre eigenen Anmeldeinformationen wie Passwort, Zugriffsschlüssel und Multifaktor-Authentifizierungs (MFA)-Geräte zu verwalten, muss Ihnen Ihr Administrator die erforderlichen Berechtigungen erteilen. Die Richtlinie mit diesen Berechtigungen finden Sie unter [Erlauben Sie](#page-250-0)  [Benutzern, ihre Anmeldeinformationen selbst zu verwalten.](#page-250-0)

Als AWS Administrator benötigen Sie vollen Zugriff auf IAM, damit Sie Benutzer, Gruppen, Rollen und Richtlinien in IAM erstellen und verwalten können. Sie sollten die [AdministratorAccessA](https://console.aws.amazon.com/iam/home#/policies/arn:aws:iam::aws:policy/AdministratorAccess)WSverwaltete Richtlinie verwenden, die vollen Zugriff auf alle umfasst. AWS Diese Richtlinie gewährt keinen Zugriff auf die AWS Billing and Cost Management Konsole und erlaubt auch keine Aufgaben, für die Root-Benutzeranmeldedaten erforderlich sind. Weitere Informationen finden Sie unter [AWSAufgaben, für](https://docs.aws.amazon.com/general/latest/gr/aws_tasks-that-require-root.html) [die AWS-Konto Root-Benutzeranmeldedaten erforderlich](https://docs.aws.amazon.com/general/latest/gr/aws_tasks-that-require-root.html) sind in der Allgemeine AWS-Referenz.

### **A** Warning

Nur ein Benutzer mit Administratorrechten sollte vollen Zugriff auf AWS haben. Jeder, für den diese Richtlinie gilt, hat die Berechtigung, die Authentifizierung und die Zugriffskontrolle vollständig zu verwalten, zusätzlich zur Änderung aller Ressourcen in AWS. Informationen zum Erstellen dieses Benutzers finden Sie unter [Erstellen Sie Ihren IAM-Admin-Benutzer](#page-248-1).

## Für die Zugriffskontrolle erforderliche Berechtigungen

Wenn Ihr Administrator Ihnen die IAM-Benutzeranmeldedaten zur Verfügung gestellt hat, hat er Ihrem IAM-Benutzer Richtlinien zugewiesen, um zu kontrollieren, auf welche Ressourcen Sie zugreifen können. Zum Anzeigen der Richtlinien, die Ihrem Benutzer in der AWS Management Console zugewiesen wurden, benötigen Sie folgende Berechtigungen:

```
 { 
     "Version": "2012-10-17", 
     "Statement": [ 
          { 
               "Sid": "ViewOwnUserInfo", 
               "Effect": "Allow", 
               "Action": [ 
                   "iam:GetUserPolicy", 
                   "iam:ListGroupsForUser", 
                   "iam:ListAttachedUserPolicies", 
                   "iam:ListUserPolicies", 
                   "iam:GetUser" 
               ], 
               "Resource": [ 
                   "arn:aws:iam::*:user/${aws:username}" 
               ] 
          }, 
          { 
               "Sid": "ListUsersViewGroupsAndPolicies", 
               "Effect": "Allow", 
               "Action": [ 
                   "iam:GetGroupPolicy", 
                   "iam:GetPolicyVersion", 
                   "iam:GetPolicy", 
                   "iam:ListAttachedGroupPolicies", 
                   "iam:ListGroupPolicies", 
                   "iam:ListPolicyVersions", 
                   "iam:ListPolicies", 
                   "iam:ListUsers" 
               ], 
               "Resource": "*" 
          } 
    \mathbf{I}}
```
Wenn Sie zusätzliche Berechtigungen benötigen, bitten Sie Ihren Administrator, Ihre Richtlinien zu aktualisieren, damit Sie auf die von Ihnen benötigten Aktionen zugreifen können.

Für einen Simulationsjob sind Berechtigungen erforderlich

Wenn Sie einen Simulationsjob erstellen, muss er über eine IAM-Rolle mit den folgenden Berechtigungen verfügen.

- Ersetzen Sie my-input-bucket durch den Namen des Buckets mit den Roboter- und Simulationsanwendungspaketen.
- Ersetzen Sie my-output-bucket so, dass er auf den Bucket zeigt, in den AWS RoboMaker die Ausgabedateien schreibt.
- Ersetzen Sie account# mit Ihrer Kontonummer.

Öffentliche ECR-Jobs erfordern separate Berechtigungen, wie z. B.ecr-

public:GetAuthorizationToken, und alle anderen

Berechtigungensts:GetServiceBearerToken, die für Ihre endgültige Implementierung erforderlich sind. Weitere Informationen finden Sie unter [Richtlinien für öffentliche Repositorien](https://docs.aws.amazon.com/AmazonECR/latest/public/public-repository-policies) im Amazon ECR-Benutzerhandbuch.

Jobs with Private ECR images

```
 { 
   "Version": "2012-10-17", 
   "Statement": [ 
        { 
             "Action": "s3:ListBucket", 
             "Resource": [ 
                  "arn:aws:s3:::my-input-bucket" 
             ], 
             "Effect": "Allow" 
        }, 
        { 
             "Action": [ 
                  "s3:Get*", 
                  "s3:List*" 
             ], 
             "Resource": [ 
                  "arn:aws:s3:::my-input-bucket/*" 
             ], 
             "Effect": "Allow" 
        }, 
        { 
             "Action": "s3:Put*", 
             "Resource": [ 
                  "arn:aws:s3:::my-output-bucket/*" 
             ], 
             "Effect": "Allow"
```

```
 }, 
          { 
              "Action": [ 
                   "logs:CreateLogGroup", 
                   "logs:CreateLogStream", 
                   "logs:PutLogEvents", 
                   "logs:DescribeLogStreams" 
              ], 
              "Resource": [ 
                   "arn:aws:logs:*:account#:log-group:/aws/robomaker/SimulationJobs*" 
              ], 
              "Effect": "Allow" 
          }, 
          { 
              "Action": [ 
                   "ecr:BatchGetImage", 
                   "ecr:GetAuthorizationToken", 
                   "ecr:BatchCheckLayerAvailability", 
                   "ecr:GetDownloadUrlForLayer" 
              ], 
              "Resource": 
  "arn:partition:ecr:region:account#:repository/repository_name", 
              "Effect": "Allow" 
          } 
     ]
}
```
Jobs with Public ECR images

```
 { 
   "Version": "2012-10-17", 
   "Statement": [ 
        { 
             "Action": "s3:ListBucket", 
             "Resource": [ 
                 "arn:aws:s3:::my-input-bucket" 
             ], 
             "Effect": "Allow" 
        }, 
        { 
             "Action": [ 
                  "s3:Get*",
```

```
 "s3:List*" 
               ], 
               "Resource": [ 
                    "arn:aws:s3:::my-input-bucket/*" 
               ], 
               "Effect": "Allow" 
          }, 
          { 
               "Action": "s3:Put*", 
               "Resource": [ 
                   "arn:aws:s3:::my-output-bucket/*" 
               ], 
               "Effect": "Allow" 
          }, 
          { 
               "Action": [ 
                   "logs:CreateLogGroup", 
                   "logs:CreateLogStream", 
                   "logs:PutLogEvents", 
                   "logs:DescribeLogStreams" 
               ], 
               "Resource": [ 
                    "arn:aws:logs:*:account#:log-group:/aws/robomaker/SimulationJobs*" 
               ], 
               "Effect": "Allow" 
          }, 
          { 
               "Action": [ 
                   "ecr-public:GetAuthorizationToken", 
                   "sts:GetServiceBearerToken" 
               ], 
               "Resource": "*", 
               "Effect": "Allow" 
          } 
     ]
}
```
Die Richtlinie muss einer Rolle mit der folgenden Vertrauensrichtlinie zugeordnet werden.

"Version": "2012-10-17",

{

```
 "Statement": { 
         "Effect": "Allow", 
         "Principal": { "Service": "robomaker.amazonaws.com" }, 
         "Action": "sts:AssumeRole", 
         "Condition": { 
              "StringEquals": { 
                  "aws:SourceAccount": "account#" // Account where the simulation job 
  resource is created 
             }, 
              "StringEquals": { 
                  "aws:SourceArn": "arn:aws:robomaker:region:account#:simulation-job/*" 
 } 
         } 
     }
}
```
Bedingungsschlüssel verhindern, dass ein AWS-Service bei Transaktionen zwischen Services als [verwirrter Stellvertreter](https://docs.aws.amazon.com/IAM/latest/UserGuide/confused-deputy.html) verwendet wird. Weitere Informationen [SourceAccount](https://docs.aws.amazon.com/IAM/latest/UserGuide/reference_policies_condition-keys.html#condition-keys-sourceaccount)[SourceArnz](https://docs.aws.amazon.com/IAM/latest/UserGuide/reference_policies_condition-keys.html#condition-keys-sourcearn)u Bedingungsschlüsseln finden Sie unter und.

Erforderliche Berechtigungen für die Verwendung von Tags aus einer ROS-Anwendung oder über eine ROS-Befehlszeile

Sie können Tags in Ihrem Simulationsauftrag über die ROS-Befehlszeile oder in Ihrer ROS-Anwendung markieren, deren Markierung aufheben und auflisten, während sie ausgeführt wird. Sie müssen über eine IAM-Rolle mit den folgenden Berechtigungen verfügen. Ersetzen Sie account# mit Ihrer Kontonummer.

```
{ 
     "Version": "2012-10-17", 
     "Statement": [ 
\overline{\mathcal{L}} "Action": [ 
                   "robomaker:TagResource", 
                   "robomaker:UntagResource", 
                   "robomaker:ListTagsForResource", 
              ], 
              "Resource": [ 
                   "arn:aws:robomaker:*:account#:simulation-job*" 
              ], 
              "Effect": "Allow" 
 }
```
 $\mathbf{I}$ 

}

Die Richtlinie muss einer Rolle mit der folgenden Vertrauensrichtlinie angefügt werden:

```
{ 
     "Version": "2012-10-17", 
     "Statement": { 
         "Effect": "Allow", 
         "Principal": { "Service": "robomaker.amazonaws.com" }, 
         "Action": "sts:AssumeRole", 
         "Condition": { 
              "StringEquals": { 
                  "aws:SourceAccount": "account#" // Account where the simulation job 
  resource is created 
              }, 
              "StringEquals": { 
                  "aws:SourceArn": "arn:aws:robomaker:region:account#:simulation-job/*" 
 } 
         } 
     }
}
```
Bedingungsschlüssel verhindern, dass ein AWS-Service bei Transaktionen zwischen Services als [verwirrter Stellvertreter](https://docs.aws.amazon.com/IAM/latest/UserGuide/confused-deputy.html) verwendet wird. Weitere Informationen [SourceAccount](https://docs.aws.amazon.com/IAM/latest/UserGuide/reference_policies_condition-keys.html#condition-keys-sourceaccount)[SourceArnz](https://docs.aws.amazon.com/IAM/latest/UserGuide/reference_policies_condition-keys.html#condition-keys-sourcearn)u Bedingungsschlüsseln finden Sie unter und.

# <span id="page-234-0"></span>Verstehen, wie es mit IAM AWS RoboMaker funktioniert

Dienste können auf verschiedene Arten mit IAM zusammenarbeiten:

- Aktionen AWS RoboMaker unterstützt die Verwendung von Aktionen in einer Richtlinie. Dadurch kann ein Administrator steuern, ob eine Entity eine Operation in AWS RoboMaker durchführen kann. Um beispielsweise einer Entity zu ermöglichen, eine Richtlinie durch Ausführen der AWS-API-Operation GetPolicy anzuzeigen, muss ein Administrator eine Richtlinie zuweisen, die die Aktion iam:GetPolicy erlaubt.
- Berechtigungen auf Ressourcenebene unterstützt AWS RoboMaker keine Berechtigungen auf Ressourcenebene. Berechtigungen auf Ressourcenebene ermöglichen es Ihnen, [ARNs](https://docs.aws.amazon.com/general/latest/gr/aws-arns-and-namespaces.html) zu verwenden, um einzelne Ressourcen in der Richtlinie festzulegen. [Da diese Funktion AWS](https://docs.aws.amazon.com/IAM/latest/UserGuide/access_policies_create.html#access_policies_create-visual-editor)

[RoboMaker nicht unterstützt wird, müssen Sie im visuellen Editor für Richtlinien die Option](https://docs.aws.amazon.com/IAM/latest/UserGuide/access_policies_create.html#access_policies_create-visual-editor) Alle [Ressourcen](https://docs.aws.amazon.com/IAM/latest/UserGuide/access_policies_create.html#access_policies_create-visual-editor) auswählen. In einem JSON-Richtliniendokument müssen Sie \* im Resource-Element verwenden.

- Autorisierung auf Basis von Tags AWS RoboMaker unterstützt autorisierungsbasierte Tags. Mit dieser Funktion können Sie [Ressourcen-Tags](https://docs.aws.amazon.com/awsconsolehelpdocs/latest/gsg/tag-editor.html) in der Bedingung einer Richtlinie verwenden.
- Temporäre Anmeldeinformationen AWS RoboMaker unterstützt temporäre Anmeldeinformationen. Mit dieser Funktion können Sie sich mit einem Verbund anmelden, eine IAM-Rolle oder eine kontoübergreifende Rolle übernehmen. Sie erhalten temporäre Sicherheitsanmeldedaten, indem Sie AWS STS API-Operationen wie [AssumeRoleo](https://docs.aws.amazon.com/STS/latest/APIReference/API_AssumeRole.html)der aufrufen. **[GetFederationToken](https://docs.aws.amazon.com/STS/latest/APIReference/API_GetFederationToken.html)**
- Dienstbezogene Rollen AWS RoboMaker unterstützt Servicerollen. Diese Funktion ermöglicht einem Service das Annehmen einer [serviceverknüpften Rolle](https://docs.aws.amazon.com/IAM/latest/UserGuide/id_roles_terms-and-concepts.html#iam-term-service-linked-role) in Ihrem Namen. Diese Rolle gewährt dem Service Zugriff auf Ressourcen in anderen Services, um eine Aktion in Ihrem Namen auszuführen. Mit Diensten verknüpfte Rollen werden in Ihrem IAM-Konto angezeigt und gehören dem Dienst. Ein IAM-Administrator kann die Berechtigungen für serviceverknüpfte Rollen anzeigen, aber nicht bearbeiten.
- Servicerollen AWS RoboMaker unterstützt Servicerollen. Diese Funktion ermöglicht einem Service das Annehmen einer [Servicerolle](https://docs.aws.amazon.com/IAM/latest/UserGuide/id_roles_terms-and-concepts.html#iam-term-service-role) in Ihrem Namen. Diese Rolle gewährt dem Service Zugriff auf Ressourcen in anderen Services, um eine Aktion in Ihrem Namen auszuführen. Servicerollen werden in Ihrem IAM-Konto angezeigt und gehören dem Konto. Dies bedeutet, dass ein IAM-Administrator die Berechtigungen für diese Rolle ändern kann. Dies kann jedoch die Funktionalität des Services beeinträchtigen.

# <span id="page-235-0"></span>Fehlerbehebung bei Authentifizierung und Zugriffskontrolle

Verwenden Sie die folgenden Informationen, um häufig auftretende Probleme zu diagnostizieren und zu beheben, die bei der Arbeit mit IAM auftreten können.

### Themen

- [Ich bin nicht autorisiert, eine Aktion in AWS RoboMaker auszuführen.](#page-236-1)
- [Ich bin Administrator und möchte anderen Zugriff auf AWS RoboMaker gewähren.](#page-236-2)

<span id="page-236-1"></span>Ich bin nicht autorisiert, eine Aktion in AWS RoboMaker auszuführen.

Wenn Sie in der AWS Management Console eine Fehlermeldung erhalten, weil Sie nicht berechtigt sind, eine Aktion auszuführen, müssen Sie sich an den Administrator wenden, der Ihnen Ihren Benutzernamen und Ihr Passwort mitgeteilt hat.

Der folgende Beispielfehler tritt auf, wenn ein IAM-Benutzer mit dem Namen my-user-name versucht, die CreateRobotApplication Aktion über die Konsole auszuführen, aber nicht über die erforderlichen Berechtigungen verfügt.

```
User: arn:aws:iam::123456789012:user/my-user-name is not authorized to perform: aws-
robomaker:CreateRobotApplication on resource: my-example-robot-application
```
Bitten Sie in diesem Beispiel Ihren Administrator, Ihre Richtlinien zu aktualisieren, damit Sie über die Aktion aws-robomaker:CreateRobotApplication auf die Ressource my-example-robotapplication zugreifen können.

<span id="page-236-2"></span>Ich bin Administrator und möchte anderen Zugriff auf AWS RoboMaker gewähren.

Um anderen den Zugriff zu ermöglichen, müssen AWS RoboMaker Sie eine IAM-Entität (Benutzer oder Rolle) für die Person oder Anwendung erstellen, die Zugriff benötigt. Sie werden die Anmeldeinformationen für diese Einrichtung verwenden, um auf AWS zuzugreifen. Anschließend müssen Sie der Entität eine Richtlinie anfügen, die dieser die korrekten Berechtigungen in AWS RoboMaker gewährt.

<span id="page-236-0"></span>Informationen zu den ersten Schritten finden Sie unter [Erste Schritte mit IAM](#page-248-0).

## Was sind Richtlinien?

Für die Zugriffssteuerung in AWS erstellen Sie Richtlinien und fügen sie den IAM-Identitäten oder AWS-Ressourcen an.

#### **a** Note

Um schnell loszulegen, lesen Sie sich die einführenden Informationen unter durch [Authentifizierung und Zugriffskontrolle für AWS RoboMaker](#page-225-0) und lesen Sie dann unte[rErste](#page-248-0) [Schritte mit IAM.](#page-248-0)

Eine Richtlinie ist ein Objekt in AWS, das bei Zuordnung zu einer Entität oder Ressource deren Berechtigungen definiert. AWS wertet diese Richtlinien aus, wenn ein Prinzipal, z. B. ein Benutzer, eine Anforderung absendet. Berechtigungen in den Richtlinien bestimmen, ob die Anforderung zugelassen oder abgelehnt wird. Die meisten Richtlinien werden in AWS als JSON-Dokumente gespeichert.

IAM-Richtlinien definieren Berechtigungen für eine Aktion unabhängig von der Methode, die Sie zur Ausführung der Aktion verwenden. Wenn eine Richtlinie die [GetUserA](https://docs.aws.amazon.com/IAM/latest/APIReference/API_GetUser.html)ktion beispielsweise zulässt, kann ein Benutzer mit dieser Richtlinie Benutzerinformationen von der AWS Management ConsoleAWS CLI, oder der AWS API abrufen. Wenn Sie einen IAM-Benutzer erstellen, können Sie den Benutzer so einrichten, dass er Konsolen- oder programmgesteuerten Zugriff gewährt. Der IAM-Benutzer kann sich mit einem Benutzernamen und einem Passwort an der Konsole anmelden. Oder sie können Zugriffsschlüssel verwenden, um mit der CLI oder API zu arbeiten.

Um Zugriff zu gewähren, fügen Sie Ihren Benutzern, Gruppen oder Rollen Berechtigungen hinzu:

• Benutzer und Gruppen in AWS IAM Identity Center:

Erstellen Sie einen Berechtigungssatz. Befolgen Sie die Anweisungen unter [Erstellen eines](https://docs.aws.amazon.com/singlesignon/latest/userguide/howtocreatepermissionset.html)  [Berechtigungssatzes](https://docs.aws.amazon.com/singlesignon/latest/userguide/howtocreatepermissionset.html) im AWS IAM Identity Center-Benutzerhandbuch.

• Benutzer, die in IAM über einen Identitätsanbieter verwaltet werden:

Erstellen Sie eine Rolle für den Identitätsverbund. Befolgen Sie die Anweisungen unter [Erstellen](https://docs.aws.amazon.com/IAM/latest/UserGuide/id_roles_create_for-idp.html)  [einer Rolle für einen externen Identitätsanbieter \(Verbund\)](https://docs.aws.amazon.com/IAM/latest/UserGuide/id_roles_create_for-idp.html) im IAM-Benutzerhandbuch.

- IAM-Benutzer:
	- Erstellen Sie eine Rolle, die Ihr Benutzer annehmen kann. Folgen Sie den Anweisungen unter [Erstellen einer Rolle für einen IAM-Benutzer](https://docs.aws.amazon.com/IAM/latest/UserGuide/id_roles_create_for-user.html) im IAM-Benutzerhandbuch.
	- (Nicht empfohlen) Weisen Sie einem Benutzer eine Richtlinie direkt zu oder fügen Sie einen Benutzer zu einer Benutzergruppe hinzu. Befolgen Sie die Anweisungen unter [Hinzufügen von](https://docs.aws.amazon.com/IAM/latest/UserGuide/id_users_change-permissions.html#users_change_permissions-add-console) [Berechtigungen zu einem Benutzer \(Konsole\)](https://docs.aws.amazon.com/IAM/latest/UserGuide/id_users_change-permissions.html#users_change_permissions-add-console) im IAM-Benutzerhandbuch.

Nicht unterstützte Richtlinien mit AWS RoboMaker Ressourcenbasierte Richtlinien und Zugriffskontrolllisten (ACLs) werden von nicht unterstützt. AWS RoboMaker Weitere Informationen finden Sie im [IAM-Benutzerhandbuch unter](https://docs.aws.amazon.com/IAM/latest/UserGuide/access_policies.html) [Richtlinientypen.](https://docs.aws.amazon.com/IAM/latest/UserGuide/access_policies.html)

#### Themen

- [Identitätsbasierte Richtlinien](#page-238-0)
- [Klassifizierungen auf Zugriffsebene für Richtlinien](#page-239-0)

## <span id="page-238-0"></span>Identitätsbasierte Richtlinien

Richtlinien können IAM-Identitäten angefügt werden. Sie können z. B. Folgendes tun:

- Ordnen Sie einem Benutzer oder einer Gruppe in Ihrem Konto eine Berechtigungsrichtlinie zu — Um einem Benutzer Berechtigungen zum Erstellen einer AWS RoboMaker Ressource, z. B. einer Roboteranwendung, zu erteilen, können Sie einem Benutzer oder einer Gruppe, zu der der Benutzer gehört, eine Berechtigungsrichtlinie zuordnen.
- Einer Rolle eine Berechtigungsrichtlinie zuweisen (kontoübergreifende Berechtigungen gewähren) – Sie können einer IAM-Rolle eine identitätsbasierte Berechtigungsrichtlinie zuweisen, um kontoübergreifende Berechtigungen zu erteilen. Beispielsweise kann der Administrator in Konto A eine Rolle erstellen, um einem anderen AWS-Konto (z. B. Konto B) oder einem AWS-Service kontoübergreifende Berechtigungen zu erteilen. Dazu geht er folgendermaßen vor:
	- 1. Der Administrator von Konto A erstellt eine IAM-Rolle und fügt ihr eine Berechtigungsrichtlinie an, die Berechtigungen für Ressourcen in Konto A erteilt.
	- 2. Der Administrator von Konto A weist der Rolle eine Vertrauensrichtlinie zu, die Konto B als den Prinzipal identifiziert, der die Rolle übernehmen kann.
	- 3. Der Administrator von Konto B kann nun Berechtigungen zur Übernahme der Rolle an alle Benutzer in Konto B delegieren. Daraufhin können die Benutzer in Konto B auf Ressourcen in Konto A auf Ressourcen zugreifen oder Ressourcen erstellen. Der Prinzipal in der Vertrauensrichtlinie kann auch ein AWS-Service-Prinzipal sein. Somit können Sie auch einem AWS-Service die Berechtigungen zur Übernahme der Rolle erteilen.

Weitere Informationen zum Delegieren von Berechtigungen mithilfe von IAM finden Sie unter [Zugriffsverwaltung](https://docs.aws.amazon.com/IAM/latest/UserGuide/access.html) im IAM-Benutzerhandbuch.

Weitere Informationen zu Benutzern, Gruppen, Rollen und Berechtigungen finden Sie im Thema [Identitäten \(Benutzer, Gruppen und Rollen\)](https://docs.aws.amazon.com/IAM/latest/UserGuide/id.html) im IAM-Benutzerhandbuch.

### <span id="page-239-0"></span>Klassifizierungen auf Zugriffsebene für Richtlinien

In der IAM-Konsole werden Aktionen anhand der folgenden Zugriffsebenenklassifizierungen gruppiert:

- Liste Erteilen Sie die Berechtigung, Ressourcen innerhalb des Dienstes aufzulisten, um festzustellen, ob ein Objekt vorhanden ist. Aktionen mit dieser Zugriffsebene können Objekte auflisten, aber nicht die Inhalte einer Ressource sehen. Die meisten Aktionen der Zugriffsebene Liste können nicht in einer bestimmten Ressource ausgeführt werden. Beim Erstellen einer Richtlinienanweisung mit diesen Aktionen müssen Sie All resources (Alle Ressourcen) angeben  $("*")$ .
- Lesen Erteilt die Berechtigung, den Inhalt und die Attribute von Ressourcen im Service zu lesen, aber nicht zu bearbeiten. Zum Beispiel haben die Amazon S3-Aktionen GetObject und GetBucketLocation die Zugriffsebene Read.
- Schreiben Erteilen Sie die Berechtigung zum Erstellen, Löschen oder Ändern von Ressourcen im Service. Zum Beispiel die Amazon S3 S3-Aktionen CreateBucket DeleteBucket und PutObject haben die Zugriffsebene Schreiben.
- Rechteverwaltung Erteilen Sie die Erlaubnis, Ressourcenberechtigungen im Service zu gewähren oder zu ändern. Beispielsweise haben die meisten IAM- und AWS Organizations Richtlinienaktionen die Zugriffsebene Permissions Management.

#### **G** Tipp

Zur Verbesserung der Sicherheit Ihres AWS-Kontos beschränken Sie Richtlinien mit der Zugriffsebenenklassifizierung Permissions management (Berechtigungsverwaltung) oder überwachen Sie sie regelmäßig.

• Tagging — Erteilen Sie die Berechtigung zum Erstellen, Löschen oder Ändern von Tags, die an eine Ressource im Service angehängt sind. Amazon EC2 CreateTags und DeleteTags Aktionen haben beispielsweise die Zugriffsebene Tagging.

# AWS Von verwaltete Richtlinien für AWS RoboMaker

Um Benutzern, Gruppen und Rollen Berechtigungen hinzuzufügen, ist es einfacher, von AWS verwaltete Richtlinien zu verwenden, als selbst Richtlinien zu schreiben. Es erfordert Zeit und

Fachwissen, um [von Kunden verwaltete IAM-Richtlinien zu erstellen,](https://docs.aws.amazon.com/IAM/latest/UserGuide/access_policies_create-console.html) die Ihrem Team nur die benötigten Berechtigungen bieten. Um schnell loszulegen, können Sie unsere von AWS verwalteten Richtlinien verwenden. Diese Richtlinien decken allgemeine Anwendungsfälle ab und sind in Ihrem AWS-Konto verfügbar. Weitere Informationen zu verwalteten AWS-Richtlinien finden Sie unter [Verwaltete AWS-Richtlinien](https://docs.aws.amazon.com/IAM/latest/UserGuide/access_policies_managed-vs-inline.html#aws-managed-policies) im IAM-Leitfaden.

AWS-Services pflegen und Aktualisieren von verwalteten AWS-Richtlinien. Die Berechtigungen in von AWS verwalteten Richtlinien können nicht geändert werden. Services fügen einer von AWS verwalteten Richtlinien gelegentlich zusätzliche Berechtigungen hinzu, um neue Funktionen zu unterstützen. Diese Art von Update betrifft alle Identitäten (Benutzer, Gruppen und Rollen), an welche die Richtlinie angehängt ist. Services aktualisieren eine von AWS verwaltete Richtlinie am ehesten, wenn eine neue Funktion gestartet wird oder neue Vorgänge verfügbar werden. Services entfernen keine Berechtigungen aus einer von AWS verwalteten Richtlinie, so dass Richtlinien-Aktualisierungen Ihre vorhandenen Berechtigungen nicht beeinträchtigen.

Darüber hinaus unterstützt AWS verwaltete Richtlinien für Auftragsfunktionen, die mehrere Services umfassen. Die ReadOnlyAccessAWSverwaltete verwaltete Richtlinie bietet beispielsweise schreibgeschützten Zugriff auf alleAWS -Services und -Ressourcen. Wenn ein Service eine neue Funktion startet, fügt AWS schreibgeschützte Berechtigungen für neue Vorgänge und Ressourcen hinzu. Eine Liste und Beschreibungen der Richtlinien für Auftragsfunktionen finden Sie in [Verwaltete](https://docs.aws.amazon.com/IAM/latest/UserGuide/access_policies_job-functions.html)  [AWS-Richtlinien für Auftragsfunktionen](https://docs.aws.amazon.com/IAM/latest/UserGuide/access_policies_job-functions.html) im IAM-Leitfaden.

## <span id="page-240-0"></span>AWS verwaltete Richtlinie: AWSRoboMaker\_FullAccess

Diese Richtlinie gewährt Mitwirkenden Berechtigungen, die es AWS ermöglichen, Images oder Bundles RoboMaker zu lesen, die Sie zum Erstellen von Anwendungen verwenden können. Darüber hinaus erhalten Sie mit dieser Richtlinie Zugriff auf alle RoboMaker AWS-Ressourcen und -Operationen. Außerdem wird eine IAM-Rolle in Ihrem Konto erstellt, die die Amazon EC2 EC2- Ressourcen in Ihrem Konto verwaltet.

Details zu Berechtigungen

Diese Richtlinie umfasst die folgenden Berechtigungen.

• s3:GetObject— Wenn Sie ein Paket für Ihren Roboter oder Ihre Simulationsanwendung verwenden, könnenAWS RoboMaker Sie damit die Zip-Dateien aus Ihrem Amazon S3-Bucket abrufen.

- ecr:BatchGetImage— Wenn Sie ein Bild entweder für Ihren Roboter oder Ihre Simulationsanwendung verwenden, können SieAWS RoboMaker das Bild aus Ihrem Amazon ECR-Repository abrufen.
- ecr-public:DescribeImages— Wenn Sie ein öffentlich verfügbares Bild für Ihren Roboter oder Ihre Simulationsanwendung verwenden, können Sie damit InformationenAWS RoboMaker zu diesem Bild aus dem Amazon ECR-Repository abrufen.
- iam:CreateServiceLinkedRole— ErmöglichtAWS RoboMaker den Zugriff auf die Amazon EC2 EC2-Ressourcen, die es für einen erfolgreichen Betrieb benötigt. Weitere Informationen finden Sie unter [Verwenden von serviceverknüpften Rollen für AWS RoboMaker](#page-244-0)

```
{ 
     "Version": "2012-10-17", 
     "Statement": [ 
         { 
             "Effect": "Allow", 
             "Action": "robomaker:*", 
             "Resource": "*" 
         }, 
         { 
             "Effect": "Allow", 
             "Action": "s3:GetObject", 
             "Resource": "*", 
             "Condition": { 
                 "StringEquals": { 
                      "aws:CalledViaFirst": "robomaker.amazonaws.com" 
 } 
 } 
         }, 
         { 
             "Effect": "Allow", 
             "Action": "ecr:BatchGetImage", 
             "Resource": "*", 
             "Condition": { 
                 "StringEquals": { 
                      "aws:CalledViaFirst": "robomaker.amazonaws.com" 
 } 
 } 
         }, 
         { 
             "Effect": "Allow",
```

```
 "Action": "ecr-public:DescribeImages", 
             "Resource": "*", 
             "Condition": { 
                 "StringEquals": { 
                      "aws:CalledViaFirst": "robomaker.amazonaws.com" 
 } 
             } 
         }, 
         { 
             "Effect": "Allow", 
             "Action": "iam:CreateServiceLinkedRole", 
             "Resource": "*", 
             "Condition": { 
                 "StringEquals": { 
                      "iam:AWSServiceName": "robomaker.amazonaws.com" 
 } 
             } 
         } 
     ]
}
```
<span id="page-242-0"></span>AWSverwaltete Richtlinie: AWSRoboMakerReadOnlyAccess

Dieses Beispiel für eine verwaltete Richtlinie bietet nurAWS RoboMaker Lesezugriff über dasAWS Management Console und SDK.

```
{ 
     "Version": "2012-10-17", 
     "Statement": [ 
          { 
               "Sid": "VisualEditor0", 
               "Effect": "Allow", 
               "Action": [ 
                    "robomaker:List*", 
                    "robomaker:BatchDescribe*", 
                    "robomaker:Describe*", 
                    "robomaker:Get*" 
               ], 
               "Resource": "*" 
          } 
     ]
```
}

# AWS RoboMaker Aktualisierungen derAWS verwalteten Richtlinien

Anzeigen von Details zu Aktualisierungen für AWS-verwaltete Richtlinien für AWS RoboMaker , seit dieser Dienst mit der Verfolgung dieser Änderungen begonnen hat. Um automatische Benachrichtigungen über Änderungen an dieser Seite zu erhalten, abonnieren Sie den RSS-Feed auf der Seite AWS RoboMaker -Dokumentverlauf.

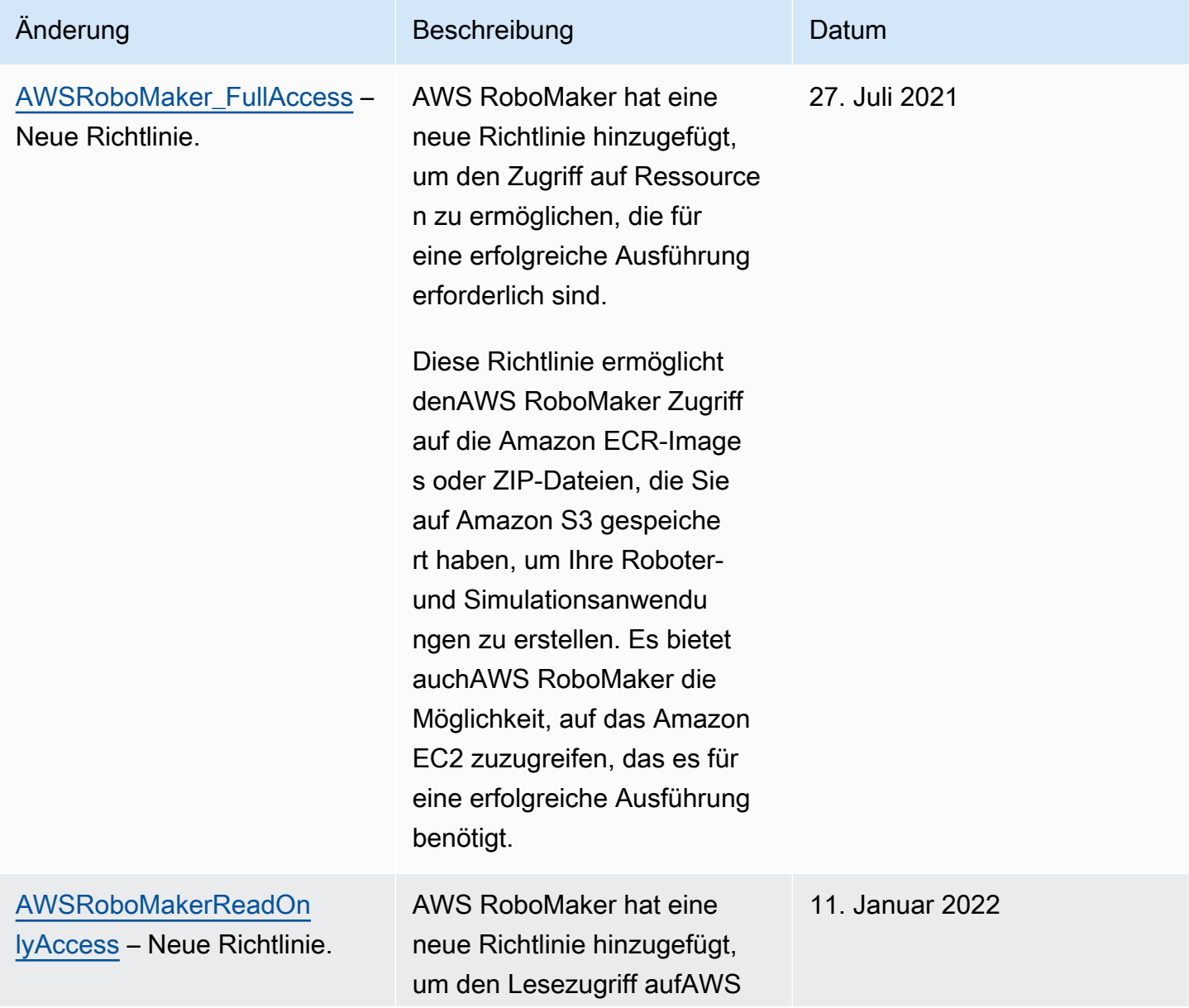

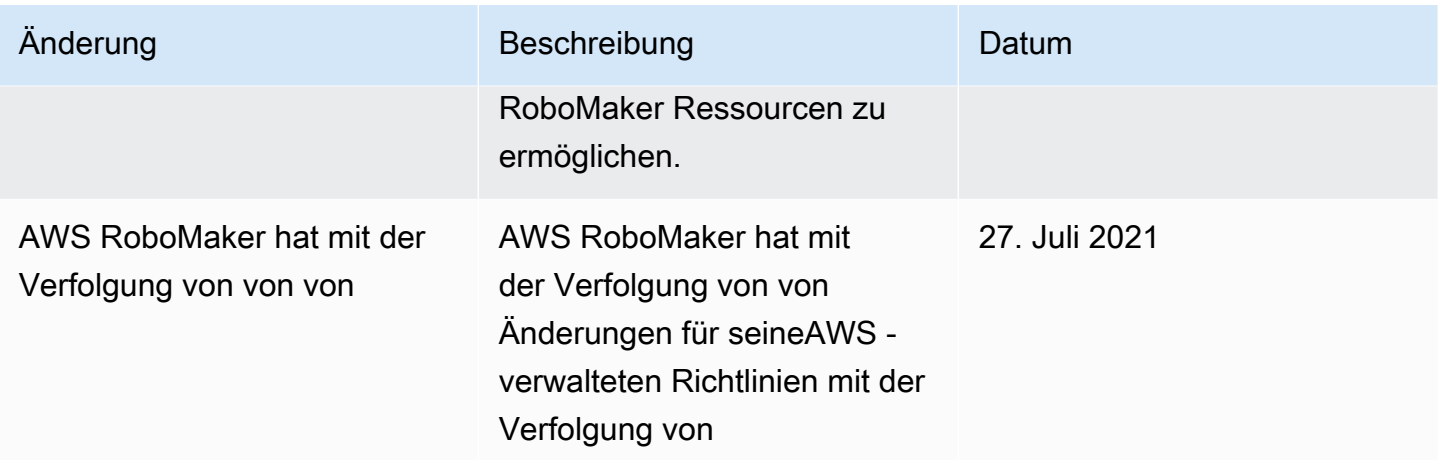

# <span id="page-244-0"></span>Verwenden von serviceverknüpften Rollen für AWS RoboMaker

AWS RoboMaker verwendet [serviceverknüpfte Rollen](https://docs.aws.amazon.com/IAM/latest/UserGuide/id_roles_terms-and-concepts.html#iam-term-service-linked-role) von AWS Identity and Access Management (IAM). Eine serviceverknüpfte Rolle ist ein spezieller Typ einer IAM-Rolle, die direkt mit AWS RoboMaker verknüpft ist. Serviceverknüpfte Rollen werden von AWS RoboMaker vordefiniert und schließen alle Berechtigungen ein, die der Service zum Aufrufen anderer AWS-Services in Ihrem Namen erfordert.

Eine serviceverknüpfte Rolle vereinfacht die Einrichtung von AWS RoboMaker, da Sie die erforderlichen Berechtigungen nicht manuell hinzufügen müssen. AWS RoboMaker definiert die Berechtigungen seiner serviceverknüpften Rollen. Sofern keine andere Konfiguration festgelegt wurde, kann nur AWS RoboMaker die Rollen übernehmen. Die definierten Berechtigungen umfassen die Vertrauens- und Berechtigungsrichtlinie. Diese Berechtigungsrichtlinie kann keinen anderen IAM-Entitäten zugewiesen werden.

Sie können eine serviceverknüpfte Rolle erst löschen, nachdem ihre verwandten Ressourcen gelöscht wurden. Dies schützt Ihre AWS RoboMaker-Ressourcen, da Sie nicht versehentlich die Berechtigung für den Zugriff auf die Ressourcen entfernen können.

Informationen zu anderen Services, die serviceverknüpfte Rollen unterstützen, finden Sie unter [AWS-Services, die mit IAM funktionieren.](https://docs.aws.amazon.com/IAM/latest/UserGuide/reference_aws-services-that-work-with-iam.html) Suchen Sie nach den Services, für die Ja in der Spalte Serviceverknüpfte Rolle angegeben ist. Wählen Sie über einen Link Ja aus, um die Dokumentation zu einer serviceverknüpften Rolle für diesen Service anzuzeigen.

## Berechtigungen von serviceverknüpften Rollen für AWS RoboMaker

AWS RoboMakerverwendet die serviceverknüpfte Rolle mit dem Namen AWSServiceRoleForRoboMaker— Ermöglicht RoboMaker den Zugriff auf EC2- und Lambda-Ressourcen in Ihrem Namen.

Die AWSServiceRoleForRoboMaker serviceverknüpfte Rolle vertraut darauf, dass die folgenden Services die Bearbeitung

• robomaker.amazonaws.com

Die Rollenberechtigungsrichtlinie erlaubt AWS RoboMaker die Durchführung der folgenden Aktionen für die angegebenen Ressourcen:

- Erstellen und Abbrechen eines Simulationsauftrags, der als Teil eines Simulationsauftragsstapels erstellt wurde
- AmazEC2-Verwaltung
- AWS LambdaFunktionen erstellen und abrufen

Sie müssen Berechtigungen konfigurieren, damit eine juristische Stelle von IAM (z. B. Benutzer, Gruppe oder Rolle) eine servicegebundene Rolle erstellen, bearbeiten oder löschen kann. Weitere Informationen finden Sie unter [serviceverknüpfte Rollenberechtigungen](https://docs.aws.amazon.com/IAM/latest/UserGuide/using-service-linked-roles.html#service-linked-role-permissions) im IAM-Benutzerhandbuch.

### Erstellen einer serviceverknüpften Rolle

Sie müssen eine serviceverknüpfte Rolle nicht manuell erstellen. Wenn Sie SimulationJob oder DeploymentJob in derAWS Management ConsoleAWS CLI, der oder derAWS API die serviceverknüpfte Rolle für SieAWS RoboMaker erstellt.

Wenn Sie diese serviceverknüpfte Rolle löschen und sie dann erneut erstellen müssen, können Sie dasselbe Verfahren anwenden, um die Rolle in Ihrem Konto neu anzulegen. Wenn Sie ein SimulationJob, oder erstellen SimulationJobBatch DeploymentJob,AWS RoboMaker wird die serviceverknüpfte Rolle erneut für Sie erstellt.

Sie können auch die IAM-Konsole verwenden, um eine dienstverknüpfte Rolle mit dem RoboMakerAnwendungsfall zu erstellen. Erstellen Sie in der AWS CLI oder der AWS-API eine servicegebundene Rolle mit dem Servicenamen robomaker.amazonaws.com. Weitere Informationen finden Sie unter [Erstellen einer servicegebundenen Rolle](https://docs.aws.amazon.com/IAM/latest/UserGuide/using-service-linked-roles.html#create-service-linked-role) im IAM-Leitfaden. Wenn

Sie diese servicegebundene Rolle löschen, können Sie mit demselben Verfahren die Rolle erneut erstellen.

### Bearbeiten einer serviceverknüpften Rolle

AWS RoboMakerverhindert die Bearbeitung der AWSServiceRoleForRoboMaker serviceverknüpften ten ten ten ten ten ten ten ten ten ten ten ten ten ten ten Da möglicherweise verschiedene Entitäten auf die Rolle verweisen, kann der Rollenname nach dem Erstellen einer serviceverknüpften Rolle nicht mehr geändert werden. Sie können jedoch die Beschreibung der Rolle mit IAM bearbeiten. Weitere Informationen finden Sie unter [Bearbeiten einer serviceverknüpften Rolle](https://docs.aws.amazon.com/IAM/latest/UserGuide/using-service-linked-roles.html#edit-service-linked-role) im IAM-Benutzerhandbuch.

### Löschen einer serviceverknüpften Rolle

Wenn Sie eine Funktion oder einen Service, die bzw. der eine serviceverknüpfte Rolle erfordert, nicht mehr benötigen, sollten Sie diese Rolle löschen. Auf diese Weise haben Sie keine ungenutzte Entität, die nicht aktiv überwacht oder verwaltet wird. Sie müssen jedoch die Ressourcen für Ihre serviceverknüpfte Rolle zunächst bereinigen, bevor Sie sie manuell löschen können.

**a** Note

Wenn der AWS RoboMaker-Service die Rolle verwendet, wenn Sie versuchen, die Ressourcen zu löschen, schlägt das Löschen möglicherweise fehl. Wenn dies passiert, warten Sie einige Minuten und versuchen Sie es erneut.

So löschen Sie die servicegebundene Rolle mit IAM

Verwenden Sie die IAM-KonsoleAWS CLI, die oder dieAWS -API, um die AWSServiceRoleForRoboMaker serviceverknüpfte Rolle zu löschen. Weitere Informationen finden Sie unter [Löschen einer serviceverknüpften Rolle](https://docs.aws.amazon.com/IAM/latest/UserGuide/using-service-linked-roles.html#delete-service-linked-role) im IAM-Benutzerhandbuch.

## Unterstützte Regionen für serviceverknüpfte AWS RoboMaker-Rollen

AWS RoboMaker unterstützt die Verwendung von serviceverknüpften Rollen in allen Regionen, in denen der Service verfügbar ist. Weitere Informationen finden Sie unter [AWSRegionen und](https://docs.aws.amazon.com/general/latest/gr/rande.html)  [Endpunkte](https://docs.aws.amazon.com/general/latest/gr/rande.html).

AWS RoboMaker unterstützt die Verwendung von serviceverknüpften Rollen nicht in allen Regionen, in denen der Service verfügbar ist. Sie können die AWSServiceRoleForRoboMaker Rolle in den folgenden Regionen verwenden.

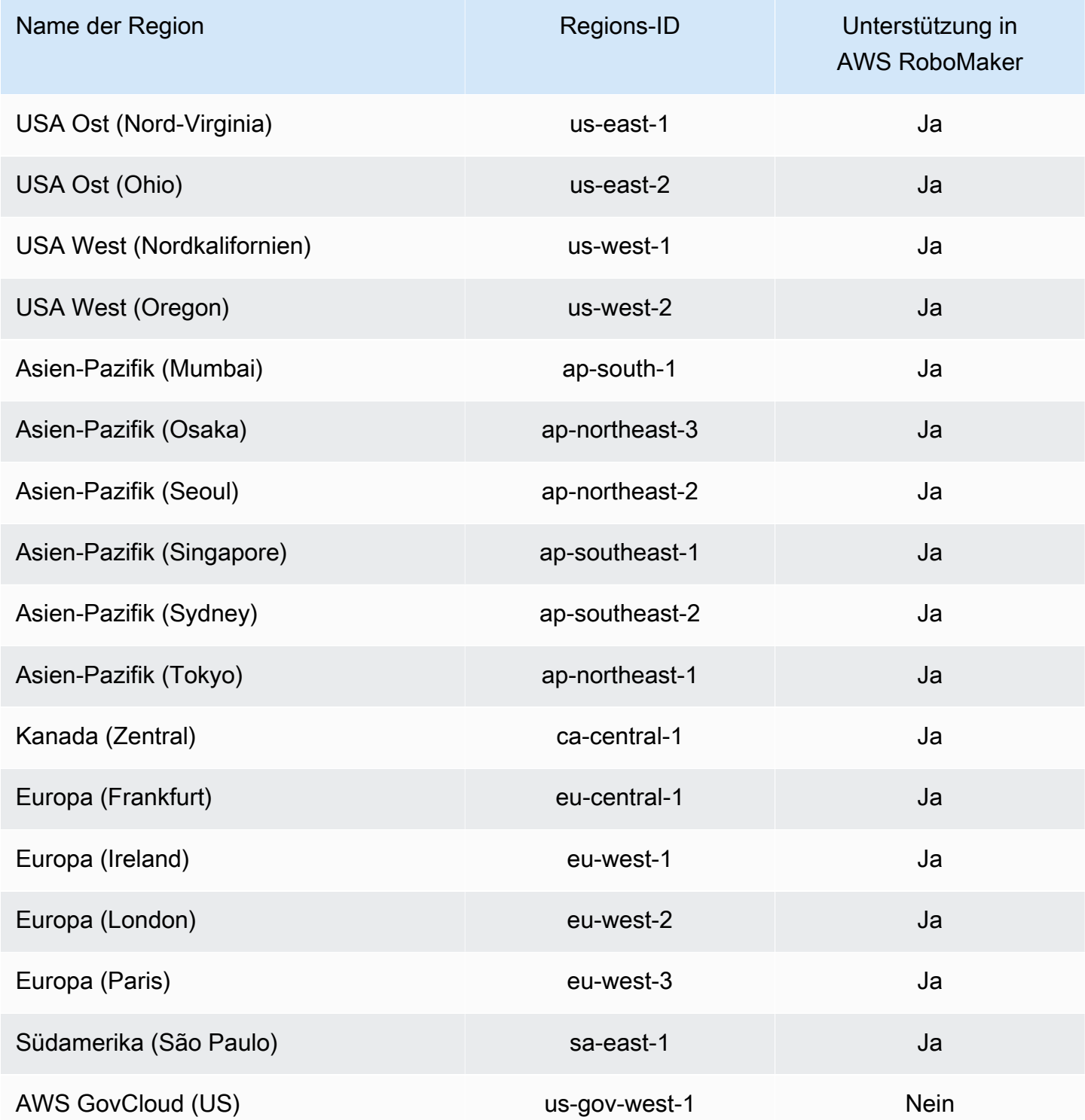

# <span id="page-248-0"></span>Erste Schritte mit IAM

AWS Identity and Access Management(IAM) ist ein AWS Service, mit dem Sie den Zugriff auf Dienste und Ressourcen sicher verwalten können. IAM ist ein Feature Ihres AWS-Kontos, die ohne zusätzliche Kosten angeboten wird.

#### **a** Note

Bevor Sie mit IAM beginnen, lesen Sie die einführenden Informationen zu. [Authentifizierung](#page-225-0)  [und Zugriffskontrolle für AWS RoboMaker](#page-225-0)

Wenn Sie ein AWS-Konto neu erstellen, beginnen Sie mit einer Anmeldeidentität, die vollständigen Zugriff auf alle AWS-Services und Ressourcen des Kontos hat. Diese Identität wird als AWS-Konto-Root-Benutzer bezeichnet. Für den Zugriff auf den Root-Benutzer müssen Sie sich mit der E-Mail-Adresse und dem Passwort anmelden, die zur Erstellung des Kontos verwendet wurden. Wir raten ausdrücklich davon ab, den Root-Benutzer für Alltagsaufgaben zu verwenden. Schützen Sie Ihre Root-Benutzer-Anmeldeinformationen und verwenden Sie diese, um die Aufgaben auszuführen, die nur der Root-Benutzer ausführen kann. Eine vollständige Liste der Aufgaben, für die Sie sich als Root-Benutzer anmelden müssen, finden Sie unter [Aufgaben, die Root-Benutzer-](https://docs.aws.amazon.com/IAM/latest/UserGuide/root-user-tasks.html)[Anmeldeinformationen erfordern](https://docs.aws.amazon.com/IAM/latest/UserGuide/root-user-tasks.html) im IAM-Benutzerhandbuch.

## <span id="page-248-1"></span>Erstellen Sie Ihren IAM-Admin-Benutzer

Wählen Sie zum Erstellen eines Administratorbenutzers eine der folgenden Optionen aus.

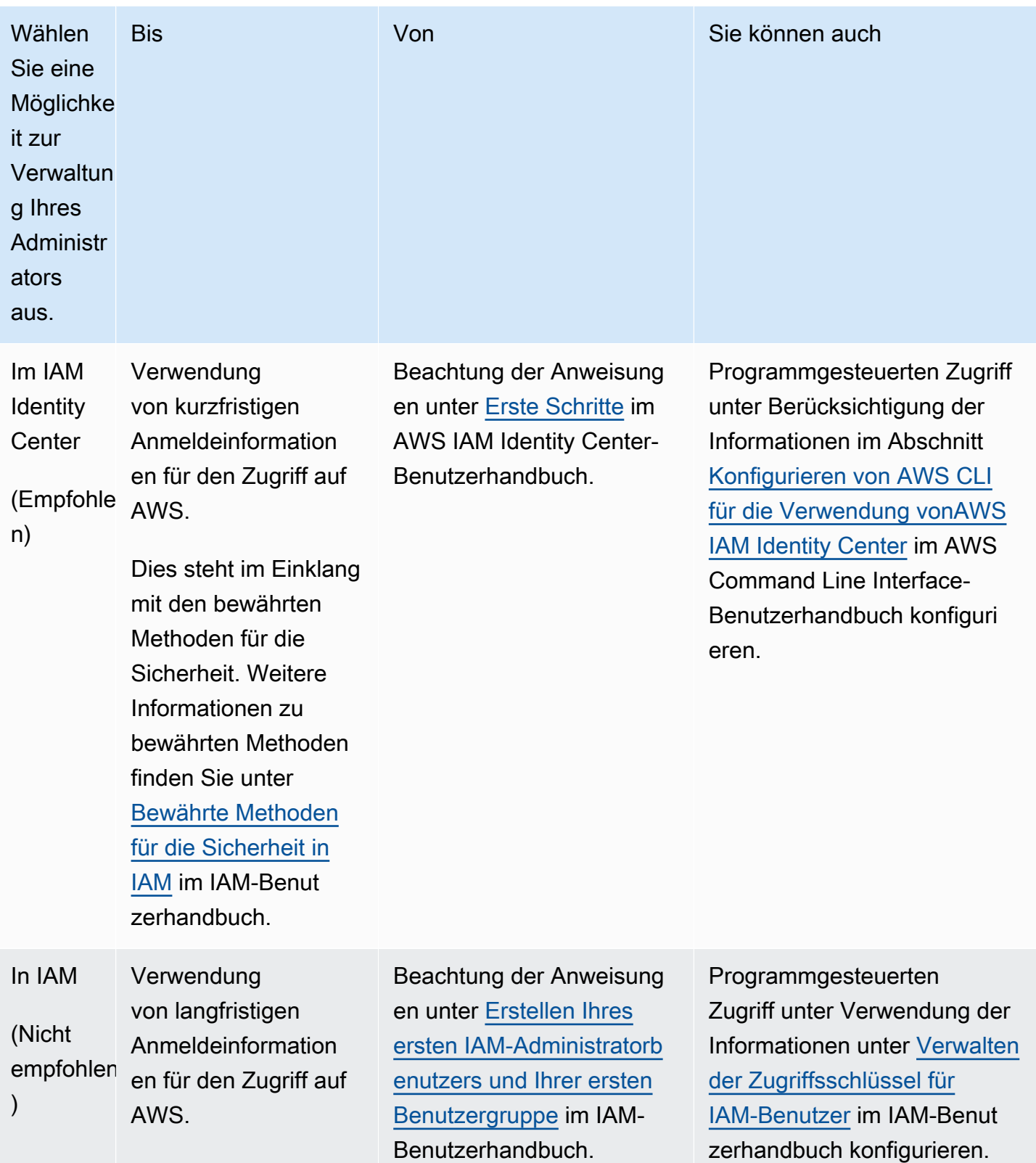

# Erstellen Sie delegierte Benutzer für AWS RoboMaker

Zur Unterstützung mehrerer Benutzer in Ihrem AWS-Konto müssen Sie die Berechtigung delegieren, um anderen Personen zu gestatten, nur die Aktionen durchzuführen, die Sie zulassen möchten. Erstellen Sie dazu eine IAM-Gruppe mit den Berechtigungen, die diese Personen benötigen, und fügen Sie dann IAM-Benutzer zu den erforderlichen Gruppen hinzu, während Sie sie erstellen. Sie können diese Vorgehensweise verwenden, um die Gruppen, Benutzer und Berechtigungen für Ihr gesamtes AWS-Konto einzurichten. Diese Lösung eignet sich am besten für kleine und mittlere Organisationen, in denen ein AWS-Administrator die Benutzer und Gruppen manuell verwalten kann. Für große Organisationen können Sie [benutzerdefinierte IAM-Rollen,](https://docs.aws.amazon.com/IAM/latest/UserGuide/id_roles_providers_enable-console-custom-url.html) [Verbund](https://docs.aws.amazon.com/IAM/latest/UserGuide/id_roles_providers.html) oder [Single Sign-On](https://docs.aws.amazon.com/singlesignon/latest/userguide/what-is.html) verwenden.

Beispiele und weitere Informationen [zu delegierten Benutzern finden Sie im IAM-Benutzerhandbuch](https://docs.aws.amazon.com/IAM/latest/UserGuide/id_roles_create_for-user.html) [unter Erstellen einer Rolle zum Delegieren von Berechtigungen](https://docs.aws.amazon.com/IAM/latest/UserGuide/id_roles_create_for-user.html) an einen IAM-Benutzer.

### <span id="page-250-0"></span>Erlauben Sie Benutzern, ihre Anmeldeinformationen selbst zu verwalten

Sie müssen über physischen Zugriff auf die Hardware verfügen, die als Host für das virtuelle MFA-Gerät des Benutzers dient, um MFA konfigurieren zu können. Beispielsweise können Sie MFA für einen Benutzer konfigurieren, der ein virtuelles MFA-Gerät verwendet, das auf einem Smartphone ausgeführt wird. In diesem Fall müssen Sie das Smartphone zur Verfügung haben, um den Assistenten zu beenden. Aus diesem Grund kann es sinnvoll sein, die Konfiguration und Verwaltung der virtuellen MFA-Geräte von den Benutzern selbst vornehmen zu lassen. In diesem Fall müssen Sie den Benutzern die Berechtigungen zur Ausführung der erforderlichen IAM-Aktionen erteilen.

Ein Beispiel für [eine Richtlinie zur Erteilung der erforderlichen Berechtigungen finden Sie im IAM-](https://docs.aws.amazon.com/IAM/latest/UserGuide/reference_policies_examples_iam_mfa-selfmanage.html)[Benutzerhandbuch unter IAM: Ermöglicht IAM-Benutzern die Selbstverwaltung eines MFA-Geräts](https://docs.aws.amazon.com/IAM/latest/UserGuide/reference_policies_examples_iam_mfa-selfmanage.html).

### Aktivieren Sie MFA für Ihren IAM-Benutzer

Um die Sicherheit zu erhöhen, empfehlen wir allen IAM-Benutzern, die Multi-Faktor-Authentifizierung (MFA) zu konfigurieren, um Ihre Ressourcen zu schützen. AWS RoboMaker MFA bietet zusätzliche Sicherheit, da für Benutzer, zusätzlich zur Angabe der regulären Anmeldeinformationen, eine eindeutige Authentifizierung auf einem von AWS unterstützten MFA-Gerät erforderlich ist. Anweisungen [zur Einrichtung und weitere Informationen zu AWS MFA-Optionen finden Sie unter](https://docs.aws.amazon.com/IAM/latest/UserGuide/id_credentials_mfa_enable.html)  [Aktivieren von MFA-Geräten](https://docs.aws.amazon.com/IAM/latest/UserGuide/id_credentials_mfa_enable.html) für Benutzer im IAM-Benutzerhandbuch.

### **a** Note

Sie benötigen physischen Zugriff auf das Mobilgerät, das das virtuelle MFA-Gerät des Benutzers hostet, um MFA für einen IAM-Benutzer zu konfigurieren.

# <span id="page-251-0"></span>Protokollieren und Überwachen in AWS RoboMaker

Die Überwachung ist ein wichtiger Teil der Aufrechterhaltung von Zuverlässigkeit, Verfügbarkeit und Performance von AWS RoboMaker und Ihren AWS-Lösungen. Sie sollten von allen Teilen Ihrer AWS-Lösung Überwachungsdaten sammeln, damit Sie Ausfälle, die sich über mehrere Punkte erstrecken, leichter debuggen können.

Themen

- [ÜberwachungAWS RoboMaker mit Amazon CloudWatch](#page-251-1)
- [Protokollieren von Aufrufen mit AWS CloudTrail](#page-255-0)

# <span id="page-251-1"></span>ÜberwachungAWS RoboMaker mit Amazon CloudWatch

AWS RoboMaker sendet Metriken an Amazon CloudWatch. Sie können die AWS Management Console, die AWS CLI oder eine API verwenden, um die Metriken aufzulisten, die AWS RoboMaker an CloudWatch sendet.

Metriken existieren nur in der Region, in der sie erstellt wurden. Metriken können zwar nicht gelöscht werden, laufen aber nach 15 Monaten ab, wenn in ihnen keine neuen Daten veröffentlicht werden.

Weitere Informationen über Amazon finden Sie im CloudWatch Amazon-Benutzerhandbuch für [Amazon finden Sie im CloudWatch Amazon-Benutzerhandbuch](https://docs.aws.amazon.com/AmazonCloudWatch/latest/monitoring/).

Themen

- [AWS RoboMaker Simulationsmetriken](#page-252-0)
- [AWS RoboMaker Nutzungsmetriken](#page-253-0)
# AWS RoboMaker Simulationsmetriken

Sie können mit Amazon CloudWatch überwachenAWS RoboMaker . Dabei werden Informationen von Ihrem SimulationsJob erfasst und lesbare, nahezu Echtzeitmetriken erstellt. Daten werden in Intervallen von jeweils 1 Minute bereitgestellt.

Die folgenden Metriken sind in der Dimension "SimulationJobId" verfügbar.

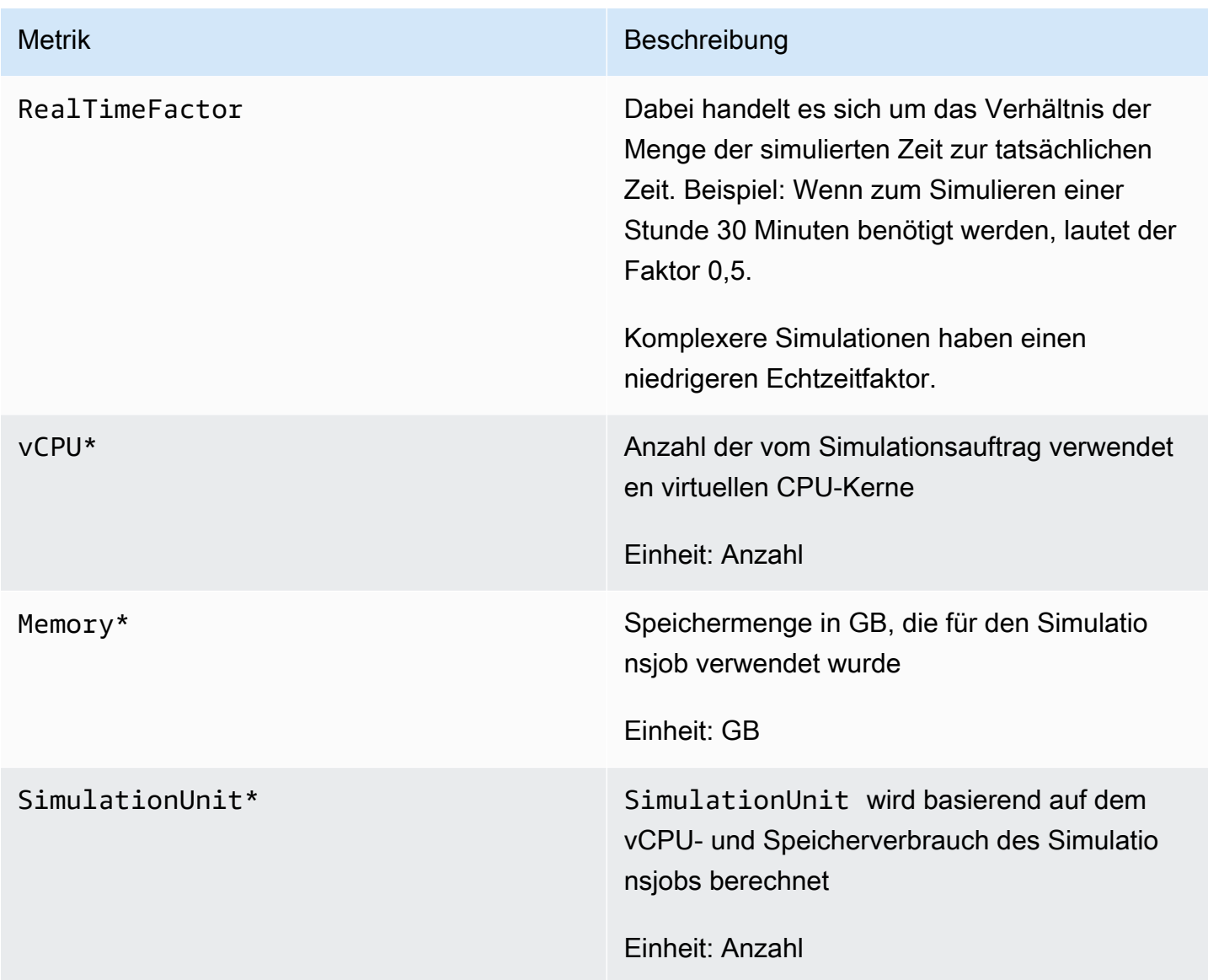

### **A** Important

Die mit einem\* markierten Kennzahlen dienen Schätzzwecken. AWS RoboMaker gibt Metriken aus, während die Ausführung eines Simulationsjobs vorbereitet wird. Es fallen erst dann Gebühren an, wenn sich der Simulationsauftrag im Status Running befindet.

# AWS RoboMaker Nutzungsmetriken

Sie können CloudWatch -Nutzungsmetriken verwenden, um einen Einblick in die Ressourcennutzung Ihres Kontos zu gewähren. Verwenden Sie diese Metriken, um Ihre aktuelle Servicenutzung in CloudWatch Diagramme und Dashboards zu visualisieren.

AWS RoboMaker -Nutzungsmetriken -Service-NutzungsmetrikenAWS -Service-Service- Sie können Alarme konfigurieren, mit denen Sie benachrichtigt werden, wenn sich Ihre Nutzung einem Servicekontingent nähert. Weitere Informationen zur CloudWatch Integration mit Service Quotas finden Sie unter ServiceService — [Integration und -Nutzungsmetriken -Nutzungsmetriken finden Sie](https://docs.aws.amazon.com/AmazonCloudWatch/latest/monitoring/CloudWatch-Service-Quota-Integration.html)  [unter ServiceServiceServiceService-Nutzungsmetriken](https://docs.aws.amazon.com/AmazonCloudWatch/latest/monitoring/CloudWatch-Service-Quota-Integration.html)

Die folgenden Metriken sind in der Dimension "AWS/Usage" verfügbar.

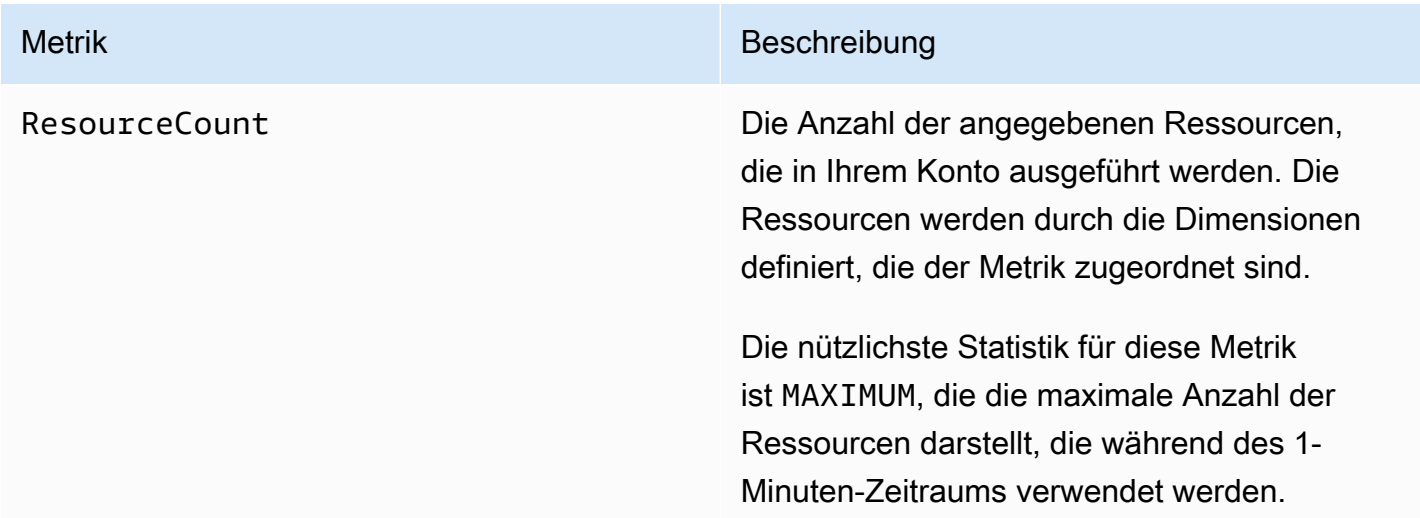

Die folgenden Dimensionen werden verwendet, um die Nutzungsmetriken zu verfeinern, die von AWS RoboMaker veröffentlicht werden.

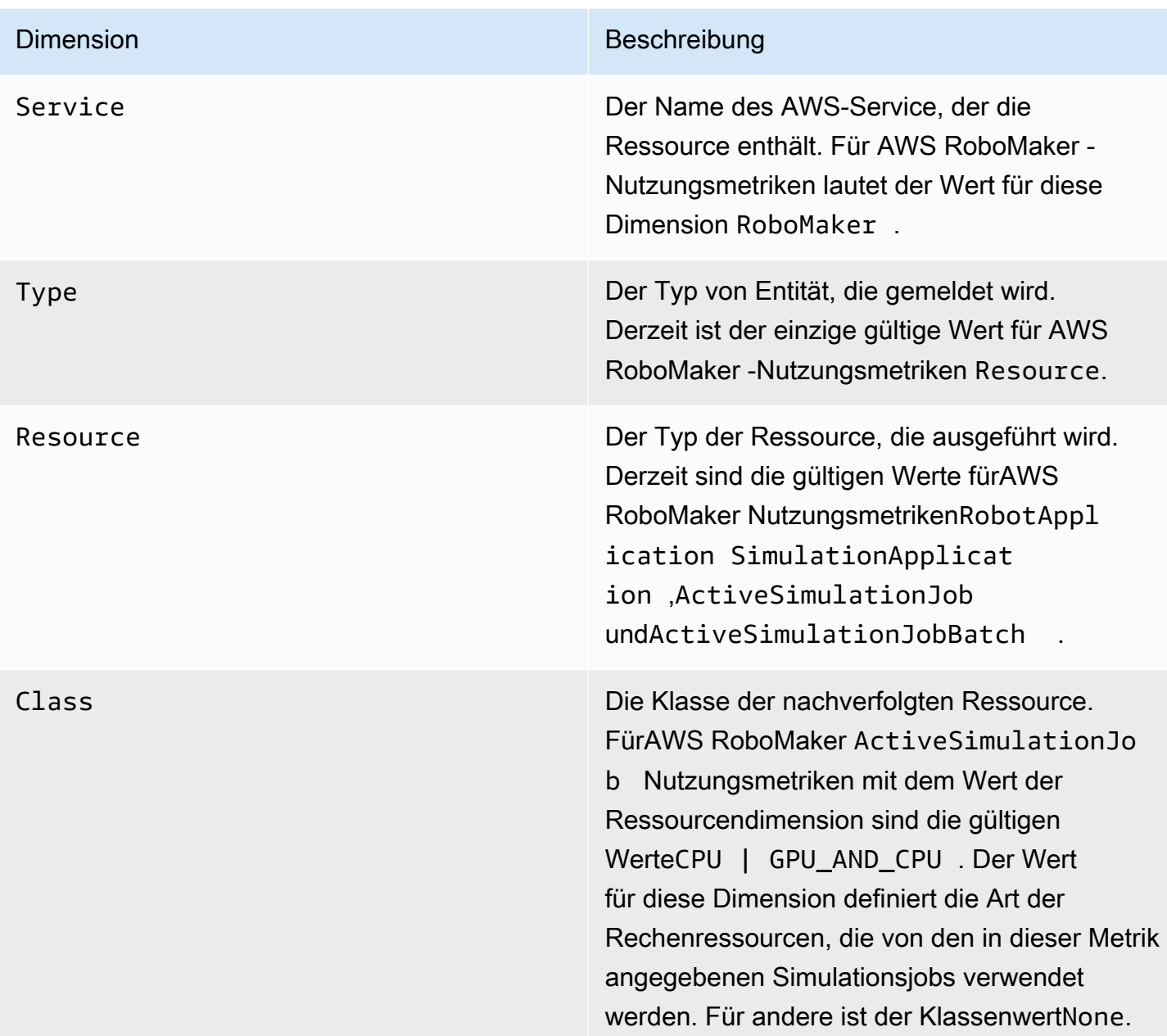

Diese Metriken werden jede Minute ausgegeben. Verwenden Sie diese Metriken, um die Nutzung zu überwachen, und fordern Sie bei Bedarf eine entsprechende Limiterhöhung an. Weitere Informationen zur Überwachen Ihrer Nutzungsmetriken finden Sie unter [Visualisierung Ihrer Service](https://docs.aws.amazon.com/AmazonCloudWatch/latest/monitoring/CloudWatch-Quotas-Visualize-Alarms.html)  [Quotas und Einstellung von Alarmen finden Sie unter Visualisierung Ihrer Service Quotas und](https://docs.aws.amazon.com/AmazonCloudWatch/latest/monitoring/CloudWatch-Quotas-Visualize-Alarms.html)  [Einstellung von Alarmen](https://docs.aws.amazon.com/AmazonCloudWatch/latest/monitoring/CloudWatch-Quotas-Visualize-Alarms.html)

# Protokollieren von Aufrufen mit AWS CloudTrail

AWS RoboMaker ist in einen Dienst integriertAWS CloudTrail, der eine Aufzeichnung der Aktionen bereitstellt, die von einem Benutzer, einer Rolle oder einemAWS Dienst in ausgeführt wurdenAWS RoboMaker. CloudTrail erfasst alle API-Aufrufe fürAWS RoboMaker als Ereignisse. Zu den erfassten Aufrufen gehören Aufrufe von der AWS RoboMaker -Konsole und Code-Aufrufe der AWS RoboMaker -API-Operationen. Wenn Sie einen Trail erstellen, können Sie die kontinuierliche Bereitstellung von CloudTrail Ereignissen an einen Amazon S3 S3-Bucket, einschließlich Ereignissen für,,,,,,,,,,,,,,,,,,,,, aktivierenAWS RoboMaker. Auch wenn Sie keinen Trail konfigurieren, können Sie die neuesten Ereignisse in der CloudTrail -Konsole trotzdem in Event history (Ereignisverlauf) anzeigen. Mit den von CloudTrail erfassten Informationen können Sie die an AnfrageAWS RoboMaker, den Zeitpunkt der Anfrage, den Zeitpunkt der Anfrage und zusätzliche Details bestimmen.

Weitere Informationen CloudTrail dazu finden Sie im [AWS CloudTrailBenutzerhandbuch](https://docs.aws.amazon.com/awscloudtrail/latest/userguide/).

# AWS RoboMaker Informationen in CloudTrail

CloudTrail wird beim Erstellen IhresAWS -Kontos für Sie aktiviert. Wenn eine Aktivität in auftrittAWS RoboMaker, wird diese Aktivität in einem CloudTrail Ereignis zusammen mit anderen Ereignissen desAWS -Service in Ereignisverlauf protokolliert. Sie können die neusten Ereignisse in Ihr AWS-Konto herunterladen und dort suchen und anzeigen. Weitere Informationen finden Sie unter [Anzeigen](https://docs.aws.amazon.com/awscloudtrail/latest/userguide/view-cloudtrail-events.html)  [von Ereignissen mit dem CloudTrail -API-Ereignisverlauf](https://docs.aws.amazon.com/awscloudtrail/latest/userguide/view-cloudtrail-events.html).

Zur kontinuierlichen Aufzeichnung von Ereignissen in Ihrem AWS-Konto, einschließlich Ereignissen für AWS RoboMaker, erstellen Sie einen Trail. Ein Trail ermöglicht es CloudTrail , Protokolldateien in einem Amazon S3 S3-Bucket bereitzustellen. Wenn Sie einen Trail in der Konsole anlegen, gilt dieser für alle AWS-Regionen. Der Trail protokolliert Ereignisse aus allen Regionen in der AWS-Partition und stellt die Protokolldateien in dem von Ihnen angegebenen Amazon S3 Bucket bereit. Darüber hinaus können Sie andereAWS -Services konfigurieren, um die in den CloudTrail -Protokollen erfassten Ereignisdaten weiter zu analysieren und entsprechend zu agieren. Weitere Informationen finden Sie unter:

- [Übersicht zum Erstellen eines Trails](https://docs.aws.amazon.com/awscloudtrail/latest/userguide/cloudtrail-create-and-update-a-trail.html)
- [CloudTrail Unterstützte Dienste und Integrationen](https://docs.aws.amazon.com/awscloudtrail/latest/userguide/cloudtrail-aws-service-specific-topics.html#cloudtrail-aws-service-specific-topics-integrations)
- [Konfigurieren von Amazon SNS SNS-Benachrichtigungen für CloudTrail](https://docs.aws.amazon.com/awscloudtrail/latest/userguide/getting_notifications_top_level.html)
- [Empfangen von CloudTrail Protokolldateien aus mehreren Regionen](https://docs.aws.amazon.com/awscloudtrail/latest/userguide/receive-cloudtrail-log-files-from-multiple-regions.html) und [Empfangen CloudTrail](https://docs.aws.amazon.com/awscloudtrail/latest/userguide/cloudtrail-receive-logs-from-multiple-accounts.html) [von mehreren Konten](https://docs.aws.amazon.com/awscloudtrail/latest/userguide/cloudtrail-receive-logs-from-multiple-accounts.html)

AlleAWS RoboMaker Aktionen werden von protokolliert CloudTrail und in der [AWS RoboMaker API-Referenz](https://docs.aws.amazon.com/robomaker/latest/dg/API_Reference.html) dokumentiert. Beispielsweise generieren Aufrufe vonRegisterRobot undUpdateRobotApplication Aktionen Einträge in den CloudTrail Protokolldateien.CreateSimulationJob

Jeder Ereignis- oder Protokolleintrag enthält Informationen zu dem Benutzer, der die Anforderung generiert hat. Anhand der Identitätsinformationen zur Benutzeridentität können Sie Folgendes bestimmen:

- Ob die Anfrage mit Stammbenutzer- oder AWS Identity and Access Management (IAM)- Anmeldeinformationen ausgeführt wurde.
- Ob die Anforderung mit temporären Sicherheitsanmeldeinformationen für eine Rolle oder einen Verbundbenutzer ausgeführt wurde.
- Gibt an, ob die Anforderung aus einem anderen AWS-Service gesendet wurde

Weitere Informationen finden Sie unter [CloudTrail userIdentity-Element.](https://docs.aws.amazon.com/awscloudtrail/latest/userguide/cloudtrail-event-reference-user-identity.html)

### Grundlagen zu AWS RoboMaker -Protokolldateieinträgen

Ein Trail ist eine Konfiguration, durch die Ereignisse als Protokolldateien an den von Ihnen angegebenen Amazon-S3-Bucket übermittelt werden. CloudTrail Protokolldateien können einen oder mehrere Einträge enthalten. Ein Ereignis stellt eine einzelne Anfrage aus einer beliebigen Quelle dar und enthält unter anderem Informationen über die angeforderte Aktion, das Datum und die Uhrzeit der Aktion sowie über die Anfrageparameter. CloudTrail Protokolldateien sind kein geordnetes Stack-Trace der öffentlichen API-Aufrufe und erscheinen daher in keiner bestimmten Reihenfolge.

Das folgende Beispiel zeigt einen CloudTrail -Protokolleintrag, der dieDescribeRobot Aktion demonstriert.

```
{ 
     "eventVersion": "1.05", 
     "userIdentity": { 
          "type": "IAMUser", 
          "principalId": "my-principal-id", 
          "arn": "my-arn", 
          "accountId": "my-account-id", 
          "accessKeyId": "my-access-key", 
          "userName": "my-user-name" 
     },
```

```
 "eventTime": "2018-12-07T00:28:03Z", 
     "eventSource": "robomaker.amazonaws.com", 
     "eventName": "DescribeRobot", 
     "awsRegion": "us-west-2", 
     "sourceIPAddress": "my-ip-address", 
     "userAgent": "aws-internal/3 aws-sdk-java/1.11.455 
  Linux/4.4.83-0.1.fm.327.54.326.metal1.x86_64 OpenJDK_64-Bit_Server_VM/25.192-b12 
  java/1.8.0_192,", 
     "requestParameters": { 
         "robot": "my-robot-arn" 
     }, 
     "responseElements": null, 
     "requestID": "f54cdf8b-f9b6-11e8-8883-c3f04579eca3", 
     "eventID": "affb0303-ff48-4f65-af8e-d7d19710bac3", 
     "readOnly": true, 
     "eventType": "AwsApiCall", 
     "recipientAccountId": "my-recipient-account-id"
}
```
# AWS RoboMaker Ressourcen taggen

Um Ihre Flotten, Roboter, Roboteranwendungen, Simulationsanwendungen und Simulationsjobs zu verwalten und zu organisieren, können Sie optional Ihre eigenen Metadaten bestimmten Ressourcen in Form von Tags zuweisen. In diesem Abschnitt werden Tags und deren Erstellung beschrieben.

# Grundlagen zu Tags (Markierungen)

Mit Tags (Markierungen) können Sie Ihre AWS RoboMaker -Ressourcen auf unterschiedliche Weise kategorisieren (z. B. nach Zweck, Eigentümer oder Umgebung). Dies ist hilfreich, wenn Sie viele Ressourcen desselben Typs haben. In diesem Fall können Sie basierend auf den zugewiesenen Tags schnell bestimmte Ressourcen identifizieren. Jedes Tag besteht aus einem Schlüssel und einem optionalen Wert, die Sie beide selbst definieren können. Sie können zum Beispiel eine Reihe von Tags für Ihre Roboter definieren, die Ihnen helfen, Ihre Geräte nach Funktion nachzuverfolgen. Wir empfehlen die Erstellung von Tag-Schlüsseln, die die Anforderungen der jeweiligen Ressourcenart erfüllen. Eine Anzahl einheitlicher Tag (Markierung)-Schlüssel vereinfacht das Verwalten der Ressourcen.

Sie können die Ressourcen auf Grundlage der hinzugefügten oder angewendeten Tags durchsuchen und filtern. Sie können auch Tags verwenden, um den Zugriff auf Ihre Ressourcen zu steuern (in [Verwenden von Tags mit IAM-Richtlinien](#page-259-0) beschrieben).

Der Tag-Editor in der istAWS Management Console benutzerfreundlich und einheitlich zu erstellen und zu verwalten. Weitere Sie Sie Sie Sie Sie Sie Sie [Sie Sie Sie Sie Sie Sie Sie Sie unter dem](https://docs.aws.amazon.com/awsconsolehelpdocs/latest/gsg/tag-editor.html)  [Editor](https://docs.aws.amazon.com/awsconsolehelpdocs/latest/gsg/tag-editor.html) [im demAWS Management Console](https://docs.aws.amazon.com/awsconsolehelpdocs/latest/gsg/getting-started.html)

Sie können auch mit Tags arbeiten, indem Sie dieAWS CLI und dieAWS RoboMaker API verwenden. Sie können Stichwörter mit Dinggruppen, Dingtypen, Themenregeln, Aufträgen, Sicherheitsprofilen und Abrechnungsgruppen verknüpfen, wenn Sie sie erstellen, indem Sie das Feld "Tags" in den folgenden Befehlen verwenden:

- [CreateRobotApplication](https://docs.aws.amazon.com/robomaker/latest/dg/API_CreateRobotApplication.html)
- [CreateSimulationApplication](https://docs.aws.amazon.com/robomaker/latest/dg/API_CreateSimulationApplication.html)
- [CreateSimulationJob](https://docs.aws.amazon.com/robomaker/latest/dg/API_CreateSimulationJob.html)
- [CreateWorldExportJob](https://docs.aws.amazon.com/robomaker/latest/dg/API_CreateWorldExportJob.html)
- [CreateWorldGenerationJob](https://docs.aws.amazon.com/robomaker/latest/dg/API_CreateWorldGenerationJob.html)
- [CreateWorldTemplate](https://docs.aws.amazon.com/robomaker/latest/dg/API_CreateWorldTemplate.html)
- **[StartSimulationJobBatch](https://docs.aws.amazon.com/robomaker/latest/dg/API_StartSimulationJobBatch.html)**

Sie können Tags für vorhandene Ressourcen, die das Markieren unterstützen, hinzufügen, ändern oder löschen. Verwenden Sie dazu die folgenden Befehle:

- [TagResource](https://docs.aws.amazon.com/robomaker/latest/dg/API_TagResource.html)
- [ListTagsForResource](https://docs.aws.amazon.com/robomaker/latest/dg/API_ListTagsForResource.html)
- [UntagResource](https://docs.aws.amazon.com/robomaker/latest/dg/API_UntagResource.html)

Sie können Tag (Markierung)-Schlüssel und -Werte bearbeiten und Tags (Markierungen) jederzeit von einer Ressource entfernen. Sie können den Wert eines Tags (Markierung) zwar auf eine leere Zeichenfolge, jedoch nicht Null festlegen. Wenn Sie ein Tag (Markierung) mit demselben Schlüssel wie ein vorhandener Tag (Markierung) für die Ressource hinzufügen, wird der alte Wert mit dem neuen überschrieben. Wenn Sie eine Ressource löschen, werden alle der Ressource zugeordneten Tags ebenfalls gelöscht.

# Tag-Beschränkungen und -Einschränkungen

Die folgenden grundlegenden Einschränkungen gelten für Tags (Markierungen):

• Maximale Anzahl von Tags pro Ressource: 50

- Maximale Schlüssellänge: 127 Unicode-Zeichen in UTF-8
- Maximale Wertlänge: 255 Unicode-Zeichen in UTF-8
- Bei Tag-Schlüsseln und -Werten wird zwischen Groß- und Kleinschreibung unterschieden.
- Verwenden Sie unter demaws: Präfix, es für dieAWS -Verwendung reserviert ist ist ist ist ist. Sie können keine Tag-Namen oder Werte mit diesem Präfix bearbeiten oder löschen. Tags mit diesem Präfix werden nicht zum Limit für Tags pro Ressource gezählt.
- Wenn Ihr Markierungsschema für mehrere -Services und -Ressourcen verwendet wird, denken Sie daran, dass andere Services möglicherweise Einschränkungen für zulässige Zeichen haben. Im allgemeinen zulässige Zeichen: Buchstaben, Leerzeichen und Zahlen, die in UTF-8 darstellbar sind, sowie die folgenden Sonderzeichen: + - = . \_ : / @.

# <span id="page-259-0"></span>Verwenden von Tags mit IAM-Richtlinien

Sie können Tag-basierte Berechtigungen auf Ressourcenebene in den IAM-Richtlinien anwenden, die Sie für AWS RoboMaker-API-Aktionen verwenden. Dies ermöglicht Ihnen eine bessere Kontrolle darüber, welche Ressourcen ein Benutzer erstellen, ändern oder verwenden kann. Sie können das Condition-Element (auch als Condition-Block bezeichnet) mit den folgenden Bedingungskontextschlüsseln und Werten in einer IAM-Richtlinie zum Steuern des Benutzerzugriffs (Berechtigungen) basierend auf den Tags einer Ressource verwenden:

- Verwenden Sie aws:ResourceTag/*tag-key*: *tag-value*, um Benutzeraktionen für Ressourcen mit bestimmten Tags zuzulassen oder zu verweigern.
- Verwenden Sie aws:RequestTag/*tag-key*: *tag-value*, um festzulegen, dass ein bestimmtes Tag verwendet (oder nicht verwendet) wird, wenn Sie eine API-Anfrage stellen, um eine Ressource zu erstellen oder zu ändern, die Tags zulässt.
- Verwenden Sie aws:TagKeys: [*tag-key*, ...], um zu verlangen, dass ein bestimmter Satz von Tag-Schlüsseln verwendet wird (oder nicht), wenn eine API-Anforderung zum Erstellen einer Ressource durchgeführt wird, die Tags zulässt.

**a** Note

Die Bedingungskontextschlüssel und -werte in einer IAM-Richtlinie gelten nur für die AWS RoboMaker-Aktionen, bei denen eine Kennung für eine Ressource, die Tags zulässt, ein erforderlicher Parameter ist. Beispielsweise [ListFleets](https://docs.aws.amazon.com/robomaker/latest/dg/API_ListFleets.html)wird die Verwendung von auf der Grundlage von Schlüsseln und Werten im Bedingungskontext nicht erlaubt oder verweigert, da in dieser Anfrage auf keine taggbare Ressource (Flotte, Roboter, Roboteranwendung, Simulationsanwendung, Simulationsjob, Bereitstellungsauftrag) verwiesen wird.

Weitere Informationen finden Sie unter [Steuern des Zugriffs aufAWS -Ressourcen mithilfe von Tags](https://docs.aws.amazon.com/IAM/latest/UserGuide/access_tags.html) im AWS Identity and Access Management Management-Benutzerhandbuch. Der [Referenzabschnitt](https://docs.aws.amazon.com/IAM/latest/UserGuide/reference_policies.html)  [für IAM JSON-Richtlinien](https://docs.aws.amazon.com/IAM/latest/UserGuide/reference_policies.html) dieses Handbuchs enthält detaillierte Syntax, Beschreibungen und Beispiele für die Elemente, Variablen und Auswertungslogik von JSON-Richtlinien in IAM.

Die folgende Beispielrichtlinie wendet zwei auf Tags basierende Einschränkungen an. Ein von dieser Richtlinie eingeschränkter IAM-Benutzer:

- Ein Roboter mit Tag kann nicht erstellt werden"env=prod" (im Beispiel siehe Zeile"aws:RequestTag/env" : "prod").
- Ein Roboter mit einem vorhandenen Tag kann nicht gelöscht werden"env=prod" (im Beispiel siehe Zeile"aws:ResourceTag/env" : "prod").

```
{ 
     "Version" : "2012-10-17", 
     "Statement" : [ 
          { 
            "Effect" : "Deny", 
            "Action" : "robomaker:CreateRobot", 
            "Resource" : "*", 
            "Condition" : { 
              "StringEquals" : { 
                 "aws:RequestTag/env" : "prod" 
              } 
            } 
          }, 
          { 
            "Effect" : "Deny", 
            "Action" : "robomaker:DeleteRobot", 
            "Resource" : "*", 
            "Condition" : { 
              "StringEquals" : { 
                 "aws:ResourceTag/env" : "prod" 
              } 
 } 
          },
```

```
 { 
               "Effect": "Allow", 
              "Action": "robomaker:*", 
               "Resource": "*" 
            } 
     \mathbf{I}}
```
Sie können auch mehrere Tag-Werte für einen bestimmten Tag-Schlüssel angeben, indem Sie sie wie folgt in einer Liste angeben:

```
 "StringEquals" : { 
   "aws:ResourceTag/env" : ["dev", "test"]
```
#### **a** Note

}

Wenn Sie Benutzern den Zugriff zu Ressourcen auf der Grundlage von Tags (Markierungen) gewähren oder verweigern, müssen Sie daran denken, Benutzern explizit das Hinzufügen und Entfernen dieser Tags (Markierungen) von den jeweiligen Ressourcen unmöglich zu machen. Andernfalls können Benutzer möglicherweise Ihre Einschränkungen umgehen und sich Zugriff auf eine Ressource verschaffen, indem sie ihre Tags (Markierungen) modifizieren.

# Einhaltung der Sicherheitsvorschriften

Das HIPAA-Compliance-Programm von AWS umfasstAWS RoboMaker HIPAA-fähigen Service. DasAWS PCI-DSS-Compliance-Programm von umfasstAWS RoboMaker als einen für HIA geeigneten Service.

Allgemeine Informationen zur Cloud- und HIPAA-Compliance von AWS finden Sie unter folgenden Quellen:

- [HIPAA-Konformität](https://aws.amazon.com/compliance/hipaa-compliance/)
- [Erstellen von Architekturen für HIPAA-Sicherheit und -Compliance in Amazon Web Services](https://docs.aws.amazon.com/whitepapers/latest/architecting-hipaa-security-and-compliance-on-aws/architecting-hipaa-security-and-compliance-on-aws.html)

# Ausfallsicherheit in AWS RoboMaker

Im Zentrum derAWS globalen -Infrastruktur stehenAWS Regionen und Availability Zones (Verfügbarkeitszonen, AZs). AWS -Regionen stellen mehrere physisch getrennte und isolierte Availability Zones bereit, die über hoch redundante Netzwerke mit niedriger Latenz und hohen Durchsätzen verbunden sind. Mithilfe von Availability Zones können Sie Anwendungen und Datenbanken erstellen und ausführen, die automatisch Failover zwischen Zonen ausführen, ohne dass es zu Unterbrechungen kommt. Availability Zones sind besser verfügbar, fehlertoleranter und skalierbarer als herkömmliche Infrastrukturen mit einem oder mehreren Rechenzentren.

Weitere Informationen über AWS-Regionen und -Availability Zones finden Sie unter [Globale AWS-](https://aws.amazon.com/about-aws/global-infrastructure/)[Infrastruktur.](https://aws.amazon.com/about-aws/global-infrastructure/)

Zusätzlich zur globalen AWS-Infrastruktur stellt AWS RoboMaker verschiedene Funktionen bereit, um Ihren Anforderungen in Bezug auf Ausfallsicherheit und Datensicherung zu erfüllen.

# Infrastruktursicherheit in AWS RoboMaker

Als verwalteter Dienst AWS RoboMaker ist er durch AWS globale Netzwerksicherheit geschützt. Informationen zu AWS-Sicherheitsdiensten und wie AWS die Infrastruktur schützt, finden Sie unter [AWSCloud-Sicherheit.](https://aws.amazon.com/security/) Informationen zum Entwerfen Ihrer AWS-Umgebung anhand der bewährten Methoden für die Infrastruktursicherheit finden Sie unter [Infrastrukturschutz](https://docs.aws.amazon.com/wellarchitected/latest/security-pillar/infrastructure-protection.html) im Security Pillar AWS Well‐Architected Framework.

Sie verwenden AWS veröffentlichte API-Aufrufe, um AWS RoboMaker über das Netzwerk darauf zuzugreifen. Kunden müssen Folgendes unterstützen:

- Transport Layer Security (TLS). Wir benötigen TLS 1.2 und empfehlen TLS 1.3.
- Verschlüsselungs-Suiten mit Perfect Forward Secrecy (PFS) wie DHE (Ephemeral Diffie-Hellman) oder ECDHE (Elliptic Curve Ephemeral Diffie-Hellman). Die meisten modernen Systemen wie Java 7 und höher unterstützen diese Modi.

Außerdem müssen Anforderungen mit einer Zugriffsschlüssel-ID und einem geheimen Zugriffsschlüssel signiert sein, der einem IAM-Prinzipal zugeordnet ist. Alternativ können Sie mit [AWS](https://docs.aws.amazon.com/STS/latest/APIReference/Welcome.html)  [Security Token Service](https://docs.aws.amazon.com/STS/latest/APIReference/Welcome.html) (AWS STS) temporäre Sicherheitsanmeldeinformationen erstellen, um die Anforderungen zu signieren.

# AWS RoboMaker und Schnittstellen-VPC-Endpunkte (AWS PrivateLink)

Sie können eine private Verbindung zwischen Ihrer VPC und AWS RoboMaker herstellen, indem Sie einen Schnittstellen-VPC-Endpunkt erstellen. Die Schnittstellen-Endpunkte werden mit bereitgestellt [AWS PrivateLink,](https://aws.amazon.com/privatelink) einer Technologie, die es Ihnen ermöglicht, ohne Internet-Gateway, NAT-Gerät, VPN-Verbindung oder AWS-Direct-Connect-Verbindung privat aufAWS RoboMaker APIs zuzugreifen. Die Instances in Ihrer VPC benötigen für die Kommunikation mit AWS RoboMaker -APIs keine öffentlichen IP-Adressen. Datenverkehr zwischen Ihrer VPC und AWS RoboMaker verlässt das Amazon-Netzwerk nicht.

Jeder Schnittstellenendpunkt wird durch eine oder mehrere [Elastic Network-Schnittstellen](https://docs.aws.amazon.com/AWSEC2/latest/UserGuide/using-eni.html) in Ihren Subnetzen dargestellt.

Weitere Informationen finden Sie unter [Interface VPC Endpoints \(AWS PrivateLink\)](https://docs.aws.amazon.com/vpc/latest/privatelink/vpce-interface.html) im AWS PrivateLinkGuide.

# Überlegungen zu AWS RoboMaker -VPC-Endpunkten

Bevor Sie einen Schnittstellen-VPC-Endpunkt für einrichtenAWS RoboMaker, prüfen Sie die [Eigenschaften und Einschränkungen des SchnittstellenendpunktsAWS PrivateLink](https://docs.aws.amazon.com/vpc/latest/privatelink/vpce-interface.html#vpce-interface-limitations) im.

AWS RoboMaker unterstützt Aufrufe all seiner API-Aktionen aus der VPC.

# Erstellen eines Schnittstellen-VPC-Endpunkts für AWS RoboMaker

Sie können einen VPC-Endpunkt für den AWS RoboMaker -Service mithilfe der Amazon-VPC-Konsole oder der AWS Command Line Interface (AWS CLI) erstellen. Weitere Informationen finden Sie im AWS PrivateLinkGuide unter [Erstellen eines Schnittstellenendpunkts](https://docs.aws.amazon.com/vpc/latest/privatelink/vpce-interface.html#create-interface-endpoint).

Erstellen Sie einen VPC-Endpunkt für AWS RoboMaker mit dem folgenden Servicenamen:

• com.amazonaws.*region*.robomaker

Wenn Sie einen privaten DNS für den Endpunkt aktivieren, können Sie mittels seines standardmäßigen DNS-Namen für die Region, beispielsweise robomaker.useast-1.amazonaws.com, API-Anforderungen an AWS RoboMaker senden.

Weitere Informationen finden Sie unter [Zugriff auf einen Service über einen Schnittstellenendpunkt](https://docs.aws.amazon.com/vpc/latest/privatelink/vpce-interface.html#access-service-though-endpoint) im AWS PrivateLink-Leitfaden.

# Erstellen einer VPC-Endpunktrichtlinie für AWS RoboMaker

Sie können eine Endpunktrichtlinie an Ihren VPC-Endpunkt anhängen, der den Zugriff auf AWS RoboMaker steuert. Die Richtlinie gibt die folgenden Informationen an:

- Prinzipal, der die Aktionen ausführen kann.
- Aktionen, die ausgeführt werden können
- Die Ressourcen, für die Aktionen ausgeführt werden können.

Weitere Informationen finden Sie unter [Steuerung des Zugriffs auf Services mit VPC-Endpunkten](https://docs.aws.amazon.com/vpc/latest/privatelink/vpc-endpoints-access.html) im AWS PrivateLinkHandbuch.

Beispiel: VPC-Endpunktrichtlinie für AWS RoboMaker -Aktionen

Im Folgenden finden Sie ein Beispiel für eine Endpunktrichtlinie für AWS RoboMaker. Wenn diese Richtlinie an einen Endpunkt angefügt wird, gewährt sie Zugriff auf die aufgelisteten AWS RoboMaker -Aktionen für alle Prinzipale auf allen Ressourcen.

```
{ 
    "Statement":[ 
        { 
            "Principal":"*", 
            "Effect":"Allow", 
            "Action":[ 
                "robomaker:ListSimulationJobs", 
                "robomaker:ListSimulationJobBatches" 
            ], 
            "Resource":"*" 
        } 
   \mathbf{I}}
```
# API-Referenz

Dieses Kapitel enthält die API-Referenzdokumentation für AWS RoboMaker. Es besteht aus den folgenden Abschnitten.

### **Sections**

- [Aktionen](#page-265-0)
- [Datentypen](#page-576-0)
- [Häufige Fehler](#page-685-0)
- [Geläufige Parameter](#page-687-0)

# <span id="page-265-0"></span>Aktionen

Folgende Aktionen werden unterstützt:

- [BatchDeleteWorlds](#page-268-0)
- [BatchDescribeSimulationJob](#page-271-0)
- [CancelDeploymentJob](#page-277-0)
- [CancelSimulationJob](#page-280-0)
- [CancelSimulationJobBatch](#page-283-0)
- [CancelWorldExportJob](#page-286-0)
- [CancelWorldGenerationJob](#page-289-0)
- [CreateDeploymentJob](#page-292-0)
- [CreateFleet](#page-301-0)
- [CreateRobot](#page-306-0)
- [CreateRobotApplication](#page-312-0)
- [CreateRobotApplicationVersion](#page-319-0)
- [CreateSimulationApplication](#page-325-0)
- [CreateSimulationApplicationVersion](#page-333-0)
- [CreateSimulationJob](#page-339-0)
- [CreateWorldExportJob](#page-355-0)
- [CreateWorldGenerationJob](#page-363-0)
- [CreateWorldTemplate](#page-371-0)
- **[DeleteFleet](#page-377-0)**
- [DeleteRobot](#page-380-0)
- [DeleteRobotApplication](#page-383-0)
- [DeleteSimulationApplication](#page-386-0)
- [DeleteWorldTemplate](#page-389-0)
- [DeregisterRobot](#page-392-0)
- [DescribeDeploymentJob](#page-396-0)
- [DescribeFleet](#page-402-0)
- **[DescribeRobot](#page-407-0)**
- [DescribeRobotApplication](#page-412-0)
- [DescribeSimulationApplication](#page-418-0)
- [DescribeSimulationJob](#page-424-0)
- [DescribeSimulationJobBatch](#page-435-0)
- [DescribeWorld](#page-447-0)
- [DescribeWorldExportJob](#page-451-0)
- [DescribeWorldGenerationJob](#page-457-0)
- [DescribeWorldTemplate](#page-464-0)
- [GetWorldTemplateBody](#page-468-0)
- [ListDeploymentJobs](#page-471-0)
- [ListFleets](#page-476-0)
- [ListRobotApplications](#page-481-0)
- **[ListRobots](#page-486-0)**
- [ListSimulationApplications](#page-491-0)
- [ListSimulationJobBatches](#page-496-0)
- [ListSimulationJobs](#page-500-0)
- [ListTagsForResource](#page-504-0)
- [ListWorldExportJobs](#page-507-0)
- [ListWorldGenerationJobs](#page-511-0)
- [ListWorlds](#page-515-0)
- [ListWorldTemplates](#page-519-0)
- [RegisterRobot](#page-523-0)
- [RestartSimulationJob](#page-527-0)
- [StartSimulationJobBatch](#page-530-0)
- [SyncDeploymentJob](#page-547-0)
- [TagResource](#page-554-0)
- [UntagResource](#page-557-0)
- [UpdateRobotApplication](#page-560-0)
- [UpdateSimulationApplication](#page-566-0)
- [UpdateWorldTemplate](#page-573-0)

# <span id="page-268-0"></span>**BatchDeleteWorlds**

Löscht eine oder mehrere Welten in einem Batch-Vorgang.

# <span id="page-268-2"></span>Anforderungssyntax

```
POST /batchDeleteWorlds HTTP/1.1
Content-type: application/json
{ 
    "worlds": [ "string" ]
}
```
# URI-Anfrageparameter

Die Anforderung verwendet keine URI-Parameter.

### Anforderungstext

Die Anforderung akzeptiert die folgenden Daten im JSON-Format.

#### <span id="page-268-1"></span>[worlds](#page-268-2)

Eine Liste von Amazon-Ressourcennamen (ARNS), die Welten entsprechen, die gelöscht werden sollen.

Typ: Zeichenfolgen-Array

Array-Mitglieder: Die Mindestanzahl beträgt 1 Element. Die maximale Anzahl beträgt 100 Elemente.

Längenbeschränkungen: Minimale Länge beträgt 1 Zeichen. Die maximale Länge beträgt 1224.

Pattern: arn:.\*

Erforderlich: Ja

### <span id="page-268-3"></span>Antwortsyntax

```
HTTP/1.1 200
Content-type: application/json
```

```
{ 
    "unprocessedWorlds": [ "string" ]
}
```
# Antwortelemente

Wenn die Aktion erfolgreich ist, sendet der Service eine HTTP 200-Antwort zurück.

Die folgenden Daten werden vom Service im JSON-Format zurückgegeben.

### <span id="page-269-0"></span>[unprocessedWorlds](#page-268-3)

Eine Liste unbearbeiteter Welten, die mit dem Anruf verknüpft sind. Diese Welten wurden nicht gelöscht.

Typ: Zeichenfolgen-Array

Array-Mitglieder: Die Mindestanzahl beträgt 1 Element. Die maximale Anzahl beträgt 100 Elemente.

Längenbeschränkungen: Minimale Länge beträgt 1 Zeichen. Die maximale Länge beträgt 1224.

Pattern: arn:.\*

# Fehler

Weitere Informationen zu den allgemeinen Fehlern, die bei allen Aktionen zurückgegeben werden, finden Sie unter [Häufige Fehler.](#page-685-0)

InternalServerException

Bei AWS ist ein Serviceproblem RoboMaker aufgetreten. Wiederholen Sie den Aufruf.

HTTP Status Code: 500

InvalidParameterException

Ein Parameter in einer Anforderung ist nicht gültig, wird nicht unterstützt oder kann nicht verwendet werden. Die zurückgegebene Nachricht enthält eine Erläuterung des Fehlers.

HTTP Status Code: 400

#### **ThrottlingException**

AWS RoboMaker kann die Anfrage vorübergehend nicht bearbeiten. Wiederholen Sie den Aufruf.

HTTP Status Code: 400

Weitere Informationen finden Sie unter:

- [AWS -Befehlszeilenschnittstelle](https://docs.aws.amazon.com/goto/aws-cli/robomaker-2018-06-29/BatchDeleteWorlds)
- [AWS SDK for .NET](https://docs.aws.amazon.com/goto/DotNetSDKV3/robomaker-2018-06-29/BatchDeleteWorlds)
- [AWS SDK for C++](https://docs.aws.amazon.com/goto/SdkForCpp/robomaker-2018-06-29/BatchDeleteWorlds)
- [AWS SDK for Go v2](https://docs.aws.amazon.com/goto/SdkForGoV2/robomaker-2018-06-29/BatchDeleteWorlds)
- [AWS SDK for Java V2](https://docs.aws.amazon.com/goto/SdkForJavaV2/robomaker-2018-06-29/BatchDeleteWorlds)
- [AWS SDK für JavaScript V3](https://docs.aws.amazon.com/goto/SdkForJavaScriptV3/robomaker-2018-06-29/BatchDeleteWorlds)
- [AWS SDK for PHP V3](https://docs.aws.amazon.com/goto/SdkForPHPV3/robomaker-2018-06-29/BatchDeleteWorlds)
- [AWS SDK für Python](https://docs.aws.amazon.com/goto/boto3/robomaker-2018-06-29/BatchDeleteWorlds)
- [AWS SDK for Ruby V3](https://docs.aws.amazon.com/goto/SdkForRubyV3/robomaker-2018-06-29/BatchDeleteWorlds)

# <span id="page-271-0"></span>BatchDescribeSimulationJob

Beschreibt einen oder mehrere Simulationsjobs.

### <span id="page-271-2"></span>Anforderungssyntax

```
POST /batchDescribeSimulationJob HTTP/1.1
Content-type: application/json
{ 
    "jobs": [ "string" ]
}
```
URI-Anfrageparameter

Die Anforderung verwendet keine URI-Parameter.

#### Anforderungstext

Die Anforderung akzeptiert die folgenden Daten im JSON-Format.

#### <span id="page-271-1"></span>[jobs](#page-271-2)

Eine Liste der Amazon Resource Names (ARNs) von zu beschreibenden Simulationsjobs.

Typ: Zeichenfolgen-Array

Array-Mitglieder: Die Mindestanzahl beträgt 1 Element. Die maximale Anzahl beträgt 100 Elemente.

Längenbeschränkungen: Minimale Länge beträgt 1 Zeichen. Die maximale Länge beträgt 1224.

Pattern: arn:.\*

Erforderlich: Ja

### <span id="page-271-3"></span>Antwortsyntax

```
HTTP/1.1 200
Content-type: application/json
{ 
    "jobs": [
```
{

```
 "arn": "string", 
          "clientRequestToken": "string", 
          "compute": { 
             "computeType": "string", 
             "gpuUnitLimit": number, 
             "simulationUnitLimit": number
          }, 
          "dataSources": [ 
\{\hspace{.1cm} \} "destination": "string", 
                "name": "string", 
                 "s3Bucket": "string", 
                 "s3Keys": [ 
\{ "etag": "string", 
                       "s3Key": "string" 
 } 
                ], 
                 "type": "string" 
 } 
          ], 
          "failureBehavior": "string", 
          "failureCode": "string", 
          "failureReason": "string", 
          "iamRole": "string", 
          "lastStartedAt": number, 
          "lastUpdatedAt": number, 
          "loggingConfig": { 
             "recordAllRosTopics": boolean
          }, 
          "maxJobDurationInSeconds": number, 
          "name": "string", 
          "networkInterface": { 
             "networkInterfaceId": "string", 
             "privateIpAddress": "string", 
             "publicIpAddress": "string" 
          }, 
          "outputLocation": { 
             "s3Bucket": "string", 
             "s3Prefix": "string" 
          }, 
          "robotApplications": [ 
\{\hspace{.1cm} \}
```

```
 "application": "string", 
                   "applicationVersion": "string", 
                   "launchConfig": { 
                      "command": [ "string" ], 
                      "environmentVariables": { 
                          "string" : "string" 
                      }, 
                      "launchFile": "string", 
                      "packageName": "string", 
                      "portForwardingConfig": { 
                          "portMappings": [ 
 { 
                                 "applicationPort": number, 
                                 "enableOnPublicIp": boolean, 
                                 "jobPort": number
 } 
\sim 100 \sim 100 \sim 100 \sim 100 \sim 100 \sim 100 \sim 100 \sim 100 \sim 100 \sim 100 \sim 100 \sim 100 \sim 100 \sim 100 \sim 100 \sim 100 \sim 100 \sim 100 \sim 100 \sim 100 \sim 100 \sim 100 \sim 100 \sim 100 \sim 
, and the state \mathbb{R}, the state \mathbb{R} "streamUI": boolean
                  }, 
                  tools": [
\{ "command": "string", 
                          "exitBehavior": "string", 
                          "name": "string", 
                          "streamOutputToCloudWatch": boolean, 
                          "streamUI": boolean
 } 
                  ], 
                   "uploadConfigurations": [ 
\{ "name": "string", 
                          "path": "string", 
                          "uploadBehavior": "string" 
 } 
                  ], 
                   "useDefaultTools": boolean, 
                  "useDefaultUploadConfigurations": boolean
 } 
           ], 
           "simulationApplications": [ 
\{\hspace{.1cm} \} "application": "string", 
                   "applicationVersion": "string",
```

```
 "launchConfig": { 
                     "command": [ "string" ], 
                     "environmentVariables": { 
                         "string" : "string" 
                     }, 
                     "launchFile": "string", 
                     "packageName": "string", 
                     "portForwardingConfig": { 
                         "portMappings": [ 
 { 
                                "applicationPort": number, 
                                "enableOnPublicIp": boolean, 
                                "jobPort": number
 } 
\sim 100 \sim 100 \sim 100 \sim 100 \sim 100 \sim 100 \sim 100 \sim 100 \sim 100 \sim 100 \sim 100 \sim 100 \sim 100 \sim 100 \sim 100 \sim 100 \sim 100 \sim 100 \sim 100 \sim 100 \sim 100 \sim 100 \sim 100 \sim 100 \sim 
, and the state \mathbb{R}, the state \mathbb{R} "streamUI": boolean
                  }, 
                  "tools": [ 
\{ "command": "string", 
                         "exitBehavior": "string", 
                         "name": "string", 
                         "streamOutputToCloudWatch": boolean, 
                         "streamUI": boolean
 } 
                  ], 
                  "uploadConfigurations": [ 
\{ "name": "string", 
                         "path": "string", 
                         "uploadBehavior": "string" 
 } 
                  ], 
                  "useDefaultTools": boolean, 
                  "useDefaultUploadConfigurations": boolean, 
                  "worldConfigs": [ 
\{ "world": "string" 
 } 
 ] 
 } 
           ], 
           "simulationTimeMillis": number,
```

```
 "status": "string", 
           "tags": { 
               "string" : "string" 
           }, 
           "vpcConfig": { 
               "assignPublicIp": boolean, 
               "securityGroups": [ "string" ], 
               "subnets": [ "string" ], 
               "vpcId": "string" 
           } 
        } 
    ], 
    "unprocessedJobs": [ "string" ]
}
```
# Antwortelemente

Wenn die Aktion erfolgreich ist, sendet der Service eine HTTP 200-Antwort zurück.

Die folgenden Daten werden vom Service im JSON-Format zurückgegeben.

#### <span id="page-275-0"></span>[jobs](#page-271-3)

Eine Liste von Simulationsaufträgen.

Typ: Array von [SimulationJob-](#page-642-4)Objekten

#### <span id="page-275-1"></span>[unprocessedJobs](#page-271-3)

Eine Liste der unbearbeiteten Amazon Resource Names (ARNs) für Simulationsjobs.

Typ: Zeichenfolgen-Array

Array-Mitglieder: Die Mindestanzahl beträgt 1 Element. Die maximale Anzahl beträgt 100 Elemente.

Längenbeschränkungen: Minimale Länge beträgt 1 Zeichen. Die maximale Länge beträgt 1224.

Pattern: arn:.\*

# Fehler

Weitere Informationen zu den allgemeinen Fehlern, die bei allen Aktionen zurückgegeben werden, finden Sie unter [Häufige Fehler.](#page-685-0)

#### InternalServerException

Bei AWS ist ein Serviceproblem RoboMaker aufgetreten. Wiederholen Sie den Aufruf.

HTTP Status Code: 500

InvalidParameterException

Ein Parameter in einer Anforderung ist nicht gültig, wird nicht unterstützt oder kann nicht verwendet werden. Die zurückgegebene Nachricht enthält eine Erläuterung des Fehlers.

HTTP Status Code: 400

ResourceNotFoundException

Die angegebene Ressource ist nicht vorhanden.

HTTP Status Code: 400

**ThrottlingException** 

AWS RoboMaker kann die Anfrage vorübergehend nicht bearbeiten. Wiederholen Sie den Aufruf.

HTTP Status Code: 400

Weitere Informationen finden Sie unter:

- [AWS -Befehlszeilenschnittstelle](https://docs.aws.amazon.com/goto/aws-cli/robomaker-2018-06-29/BatchDescribeSimulationJob)
- [AWS SDK for .NET](https://docs.aws.amazon.com/goto/DotNetSDKV3/robomaker-2018-06-29/BatchDescribeSimulationJob)
- [AWS SDK for C++](https://docs.aws.amazon.com/goto/SdkForCpp/robomaker-2018-06-29/BatchDescribeSimulationJob)
- [AWS SDK for Go v2](https://docs.aws.amazon.com/goto/SdkForGoV2/robomaker-2018-06-29/BatchDescribeSimulationJob)
- [AWS SDK for Java V2](https://docs.aws.amazon.com/goto/SdkForJavaV2/robomaker-2018-06-29/BatchDescribeSimulationJob)
- [AWS SDK für JavaScript V3](https://docs.aws.amazon.com/goto/SdkForJavaScriptV3/robomaker-2018-06-29/BatchDescribeSimulationJob)
- [AWS SDK for PHP V3](https://docs.aws.amazon.com/goto/SdkForPHPV3/robomaker-2018-06-29/BatchDescribeSimulationJob)
- [AWS SDK für Python](https://docs.aws.amazon.com/goto/boto3/robomaker-2018-06-29/BatchDescribeSimulationJob)
- [AWS SDK for Ruby V3](https://docs.aws.amazon.com/goto/SdkForRubyV3/robomaker-2018-06-29/BatchDescribeSimulationJob)

# <span id="page-277-0"></span>CancelDeploymentJob

Diese Aktion ist veraltet.

### **A** Important

Diese API wird nicht mehr unterstützt. Weitere Informationen finden Sie im Update vom 2. Mai 2022 auf der Seite mit den [Support-Richtlinien.](https://docs.aws.amazon.com/robomaker/latest/dg/chapter-support-policy.html#software-support-policy-may2022)

Bricht den angegebenen Bereitstellungsauftrag ab.

# <span id="page-277-2"></span>Anforderungssyntax

```
POST /cancelDeploymentJob HTTP/1.1
Content-type: application/json
{ 
    "job": "string"
}
```
# URI-Anfrageparameter

Die Anforderung verwendet keine URI-Parameter.

# Anforderungstext

Die Anforderung akzeptiert die folgenden Daten im JSON-Format.

# <span id="page-277-1"></span>[job](#page-277-2)

Der ARN des Bereitstellungsauftrags, der abgebrochen werden soll.

# Typ: Zeichenfolge

Längenbeschränkungen: Minimale Länge beträgt 1 Zeichen. Die maximale Länge beträgt 1224.

Pattern: arn:.\*

Erforderlich: Ja

#### Antwortsyntax

HTTP/1.1 200

#### Antwortelemente

Wenn die Aktion erfolgreich ist, gibt der Dienst eine HTTP 200-Antwort mit leerem HTTP-Textinhalt zurück.

#### Fehler

Weitere Informationen zu den allgemeinen Fehlern, die bei allen Aktionen zurückgegeben werden, finden Sie unter [Häufige Fehler.](#page-685-0)

#### InternalServerException

Bei AWS ist ein Serviceproblem RoboMaker aufgetreten. Wiederholen Sie den Aufruf.

HTTP Status Code: 500

#### InvalidParameterException

Ein Parameter in einer Anforderung ist nicht gültig, wird nicht unterstützt oder kann nicht verwendet werden. Die zurückgegebene Nachricht enthält eine Erläuterung des Fehlers.

HTTP Status Code: 400

ResourceNotFoundException

Die angegebene Ressource ist nicht vorhanden.

HTTP Status Code: 400

#### **ThrottlingException**

AWS RoboMaker kann die Anfrage vorübergehend nicht bearbeiten. Wiederholen Sie den Aufruf.

HTTP Status Code: 400

Weitere Informationen finden Sie unter:

- [AWS -Befehlszeilenschnittstelle](https://docs.aws.amazon.com/goto/aws-cli/robomaker-2018-06-29/CancelDeploymentJob)
- [AWS SDK for .NET](https://docs.aws.amazon.com/goto/DotNetSDKV3/robomaker-2018-06-29/CancelDeploymentJob)
- [AWS SDK for C++](https://docs.aws.amazon.com/goto/SdkForCpp/robomaker-2018-06-29/CancelDeploymentJob)
- [AWS SDK for Go v2](https://docs.aws.amazon.com/goto/SdkForGoV2/robomaker-2018-06-29/CancelDeploymentJob)
- [AWS SDK for Java V2](https://docs.aws.amazon.com/goto/SdkForJavaV2/robomaker-2018-06-29/CancelDeploymentJob)
- [AWS SDK für JavaScript V3](https://docs.aws.amazon.com/goto/SdkForJavaScriptV3/robomaker-2018-06-29/CancelDeploymentJob)
- [AWS SDK for PHP V3](https://docs.aws.amazon.com/goto/SdkForPHPV3/robomaker-2018-06-29/CancelDeploymentJob)
- [AWS SDK für Python](https://docs.aws.amazon.com/goto/boto3/robomaker-2018-06-29/CancelDeploymentJob)
- [AWS SDK for Ruby V3](https://docs.aws.amazon.com/goto/SdkForRubyV3/robomaker-2018-06-29/CancelDeploymentJob)

# <span id="page-280-0"></span>CancelSimulationJob

Bricht den angegebenen Simulationsjob ab.

### <span id="page-280-2"></span>Anforderungssyntax

```
POST /cancelSimulationJob HTTP/1.1
Content-type: application/json
{ 
    "job": "string"
}
```
# URI-Anfrageparameter

Die Anforderung verwendet keine URI-Parameter.

### Anforderungstext

Die Anforderung akzeptiert die folgenden Daten im JSON-Format.

#### <span id="page-280-1"></span>[job](#page-280-2)

Der ARN des Simulationsauftrags, der abgebrochen werden soll.

Typ: Zeichenfolge

Längenbeschränkungen: Minimale Länge beträgt 1 Zeichen. Die maximale Länge beträgt 1224.

Pattern: arn:.\*

Erforderlich: Ja

# Antwortsyntax

HTTP/1.1 200

### Antwortelemente

Wenn die Aktion erfolgreich ist, gibt der Dienst eine HTTP 200-Antwort mit leerem HTTP-Textinhalt zurück.

# Fehler

Weitere Informationen zu den allgemeinen Fehlern, die bei allen Aktionen zurückgegeben werden, finden Sie unter [Häufige Fehler.](#page-685-0)

InternalServerException

Bei AWS ist ein Serviceproblem RoboMaker aufgetreten. Wiederholen Sie den Aufruf.

HTTP Status Code: 500

#### InvalidParameterException

Ein Parameter in einer Anforderung ist nicht gültig, wird nicht unterstützt oder kann nicht verwendet werden. Die zurückgegebene Nachricht enthält eine Erläuterung des Fehlers.

HTTP Status Code: 400

ResourceNotFoundException

Die angegebene Ressource ist nicht vorhanden.

HTTP Status Code: 400

#### **ThrottlingException**

AWS RoboMaker kann die Anfrage vorübergehend nicht bearbeiten. Wiederholen Sie den Aufruf.

HTTP Status Code: 400

Weitere Informationen finden Sie unter:

- [AWS -Befehlszeilenschnittstelle](https://docs.aws.amazon.com/goto/aws-cli/robomaker-2018-06-29/CancelSimulationJob)
- [AWS SDK for .NET](https://docs.aws.amazon.com/goto/DotNetSDKV3/robomaker-2018-06-29/CancelSimulationJob)
- [AWS SDK for C++](https://docs.aws.amazon.com/goto/SdkForCpp/robomaker-2018-06-29/CancelSimulationJob)
- [AWS SDK for Go v2](https://docs.aws.amazon.com/goto/SdkForGoV2/robomaker-2018-06-29/CancelSimulationJob)
- [AWS SDK for Java V2](https://docs.aws.amazon.com/goto/SdkForJavaV2/robomaker-2018-06-29/CancelSimulationJob)
- [AWS SDK für JavaScript V3](https://docs.aws.amazon.com/goto/SdkForJavaScriptV3/robomaker-2018-06-29/CancelSimulationJob)
- [AWS SDK for PHP V3](https://docs.aws.amazon.com/goto/SdkForPHPV3/robomaker-2018-06-29/CancelSimulationJob)
- [AWS SDK für Python](https://docs.aws.amazon.com/goto/boto3/robomaker-2018-06-29/CancelSimulationJob)
- [AWS SDK for Ruby V3](https://docs.aws.amazon.com/goto/SdkForRubyV3/robomaker-2018-06-29/CancelSimulationJob)

# <span id="page-283-0"></span>CancelSimulationJobBatch

Bricht einen Simulationsauftragsstapel ab. Wenn Sie einen Simulationsauftragsstapel stornieren, stornieren Sie damit auch alle aktiven Simulationsaufträge, die als Teil des Batches erstellt wurden.

# <span id="page-283-2"></span>Anforderungssyntax

```
POST /cancelSimulationJobBatch HTTP/1.1
Content-type: application/json
{ 
    "batch": "string"
}
```
# URI-Anfrageparameter

Die Anforderung verwendet keine URI-Parameter.

### Anforderungstext

Die Anforderung akzeptiert die folgenden Daten im JSON-Format.

#### <span id="page-283-1"></span>[batch](#page-283-2)

Die ID des Batches, der storniert werden soll.

Typ: Zeichenfolge

Längenbeschränkungen: Minimale Länge beträgt 1 Zeichen. Die maximale Länge beträgt 1224.

Pattern: arn:.\*

Erforderlich: Ja

### Antwortsyntax

HTTP/1.1 200

### Antwortelemente

Wenn die Aktion erfolgreich ist, gibt der Dienst eine HTTP 200-Antwort mit leerem HTTP-Textinhalt zurück.

# Fehler

Weitere Informationen zu den allgemeinen Fehlern, die bei allen Aktionen zurückgegeben werden, finden Sie unter [Häufige Fehler.](#page-685-0)

InternalServerException

Bei AWS ist ein Serviceproblem RoboMaker aufgetreten. Wiederholen Sie den Aufruf.

HTTP Status Code: 500

#### InvalidParameterException

Ein Parameter in einer Anforderung ist nicht gültig, wird nicht unterstützt oder kann nicht verwendet werden. Die zurückgegebene Nachricht enthält eine Erläuterung des Fehlers.

HTTP Status Code: 400

ResourceNotFoundException

Die angegebene Ressource ist nicht vorhanden.

HTTP Status Code: 400

#### **ThrottlingException**

AWS RoboMaker kann die Anfrage vorübergehend nicht bearbeiten. Wiederholen Sie den Aufruf.

HTTP Status Code: 400

Weitere Informationen finden Sie unter:

- [AWS -Befehlszeilenschnittstelle](https://docs.aws.amazon.com/goto/aws-cli/robomaker-2018-06-29/CancelSimulationJobBatch)
- [AWS SDK for .NET](https://docs.aws.amazon.com/goto/DotNetSDKV3/robomaker-2018-06-29/CancelSimulationJobBatch)
- [AWS SDK for C++](https://docs.aws.amazon.com/goto/SdkForCpp/robomaker-2018-06-29/CancelSimulationJobBatch)
- [AWS SDK for Go v2](https://docs.aws.amazon.com/goto/SdkForGoV2/robomaker-2018-06-29/CancelSimulationJobBatch)
- [AWS SDK for Java V2](https://docs.aws.amazon.com/goto/SdkForJavaV2/robomaker-2018-06-29/CancelSimulationJobBatch)
- [AWS SDK für JavaScript V3](https://docs.aws.amazon.com/goto/SdkForJavaScriptV3/robomaker-2018-06-29/CancelSimulationJobBatch)
- [AWS SDK for PHP V3](https://docs.aws.amazon.com/goto/SdkForPHPV3/robomaker-2018-06-29/CancelSimulationJobBatch)
- [AWS SDK für Python](https://docs.aws.amazon.com/goto/boto3/robomaker-2018-06-29/CancelSimulationJobBatch)
- [AWS SDK for Ruby V3](https://docs.aws.amazon.com/goto/SdkForRubyV3/robomaker-2018-06-29/CancelSimulationJobBatch)

# <span id="page-286-0"></span>CancelWorldExportJob

Bricht den angegebenen Exportauftrag ab.

### <span id="page-286-2"></span>Anforderungssyntax

```
POST /cancelWorldExportJob HTTP/1.1
Content-type: application/json
{ 
    "job": "string"
}
```
# URI-Anfrageparameter

Die Anforderung verwendet keine URI-Parameter.

### Anforderungstext

Die Anforderung akzeptiert die folgenden Daten im JSON-Format.

#### <span id="page-286-1"></span>[job](#page-286-2)

Der Amazon-Ressourcenname (arn) des Weltexportauftrags, der storniert werden soll.

Typ: Zeichenfolge

Längenbeschränkungen: Minimale Länge beträgt 1 Zeichen. Die maximale Länge beträgt 1224.

Pattern: arn:.\*

Erforderlich: Ja

# Antwortsyntax

HTTP/1.1 200

### Antwortelemente

Wenn die Aktion erfolgreich ist, gibt der Dienst eine HTTP 200-Antwort mit leerem HTTP-Textinhalt zurück.

# Fehler

Weitere Informationen zu den allgemeinen Fehlern, die bei allen Aktionen zurückgegeben werden, finden Sie unter [Häufige Fehler.](#page-685-0)

InternalServerException

Bei AWS ist ein Serviceproblem RoboMaker aufgetreten. Wiederholen Sie den Aufruf.

HTTP Status Code: 500

#### InvalidParameterException

Ein Parameter in einer Anforderung ist nicht gültig, wird nicht unterstützt oder kann nicht verwendet werden. Die zurückgegebene Nachricht enthält eine Erläuterung des Fehlers.

HTTP Status Code: 400

ResourceNotFoundException

Die angegebene Ressource ist nicht vorhanden.

HTTP Status Code: 400

#### **ThrottlingException**

AWS RoboMaker kann die Anfrage vorübergehend nicht bearbeiten. Wiederholen Sie den Aufruf.

HTTP Status Code: 400

Weitere Informationen finden Sie unter:

- [AWS -Befehlszeilenschnittstelle](https://docs.aws.amazon.com/goto/aws-cli/robomaker-2018-06-29/CancelWorldExportJob)
- [AWS SDK for .NET](https://docs.aws.amazon.com/goto/DotNetSDKV3/robomaker-2018-06-29/CancelWorldExportJob)
- [AWS SDK for C++](https://docs.aws.amazon.com/goto/SdkForCpp/robomaker-2018-06-29/CancelWorldExportJob)
- [AWS SDK for Go v2](https://docs.aws.amazon.com/goto/SdkForGoV2/robomaker-2018-06-29/CancelWorldExportJob)
- [AWS SDK for Java V2](https://docs.aws.amazon.com/goto/SdkForJavaV2/robomaker-2018-06-29/CancelWorldExportJob)
- [AWS SDK für JavaScript V3](https://docs.aws.amazon.com/goto/SdkForJavaScriptV3/robomaker-2018-06-29/CancelWorldExportJob)
- [AWS SDK for PHP V3](https://docs.aws.amazon.com/goto/SdkForPHPV3/robomaker-2018-06-29/CancelWorldExportJob)
- [AWS SDK für Python](https://docs.aws.amazon.com/goto/boto3/robomaker-2018-06-29/CancelWorldExportJob)
- [AWS SDK for Ruby V3](https://docs.aws.amazon.com/goto/SdkForRubyV3/robomaker-2018-06-29/CancelWorldExportJob)

# CancelWorldGenerationJob

Bricht den angegebenen Weltgenerator-Job ab.

### <span id="page-289-1"></span>Anforderungssyntax

```
POST /cancelWorldGenerationJob HTTP/1.1
Content-type: application/json
{ 
    "job": "string"
}
```
### URI-Anfrageparameter

Die Anforderung verwendet keine URI-Parameter.

### Anforderungstext

Die Anforderung akzeptiert die folgenden Daten im JSON-Format.

### <span id="page-289-0"></span>[job](#page-289-1)

Der Amazon-Ressourcenname (arn) des World Generator-Jobs, der abgebrochen werden soll.

Typ: Zeichenfolge

Längenbeschränkungen: Minimale Länge beträgt 1 Zeichen. Die maximale Länge beträgt 1224.

Pattern: arn:.\*

Erforderlich: Ja

# Antwortsyntax

HTTP/1.1 200

### Antwortelemente

Wenn die Aktion erfolgreich ist, gibt der Dienst eine HTTP 200-Antwort mit leerem HTTP-Textinhalt zurück.

# Fehler

Weitere Informationen zu den allgemeinen Fehlern, die bei allen Aktionen zurückgegeben werden, finden Sie unter [Häufige Fehler.](#page-685-0)

InternalServerException

Bei AWS ist ein Serviceproblem RoboMaker aufgetreten. Wiederholen Sie den Aufruf.

HTTP Status Code: 500

### InvalidParameterException

Ein Parameter in einer Anforderung ist nicht gültig, wird nicht unterstützt oder kann nicht verwendet werden. Die zurückgegebene Nachricht enthält eine Erläuterung des Fehlers.

HTTP Status Code: 400

ResourceNotFoundException

Die angegebene Ressource ist nicht vorhanden.

HTTP Status Code: 400

### **ThrottlingException**

AWS RoboMaker kann die Anfrage vorübergehend nicht bearbeiten. Wiederholen Sie den Aufruf.

HTTP Status Code: 400

Weitere Informationen finden Sie unter:

Weitere Informationen zur Verwendung dieser API in einem der sprachspezifischen AWS SDKs finden Sie im Folgenden:

- [AWS -Befehlszeilenschnittstelle](https://docs.aws.amazon.com/goto/aws-cli/robomaker-2018-06-29/CancelWorldGenerationJob)
- [AWS SDK for .NET](https://docs.aws.amazon.com/goto/DotNetSDKV3/robomaker-2018-06-29/CancelWorldGenerationJob)
- [AWS SDK for C++](https://docs.aws.amazon.com/goto/SdkForCpp/robomaker-2018-06-29/CancelWorldGenerationJob)
- [AWS SDK for Go v2](https://docs.aws.amazon.com/goto/SdkForGoV2/robomaker-2018-06-29/CancelWorldGenerationJob)
- [AWS SDK for Java V2](https://docs.aws.amazon.com/goto/SdkForJavaV2/robomaker-2018-06-29/CancelWorldGenerationJob)
- [AWS SDK für JavaScript V3](https://docs.aws.amazon.com/goto/SdkForJavaScriptV3/robomaker-2018-06-29/CancelWorldGenerationJob)
- [AWS SDK for PHP V3](https://docs.aws.amazon.com/goto/SdkForPHPV3/robomaker-2018-06-29/CancelWorldGenerationJob)
- [AWS SDK für Python](https://docs.aws.amazon.com/goto/boto3/robomaker-2018-06-29/CancelWorldGenerationJob)
- [AWS SDK for Ruby V3](https://docs.aws.amazon.com/goto/SdkForRubyV3/robomaker-2018-06-29/CancelWorldGenerationJob)

# CreateDeploymentJob

Diese Aktion ist veraltet.

### **A** Important

Diese API wird nicht mehr unterstützt und gibt bei Verwendung einen Fehler aus. Weitere Informationen finden Sie im Update vom 31. Januar 2022 auf der Seite mit den [Support-](https://docs.aws.amazon.com/robomaker/latest/dg/chapter-support-policy.html#software-support-policy-january2022)[Richtlinien](https://docs.aws.amazon.com/robomaker/latest/dg/chapter-support-policy.html#software-support-policy-january2022).

Stellt eine bestimmte Version einer Roboteranwendung für Roboter in einer Flotte bereit.

Aus Konsistenzgründen muss die Anwendung über eine nummerierte applicationVersion verfügen. Informationen zum Erstellen einer neuen Version finden Sie CreateRobotApplicationVersion unter [Version einer Roboteranwendung erstellen](https://docs.aws.amazon.com/robomaker/latest/dg/create-robot-application-version.html).

**a** Note

Nach 90 Tagen Bereitstellung verfallen Aufträge und werden gelöscht. Sie sind nicht mehr zugänglich.

# <span id="page-292-0"></span>Anforderungssyntax

```
POST /createDeploymentJob HTTP/1.1
Content-type: application/json
{ 
    "clientRequestToken": "string", 
    "deploymentApplicationConfigs": [ 
       { 
           "application": "string", 
           "applicationVersion": "string", 
           "launchConfig": { 
              "environmentVariables": { 
                 "string" : "string" 
              }, 
              "launchFile": "string", 
              "packageName": "string", 
              "postLaunchFile": "string",
```

```
 "preLaunchFile": "string" 
 } 
       } 
    ], 
    "deploymentConfig": { 
       "concurrentDeploymentPercentage": number, 
       "downloadConditionFile": { 
           "bucket": "string", 
           "etag": "string", 
           "key": "string" 
       }, 
       "failureThresholdPercentage": number, 
       "robotDeploymentTimeoutInSeconds": number
    }, 
    "fleet": "string", 
    "tags": { 
       "string" : "string" 
    }
}
```
# URI-Anfrageparameter

Die Anforderung verwendet keine URI-Parameter.

### Anforderungstext

Die Anforderung akzeptiert die folgenden Daten im JSON-Format.

### <span id="page-293-0"></span>[clientRequestToken](#page-292-0)

Eindeutiger Bezeichner mit Berücksichtigung von Groß- und Kleinschreibung, den Sie angeben, um die Idempotenz der Anfrage sicherzustellen.

Typ: Zeichenfolge

Längenbeschränkungen: Minimale Länge beträgt 1 Zeichen. Maximale Länge beträgt 64 Zeichen.

Pattern: [a-zA-Z0-9\_\-=]\*

Erforderlich: Ja

<span id="page-293-1"></span>[deploymentApplicationConfigs](#page-292-0)

Die Konfiguration der Bereitstellungsanwendung.

Typ: Array von [DeploymentApplicationConfig-](#page-590-3)Objekten

Array-Mitglieder: Feste Anzahl von 1 Element.

Erforderlich: Ja

### <span id="page-294-0"></span>[deploymentConfig](#page-292-0)

Die angeforderte Bereitstellungskonfiguration.

Typ: [DeploymentConfig](#page-592-4) Objekt

Erforderlich: Nein

### <span id="page-294-1"></span>[fleet](#page-292-0)

Der Amazon-Ressourcenname (ARN) der Flotte, die bereitgestellt werden soll.

Typ: Zeichenfolge

Längenbeschränkungen: Minimale Länge beträgt 1 Zeichen. Die maximale Länge beträgt 1224.

Pattern: arn:.\*

Erforderlich: Ja

### <span id="page-294-2"></span>[tags](#page-292-0)

Eine Map, die Tag-Schlüssel und Tag-Werte enthält, die dem Deployment-Job zugeordnet sind.

Typ: Abbildung einer Zeichenfolge auf eine Zeichenfolge

Karteneinträge: Mindestanzahl von 0 Elementen. Die maximale Anzahl beträgt 50 Elemente.

Schlüssel-Längenbeschränkungen: Minimale Länge von 1. Maximale Länge beträgt 128 Zeichen.

Schlüssel-Muster: [a-zA-Z0-9 \_.\-\/+=:]\*

Längenbeschränkungen für Werte: Mindestlänge von 0. Maximale Länge beträgt 256 Zeichen.

Wertemuster:  $[a-zA-Z0-9 \dots \{-\sqrt{+}=\}^*$ 

Erforderlich: Nein

### <span id="page-294-3"></span>Antwortsyntax

HTTP/1.1 200

```
Content-type: application/json
{ 
    "arn": "string", 
    "createdAt": number, 
    "deploymentApplicationConfigs": [ 
        { 
           "application": "string", 
           "applicationVersion": "string", 
           "launchConfig": { 
               "environmentVariables": { 
                  "string" : "string" 
              }, 
               "launchFile": "string", 
               "packageName": "string", 
               "postLaunchFile": "string", 
               "preLaunchFile": "string" 
           } 
        } 
    ], 
    "deploymentConfig": { 
        "concurrentDeploymentPercentage": number, 
        "downloadConditionFile": { 
           "bucket": "string", 
           "etag": "string", 
           "key": "string" 
        }, 
        "failureThresholdPercentage": number, 
        "robotDeploymentTimeoutInSeconds": number
    }, 
    "failureCode": "string", 
    "failureReason": "string", 
    "fleet": "string", 
    "status": "string", 
    "tags": { 
        "string" : "string" 
    }
}
```
# Antwortelemente

Wenn die Aktion erfolgreich ist, sendet der Service eine HTTP 200-Antwort zurück.

Die folgenden Daten werden vom Service im JSON-Format zurückgegeben.

#### <span id="page-296-0"></span>[arn](#page-294-3)

Der Amazon-Ressourcenname (ARN) des Bereitstellungsauftrags.

Typ: Zeichenfolge

Längenbeschränkungen: Minimale Länge beträgt 1 Zeichen. Die maximale Länge beträgt 1224.

Pattern: arn:.\*

### <span id="page-296-1"></span>[createdAt](#page-294-3)

Die Zeit in Millisekunden seit der Epoche, als die Flotte geschaffen wurde.

Typ: Zeitstempel

<span id="page-296-2"></span>[deploymentApplicationConfigs](#page-294-3)

Die Konfiguration der Bereitstellungsanwendung.

Typ: Array von [DeploymentApplicationConfig-](#page-590-3)Objekten

Array-Mitglieder: Feste Anzahl von 1 Element.

<span id="page-296-3"></span>[deploymentConfig](#page-294-3)

Die Bereitstellungskonfiguration.

Typ: [DeploymentConfig](#page-592-4) Objekt

### <span id="page-296-4"></span>**[failureCode](#page-294-3)**

Der Fehlercode des Simulationsjobs, falls er fehlgeschlagen ist:

**BadPermissionError** 

AWS Greengrass benötigt eine Rollenberechtigung auf Service-Ebene, um auf andere Services zugreifen zu können. Die Rolle muss die [AWSGreengrassResourceAccessRolePolicy](https://console.aws.amazon.com/iam/home?#/policies/arn:aws:iam::aws:policy/service-role/AWSGreengrassResourceAccessRolePolicy$jsonEditor)verwaltete Richtlinie enthalten.

ExtractingBundleFailure

Die Roboteranwendung konnte nicht aus dem Paket extrahiert werden.

FailureThresholdBreached

Der Prozentsatz der Roboter, die nicht aktualisiert werden konnten, hat den für die Bereitstellung festgelegten Prozentsatz überschritten.

### GreengrassDeploymentFailed

Die Roboteranwendung konnte nicht für den Roboter bereitgestellt werden.

GreengrassGroupVersionDoesNotExist

Die einem Roboter zugeordnete AWS Greengrass-Gruppe oder -Version fehlt.

### InternalServerError

Ein interner Fehler ist aufgetreten. Versuchen Sie es erneut mit Ihrer Anfrage, aber wenn das Problem weiterhin besteht, kontaktieren Sie uns mit weiteren Informationen.

MissingRobotApplicationArchitecture

Die Roboteranwendung hat keine Quelle, die der Architektur des Roboters entspricht.

#### MissingRobotDeploymentResource

Eine oder mehrere der für die Roboteranwendung angegebenen Ressourcen fehlen. Verfügt die Roboteranwendung beispielsweise über das richtige Startpaket und die richtige Startdatei?

### **PostLaunchFileFailure**

Das Post-Launch-Skript ist fehlgeschlagen.

### **PreLaunchFileFailure**

Das Pre-Launch-Skript ist fehlgeschlagen.

#### ResourceNotFound

Eine oder mehrere Bereitstellungsressourcen fehlen. Existieren beispielsweise noch Quellpakete für Roboteranwendungen?

#### RobotDeploymentNoResponse

Es gibt keine Antwort vom Roboter. Er ist möglicherweise nicht eingeschaltet oder nicht mit dem Internet verbunden.

### Typ: Zeichenfolge

Zulässige Werte: ResourceNotFound | EnvironmentSetupError | EtagMismatch | FailureThresholdBreached | RobotDeploymentAborted

- | RobotDeploymentNoResponse | RobotAgentConnectionTimeout
- | GreengrassDeploymentFailed | InvalidGreengrassGroup |

MissingRobotArchitecture | MissingRobotApplicationArchitecture | MissingRobotDeploymentResource | GreengrassGroupVersionDoesNotExist | LambdaDeleted | ExtractingBundleFailure | PreLaunchFileFailure | PostLaunchFileFailure | BadPermissionError | DownloadConditionFailed | BadLambdaAssociated | InternalServerError | RobotApplicationDoesNotExist | DeploymentFleetDoesNotExist | FleetDeploymentTimeout

### <span id="page-298-0"></span>[failureReason](#page-294-3)

Der Fehlergrund des Bereitstellungsauftrags, falls er fehlgeschlagen ist.

Typ: Zeichenfolge

Längenbeschränkungen: Minimale Länge von 0. Maximale Länge beträgt 1024 Zeichen.

Pattern: .\*

### <span id="page-298-1"></span>[fleet](#page-294-3)

Die Zielflotte für den Einsatzjob.

Typ: Zeichenfolge

Längenbeschränkungen: Minimale Länge beträgt 1 Zeichen. Die maximale Länge beträgt 1224.

Pattern: arn:.\*

### <span id="page-298-2"></span>[status](#page-294-3)

Der Status des Bereitstellungsauftrags.

Typ: Zeichenfolge

Zulässige Werte: Pending | Preparing | InProgress | Failed | Succeeded | Canceled

### <span id="page-298-3"></span>[tags](#page-294-3)

Die Liste aller Tags, die dem Bereitstellungsauftrag hinzugefügt wurden.

Typ: Abbildung einer Zeichenfolge auf eine Zeichenfolge

Karteneinträge: Mindestanzahl von 0 Elementen. Die maximale Anzahl beträgt 50 Elemente.

Schlüssel-Längenbeschränkungen: Minimale Länge von 1. Maximale Länge beträgt 128 Zeichen.

Schlüssel-Muster: [a-zA-Z0-9 \_.\-\/+=:]\*

Längenbeschränkungen für Werte: Mindestlänge von 0. Maximale Länge beträgt 256 Zeichen.

Wertemuster:  $[a-zA-Z0-9 \ldots \{-\}/+-\}^*$ 

### Fehler

Weitere Informationen zu den allgemeinen Fehlern, die bei allen Aktionen zurückgegeben werden, finden Sie unter [Häufige Fehler.](#page-685-0)

ConcurrentDeploymentException

Der prozentuale Schwellenwert für Fehler wurde erreicht.

HTTP Status Code: 400

IdempotentParameterMismatchException

Für die Anforderung wird das gleiche Client-Token wie für eine vorherige, aber nicht identische Anforderung verwendet. Verwenden Sie keine Client-Token für mehrere Anforderungen, es sei denn, die Anforderungen sind identisch.

HTTP Status Code: 400

InternalServerException

Bei AWS ist ein Serviceproblem RoboMaker aufgetreten. Wiederholen Sie den Aufruf.

HTTP Status Code: 500

InvalidParameterException

Ein Parameter in einer Anforderung ist nicht gültig, wird nicht unterstützt oder kann nicht verwendet werden. Die zurückgegebene Nachricht enthält eine Erläuterung des Fehlers.

HTTP Status Code: 400

LimitExceededException

Die angeforderte Ressource überschreitet die maximal zulässige Anzahl, oder die Anzahl gleichzeitiger Stream-Anfragen überschreitet die zulässige Höchstzahl.

HTTP Status Code: 400

ResourceNotFoundException

Die angegebene Ressource ist nicht vorhanden.

HTTP Status Code: 400

**ThrottlingException** 

AWS RoboMaker kann die Anfrage vorübergehend nicht bearbeiten. Wiederholen Sie den Aufruf.

HTTP Status Code: 400

Weitere Informationen finden Sie unter:

Weitere Informationen zur Verwendung dieser API in einem der sprachspezifischen AWS SDKs finden Sie im Folgenden:

- [AWS -Befehlszeilenschnittstelle](https://docs.aws.amazon.com/goto/aws-cli/robomaker-2018-06-29/CreateDeploymentJob)
- [AWS SDK for .NET](https://docs.aws.amazon.com/goto/DotNetSDKV3/robomaker-2018-06-29/CreateDeploymentJob)
- [AWS SDK for C++](https://docs.aws.amazon.com/goto/SdkForCpp/robomaker-2018-06-29/CreateDeploymentJob)
- [AWS SDK for Go v2](https://docs.aws.amazon.com/goto/SdkForGoV2/robomaker-2018-06-29/CreateDeploymentJob)
- [AWS SDK for Java V2](https://docs.aws.amazon.com/goto/SdkForJavaV2/robomaker-2018-06-29/CreateDeploymentJob)
- [AWS SDK für JavaScript V3](https://docs.aws.amazon.com/goto/SdkForJavaScriptV3/robomaker-2018-06-29/CreateDeploymentJob)
- [AWS SDK for PHP V3](https://docs.aws.amazon.com/goto/SdkForPHPV3/robomaker-2018-06-29/CreateDeploymentJob)
- [AWS SDK für Python](https://docs.aws.amazon.com/goto/boto3/robomaker-2018-06-29/CreateDeploymentJob)
- [AWS SDK for Ruby V3](https://docs.aws.amazon.com/goto/SdkForRubyV3/robomaker-2018-06-29/CreateDeploymentJob)

# **CreateFleet**

Diese Aktion ist veraltet.

# **A** Important

Diese API wird nicht mehr unterstützt und gibt einen Fehler aus, wenn sie verwendet wird. Weitere Informationen finden Sie im Update vom 31. Januar 2022 auf der Seite mit den [Support-Richtlinien](https://docs.aws.amazon.com/robomaker/latest/dg/chapter-support-policy.html#software-support-policy-january2022).

Erstellt eine Flotte, eine logische Gruppe von Robotern, auf denen dieselbe Roboteranwendung ausgeführt wird.

# <span id="page-301-1"></span>Anforderungssyntax

```
POST /createFleet HTTP/1.1
Content-type: application/json
{ 
    "name": "string", 
    "tags": { 
        "string" : "string" 
    }
}
```
# URI-Anfrageparameter

Die Anforderung verwendet keine URI-Parameter.

# Anforderungstext

Die Anforderung akzeptiert die folgenden Daten im JSON-Format.

### <span id="page-301-0"></span>[name](#page-301-1)

Der Name der Flotte.

Typ: Zeichenfolge

Längenbeschränkungen: Minimale Länge beträgt 1 Zeichen. Maximale Länge beträgt 255 Zeichen.

Pattern:  $[a-zA-Z0-9 \ -]*$ 

Erforderlich: Ja

### <span id="page-302-0"></span>[tags](#page-301-1)

Eine Map, die Tag-Schlüssel und Tag-Werte enthält, die der Flotte zugeordnet sind.

Typ: Abbildung einer Zeichenfolge auf eine Zeichenfolge

Karteneinträge: Mindestanzahl von 0 Elementen. Die maximale Anzahl beträgt 50 Elemente.

Schlüssel-Längenbeschränkungen: Minimale Länge von 1. Maximale Länge beträgt 128 Zeichen.

Schlüssel-Muster: [a-zA-Z0-9 \_.\-\/+=:]\*

Längenbeschränkungen für Werte: Mindestlänge von 0. Maximale Länge beträgt 256 Zeichen.

Wertemuster:  $[a-zA-Z0-9 \dots \ -\$ 

Erforderlich: Nein

# <span id="page-302-1"></span>Antwortsyntax

```
HTTP/1.1 200
Content-type: application/json
{ 
    "arn": "string", 
    "createdAt": number, 
    "name": "string", 
    "tags": { 
       "string" : "string" 
    }
}
```
# Antwortelemente

Wenn die Aktion erfolgreich ist, sendet der Service eine HTTP 200-Antwort zurück.

Die folgenden Daten werden vom Service im JSON-Format zurückgegeben.

#### <span id="page-303-0"></span>[arn](#page-302-1)

Der Amazon-Ressourcenname (ARN) der Flotte

Typ: Zeichenfolge

Längenbeschränkungen: Minimale Länge beträgt 1 Zeichen. Die maximale Länge beträgt 1224.

Pattern: arn:.\*

### <span id="page-303-1"></span>[createdAt](#page-302-1)

Die Zeit in Millisekunden seit der Epoche, als die Flotte geschaffen wurde.

Typ: Zeitstempel

#### <span id="page-303-2"></span>[name](#page-302-1)

Der Name der Flotte.

Typ: Zeichenfolge

Längenbeschränkungen: Minimale Länge beträgt 1 Zeichen. Maximale Länge beträgt 255 Zeichen.

Pattern: [a-zA-Z0-9\_\-]\*

### <span id="page-303-3"></span>[tags](#page-302-1)

Die Liste aller der Flotte hinzugefügten Tags.

Typ: Abbildung einer Zeichenfolge auf eine Zeichenfolge

Karteneinträge: Mindestanzahl von 0 Elementen. Die maximale Anzahl beträgt 50 Elemente.

Schlüssel-Längenbeschränkungen: Minimale Länge von 1. Maximale Länge beträgt 128 Zeichen.

Schlüssel-Muster: [a-zA-Z0-9 \_.\-\/+=:]\*

Längenbeschränkungen für Werte: Mindestlänge von 0. Maximale Länge beträgt 256 Zeichen.

Wertemuster:  $[a-zA-Z0-9 \quad .\ -\/\+\ =:] *$ 

# Fehler

Weitere Informationen zu den allgemeinen Fehlern, die bei allen Aktionen zurückgegeben werden, finden Sie unter [Häufige Fehler.](#page-685-0)

### InternalServerException

Bei AWS ist ein Serviceproblem RoboMaker aufgetreten. Wiederholen Sie den Aufruf.

HTTP Status Code: 500

InvalidParameterException

Ein Parameter in einer Anforderung ist nicht gültig, wird nicht unterstützt oder kann nicht verwendet werden. Die zurückgegebene Nachricht enthält eine Erläuterung des Fehlers.

HTTP Status Code: 400

### LimitExceededException

Die angeforderte Ressource überschreitet die maximal zulässige Anzahl, oder die Anzahl gleichzeitiger Stream-Anfragen überschreitet die zulässige Höchstzahl.

HTTP Status Code: 400

**ThrottlingException** 

AWS RoboMaker kann die Anfrage vorübergehend nicht bearbeiten. Wiederholen Sie den Aufruf.

HTTP Status Code: 400

### Weitere Informationen finden Sie unter:

Weitere Informationen zur Verwendung dieser API in einem der sprachspezifischen AWS SDKs finden Sie im Folgenden:

- [AWS -Befehlszeilenschnittstelle](https://docs.aws.amazon.com/goto/aws-cli/robomaker-2018-06-29/CreateFleet)
- [AWS SDK for .NET](https://docs.aws.amazon.com/goto/DotNetSDKV3/robomaker-2018-06-29/CreateFleet)
- [AWS SDK for C++](https://docs.aws.amazon.com/goto/SdkForCpp/robomaker-2018-06-29/CreateFleet)
- [AWS SDK for Go v2](https://docs.aws.amazon.com/goto/SdkForGoV2/robomaker-2018-06-29/CreateFleet)
- [AWS SDK for Java V2](https://docs.aws.amazon.com/goto/SdkForJavaV2/robomaker-2018-06-29/CreateFleet)
- [AWS SDK für JavaScript V3](https://docs.aws.amazon.com/goto/SdkForJavaScriptV3/robomaker-2018-06-29/CreateFleet)
- [AWS SDK for PHP V3](https://docs.aws.amazon.com/goto/SdkForPHPV3/robomaker-2018-06-29/CreateFleet)
- [AWS SDK für Python](https://docs.aws.amazon.com/goto/boto3/robomaker-2018-06-29/CreateFleet)
- [AWS SDK for Ruby V3](https://docs.aws.amazon.com/goto/SdkForRubyV3/robomaker-2018-06-29/CreateFleet)

# **CreateRobot**

Diese Aktion ist veraltet.

### **A** Important

Diese API wird nicht mehr unterstützt und gibt einen Fehler aus, wenn sie verwendet wird. Weitere Informationen finden Sie im Update vom 31. Januar 2022 auf der Seite mit den [Support-Richtlinien](https://docs.aws.amazon.com/robomaker/latest/dg/chapter-support-policy.html#software-support-policy-january2022).

<span id="page-306-1"></span>Erzeugt einen Roboter.

## Anforderungssyntax

```
POST /createRobot HTTP/1.1
Content-type: application/json
{ 
    "architecture": "string", 
    "greengrassGroupId": "string", 
    "name": "string", 
    "tags": { 
       "string" : "string" 
    }
}
```
# URI-Anfrageparameter

Die Anforderung verwendet keine URI-Parameter.

## Anforderungstext

Die Anforderung akzeptiert die folgenden Daten im JSON-Format.

### <span id="page-306-0"></span>[architecture](#page-306-1)

Die Zielarchitektur des Roboters.

Typ: Zeichenfolge

Zulässige Werte: X86\_64 | ARM64 | ARMHF

Erforderlich: Ja

### <span id="page-307-0"></span>[greengrassGroupId](#page-306-1)

Die Greengrass-Gruppen-ID.

Typ: Zeichenfolge

Längenbeschränkungen: Minimale Länge beträgt 1 Zeichen. Die maximale Länge beträgt 1224.

Pattern: .\*

Erforderlich: Ja

### <span id="page-307-1"></span>[name](#page-306-1)

Der Name für den Roboter.

Typ: Zeichenfolge

Längenbeschränkungen: Minimale Länge beträgt 1 Zeichen. Maximale Länge beträgt 255 Zeichen.

```
Pattern: [a-zA-Z0-9 \ -]*
```
Erforderlich: Ja

### <span id="page-307-2"></span>[tags](#page-306-1)

Eine Zuordnung mit Tag-Schlüsseln und Tag-Werten, die mit dem Roboter verknüpft sind.

Typ: Abbildung einer Zeichenfolge auf eine Zeichenfolge

Karteneinträge: Mindestanzahl von 0 Elementen. Die maximale Anzahl beträgt 50 Elemente.

Schlüssel-Längenbeschränkungen: Minimale Länge von 1. Maximale Länge beträgt 128 Zeichen.

Schlüssel-Muster: [a-zA-Z0-9 \_.\-\/+=:]\*

Längenbeschränkungen für Werte: Mindestlänge von 0. Maximale Länge beträgt 256 Zeichen.

Wertemuster:  $[a-zA-Z0-9 \dots \{-\}/+=:]$ \*

Erforderlich: Nein

### <span id="page-308-3"></span>Antwortsyntax

```
HTTP/1.1 200
Content-type: application/json
{ 
    "architecture": "string", 
    "arn": "string", 
    "createdAt": number, 
    "greengrassGroupId": "string", 
    "name": "string", 
    "tags": { 
       "string" : "string" 
    }
}
```
### Antwortelemente

Wenn die Aktion erfolgreich ist, sendet der Service eine HTTP 200-Antwort zurück.

Die folgenden Daten werden vom Service im JSON-Format zurückgegeben.

#### <span id="page-308-0"></span>[architecture](#page-308-3)

Die Zielarchitektur des Roboters.

Typ: Zeichenfolge

Zulässige Werte: X86\_64 | ARM64 | ARMHF

#### <span id="page-308-1"></span>[arn](#page-308-3)

Der Amazon-Ressourcenname (ARN) des Roboters.

Typ: Zeichenfolge

Längenbeschränkungen: Minimale Länge beträgt 1 Zeichen. Maximale Länge von 1224.

Pattern: arn:.\*

#### <span id="page-308-2"></span>[createdAt](#page-308-3)

Die Zeit in Millisekunden seit der Epoche, in der der Roboter geschaffen wurde.

Typ: Zeitstempel

### <span id="page-309-0"></span>[greengrassGroupId](#page-308-3)

Der Amazon-Ressourcenname (ARN) der Greengrass-Gruppe, die dem Roboter zugeordnet ist.

Typ: Zeichenfolge

Längenbeschränkungen: Minimale Länge beträgt 1 Zeichen. Die maximale Länge beträgt 1224.

Pattern: .\*

### <span id="page-309-1"></span>[name](#page-308-3)

Der Name des Roboters.

Typ: Zeichenfolge

Längenbeschränkungen: Minimale Länge beträgt 1 Zeichen. Maximale Länge beträgt 255 Zeichen.

Pattern:  $[a-zA-Z0-9 \ -]*$ 

### <span id="page-309-2"></span>[tags](#page-308-3)

Die Liste aller Tags, die dem Roboter hinzugefügt wurden.

Typ: Abbildung einer Zeichenfolge auf eine Zeichenfolge

Karteneinträge: Mindestanzahl von 0 Elementen. Die maximale Anzahl beträgt 50 Elemente.

Schlüssel-Längenbeschränkungen: Minimale Länge von 1. Maximale Länge beträgt 128 Zeichen.

Schlüssel-Muster: [a-zA-Z0-9 \_.\-\/+=:]\*

Längenbeschränkungen für Werte: Mindestlänge von 0. Maximale Länge beträgt 256 Zeichen.

Wertemuster: [a-zA-Z0-9 \_.\-\/+=:]\*

### Fehler

Weitere Informationen zu den allgemeinen Fehlern, die bei allen Aktionen zurückgegeben werden, finden Sie unter [Häufige Fehler.](#page-685-0)

### InternalServerException

Bei AWS ist ein Serviceproblem RoboMaker aufgetreten. Wiederholen Sie den Aufruf.

HTTP Status Code: 500

InvalidParameterException

Ein Parameter in einer Anforderung ist nicht gültig, wird nicht unterstützt oder kann nicht verwendet werden. Die zurückgegebene Nachricht enthält eine Erläuterung des Fehlers.

HTTP Status Code: 400

LimitExceededException

Die angeforderte Ressource überschreitet die maximal zulässige Anzahl, oder die Anzahl gleichzeitiger Stream-Anfragen überschreitet die zulässige Höchstzahl.

HTTP Status Code: 400

ResourceAlreadyExistsException

Die angegebene Ressource ist bereits vorhanden.

HTTP Status Code: 400

**ThrottlingException** 

AWS RoboMaker kann die Anfrage vorübergehend nicht bearbeiten. Wiederholen Sie den Aufruf.

HTTP Status Code: 400

Weitere Informationen finden Sie unter:

Weitere Informationen zur Verwendung dieser API in einem der sprachspezifischen AWS SDKs finden Sie im Folgenden:

- [AWS -Befehlszeilenschnittstelle](https://docs.aws.amazon.com/goto/aws-cli/robomaker-2018-06-29/CreateRobot)
- [AWS SDK for .NET](https://docs.aws.amazon.com/goto/DotNetSDKV3/robomaker-2018-06-29/CreateRobot)
- [AWS SDK for C++](https://docs.aws.amazon.com/goto/SdkForCpp/robomaker-2018-06-29/CreateRobot)
- [AWS SDK for Go v2](https://docs.aws.amazon.com/goto/SdkForGoV2/robomaker-2018-06-29/CreateRobot)
- [AWS SDK for Java V2](https://docs.aws.amazon.com/goto/SdkForJavaV2/robomaker-2018-06-29/CreateRobot)
- [AWS SDK für JavaScript V3](https://docs.aws.amazon.com/goto/SdkForJavaScriptV3/robomaker-2018-06-29/CreateRobot)
- [AWS SDK for PHP V3](https://docs.aws.amazon.com/goto/SdkForPHPV3/robomaker-2018-06-29/CreateRobot)
- [AWS SDK für Python](https://docs.aws.amazon.com/goto/boto3/robomaker-2018-06-29/CreateRobot)

## • [AWS SDK for Ruby V3](https://docs.aws.amazon.com/goto/SdkForRubyV3/robomaker-2018-06-29/CreateRobot)

# CreateRobotApplication

### Erzeugt eine Roboteranwendung.

# <span id="page-312-1"></span>Anforderungssyntax

```
POST /createRobotApplication HTTP/1.1
Content-type: application/json
{ 
    "environment": { 
        "uri": "string" 
    }, 
    "name": "string", 
    "robotSoftwareSuite": { 
        "name": "string", 
        "version": "string" 
    }, 
    "sources": [ 
        { 
           "architecture": "string", 
           "s3Bucket": "string", 
           "s3Key": "string" 
        } 
    ], 
    "tags": { 
        "string" : "string" 
    }
}
```
# URI-Anfrageparameter

Die Anforderung verwendet keine URI-Parameter.

# Anforderungstext

Die Anforderung akzeptiert die folgenden Daten im JSON-Format.

### <span id="page-312-0"></span>[environment](#page-312-1)

Das Objekt, das den URI des Docker-Images enthält, das Sie für Ihre Roboteranwendung verwenden.

Typ: [Environment](#page-599-1) Objekt

Erforderlich: Nein

#### <span id="page-313-0"></span>[name](#page-312-1)

Der Name der Roboteranwendung.

Typ: Zeichenfolge

Längenbeschränkungen: Minimale Länge beträgt 1 Zeichen. Maximale Länge beträgt 255 Zeichen.

Pattern: [a-zA-Z0-9\_\-]\*

Erforderlich: Ja

### <span id="page-313-1"></span>[robotSoftwareSuite](#page-312-1)

Die von der Roboter-Anwendung verwendete Roboter-Software-Suite.

Typ: [RobotSoftwareSuite](#page-633-2) Objekt

Erforderlich: Ja

#### <span id="page-313-2"></span>[sources](#page-312-1)

Die Quellen der Robotersanwendung.

Typ: Array von [SourceConfig-](#page-661-3)Objekten

Erforderlich: Nein

### <span id="page-313-3"></span>[tags](#page-312-1)

Eine Zuordnung mit Tag-Schlüsseln und Tag-Werten, die mit der Roboteranwendung verknüpft sind.

Typ: Abbildung einer Zeichenfolge auf eine Zeichenfolge

Karteneinträge: Mindestanzahl von 0 Elementen. Die maximale Anzahl beträgt 50 Elemente.

Schlüssel-Längenbeschränkungen: Minimale Länge von 1. Maximale Länge beträgt 128 Zeichen.

Schlüssel-Muster: [a-zA-Z0-9 \_.\-\/+=:]\*

Längenbeschränkungen für Werte: Mindestlänge von 0. Maximale Länge beträgt 256 Zeichen.

Wertemuster:  $[a-zA-Z0-9 \dots \ -\$ 

Erforderlich: Nein

# <span id="page-314-0"></span>Antwortsyntax

```
HTTP/1.1 200
Content-type: application/json
{ 
    "arn": "string", 
    "environment": { 
        "uri": "string" 
    }, 
    "lastUpdatedAt": number, 
    "name": "string", 
    "revisionId": "string", 
    "robotSoftwareSuite": { 
        "name": "string", 
        "version": "string" 
    }, 
    "sources": [ 
        { 
           "architecture": "string", 
           "etag": "string", 
           "s3Bucket": "string", 
           "s3Key": "string" 
        } 
    ], 
    "tags": { 
        "string" : "string" 
    }, 
    "version": "string"
}
```
# Antwortelemente

Wenn die Aktion erfolgreich ist, sendet der Service eine HTTP 200-Antwort zurück.

Die folgenden Daten werden vom Service im JSON-Format zurückgegeben.

#### <span id="page-315-0"></span>[arn](#page-314-0)

Der Amazon-Ressourcenname (ARN) der Roboteranwendung.

Typ: Zeichenfolge

Längenbeschränkungen: Minimale Länge beträgt 1 Zeichen. Maximale Länge von 1224.

Pattern: arn:.\*

#### <span id="page-315-1"></span>[environment](#page-314-0)

Ein Objekt, das den Docker-Image-URI enthält, der zur Erstellung Ihrer Roboteranwendung verwendet wurde.

Typ: [Environment](#page-599-1) Objekt

### <span id="page-315-2"></span>[lastUpdatedAt](#page-314-0)

Die Zeit in Millisekunden seit der Epoche, zu der die Roboteranwendung zuletzt aktualisiert wurde.

Typ: Zeitstempel

#### <span id="page-315-3"></span>[name](#page-314-0)

Der Name der Roboteranwendung.

Typ: Zeichenfolge

Längenbeschränkungen: Minimale Länge beträgt 1 Zeichen. Maximale Länge beträgt 255 Zeichen.

Pattern: [a-zA-Z0-9\_\-]\*

#### <span id="page-315-4"></span>[revisionId](#page-314-0)

Die Revisions-ID der Roboteranwendung.

Typ: Zeichenfolge

Längenbeschränkungen: Minimale Länge beträgt 1 Zeichen. Maximale Länge von 40.

Pattern: [a-zA-Z0-9. \-]\*

#### <span id="page-315-5"></span>[robotSoftwareSuite](#page-314-0)

Die von der Roboter-Anwendung verwendete Roboter-Software-Suite.

Typ: [RobotSoftwareSuite](#page-633-2) Objekt

#### <span id="page-316-0"></span>[sources](#page-314-0)

Die Quellen der Robotersanwendung.

Typ: Array von [Source](#page-659-4)-Objekten

### <span id="page-316-1"></span>[tags](#page-314-0)

Die Liste aller Tags, die der Roboteranwendung hinzugefügt wurden.

Typ: Abbildung einer Zeichenfolge auf eine Zeichenfolge

Karteneinträge: Mindestanzahl von 0 Elementen. Die maximale Anzahl beträgt 50 Elemente.

Schlüssel-Längenbeschränkungen: Minimale Länge von 1. Maximale Länge beträgt 128 Zeichen.

Schlüssel-Muster: [a-zA-Z0-9 \_.\-\/+=:]\*

Längenbeschränkungen für Werte: Mindestlänge von 0. Maximale Länge beträgt 256 Zeichen.

Wertemuster:  $[a-zA-Z0-9 \quad .\ -\/\+\ =:] *$ 

#### <span id="page-316-2"></span>[version](#page-314-0)

Die Version der Roboteranwendung.

Typ: Zeichenfolge

Längenbeschränkungen: Minimale Länge beträgt 1 Zeichen. Maximale Länge beträgt 255 Zeichen.

Pattern: (\\$LATEST)|[0-9]\*

### Fehler

Weitere Informationen zu den allgemeinen Fehlern, die bei allen Aktionen zurückgegeben werden, finden Sie unter [Häufige Fehler.](#page-685-0)

IdempotentParameterMismatchException

Für die Anforderung wird das gleiche Client-Token wie für eine vorherige, aber nicht identische Anforderung verwendet. Verwenden Sie keine Client-Token für mehrere Anforderungen, es sei denn, die Anforderungen sind identisch.

HTTP Status Code: 400

InternalServerException

Bei AWS ist ein Serviceproblem RoboMaker aufgetreten. Wiederholen Sie den Aufruf.

HTTP Status Code: 500

InvalidParameterException

Ein Parameter in einer Anforderung ist nicht gültig, wird nicht unterstützt oder kann nicht verwendet werden. Die zurückgegebene Nachricht enthält eine Erläuterung des Fehlers.

HTTP Status Code: 400

LimitExceededException

Die angeforderte Ressource überschreitet die maximal zulässige Anzahl, oder die Anzahl gleichzeitiger Stream-Anfragen überschreitet die zulässige Höchstzahl.

HTTP Status Code: 400

ResourceAlreadyExistsException

Die angegebene Ressource ist bereits vorhanden.

HTTP Status Code: 400

**ThrottlingException** 

AWS RoboMaker kann die Anfrage vorübergehend nicht bearbeiten. Wiederholen Sie den Aufruf.

HTTP Status Code: 400

Weitere Informationen finden Sie unter:

Weitere Informationen zur Verwendung dieser API in einem der sprachspezifischen AWS SDKs finden Sie im Folgenden:

- [AWS -Befehlszeilenschnittstelle](https://docs.aws.amazon.com/goto/aws-cli/robomaker-2018-06-29/CreateRobotApplication)
- [AWS SDK for .NET](https://docs.aws.amazon.com/goto/DotNetSDKV3/robomaker-2018-06-29/CreateRobotApplication)
- [AWS SDK for C++](https://docs.aws.amazon.com/goto/SdkForCpp/robomaker-2018-06-29/CreateRobotApplication)
- [AWS SDK for Go v2](https://docs.aws.amazon.com/goto/SdkForGoV2/robomaker-2018-06-29/CreateRobotApplication)
- [AWS SDK for Java V2](https://docs.aws.amazon.com/goto/SdkForJavaV2/robomaker-2018-06-29/CreateRobotApplication)
- [AWS SDK für JavaScript V3](https://docs.aws.amazon.com/goto/SdkForJavaScriptV3/robomaker-2018-06-29/CreateRobotApplication)
- [AWS SDK for PHP V3](https://docs.aws.amazon.com/goto/SdkForPHPV3/robomaker-2018-06-29/CreateRobotApplication)
- [AWS SDK für Python](https://docs.aws.amazon.com/goto/boto3/robomaker-2018-06-29/CreateRobotApplication)
- [AWS SDK for Ruby V3](https://docs.aws.amazon.com/goto/SdkForRubyV3/robomaker-2018-06-29/CreateRobotApplication)

# CreateRobotApplicationVersion

Erzeugt eine Version einer Roboteranwendung.

# <span id="page-319-2"></span>Anforderungssyntax

```
POST /createRobotApplicationVersion HTTP/1.1
Content-type: application/json
{ 
    "application": "string", 
    "currentRevisionId": "string", 
    "imageDigest": "string", 
    "s3Etags": [ "string" ]
}
```
## URI-Anfrageparameter

Die Anforderung verwendet keine URI-Parameter.

### Anforderungstext

Die Anforderung akzeptiert die folgenden Daten im JSON-Format.

### <span id="page-319-0"></span>[application](#page-319-2)

Die Anwendungsinformationen der Roboteranwendung.

Typ: Zeichenfolge

Längenbeschränkungen: Minimale Länge beträgt 1 Zeichen. Die maximale Länge beträgt 1224.

Pattern: arn:.\*

Erforderlich: Ja

### <span id="page-319-1"></span>[currentRevisionId](#page-319-2)

Die aktuelle Versions-ID der Roboteranwendung. Wenn Sie einen Wert angeben, der mit der neuesten Versions-ID übereinstimmt, wird eine neue Version erstellt.

### Typ: Zeichenfolge

Längenbeschränkungen: Minimale Länge beträgt 1 Zeichen. Maximale Länge von 40.

Pattern: [a-zA-Z0-9. \-]\*

Erforderlich: Nein

### <span id="page-320-0"></span>[imageDigest](#page-319-2)

Eine SHA256-ID für das Docker-Image, das Sie für Ihre Roboteranwendung verwenden.

Typ: Zeichenfolge

Längenbeschränkungen: Minimale Länge von 0. Maximale Länge von 72.

Pattern: [Ss][Hh][Aa]256:[0-9a-fA-F]{64}

Erforderlich: Nein

### <span id="page-320-1"></span>[s3Etags](#page-319-2)

Die Amazon S3 S3-ID für das ZIP-Dateipaket, das Sie für Ihre Roboteranwendung verwenden.

Typ: Zeichenfolgen-Array

Erforderlich: Nein

# <span id="page-320-2"></span>Antwortsyntax

```
HTTP/1.1 200
Content-type: application/json
{ 
    "arn": "string", 
    "environment": { 
        "uri": "string" 
    }, 
    "lastUpdatedAt": number, 
    "name": "string", 
    "revisionId": "string", 
    "robotSoftwareSuite": { 
        "name": "string", 
        "version": "string" 
    }, 
    "sources": [ 
        { 
           "architecture": "string",
```

```
 "etag": "string", 
            "s3Bucket": "string", 
            "s3Key": "string" 
        } 
    ], 
     "version": "string"
}
```
## Antwortelemente

Wenn die Aktion erfolgreich ist, sendet der Service eine HTTP 200-Antwort zurück.

Die folgenden Daten werden vom Service im JSON-Format zurückgegeben.

### <span id="page-321-0"></span>[arn](#page-320-2)

Der Amazon-Ressourcenname (ARN) der Roboteranwendung.

Typ: Zeichenfolge

Längenbeschränkungen: Minimale Länge beträgt 1 Zeichen. Die maximale Länge beträgt 1224.

Pattern: arn:.\*

### <span id="page-321-1"></span>[environment](#page-320-2)

Das Objekt, das den Docker-Image-URI enthält, der zur Erstellung Ihrer Roboteranwendung verwendet wurde.

Typ: [Environment](#page-599-1) Objekt

### <span id="page-321-2"></span>[lastUpdatedAt](#page-320-2)

Die Zeit in Millisekunden seit der Epoche, zu der die Roboteranwendung zuletzt aktualisiert wurde.

Typ: Zeitstempel

### <span id="page-321-3"></span>[name](#page-320-2)

Der Name der Roboteranwendung.

Typ: Zeichenfolge

Längenbeschränkungen: Minimale Länge beträgt 1 Zeichen. Maximale Länge beträgt 255 Zeichen.

Pattern:  $[a-zA-Z0-9 \ -]*$ 

### <span id="page-322-0"></span>[revisionId](#page-320-2)

Die Revisions-ID der Roboteranwendung.

Typ: Zeichenfolge

Längenbeschränkungen: Minimale Länge beträgt 1 Zeichen. Maximale Länge von 40.

Pattern: [a-zA-Z0-9\_.\-]\*

### <span id="page-322-1"></span>[robotSoftwareSuite](#page-320-2)

Die von der Roboter-Anwendung verwendete Roboter-Software-Suite.

Typ: [RobotSoftwareSuite](#page-633-2) Objekt

### <span id="page-322-2"></span>[sources](#page-320-2)

Die Quellen der Robotersanwendung.

Typ: Array von [Source](#page-659-4)-Objekten

### <span id="page-322-3"></span>[version](#page-320-2)

Die Version der Roboteranwendung.

Typ: Zeichenfolge

Längenbeschränkungen: Minimale Länge beträgt 1 Zeichen. Maximale Länge beträgt 255 Zeichen.

Pattern: (\\$LATEST)|[0-9]\*

# Fehler

Weitere Informationen zu den allgemeinen Fehlern, die bei allen Aktionen zurückgegeben werden, finden Sie unter [Häufige Fehler.](#page-685-0)

IdempotentParameterMismatchException

Für die Anforderung wird das gleiche Client-Token wie für eine vorherige, aber nicht identische Anforderung verwendet. Verwenden Sie keine Client-Token für mehrere Anforderungen, es sei denn, die Anforderungen sind identisch.

HTTP Status Code: 400

InternalServerException

Bei AWS ist ein Serviceproblem RoboMaker aufgetreten. Wiederholen Sie den Aufruf.

HTTP Status Code: 500

InvalidParameterException

Ein Parameter in einer Anforderung ist nicht gültig, wird nicht unterstützt oder kann nicht verwendet werden. Die zurückgegebene Nachricht enthält eine Erläuterung des Fehlers.

HTTP Status Code: 400

LimitExceededException

Die angeforderte Ressource überschreitet die maximal zulässige Anzahl, oder die Anzahl gleichzeitiger Stream-Anfragen überschreitet die zulässige Höchstzahl.

HTTP Status Code: 400

**ThrottlingException** 

AWS RoboMaker kann die Anfrage vorübergehend nicht bearbeiten. Wiederholen Sie den Aufruf.

HTTP Status Code: 400

Weitere Informationen finden Sie unter:

Weitere Informationen zur Verwendung dieser API in einem der sprachspezifischen AWS SDKs finden Sie im Folgenden:

- [AWS -Befehlszeilenschnittstelle](https://docs.aws.amazon.com/goto/aws-cli/robomaker-2018-06-29/CreateRobotApplicationVersion)
- [AWS SDK for .NET](https://docs.aws.amazon.com/goto/DotNetSDKV3/robomaker-2018-06-29/CreateRobotApplicationVersion)
- [AWS SDK for C++](https://docs.aws.amazon.com/goto/SdkForCpp/robomaker-2018-06-29/CreateRobotApplicationVersion)
- [AWS SDK for Go v2](https://docs.aws.amazon.com/goto/SdkForGoV2/robomaker-2018-06-29/CreateRobotApplicationVersion)
- [AWS SDK for Java V2](https://docs.aws.amazon.com/goto/SdkForJavaV2/robomaker-2018-06-29/CreateRobotApplicationVersion)
- [AWS SDK für JavaScript V3](https://docs.aws.amazon.com/goto/SdkForJavaScriptV3/robomaker-2018-06-29/CreateRobotApplicationVersion)
- [AWS SDK for PHP V3](https://docs.aws.amazon.com/goto/SdkForPHPV3/robomaker-2018-06-29/CreateRobotApplicationVersion)
- [AWS SDK für Python](https://docs.aws.amazon.com/goto/boto3/robomaker-2018-06-29/CreateRobotApplicationVersion)
# • [AWS SDK for Ruby V3](https://docs.aws.amazon.com/goto/SdkForRubyV3/robomaker-2018-06-29/CreateRobotApplicationVersion)

# CreateSimulationApplication

<span id="page-325-0"></span>Erzeugt eine Simulationsanwendung.

# Anforderungssyntax

```
POST /createSimulationApplication HTTP/1.1
Content-type: application/json
{ 
    "environment": { 
        "uri": "string" 
    }, 
    "name": "string", 
    "renderingEngine": { 
        "name": "string", 
        "version": "string" 
    }, 
    "robotSoftwareSuite": { 
        "name": "string", 
        "version": "string" 
    }, 
    "simulationSoftwareSuite": { 
        "name": "string", 
        "version": "string" 
    }, 
    "sources": [ 
        { 
           "architecture": "string", 
           "s3Bucket": "string", 
           "s3Key": "string" 
        } 
    ], 
    "tags": { 
        "string" : "string" 
    }
}
```
# URI-Anfrageparameter

Die Anforderung verwendet keine URI-Parameter.

# Anforderungstext

Die Anforderung akzeptiert die folgenden Daten im JSON-Format.

#### <span id="page-326-0"></span>[environment](#page-325-0)

Das Objekt, das den Docker-Image-URI enthält, der zur Erstellung Ihrer Simulationsanwendung verwendet wurde.

Typ: [Environment](#page-599-1) Objekt

Erforderlich: Nein

#### <span id="page-326-1"></span>[name](#page-325-0)

Der Name der Simulationsanwendung.

Typ: Zeichenfolge

Längenbeschränkungen: Minimale Länge beträgt 1 Zeichen. Maximale Länge beträgt 255 Zeichen.

Pattern: [a-zA-Z0-9\_\-]\*

Erforderlich: Ja

## <span id="page-326-2"></span>[renderingEngine](#page-325-0)

Die Rendering-Engine der Simulationsanwendung.

Typ: [RenderingEngine](#page-621-2) Objekt

Erforderlich: Nein

## <span id="page-326-3"></span>[robotSoftwareSuite](#page-325-0)

Die Roboter-Software-Suite, die von der Simulationsanwendung verwendet wird.

Typ: [RobotSoftwareSuite](#page-633-2) Objekt

Erforderlich: Ja

#### <span id="page-326-4"></span>[simulationSoftwareSuite](#page-325-0)

Die Simulations-Software-Suite der Simulationsanwendung.

Typ: [SimulationSoftwareSuite](#page-658-2) Objekt

#### Erforderlich: Ja

#### <span id="page-327-0"></span>[sources](#page-325-0)

Die Quellen der Simulationsanwendung.

Typ: Array von [SourceConfig-](#page-661-3)Objekten

Erforderlich: Nein

## <span id="page-327-1"></span>[tags](#page-325-0)

Eine Zuordnung mit Tag-Schlüsseln und Tag-Werten, die mit der Simulationsanwendung verknüpft sind.

Typ: Abbildung einer Zeichenfolge auf eine Zeichenfolge

Karteneinträge: Mindestanzahl von 0 Elementen. Die maximale Anzahl beträgt 50 Elemente.

Schlüssel-Längenbeschränkungen: Minimale Länge von 1. Maximale Länge beträgt 128 Zeichen.

Schlüssel-Muster: [a-zA-Z0-9 \_.\-\/+=:]\*

Längenbeschränkungen für Werte: Mindestlänge von 0. Maximale Länge beträgt 256 Zeichen.

Wertemuster:  $[a-zA-Z0-9 \dots \{-\}/+=:]$ \*

Erforderlich: Nein

# <span id="page-327-2"></span>Antwortsyntax

```
HTTP/1.1 200
Content-type: application/json
{ 
    "arn": "string", 
    "environment": { 
        "uri": "string" 
    }, 
    "lastUpdatedAt": number, 
    "name": "string", 
    "renderingEngine": { 
        "name": "string", 
        "version": "string"
```

```
 }, 
    "revisionId": "string", 
    "robotSoftwareSuite": { 
        "name": "string", 
        "version": "string" 
    }, 
    "simulationSoftwareSuite": { 
        "name": "string", 
        "version": "string" 
    }, 
    "sources": [ 
        { 
           "architecture": "string", 
           "etag": "string", 
           "s3Bucket": "string", 
           "s3Key": "string" 
        } 
    ], 
    "tags": { 
        "string" : "string" 
    }, 
    "version": "string"
}
```
# Antwortelemente

Wenn die Aktion erfolgreich ist, sendet der Service eine HTTP 200-Antwort zurück.

Die folgenden Daten werden vom Service im JSON-Format zurückgegeben.

#### <span id="page-328-0"></span>[arn](#page-327-2)

Der Amazon-Ressourcenname (ARN) der Simulationsanwendung.

Typ: Zeichenfolge

Längenbeschränkungen: Minimale Länge beträgt 1 Zeichen. Die maximale Länge beträgt 1224.

Pattern: arn:.\*

## <span id="page-328-1"></span>[environment](#page-327-2)

Das Objekt, das den Docker-Image-URI enthält, mit dem Sie Ihre Simulationsanwendung erstellt haben.

## Typ: [Environment](#page-599-1) Objekt

## <span id="page-329-0"></span>[lastUpdatedAt](#page-327-2)

Die Zeit in Millisekunden seit der Epoche, zu der die Simulationsanwendung zuletzt aktualisiert wurde.

Typ: Zeitstempel

## <span id="page-329-1"></span>[name](#page-327-2)

Der Name der Simulationsanwendung.

Typ: Zeichenfolge

Längenbeschränkungen: Minimale Länge beträgt 1 Zeichen. Maximale Länge beträgt 255 Zeichen.

Pattern:  $[a-zA-Z0-9]$  \-]\*

## <span id="page-329-2"></span>[renderingEngine](#page-327-2)

Die Rendering-Engine der Simulationsanwendung.

Typ: [RenderingEngine](#page-621-2) Objekt

## <span id="page-329-3"></span>[revisionId](#page-327-2)

Die Revisions-ID der Simulationsanwendung.

Typ: Zeichenfolge

Längenbeschränkungen: Minimale Länge beträgt 1 Zeichen. Die maximale Länge beträgt 40.

Pattern: [a-zA-Z0-9\_.\-]\*

## <span id="page-329-4"></span>[robotSoftwareSuite](#page-327-2)

Informationen zur Roboter-Software-Suite.

Typ: [RobotSoftwareSuite](#page-633-2) Objekt

<span id="page-329-5"></span>[simulationSoftwareSuite](#page-327-2)

Die Simulations-Software-Suite der Simulationsanwendung.

Typ: [SimulationSoftwareSuite](#page-658-2) Objekt

#### <span id="page-330-0"></span>[sources](#page-327-2)

Die Quellen der Simulationsanwendung.

Typ: Array von [Source](#page-659-4)-Objekten

## <span id="page-330-1"></span>[tags](#page-327-2)

Die Liste aller Tags, die der Simulationsanwendung hinzugefügt wurden.

Typ: Abbildung einer Zeichenfolge auf eine Zeichenfolge

Karteneinträge: Mindestanzahl von 0 Elementen. Die maximale Anzahl beträgt 50 Elemente.

Schlüssel-Längenbeschränkungen: Minimale Länge von 1. Maximale Länge beträgt 128 Zeichen.

Schlüssel-Muster: [a-zA-Z0-9 \_.\-\/+=:]\*

Längenbeschränkungen für Werte: Mindestlänge von 0. Maximale Länge beträgt 256 Zeichen.

Wertemuster:  $[a-zA-Z0-9 \dots \{-\}/+::]$ \*

## <span id="page-330-2"></span>[version](#page-327-2)

Die Version der Simulationsanwendung.

Typ: Zeichenfolge

Längenbeschränkungen: Minimale Länge beträgt 1 Zeichen. Maximale Länge beträgt 255 Zeichen.

```
Pattern: (\$LATEST)|[0-9]*
```
# Fehler

Weitere Informationen zu den allgemeinen Fehlern, die bei allen Aktionen zurückgegeben werden, finden Sie unter [Häufige Fehler.](#page-685-0)

IdempotentParameterMismatchException

Für die Anforderung wird das gleiche Client-Token wie für eine vorherige, aber nicht identische Anforderung verwendet. Verwenden Sie keine Client-Token für mehrere Anforderungen, es sei denn, die Anforderungen sind identisch.

HTTP Status Code: 400

InternalServerException

Bei AWS ist ein Serviceproblem RoboMaker aufgetreten. Wiederholen Sie den Aufruf.

HTTP Status Code: 500

InvalidParameterException

Ein Parameter in einer Anforderung ist nicht gültig, wird nicht unterstützt oder kann nicht verwendet werden. Die zurückgegebene Nachricht enthält eine Erläuterung des Fehlers.

HTTP Status Code: 400

LimitExceededException

Die angeforderte Ressource überschreitet die maximal zulässige Anzahl, oder die Anzahl gleichzeitiger Stream-Anfragen überschreitet die zulässige Höchstzahl.

HTTP Status Code: 400

ResourceAlreadyExistsException

Die angegebene Ressource ist bereits vorhanden.

HTTP Status Code: 400

**ThrottlingException** 

AWS RoboMaker kann die Anfrage vorübergehend nicht bearbeiten. Wiederholen Sie den Aufruf.

HTTP Status Code: 400

Weitere Informationen finden Sie unter:

Weitere Informationen zur Verwendung dieser API in einem der sprachspezifischen AWS SDKs finden Sie im Folgenden:

- [AWS -Befehlszeilenschnittstelle](https://docs.aws.amazon.com/goto/aws-cli/robomaker-2018-06-29/CreateSimulationApplication)
- [AWS SDK for .NET](https://docs.aws.amazon.com/goto/DotNetSDKV3/robomaker-2018-06-29/CreateSimulationApplication)
- [AWS SDK for C++](https://docs.aws.amazon.com/goto/SdkForCpp/robomaker-2018-06-29/CreateSimulationApplication)
- [AWS SDK for Go v2](https://docs.aws.amazon.com/goto/SdkForGoV2/robomaker-2018-06-29/CreateSimulationApplication)
- [AWS SDK for Java V2](https://docs.aws.amazon.com/goto/SdkForJavaV2/robomaker-2018-06-29/CreateSimulationApplication)
- [AWS SDK für JavaScript V3](https://docs.aws.amazon.com/goto/SdkForJavaScriptV3/robomaker-2018-06-29/CreateSimulationApplication)
- [AWS SDK for PHP V3](https://docs.aws.amazon.com/goto/SdkForPHPV3/robomaker-2018-06-29/CreateSimulationApplication)
- [AWS SDK für Python](https://docs.aws.amazon.com/goto/boto3/robomaker-2018-06-29/CreateSimulationApplication)
- [AWS SDK for Ruby V3](https://docs.aws.amazon.com/goto/SdkForRubyV3/robomaker-2018-06-29/CreateSimulationApplication)

# CreateSimulationApplicationVersion

Erzeugt eine Simulationsanwendung mit einer bestimmten Revisions-ID.

# <span id="page-333-2"></span>Anforderungssyntax

```
POST /createSimulationApplicationVersion HTTP/1.1
Content-type: application/json
{ 
    "application": "string", 
    "currentRevisionId": "string", 
    "imageDigest": "string", 
    "s3Etags": [ "string" ]
}
```
# URI-Anfrageparameter

Die Anforderung verwendet keine URI-Parameter.

# Anforderungstext

Die Anforderung akzeptiert die folgenden Daten im JSON-Format.

## <span id="page-333-0"></span>[application](#page-333-2)

Die Anwendungsinformationen der Simulationsanwendung.

Typ: Zeichenfolge

Längenbeschränkungen: Minimale Länge beträgt 1 Zeichen. Die maximale Länge beträgt 1224.

Pattern: arn:.\*

Erforderlich: Ja

## <span id="page-333-1"></span>[currentRevisionId](#page-333-2)

Die aktuelle Versions-ID der Simulationsanwendung. Wenn Sie einen Wert angeben, der mit der neuesten Versions-ID übereinstimmt, wird eine neue Version erstellt.

## Typ: Zeichenfolge

Längenbeschränkungen: Minimale Länge beträgt 1 Zeichen. Maximale Länge von 40.

Pattern: [a-zA-Z0-9. \-]\*

Erforderlich: Nein

## <span id="page-334-0"></span>[imageDigest](#page-333-2)

Der SHA256-Digest, der zur Identifizierung des Docker-Image-URI verwendet wurde, der zur Erstellung der Simulationsanwendung verwendet wurde.

Typ: Zeichenfolge

Längenbeschränkungen: Minimale Länge von 0. Die maximale Länge beträgt 72.

Pattern: [Ss][Hh][Aa]256:[0-9a-fA-F]{64}

Erforderlich: Nein

## <span id="page-334-1"></span>[s3Etags](#page-333-2)

Die Amazon S3 ETag-ID für das ZIP-Dateipaket, mit dem Sie die Simulationsanwendung erstellen.

Typ: Zeichenfolgen-Array

Erforderlich: Nein

# <span id="page-334-2"></span>Antwortsyntax

```
HTTP/1.1 200
Content-type: application/json
{ 
    "arn": "string", 
    "environment": { 
        "uri": "string" 
    }, 
    "lastUpdatedAt": number, 
    "name": "string", 
    "renderingEngine": { 
        "name": "string", 
        "version": "string" 
    }, 
    "revisionId": "string", 
    "robotSoftwareSuite": {
```

```
 "name": "string", 
        "version": "string" 
    }, 
    "simulationSoftwareSuite": { 
        "name": "string", 
        "version": "string" 
    }, 
    "sources": [ 
        { 
            "architecture": "string", 
            "etag": "string", 
            "s3Bucket": "string", 
            "s3Key": "string" 
        } 
    ], 
    "version": "string"
}
```
# Antwortelemente

Wenn die Aktion erfolgreich ist, sendet der Service eine HTTP 200-Antwort zurück.

Die folgenden Daten werden vom Service im JSON-Format zurückgegeben.

## <span id="page-335-0"></span>[arn](#page-334-2)

Der Amazon-Ressourcenname (ARN) der Simulationsanwendung.

Typ: Zeichenfolge

Längenbeschränkungen: Minimale Länge beträgt 1 Zeichen. Die maximale Länge beträgt 1224.

Pattern: arn:.\*

## <span id="page-335-1"></span>[environment](#page-334-2)

Das Objekt, das den Docker-Image-URI enthält, der zur Erstellung der Simulationsanwendung verwendet wurde.

Typ: [Environment](#page-599-1) Objekt

#### <span id="page-335-2"></span>[lastUpdatedAt](#page-334-2)

Die Zeit in Millisekunden seit der Epoche, zu der die Simulationsanwendung zuletzt aktualisiert wurde.

## Typ: Zeitstempel

#### <span id="page-336-0"></span>[name](#page-334-2)

Der Name der Simulationsanwendung.

Typ: Zeichenfolge

Längenbeschränkungen: Minimale Länge beträgt 1 Zeichen. Maximale Länge beträgt 255 Zeichen.

Pattern:  $[a-zA-Z0-9]\ -]$ \*

## <span id="page-336-1"></span>[renderingEngine](#page-334-2)

Die Rendering-Engine der Simulationsanwendung.

Typ: [RenderingEngine](#page-621-2) Objekt

#### <span id="page-336-2"></span>[revisionId](#page-334-2)

Die Revisions-ID der Simulationsanwendung.

Typ: Zeichenfolge

Längenbeschränkungen: Minimale Länge beträgt 1 Zeichen. Die maximale Länge beträgt 40.

Pattern: [a-zA-Z0-9\_.\-]\*

<span id="page-336-3"></span>[robotSoftwareSuite](#page-334-2)

Informationen zur Roboter-Software-Suite.

Typ: [RobotSoftwareSuite](#page-633-2) Objekt

#### <span id="page-336-4"></span>[simulationSoftwareSuite](#page-334-2)

Die Simulations-Software-Suite der Simulationsanwendung.

Typ: [SimulationSoftwareSuite](#page-658-2) Objekt

#### <span id="page-336-5"></span>[sources](#page-334-2)

Die Quellen der Simulationsanwendung.

Typ: Array von [Source](#page-659-4)-Objekten

#### <span id="page-337-0"></span>[version](#page-334-2)

Die Version der Simulationsanwendung.

Typ: Zeichenfolge

Längenbeschränkungen: Minimale Länge beträgt 1 Zeichen. Maximale Länge beträgt 255 Zeichen.

Pattern: (\\$LATEST)|[0-9]\*

# Fehler

Weitere Informationen zu den allgemeinen Fehlern, die bei allen Aktionen zurückgegeben werden, finden Sie unter [Häufige Fehler.](#page-685-0)

IdempotentParameterMismatchException

Für die Anforderung wird das gleiche Client-Token wie für eine vorherige, aber nicht identische Anforderung verwendet. Verwenden Sie keine Client-Token für mehrere Anforderungen, es sei denn, die Anforderungen sind identisch.

HTTP Status Code: 400

InternalServerException

Bei AWS ist ein Serviceproblem RoboMaker aufgetreten. Wiederholen Sie den Aufruf.

HTTP Status Code: 500

InvalidParameterException

Ein Parameter in einer Anforderung ist nicht gültig, wird nicht unterstützt oder kann nicht verwendet werden. Die zurückgegebene Nachricht enthält eine Erläuterung des Fehlers.

HTTP Status Code: 400

LimitExceededException

Die angeforderte Ressource überschreitet die maximal zulässige Anzahl, oder die Anzahl gleichzeitiger Stream-Anfragen überschreitet die zulässige Höchstzahl.

HTTP Status Code: 400

## **ThrottlingException**

AWS RoboMaker kann die Anfrage vorübergehend nicht bearbeiten. Wiederholen Sie den Aufruf.

HTTP Status Code: 400

Weitere Informationen finden Sie unter:

Weitere Informationen zur Verwendung dieser API in einem der sprachspezifischen AWS SDKs finden Sie im Folgenden:

- [AWS -Befehlszeilenschnittstelle](https://docs.aws.amazon.com/goto/aws-cli/robomaker-2018-06-29/CreateSimulationApplicationVersion)
- [AWS SDK for .NET](https://docs.aws.amazon.com/goto/DotNetSDKV3/robomaker-2018-06-29/CreateSimulationApplicationVersion)
- [AWS SDK for C++](https://docs.aws.amazon.com/goto/SdkForCpp/robomaker-2018-06-29/CreateSimulationApplicationVersion)
- [AWS SDK for Go v2](https://docs.aws.amazon.com/goto/SdkForGoV2/robomaker-2018-06-29/CreateSimulationApplicationVersion)
- [AWS SDK for Java V2](https://docs.aws.amazon.com/goto/SdkForJavaV2/robomaker-2018-06-29/CreateSimulationApplicationVersion)
- [AWS SDK für JavaScript V3](https://docs.aws.amazon.com/goto/SdkForJavaScriptV3/robomaker-2018-06-29/CreateSimulationApplicationVersion)
- [AWS SDK for PHP V3](https://docs.aws.amazon.com/goto/SdkForPHPV3/robomaker-2018-06-29/CreateSimulationApplicationVersion)
- [AWS SDK für Python](https://docs.aws.amazon.com/goto/boto3/robomaker-2018-06-29/CreateSimulationApplicationVersion)
- [AWS SDK for Ruby V3](https://docs.aws.amazon.com/goto/SdkForRubyV3/robomaker-2018-06-29/CreateSimulationApplicationVersion)

# CreateSimulationJob

Erzeugt einen Simulationsjob.

**a** Note

Simulationsaufträge laufen nach 90 Tagen ab und werden gelöscht. Sie sind nicht mehr zugänglich.

# <span id="page-339-0"></span>Anforderungssyntax

```
POST /createSimulationJob HTTP/1.1
Content-type: application/json
{ 
    "clientRequestToken": "string", 
    "compute": { 
       "computeType": "string", 
       "gpuUnitLimit": number, 
       "simulationUnitLimit": number
    }, 
    "dataSources": [ 
       { 
           "destination": "string", 
           "name": "string", 
           "s3Bucket": "string", 
           "s3Keys": [ "string" ], 
           "type": "string" 
       } 
    ], 
    "failureBehavior": "string", 
    "iamRole": "string", 
    "loggingConfig": { 
       "recordAllRosTopics": boolean
    }, 
    "maxJobDurationInSeconds": number, 
    "outputLocation": { 
       "s3Bucket": "string", 
       "s3Prefix": "string" 
    }, 
    "robotApplications": [
```

```
 { 
          "application": "string", 
          "applicationVersion": "string", 
          "launchConfig": { 
             "command": [ "string" ], 
             "environmentVariables": { 
                "string" : "string" 
             }, 
             "launchFile": "string", 
             "packageName": "string", 
             "portForwardingConfig": { 
                "portMappings": [ 
\{ "applicationPort": number, 
                       "enableOnPublicIp": boolean, 
                       "jobPort": number
 } 
 ] 
             }, 
             "streamUI": boolean
          }, 
          "tools": [ 
             { 
                "command": "string", 
                "exitBehavior": "string", 
                "name": "string", 
                "streamOutputToCloudWatch": boolean, 
                "streamUI": boolean
             } 
          ], 
          "uploadConfigurations": [ 
\{\hspace{.1cm} \} "name": "string", 
                "path": "string", 
                "uploadBehavior": "string" 
 } 
          ], 
          "useDefaultTools": boolean, 
          "useDefaultUploadConfigurations": boolean
       } 
   ], 
    "simulationApplications": [ 
       { 
          "application": "string",
```

```
 "applicationVersion": "string", 
          "launchConfig": { 
             "command": [ "string" ], 
             "environmentVariables": { 
                "string" : "string" 
             }, 
             "launchFile": "string", 
             "packageName": "string", 
             "portForwardingConfig": { 
                "portMappings": [ 
\{ "applicationPort": number, 
                       "enableOnPublicIp": boolean, 
                       "jobPort": number
 } 
 ] 
             }, 
             "streamUI": boolean
          }, 
          "tools": [ 
\{\hspace{.1cm} \} "command": "string", 
                "exitBehavior": "string", 
                "name": "string", 
                "streamOutputToCloudWatch": boolean, 
                "streamUI": boolean
 } 
          ], 
          "uploadConfigurations": [ 
             { 
                "name": "string", 
                "path": "string", 
                "uploadBehavior": "string" 
 } 
          ], 
          "useDefaultTools": boolean, 
          "useDefaultUploadConfigurations": boolean, 
          "worldConfigs": [ 
\{\hspace{.1cm} \} "world": "string" 
             } 
         \mathbf{I} }
```
],

```
 "tags": { 
        "string" : "string" 
    }, 
    "vpcConfig": { 
        "assignPublicIp": boolean, 
        "securityGroups": [ "string" ], 
        "subnets": [ "string" ] 
    }
}
```
# URI-Anfrageparameter

Die Anforderung verwendet keine URI-Parameter.

## Anforderungstext

Die Anforderung akzeptiert die folgenden Daten im JSON-Format.

## <span id="page-342-0"></span>[clientRequestToken](#page-339-0)

Eindeutiger Bezeichner mit Berücksichtigung von Groß- und Kleinschreibung, den Sie angeben, um die Idempotenz der Anfrage sicherzustellen.

## Typ: Zeichenfolge

Längenbeschränkungen: Minimale Länge beträgt 1 Zeichen. Maximale Länge beträgt 64 Zeichen.

Pattern:  $[a-zA-Z0-9]$  \-=]\*

Erforderlich: Nein

#### <span id="page-342-1"></span>[compute](#page-339-0)

Berechne die Informationen für den Simulationsjob.

Typ: [Compute](#page-581-3) Objekt

Erforderlich: Nein

## <span id="page-342-2"></span>[dataSources](#page-339-0)

Geben Sie Datenquellen an, um schreibgeschützte Dateien aus S3 in Ihre Simulation einzubinden. Diese Dateien sind verfügbar unter. /opt/robomaker/datasources/ data\_source\_name

## **a** Note

Es gibt ein Limit von 100 Dateien und eine Gesamtgröße von 25 GB für alle DataSourceConfig Objekte.

Typ: Array von [DataSourceConfig](#page-587-3)-Objekten

Array-Mitglieder: Die Mindestanzahl beträgt 1 Element. Die maximale Anzahl beträgt 6 Elemente.

Erforderlich: Nein

## <span id="page-343-0"></span>[failureBehavior](#page-339-0)

Das Fehlerverhalten des Simulationsjobs.

**Continue** 

Läßt die Instanz nach einem 4XX Fehlercode für ihre maximale Timeoutdauer laufen.

Fehler

Beenden Sie den Simulationsjob und beenden Sie die Instanz.

Typ: Zeichenfolge

Zulässige Werte: Fail | Continue

Erforderlich: Nein

## <span id="page-343-1"></span>[iamRole](#page-339-0)

Der IAM-Rollenname, der es der Simulationsinstanz ermöglicht, die AWS-APIs, die in den zugehörigen Richtlinien angegeben sind, in Ihrem Namen aufzurufen. Auf diese Weise werden Anmeldeinformationen an Ihren Simulationsjob weitergegeben.

Typ: Zeichenfolge

Längenbeschränkungen: Minimale Länge beträgt 1 Zeichen. Maximale Länge beträgt 255 Zeichen.

Pattern: arn:aws:iam::\w+:role/.\*

Erforderlich: Ja

## <span id="page-344-0"></span>[loggingConfig](#page-339-0)

Die Protokollierungskonfiguration.

Typ: [LoggingConfig](#page-612-1) Objekt

Erforderlich: Nein

## <span id="page-344-1"></span>[maxJobDurationInSeconds](#page-339-0)

Die maximale Dauer des Simulationsauftrags in Sekunden (bis zu 14 Tage oder 1.209.600 Sekunden). Wenn sie erreicht maxJobDurationInSeconds ist, wechselt der Status des Simulationsjobs zu. Completed

Type: Long

Erforderlich: Ja

## <span id="page-344-2"></span>[outputLocation](#page-339-0)

Speicherort für die vom Simulationsjob generierten Ausgabedateien.

Typ: [OutputLocation](#page-615-2) Objekt

Erforderlich: Nein

## <span id="page-344-3"></span>[robotApplications](#page-339-0)

Die Roboteranwendung, die im Simulationsjob verwendet werden soll.

Typ: Array von [RobotApplicationConfig-](#page-625-4)Objekten

Array-Mitglieder: Feste Anzahl von 1 Element.

Erforderlich: Nein

## <span id="page-344-4"></span>[simulationApplications](#page-339-0)

Die Simulationsanwendung, die im Simulationsjob verwendet werden soll.

Typ: Array von [SimulationApplicationConfig-](#page-637-4)Objekten

Array-Mitglieder: Feste Anzahl von 1 Element.

Erforderlich: Nein

## <span id="page-344-5"></span>[tags](#page-339-0)

Eine Map, die Tag-Schlüssel und Tag-Werte enthält, die dem Simulationsjob zugeordnet sind.

Typ: Abbildung einer Zeichenfolge auf eine Zeichenfolge

Karteneinträge: Mindestanzahl von 0 Elementen. Die maximale Anzahl beträgt 50 Elemente.

Schlüssel-Längenbeschränkungen: Minimale Länge von 1. Maximale Länge beträgt 128 Zeichen.

Schlüssel-Muster: [a-zA-Z0-9 \_.\-\/+=:]\*

Längenbeschränkungen für Werte: Mindestlänge von 0. Maximale Länge beträgt 256 Zeichen.

Wertemuster:  $[a-zA-Z0-9 \dots \ -\$ 

Erforderlich: Nein

## <span id="page-345-0"></span>[vpcConfig](#page-339-0)

Wenn Ihr Simulationsjob auf Ressourcen in einer VPC zugreift, geben Sie diesen Parameter an, der die Liste der Sicherheitsgruppen-IDs und Subnetz-IDs identifiziert. Diese müssen zu derselben VPC gehören. Sie müssen mindestens eine Sicherheitsgruppe und eine Subnetz-ID angeben.

Typ: [VPCConfig](#page-670-3) Objekt

Erforderlich: Nein

# <span id="page-345-1"></span>**Antwortsyntax**

```
HTTP/1.1 200
Content-type: application/json
{ 
    "arn": "string", 
    "clientRequestToken": "string", 
    "compute": { 
       "computeType": "string", 
        "gpuUnitLimit": number, 
        "simulationUnitLimit": number
    }, 
    "dataSources": [ 
       { 
           "destination": "string", 
           "name": "string", 
           "s3Bucket": "string", 
           "s3Keys": [
```

```
\{\hspace{.1cm} \} "etag": "string", 
                "s3Key": "string" 
             } 
          ], 
          "type": "string" 
       } 
   ], 
   "failureBehavior": "string", 
   "failureCode": "string", 
   "iamRole": "string", 
   "lastStartedAt": number, 
   "lastUpdatedAt": number, 
    "loggingConfig": { 
       "recordAllRosTopics": boolean
   }, 
   "maxJobDurationInSeconds": number, 
   "outputLocation": { 
       "s3Bucket": "string", 
       "s3Prefix": "string" 
   }, 
    "robotApplications": [ 
       { 
          "application": "string", 
          "applicationVersion": "string", 
          "launchConfig": { 
             "command": [ "string" ], 
             "environmentVariables": { 
                "string" : "string" 
             }, 
             "launchFile": "string", 
             "packageName": "string", 
             "portForwardingConfig": { 
                 "portMappings": [ 
\{ "applicationPort": number, 
                       "enableOnPublicIp": boolean, 
                       "jobPort": number
 } 
 ] 
             }, 
             "streamUI": boolean
          }, 
          "tools": [
```

```
\{\hspace{.1cm} \} "command": "string", 
                "exitBehavior": "string", 
                 "name": "string", 
                 "streamOutputToCloudWatch": boolean, 
                "streamUI": boolean
             } 
          ], 
          "uploadConfigurations": [ 
\{\hspace{.1cm} \} "name": "string", 
                "path": "string", 
                "uploadBehavior": "string" 
 } 
          ], 
          "useDefaultTools": boolean, 
          "useDefaultUploadConfigurations": boolean
       } 
   ], 
    "simulationApplications": [ 
       { 
          "application": "string", 
          "applicationVersion": "string", 
          "launchConfig": { 
             "command": [ "string" ], 
             "environmentVariables": { 
                "string" : "string" 
             }, 
             "launchFile": "string", 
             "packageName": "string", 
             "portForwardingConfig": { 
                 "portMappings": [ 
\{ "applicationPort": number, 
                       "enableOnPublicIp": boolean, 
                       "jobPort": number
 } 
 ] 
             }, 
             "streamUI": boolean
          }, 
          "tools": [ 
\{\hspace{.1cm} \} "command": "string",
```

```
 "exitBehavior": "string", 
                 "name": "string", 
                 "streamOutputToCloudWatch": boolean, 
                 "streamUI": boolean
 } 
           ], 
           "uploadConfigurations": [ 
\{\hspace{.1cm} \} "name": "string", 
                 "path": "string", 
                 "uploadBehavior": "string" 
 } 
           ], 
           "useDefaultTools": boolean, 
           "useDefaultUploadConfigurations": boolean, 
           "worldConfigs": [ 
\{\hspace{.1cm} \} "world": "string" 
 } 
          \mathbf{I} } 
    ], 
    "simulationTimeMillis": number, 
    "status": "string", 
    "tags": { 
       "string" : "string" 
    }, 
    "vpcConfig": { 
       "assignPublicIp": boolean, 
       "securityGroups": [ "string" ], 
       "subnets": [ "string" ], 
       "vpcId": "string" 
    }
}
```
# Antwortelemente

Wenn die Aktion erfolgreich ist, sendet der Service eine HTTP 200-Antwort zurück.

Die folgenden Daten werden vom Service im JSON-Format zurückgegeben.

## <span id="page-348-0"></span>[arn](#page-345-1)

Der Amazon-Ressourcenname (ARN) des Simulationsjobs.

## Typ: Zeichenfolge

Längenbeschränkungen: Minimale Länge beträgt 1 Zeichen. Die maximale Länge beträgt 1224.

Pattern: arn:.\*

## <span id="page-349-0"></span>[clientRequestToken](#page-345-1)

Eindeutiger Bezeichner mit Berücksichtigung von Groß- und Kleinschreibung, den Sie angeben, um die Idempotenz der Anfrage sicherzustellen.

Typ: Zeichenfolge

Längenbeschränkungen: Minimale Länge beträgt 1 Zeichen. Maximale Länge beträgt 64 Zeichen.

Pattern: [a-zA-Z0-9\_\-=]\*

#### <span id="page-349-1"></span>[compute](#page-345-1)

Berechne die Informationen für den Simulationsjob.

Typ: [ComputeResponse](#page-583-3) Objekt

## <span id="page-349-2"></span>**[dataSources](#page-345-1)**

Die Datenquellen für den Simulationsjob.

Typ: Array von [DataSource-](#page-585-3)Objekten

## <span id="page-349-3"></span>[failureBehavior](#page-345-1)

das Fehlerverhalten für den Simulationsjob.

Typ: Zeichenfolge

Zulässige Werte: Fail | Continue

## <span id="page-349-4"></span>[failureCode](#page-345-1)

Der Fehlercode des Simulationsjobs, falls er fehlgeschlagen ist: InternalServiceError

Interner Dienstfehler.

RobotApplicationCrash

Die Roboteranwendung wurde ungewöhnlich beendet.

SimulationApplicationCrash

Die Simulationsanwendung wurde ungewöhnlich beendet.

BadPermissionsRobotApplication

Das Robot-Anwendungspaket konnte nicht heruntergeladen werden.

BadPermissionsSimulationApplication

Das Simulationsanwendungspaket konnte nicht heruntergeladen werden.

BadPermissionsS3-Ausgabe

Die Ausgaben konnten nicht im vom Kunden bereitgestellten S3-Bucket veröffentlicht werden. BadPermissionsCloudwatchLogs

Die Protokolle konnten nicht in der vom Kunden bereitgestellten CloudWatch Protokollressource veröffentlicht werden.

## SubnetIpLimitExceeded

Das Subnetz-IP-Limit wurde überschritten.

## ENI LimitExceeded

ENI-Limit überschritten.

BadPermissionsUserCredentials

Die angegebene Rolle kann nicht verwendet werden.

#### InvalidBundleRobotApplication

Das Roboterpaket kann nicht extrahiert werden (ungültiges Format, Bündelungsfehler oder anderes Problem).

InvalidBundleSimulationApplication

Das Simulationspaket kann nicht extrahiert werden (ungültiges Format, Bündelungsfehler oder anderes Problem).

RobotApplicationVersionMismatchedEtag

Etag for entspricht RobotApplication nicht dem Wert bei der Versionserstellung.

SimulationApplicationVersionMismatchedEtag

Etag for entspricht SimulationApplication nicht dem Wert bei der Versionserstellung.

## Typ: Zeichenfolge

Zulässige Werte: InternalServiceError | RobotApplicationCrash | SimulationApplicationCrash | RobotApplicationHealthCheckFailure | SimulationApplicationHealthCheckFailure | BadPermissionsRobotApplication | BadPermissionsSimulationApplication | BadPermissionsS3Object | BadPermissionsS3Output | BadPermissionsCloudwatchLogs | SubnetIpLimitExceeded | ENILimitExceeded | BadPermissionsUserCredentials | InvalidBundleRobotApplication | InvalidBundleSimulationApplication | InvalidS3Resource | ThrottlingError | LimitExceeded | MismatchedEtag | RobotApplicationVersionMismatchedEtag | SimulationApplicationVersionMismatchedEtag | ResourceNotFound | RequestThrottled | BatchTimedOut | BatchCanceled | InvalidInput | WrongRegionS3Bucket | WrongRegionS3Output | WrongRegionRobotApplication

# | WrongRegionSimulationApplication | UploadContentMismatchError

## <span id="page-351-0"></span>[iamRole](#page-345-1)

Die IAM-Rolle, die es dem Simulationsjob ermöglicht, die AWS-APIs, die in den zugehörigen Richtlinien angegeben sind, in Ihrem Namen aufzurufen.

## Typ: Zeichenfolge

Längenbeschränkungen: Minimale Länge beträgt 1 Zeichen. Maximale Länge beträgt 255 Zeichen.

Pattern: arn:aws:iam::\w+:role/.\*

## <span id="page-351-1"></span>**[lastStartedAt](#page-345-1)**

Die Zeit in Millisekunden seit der Epoche, zu der der Simulationsjob zuletzt gestartet wurde.

Typ: Zeitstempel

## <span id="page-351-2"></span>[lastUpdatedAt](#page-345-1)

Die Zeit in Millisekunden seit der Epoche, zu der der Simulationsjob zuletzt aktualisiert wurde.

Typ: Zeitstempel

## <span id="page-351-3"></span>[loggingConfig](#page-345-1)

Die Protokollierungskonfiguration.

Typ: [LoggingConfig](#page-612-1) Objekt

<span id="page-352-0"></span>[maxJobDurationInSeconds](#page-345-1)

Die maximale Dauer des Simulationsauftrags in Sekunden.

Type: Long

## <span id="page-352-1"></span>[outputLocation](#page-345-1)

Speicherort der Ausgabedateien des Simulationsauftrags.

Typ: [OutputLocation](#page-615-2) Objekt

## <span id="page-352-2"></span>[robotApplications](#page-345-1)

Die vom Simulationsjob verwendete Roboteranwendung.

Typ: Array von [RobotApplicationConfig-](#page-625-4)Objekten

Array-Mitglieder: Feste Anzahl von 1 Element.

## <span id="page-352-3"></span>[simulationApplications](#page-345-1)

Die vom Simulationsjob verwendete Simulationsanwendung.

Typ: Array von [SimulationApplicationConfig-](#page-637-4)Objekten

Array-Mitglieder: Feste Anzahl von 1 Element.

## <span id="page-352-4"></span>[simulationTimeMillis](#page-345-1)

Die Ausführungsdauer des Simulationsauftrags in Millisekunden.

Type: Long

#### <span id="page-352-5"></span>[status](#page-345-1)

Der Status des Simulationsjobs.

Typ: Zeichenfolge

```
Zulässige Werte: Pending | Preparing | Running | Restarting | Completed | 
Failed | RunningFailed | Terminating | Terminated | Canceled
```
#### <span id="page-352-6"></span>[tags](#page-345-1)

Die Liste aller Tags, die dem Simulationsjob hinzugefügt wurden.

Typ: Abbildung einer Zeichenfolge auf eine Zeichenfolge

Karteneinträge: Mindestanzahl von 0 Elementen. Die maximale Anzahl beträgt 50 Elemente.

Schlüssel-Längenbeschränkungen: Minimale Länge von 1. Maximale Länge beträgt 128 Zeichen.

Schlüssel-Muster: [a-zA-Z0-9 \_.\-\/+=:]\*

Längenbeschränkungen für Werte: Mindestlänge von 0. Maximale Länge beträgt 256 Zeichen.

Wertemuster:  $\lceil a-zA-Z0-9 \ldots \rangle$  +=:  $\lceil * \rceil$ 

## <span id="page-353-0"></span>[vpcConfig](#page-345-1)

Informationen zur VPC-Konfiguration.

Typ: [VPCConfigResponse](#page-672-3) Objekt

# Fehler

Weitere Informationen zu den allgemeinen Fehlern, die bei allen Aktionen zurückgegeben werden, finden Sie unter [Häufige Fehler.](#page-685-0)

IdempotentParameterMismatchException

Für die Anforderung wird das gleiche Client-Token wie für eine vorherige, aber nicht identische Anforderung verwendet. Verwenden Sie keine Client-Token für mehrere Anforderungen, es sei denn, die Anforderungen sind identisch.

HTTP Status Code: 400

InternalServerException

Bei AWS ist ein Serviceproblem RoboMaker aufgetreten. Wiederholen Sie den Aufruf.

HTTP Status Code: 500

InvalidParameterException

Ein Parameter in einer Anforderung ist nicht gültig, wird nicht unterstützt oder kann nicht verwendet werden. Die zurückgegebene Nachricht enthält eine Erläuterung des Fehlers.

HTTP Status Code: 400

## LimitExceededException

Die angeforderte Ressource überschreitet die maximal zulässige Anzahl, oder die Anzahl gleichzeitiger Stream-Anfragen überschreitet die zulässige Höchstzahl.

HTTP Status Code: 400

ResourceNotFoundException

Die angegebene Ressource ist nicht vorhanden.

HTTP Status Code: 400

ServiceUnavailableException

Die Anforderung ist aufgrund eines temporären Fehlers des Servers fehlgeschlagen.

HTTP Status Code: 503

**ThrottlingException** 

AWS RoboMaker kann die Anfrage vorübergehend nicht bearbeiten. Wiederholen Sie den Aufruf.

HTTP Status Code: 400

Weitere Informationen finden Sie unter:

Weitere Informationen zur Verwendung dieser API in einem der sprachspezifischen AWS SDKs finden Sie im Folgenden:

- [AWS -Befehlszeilenschnittstelle](https://docs.aws.amazon.com/goto/aws-cli/robomaker-2018-06-29/CreateSimulationJob)
- [AWS SDK for .NET](https://docs.aws.amazon.com/goto/DotNetSDKV3/robomaker-2018-06-29/CreateSimulationJob)
- [AWS SDK for C++](https://docs.aws.amazon.com/goto/SdkForCpp/robomaker-2018-06-29/CreateSimulationJob)
- [AWS SDK for Go v2](https://docs.aws.amazon.com/goto/SdkForGoV2/robomaker-2018-06-29/CreateSimulationJob)
- [AWS SDK for Java V2](https://docs.aws.amazon.com/goto/SdkForJavaV2/robomaker-2018-06-29/CreateSimulationJob)
- [AWS SDK für JavaScript V3](https://docs.aws.amazon.com/goto/SdkForJavaScriptV3/robomaker-2018-06-29/CreateSimulationJob)
- [AWS SDK for PHP V3](https://docs.aws.amazon.com/goto/SdkForPHPV3/robomaker-2018-06-29/CreateSimulationJob)
- [AWS SDK für Python](https://docs.aws.amazon.com/goto/boto3/robomaker-2018-06-29/CreateSimulationJob)
- [AWS SDK for Ruby V3](https://docs.aws.amazon.com/goto/SdkForRubyV3/robomaker-2018-06-29/CreateSimulationJob)

# CreateWorldExportJob

Schafft einen Weltexportjob.

# <span id="page-355-1"></span>Anforderungssyntax

```
POST /createWorldExportJob HTTP/1.1
Content-type: application/json
{ 
    "clientRequestToken": "string", 
    "iamRole": "string", 
    "outputLocation": { 
       "s3Bucket": "string", 
       "s3Prefix": "string" 
    }, 
    "tags": { 
       "string" : "string" 
    }, 
    "worlds": [ "string" ]
}
```
# URI-Anfrageparameter

Die Anforderung verwendet keine URI-Parameter.

# Anforderungstext

Die Anforderung akzeptiert die folgenden Daten im JSON-Format.

## <span id="page-355-0"></span>[clientRequestToken](#page-355-1)

Eindeutiger Bezeichner mit Berücksichtigung von Groß- und Kleinschreibung, den Sie angeben, um die Idempotenz der Anfrage sicherzustellen.

Typ: Zeichenfolge

Längenbeschränkungen: Minimale Länge beträgt 1 Zeichen. Maximale Länge beträgt 64 Zeichen.

Pattern:  $[a-zA-Z0-9]$  \-=]\*

Erforderlich: Nein

#### <span id="page-356-0"></span>[iamRole](#page-355-1)

Die IAM-Rolle, die der Weltexportprozess verwendet, um auf den Amazon S3 S3-Bucket zuzugreifen und den Export durchzuführen.

Typ: Zeichenfolge

Längenbeschränkungen: Minimale Länge beträgt 1 Zeichen. Maximale Länge beträgt 255 Zeichen.

```
Pattern: arn: aws: iam:: \w+: role/. *
```
Erforderlich: Ja

## <span id="page-356-1"></span>[outputLocation](#page-355-1)

Der Ausgabeort.

Typ: [OutputLocation](#page-615-2) Objekt

Erforderlich: Ja

## <span id="page-356-2"></span>[tags](#page-355-1)

Eine Map, die Tag-Schlüssel und Tag-Werte enthält, die dem Weltexport-Job zugeordnet sind.

Typ: Abbildung einer Zeichenfolge auf eine Zeichenfolge

Karteneinträge: Mindestanzahl von 0 Elementen. Die maximale Anzahl beträgt 50 Elemente.

Schlüssel-Längenbeschränkungen: Minimale Länge von 1. Maximale Länge beträgt 128 Zeichen.

Schlüssel-Muster: [a-zA-Z0-9 \_.\-\/+=:]\*

Längenbeschränkungen für Werte: Mindestlänge von 0. Maximale Länge beträgt 256 Zeichen.

Wertemuster: [a-zA-Z0-9 \_.\-\/+=:]\*

Erforderlich: Nein

#### <span id="page-356-3"></span>[worlds](#page-355-1)

Eine Liste von Amazon-Ressourcennamen (ARNS), die den zu exportierenden Welten entsprechen.

Typ: Zeichenfolgen-Array

Array-Mitglieder: Die Mindestanzahl beträgt 1 Element. Die maximale Anzahl beträgt 100 Elemente.

Längenbeschränkungen: Minimale Länge beträgt 1 Zeichen. Die maximale Länge beträgt 1224.

Pattern: arn:.\*

Erforderlich: Ja

# <span id="page-357-1"></span>Antwortsyntax

```
HTTP/1.1 200
Content-type: application/json
{ 
    "arn": "string", 
    "clientRequestToken": "string", 
    "createdAt": number, 
    "failureCode": "string", 
    "iamRole": "string", 
    "outputLocation": { 
        "s3Bucket": "string", 
        "s3Prefix": "string" 
    }, 
    "status": "string", 
    "tags": { 
       "string" : "string" 
    }
}
```
# Antwortelemente

Wenn die Aktion erfolgreich ist, sendet der Service eine HTTP 200-Antwort zurück.

Die folgenden Daten werden vom Service im JSON-Format zurückgegeben.

## <span id="page-357-0"></span>[arn](#page-357-1)

Der Amazon-Ressourcenname (ARN) des Weltexportauftrags.

Typ: Zeichenfolge

Längenbeschränkungen: Minimale Länge beträgt 1 Zeichen. Die maximale Länge beträgt 1224.

#### Pattern: arn:.\*

## <span id="page-358-0"></span>[clientRequestToken](#page-357-1)

Eindeutiger Bezeichner mit Berücksichtigung von Groß- und Kleinschreibung, den Sie angeben, um die Idempotenz der Anfrage sicherzustellen.

## Typ: Zeichenfolge

Längenbeschränkungen: Minimale Länge beträgt 1 Zeichen. Maximale Länge beträgt 64 Zeichen.

Pattern: [a-zA-Z0-9\_\-=]\*

#### <span id="page-358-1"></span>[createdAt](#page-357-1)

Die Zeit in Millisekunden seit der Epoche, als der Weltexportjob geschaffen wurde.

Typ: Zeitstempel

## <span id="page-358-2"></span>**[failureCode](#page-357-1)**

Der Fehlercode des Weltexportauftrags, falls er fehlgeschlagen ist:

InternalServiceError

Interner Dienstfehler.

LimitExceeded

Die angeforderte Ressource überschreitet die maximal zulässige Anzahl, oder die Anzahl gleichzeitiger Stream-Anfragen überschreitet die zulässige Höchstzahl.

## ResourceNotFound

Die angegebene Ressource konnte nicht gefunden werden.

## RequestThrottled

Die Anforderung wurde gedrosselt.

## InvalidInput

Ein Eingabeparameter in der Anfrage ist nicht gültig.

## AllWorldGenerationFailed

Alle Weltengenerierungsprojekte sind gescheitert. Das kann passieren, wenn dein worldCount Wert größer als 50 oder kleiner als 1 ist.

Weitere Informationen zur Problembehandlung finden Sie WorldForge unter [Problembehandlung](https://docs.aws.amazon.com/robomaker/latest/dg/troubleshooting-worldforge.html)  [bei der Simulation WorldForge.](https://docs.aws.amazon.com/robomaker/latest/dg/troubleshooting-worldforge.html)

## Typ: Zeichenfolge

```
Zulässige Werte: InternalServiceError | LimitExceeded | ResourceNotFound | 
RequestThrottled | InvalidInput | AccessDenied
```
## <span id="page-359-0"></span>[iamRole](#page-357-1)

Die IAM-Rolle, die der Weltexportprozess verwendet, um auf den Amazon S3 S3-Bucket zuzugreifen und den Export durchzuführen.

Typ: Zeichenfolge

Längenbeschränkungen: Minimale Länge beträgt 1 Zeichen. Maximale Länge beträgt 255 Zeichen.

Pattern: arn:aws:iam::\w+:role/.\*

## <span id="page-359-1"></span>[outputLocation](#page-357-1)

Der Ausgabeort.

Typ: [OutputLocation](#page-615-2) Objekt

## <span id="page-359-2"></span>[status](#page-357-1)

Der Status des Weltexportauftrags.

Ausstehend

Die Anfrage für den Weltexportauftrag steht noch aus.

In Ausführung

Der Weltexportauftrag wird ausgeführt.

## Completed

Der Weltexportauftrag ist abgeschlossen.

Fehlgeschlagen

Der Weltexportauftrag ist fehlgeschlagen. Weitere Informationen finden Sie unter failureCode.
#### Canceled

Der Weltexportauftrag wurde storniert.

## Der Vorgang wird storniert

Der Weltexportauftrag wird storniert.

Typ: Zeichenfolge

Zulässige Werte: Pending | Running | Completed | Failed | Canceling | Canceled

#### [tags](#page-357-0)

Eine Map, die Tag-Schlüssel und Tag-Werte enthält, die mit dem Weltexportauftrag verknüpft sind.

Typ: Abbildung einer Zeichenfolge auf eine Zeichenfolge

Karteneinträge: Mindestanzahl von 0 Elementen. Die maximale Anzahl beträgt 50 Elemente.

Schlüssel-Längenbeschränkungen: Minimale Länge von 1. Maximale Länge beträgt 128 Zeichen.

Schlüssel-Muster: [a-zA-Z0-9 \_.\-\/+=:]\*

Längenbeschränkungen für Werte: Mindestlänge von 0. Maximale Länge beträgt 256 Zeichen.

Wertemuster:  $[a-zA-Z0-9$   $\ldots$   $\{-\}/+-\}$ 

# Fehler

Weitere Informationen zu den allgemeinen Fehlern, die bei allen Aktionen zurückgegeben werden, finden Sie unter [Häufige Fehler.](#page-685-0)

IdempotentParameterMismatchException

Für die Anforderung wird das gleiche Client-Token wie für eine vorherige, aber nicht identische Anforderung verwendet. Verwenden Sie keine Client-Token für mehrere Anforderungen, es sei denn, die Anforderungen sind identisch.

HTTP Status Code: 400

#### InternalServerException

Bei AWS ist ein Serviceproblem RoboMaker aufgetreten. Wiederholen Sie den Aufruf.

HTTP Status Code: 500

InvalidParameterException

Ein Parameter in einer Anforderung ist nicht gültig, wird nicht unterstützt oder kann nicht verwendet werden. Die zurückgegebene Nachricht enthält eine Erläuterung des Fehlers.

HTTP Status Code: 400

ResourceNotFoundException

Die angegebene Ressource ist nicht vorhanden.

HTTP Status Code: 400

ServiceUnavailableException

Die Anforderung ist aufgrund eines temporären Fehlers des Servers fehlgeschlagen.

HTTP Status Code: 503

**ThrottlingException** 

AWS RoboMaker kann die Anfrage vorübergehend nicht bearbeiten. Wiederholen Sie den Aufruf.

HTTP Status Code: 400

Weitere Informationen finden Sie unter:

- [AWS -Befehlszeilenschnittstelle](https://docs.aws.amazon.com/goto/aws-cli/robomaker-2018-06-29/CreateWorldExportJob)
- [AWS SDK for .NET](https://docs.aws.amazon.com/goto/DotNetSDKV3/robomaker-2018-06-29/CreateWorldExportJob)
- [AWS SDK for C++](https://docs.aws.amazon.com/goto/SdkForCpp/robomaker-2018-06-29/CreateWorldExportJob)
- [AWS SDK for Go v2](https://docs.aws.amazon.com/goto/SdkForGoV2/robomaker-2018-06-29/CreateWorldExportJob)
- [AWS SDK for Java V2](https://docs.aws.amazon.com/goto/SdkForJavaV2/robomaker-2018-06-29/CreateWorldExportJob)
- [AWS SDK für JavaScript V3](https://docs.aws.amazon.com/goto/SdkForJavaScriptV3/robomaker-2018-06-29/CreateWorldExportJob)
- [AWS SDK for PHP V3](https://docs.aws.amazon.com/goto/SdkForPHPV3/robomaker-2018-06-29/CreateWorldExportJob)
- [AWS SDK für Python](https://docs.aws.amazon.com/goto/boto3/robomaker-2018-06-29/CreateWorldExportJob)
- [AWS SDK for Ruby V3](https://docs.aws.amazon.com/goto/SdkForRubyV3/robomaker-2018-06-29/CreateWorldExportJob)

# CreateWorldGenerationJob

Erzeugt Welten mit der angegebenen Vorlage.

# <span id="page-363-1"></span>Anforderungssyntax

```
POST /createWorldGenerationJob HTTP/1.1
Content-type: application/json
{ 
    "clientRequestToken": "string", 
    "tags": { 
       "string" : "string" 
    }, 
    "template": "string", 
    "worldCount": { 
       "floorplanCount": number, 
       "interiorCountPerFloorplan": number
    }, 
    "worldTags": { 
       "string" : "string" 
    }
}
```
# URI-Anfrageparameter

Die Anforderung verwendet keine URI-Parameter.

# Anforderungstext

Die Anforderung akzeptiert die folgenden Daten im JSON-Format.

# <span id="page-363-0"></span>[clientRequestToken](#page-363-1)

Eindeutiger Bezeichner mit Berücksichtigung von Groß- und Kleinschreibung, den Sie angeben, um die Idempotenz der Anfrage sicherzustellen.

Typ: Zeichenfolge

Längenbeschränkungen: Minimale Länge beträgt 1 Zeichen. Maximale Länge beträgt 64 Zeichen.

Pattern: [a-zA-Z0-9\_\-=]\*

#### Erforderlich: Nein

#### <span id="page-364-0"></span>[tags](#page-363-1)

Eine Map, die Tag-Schlüssel und Tag-Werte enthält, die dem World Generator-Job zugeordnet sind.

Typ: Abbildung einer Zeichenfolge auf eine Zeichenfolge

Karteneinträge: Mindestanzahl von 0 Elementen. Die maximale Anzahl beträgt 50 Elemente.

Schlüssel-Längenbeschränkungen: Minimale Länge von 1. Maximale Länge beträgt 128 Zeichen.

Schlüssel-Muster: [a-zA-Z0-9 \_.\-\/+=:]\*

Längenbeschränkungen für Werte: Mindestlänge von 0. Maximale Länge beträgt 256 Zeichen.

Wertemuster:  $[a-zA-Z0-9$   $\ldots$   $\{-\}/+-\}$ 

Erforderlich: Nein

#### <span id="page-364-1"></span>[template](#page-363-1)

Der Amazon-Ressourcenname (arn) der Weltvorlage, die die Welten beschreibt, die Sie erstellen möchten.

Typ: Zeichenfolge

Längenbeschränkungen: Minimale Länge beträgt 1 Zeichen. Die maximale Länge beträgt 1224.

Pattern: arn:.\*

Erforderlich: Ja

#### <span id="page-364-2"></span>[worldCount](#page-363-1)

Informationen über die Welt zählen.

Typ: [WorldCount](#page-675-2) Objekt

Erforderlich: Ja

#### <span id="page-364-3"></span>[worldTags](#page-363-1)

Eine Karte, die Tag-Schlüssel und Tag-Werte enthält, die den generierten Welten zugeordnet sind.

Typ: Abbildung einer Zeichenfolge auf eine Zeichenfolge

Karteneinträge: Mindestanzahl von 0 Elementen. Die maximale Anzahl beträgt 50 Elemente.

Schlüssel-Längenbeschränkungen: Minimale Länge von 1. Maximale Länge beträgt 128 Zeichen.

Schlüssel-Muster: [a-zA-Z0-9 \_.\-\/+=:]\*

Längenbeschränkungen für Werte: Mindestlänge von 0. Maximale Länge beträgt 256 Zeichen.

```
Wertemuster: [a-zA-Z0-9 \quad .\ -\/\+\ =:] *
```
Erforderlich: Nein

# <span id="page-365-0"></span>Antwortsyntax

```
HTTP/1.1 200
Content-type: application/json
{ 
    "arn": "string", 
    "clientRequestToken": "string", 
    "createdAt": number, 
    "failureCode": "string", 
    "status": "string", 
    "tags": { 
       "string" : "string" 
    }, 
    "template": "string", 
    "worldCount": { 
       "floorplanCount": number, 
       "interiorCountPerFloorplan": number
    }, 
    "worldTags": { 
       "string" : "string" 
    }
}
```
# Antwortelemente

Wenn die Aktion erfolgreich ist, sendet der Service eine HTTP 200-Antwort zurück.

Die folgenden Daten werden vom Service im JSON-Format zurückgegeben.

#### <span id="page-366-0"></span>[arn](#page-365-0)

Der Amazon-Ressourcenname (ARN) des World Generator-Jobs.

Typ: Zeichenfolge

Längenbeschränkungen: Minimale Länge beträgt 1 Zeichen. Die maximale Länge beträgt 1224.

Pattern: arn:.\*

#### <span id="page-366-1"></span>[clientRequestToken](#page-365-0)

Eindeutiger Bezeichner mit Berücksichtigung von Groß- und Kleinschreibung, den Sie angeben, um die Idempotenz der Anfrage sicherzustellen.

Typ: Zeichenfolge

Längenbeschränkungen: Minimale Länge beträgt 1 Zeichen. Maximale Länge beträgt 64 Zeichen.

Pattern: [a-zA-Z0-9\_\-=]\*

#### <span id="page-366-2"></span>[createdAt](#page-365-0)

Die Zeit in Millisekunden seit der Epoche, als der World Generator-Job erstellt wurde.

Typ: Zeitstempel

#### <span id="page-366-3"></span>[failureCode](#page-365-0)

Der Fehlercode des World Generator-Jobs, falls er fehlgeschlagen ist:

InternalServiceError

Interner Dienstfehler.

#### LimitExceeded

Die angeforderte Ressource überschreitet die maximal zulässige Anzahl, oder die Anzahl gleichzeitiger Stream-Anfragen überschreitet die zulässige Höchstzahl.

#### ResourceNotFound

Die angegebene Ressource konnte nicht gefunden werden.

RequestThrottled

Die Anforderung wurde gedrosselt.

#### InvalidInput

Ein Eingabeparameter in der Anfrage ist nicht gültig.

Typ: Zeichenfolge

```
Zulässige Werte: InternalServiceError | LimitExceeded | ResourceNotFound | 
RequestThrottled | InvalidInput | AllWorldGenerationFailed
```
#### <span id="page-367-0"></span>[status](#page-365-0)

Der Status des World Generator-Jobs.

Ausstehend

Die World-Generator-Jobanfrage steht noch aus.

In Ausführung

Der World Generator-Job wird ausgeführt.

#### Completed

Der Weltgenerator-Job ist abgeschlossen.

Fehlgeschlagen

Der Weltgenerator-Job ist fehlgeschlagen. Weitere Informationen finden Sie unter failureCode.

#### **PartialFailed**

Manche Welten wurden nicht generiert.

Canceled

Der Weltgenerator-Job wurde storniert.

## Der Vorgang wird storniert

Der Weltgenerator-Job wird storniert.

Typ: Zeichenfolge

Zulässige Werte: Pending | Running | Completed | Failed | PartialFailed | Canceling | Canceled

#### <span id="page-368-0"></span>[tags](#page-365-0)

Eine Map, die Tag-Schlüssel und Tag-Werte enthält, die mit dem Weltgenerator-Job verknüpft sind.

Typ: Abbildung einer Zeichenfolge auf eine Zeichenfolge

Karteneinträge: Mindestanzahl von 0 Elementen. Die maximale Anzahl beträgt 50 Elemente.

Schlüssel-Längenbeschränkungen: Minimale Länge von 1. Maximale Länge beträgt 128 Zeichen.

Schlüssel-Muster: [a-zA-Z0-9 \_.\-\/+=:]\*

Längenbeschränkungen für Werte: Mindestlänge von 0. Maximale Länge beträgt 256 Zeichen.

Wertemuster: [a-zA-Z0-9 \_.\-\/+=:]\*

#### <span id="page-368-1"></span>[template](#page-365-0)

Der Amazon-Ressourcenname (arn) der Weltvorlage.

Typ: Zeichenfolge

Längenbeschränkungen: Minimale Länge beträgt 1 Zeichen. Die maximale Länge beträgt 1224.

Pattern: arn:.\*

#### <span id="page-368-2"></span>[worldCount](#page-365-0)

Informationen über die Welt zählen.

Typ: [WorldCount](#page-675-2) Objekt

#### <span id="page-368-3"></span>[worldTags](#page-365-0)

Eine Karte, die Tag-Schlüssel und Tag-Werte enthält, die den generierten Welten zugeordnet sind.

Typ: Abbildung einer Zeichenfolge auf eine Zeichenfolge

Karteneinträge: Mindestanzahl von 0 Elementen. Die maximale Anzahl beträgt 50 Elemente.

Schlüssel-Längenbeschränkungen: Minimale Länge von 1. Maximale Länge beträgt 128 Zeichen.

Schlüssel-Muster: [a-zA-Z0-9 \_.\-\/+=:]\*

Längenbeschränkungen für Werte: Mindestlänge von 0. Maximale Länge beträgt 256 Zeichen.

Wertemuster:  $[a-zA-Z0-9$   $\ldots$  \- \/+=: ] \*

# Fehler

Weitere Informationen zu den allgemeinen Fehlern, die bei allen Aktionen zurückgegeben werden, finden Sie unter [Häufige Fehler.](#page-685-0)

## IdempotentParameterMismatchException

Für die Anforderung wird das gleiche Client-Token wie für eine vorherige, aber nicht identische Anforderung verwendet. Verwenden Sie keine Client-Token für mehrere Anforderungen, es sei denn, die Anforderungen sind identisch.

HTTP Status Code: 400

InternalServerException

Bei AWS ist ein Serviceproblem RoboMaker aufgetreten. Wiederholen Sie den Aufruf.

HTTP Status Code: 500

InvalidParameterException

Ein Parameter in einer Anforderung ist nicht gültig, wird nicht unterstützt oder kann nicht verwendet werden. Die zurückgegebene Nachricht enthält eine Erläuterung des Fehlers.

HTTP Status Code: 400

#### LimitExceededException

Die angeforderte Ressource überschreitet die maximal zulässige Anzahl, oder die Anzahl gleichzeitiger Stream-Anfragen überschreitet die zulässige Höchstzahl.

HTTP Status Code: 400

ResourceNotFoundException

Die angegebene Ressource ist nicht vorhanden.

HTTP Status Code: 400

ServiceUnavailableException

Die Anforderung ist aufgrund eines temporären Fehlers des Servers fehlgeschlagen.

HTTP Status Code: 503

**ThrottlingException** 

AWS RoboMaker kann die Anfrage vorübergehend nicht bearbeiten. Wiederholen Sie den Aufruf.

HTTP Status Code: 400

Weitere Informationen finden Sie unter:

- [AWS -Befehlszeilenschnittstelle](https://docs.aws.amazon.com/goto/aws-cli/robomaker-2018-06-29/CreateWorldGenerationJob)
- [AWS SDK for .NET](https://docs.aws.amazon.com/goto/DotNetSDKV3/robomaker-2018-06-29/CreateWorldGenerationJob)
- [AWS SDK for C++](https://docs.aws.amazon.com/goto/SdkForCpp/robomaker-2018-06-29/CreateWorldGenerationJob)
- [AWS SDK for Go v2](https://docs.aws.amazon.com/goto/SdkForGoV2/robomaker-2018-06-29/CreateWorldGenerationJob)
- [AWS SDK for Java V2](https://docs.aws.amazon.com/goto/SdkForJavaV2/robomaker-2018-06-29/CreateWorldGenerationJob)
- [AWS SDK für JavaScript V3](https://docs.aws.amazon.com/goto/SdkForJavaScriptV3/robomaker-2018-06-29/CreateWorldGenerationJob)
- [AWS SDK for PHP V3](https://docs.aws.amazon.com/goto/SdkForPHPV3/robomaker-2018-06-29/CreateWorldGenerationJob)
- [AWS SDK für Python](https://docs.aws.amazon.com/goto/boto3/robomaker-2018-06-29/CreateWorldGenerationJob)
- [AWS SDK for Ruby V3](https://docs.aws.amazon.com/goto/SdkForRubyV3/robomaker-2018-06-29/CreateWorldGenerationJob)

# **CreateWorldTemplate**

Erzeugt eine Weltvorlage.

# <span id="page-371-1"></span>Anforderungssyntax

```
POST /createWorldTemplate HTTP/1.1
Content-type: application/json
{ 
    "clientRequestToken": "string", 
    "name": "string", 
    "tags": { 
       "string" : "string" 
    }, 
    "templateBody": "string", 
    "templateLocation": { 
       "s3Bucket": "string", 
       "s3Key": "string" 
    }
}
```
# URI-Anfrageparameter

Die Anforderung verwendet keine URI-Parameter.

# Anforderungstext

Die Anforderung akzeptiert die folgenden Daten im JSON-Format.

#### <span id="page-371-0"></span>[clientRequestToken](#page-371-1)

Eindeutiger Bezeichner mit Berücksichtigung von Groß- und Kleinschreibung, den Sie angeben, um die Idempotenz der Anfrage sicherzustellen.

#### Typ: Zeichenfolge

Längenbeschränkungen: Minimale Länge beträgt 1 Zeichen. Maximale Länge beträgt 64 Zeichen.

Pattern:  $[a-zA-Z0-9]$  \-=]\*

#### Erforderlich: Nein

#### <span id="page-372-0"></span>[name](#page-371-1)

Der Name der Weltvorlage.

Typ: Zeichenfolge

Längenbeschränkungen: Minimale Länge von 0. Maximale Länge beträgt 255 Zeichen.

Pattern: .\*

Erforderlich: Nein

#### <span id="page-372-1"></span>[tags](#page-371-1)

Eine Map, die Tag-Schlüssel und Tag-Werte enthält, die mit der Weltvorlage verknüpft sind.

Typ: Abbildung einer Zeichenfolge auf eine Zeichenfolge

Karteneinträge: Mindestanzahl von 0 Elementen. Die maximale Anzahl beträgt 50 Elemente.

Schlüssel-Längenbeschränkungen: Minimale Länge von 1. Maximale Länge beträgt 128 Zeichen.

Schlüssel-Muster: [a-zA-Z0-9 \_.\-\/+=:]\*

Längenbeschränkungen für Werte: Mindestlänge von 0. Maximale Länge beträgt 256 Zeichen.

Wertemuster:  $[a-zA-Z0-9 \dots \ -\$ 

Erforderlich: Nein

#### <span id="page-372-2"></span>[templateBody](#page-371-1)

Der Hauptteil der Weltvorlage.

Typ: Zeichenfolge

Längenbeschränkungen: Minimale Länge beträgt 1 Zeichen. Maximale Länge von 262144.

Pattern: [\S\s]+

Erforderlich: Nein

#### <span id="page-372-3"></span>[templateLocation](#page-371-1)

Der Speicherort der Weltvorlage.

#### Typ: [TemplateLocation](#page-663-2) Objekt

#### Erforderlich: Nein

# <span id="page-373-2"></span>Antwortsyntax

```
HTTP/1.1 200
Content-type: application/json
{ 
    "arn": "string", 
    "clientRequestToken": "string", 
    "createdAt": number, 
    "name": "string", 
    "tags": { 
        "string" : "string" 
    }
}
```
# Antwortelemente

Wenn die Aktion erfolgreich ist, sendet der Service eine HTTP 200-Antwort zurück.

Die folgenden Daten werden vom Service im JSON-Format zurückgegeben.

#### <span id="page-373-0"></span>[arn](#page-373-2)

Der Amazon-Ressourcenname (ARN) der Weltvorlage.

Typ: Zeichenfolge

Längenbeschränkungen: Minimale Länge beträgt 1 Zeichen. Die maximale Länge beträgt 1224.

Pattern: arn:.\*

#### <span id="page-373-1"></span>[clientRequestToken](#page-373-2)

Eindeutiger Bezeichner mit Berücksichtigung von Groß- und Kleinschreibung, den Sie angeben, um die Idempotenz der Anfrage sicherzustellen.

#### Typ: Zeichenfolge

Längenbeschränkungen: Minimale Länge beträgt 1 Zeichen. Maximale Länge beträgt 64 Zeichen.

# Pattern: [a-zA-Z0-9\_\-=]\*

#### <span id="page-374-0"></span>[createdAt](#page-373-2)

Die Zeit in Millisekunden seit der Epoche, als die Weltvorlage erstellt wurde.

Typ: Zeitstempel

#### <span id="page-374-1"></span>[name](#page-373-2)

Der Name der Weltvorlage.

Typ: Zeichenfolge

Längenbeschränkungen: Minimale Länge von 0. Maximale Länge beträgt 255 Zeichen.

Pattern: .\*

#### <span id="page-374-2"></span>[tags](#page-373-2)

Eine Map, die Tag-Schlüssel und Tag-Werte enthält, die mit der Weltvorlage verknüpft sind.

Typ: Abbildung einer Zeichenfolge auf eine Zeichenfolge

Karteneinträge: Mindestanzahl von 0 Elementen. Die maximale Anzahl beträgt 50 Elemente.

Schlüssel-Längenbeschränkungen: Minimale Länge von 1. Maximale Länge beträgt 128 Zeichen.

Schlüssel-Muster: [a-zA-Z0-9 \_.\-\/+=:]\*

Längenbeschränkungen für Werte: Mindestlänge von 0. Maximale Länge beträgt 256 Zeichen.

Wertemuster: [a-zA-Z0-9 \_.\-\/+=:]\*

### Fehler

Weitere Informationen zu den allgemeinen Fehlern, die bei allen Aktionen zurückgegeben werden, finden Sie unter [Häufige Fehler.](#page-685-0)

InternalServerException

Bei AWS ist ein Serviceproblem RoboMaker aufgetreten. Wiederholen Sie den Aufruf.

HTTP Status Code: 500

#### InvalidParameterException

Ein Parameter in einer Anforderung ist nicht gültig, wird nicht unterstützt oder kann nicht verwendet werden. Die zurückgegebene Nachricht enthält eine Erläuterung des Fehlers.

HTTP Status Code: 400

LimitExceededException

Die angeforderte Ressource überschreitet die maximal zulässige Anzahl, oder die Anzahl gleichzeitiger Stream-Anfragen überschreitet die zulässige Höchstzahl.

HTTP Status Code: 400

ResourceAlreadyExistsException

Die angegebene Ressource ist bereits vorhanden.

HTTP Status Code: 400

ResourceNotFoundException

Die angegebene Ressource ist nicht vorhanden.

HTTP Status Code: 400

**ThrottlingException** 

AWS RoboMaker kann die Anfrage vorübergehend nicht bearbeiten. Wiederholen Sie den Aufruf.

HTTP Status Code: 400

Weitere Informationen finden Sie unter:

- [AWS -Befehlszeilenschnittstelle](https://docs.aws.amazon.com/goto/aws-cli/robomaker-2018-06-29/CreateWorldTemplate)
- [AWS SDK for .NET](https://docs.aws.amazon.com/goto/DotNetSDKV3/robomaker-2018-06-29/CreateWorldTemplate)
- [AWS SDK for C++](https://docs.aws.amazon.com/goto/SdkForCpp/robomaker-2018-06-29/CreateWorldTemplate)
- [AWS SDK for Go v2](https://docs.aws.amazon.com/goto/SdkForGoV2/robomaker-2018-06-29/CreateWorldTemplate)
- [AWS SDK for Java V2](https://docs.aws.amazon.com/goto/SdkForJavaV2/robomaker-2018-06-29/CreateWorldTemplate)
- [AWS SDK für JavaScript V3](https://docs.aws.amazon.com/goto/SdkForJavaScriptV3/robomaker-2018-06-29/CreateWorldTemplate)
- [AWS SDK for PHP V3](https://docs.aws.amazon.com/goto/SdkForPHPV3/robomaker-2018-06-29/CreateWorldTemplate)
- [AWS SDK für Python](https://docs.aws.amazon.com/goto/boto3/robomaker-2018-06-29/CreateWorldTemplate)
- [AWS SDK for Ruby V3](https://docs.aws.amazon.com/goto/SdkForRubyV3/robomaker-2018-06-29/CreateWorldTemplate)

# **DeleteFleet**

Diese Aktion ist veraltet.

**A** Important

Diese API wird nicht mehr unterstützt. Weitere Informationen finden Sie im Update vom 2. Mai 2022 auf der Seite mit den [Support-Richtlinien.](https://docs.aws.amazon.com/robomaker/latest/dg/chapter-support-policy.html#software-support-policy-may2022)

Löscht eine Flotte

# <span id="page-377-1"></span>Anforderungssyntax

```
POST /deleteFleet HTTP/1.1
Content-type: application/json
{ 
    "fleet": "string"
}
```
# URI-Anfrageparameter

Die Anforderung verwendet keine URI-Parameter.

# Anforderungstext

Die Anforderung akzeptiert die folgenden Daten im JSON-Format.

# <span id="page-377-0"></span>[fleet](#page-377-1)

Der Amazon-Ressourcenname (ARN) der Flotte

Typ: Zeichenfolge

Längenbeschränkungen: Minimale Länge beträgt 1 Zeichen. Die maximale Länge beträgt 1224.

Pattern: arn:.\*

Erforderlich: Ja

## Antwortsyntax

HTTP/1.1 200

#### Antwortelemente

Wenn die Aktion erfolgreich ist, gibt der Dienst eine HTTP 200-Antwort mit leerem HTTP-Textinhalt zurück.

## Fehler

Weitere Informationen zu den allgemeinen Fehlern, die bei allen Aktionen zurückgegeben werden, finden Sie unter [Häufige Fehler.](#page-685-0)

InternalServerException

Bei AWS ist ein Serviceproblem RoboMaker aufgetreten. Wiederholen Sie den Aufruf.

HTTP Status Code: 500

InvalidParameterException

Ein Parameter in einer Anforderung ist nicht gültig, wird nicht unterstützt oder kann nicht verwendet werden. Die zurückgegebene Nachricht enthält eine Erläuterung des Fehlers.

HTTP Status Code: 400

**ThrottlingException** 

AWS RoboMaker kann die Anfrage vorübergehend nicht bearbeiten. Wiederholen Sie den Aufruf.

HTTP Status Code: 400

Weitere Informationen finden Sie unter:

- [AWS -Befehlszeilenschnittstelle](https://docs.aws.amazon.com/goto/aws-cli/robomaker-2018-06-29/DeleteFleet)
- [AWS SDK for .NET](https://docs.aws.amazon.com/goto/DotNetSDKV3/robomaker-2018-06-29/DeleteFleet)
- [AWS SDK for C++](https://docs.aws.amazon.com/goto/SdkForCpp/robomaker-2018-06-29/DeleteFleet)
- [AWS SDK for Go v2](https://docs.aws.amazon.com/goto/SdkForGoV2/robomaker-2018-06-29/DeleteFleet)
- [AWS SDK for Java V2](https://docs.aws.amazon.com/goto/SdkForJavaV2/robomaker-2018-06-29/DeleteFleet)
- [AWS SDK für JavaScript V3](https://docs.aws.amazon.com/goto/SdkForJavaScriptV3/robomaker-2018-06-29/DeleteFleet)
- [AWS SDK for PHP V3](https://docs.aws.amazon.com/goto/SdkForPHPV3/robomaker-2018-06-29/DeleteFleet)
- [AWS SDK für Python](https://docs.aws.amazon.com/goto/boto3/robomaker-2018-06-29/DeleteFleet)
- [AWS SDK for Ruby V3](https://docs.aws.amazon.com/goto/SdkForRubyV3/robomaker-2018-06-29/DeleteFleet)

# **DeleteRobot**

Diese Aktion ist veraltet.

**A** Important

Diese API wird nicht mehr unterstützt. Weitere Informationen finden Sie im Update vom 2. Mai 2022 auf der Seite mit den [Support-Richtlinien.](https://docs.aws.amazon.com/robomaker/latest/dg/chapter-support-policy.html#software-support-policy-may2022)

Löscht einen Roboter.

# <span id="page-380-1"></span>Anforderungssyntax

```
POST /deleteRobot HTTP/1.1
Content-type: application/json
{ 
    "robot": "string"
}
```
# URI-Anfrageparameter

Die Anforderung verwendet keine URI-Parameter.

# Anforderungstext

Die Anforderung akzeptiert die folgenden Daten im JSON-Format.

#### <span id="page-380-0"></span>[robot](#page-380-1)

Der Amazon-Ressourcenname (ARN) des Roboters.

Typ: Zeichenfolge

Längenbeschränkungen: Minimale Länge beträgt 1 Zeichen. Die maximale Länge beträgt 1224.

Pattern: arn:.\*

Erforderlich: Ja

## Antwortsyntax

HTTP/1.1 200

#### Antwortelemente

Wenn die Aktion erfolgreich ist, gibt der Dienst eine HTTP 200-Antwort mit leerem HTTP-Textinhalt zurück.

## Fehler

Weitere Informationen zu den allgemeinen Fehlern, die bei allen Aktionen zurückgegeben werden, finden Sie unter [Häufige Fehler.](#page-685-0)

InternalServerException

Bei AWS ist ein Serviceproblem RoboMaker aufgetreten. Wiederholen Sie den Aufruf.

HTTP Status Code: 500

InvalidParameterException

Ein Parameter in einer Anforderung ist nicht gültig, wird nicht unterstützt oder kann nicht verwendet werden. Die zurückgegebene Nachricht enthält eine Erläuterung des Fehlers.

HTTP Status Code: 400

**ThrottlingException** 

AWS RoboMaker kann die Anfrage vorübergehend nicht bearbeiten. Wiederholen Sie den Aufruf.

HTTP Status Code: 400

Weitere Informationen finden Sie unter:

- [AWS -Befehlszeilenschnittstelle](https://docs.aws.amazon.com/goto/aws-cli/robomaker-2018-06-29/DeleteRobot)
- [AWS SDK for .NET](https://docs.aws.amazon.com/goto/DotNetSDKV3/robomaker-2018-06-29/DeleteRobot)
- [AWS SDK for C++](https://docs.aws.amazon.com/goto/SdkForCpp/robomaker-2018-06-29/DeleteRobot)
- [AWS SDK for Go v2](https://docs.aws.amazon.com/goto/SdkForGoV2/robomaker-2018-06-29/DeleteRobot)
- [AWS SDK for Java V2](https://docs.aws.amazon.com/goto/SdkForJavaV2/robomaker-2018-06-29/DeleteRobot)
- [AWS SDK für JavaScript V3](https://docs.aws.amazon.com/goto/SdkForJavaScriptV3/robomaker-2018-06-29/DeleteRobot)
- [AWS SDK for PHP V3](https://docs.aws.amazon.com/goto/SdkForPHPV3/robomaker-2018-06-29/DeleteRobot)
- [AWS SDK für Python](https://docs.aws.amazon.com/goto/boto3/robomaker-2018-06-29/DeleteRobot)
- [AWS SDK for Ruby V3](https://docs.aws.amazon.com/goto/SdkForRubyV3/robomaker-2018-06-29/DeleteRobot)

# DeleteRobotApplication

Löscht eine Roboteranwendung.

# <span id="page-383-2"></span>Anforderungssyntax

```
POST /deleteRobotApplication HTTP/1.1
Content-type: application/json
{ 
    "application": "string", 
    "applicationVersion": "string"
}
```
# URI-Anfrageparameter

Die Anforderung verwendet keine URI-Parameter.

# Anforderungstext

Die Anforderung akzeptiert die folgenden Daten im JSON-Format.

#### <span id="page-383-0"></span>[application](#page-383-2)

Der Amazon-Ressourcenname (ARN) der Roboteranwendung.

Typ: Zeichenfolge

Längenbeschränkungen: Minimale Länge beträgt 1 Zeichen. Die maximale Länge beträgt 1224.

Pattern: arn:.\*

Erforderlich: Ja

#### <span id="page-383-1"></span>[applicationVersion](#page-383-2)

Die Version der Roboteranwendung, die gelöscht werden soll.

Typ: Zeichenfolge

Längenbeschränkungen: Minimale Länge beträgt 1 Zeichen. Maximale Länge beträgt 255 Zeichen.

### Pattern: (\\$LATEST)|[0-9]\*

Erforderlich: Nein

# Antwortsyntax

HTTP/1.1 200

### Antwortelemente

Wenn die Aktion erfolgreich ist, gibt der Dienst eine HTTP 200-Antwort mit leerem HTTP-Textinhalt zurück.

### Fehler

Weitere Informationen zu den allgemeinen Fehlern, die bei allen Aktionen zurückgegeben werden, finden Sie unter [Häufige Fehler.](#page-685-0)

#### InternalServerException

Bei AWS ist ein Serviceproblem RoboMaker aufgetreten. Wiederholen Sie den Aufruf.

HTTP Status Code: 500

InvalidParameterException

Ein Parameter in einer Anforderung ist nicht gültig, wird nicht unterstützt oder kann nicht verwendet werden. Die zurückgegebene Nachricht enthält eine Erläuterung des Fehlers.

HTTP Status Code: 400

#### **ThrottlingException**

AWS RoboMaker kann die Anfrage vorübergehend nicht bearbeiten. Wiederholen Sie den Aufruf.

HTTP Status Code: 400

Weitere Informationen finden Sie unter:

- [AWS -Befehlszeilenschnittstelle](https://docs.aws.amazon.com/goto/aws-cli/robomaker-2018-06-29/DeleteRobotApplication)
- [AWS SDK for .NET](https://docs.aws.amazon.com/goto/DotNetSDKV3/robomaker-2018-06-29/DeleteRobotApplication)
- [AWS SDK for C++](https://docs.aws.amazon.com/goto/SdkForCpp/robomaker-2018-06-29/DeleteRobotApplication)
- [AWS SDK for Go v2](https://docs.aws.amazon.com/goto/SdkForGoV2/robomaker-2018-06-29/DeleteRobotApplication)
- [AWS SDK for Java V2](https://docs.aws.amazon.com/goto/SdkForJavaV2/robomaker-2018-06-29/DeleteRobotApplication)
- [AWS SDK für JavaScript V3](https://docs.aws.amazon.com/goto/SdkForJavaScriptV3/robomaker-2018-06-29/DeleteRobotApplication)
- [AWS SDK for PHP V3](https://docs.aws.amazon.com/goto/SdkForPHPV3/robomaker-2018-06-29/DeleteRobotApplication)
- [AWS SDK für Python](https://docs.aws.amazon.com/goto/boto3/robomaker-2018-06-29/DeleteRobotApplication)
- [AWS SDK for Ruby V3](https://docs.aws.amazon.com/goto/SdkForRubyV3/robomaker-2018-06-29/DeleteRobotApplication)

# DeleteSimulationApplication

<span id="page-386-2"></span>Löscht eine Simulationsanwendung.

# Anforderungssyntax

```
POST /deleteSimulationApplication HTTP/1.1
Content-type: application/json
{ 
    "application": "string", 
    "applicationVersion": "string"
}
```
# URI-Anfrageparameter

Die Anforderung verwendet keine URI-Parameter.

# Anforderungstext

Die Anforderung akzeptiert die folgenden Daten im JSON-Format.

#### <span id="page-386-0"></span>[application](#page-386-2)

Die Anwendungsinformationen für die zu löschende Simulationsanwendung.

Typ: Zeichenfolge

Längenbeschränkungen: Minimale Länge beträgt 1 Zeichen. Die maximale Länge beträgt 1224.

Pattern: arn:.\*

Erforderlich: Ja

#### <span id="page-386-1"></span>[applicationVersion](#page-386-2)

Die Version der Simulationsanwendung, die gelöscht werden soll.

Typ: Zeichenfolge

Längenbeschränkungen: Minimale Länge beträgt 1 Zeichen. Maximale Länge beträgt 255 Zeichen.

### Pattern: (\\$LATEST)|[0-9]\*

Erforderlich: Nein

# Antwortsyntax

HTTP/1.1 200

## Antwortelemente

Wenn die Aktion erfolgreich ist, gibt der Dienst eine HTTP 200-Antwort mit leerem HTTP-Textinhalt zurück.

### Fehler

Weitere Informationen zu den allgemeinen Fehlern, die bei allen Aktionen zurückgegeben werden, finden Sie unter [Häufige Fehler.](#page-685-0)

#### InternalServerException

Bei AWS ist ein Serviceproblem RoboMaker aufgetreten. Wiederholen Sie den Aufruf.

HTTP Status Code: 500

InvalidParameterException

Ein Parameter in einer Anforderung ist nicht gültig, wird nicht unterstützt oder kann nicht verwendet werden. Die zurückgegebene Nachricht enthält eine Erläuterung des Fehlers.

HTTP Status Code: 400

#### **ThrottlingException**

AWS RoboMaker kann die Anfrage vorübergehend nicht bearbeiten. Wiederholen Sie den Aufruf.

HTTP Status Code: 400

Weitere Informationen finden Sie unter:

- [AWS -Befehlszeilenschnittstelle](https://docs.aws.amazon.com/goto/aws-cli/robomaker-2018-06-29/DeleteSimulationApplication)
- [AWS SDK for .NET](https://docs.aws.amazon.com/goto/DotNetSDKV3/robomaker-2018-06-29/DeleteSimulationApplication)
- [AWS SDK for C++](https://docs.aws.amazon.com/goto/SdkForCpp/robomaker-2018-06-29/DeleteSimulationApplication)
- [AWS SDK for Go v2](https://docs.aws.amazon.com/goto/SdkForGoV2/robomaker-2018-06-29/DeleteSimulationApplication)
- [AWS SDK for Java V2](https://docs.aws.amazon.com/goto/SdkForJavaV2/robomaker-2018-06-29/DeleteSimulationApplication)
- [AWS SDK für JavaScript V3](https://docs.aws.amazon.com/goto/SdkForJavaScriptV3/robomaker-2018-06-29/DeleteSimulationApplication)
- [AWS SDK for PHP V3](https://docs.aws.amazon.com/goto/SdkForPHPV3/robomaker-2018-06-29/DeleteSimulationApplication)
- [AWS SDK für Python](https://docs.aws.amazon.com/goto/boto3/robomaker-2018-06-29/DeleteSimulationApplication)
- [AWS SDK for Ruby V3](https://docs.aws.amazon.com/goto/SdkForRubyV3/robomaker-2018-06-29/DeleteSimulationApplication)

# DeleteWorldTemplate

Löscht eine Weltvorlage.

# <span id="page-389-1"></span>Anforderungssyntax

```
POST /deleteWorldTemplate HTTP/1.1
Content-type: application/json
{ 
    "template": "string"
}
```
# URI-Anfrageparameter

Die Anforderung verwendet keine URI-Parameter.

# Anforderungstext

Die Anforderung akzeptiert die folgenden Daten im JSON-Format.

## <span id="page-389-0"></span>[template](#page-389-1)

Der Amazon-Ressourcenname (arn) der Weltvorlage, die Sie löschen möchten.

Typ: Zeichenfolge

Längenbeschränkungen: Minimale Länge beträgt 1 Zeichen. Die maximale Länge beträgt 1224.

Pattern: arn:.\*

Erforderlich: Ja

# Antwortsyntax

HTTP/1.1 200

# Antwortelemente

Wenn die Aktion erfolgreich ist, gibt der Dienst eine HTTP 200-Antwort mit leerem HTTP-Textinhalt zurück.

# Fehler

Weitere Informationen zu den allgemeinen Fehlern, die bei allen Aktionen zurückgegeben werden, finden Sie unter [Häufige Fehler.](#page-685-0)

InternalServerException

Bei AWS ist ein Serviceproblem RoboMaker aufgetreten. Wiederholen Sie den Aufruf.

HTTP Status Code: 500

## InvalidParameterException

Ein Parameter in einer Anforderung ist nicht gültig, wird nicht unterstützt oder kann nicht verwendet werden. Die zurückgegebene Nachricht enthält eine Erläuterung des Fehlers.

HTTP Status Code: 400

ResourceNotFoundException

Die angegebene Ressource ist nicht vorhanden.

HTTP Status Code: 400

#### **ThrottlingException**

AWS RoboMaker kann die Anfrage vorübergehend nicht bearbeiten. Wiederholen Sie den Aufruf.

HTTP Status Code: 400

Weitere Informationen finden Sie unter:

- [AWS -Befehlszeilenschnittstelle](https://docs.aws.amazon.com/goto/aws-cli/robomaker-2018-06-29/DeleteWorldTemplate)
- [AWS SDK for .NET](https://docs.aws.amazon.com/goto/DotNetSDKV3/robomaker-2018-06-29/DeleteWorldTemplate)
- [AWS SDK for C++](https://docs.aws.amazon.com/goto/SdkForCpp/robomaker-2018-06-29/DeleteWorldTemplate)
- [AWS SDK for Go v2](https://docs.aws.amazon.com/goto/SdkForGoV2/robomaker-2018-06-29/DeleteWorldTemplate)
- [AWS SDK for Java V2](https://docs.aws.amazon.com/goto/SdkForJavaV2/robomaker-2018-06-29/DeleteWorldTemplate)
- [AWS SDK für JavaScript V3](https://docs.aws.amazon.com/goto/SdkForJavaScriptV3/robomaker-2018-06-29/DeleteWorldTemplate)
- [AWS SDK for PHP V3](https://docs.aws.amazon.com/goto/SdkForPHPV3/robomaker-2018-06-29/DeleteWorldTemplate)
- [AWS SDK für Python](https://docs.aws.amazon.com/goto/boto3/robomaker-2018-06-29/DeleteWorldTemplate)
- [AWS SDK for Ruby V3](https://docs.aws.amazon.com/goto/SdkForRubyV3/robomaker-2018-06-29/DeleteWorldTemplate)

# **DeregisterRobot**

Diese Aktion ist veraltet.

**A** Important

Diese API wird nicht mehr unterstützt. Weitere Informationen finden Sie im Update vom 2. Mai 2022 auf der Seite mit den [Support-Richtlinien.](https://docs.aws.amazon.com/robomaker/latest/dg/chapter-support-policy.html#software-support-policy-may2022)

Meldet einen Roboter ab.

<span id="page-392-1"></span>Anforderungssyntax

```
POST /deregisterRobot HTTP/1.1
Content-type: application/json
{ 
    "fleet": "string", 
    "robot": "string"
}
```
# URI-Anfrageparameter

Die Anforderung verwendet keine URI-Parameter.

Anforderungstext

Die Anforderung akzeptiert die folgenden Daten im JSON-Format.

# <span id="page-392-0"></span>[fleet](#page-392-1)

Der Amazon-Ressourcenname (ARN) der Flotte

Typ: Zeichenfolge

Längenbeschränkungen: Minimale Länge beträgt 1 Zeichen. Die maximale Länge beträgt 1224.

Pattern: arn:.\*

Erforderlich: Ja

#### <span id="page-393-0"></span>[robot](#page-392-1)

Der Amazon-Ressourcenname (ARN) des Roboters.

Typ: Zeichenfolge

Längenbeschränkungen: Minimale Länge beträgt 1 Zeichen. Maximale Länge von 1224.

Pattern: arn:.\*

Erforderlich: Ja

# <span id="page-393-3"></span>Antwortsyntax

```
HTTP/1.1 200
Content-type: application/json
{ 
    "fleet": "string", 
    "robot": "string"
}
```
# Antwortelemente

Wenn die Aktion erfolgreich ist, sendet der Service eine HTTP 200-Antwort zurück.

Die folgenden Daten werden vom Service im JSON-Format zurückgegeben.

#### <span id="page-393-1"></span>[fleet](#page-393-3)

Der Amazon-Ressourcenname (ARN) der Flotte

Typ: Zeichenfolge

Längenbeschränkungen: Minimale Länge beträgt 1 Zeichen. Maximale Länge von 1224.

Pattern: arn:.\*

#### <span id="page-393-2"></span>[robot](#page-393-3)

Der Amazon-Ressourcenname (ARN) des Roboters.

Typ: Zeichenfolge

Längenbeschränkungen: Minimale Länge beträgt 1 Zeichen. Maximale Länge von 1224.

Pattern: arn:.\*

## Fehler

Weitere Informationen zu den allgemeinen Fehlern, die bei allen Aktionen zurückgegeben werden, finden Sie unter [Häufige Fehler.](#page-685-0)

#### InternalServerException

Bei AWS ist ein Serviceproblem RoboMaker aufgetreten. Wiederholen Sie den Aufruf.

HTTP Status Code: 500

InvalidParameterException

Ein Parameter in einer Anforderung ist nicht gültig, wird nicht unterstützt oder kann nicht verwendet werden. Die zurückgegebene Nachricht enthält eine Erläuterung des Fehlers.

HTTP Status Code: 400

ResourceNotFoundException

Die angegebene Ressource ist nicht vorhanden.

HTTP Status Code: 400

**ThrottlingException** 

AWS RoboMaker kann die Anfrage vorübergehend nicht bearbeiten. Wiederholen Sie den Aufruf.

HTTP Status Code: 400

# Weitere Informationen finden Sie unter:

- [AWS -Befehlszeilenschnittstelle](https://docs.aws.amazon.com/goto/aws-cli/robomaker-2018-06-29/DeregisterRobot)
- [AWS SDK for .NET](https://docs.aws.amazon.com/goto/DotNetSDKV3/robomaker-2018-06-29/DeregisterRobot)
- [AWS SDK for C++](https://docs.aws.amazon.com/goto/SdkForCpp/robomaker-2018-06-29/DeregisterRobot)
- [AWS SDK for Go v2](https://docs.aws.amazon.com/goto/SdkForGoV2/robomaker-2018-06-29/DeregisterRobot)
- [AWS SDK for Java V2](https://docs.aws.amazon.com/goto/SdkForJavaV2/robomaker-2018-06-29/DeregisterRobot)
- [AWS SDK für JavaScript V3](https://docs.aws.amazon.com/goto/SdkForJavaScriptV3/robomaker-2018-06-29/DeregisterRobot)
- [AWS SDK for PHP V3](https://docs.aws.amazon.com/goto/SdkForPHPV3/robomaker-2018-06-29/DeregisterRobot)
- [AWS SDK für Python](https://docs.aws.amazon.com/goto/boto3/robomaker-2018-06-29/DeregisterRobot)
- [AWS SDK for Ruby V3](https://docs.aws.amazon.com/goto/SdkForRubyV3/robomaker-2018-06-29/DeregisterRobot)
# DescribeDeploymentJob

Diese Aktion ist veraltet.

**A** Important

Diese API wird nicht mehr unterstützt. Weitere Informationen finden Sie im Update vom 2. Mai 2022 auf der Seite mit den [Support-Richtlinien.](https://docs.aws.amazon.com/robomaker/latest/dg/chapter-support-policy.html#software-support-policy-may2022)

<span id="page-396-1"></span>Beschreibt einen Bereitstellungsauftrag.

# Anforderungssyntax

```
POST /describeDeploymentJob HTTP/1.1
Content-type: application/json
{ 
    "job": "string"
}
```
# URI-Anfrageparameter

Die Anforderung verwendet keine URI-Parameter.

# Anforderungstext

Die Anforderung akzeptiert die folgenden Daten im JSON-Format.

### <span id="page-396-0"></span>[job](#page-396-1)

Der Amazon-Ressourcenname (ARN) des Bereitstellungsauftrags.

Typ: Zeichenfolge

Längenbeschränkungen: Minimale Länge beträgt 1 Zeichen. Die maximale Länge beträgt 1224.

Pattern: arn:.\*

Erforderlich: Ja

# <span id="page-397-0"></span>Antwortsyntax

```
HTTP/1.1 200
Content-type: application/json
{ 
    "arn": "string", 
    "createdAt": number, 
    "deploymentApplicationConfigs": [ 
       { 
           "application": "string", 
           "applicationVersion": "string", 
           "launchConfig": { 
              "environmentVariables": { 
                  "string" : "string" 
              }, 
              "launchFile": "string", 
              "packageName": "string", 
              "postLaunchFile": "string", 
              "preLaunchFile": "string" 
           } 
       } 
    ], 
    "deploymentConfig": { 
       "concurrentDeploymentPercentage": number, 
       "downloadConditionFile": { 
           "bucket": "string", 
           "etag": "string", 
           "key": "string" 
       }, 
       "failureThresholdPercentage": number, 
       "robotDeploymentTimeoutInSeconds": number
    }, 
    "failureCode": "string", 
    "failureReason": "string", 
    "fleet": "string", 
    "robotDeploymentSummary": [ 
       { 
           "arn": "string", 
           "deploymentFinishTime": number, 
           "deploymentStartTime": number, 
           "failureCode": "string", 
           "failureReason": "string",
```

```
 "progressDetail": { 
               "currentProgress": "string", 
               "estimatedTimeRemainingSeconds": number, 
               "percentDone": number, 
               "targetResource": "string" 
           }, 
           "status": "string" 
        } 
    ], 
    "status": "string", 
    "tags": { 
        "string" : "string" 
    }
}
```
## Antwortelemente

Wenn die Aktion erfolgreich ist, sendet der Service eine HTTP 200-Antwort zurück.

Die folgenden Daten werden vom Service im JSON-Format zurückgegeben.

#### <span id="page-398-0"></span>[arn](#page-397-0)

Der Amazon-Ressourcenname (ARN) des Bereitstellungsauftrags.

Typ: Zeichenfolge

Längenbeschränkungen: Minimale Länge beträgt 1 Zeichen. Die maximale Länge beträgt 1224.

Pattern: arn:.\*

#### <span id="page-398-1"></span>[createdAt](#page-397-0)

Die Zeit in Millisekunden seit der Epoche, in der der Bereitstellungsauftrag erstellt wurde.

Typ: Zeitstempel

<span id="page-398-2"></span>[deploymentApplicationConfigs](#page-397-0)

Die Konfiguration der Bereitstellungsanwendung.

Typ: Array von [DeploymentApplicationConfig-](#page-590-3)Objekten

Array-Mitglieder: Feste Anzahl von 1 Element.

### <span id="page-399-0"></span>[deploymentConfig](#page-397-0)

Die Bereitstellungskonfiguration.

Typ: [DeploymentConfig](#page-592-4) Objekt

### <span id="page-399-1"></span>**[failureCode](#page-397-0)**

Der Fehlercode für den Bereitstellungsauftrag.

Typ: Zeichenfolge

Zulässige Werte: ResourceNotFound | EnvironmentSetupError | EtagMismatch | FailureThresholdBreached | RobotDeploymentAborted | RobotDeploymentNoResponse | RobotAgentConnectionTimeout | GreengrassDeploymentFailed | InvalidGreengrassGroup | MissingRobotArchitecture | MissingRobotApplicationArchitecture | MissingRobotDeploymentResource | GreengrassGroupVersionDoesNotExist | LambdaDeleted | ExtractingBundleFailure | PreLaunchFileFailure | PostLaunchFileFailure | BadPermissionError | DownloadConditionFailed | BadLambdaAssociated | InternalServerError | RobotApplicationDoesNotExist | DeploymentFleetDoesNotExist | FleetDeploymentTimeout

### <span id="page-399-2"></span>[failureReason](#page-397-0)

Eine kurze Beschreibung des Grundes, warum der Bereitstellungsauftrag fehlgeschlagen ist.

Typ: Zeichenfolge

Längenbeschränkungen: Minimale Länge von 0. Maximale Länge beträgt 1024 Zeichen.

Pattern: .\*

### <span id="page-399-3"></span>[fleet](#page-397-0)

Der Amazon-Ressourcenname (ARN) der Flotte

Typ: Zeichenfolge

Längenbeschränkungen: Minimale Länge beträgt 1 Zeichen. Die maximale Länge beträgt 1224.

Pattern: arn:.\*

## <span id="page-399-4"></span>[robotDeploymentSummary](#page-397-0)

Eine Liste der Zusammenfassungen der Roboterbereitstellung.

Typ: Array von [RobotDeployment](#page-630-4)-Objekten

### <span id="page-400-0"></span>[status](#page-397-0)

Der Status des Bereitstellungsauftrags.

Typ: Zeichenfolge

```
Zulässige Werte: Pending | Preparing | InProgress | Failed | Succeeded | 
Canceled
```
#### <span id="page-400-1"></span>[tags](#page-397-0)

Die Liste aller Tags, die dem angegebenen Bereitstellungsauftrag hinzugefügt wurden.

Typ: Abbildung einer Zeichenfolge auf eine Zeichenfolge

Karteneinträge: Mindestanzahl von 0 Elementen. Die maximale Anzahl beträgt 50 Elemente.

Schlüssel-Längenbeschränkungen: Minimale Länge von 1. Maximale Länge beträgt 128 Zeichen.

Schlüssel-Muster: [a-zA-Z0-9 \_.\-\/+=:]\*

Längenbeschränkungen für Werte: Mindestlänge von 0. Maximale Länge beträgt 256 Zeichen.

Wertemuster:  $[a-zA-Z0-9 \quad .\ -\/\+\ =:] *$ 

## Fehler

Weitere Informationen zu den allgemeinen Fehlern, die bei allen Aktionen zurückgegeben werden, finden Sie unter [Häufige Fehler.](#page-685-0)

### InternalServerException

Bei AWS ist ein Serviceproblem RoboMaker aufgetreten. Wiederholen Sie den Aufruf.

HTTP Status Code: 500

InvalidParameterException

Ein Parameter in einer Anforderung ist nicht gültig, wird nicht unterstützt oder kann nicht verwendet werden. Die zurückgegebene Nachricht enthält eine Erläuterung des Fehlers.

HTTP Status Code: 400

ResourceNotFoundException

Die angegebene Ressource ist nicht vorhanden.

HTTP Status Code: 400

**ThrottlingException** 

AWS RoboMaker kann die Anfrage vorübergehend nicht bearbeiten. Wiederholen Sie den Aufruf.

HTTP Status Code: 400

Weitere Informationen finden Sie unter:

Weitere Informationen zur Verwendung dieser API in einem der sprachspezifischen AWS SDKs finden Sie im Folgenden:

- [AWS -Befehlszeilenschnittstelle](https://docs.aws.amazon.com/goto/aws-cli/robomaker-2018-06-29/DescribeDeploymentJob)
- [AWS SDK for .NET](https://docs.aws.amazon.com/goto/DotNetSDKV3/robomaker-2018-06-29/DescribeDeploymentJob)
- [AWS SDK for C++](https://docs.aws.amazon.com/goto/SdkForCpp/robomaker-2018-06-29/DescribeDeploymentJob)
- [AWS SDK for Go v2](https://docs.aws.amazon.com/goto/SdkForGoV2/robomaker-2018-06-29/DescribeDeploymentJob)
- [AWS SDK for Java V2](https://docs.aws.amazon.com/goto/SdkForJavaV2/robomaker-2018-06-29/DescribeDeploymentJob)
- [AWS SDK für JavaScript V3](https://docs.aws.amazon.com/goto/SdkForJavaScriptV3/robomaker-2018-06-29/DescribeDeploymentJob)
- [AWS SDK for PHP V3](https://docs.aws.amazon.com/goto/SdkForPHPV3/robomaker-2018-06-29/DescribeDeploymentJob)
- [AWS SDK für Python](https://docs.aws.amazon.com/goto/boto3/robomaker-2018-06-29/DescribeDeploymentJob)
- [AWS SDK for Ruby V3](https://docs.aws.amazon.com/goto/SdkForRubyV3/robomaker-2018-06-29/DescribeDeploymentJob)

# **DescribeFleet**

Diese Aktion ist veraltet.

**A** Important

Diese API wird nicht mehr unterstützt. Weitere Informationen finden Sie im Update vom 2. Mai 2022 auf der Seite mit den [Support-Richtlinien.](https://docs.aws.amazon.com/robomaker/latest/dg/chapter-support-policy.html#software-support-policy-may2022)

Beschreibt eine Flotte.

# <span id="page-402-1"></span>Anforderungssyntax

```
POST /describeFleet HTTP/1.1
Content-type: application/json
{ 
    "fleet": "string"
}
```
# URI-Anfrageparameter

Die Anforderung verwendet keine URI-Parameter.

# Anforderungstext

Die Anforderung akzeptiert die folgenden Daten im JSON-Format.

## <span id="page-402-0"></span>[fleet](#page-402-1)

Der Amazon-Ressourcenname (ARN) der Flotte

Typ: Zeichenfolge

Längenbeschränkungen: Minimale Länge beträgt 1 Zeichen. Die maximale Länge beträgt 1224.

Pattern: arn:.\*

Erforderlich: Ja

# <span id="page-403-1"></span>Antwortsyntax

```
HTTP/1.1 200
Content-type: application/json
{ 
    "arn": "string", 
    "createdAt": number, 
    "lastDeploymentJob": "string", 
    "lastDeploymentStatus": "string", 
    "lastDeploymentTime": number, 
    "name": "string", 
    "robots": [ 
       { 
           "architecture": "string", 
           "arn": "string", 
           "createdAt": number, 
           "fleetArn": "string", 
           "greenGrassGroupId": "string", 
           "lastDeploymentJob": "string", 
           "lastDeploymentTime": number, 
           "name": "string", 
           "status": "string" 
       } 
    ], 
    "tags": { 
        "string" : "string" 
    }
}
```
# Antwortelemente

Wenn die Aktion erfolgreich ist, sendet der Service eine HTTP 200-Antwort zurück.

Die folgenden Daten werden vom Service im JSON-Format zurückgegeben.

#### <span id="page-403-0"></span>[arn](#page-403-1)

Der Amazon-Ressourcenname (ARN) der Flotte

Typ: Zeichenfolge

Längenbeschränkungen: Minimale Länge beträgt 1 Zeichen. Maximale Länge von 1224.

#### Pattern: arn:.\*

#### <span id="page-404-0"></span>[createdAt](#page-403-1)

Die Zeit in Millisekunden seit der Epoche, als die Flotte geschaffen wurde.

Typ: Zeitstempel

### <span id="page-404-1"></span>[lastDeploymentJob](#page-403-1)

Der Amazon-Ressourcenname (ARN) des letzten Bereitstellungsauftrags.

Typ: Zeichenfolge

Längenbeschränkungen: Minimale Länge beträgt 1 Zeichen. Die maximale Länge beträgt 1224.

Pattern: arn:.\*

#### <span id="page-404-2"></span>[lastDeploymentStatus](#page-403-1)

Der Status der letzten Bereitstellung.

Typ: Zeichenfolge

Zulässige Werte: Pending | Preparing | InProgress | Failed | Succeeded | Canceled

#### <span id="page-404-3"></span>[lastDeploymentTime](#page-403-1)

Die Uhrzeit der letzten Bereitstellung.

Typ: Zeitstempel

#### <span id="page-404-4"></span>[name](#page-403-1)

Der Name der Flotte.

Typ: Zeichenfolge

Längenbeschränkungen: Minimale Länge beträgt 1 Zeichen. Maximale Länge beträgt 255 Zeichen.

Pattern: [a-zA-Z0-9\_\-]\*

#### <span id="page-404-5"></span>[robots](#page-403-1)

Eine Liste von Robotern.

Typ: Array von [Robot](#page-622-4)-Objekten

Array-Mitglieder: Die Mindestanzahl beträgt 0 Elemente. Die maximale Anzahl beträgt 1000 Elemente.

#### <span id="page-405-0"></span>[tags](#page-403-1)

Die Liste aller Tags, die der angegebenen Flotte hinzugefügt wurden.

Typ: Abbildung einer Zeichenfolge auf eine Zeichenfolge

Karteneinträge: Mindestanzahl von 0 Elementen. Die maximale Anzahl beträgt 50 Elemente.

Schlüssel-Längenbeschränkungen: Minimale Länge von 1. Maximale Länge beträgt 128 Zeichen.

Schlüssel-Muster: [a-zA-Z0-9 \_.\-\/+=:]\*

Längenbeschränkungen für Werte: Mindestlänge von 0. Maximale Länge beträgt 256 Zeichen.

Wertemuster:  $\lceil a-zA-Z0-9 \ldots \rangle$  +=:  $\lceil * \rceil$ 

### Fehler

Weitere Informationen zu den allgemeinen Fehlern, die bei allen Aktionen zurückgegeben werden, finden Sie unter [Häufige Fehler.](#page-685-0)

InternalServerException

Bei AWS ist ein Serviceproblem RoboMaker aufgetreten. Wiederholen Sie den Aufruf.

HTTP Status Code: 500

InvalidParameterException

Ein Parameter in einer Anforderung ist nicht gültig, wird nicht unterstützt oder kann nicht verwendet werden. Die zurückgegebene Nachricht enthält eine Erläuterung des Fehlers.

HTTP Status Code: 400

ResourceNotFoundException

Die angegebene Ressource ist nicht vorhanden.

HTTP Status Code: 400

### **ThrottlingException**

AWS RoboMaker kann die Anfrage vorübergehend nicht bearbeiten. Wiederholen Sie den Aufruf.

HTTP Status Code: 400

Weitere Informationen finden Sie unter:

Weitere Informationen zur Verwendung dieser API in einem der sprachspezifischen AWS SDKs finden Sie im Folgenden:

- [AWS -Befehlszeilenschnittstelle](https://docs.aws.amazon.com/goto/aws-cli/robomaker-2018-06-29/DescribeFleet)
- [AWS SDK for .NET](https://docs.aws.amazon.com/goto/DotNetSDKV3/robomaker-2018-06-29/DescribeFleet)
- [AWS SDK for C++](https://docs.aws.amazon.com/goto/SdkForCpp/robomaker-2018-06-29/DescribeFleet)
- [AWS SDK for Go v2](https://docs.aws.amazon.com/goto/SdkForGoV2/robomaker-2018-06-29/DescribeFleet)
- [AWS SDK for Java V2](https://docs.aws.amazon.com/goto/SdkForJavaV2/robomaker-2018-06-29/DescribeFleet)
- [AWS SDK für JavaScript V3](https://docs.aws.amazon.com/goto/SdkForJavaScriptV3/robomaker-2018-06-29/DescribeFleet)
- [AWS SDK for PHP V3](https://docs.aws.amazon.com/goto/SdkForPHPV3/robomaker-2018-06-29/DescribeFleet)
- [AWS SDK für Python](https://docs.aws.amazon.com/goto/boto3/robomaker-2018-06-29/DescribeFleet)
- [AWS SDK for Ruby V3](https://docs.aws.amazon.com/goto/SdkForRubyV3/robomaker-2018-06-29/DescribeFleet)

# **DescribeRobot**

Diese Aktion ist veraltet.

**A** Important

Diese API wird nicht mehr unterstützt. Weitere Informationen finden Sie im Update vom 2. Mai 2022 auf der Seite mit den [Support-Richtlinien.](https://docs.aws.amazon.com/robomaker/latest/dg/chapter-support-policy.html#software-support-policy-may2022)

Beschreibt einen Roboter.

# <span id="page-407-1"></span>Anforderungssyntax

```
POST /describeRobot HTTP/1.1
Content-type: application/json
{ 
    "robot": "string"
}
```
# URI-Anfrageparameter

Die Anforderung verwendet keine URI-Parameter.

# Anforderungstext

Die Anforderung akzeptiert die folgenden Daten im JSON-Format.

### <span id="page-407-0"></span>[robot](#page-407-1)

Der Amazon-Ressourcenname (ARN) des Roboters, der beschrieben werden soll.

Typ: Zeichenfolge

Längenbeschränkungen: Minimale Länge beträgt 1 Zeichen. Die maximale Länge beträgt 1224.

Pattern: arn:.\*

Erforderlich: Ja

# <span id="page-408-2"></span>Antwortsyntax

```
HTTP/1.1 200
Content-type: application/json
{ 
    "architecture": "string", 
    "arn": "string", 
    "createdAt": number, 
    "fleetArn": "string", 
    "greengrassGroupId": "string", 
    "lastDeploymentJob": "string", 
    "lastDeploymentTime": number, 
    "name": "string", 
    "status": "string", 
    "tags": { 
       "string" : "string" 
    }
}
```
# Antwortelemente

Wenn die Aktion erfolgreich ist, sendet der Service eine HTTP 200-Antwort zurück.

Die folgenden Daten werden vom Service im JSON-Format zurückgegeben.

#### <span id="page-408-0"></span>[architecture](#page-408-2)

Die Zielarchitektur der Roboteranwendung.

Typ: Zeichenfolge

Zulässige Werte: X86\_64 | ARM64 | ARMHF

#### <span id="page-408-1"></span>[arn](#page-408-2)

Der Amazon-Ressourcenname (ARN) des Roboters.

Typ: Zeichenfolge

Längenbeschränkungen: Minimale Länge beträgt 1 Zeichen. Maximale Länge von 1224.

Pattern: arn:.\*

#### <span id="page-409-0"></span>[createdAt](#page-408-2)

Die Zeit in Millisekunden seit der Epoche, in der der Roboter geschaffen wurde.

Typ: Zeitstempel

### <span id="page-409-1"></span>[fleetArn](#page-408-2)

Der Amazon-Ressourcenname (ARN) der Flotte

Typ: Zeichenfolge

Längenbeschränkungen: Minimale Länge beträgt 1 Zeichen. Die maximale Länge beträgt 1224.

Pattern: arn:.\*

#### <span id="page-409-2"></span>[greengrassGroupId](#page-408-2)

Die Greengrass-Gruppen-ID.

Typ: Zeichenfolge

Längenbeschränkungen: Minimale Länge beträgt 1 Zeichen. Die maximale Länge beträgt 1224.

Pattern: .\*

#### <span id="page-409-3"></span>[lastDeploymentJob](#page-408-2)

Der Amazon-Ressourcenname (ARN) des letzten Bereitstellungsauftrags.

Typ: Zeichenfolge

Längenbeschränkungen: Minimale Länge beträgt 1 Zeichen. Die maximale Länge beträgt 1224.

Pattern: arn:.\*

#### <span id="page-409-4"></span>[lastDeploymentTime](#page-408-2)

Die Uhrzeit des letzten Bereitstellungsauftrags.

Typ: Zeitstempel

#### <span id="page-409-5"></span>[name](#page-408-2)

Der Name des Roboters.

Typ: Zeichenfolge

Längenbeschränkungen: Minimale Länge beträgt 1 Zeichen. Maximale Länge beträgt 255 Zeichen.

Pattern: [a-zA-Z0-9\_\-]\*

### <span id="page-410-0"></span>[status](#page-408-2)

Der Status der Flotte.

Typ: Zeichenfolge

```
Zulässige Werte: Available | Registered | PendingNewDeployment | Deploying | 
Failed | InSync | NoResponse
```
### <span id="page-410-1"></span>[tags](#page-408-2)

Die Liste aller Tags, die dem angegebenen Roboter hinzugefügt wurden.

Typ: Abbildung einer Zeichenfolge auf eine Zeichenfolge

Karteneinträge: Mindestanzahl von 0 Elementen. Die maximale Anzahl beträgt 50 Elemente.

Schlüssel-Längenbeschränkungen: Minimale Länge von 1. Maximale Länge beträgt 128 Zeichen.

Schlüssel-Muster: [a-zA-Z0-9 \_.\-\/+=:]\*

Längenbeschränkungen für Werte: Mindestlänge von 0. Maximale Länge beträgt 256 Zeichen.

Wertemuster:  $[a-zA-Z0-9 \dots \{-\sqrt{+z}\}^*$ 

# Fehler

Weitere Informationen zu den allgemeinen Fehlern, die bei allen Aktionen zurückgegeben werden, finden Sie unter [Häufige Fehler.](#page-685-0)

### InternalServerException

Bei AWS ist ein Serviceproblem RoboMaker aufgetreten. Wiederholen Sie den Aufruf.

HTTP Status Code: 500

### InvalidParameterException

Ein Parameter in einer Anforderung ist nicht gültig, wird nicht unterstützt oder kann nicht verwendet werden. Die zurückgegebene Nachricht enthält eine Erläuterung des Fehlers. HTTP Status Code: 400

ResourceNotFoundException

Die angegebene Ressource ist nicht vorhanden.

HTTP Status Code: 400

**ThrottlingException** 

AWS RoboMaker kann die Anfrage vorübergehend nicht bearbeiten. Wiederholen Sie den Aufruf.

HTTP Status Code: 400

Weitere Informationen finden Sie unter:

Weitere Informationen zur Verwendung dieser API in einem der sprachspezifischen AWS SDKs finden Sie im Folgenden:

- [AWS -Befehlszeilenschnittstelle](https://docs.aws.amazon.com/goto/aws-cli/robomaker-2018-06-29/DescribeRobot)
- [AWS SDK for .NET](https://docs.aws.amazon.com/goto/DotNetSDKV3/robomaker-2018-06-29/DescribeRobot)
- [AWS SDK for C++](https://docs.aws.amazon.com/goto/SdkForCpp/robomaker-2018-06-29/DescribeRobot)
- [AWS SDK for Go v2](https://docs.aws.amazon.com/goto/SdkForGoV2/robomaker-2018-06-29/DescribeRobot)
- [AWS SDK for Java V2](https://docs.aws.amazon.com/goto/SdkForJavaV2/robomaker-2018-06-29/DescribeRobot)
- [AWS SDK für JavaScript V3](https://docs.aws.amazon.com/goto/SdkForJavaScriptV3/robomaker-2018-06-29/DescribeRobot)
- [AWS SDK for PHP V3](https://docs.aws.amazon.com/goto/SdkForPHPV3/robomaker-2018-06-29/DescribeRobot)
- [AWS SDK für Python](https://docs.aws.amazon.com/goto/boto3/robomaker-2018-06-29/DescribeRobot)
- [AWS SDK for Ruby V3](https://docs.aws.amazon.com/goto/SdkForRubyV3/robomaker-2018-06-29/DescribeRobot)

# DescribeRobotApplication

<span id="page-412-2"></span>Beschreibt eine Roboteranwendung.

# Anforderungssyntax

```
POST /describeRobotApplication HTTP/1.1
Content-type: application/json
{ 
    "application": "string", 
    "applicationVersion": "string"
}
```
# URI-Anfrageparameter

Die Anforderung verwendet keine URI-Parameter.

## Anforderungstext

Die Anforderung akzeptiert die folgenden Daten im JSON-Format.

#### <span id="page-412-0"></span>[application](#page-412-2)

Der Amazon-Ressourcenname (ARN) der Roboteranwendung.

Typ: Zeichenfolge

Längenbeschränkungen: Minimale Länge beträgt 1 Zeichen. Die maximale Länge beträgt 1224.

Pattern: arn:.\*

Erforderlich: Ja

#### <span id="page-412-1"></span>[applicationVersion](#page-412-2)

Die Version der Roboteranwendung, die beschrieben werden soll.

Typ: Zeichenfolge

Längenbeschränkungen: Minimale Länge beträgt 1 Zeichen. Maximale Länge beträgt 255 Zeichen.

## Pattern: (\\$LATEST)|[0-9]\*

Erforderlich: Nein

## <span id="page-413-0"></span>Antwortsyntax

```
HTTP/1.1 200
Content-type: application/json
{ 
    "arn": "string", 
    "environment": { 
        "uri": "string" 
    }, 
    "imageDigest": "string", 
    "lastUpdatedAt": number, 
    "name": "string", 
    "revisionId": "string", 
    "robotSoftwareSuite": { 
        "name": "string", 
        "version": "string" 
    }, 
    "sources": [ 
        { 
           "architecture": "string", 
           "etag": "string", 
           "s3Bucket": "string", 
           "s3Key": "string" 
        } 
    ], 
    "tags": { 
        "string" : "string" 
    }, 
    "version": "string"
}
```
# Antwortelemente

Wenn die Aktion erfolgreich ist, sendet der Service eine HTTP 200-Antwort zurück.

Die folgenden Daten werden vom Service im JSON-Format zurückgegeben.

#### <span id="page-414-0"></span>[arn](#page-413-0)

Der Amazon-Ressourcenname (ARN) der Roboteranwendung.

Typ: Zeichenfolge

Längenbeschränkungen: Minimale Länge beträgt 1 Zeichen. Die maximale Länge beträgt 1224.

Pattern: arn:.\*

#### <span id="page-414-1"></span>[environment](#page-413-0)

Das Objekt, das den Docker-Image-URI enthält, der zur Erstellung der Roboteranwendung verwendet wurde.

Typ: [Environment](#page-599-1) Objekt

#### <span id="page-414-2"></span>[imageDigest](#page-413-0)

Eine SHA256-ID für das Docker-Image, das Sie für Ihre Roboteranwendung verwenden.

Typ: Zeichenfolge

Längenbeschränkungen: Minimale Länge von 0. Maximale Länge von 72.

Pattern: [Ss][Hh][Aa]256:[0-9a-fA-F]{64}

#### <span id="page-414-3"></span>[lastUpdatedAt](#page-413-0)

Die Zeit in Millisekunden seit der Epoche, zu der die Roboteranwendung zuletzt aktualisiert wurde.

Typ: Zeitstempel

#### <span id="page-414-4"></span>[name](#page-413-0)

Der Name der Roboteranwendung.

Typ: Zeichenfolge

Längenbeschränkungen: Minimale Länge beträgt 1 Zeichen. Maximale Länge beträgt 255 Zeichen.

Pattern:  $[a-zA-Z0-9 \ -]*$ 

#### <span id="page-414-5"></span>[revisionId](#page-413-0)

Die Revisions-ID der Roboteranwendung.

Typ: Zeichenfolge

Längenbeschränkungen: Minimale Länge beträgt 1 Zeichen. Maximale Länge von 40.

Pattern: [a-zA-Z0-9. \-]\*

### <span id="page-415-0"></span>[robotSoftwareSuite](#page-413-0)

Die von der Roboter-Anwendung verwendete Roboter-Software-Suite.

Typ: [RobotSoftwareSuite](#page-633-2) Objekt

#### <span id="page-415-1"></span>[sources](#page-413-0)

Die Quellen der Robotersanwendung.

Typ: Array von [Source](#page-659-4)-Objekten

### <span id="page-415-2"></span>[tags](#page-413-0)

Die Liste aller Tags, die der angegebenen Roboteranwendung hinzugefügt wurden.

Typ: Abbildung einer Zeichenfolge auf eine Zeichenfolge

Karteneinträge: Mindestanzahl von 0 Elementen. Die maximale Anzahl beträgt 50 Elemente.

Schlüssel-Längenbeschränkungen: Minimale Länge von 1. Maximale Länge beträgt 128 Zeichen.

Schlüssel-Muster: [a-zA-Z0-9 \_.\-\/+=:]\*

Längenbeschränkungen für Werte: Mindestlänge von 0. Maximale Länge beträgt 256 Zeichen.

Wertemuster: [a-zA-Z0-9 \_.\-\/+=:]\*

#### <span id="page-415-3"></span>[version](#page-413-0)

Die Version der Roboteranwendung.

Typ: Zeichenfolge

Längenbeschränkungen: Minimale Länge beträgt 1 Zeichen. Maximale Länge beträgt 255 Zeichen.

Pattern: (\\$LATEST)|[0-9]\*

# Fehler

Weitere Informationen zu den allgemeinen Fehlern, die bei allen Aktionen zurückgegeben werden, finden Sie unter [Häufige Fehler.](#page-685-0)

InternalServerException

Bei AWS ist ein Serviceproblem RoboMaker aufgetreten. Wiederholen Sie den Aufruf.

HTTP Status Code: 500

### InvalidParameterException

Ein Parameter in einer Anforderung ist nicht gültig, wird nicht unterstützt oder kann nicht verwendet werden. Die zurückgegebene Nachricht enthält eine Erläuterung des Fehlers.

HTTP Status Code: 400

ResourceNotFoundException

Die angegebene Ressource ist nicht vorhanden.

HTTP Status Code: 400

### **ThrottlingException**

AWS RoboMaker kann die Anfrage vorübergehend nicht bearbeiten. Wiederholen Sie den Aufruf.

HTTP Status Code: 400

Weitere Informationen finden Sie unter:

Weitere Informationen zur Verwendung dieser API in einem der sprachspezifischen AWS SDKs finden Sie im Folgenden:

- [AWS -Befehlszeilenschnittstelle](https://docs.aws.amazon.com/goto/aws-cli/robomaker-2018-06-29/DescribeRobotApplication)
- [AWS SDK for .NET](https://docs.aws.amazon.com/goto/DotNetSDKV3/robomaker-2018-06-29/DescribeRobotApplication)
- [AWS SDK for C++](https://docs.aws.amazon.com/goto/SdkForCpp/robomaker-2018-06-29/DescribeRobotApplication)
- [AWS SDK for Go v2](https://docs.aws.amazon.com/goto/SdkForGoV2/robomaker-2018-06-29/DescribeRobotApplication)
- [AWS SDK for Java V2](https://docs.aws.amazon.com/goto/SdkForJavaV2/robomaker-2018-06-29/DescribeRobotApplication)
- [AWS SDK für JavaScript V3](https://docs.aws.amazon.com/goto/SdkForJavaScriptV3/robomaker-2018-06-29/DescribeRobotApplication)
- [AWS SDK for PHP V3](https://docs.aws.amazon.com/goto/SdkForPHPV3/robomaker-2018-06-29/DescribeRobotApplication)
- [AWS SDK für Python](https://docs.aws.amazon.com/goto/boto3/robomaker-2018-06-29/DescribeRobotApplication)
- [AWS SDK for Ruby V3](https://docs.aws.amazon.com/goto/SdkForRubyV3/robomaker-2018-06-29/DescribeRobotApplication)

# DescribeSimulationApplication

<span id="page-418-2"></span>Beschreibt eine Simulationsanwendung.

# Anforderungssyntax

```
POST /describeSimulationApplication HTTP/1.1
Content-type: application/json
{ 
    "application": "string", 
    "applicationVersion": "string"
}
```
# URI-Anfrageparameter

Die Anforderung verwendet keine URI-Parameter.

### Anforderungstext

Die Anforderung akzeptiert die folgenden Daten im JSON-Format.

#### <span id="page-418-0"></span>[application](#page-418-2)

Die Anwendungsinformationen der Simulationsanwendung.

Typ: Zeichenfolge

Längenbeschränkungen: Minimale Länge beträgt 1 Zeichen. Die maximale Länge beträgt 1224.

Pattern: arn:.\*

Erforderlich: Ja

#### <span id="page-418-1"></span>[applicationVersion](#page-418-2)

Die Version der Simulationsanwendung, die beschrieben werden soll.

Typ: Zeichenfolge

Längenbeschränkungen: Minimale Länge beträgt 1 Zeichen. Maximale Länge beträgt 255 Zeichen.

## Pattern: (\\$LATEST)|[0-9]\*

Erforderlich: Nein

# <span id="page-419-0"></span>Antwortsyntax

```
HTTP/1.1 200
Content-type: application/json
{ 
    "arn": "string", 
    "environment": { 
        "uri": "string" 
    }, 
    "imageDigest": "string", 
    "lastUpdatedAt": number, 
    "name": "string", 
    "renderingEngine": { 
        "name": "string", 
        "version": "string" 
    }, 
    "revisionId": "string", 
    "robotSoftwareSuite": { 
        "name": "string", 
        "version": "string" 
    }, 
    "simulationSoftwareSuite": { 
        "name": "string", 
        "version": "string" 
    }, 
    "sources": [ 
        { 
           "architecture": "string", 
           "etag": "string", 
           "s3Bucket": "string", 
           "s3Key": "string" 
        } 
    ], 
    "tags": { 
        "string" : "string" 
    }, 
 "version": "string
"
```
}

# Antwortelemente

Wenn die Aktion erfolgreich ist, sendet der Service eine HTTP 200-Antwort zurück.

Die folgenden Daten werden vom Service im JSON-Format zurückgegeben.

#### <span id="page-420-0"></span>[arn](#page-419-0)

Der Amazon-Ressourcenname (ARN) der Robotersimulationsanwendung.

Typ: Zeichenfolge

Längenbeschränkungen: Minimale Länge beträgt 1 Zeichen. Die maximale Länge beträgt 1224.

Pattern: arn:.\*

#### <span id="page-420-1"></span>[environment](#page-419-0)

Das Objekt, das den Docker-Image-URI enthält, der zur Erstellung der Simulationsanwendung verwendet wurde.

Typ: [Environment](#page-599-1) Objekt

#### <span id="page-420-2"></span>[imageDigest](#page-419-0)

Ein SHA256-Bezeichner für das Docker-Image, das Sie für Ihre Simulationsanwendung verwenden.

Typ: Zeichenfolge

Längenbeschränkungen: Minimale Länge von 0. Die maximale Länge beträgt 72.

Pattern: [Ss][Hh][Aa]256:[0-9a-fA-F]{64}

#### <span id="page-420-3"></span>[lastUpdatedAt](#page-419-0)

Die Zeit in Millisekunden seit der Epoche, zu der die Simulationsanwendung zuletzt aktualisiert wurde.

Typ: Zeitstempel

#### <span id="page-420-4"></span>[name](#page-419-0)

Der Name der Simulationsanwendung.

### Typ: Zeichenfolge

Längenbeschränkungen: Minimale Länge beträgt 1 Zeichen. Maximale Länge beträgt 255 Zeichen.

Pattern: [a-zA-Z0-9\_\-]\*

### <span id="page-421-0"></span>[renderingEngine](#page-419-0)

Die Rendering-Engine der Simulationsanwendung.

Typ: [RenderingEngine](#page-621-2) Objekt

### <span id="page-421-1"></span>[revisionId](#page-419-0)

Die Revisions-ID der Simulationsanwendung.

Typ: Zeichenfolge

Längenbeschränkungen: Minimale Länge beträgt 1 Zeichen. Die maximale Länge beträgt 40.

Pattern: [a-zA-Z0-9\_.\-]\*

### <span id="page-421-2"></span>[robotSoftwareSuite](#page-419-0)

Informationen zur Roboter-Software-Suite.

Typ: [RobotSoftwareSuite](#page-633-2) Objekt

<span id="page-421-3"></span>[simulationSoftwareSuite](#page-419-0)

Die Simulations-Software-Suite der Simulationsanwendung.

Typ: [SimulationSoftwareSuite](#page-658-2) Objekt

### <span id="page-421-4"></span>[sources](#page-419-0)

Die Quellen der Simulationsanwendung.

Typ: Array von [Source](#page-659-4)-Objekten

### <span id="page-421-5"></span>[tags](#page-419-0)

Die Liste aller Tags, die der angegebenen Simulationsanwendung hinzugefügt wurden.

Typ: Abbildung einer Zeichenfolge auf eine Zeichenfolge

Karteneinträge: Mindestanzahl von 0 Elementen. Die maximale Anzahl beträgt 50 Elemente.

Schlüssel-Längenbeschränkungen: Minimale Länge von 1. Maximale Länge beträgt 128 Zeichen.

Schlüssel-Muster: [a-zA-Z0-9 \_.\-\/+=:]\*

Längenbeschränkungen für Werte: Mindestlänge von 0. Maximale Länge beträgt 256 Zeichen.

Wertemuster:  $\lceil a-zA-Z0-9 \ldots \rangle$  +=:  $\lceil * \rceil$ 

#### <span id="page-422-0"></span>[version](#page-419-0)

Die Version der Simulationsanwendung.

Typ: Zeichenfolge

Längenbeschränkungen: Minimale Länge beträgt 1 Zeichen. Maximale Länge beträgt 255 Zeichen.

Pattern: (\\$LATEST)|[0-9]\*

### Fehler

Weitere Informationen zu den allgemeinen Fehlern, die bei allen Aktionen zurückgegeben werden, finden Sie unter [Häufige Fehler.](#page-685-0)

InternalServerException

Bei AWS ist ein Serviceproblem RoboMaker aufgetreten. Wiederholen Sie den Aufruf.

HTTP Status Code: 500

#### InvalidParameterException

Ein Parameter in einer Anforderung ist nicht gültig, wird nicht unterstützt oder kann nicht verwendet werden. Die zurückgegebene Nachricht enthält eine Erläuterung des Fehlers.

HTTP Status Code: 400

ResourceNotFoundException

Die angegebene Ressource ist nicht vorhanden.

HTTP Status Code: 400

### **ThrottlingException**

AWS RoboMaker kann die Anfrage vorübergehend nicht bearbeiten. Wiederholen Sie den Aufruf.

HTTP Status Code: 400

Weitere Informationen finden Sie unter:

Weitere Informationen zur Verwendung dieser API in einem der sprachspezifischen AWS SDKs finden Sie im Folgenden:

- [AWS -Befehlszeilenschnittstelle](https://docs.aws.amazon.com/goto/aws-cli/robomaker-2018-06-29/DescribeSimulationApplication)
- [AWS SDK for .NET](https://docs.aws.amazon.com/goto/DotNetSDKV3/robomaker-2018-06-29/DescribeSimulationApplication)
- [AWS SDK for C++](https://docs.aws.amazon.com/goto/SdkForCpp/robomaker-2018-06-29/DescribeSimulationApplication)
- [AWS SDK for Go v2](https://docs.aws.amazon.com/goto/SdkForGoV2/robomaker-2018-06-29/DescribeSimulationApplication)
- [AWS SDK for Java V2](https://docs.aws.amazon.com/goto/SdkForJavaV2/robomaker-2018-06-29/DescribeSimulationApplication)
- [AWS SDK für JavaScript V3](https://docs.aws.amazon.com/goto/SdkForJavaScriptV3/robomaker-2018-06-29/DescribeSimulationApplication)
- [AWS SDK for PHP V3](https://docs.aws.amazon.com/goto/SdkForPHPV3/robomaker-2018-06-29/DescribeSimulationApplication)
- [AWS SDK für Python](https://docs.aws.amazon.com/goto/boto3/robomaker-2018-06-29/DescribeSimulationApplication)
- [AWS SDK for Ruby V3](https://docs.aws.amazon.com/goto/SdkForRubyV3/robomaker-2018-06-29/DescribeSimulationApplication)

# DescribeSimulationJob

Beschreibt einen Simulationsjob.

# <span id="page-424-1"></span>Anforderungssyntax

```
POST /describeSimulationJob HTTP/1.1
Content-type: application/json
{ 
    "job": "string"
}
```
URI-Anfrageparameter

Die Anforderung verwendet keine URI-Parameter.

# Anforderungstext

Die Anforderung akzeptiert die folgenden Daten im JSON-Format.

### <span id="page-424-0"></span>[job](#page-424-1)

Der Amazon-Ressourcenname (ARN) des zu beschreibenden Simulationsjobs.

Typ: Zeichenfolge

Längenbeschränkungen: Minimale Länge beträgt 1 Zeichen. Die maximale Länge beträgt 1224.

Pattern: arn:.\*

Erforderlich: Ja

# <span id="page-424-2"></span>Antwortsyntax

```
HTTP/1.1 200
Content-type: application/json
{ 
    "arn": "string", 
    "clientRequestToken": "string", 
    "compute": { 
       "computeType": "string",
```

```
 "gpuUnitLimit": number, 
    "simulationUnitLimit": number
 }, 
 "dataSources": [ 
   \sqrt{ } "destination": "string", 
        "name": "string", 
        "s3Bucket": "string", 
        "s3Keys": [ 
           { 
              "etag": "string", 
              "s3Key": "string" 
           } 
        ], 
        "type": "string" 
    } 
 ], 
 "failureBehavior": "string", 
 "failureCode": "string", 
 "failureReason": "string", 
 "iamRole": "string", 
 "lastStartedAt": number, 
 "lastUpdatedAt": number, 
 "loggingConfig": { 
    "recordAllRosTopics": boolean
 }, 
 "maxJobDurationInSeconds": number, 
 "name": "string", 
 "networkInterface": { 
    "networkInterfaceId": "string", 
    "privateIpAddress": "string", 
    "publicIpAddress": "string" 
 }, 
 "outputLocation": { 
    "s3Bucket": "string", 
    "s3Prefix": "string" 
 }, 
 "robotApplications": [ 
   \mathcal{L} "application": "string", 
        "applicationVersion": "string", 
        "launchConfig": { 
           "command": [ "string" ], 
           "environmentVariables": {
```

```
 "string" : "string" 
             }, 
             "launchFile": "string", 
             "packageName": "string", 
             "portForwardingConfig": { 
                 "portMappings": [ 
\{ "applicationPort": number, 
                       "enableOnPublicIp": boolean, 
                       "jobPort": number
 } 
 ] 
             }, 
             "streamUI": boolean
          }, 
          "tools": [ 
             { 
                "command": "string", 
                "exitBehavior": "string", 
                "name": "string", 
                 "streamOutputToCloudWatch": boolean, 
                "streamUI": boolean
             } 
          ], 
          "uploadConfigurations": [ 
             { 
                "name": "string", 
                "path": "string", 
                "uploadBehavior": "string" 
             } 
          ], 
          "useDefaultTools": boolean, 
          "useDefaultUploadConfigurations": boolean
       } 
   ], 
    "simulationApplications": [ 
       { 
          "application": "string", 
          "applicationVersion": "string", 
          "launchConfig": { 
             "command": [ "string" ], 
             "environmentVariables": { 
                "string" : "string" 
             },
```

```
 "launchFile": "string", 
             "packageName": "string", 
             "portForwardingConfig": { 
                 "portMappings": [ 
\{ "applicationPort": number, 
                       "enableOnPublicIp": boolean, 
                       "jobPort": number
 } 
 ] 
             }, 
             "streamUI": boolean
          }, 
          "tools": [ 
\{\hspace{.1cm} \} "command": "string", 
                "exitBehavior": "string", 
                "name": "string", 
                "streamOutputToCloudWatch": boolean, 
                "streamUI": boolean
             } 
          ], 
          "uploadConfigurations": [ 
             { 
                "name": "string", 
                "path": "string", 
                "uploadBehavior": "string" 
 } 
          ], 
          "useDefaultTools": boolean, 
          "useDefaultUploadConfigurations": boolean, 
          "worldConfigs": [ 
             { 
                "world": "string" 
             } 
          ] 
       } 
   ], 
   "simulationTimeMillis": number, 
   "status": "string", 
   "tags": { 
       "string" : "string" 
   }, 
    "vpcConfig": {
```

```
 "assignPublicIp": boolean, 
        "securityGroups": [ "string" ], 
        "subnets": [ "string" ], 
        "vpcId": "string" 
    }
}
```
# Antwortelemente

Wenn die Aktion erfolgreich ist, sendet der Service eine HTTP 200-Antwort zurück.

Die folgenden Daten werden vom Service im JSON-Format zurückgegeben.

#### <span id="page-428-0"></span>[arn](#page-424-2)

Der Amazon-Ressourcenname (ARN) des Simulationsjobs.

Typ: Zeichenfolge

Längenbeschränkungen: Minimale Länge beträgt 1 Zeichen. Die maximale Länge beträgt 1224.

Pattern: arn:.\*

### <span id="page-428-1"></span>[clientRequestToken](#page-424-2)

Eindeutiger Bezeichner mit Berücksichtigung von Groß- und Kleinschreibung, den Sie angeben, um die Idempotenz der Anfrage sicherzustellen.

Typ: Zeichenfolge

Längenbeschränkungen: Minimale Länge beträgt 1 Zeichen. Maximale Länge beträgt 64 Zeichen.

Pattern: [a-zA-Z0-9\_\-=]\*

#### <span id="page-428-2"></span>[compute](#page-424-2)

Berechne Informationen für den Simulationsjob.

Typ: [ComputeResponse](#page-583-3) Objekt

#### <span id="page-428-3"></span>[dataSources](#page-424-2)

Die Datenquellen für den Simulationsjob.

Typ: Array von [DataSource-](#page-585-3)Objekten

#### <span id="page-429-0"></span>[failureBehavior](#page-424-2)

Das Fehlerverhalten für den Simulationsjob.

Typ: Zeichenfolge

Zulässige Werte: Fail | Continue

### <span id="page-429-1"></span>**[failureCode](#page-424-2)**

Der Fehlercode des Simulationsjobs, falls er fehlgeschlagen ist: InternalServiceError

Interner Dienstfehler.

RobotApplicationCrash

Die Roboteranwendung wurde ungewöhnlich beendet.

SimulationApplicationCrash

Die Simulationsanwendung wurde ungewöhnlich beendet.

BadPermissionsRobotApplication

Das Robot-Anwendungspaket konnte nicht heruntergeladen werden.

BadPermissionsSimulationApplication

Das Simulationsanwendungspaket konnte nicht heruntergeladen werden.

BadPermissionsS3-Ausgabe

Die Ausgaben konnten nicht im vom Kunden bereitgestellten S3-Bucket veröffentlicht werden. BadPermissionsCloudwatchLogs

Die Protokolle konnten nicht in der vom Kunden bereitgestellten CloudWatch Protokollressource veröffentlicht werden.

SubnetIpLimitExceeded

Das Subnetz-IP-Limit wurde überschritten.

ENI LimitExceeded

ENI-Limit überschritten.

BadPermissionsUserCredentials

Die angegebene Rolle kann nicht verwendet werden.

InvalidBundleRobotApplication

Das Roboterpaket kann nicht extrahiert werden (ungültiges Format, Bündelungsfehler oder anderes Problem).

InvalidBundleSimulationApplication

Das Simulationspaket kann nicht extrahiert werden (ungültiges Format, Bündelungsfehler oder anderes Problem).

RobotApplicationVersionMismatchedEtag

Etag for RobotApplication stimmt bei der Versionserstellung nicht mit dem Wert überein.

SimulationApplicationVersionMismatchedEtag

Etag for entspricht SimulationApplication nicht dem Wert bei der Versionserstellung.

### Typ: Zeichenfolge

Zulässige Werte: InternalServiceError | RobotApplicationCrash | SimulationApplicationCrash | RobotApplicationHealthCheckFailure | SimulationApplicationHealthCheckFailure | BadPermissionsRobotApplication | BadPermissionsSimulationApplication | BadPermissionsS3Object | BadPermissionsS3Output | BadPermissionsCloudwatchLogs | SubnetIpLimitExceeded | ENILimitExceeded | BadPermissionsUserCredentials | InvalidBundleRobotApplication | InvalidBundleSimulationApplication | InvalidS3Resource | ThrottlingError | LimitExceeded | MismatchedEtag | RobotApplicationVersionMismatchedEtag | SimulationApplicationVersionMismatchedEtag | ResourceNotFound | RequestThrottled | BatchTimedOut | BatchCanceled | InvalidInput | WrongRegionS3Bucket | WrongRegionS3Output | WrongRegionRobotApplication | WrongRegionSimulationApplication | UploadContentMismatchError

### <span id="page-430-0"></span>**[failureReason](#page-424-2)**

Details darüber, warum der Simulationsjob fehlgeschlagen ist. Weitere Informationen zur Problembehandlung finden Sie unter [Problembehandlung](https://docs.aws.amazon.com/robomaker/latest/dg/troubleshooting.html).

Typ: Zeichenfolge

Längenbeschränkungen: Minimale Länge von 0. Maximale Länge beträgt 1024 Zeichen.

Pattern: .\*

#### <span id="page-431-0"></span>[iamRole](#page-424-2)

Die IAM-Rolle, die es der Simulationsinstanz ermöglicht, die AWS-APIs, die in den zugehörigen Richtlinien angegeben sind, in Ihrem Namen aufzurufen.

Typ: Zeichenfolge

Längenbeschränkungen: Minimale Länge beträgt 1 Zeichen. Maximale Länge beträgt 255 Zeichen.

Pattern: arn:aws:iam::\w+:role/.\*

### <span id="page-431-1"></span>**[lastStartedAt](#page-424-2)**

Die Zeit in Millisekunden seit der Epoche, zu der der Simulationsjob zuletzt gestartet wurde.

Typ: Zeitstempel

#### <span id="page-431-2"></span>[lastUpdatedAt](#page-424-2)

Die Zeit in Millisekunden seit der Epoche, zu der der Simulationsjob zuletzt aktualisiert wurde.

Typ: Zeitstempel

#### <span id="page-431-3"></span>[loggingConfig](#page-424-2)

Die Protokollierungskonfiguration.

Typ: [LoggingConfig](#page-612-1) Objekt

<span id="page-431-4"></span>[maxJobDurationInSeconds](#page-424-2)

Die maximale Auftragsdauer in Sekunden. Der Wert muss 8 Tage (691.200 Sekunden) oder weniger betragen.

Type: Long

#### <span id="page-431-5"></span>[name](#page-424-2)

Der Name des Simulationsjobs.

Typ: Zeichenfolge
Längenbeschränkungen: Minimale Länge beträgt 1 Zeichen. Maximale Länge beträgt 255 Zeichen.

Pattern: [a-zA-Z0-9\_\-]\*

[networkInterface](#page-424-0)

Die Netzwerkschnittstelleninformationen für den Simulationsjob.

Typ: [NetworkInterface](#page-613-0) Objekt

# [outputLocation](#page-424-0)

Speicherort für die vom Simulationsjob generierten Ausgabedateien.

Typ: [OutputLocation](#page-615-0) Objekt

[robotApplications](#page-424-0)

Eine Liste von Roboteranwendungen.

Typ: Array von [RobotApplicationConfig-](#page-625-0)Objekten

Array-Mitglieder: Feste Anzahl von 1 Element.

### [simulationApplications](#page-424-0)

Eine Liste von Simulationsanwendungen.

Typ: Array von [SimulationApplicationConfig-](#page-637-0)Objekten

Array-Mitglieder: Feste Anzahl von 1 Element.

[simulationTimeMillis](#page-424-0)

Die Ausführungsdauer des Simulationsjobs in Millisekunden.

Type: Long

### [status](#page-424-0)

Der Status des Simulationsjobs.

Typ: Zeichenfolge

Zulässige Werte: Pending | Preparing | Running | Restarting | Completed | Failed | RunningFailed | Terminating | Terminated | Canceled

#### [tags](#page-424-0)

Die Liste aller Tags, die dem angegebenen Simulationsjob hinzugefügt wurden.

Typ: Abbildung einer Zeichenfolge auf eine Zeichenfolge

Karteneinträge: Mindestanzahl von 0 Elementen. Die maximale Anzahl beträgt 50 Elemente.

Schlüssel-Längenbeschränkungen: Minimale Länge von 1. Maximale Länge beträgt 128 Zeichen.

Schlüssel-Muster: [a-zA-Z0-9 \_.\-\/+=:]\*

Längenbeschränkungen für Werte: Mindestlänge von 0. Maximale Länge beträgt 256 Zeichen.

Wertemuster: [a-zA-Z0-9 \_.\-\/+=:]\*

## [vpcConfig](#page-424-0)

Die VPC-Konfiguration.

Typ: [VPCConfigResponse](#page-672-0) Objekt

# Fehler

Weitere Informationen zu den allgemeinen Fehlern, die bei allen Aktionen zurückgegeben werden, finden Sie unter [Häufige Fehler.](#page-685-0)

InternalServerException

Bei AWS ist ein Serviceproblem RoboMaker aufgetreten. Wiederholen Sie den Aufruf.

HTTP Status Code: 500

### InvalidParameterException

Ein Parameter in einer Anforderung ist nicht gültig, wird nicht unterstützt oder kann nicht verwendet werden. Die zurückgegebene Nachricht enthält eine Erläuterung des Fehlers.

HTTP Status Code: 400

ResourceNotFoundException

Die angegebene Ressource ist nicht vorhanden.

HTTP Status Code: 400

# **ThrottlingException**

AWS RoboMaker kann die Anfrage vorübergehend nicht bearbeiten. Wiederholen Sie den Aufruf.

HTTP Status Code: 400

Weitere Informationen finden Sie unter:

Weitere Informationen zur Verwendung dieser API in einem der sprachspezifischen AWS SDKs finden Sie im Folgenden:

- [AWS -Befehlszeilenschnittstelle](https://docs.aws.amazon.com/goto/aws-cli/robomaker-2018-06-29/DescribeSimulationJob)
- [AWS SDK for .NET](https://docs.aws.amazon.com/goto/DotNetSDKV3/robomaker-2018-06-29/DescribeSimulationJob)
- [AWS SDK for C++](https://docs.aws.amazon.com/goto/SdkForCpp/robomaker-2018-06-29/DescribeSimulationJob)
- [AWS SDK for Go v2](https://docs.aws.amazon.com/goto/SdkForGoV2/robomaker-2018-06-29/DescribeSimulationJob)
- [AWS SDK for Java V2](https://docs.aws.amazon.com/goto/SdkForJavaV2/robomaker-2018-06-29/DescribeSimulationJob)
- [AWS SDK für JavaScript V3](https://docs.aws.amazon.com/goto/SdkForJavaScriptV3/robomaker-2018-06-29/DescribeSimulationJob)
- [AWS SDK for PHP V3](https://docs.aws.amazon.com/goto/SdkForPHPV3/robomaker-2018-06-29/DescribeSimulationJob)
- [AWS SDK für Python](https://docs.aws.amazon.com/goto/boto3/robomaker-2018-06-29/DescribeSimulationJob)
- [AWS SDK for Ruby V3](https://docs.aws.amazon.com/goto/SdkForRubyV3/robomaker-2018-06-29/DescribeSimulationJob)

# DescribeSimulationJobBatch

Beschreibt einen Simulationsjob-Batch.

# <span id="page-435-1"></span>Anforderungssyntax

```
POST /describeSimulationJobBatch HTTP/1.1
Content-type: application/json
{ 
    "batch": "string"
}
```
# URI-Anfrageparameter

Die Anforderung verwendet keine URI-Parameter.

# Anforderungstext

Die Anforderung akzeptiert die folgenden Daten im JSON-Format.

# <span id="page-435-0"></span>[batch](#page-435-1)

Die ID des zu beschreibenden Batches.

Typ: Zeichenfolge

Längenbeschränkungen: Minimale Länge beträgt 1 Zeichen. Die maximale Länge beträgt 1224.

Pattern: arn:.\*

Erforderlich: Ja

# <span id="page-435-2"></span>Antwortsyntax

```
HTTP/1.1 200
Content-type: application/json
{ 
    "arn": "string", 
    "batchPolicy": { 
       "maxConcurrency": number, 
       "timeoutInSeconds": number
```

```
 }, 
    "clientRequestToken": "string", 
    "createdAt": number, 
    "createdRequests": [ 
       { 
          "arn": "string", 
          "computeType": "string", 
          "dataSourceNames": [ "string" ], 
          "lastUpdatedAt": number, 
          "name": "string", 
          "robotApplicationNames": [ "string" ], 
          "simulationApplicationNames": [ "string" ], 
          "status": "string" 
       } 
    ], 
    "failedRequests": [ 
       { 
          "failedAt": number, 
          "failureCode": "string", 
          "failureReason": "string", 
          "request": { 
              "compute": { 
                 "computeType": "string", 
                 "gpuUnitLimit": number, 
                 "simulationUnitLimit": number
             }, 
              "dataSources": [ 
\overline{a} "destination": "string", 
                    "name": "string", 
                    "s3Bucket": "string", 
                    "s3Keys": [ "string" ], 
                    "type": "string" 
 } 
              ], 
              "failureBehavior": "string", 
              "iamRole": "string", 
              "loggingConfig": { 
                 "recordAllRosTopics": boolean
              }, 
              "maxJobDurationInSeconds": number, 
              "outputLocation": { 
                 "s3Bucket": "string", 
                 "s3Prefix": "string"
```

```
 }, 
              "robotApplications": [ 
\overline{a} "application": "string", 
                     "applicationVersion": "string", 
                     "launchConfig": { 
                        "command": [ "string" ], 
                        "environmentVariables": { 
                            "string" : "string" 
\}, \}, \}, \}, \}, \}, \}, \}, \}, \}, \}, \}, \}, \}, \}, \}, \}, \}, \}, \}, \}, \}, \}, \}, \}, \}, \}, \}, \}, \}, \}, \}, \}, \}, \}, \}, \},
                        "launchFile": "string", 
                        "packageName": "string", 
                        "portForwardingConfig": { 
                            "portMappings": [ 
\{ "applicationPort": number, 
                                   "enableOnPublicIp": boolean, 
                                   "jobPort": number
 } 
\blacksquare\}, \}, \}, \}, \}, \}, \}, \}, \}, \}, \}, \}, \}, \}, \}, \}, \}, \}, \}, \}, \}, \}, \}, \}, \}, \}, \}, \}, \}, \}, \}, \}, \}, \}, \}, \}, \},
                        "streamUI": boolean
                     }, 
                     "tools": [ 
\{ \} "command": "string", 
                            "exitBehavior": "string", 
                            "name": "string", 
                            "streamOutputToCloudWatch": boolean, 
                            "streamUI": boolean
 } 
 ], 
                     "uploadConfigurations": [ 
\{ \} "name": "string", 
                            "path": "string", 
                            "uploadBehavior": "string" 
 } 
 ], 
                     "useDefaultTools": boolean, 
                     "useDefaultUploadConfigurations": boolean
 } 
              ], 
              "simulationApplications": [
```

```
\overline{a} "application": "string", 
                   "applicationVersion": "string", 
                   "launchConfig": { 
                      "command": [ "string" ], 
                      "environmentVariables": { 
                         "string" : "string" 
                      }, 
                      "launchFile": "string", 
                      "packageName": "string", 
                      "portForwardingConfig": { 
                         "portMappings": [ 
\{ "applicationPort": number, 
                               "enableOnPublicIp": boolean, 
                               "jobPort": number
 } 
\blacksquare\}, \}, \}, \}, \}, \}, \}, \}, \}, \}, \}, \}, \}, \}, \}, \}, \}, \}, \}, \}, \}, \}, \}, \}, \}, \}, \}, \}, \}, \}, \}, \}, \}, \}, \}, \}, \},
                      "streamUI": boolean
                   }, 
                   "tools": [ 
\{ \} "command": "string", 
                         "exitBehavior": "string", 
                         "name": "string", 
                         "streamOutputToCloudWatch": boolean, 
                         "streamUI": boolean
 } 
 ], 
                   "uploadConfigurations": [ 
\{ \} "name": "string", 
                         "path": "string", 
                         "uploadBehavior": "string" 
 } 
 ], 
                   "useDefaultTools": boolean, 
                   "useDefaultUploadConfigurations": boolean, 
                   "worldConfigs": [ 
\{ \} "world": "string" 
 } 
\sim 100 \sim 100 \sim 100 \sim 100 \sim 100 \sim 100 \sim
```

```
 } 
              ], 
              "tags": { 
                 "string" : "string" 
              }, 
              "useDefaultApplications": boolean, 
              "vpcConfig": { 
                 "assignPublicIp": boolean, 
                 "securityGroups": [ "string" ], 
                 "subnets": [ "string" ] 
              } 
          } 
       } 
    ], 
    "failureCode": "string", 
    "failureReason": "string", 
    "lastUpdatedAt": number, 
    "pendingRequests": [ 
       { 
           "compute": { 
              "computeType": "string", 
              "gpuUnitLimit": number, 
              "simulationUnitLimit": number
           }, 
           "dataSources": [ 
              { 
                 "destination": "string", 
                 "name": "string", 
                 "s3Bucket": "string", 
                 "s3Keys": [ "string" ], 
                 "type": "string" 
              } 
           ], 
           "failureBehavior": "string", 
           "iamRole": "string", 
           "loggingConfig": { 
              "recordAllRosTopics": boolean
           }, 
           "maxJobDurationInSeconds": number, 
           "outputLocation": { 
              "s3Bucket": "string", 
              "s3Prefix": "string" 
           }, 
           "robotApplications": [
```

```
\{\hspace{.1cm} \} "application": "string", 
                   "applicationVersion": "string", 
                   "launchConfig": { 
                      "command": [ "string" ], 
                      "environmentVariables": { 
                          "string" : "string" 
                      }, 
                      "launchFile": "string", 
                      "packageName": "string", 
                      "portForwardingConfig": { 
                          "portMappings": [ 
 { 
                                  "applicationPort": number, 
                                  "enableOnPublicIp": boolean, 
                                  "jobPort": number
 } 
\sim 100 \sim 100 \sim 100 \sim 100 \sim 100 \sim 100 \sim 100 \sim 100 \sim 100 \sim 100 \sim 100 \sim 100 \sim 100 \sim 100 \sim 100 \sim 100 \sim 100 \sim 100 \sim 100 \sim 100 \sim 100 \sim 100 \sim 100 \sim 100 \sim 
, and the state \mathbb{R}, the state \mathbb{R} "streamUI": boolean
                   }, 
                   "tools": [ 
\{ "command": "string", 
                          "exitBehavior": "string", 
                          "name": "string", 
                          "streamOutputToCloudWatch": boolean, 
                          "streamUI": boolean
 } 
                   ], 
                   "uploadConfigurations": [ 
\{ "name": "string", 
                          "path": "string", 
                          "uploadBehavior": "string" 
 } 
                   ], 
                   "useDefaultTools": boolean, 
                   "useDefaultUploadConfigurations": boolean
 } 
           ], 
           "simulationApplications": [ 
\{\hspace{.1cm} \} "application": "string",
```

```
 "applicationVersion": "string", 
                  "launchConfig": { 
                      "command": [ "string" ], 
                      "environmentVariables": { 
                         "string" : "string" 
, and the state \mathbb{R}, the state \mathbb{R} "launchFile": "string", 
                      "packageName": "string", 
                      "portForwardingConfig": { 
                         "portMappings": [ 
 { 
                                "applicationPort": number, 
                                "enableOnPublicIp": boolean, 
                                 "jobPort": number
 } 
\sim 100 \sim 100 \sim 100 \sim 100 \sim 100 \sim 100 \sim 100 \sim 100 \sim 100 \sim 100 \sim 100 \sim 100 \sim 100 \sim 100 \sim 100 \sim 100 \sim 100 \sim 100 \sim 100 \sim 100 \sim 100 \sim 100 \sim 100 \sim 100 \sim 
, and the state \mathbb{R}, the state \mathbb{R} "streamUI": boolean
                  }, 
                  "tools": [ 
\{ "command": "string", 
                         "exitBehavior": "string", 
                         "name": "string", 
                         "streamOutputToCloudWatch": boolean, 
                         "streamUI": boolean
 } 
                  ], 
                  "uploadConfigurations": [ 
\{ "name": "string", 
                         "path": "string", 
                         "uploadBehavior": "string" 
 } 
                  ], 
                  "useDefaultTools": boolean, 
                  "useDefaultUploadConfigurations": boolean, 
                  "worldConfigs": [ 
\{ "world": "string" 
 } 
 ] 
 } 
           ],
```

```
 "tags": { 
               "string" : "string" 
           }, 
           "useDefaultApplications": boolean, 
           "vpcConfig": { 
               "assignPublicIp": boolean, 
               "securityGroups": [ "string" ], 
               "subnets": [ "string" ] 
           } 
        } 
    ], 
    "status": "string", 
    "tags": { 
        "string" : "string" 
    }
}
```
# Antwortelemente

Wenn die Aktion erfolgreich ist, sendet der Service eine HTTP 200-Antwort zurück.

Die folgenden Daten werden vom Service im JSON-Format zurückgegeben.

#### <span id="page-442-0"></span>[arn](#page-435-2)

Der Amazon-Ressourcenname (ARN) des Batches.

Typ: Zeichenfolge

Längenbeschränkungen: Minimale Länge beträgt 1 Zeichen. Die maximale Länge beträgt 1224.

Pattern: arn:.\*

### <span id="page-442-1"></span>[batchPolicy](#page-435-2)

Die Batch-Richtlinie.

Typ: [BatchPolicy](#page-579-2) Objekt

### <span id="page-442-2"></span>[clientRequestToken](#page-435-2)

Eindeutiger Bezeichner, bei dem Groß- und Kleinschreibung berücksichtigt wird, den Sie angeben, um die Idempotenz der Anfrage sicherzustellen.

## Typ: Zeichenfolge

Längenbeschränkungen: Minimale Länge beträgt 1 Zeichen. Maximale Länge beträgt 64 Zeichen.

Pattern: [a-zA-Z0-9\_\-=]\*

#### <span id="page-443-0"></span>[createdAt](#page-435-2)

Die Zeit in Millisekunden seit der Epoche, zu der der Simulationsauftragsstapel erstellt wurde.

Typ: Zeitstempel

### <span id="page-443-1"></span>[createdRequests](#page-435-2)

Eine Liste der erstellten Zusammenfassungen von Simulationsaufträgen.

Typ: Array von [SimulationJobSummary-](#page-655-4)Objekten

Array-Mitglieder: Die Mindestanzahl beträgt 0 Elemente. Die maximale Anzahl beträgt 100 Elemente.

### <span id="page-443-2"></span>[failedRequests](#page-435-2)

Eine Liste der fehlgeschlagenen Anfragen zur Erstellung von Simulationsaufträgen. Die Anforderung konnte nicht in einen Simulationsjob umgewandelt werden. Fehlgeschlagene Anfragen haben keine Simulationsauftrags-ID.

Typ: Array von [FailedCreateSimulationJobRequest-](#page-600-3)Objekten

# <span id="page-443-3"></span>**[failureCode](#page-435-2)**

Der Fehlercode des Simulationsauftragsstapels.

Typ: Zeichenfolge

Zulässige Werte: InternalServiceError

### <span id="page-443-4"></span>[failureReason](#page-435-2)

Der Grund, warum der Simulationsjob-Batch fehlgeschlagen ist.

Typ: Zeichenfolge

Längenbeschränkungen: Minimale Länge von 0. Maximale Länge beträgt 1024 Zeichen.

### Pattern: .\*

### <span id="page-444-0"></span>[lastUpdatedAt](#page-435-2)

Die Zeit in Millisekunden seit der Epoche, zu der der Simulationsauftragsstapel zuletzt aktualisiert wurde.

Typ: Zeitstempel

### <span id="page-444-1"></span>[pendingRequests](#page-435-2)

Eine Liste ausstehender Simulationsauftragsanfragen. Diese Anfragen wurden noch nicht zu Simulationsaufträgen hinzugefügt.

Typ: Array von [SimulationJobRequest](#page-651-4)-Objekten

Array-Mitglieder: Die Mindestanzahl beträgt 1 Element. Die maximale Anzahl beträgt 1000 Elemente.

### <span id="page-444-2"></span>[status](#page-435-2)

Der Status des Batches.

Ausstehend

Die Batchanforderung für den Simulationsjob steht noch aus.

**InProgress** 

Der Simulationsauftragsstapel ist in Bearbeitung.

### Fehlgeschlagen

Der Simulationsauftragsstapel ist fehlgeschlagen. Eine oder mehrere Simulationsauftragsanforderungen konnten aufgrund eines internen Fehlers (likeInternalServiceError) nicht abgeschlossen werden. Weitere Informationen finden Sie unter failureCode und failureReason.

### **Completed**

Der Simulations-Batchauftrag wurde abgeschlossen. Ein Stapel ist abgeschlossen, wenn (1) keine ausstehenden Simulationsauftragsanforderungen im Stapel vorhanden sind und keine der fehlgeschlagenen Simulationsauftragsanforderungen darauf zurückzuführen ist InternalServiceError und (2) wenn alle erstellten Simulationsaufträge einen Endstatus erreicht haben (z. B. Completed oderFailed).

## Canceled

Der Simulations-Batchauftrag wurde abgebrochen.

# Wird storniert

Der Simulations-Batch-Job wird abgebrochen.

## Wird abgeschlossen

Der Simulations-Batch-Job ist abgeschlossen.

# TimingOut

Das Timeout für den Batch des Simulationsauftrags ist abgelaufen.

Wenn bei einem Batch das Timeout überschritten wird und es ausstehende Anfragen gibt, die aufgrund eines internen Fehlers (wieInternalServiceError) fehlgeschlagen sind, wird der Batch-Status wie folgt angezeigtFailed. Liegt keine solche fehlgeschlagene Anfrage vor, wird der Batch-Status wie folgt angezeigtTimedOut.

# TimedOut

Das Timeout für den Simulations-Batchjob ist abgelaufen.

Typ: Zeichenfolge

```
Zulässige Werte: Pending | InProgress | Failed | Completed | Canceled | 
Canceling | Completing | TimingOut | TimedOut
```
# <span id="page-445-0"></span>[tags](#page-435-2)

Eine Map, die Tag-Schlüssel und Tag-Werte enthält, die dem Simulationsjob-Batch zugeordnet sind.

Typ: Abbildung einer Zeichenfolge auf eine Zeichenfolge

Karteneinträge: Mindestanzahl von 0 Elementen. Die maximale Anzahl beträgt 50 Elemente.

Schlüssel-Längenbeschränkungen: Minimale Länge von 1. Maximale Länge beträgt 128 Zeichen.

Schlüssel-Muster: [a-zA-Z0-9 \_.\-\/+=:]\*

Längenbeschränkungen für Werte: Mindestlänge von 0. Maximale Länge beträgt 256 Zeichen.

Wertemuster: [a-zA-Z0-9 \_.\-\/+=:]\*

# Fehler

Weitere Informationen zu den allgemeinen Fehlern, die bei allen Aktionen zurückgegeben werden, finden Sie unter [Häufige Fehler.](#page-685-0)

InternalServerException

Bei AWS ist ein Serviceproblem RoboMaker aufgetreten. Wiederholen Sie den Aufruf.

HTTP Status Code: 500

InvalidParameterException

Ein Parameter in einer Anforderung ist nicht gültig, wird nicht unterstützt oder kann nicht verwendet werden. Die zurückgegebene Nachricht enthält eine Erläuterung des Fehlers.

HTTP Status Code: 400

ResourceNotFoundException

Die angegebene Ressource ist nicht vorhanden.

HTTP Status Code: 400

Weitere Informationen finden Sie unter:

Weitere Informationen zur Verwendung dieser API in einem der sprachspezifischen AWS SDKs finden Sie im Folgenden:

- [AWS -Befehlszeilenschnittstelle](https://docs.aws.amazon.com/goto/aws-cli/robomaker-2018-06-29/DescribeSimulationJobBatch)
- [AWS SDK for .NET](https://docs.aws.amazon.com/goto/DotNetSDKV3/robomaker-2018-06-29/DescribeSimulationJobBatch)
- [AWS SDK for C++](https://docs.aws.amazon.com/goto/SdkForCpp/robomaker-2018-06-29/DescribeSimulationJobBatch)
- [AWS SDK for Go v2](https://docs.aws.amazon.com/goto/SdkForGoV2/robomaker-2018-06-29/DescribeSimulationJobBatch)
- [AWS SDK for Java V2](https://docs.aws.amazon.com/goto/SdkForJavaV2/robomaker-2018-06-29/DescribeSimulationJobBatch)
- [AWS SDK für JavaScript V3](https://docs.aws.amazon.com/goto/SdkForJavaScriptV3/robomaker-2018-06-29/DescribeSimulationJobBatch)
- [AWS SDK for PHP V3](https://docs.aws.amazon.com/goto/SdkForPHPV3/robomaker-2018-06-29/DescribeSimulationJobBatch)
- [AWS SDK für Python](https://docs.aws.amazon.com/goto/boto3/robomaker-2018-06-29/DescribeSimulationJobBatch)
- [AWS SDK for Ruby V3](https://docs.aws.amazon.com/goto/SdkForRubyV3/robomaker-2018-06-29/DescribeSimulationJobBatch)

# DescribeWorld

Beschreibt eine Welt.

# <span id="page-447-1"></span>Anforderungssyntax

```
POST /describeWorld HTTP/1.1
Content-type: application/json
{ 
    "world": "string"
}
```
# URI-Anfrageparameter

Die Anforderung verwendet keine URI-Parameter.

# Anforderungstext

Die Anforderung akzeptiert die folgenden Daten im JSON-Format.

# <span id="page-447-0"></span>[world](#page-447-1)

Der Amazon-Ressourcenname (arn) der Welt, die Sie beschreiben möchten.

Typ: Zeichenfolge

Längenbeschränkungen: Minimale Länge beträgt 1 Zeichen. Die maximale Länge beträgt 1224.

Pattern: arn:.\*

Erforderlich: Ja

# <span id="page-447-2"></span>Antwortsyntax

```
HTTP/1.1 200
Content-type: application/json
{ 
    "arn": "string", 
    "createdAt": number,
```

```
 "generationJob": "string", 
    "tags": { 
        "string" : "string" 
    }, 
    "template": "string", 
    "worldDescriptionBody": "string"
}
```
# Antwortelemente

Wenn die Aktion erfolgreich ist, sendet der Service eine HTTP 200-Antwort zurück.

Die folgenden Daten werden vom Service im JSON-Format zurückgegeben.

### <span id="page-448-0"></span>[arn](#page-447-2)

Der Amazon-Ressourcenname (ARN) der Welt.

Typ: Zeichenfolge

Längenbeschränkungen: Minimale Länge beträgt 1 Zeichen. Die maximale Länge beträgt 1224.

Pattern: arn:.\*

### <span id="page-448-1"></span>[createdAt](#page-447-2)

Die Zeit in Millisekunden seit der Epoche, als die Welt erschaffen wurde.

Typ: Zeitstempel

### <span id="page-448-2"></span>[generationJob](#page-447-2)

Der Amazon-Ressourcenname (arn) des Jobs zur Weltgenerierung, der die Welt generiert hat.

Typ: Zeichenfolge

Längenbeschränkungen: Minimale Länge beträgt 1 Zeichen. Die maximale Länge beträgt 1224.

Pattern: arn:.\*

### <span id="page-448-3"></span>[tags](#page-447-2)

Eine Karte, die Tag-Schlüssel und Tag-Werte enthält, die mit der Welt verknüpft sind.

Typ: Abbildung einer Zeichenfolge auf eine Zeichenfolge

DescribeWorld 439

Karteneinträge: Mindestanzahl von 0 Elementen. Die maximale Anzahl beträgt 50 Elemente.

Schlüssel-Längenbeschränkungen: Minimale Länge von 1. Maximale Länge beträgt 128 Zeichen.

Schlüssel-Muster: [a-zA-Z0-9 \_.\-\/+=:]\*

Längenbeschränkungen für Werte: Mindestlänge von 0. Maximale Länge beträgt 256 Zeichen.

Wertemuster:  $\lceil a-zA-Z0-9 \ldots \cdot \cdot \cdot f+z:1^* \rceil$ 

### <span id="page-449-0"></span>[template](#page-447-2)

Die Weltvorlage.

Typ: Zeichenfolge

Längenbeschränkungen: Minimale Länge beträgt 1 Zeichen. Die maximale Länge beträgt 1224.

Pattern: arn:.\*

# <span id="page-449-1"></span>[worldDescriptionBody](#page-447-2)

Gibt die Zeichenfolge im JSON-Format zurück, die den Inhalt Ihrer Welt beschreibt.

Typ: Zeichenfolge

Längenbeschränkungen: Minimale Länge beträgt 1 Zeichen. Maximale Länge von 262144.

Pattern: [\S\s]+

# Fehler

Weitere Informationen zu den allgemeinen Fehlern, die bei allen Aktionen zurückgegeben werden, finden Sie unter [Häufige Fehler.](#page-685-0)

# InternalServerException

Bei AWS ist ein Serviceproblem RoboMaker aufgetreten. Wiederholen Sie den Aufruf.

HTTP Status Code: 500

### InvalidParameterException

Ein Parameter in einer Anforderung ist nicht gültig, wird nicht unterstützt oder kann nicht verwendet werden. Die zurückgegebene Nachricht enthält eine Erläuterung des Fehlers. HTTP Status Code: 400

ResourceNotFoundException

Die angegebene Ressource ist nicht vorhanden.

HTTP Status Code: 400

**ThrottlingException** 

AWS RoboMaker kann die Anfrage vorübergehend nicht bearbeiten. Wiederholen Sie den Aufruf.

HTTP Status Code: 400

Weitere Informationen finden Sie unter:

Weitere Informationen zur Verwendung dieser API in einem der sprachspezifischen AWS SDKs finden Sie im Folgenden:

- [AWS -Befehlszeilenschnittstelle](https://docs.aws.amazon.com/goto/aws-cli/robomaker-2018-06-29/DescribeWorld)
- [AWS SDK for .NET](https://docs.aws.amazon.com/goto/DotNetSDKV3/robomaker-2018-06-29/DescribeWorld)
- [AWS SDK for C++](https://docs.aws.amazon.com/goto/SdkForCpp/robomaker-2018-06-29/DescribeWorld)
- [AWS SDK for Go v2](https://docs.aws.amazon.com/goto/SdkForGoV2/robomaker-2018-06-29/DescribeWorld)
- [AWS SDK for Java V2](https://docs.aws.amazon.com/goto/SdkForJavaV2/robomaker-2018-06-29/DescribeWorld)
- [AWS SDK für JavaScript V3](https://docs.aws.amazon.com/goto/SdkForJavaScriptV3/robomaker-2018-06-29/DescribeWorld)
- [AWS SDK for PHP V3](https://docs.aws.amazon.com/goto/SdkForPHPV3/robomaker-2018-06-29/DescribeWorld)
- [AWS SDK für Python](https://docs.aws.amazon.com/goto/boto3/robomaker-2018-06-29/DescribeWorld)
- [AWS SDK for Ruby V3](https://docs.aws.amazon.com/goto/SdkForRubyV3/robomaker-2018-06-29/DescribeWorld)

# DescribeWorldExportJob

Beschreibt einen Weltexportjob.

# <span id="page-451-1"></span>Anforderungssyntax

```
POST /describeWorldExportJob HTTP/1.1
Content-type: application/json
{ 
    "job": "string"
}
```
URI-Anfrageparameter

Die Anforderung verwendet keine URI-Parameter.

# Anforderungstext

Die Anforderung akzeptiert die folgenden Daten im JSON-Format.

# <span id="page-451-0"></span>[job](#page-451-1)

Der Amazon-Ressourcenname (arn) des zu beschreibenden Weltexportauftrags.

Typ: Zeichenfolge

Längenbeschränkungen: Minimale Länge beträgt 1 Zeichen. Die maximale Länge beträgt 1224.

Pattern: arn:.\*

Erforderlich: Ja

# <span id="page-451-2"></span>Antwortsyntax

```
HTTP/1.1 200
Content-type: application/json
{ 
    "arn": "string", 
    "clientRequestToken": "string",
```

```
 "createdAt": number, 
    "failureCode": "string", 
    "failureReason": "string", 
    "iamRole": "string", 
    "outputLocation": { 
        "s3Bucket": "string", 
        "s3Prefix": "string" 
    }, 
    "status": "string", 
    "tags": { 
       "string" : "string" 
    }, 
    "worlds": [ "string" ]
}
```
# Antwortelemente

Wenn die Aktion erfolgreich ist, sendet der Service eine HTTP 200-Antwort zurück.

Die folgenden Daten werden vom Service im JSON-Format zurückgegeben.

### <span id="page-452-0"></span>[arn](#page-451-2)

Der Amazon-Ressourcenname (ARN) des Weltexportauftrags.

Typ: Zeichenfolge

Längenbeschränkungen: Minimale Länge beträgt 1 Zeichen. Die maximale Länge beträgt 1224.

Pattern: arn:.\*

# <span id="page-452-1"></span>[clientRequestToken](#page-451-2)

Eindeutiger Bezeichner mit Berücksichtigung von Groß- und Kleinschreibung, den Sie angeben, um die Idempotenz der Anfrage sicherzustellen.

Typ: Zeichenfolge

Längenbeschränkungen: Minimale Länge beträgt 1 Zeichen. Maximale Länge beträgt 64 Zeichen.

Pattern:  $[a-zA-Z0-9]$  \-=]\*

# <span id="page-452-2"></span>[createdAt](#page-451-2)

Die Zeit in Millisekunden seit der Epoche, als der Weltexportjob geschaffen wurde.

### Typ: Zeitstempel

# <span id="page-453-0"></span>[failureCode](#page-451-2)

Der Fehlercode des Weltexportauftrags, falls er fehlgeschlagen ist:

InternalServiceError

Interner Dienstfehler.

# LimitExceeded

Die angeforderte Ressource überschreitet die maximal zulässige Anzahl, oder die Anzahl gleichzeitiger Stream-Anfragen überschreitet die zulässige Höchstzahl.

### ResourceNotFound

Die angegebene Ressource konnte nicht gefunden werden.

### RequestThrottled

Die Anforderung wurde gedrosselt.

InvalidInput

Ein Eingabeparameter in der Anfrage ist nicht gültig.

Typ: Zeichenfolge

```
Zulässige Werte: InternalServiceError | LimitExceeded | ResourceNotFound | 
RequestThrottled | InvalidInput | AccessDenied
```
<span id="page-453-1"></span>[failureReason](#page-451-2)

Der Grund, warum der Weltexportauftrag fehlgeschlagen ist.

Typ: Zeichenfolge

Längenbeschränkungen: Minimale Länge von 0. Maximale Länge beträgt 1024 Zeichen.

Pattern: \*

### <span id="page-453-2"></span>[iamRole](#page-451-2)

Die IAM-Rolle, die der Weltexportprozess verwendet, um auf den Amazon S3 S3-Bucket zuzugreifen und den Export durchzuführen.

# Typ: Zeichenfolge

Längenbeschränkungen: Minimale Länge beträgt 1 Zeichen. Maximale Länge beträgt 255 Zeichen.

```
Pattern: arn: aws: iam:: \w+: role/. *
```
### <span id="page-454-0"></span>[outputLocation](#page-451-2)

Der Ausgabeort.

Typ: [OutputLocation](#page-615-0) Objekt

### <span id="page-454-1"></span>[status](#page-451-2)

Der Status des Weltexportauftrags.

Ausstehend

Die Anfrage für den Weltexportauftrag steht noch aus.

In Ausführung

Der Weltexportauftrag wird ausgeführt.

# **Completed**

Der Weltexportauftrag ist abgeschlossen.

Fehlgeschlagen

Der Weltexportauftrag ist fehlgeschlagen. Weitere Informationen finden Sie unter failureCode und failureReason.

Canceled

Der Weltexportauftrag wurde storniert.

Wird storniert

Der Weltexportauftrag wird storniert.

Typ: Zeichenfolge

Zulässige Werte: Pending | Running | Completed | Failed | Canceling | Canceled

### <span id="page-454-2"></span>[tags](#page-451-2)

Eine Map, die Tag-Schlüssel und Tag-Werte enthält, die mit dem Weltexportauftrag verknüpft sind.

Typ: Abbildung einer Zeichenfolge auf eine Zeichenfolge

Karteneinträge: Mindestanzahl von 0 Elementen. Die maximale Anzahl beträgt 50 Elemente.

Schlüssel-Längenbeschränkungen: Minimale Länge von 1. Maximale Länge beträgt 128 Zeichen.

Schlüssel-Muster: [a-zA-Z0-9 \_.\-\/+=:]\*

Längenbeschränkungen für Werte: Mindestlänge von 0. Maximale Länge beträgt 256 Zeichen.

```
Wertemuster: [a-zA-Z0-9 \dots \ -\
```
#### <span id="page-455-0"></span>[worlds](#page-451-2)

Eine Liste von Amazon-Ressourcennamen (ARNS), die Welten entsprechen, die exportiert werden sollen.

Typ: Zeichenfolgen-Array

Array-Mitglieder: Die Mindestanzahl beträgt 1 Element. Die maximale Anzahl beträgt 100 Elemente.

Längenbeschränkungen: Minimale Länge beträgt 1 Zeichen. Die maximale Länge beträgt 1224.

Pattern: arn:.\*

# Fehler

Weitere Informationen zu den allgemeinen Fehlern, die bei allen Aktionen zurückgegeben werden, finden Sie unter [Häufige Fehler.](#page-685-0)

InternalServerException

Bei AWS ist ein Serviceproblem RoboMaker aufgetreten. Wiederholen Sie den Aufruf.

HTTP Status Code: 500

InvalidParameterException

Ein Parameter in einer Anforderung ist nicht gültig, wird nicht unterstützt oder kann nicht verwendet werden. Die zurückgegebene Nachricht enthält eine Erläuterung des Fehlers.

HTTP Status Code: 400

ResourceNotFoundException

Die angegebene Ressource ist nicht vorhanden.

HTTP Status Code: 400

**ThrottlingException** 

AWS RoboMaker kann die Anfrage vorübergehend nicht bearbeiten. Wiederholen Sie den Aufruf.

HTTP Status Code: 400

Weitere Informationen finden Sie unter:

Weitere Informationen zur Verwendung dieser API in einem der sprachspezifischen AWS SDKs finden Sie im Folgenden:

- [AWS -Befehlszeilenschnittstelle](https://docs.aws.amazon.com/goto/aws-cli/robomaker-2018-06-29/DescribeWorldExportJob)
- [AWS SDK for .NET](https://docs.aws.amazon.com/goto/DotNetSDKV3/robomaker-2018-06-29/DescribeWorldExportJob)
- [AWS SDK for C++](https://docs.aws.amazon.com/goto/SdkForCpp/robomaker-2018-06-29/DescribeWorldExportJob)
- [AWS SDK for Go v2](https://docs.aws.amazon.com/goto/SdkForGoV2/robomaker-2018-06-29/DescribeWorldExportJob)
- [AWS SDK for Java V2](https://docs.aws.amazon.com/goto/SdkForJavaV2/robomaker-2018-06-29/DescribeWorldExportJob)
- [AWS SDK für JavaScript V3](https://docs.aws.amazon.com/goto/SdkForJavaScriptV3/robomaker-2018-06-29/DescribeWorldExportJob)
- [AWS SDK for PHP V3](https://docs.aws.amazon.com/goto/SdkForPHPV3/robomaker-2018-06-29/DescribeWorldExportJob)
- [AWS SDK für Python](https://docs.aws.amazon.com/goto/boto3/robomaker-2018-06-29/DescribeWorldExportJob)
- [AWS SDK for Ruby V3](https://docs.aws.amazon.com/goto/SdkForRubyV3/robomaker-2018-06-29/DescribeWorldExportJob)

# DescribeWorldGenerationJob

<span id="page-457-1"></span>Beschreibt einen Job der Weltgeneration.

# Anforderungssyntax

```
POST /describeWorldGenerationJob HTTP/1.1
Content-type: application/json
{ 
    "job": "string"
}
```
# URI-Anfrageparameter

Die Anforderung verwendet keine URI-Parameter.

# Anforderungstext

Die Anforderung akzeptiert die folgenden Daten im JSON-Format.

## <span id="page-457-0"></span>[job](#page-457-1)

Der Amazon-Ressourcenname (ARN) des zu beschreibenden Jobs der Weltgeneration.

Typ: Zeichenfolge

Längenbeschränkungen: Minimale Länge beträgt 1 Zeichen. Die maximale Länge beträgt 1224.

Pattern: arn:.\*

Erforderlich: Ja

# <span id="page-457-2"></span>Antwortsyntax

```
HTTP/1.1 200
Content-type: application/json
{ 
    "arn": "string", 
    "clientRequestToken": "string",
```

```
 "createdAt": number, 
    "failureCode": "string", 
    "failureReason": "string", 
    "finishedWorldsSummary": { 
       "failureSummary": { 
           "failures": [ 
\{\hspace{.1cm} \} "failureCode": "string", 
                  "failureCount": number, 
                  "sampleFailureReason": "string" 
 } 
           ], 
           "totalFailureCount": number
       }, 
       "finishedCount": number, 
       "succeededWorlds": [ "string" ] 
    }, 
    "status": "string", 
    "tags": { 
       "string" : "string" 
    }, 
    "template": "string", 
    "worldCount": { 
       "floorplanCount": number, 
       "interiorCountPerFloorplan": number
    }, 
    "worldTags": { 
       "string" : "string" 
    }
}
```
# Antwortelemente

Wenn die Aktion erfolgreich ist, sendet der Service eine HTTP 200-Antwort zurück.

Die folgenden Daten werden vom Service im JSON-Format zurückgegeben.

### <span id="page-458-0"></span>[arn](#page-457-2)

Der Amazon-Ressourcenname (ARN) des Jobs zur weltweiten Generierung.

Typ: Zeichenfolge

Längenbeschränkungen: Minimale Länge beträgt 1 Zeichen. Die maximale Länge beträgt 1224.

#### Pattern: arn:.\*

### <span id="page-459-0"></span>[clientRequestToken](#page-457-2)

Eindeutiger Bezeichner mit Berücksichtigung von Groß- und Kleinschreibung, den Sie angeben, um die Idempotenz der Anfrage sicherzustellen.

### Typ: Zeichenfolge

Längenbeschränkungen: Minimale Länge beträgt 1 Zeichen. Maximale Länge beträgt 64 Zeichen.

Pattern:  $[a-zA-Z0-9]$  \-=]\*

#### <span id="page-459-1"></span>[createdAt](#page-457-2)

Die Zeit, in Millisekunden, seit der Zeit, als der Arbeitsplatz für die Weltgeneration geschaffen wurde.

### Typ: Zeitstempel

#### <span id="page-459-2"></span>**[failureCode](#page-457-2)**

Der Fehlercode des World Generation Jobs, falls er ausgefallen ist:

InternalServiceError

Interner Dienstfehler.

LimitExceeded

Die angeforderte Ressource überschreitet die maximal zulässige Anzahl, oder die Anzahl gleichzeitiger Stream-Anfragen überschreitet die zulässige Höchstzahl.

```
ResourceNotFound
```
Die angegebene Ressource konnte nicht gefunden werden.

### RequestThrottled

Die Anforderung wurde gedrosselt.

InvalidInput

Ein Eingabeparameter in der Anfrage ist nicht gültig.

Typ: Zeichenfolge

Zulässige Werte: InternalServiceError | LimitExceeded | ResourceNotFound | RequestThrottled | InvalidInput | AllWorldGenerationFailed

### <span id="page-460-0"></span>[failureReason](#page-457-2)

Der Grund, warum der World Generation-Job gescheitert ist.

#### Typ: Zeichenfolge

Längenbeschränkungen: Minimale Länge von 0. Maximale Länge beträgt 1024 Zeichen.

Pattern: .\*

### <span id="page-460-1"></span>[finishedWorldsSummary](#page-457-2)

Zusammenfassende Informationen über fertige Welten.

Typ: [FinishedWorldsSummary](#page-605-3) Objekt

#### <span id="page-460-2"></span>[status](#page-457-2)

Der Status des Weltgenerationsjobs:

### Ausstehend

Die Stellenanfrage der Weltgeneration steht noch aus.

In Ausführung

Der Job zur weltweiten Generierung wird ausgeführt.

#### **Completed**

Der Job der Weltgeneration ist abgeschlossen.

### Fehlgeschlagen

Der Job der Weltgeneration ist gescheitert. Weitere Informationen finden Sie unter failureCode.

### **PartialFailed**

Manche Welten sind nicht entstanden.

#### Canceled

Der Job bei World Generation wurde gestrichen.

### Der Abbruch

Der Job bei World Generation wird gestrichen.

### Typ: Zeichenfolge

```
Zulässige Werte: Pending | Running | Completed | Failed | PartialFailed | 
Canceling | Canceled
```
<span id="page-461-0"></span>[tags](#page-457-2)

Eine Map, die Tag-Schlüssel und Tag-Werte enthält, die mit dem World Generation-Job verknüpft sind.

Typ: Abbildung einer Zeichenfolge auf eine Zeichenfolge

Karteneinträge: Mindestanzahl von 0 Elementen. Die maximale Anzahl beträgt 50 Elemente.

Schlüssel-Längenbeschränkungen: Minimale Länge von 1. Maximale Länge beträgt 128 Zeichen.

Schlüssel-Muster: [a-zA-Z0-9 \_.\-\/+=:]\*

Längenbeschränkungen für Werte: Mindestlänge von 0. Maximale Länge beträgt 256 Zeichen.

```
Wertemuster: [a-zA-Z0-9 \ldots \{-\sqrt{+}=\}^*
```
### <span id="page-461-1"></span>[template](#page-457-2)

Der Amazon-Ressourcenname (arn) der Weltvorlage.

Typ: Zeichenfolge

Längenbeschränkungen: Minimale Länge beträgt 1 Zeichen. Die maximale Länge beträgt 1224.

Pattern: arn:.\*

#### <span id="page-461-2"></span>[worldCount](#page-457-2)

Informationen über die Welt zählen.

Typ: [WorldCount](#page-675-2) Objekt

<span id="page-461-3"></span>[worldTags](#page-457-2)

Eine Karte, die Tag-Schlüssel und Tag-Werte enthält, die den generierten Welten zugeordnet sind.

Typ: Abbildung einer Zeichenfolge auf eine Zeichenfolge

Karteneinträge: Mindestanzahl von 0 Elementen. Die maximale Anzahl beträgt 50 Elemente.

Schlüssel-Längenbeschränkungen: Minimale Länge von 1. Maximale Länge beträgt 128 Zeichen.

Schlüssel-Muster: [a-zA-Z0-9 \_.\-\/+=:]\*

Längenbeschränkungen für Werte: Mindestlänge von 0. Maximale Länge beträgt 256 Zeichen.

Wertemuster:  $[a-zA-Z0-9 \dots \{-\sqrt{+}=\}^*$ 

# Fehler

Weitere Informationen zu den allgemeinen Fehlern, die bei allen Aktionen zurückgegeben werden, finden Sie unter [Häufige Fehler.](#page-685-0)

InternalServerException

Bei AWS ist ein Serviceproblem RoboMaker aufgetreten. Wiederholen Sie den Aufruf.

HTTP Status Code: 500

InvalidParameterException

Ein Parameter in einer Anforderung ist nicht gültig, wird nicht unterstützt oder kann nicht verwendet werden. Die zurückgegebene Nachricht enthält eine Erläuterung des Fehlers.

HTTP Status Code: 400

ResourceNotFoundException

Die angegebene Ressource ist nicht vorhanden.

HTTP Status Code: 400

### **ThrottlingException**

AWS RoboMaker kann die Anfrage vorübergehend nicht bearbeiten. Wiederholen Sie den Aufruf.

HTTP Status Code: 400

Weitere Informationen finden Sie unter:

Weitere Informationen zur Verwendung dieser API in einem der sprachspezifischen AWS SDKs finden Sie im Folgenden:

• [AWS -Befehlszeilenschnittstelle](https://docs.aws.amazon.com/goto/aws-cli/robomaker-2018-06-29/DescribeWorldGenerationJob)

```
DescribeWorldGenerationJob 453
```
- [AWS SDK for .NET](https://docs.aws.amazon.com/goto/DotNetSDKV3/robomaker-2018-06-29/DescribeWorldGenerationJob)
- [AWS SDK for C++](https://docs.aws.amazon.com/goto/SdkForCpp/robomaker-2018-06-29/DescribeWorldGenerationJob)
- [AWS SDK for Go v2](https://docs.aws.amazon.com/goto/SdkForGoV2/robomaker-2018-06-29/DescribeWorldGenerationJob)
- [AWS SDK for Java V2](https://docs.aws.amazon.com/goto/SdkForJavaV2/robomaker-2018-06-29/DescribeWorldGenerationJob)
- [AWS SDK für JavaScript V3](https://docs.aws.amazon.com/goto/SdkForJavaScriptV3/robomaker-2018-06-29/DescribeWorldGenerationJob)
- [AWS SDK for PHP V3](https://docs.aws.amazon.com/goto/SdkForPHPV3/robomaker-2018-06-29/DescribeWorldGenerationJob)
- [AWS SDK für Python](https://docs.aws.amazon.com/goto/boto3/robomaker-2018-06-29/DescribeWorldGenerationJob)
- [AWS SDK for Ruby V3](https://docs.aws.amazon.com/goto/SdkForRubyV3/robomaker-2018-06-29/DescribeWorldGenerationJob)

# DescribeWorldTemplate

Beschreibt eine Weltvorlage.

# <span id="page-464-1"></span>Anforderungssyntax

```
POST /describeWorldTemplate HTTP/1.1
Content-type: application/json
{ 
    "template": "string"
}
```
# URI-Anfrageparameter

Die Anforderung verwendet keine URI-Parameter.

# Anforderungstext

Die Anforderung akzeptiert die folgenden Daten im JSON-Format.

# <span id="page-464-0"></span>[template](#page-464-1)

Der Amazon-Ressourcenname (arn) der Weltvorlage, die Sie beschreiben möchten.

Typ: Zeichenfolge

Längenbeschränkungen: Minimale Länge beträgt 1 Zeichen. Die maximale Länge beträgt 1224.

Pattern: arn:.\*

Erforderlich: Ja

# <span id="page-464-2"></span>Antwortsyntax

```
HTTP/1.1 200
Content-type: application/json
{ 
    "arn": "string", 
    "clientRequestToken": "string", 
    "createdAt": number,
```

```
 "lastUpdatedAt": number, 
    "name": "string", 
    "tags": { 
        "string" : "string" 
    }, 
    "version": "string"
}
```
# Antwortelemente

Wenn die Aktion erfolgreich ist, sendet der Service eine HTTP 200-Antwort zurück.

Die folgenden Daten werden vom Service im JSON-Format zurückgegeben.

### <span id="page-465-0"></span>[arn](#page-464-2)

Der Amazon-Ressourcenname (ARN) der Weltvorlage.

Typ: Zeichenfolge

Längenbeschränkungen: Minimale Länge beträgt 1 Zeichen. Die maximale Länge beträgt 1224.

Pattern: arn:.\*

### <span id="page-465-1"></span>[clientRequestToken](#page-464-2)

Eindeutiger Bezeichner mit Berücksichtigung von Groß- und Kleinschreibung, den Sie angeben, um die Idempotenz der Anfrage sicherzustellen.

Typ: Zeichenfolge

Längenbeschränkungen: Minimale Länge beträgt 1 Zeichen. Maximale Länge beträgt 64 Zeichen.

Pattern:  $[a-zA-Z0-9]\ -1$ \*

### <span id="page-465-2"></span>[createdAt](#page-464-2)

Die Zeit in Millisekunden seit der Epoche, als die Weltvorlage erstellt wurde.

Typ: Zeitstempel

### <span id="page-465-3"></span>[lastUpdatedAt](#page-464-2)

Die Zeit in Millisekunden seit der Epoche, zu der die Weltvorlage zuletzt aktualisiert wurde.

Typ: Zeitstempel

#### <span id="page-466-0"></span>[name](#page-464-2)

Der Name der Weltvorlage.

Typ: Zeichenfolge

Längenbeschränkungen: Minimale Länge von 0. Maximale Länge beträgt 255 Zeichen.

Pattern: .\*

### <span id="page-466-1"></span>[tags](#page-464-2)

Eine Map, die Tag-Schlüssel und Tag-Werte enthält, die mit der Weltvorlage verknüpft sind.

Typ: Abbildung einer Zeichenfolge auf eine Zeichenfolge

Karteneinträge: Mindestanzahl von 0 Elementen. Die maximale Anzahl beträgt 50 Elemente.

Schlüssel-Längenbeschränkungen: Minimale Länge von 1. Maximale Länge beträgt 128 Zeichen.

Schlüssel-Muster: [a-zA-Z0-9 \_.\-\/+=:]\*

Längenbeschränkungen für Werte: Mindestlänge von 0. Maximale Länge beträgt 256 Zeichen.

Wertemuster:  $\lceil a-zA-Z0-9 \ldots \cdot \cdot \cdot \rceil^*$ 

### <span id="page-466-2"></span>[version](#page-464-2)

Die Version der World-Vorlage, die Sie verwenden.

Typ: Zeichenfolge

Längenbeschränkungen: Minimale Länge von 0. Maximale Länge beträgt 1024 Zeichen.

Pattern: .\*

# Fehler

Weitere Informationen zu den allgemeinen Fehlern, die bei allen Aktionen zurückgegeben werden, finden Sie unter [Häufige Fehler.](#page-685-0)

# InternalServerException

Bei AWS ist ein Serviceproblem RoboMaker aufgetreten. Wiederholen Sie den Aufruf.

HTTP Status Code: 500

InvalidParameterException

Ein Parameter in einer Anforderung ist nicht gültig, wird nicht unterstützt oder kann nicht verwendet werden. Die zurückgegebene Nachricht enthält eine Erläuterung des Fehlers.

HTTP Status Code: 400

ResourceNotFoundException

Die angegebene Ressource ist nicht vorhanden.

HTTP Status Code: 400

**ThrottlingException** 

AWS RoboMaker kann die Anfrage vorübergehend nicht bearbeiten. Wiederholen Sie den Aufruf.

HTTP Status Code: 400

Weitere Informationen finden Sie unter:

Weitere Informationen zur Verwendung dieser API in einem der sprachspezifischen AWS SDKs finden Sie im Folgenden:

- [AWS -Befehlszeilenschnittstelle](https://docs.aws.amazon.com/goto/aws-cli/robomaker-2018-06-29/DescribeWorldTemplate)
- [AWS SDK for .NET](https://docs.aws.amazon.com/goto/DotNetSDKV3/robomaker-2018-06-29/DescribeWorldTemplate)
- [AWS SDK for C++](https://docs.aws.amazon.com/goto/SdkForCpp/robomaker-2018-06-29/DescribeWorldTemplate)
- [AWS SDK for Go v2](https://docs.aws.amazon.com/goto/SdkForGoV2/robomaker-2018-06-29/DescribeWorldTemplate)
- [AWS SDK for Java V2](https://docs.aws.amazon.com/goto/SdkForJavaV2/robomaker-2018-06-29/DescribeWorldTemplate)
- [AWS SDK für JavaScript V3](https://docs.aws.amazon.com/goto/SdkForJavaScriptV3/robomaker-2018-06-29/DescribeWorldTemplate)
- [AWS SDK for PHP V3](https://docs.aws.amazon.com/goto/SdkForPHPV3/robomaker-2018-06-29/DescribeWorldTemplate)
- [AWS SDK für Python](https://docs.aws.amazon.com/goto/boto3/robomaker-2018-06-29/DescribeWorldTemplate)
- [AWS SDK for Ruby V3](https://docs.aws.amazon.com/goto/SdkForRubyV3/robomaker-2018-06-29/DescribeWorldTemplate)
# GetWorldTemplateBody

Ruft den Hauptteil der Weltvorlage ab.

# <span id="page-468-2"></span>Anforderungssyntax

```
POST /getWorldTemplateBody HTTP/1.1
Content-type: application/json
{ 
    "generationJob": "string", 
    "template": "string"
}
```
# URI-Anfrageparameter

Die Anforderung verwendet keine URI-Parameter.

# Anforderungstext

Die Anforderung akzeptiert die folgenden Daten im JSON-Format.

## <span id="page-468-0"></span>[generationJob](#page-468-2)

Der Amazon-Ressourcenname (arn) des World Generator-Jobs.

Typ: Zeichenfolge

Längenbeschränkungen: Minimale Länge beträgt 1 Zeichen. Die maximale Länge beträgt 1224.

Pattern: arn:.\*

Erforderlich: Nein

#### <span id="page-468-1"></span>[template](#page-468-2)

Der Amazon-Ressourcenname (arn) der Weltvorlage.

Typ: Zeichenfolge

Längenbeschränkungen: Minimale Länge beträgt 1 Zeichen. Die maximale Länge beträgt 1224.

Pattern: arn:.\*

#### Erforderlich: Nein

# <span id="page-469-1"></span>Antwortsyntax

```
HTTP/1.1 200
Content-type: application/json
{ 
    "templateBody": "string"
}
```
# Antwortelemente

Wenn die Aktion erfolgreich ist, sendet der Service eine HTTP 200-Antwort zurück.

Die folgenden Daten werden vom Service im JSON-Format zurückgegeben.

## <span id="page-469-0"></span>[templateBody](#page-469-1)

Der Schablonenkörper der Welt.

Typ: Zeichenfolge

Längenbeschränkungen: Minimale Länge beträgt 1 Zeichen. Maximale Länge von 262144.

Pattern: [\S\s]+

## Fehler

Weitere Informationen zu den allgemeinen Fehlern, die bei allen Aktionen zurückgegeben werden, finden Sie unter [Häufige Fehler.](#page-685-0)

## InternalServerException

Bei AWS ist ein Serviceproblem RoboMaker aufgetreten. Wiederholen Sie den Aufruf.

HTTP Status Code: 500

#### InvalidParameterException

Ein Parameter in einer Anforderung ist nicht gültig, wird nicht unterstützt oder kann nicht verwendet werden. Die zurückgegebene Nachricht enthält eine Erläuterung des Fehlers. HTTP Status Code: 400

ResourceNotFoundException

Die angegebene Ressource ist nicht vorhanden.

HTTP Status Code: 400

**ThrottlingException** 

AWS RoboMaker kann die Anfrage vorübergehend nicht bearbeiten. Wiederholen Sie den Aufruf.

HTTP Status Code: 400

Weitere Informationen finden Sie unter:

- [AWS -Befehlszeilenschnittstelle](https://docs.aws.amazon.com/goto/aws-cli/robomaker-2018-06-29/GetWorldTemplateBody)
- [AWS SDK for .NET](https://docs.aws.amazon.com/goto/DotNetSDKV3/robomaker-2018-06-29/GetWorldTemplateBody)
- [AWS SDK for C++](https://docs.aws.amazon.com/goto/SdkForCpp/robomaker-2018-06-29/GetWorldTemplateBody)
- [AWS SDK for Go v2](https://docs.aws.amazon.com/goto/SdkForGoV2/robomaker-2018-06-29/GetWorldTemplateBody)
- [AWS SDK for Java V2](https://docs.aws.amazon.com/goto/SdkForJavaV2/robomaker-2018-06-29/GetWorldTemplateBody)
- [AWS SDK für JavaScript V3](https://docs.aws.amazon.com/goto/SdkForJavaScriptV3/robomaker-2018-06-29/GetWorldTemplateBody)
- [AWS SDK for PHP V3](https://docs.aws.amazon.com/goto/SdkForPHPV3/robomaker-2018-06-29/GetWorldTemplateBody)
- [AWS SDK für Python](https://docs.aws.amazon.com/goto/boto3/robomaker-2018-06-29/GetWorldTemplateBody)
- [AWS SDK for Ruby V3](https://docs.aws.amazon.com/goto/SdkForRubyV3/robomaker-2018-06-29/GetWorldTemplateBody)

# ListDeploymentJobs

Diese Aktion ist veraltet.

## **A** Important

Diese API wird nicht mehr unterstützt. Weitere Informationen finden Sie im Update vom 2. Mai 2022 auf der Seite mit den [Support-Richtlinien.](https://docs.aws.amazon.com/robomaker/latest/dg/chapter-support-policy.html#software-support-policy-may2022)

Gibt eine Liste von Bereitstellungsaufträgen für eine Flotte zurück. Sie können optional Filter angeben, um bestimmte Bereitstellungsaufträge abzurufen.

# <span id="page-471-1"></span>Anforderungssyntax

```
POST /listDeploymentJobs HTTP/1.1
Content-type: application/json
{ 
    "filters": [ 
       { 
           "name": "string", 
           "values": [ "string" ] 
       } 
    ], 
    "maxResults": number, 
    "nextToken": "string"
}
```
# URI-Anfrageparameter

Die Anforderung verwendet keine URI-Parameter.

# Anforderungstext

Die Anforderung akzeptiert die folgenden Daten im JSON-Format.

## <span id="page-471-0"></span>[filters](#page-471-1)

Optionale Filter zur Einschränkung der Ergebnisse.

Die Filternamen status und fleetName werden unterstützt. Beim Filtern müssen Sie den vollständigen Wert des gefilterten Elements verwenden. Sie können bis zu drei Filter verwenden, diese müssen sich jedoch auf dasselbe benannte Element beziehen. Zum Beispiel, wenn Sie nach Elementen mit dem Status InProgress oder dem Status suchenPending.

Typ: Array von [Filter-](#page-603-2)Objekten

Array-Mitglieder: Feste Anzahl von 1 Element.

Erforderlich: Nein

#### <span id="page-472-0"></span>[maxResults](#page-471-1)

Wenn dieser Parameter verwendet wird, werden ListDeploymentJobs nur maxResults Ergebnisse auf einer einzelnen Seite zusammen mit einem nextToken Antwortelement zurückgegeben. Die verbleibenden Ergebnisse der ersten Anfrage können angezeigt werden, indem eine weitere ListDeploymentJobs Anfrage mit dem zurückgegebenen nextToken Wert gesendet wird. Dieser Wert kann zwischen 1 und 200 liegen. Wenn dieser Parameter nicht verwendet wird, werden bis zu 200 Ergebnisse und gegebenenfalls ein nextToken Wert ListDeploymentJobs zurückgegeben.

Typ: Ganzzahl

Erforderlich: Nein

## <span id="page-472-1"></span>[nextToken](#page-471-1)

Wenn die vorherige paginierte Anfrage nicht alle verbleibenden Ergebnisse zurückgegeben hat, wird der nextToken Parameterwert des Antwortobjekts auf ein Token gesetzt. Um die nächsten Ergebnisse abzurufen, rufen Sie ListDeploymentJobs erneut auf und weisen Sie dieses Token dem nextToken Parameter des Anforderungsobjekts zu. Wenn es keine verbleibenden Ergebnisse gibt, wird der NextToken Parameter des vorherigen Antwortobjekts auf Null gesetzt.

## Typ: Zeichenfolge

Längenbeschränkungen: Minimale Länge beträgt 1 Zeichen. Maximale Länge beträgt 2048 Zeichen.

Pattern:  $[a-zA-Z0-9... \ -\$ 

Erforderlich: Nein

## <span id="page-473-0"></span>Antwortsyntax

```
HTTP/1.1 200
Content-type: application/json
{ 
    "deploymentJobs": [ 
       { 
           "arn": "string", 
           "createdAt": number, 
           "deploymentApplicationConfigs": [ 
\{\hspace{.1cm} \} "application": "string", 
                  "applicationVersion": "string", 
                  "launchConfig": { 
                     "environmentVariables": { 
                         "string" : "string" 
, and the state \mathbb{R} , the state \mathbb{R} "launchFile": "string", 
                     "packageName": "string", 
                     "postLaunchFile": "string", 
                     "preLaunchFile": "string" 
 } 
              } 
           ], 
           "deploymentConfig": { 
              "concurrentDeploymentPercentage": number, 
               "downloadConditionFile": { 
                  "bucket": "string", 
                  "etag": "string", 
                  "key": "string" 
              }, 
              "failureThresholdPercentage": number, 
              "robotDeploymentTimeoutInSeconds": number
           }, 
           "failureCode": "string", 
           "failureReason": "string", 
           "fleet": "string", 
           "status": "string" 
       } 
    ], 
    "nextToken": "string"
}
```
# Antwortelemente

Wenn die Aktion erfolgreich ist, sendet der Service eine HTTP 200-Antwort zurück.

Die folgenden Daten werden vom Service im JSON-Format zurückgegeben.

## <span id="page-474-0"></span>[deploymentJobs](#page-473-0)

Eine Liste von Bereitstellungsaufträgen, die die Kriterien der Anfrage erfüllen.

Typ: Array von [DeploymentJob-](#page-594-5)Objekten

Array-Mitglieder: Die Mindestanzahl beträgt 0 Elemente. Die maximale Anzahl beträgt 200 Elemente.

## <span id="page-474-1"></span>[nextToken](#page-473-0)

Wenn die vorherige paginierte Anfrage nicht alle verbleibenden Ergebnisse zurückgab, wird der nextToken Parameterwert des Antwortobjekts auf ein Token gesetzt. Um die nächsten Ergebnisse abzurufen, rufen Sie ListDeploymentJobs erneut auf und weisen Sie dieses Token dem nextToken Parameter des Anforderungsobjekts zu. Wenn es keine verbleibenden Ergebnisse gibt, wird der NextToken Parameter des vorherigen Antwortobjekts auf Null gesetzt.

Typ: Zeichenfolge

Längenbeschränkungen: Minimale Länge beträgt 1 Zeichen. Maximale Länge beträgt 2048 Zeichen.

Pattern:  $[a-zA-Z0-9... \ -\$ 

# Fehler

Weitere Informationen zu den allgemeinen Fehlern, die bei allen Aktionen zurückgegeben werden, finden Sie unter [Häufige Fehler.](#page-685-0)

InternalServerException

Bei AWS ist ein Serviceproblem RoboMaker aufgetreten. Wiederholen Sie den Aufruf.

HTTP Status Code: 500

#### InvalidParameterException

Ein Parameter in einer Anforderung ist nicht gültig, wird nicht unterstützt oder kann nicht verwendet werden. Die zurückgegebene Nachricht enthält eine Erläuterung des Fehlers.

HTTP Status Code: 400

ResourceNotFoundException

Die angegebene Ressource ist nicht vorhanden.

HTTP Status Code: 400

**ThrottlingException** 

AWS RoboMaker kann die Anfrage vorübergehend nicht bearbeiten. Wiederholen Sie den Aufruf.

HTTP Status Code: 400

Weitere Informationen finden Sie unter:

- [AWS -Befehlszeilenschnittstelle](https://docs.aws.amazon.com/goto/aws-cli/robomaker-2018-06-29/ListDeploymentJobs)
- [AWS SDK for .NET](https://docs.aws.amazon.com/goto/DotNetSDKV3/robomaker-2018-06-29/ListDeploymentJobs)
- [AWS SDK for C++](https://docs.aws.amazon.com/goto/SdkForCpp/robomaker-2018-06-29/ListDeploymentJobs)
- [AWS SDK for Go v2](https://docs.aws.amazon.com/goto/SdkForGoV2/robomaker-2018-06-29/ListDeploymentJobs)
- [AWS SDK for Java V2](https://docs.aws.amazon.com/goto/SdkForJavaV2/robomaker-2018-06-29/ListDeploymentJobs)
- [AWS SDK für JavaScript V3](https://docs.aws.amazon.com/goto/SdkForJavaScriptV3/robomaker-2018-06-29/ListDeploymentJobs)
- [AWS SDK for PHP V3](https://docs.aws.amazon.com/goto/SdkForPHPV3/robomaker-2018-06-29/ListDeploymentJobs)
- [AWS SDK für Python](https://docs.aws.amazon.com/goto/boto3/robomaker-2018-06-29/ListDeploymentJobs)
- [AWS SDK for Ruby V3](https://docs.aws.amazon.com/goto/SdkForRubyV3/robomaker-2018-06-29/ListDeploymentJobs)

# **ListFleets**

Diese Aktion ist veraltet.

## **A** Important

Diese API wird nicht mehr unterstützt. Weitere Informationen finden Sie im Update vom 2. Mai 2022 auf der Seite mit den [Support-Richtlinien.](https://docs.aws.amazon.com/robomaker/latest/dg/chapter-support-policy.html#software-support-policy-may2022)

Gibt eine Liste von Flotten zurück. Sie können optional Filter angeben, um bestimmte Flotten abzurufen.

# <span id="page-476-1"></span>Anforderungssyntax

```
POST /listFleets HTTP/1.1
Content-type: application/json
{ 
    "filters": [ 
        { 
           "name": "string", 
           "values": [ "string" ] 
        } 
    ], 
    "maxResults": number, 
    "nextToken": "string"
}
```
# URI-Anfrageparameter

Die Anforderung verwendet keine URI-Parameter.

# Anforderungstext

Die Anforderung akzeptiert die folgenden Daten im JSON-Format.

## <span id="page-476-0"></span>[filters](#page-476-1)

Optionale Filter zur Eingrenzung der Ergebnisse.

Der Filtername name wird unterstützt. Beim Filtern müssen Sie den vollständigen Wert des gefilterten Elements verwenden. Sie können bis zu drei Filter verwenden.

Typ: Array von [Filter-](#page-603-2)Objekten

Array-Mitglieder: Feste Anzahl von 1 Element.

Erforderlich: Nein

## <span id="page-477-0"></span>**[maxResults](#page-476-1)**

Wenn dieser Parameter verwendet wird, werden ListFleets nur maxResults Ergebnisse auf einer einzelnen Seite zusammen mit einem nextToken Antwortelement zurückgegeben. Die verbleibenden Ergebnisse der ersten Anfrage können angezeigt werden, indem eine weitere ListFleets Anfrage mit dem zurückgegebenen nextToken Wert gesendet wird. Dieser Wert kann zwischen 1 und 200 liegen. Wenn dieser Parameter nicht verwendet wird, werden bis zu 200 Ergebnisse und gegebenenfalls ein nextToken Wert ListFleets zurückgegeben.

Typ: Ganzzahl

Erforderlich: Nein

## <span id="page-477-1"></span>[nextToken](#page-476-1)

Wenn die vorherige paginierte Anfrage nicht alle verbleibenden Ergebnisse zurückgegeben hat, wird der nextToken Parameterwert des Antwortobjekts auf ein Token gesetzt. Um die nächsten Ergebnisse abzurufen, rufen Sie ListFleets erneut auf und weisen Sie dieses Token dem nextToken Parameter des Anforderungsobjekts zu. Wenn es keine verbleibenden Ergebnisse gibt, wird der NextToken Parameter des vorherigen Antwortobjekts auf Null gesetzt.

## **a** Note

Dieses Token sollte als undurchsichtiger Bezeichner behandelt werden, der nur zum Abrufen der nächsten Elemente in einer Liste und nicht für andere programmatische Zwecke verwendet wird.

## Typ: Zeichenfolge

Längenbeschränkungen: Minimale Länge beträgt 1 Zeichen. Maximale Länge beträgt 2048 Zeichen.

Pattern:  $[a-zA-Z0-9]$ . \-\/+=]\*

Erforderlich: Nein

## <span id="page-478-2"></span>Antwortsyntax

```
HTTP/1.1 200
Content-type: application/json
{ 
    "fleetDetails": [ 
        { 
           "arn": "string", 
           "createdAt": number, 
           "lastDeploymentJob": "string", 
           "lastDeploymentStatus": "string", 
           "lastDeploymentTime": number, 
           "name": "string" 
        } 
    ], 
    "nextToken": "string"
}
```
## Antwortelemente

Wenn die Aktion erfolgreich ist, sendet der Service eine HTTP 200-Antwort zurück.

Die folgenden Daten werden vom Service im JSON-Format zurückgegeben.

#### <span id="page-478-0"></span>[fleetDetails](#page-478-2)

Eine Liste mit Flottendetails, die den Anforderungskriterien entsprechen.

Typ: Array von [Fleet-](#page-607-4)Objekten

Array-Mitglieder: Die Mindestanzahl beträgt 0 Elemente. Die maximale Anzahl beträgt 200 Elemente.

## <span id="page-478-1"></span>[nextToken](#page-478-2)

Wenn die vorherige paginierte Anfrage nicht alle verbleibenden Ergebnisse zurückgegeben hat, wird der nextToken Parameterwert des Antwortobjekts auf ein Token gesetzt. Um die nächsten Ergebnisse abzurufen, rufen Sie ListFleets erneut auf und weisen Sie dieses Token dem

nextToken Parameter des Anforderungsobjekts zu. Wenn es keine verbleibenden Ergebnisse gibt, wird der NextToken Parameter des vorherigen Antwortobjekts auf Null gesetzt.

Typ: Zeichenfolge

Längenbeschränkungen: Minimale Länge beträgt 1 Zeichen. Maximale Länge beträgt 2048 Zeichen.

Pattern:  $[a-zA-Z0-9]$ .  $\{-\}/+=7*$ 

# Fehler

Weitere Informationen zu den allgemeinen Fehlern, die bei allen Aktionen zurückgegeben werden, finden Sie unter [Häufige Fehler.](#page-685-0)

InternalServerException

Bei AWS ist ein Serviceproblem RoboMaker aufgetreten. Wiederholen Sie den Aufruf.

HTTP Status Code: 500

InvalidParameterException

Ein Parameter in einer Anforderung ist nicht gültig, wird nicht unterstützt oder kann nicht verwendet werden. Die zurückgegebene Nachricht enthält eine Erläuterung des Fehlers.

HTTP Status Code: 400

ResourceNotFoundException

Die angegebene Ressource ist nicht vorhanden.

HTTP Status Code: 400

**ThrottlingException** 

AWS RoboMaker kann die Anfrage vorübergehend nicht bearbeiten. Wiederholen Sie den Aufruf.

HTTP Status Code: 400

Weitere Informationen finden Sie unter:

- [AWS -Befehlszeilenschnittstelle](https://docs.aws.amazon.com/goto/aws-cli/robomaker-2018-06-29/ListFleets)
- [AWS SDK for .NET](https://docs.aws.amazon.com/goto/DotNetSDKV3/robomaker-2018-06-29/ListFleets)
- [AWS SDK for C++](https://docs.aws.amazon.com/goto/SdkForCpp/robomaker-2018-06-29/ListFleets)
- [AWS SDK for Go v2](https://docs.aws.amazon.com/goto/SdkForGoV2/robomaker-2018-06-29/ListFleets)
- [AWS SDK for Java V2](https://docs.aws.amazon.com/goto/SdkForJavaV2/robomaker-2018-06-29/ListFleets)
- [AWS SDK für JavaScript V3](https://docs.aws.amazon.com/goto/SdkForJavaScriptV3/robomaker-2018-06-29/ListFleets)
- [AWS SDK for PHP V3](https://docs.aws.amazon.com/goto/SdkForPHPV3/robomaker-2018-06-29/ListFleets)
- [AWS SDK für Python](https://docs.aws.amazon.com/goto/boto3/robomaker-2018-06-29/ListFleets)
- [AWS SDK for Ruby V3](https://docs.aws.amazon.com/goto/SdkForRubyV3/robomaker-2018-06-29/ListFleets)

# **ListRobotApplications**

Gibt eine Liste von Roboteranwendungen zurück. Sie können optional Filter bereitstellen, um bestimmte Roboteranwendungen abzurufen.

# <span id="page-481-1"></span>Anforderungssyntax

```
POST /listRobotApplications HTTP/1.1
Content-type: application/json
{ 
    "filters": [ 
        { 
           "name": "string", 
           "values": [ "string" ] 
        } 
    ], 
    "maxResults": number, 
    "nextToken": "string", 
    "versionQualifier": "string"
}
```
# URI-Anfrageparameter

Die Anforderung verwendet keine URI-Parameter.

# Anforderungstext

Die Anforderung akzeptiert die folgenden Daten im JSON-Format.

## <span id="page-481-0"></span>[filters](#page-481-1)

Optionale Filter zur Einschränkung der Ergebnisse.

Der Filtername name wird unterstützt. Beim Filtern müssen Sie den vollständigen Wert des gefilterten Elements verwenden. Sie können bis zu drei Filter verwenden.

Typ: Array von [Filter-](#page-603-2)Objekten

Array-Mitglieder: Feste Anzahl von 1 Element.

Erforderlich: Nein

#### <span id="page-482-0"></span>**[maxResults](#page-481-1)**

Wenn dieser Parameter verwendet wird, werden ListRobotApplications nur maxResults Ergebnisse auf einer einzelnen Seite zusammen mit einem nextToken Antwortelement zurückgegeben. Die verbleibenden Ergebnisse der ersten Anfrage können angezeigt werden, indem eine weitere ListRobotApplications Anfrage mit dem zurückgegebenen nextToken Wert gesendet wird. Dieser Wert kann zwischen 1 und 100 liegen. Wenn dieser Parameter nicht verwendet wird, werden bis zu 100 Ergebnisse und gegebenenfalls ein nextToken Wert ListRobotApplications zurückgegeben.

Typ: Ganzzahl

Erforderlich: Nein

#### <span id="page-482-1"></span>[nextToken](#page-481-1)

Wenn die vorherige paginierte Anfrage nicht alle verbleibenden Ergebnisse zurückgegeben hat, wird der nextToken Parameterwert des Antwortobjekts auf ein Token gesetzt. Um die nächsten Ergebnisse abzurufen, rufen Sie ListRobotApplications erneut auf und weisen Sie dieses Token dem nextToken Parameter des Anforderungsobjekts zu. Wenn es keine verbleibenden Ergebnisse gibt, wird der NextToken Parameter des vorherigen Antwortobjekts auf Null gesetzt.

Typ: Zeichenfolge

Längenbeschränkungen: Minimale Länge beträgt 1 Zeichen. Maximale Länge beträgt 2048 Zeichen.

Pattern:  $[a-zA-Z0-9]$ .  $\{-\}/+=7*$ 

Erforderlich: Nein

#### <span id="page-482-2"></span>[versionQualifier](#page-481-1)

Der Versionsbezeichner der Roboteranwendung.

Typ: Zeichenfolge

Längenbeschränkungen: Minimale Länge beträgt 1 Zeichen. Maximale Länge beträgt 255 Zeichen.

Pattern: ALL

Erforderlich: Nein

# <span id="page-483-1"></span>Antwortsyntax

```
HTTP/1.1 200
Content-type: application/json
{ 
    "nextToken": "string", 
    "robotApplicationSummaries": [ 
       \left\{ \right. "arn": "string", 
            "lastUpdatedAt": number, 
            "name": "string", 
            "robotSoftwareSuite": { 
               "name": "string", 
               "version": "string" 
            }, 
            "version": "string" 
        } 
    ]
}
```
# Antwortelemente

Wenn die Aktion erfolgreich ist, sendet der Service eine HTTP 200-Antwort zurück.

Die folgenden Daten werden vom Service im JSON-Format zurückgegeben.

## <span id="page-483-0"></span>[nextToken](#page-483-1)

Wenn die vorherige paginierte Anfrage nicht alle verbleibenden Ergebnisse zurückgegeben hat, wird der nextToken Parameterwert des Antwortobjekts auf ein Token gesetzt. Um die nächsten Ergebnisse abzurufen, rufen Sie ListRobotApplications erneut auf und weisen Sie dieses Token dem nextToken Parameter des Anforderungsobjekts zu. Wenn es keine verbleibenden Ergebnisse gibt, wird der NextToken Parameter des vorherigen Antwortobjekts auf Null gesetzt.

## Typ: Zeichenfolge

Längenbeschränkungen: Minimale Länge beträgt 1 Zeichen. Maximale Länge beträgt 2048 Zeichen.

Pattern: [a-zA-Z0-9\_.\-\/+=]\*

#### <span id="page-484-0"></span>[robotApplicationSummaries](#page-483-1)

Eine Liste von Zusammenfassungen von Roboteranwendungen, die die Kriterien der Anfrage erfüllen.

Typ: Array von [RobotApplicationSummary](#page-628-4)-Objekten

Array-Mitglieder: Die Mindestanzahl beträgt 0 Elemente. Die maximale Anzahl beträgt 100 Elemente.

# Fehler

Weitere Informationen zu den allgemeinen Fehlern, die bei allen Aktionen zurückgegeben werden, finden Sie unter [Häufige Fehler.](#page-685-0)

#### InternalServerException

Bei AWS ist ein Serviceproblem RoboMaker aufgetreten. Wiederholen Sie den Aufruf.

HTTP Status Code: 500

InvalidParameterException

Ein Parameter in einer Anforderung ist nicht gültig, wird nicht unterstützt oder kann nicht verwendet werden. Die zurückgegebene Nachricht enthält eine Erläuterung des Fehlers.

HTTP Status Code: 400

**ThrottlingException** 

AWS RoboMaker kann die Anfrage vorübergehend nicht bearbeiten. Wiederholen Sie den Aufruf.

HTTP Status Code: 400

Weitere Informationen finden Sie unter:

- [AWS -Befehlszeilenschnittstelle](https://docs.aws.amazon.com/goto/aws-cli/robomaker-2018-06-29/ListRobotApplications)
- [AWS SDK for .NET](https://docs.aws.amazon.com/goto/DotNetSDKV3/robomaker-2018-06-29/ListRobotApplications)
- [AWS SDK for C++](https://docs.aws.amazon.com/goto/SdkForCpp/robomaker-2018-06-29/ListRobotApplications)
- [AWS SDK for Go v2](https://docs.aws.amazon.com/goto/SdkForGoV2/robomaker-2018-06-29/ListRobotApplications)
- [AWS SDK for Java V2](https://docs.aws.amazon.com/goto/SdkForJavaV2/robomaker-2018-06-29/ListRobotApplications)
- [AWS SDK für JavaScript V3](https://docs.aws.amazon.com/goto/SdkForJavaScriptV3/robomaker-2018-06-29/ListRobotApplications)
- [AWS SDK for PHP V3](https://docs.aws.amazon.com/goto/SdkForPHPV3/robomaker-2018-06-29/ListRobotApplications)
- [AWS SDK für Python](https://docs.aws.amazon.com/goto/boto3/robomaker-2018-06-29/ListRobotApplications)
- [AWS SDK for Ruby V3](https://docs.aws.amazon.com/goto/SdkForRubyV3/robomaker-2018-06-29/ListRobotApplications)

# **ListRobots**

Diese Aktion ist veraltet.

## **A** Important

Diese API wird nicht mehr unterstützt. Weitere Informationen finden Sie im Update vom 2. Mai 2022 auf der Seite mit den [Support-Richtlinien.](https://docs.aws.amazon.com/robomaker/latest/dg/chapter-support-policy.html#software-support-policy-may2022)

Gibt eine Liste von Robotern zurück. Sie können optional Filter bereitstellen, um bestimmte Roboter abzurufen.

# <span id="page-486-1"></span>Anforderungssyntax

```
POST /listRobots HTTP/1.1
Content-type: application/json
{ 
    "filters": [ 
       { 
           "name": "string", 
           "values": [ "string" ] 
       } 
    ], 
    "maxResults": number, 
    "nextToken": "string"
}
```
# URI-Anfrageparameter

Die Anforderung verwendet keine URI-Parameter.

# Anforderungstext

Die Anforderung akzeptiert die folgenden Daten im JSON-Format.

## <span id="page-486-0"></span>[filters](#page-486-1)

Optionale Filter zur Einschränkung der Ergebnisse.

Die Filternamen status und fleetName werden unterstützt. Beim Filtern müssen Sie den vollständigen Wert des gefilterten Elements verwenden. Sie können bis zu drei Filter verwenden, diese müssen sich jedoch auf dasselbe benannte Element beziehen. Zum Beispiel, wenn Sie nach Elementen mit dem Status Registered oder dem Status suchenAvailable.

Typ: Array von [Filter-](#page-603-2)Objekten

Array-Mitglieder: Feste Anzahl von 1 Element.

Erforderlich: Nein

## <span id="page-487-0"></span>[maxResults](#page-486-1)

Wenn dieser Parameter verwendet wird, werden ListRobots nur maxResults Ergebnisse auf einer einzelnen Seite zusammen mit einem nextToken Antwortelement zurückgegeben. Die verbleibenden Ergebnisse der ersten Anfrage können angezeigt werden, indem eine weitere ListRobots Anfrage mit dem zurückgegebenen nextToken Wert gesendet wird. Dieser Wert kann zwischen 1 und 200 liegen. Wenn dieser Parameter nicht verwendet wird, werden bis zu 200 Ergebnisse und gegebenenfalls ein nextToken Wert ListRobots zurückgegeben.

Typ: Ganzzahl

Erforderlich: Nein

## <span id="page-487-1"></span>[nextToken](#page-486-1)

Wenn die vorherige paginierte Anfrage nicht alle verbleibenden Ergebnisse zurückgegeben hat, wird der nextToken Parameterwert des Antwortobjekts auf ein Token gesetzt. Um die nächsten Ergebnisse abzurufen, rufen Sie ListRobots erneut auf und weisen Sie dieses Token dem nextToken Parameter des Anforderungsobjekts zu. Wenn es keine verbleibenden Ergebnisse gibt, wird der NextToken Parameter des vorherigen Antwortobjekts auf Null gesetzt.

## Typ: Zeichenfolge

Längenbeschränkungen: Minimale Länge beträgt 1 Zeichen. Maximale Länge beträgt 2048 Zeichen.

Pattern:  $[a-zA-Z0-9]$ . \-\/+=]\*

Erforderlich: Nein

# <span id="page-488-1"></span>Antwortsyntax

```
HTTP/1.1 200
Content-type: application/json
{ 
    "nextToken": "string", 
    "robots": [ 
       { 
           "architecture": "string", 
           "arn": "string", 
           "createdAt": number, 
           "fleetArn": "string", 
           "greenGrassGroupId": "string", 
           "lastDeploymentJob": "string", 
           "lastDeploymentTime": number, 
           "name": "string", 
           "status": "string" 
       } 
    ]
}
```
# Antwortelemente

Wenn die Aktion erfolgreich ist, sendet der Service eine HTTP 200-Antwort zurück.

Die folgenden Daten werden vom Service im JSON-Format zurückgegeben.

## <span id="page-488-0"></span>[nextToken](#page-488-1)

Wenn die vorherige paginierte Anfrage nicht alle verbleibenden Ergebnisse zurückgegeben hat, wird der nextToken Parameterwert des Antwortobjekts auf ein Token gesetzt. Um die nächsten Ergebnisse abzurufen, rufen Sie ListRobots erneut auf und weisen Sie dieses Token dem nextToken Parameter des Anforderungsobjekts zu. Wenn es keine verbleibenden Ergebnisse gibt, wird der NextToken Parameter des vorherigen Antwortobjekts auf Null gesetzt.

Typ: Zeichenfolge

Längenbeschränkungen: Minimale Länge beträgt 1 Zeichen. Maximale Länge beträgt 2048 Zeichen.

Pattern: [a-zA-Z0-9\_.\-\/+=]\*

#### <span id="page-489-0"></span>[robots](#page-488-1)

Eine Liste von Robotern, die die Kriterien der Anfrage erfüllen.

Typ: Array von [Robot](#page-622-4)-Objekten

Array-Mitglieder: Die Mindestanzahl beträgt 0 Elemente. Die maximale Anzahl beträgt 1000 Elemente.

## Fehler

Weitere Informationen zu den allgemeinen Fehlern, die bei allen Aktionen zurückgegeben werden, finden Sie unter [Häufige Fehler.](#page-685-0)

#### InternalServerException

Bei AWS ist ein Serviceproblem RoboMaker aufgetreten. Wiederholen Sie den Aufruf.

HTTP Status Code: 500

#### InvalidParameterException

Ein Parameter in einer Anforderung ist nicht gültig, wird nicht unterstützt oder kann nicht verwendet werden. Die zurückgegebene Nachricht enthält eine Erläuterung des Fehlers.

HTTP Status Code: 400

ResourceNotFoundException

Die angegebene Ressource ist nicht vorhanden.

HTTP Status Code: 400

#### **ThrottlingException**

AWS RoboMaker kann die Anfrage vorübergehend nicht bearbeiten. Wiederholen Sie den Aufruf.

HTTP Status Code: 400

Weitere Informationen finden Sie unter:

- [AWS -Befehlszeilenschnittstelle](https://docs.aws.amazon.com/goto/aws-cli/robomaker-2018-06-29/ListRobots)
- [AWS SDK for .NET](https://docs.aws.amazon.com/goto/DotNetSDKV3/robomaker-2018-06-29/ListRobots)
- [AWS SDK for C++](https://docs.aws.amazon.com/goto/SdkForCpp/robomaker-2018-06-29/ListRobots)
- [AWS SDK for Go v2](https://docs.aws.amazon.com/goto/SdkForGoV2/robomaker-2018-06-29/ListRobots)
- [AWS SDK for Java V2](https://docs.aws.amazon.com/goto/SdkForJavaV2/robomaker-2018-06-29/ListRobots)
- [AWS SDK für JavaScript V3](https://docs.aws.amazon.com/goto/SdkForJavaScriptV3/robomaker-2018-06-29/ListRobots)
- [AWS SDK for PHP V3](https://docs.aws.amazon.com/goto/SdkForPHPV3/robomaker-2018-06-29/ListRobots)
- [AWS SDK für Python](https://docs.aws.amazon.com/goto/boto3/robomaker-2018-06-29/ListRobots)
- [AWS SDK for Ruby V3](https://docs.aws.amazon.com/goto/SdkForRubyV3/robomaker-2018-06-29/ListRobots)

# ListSimulationApplications

Gibt eine Liste von Simulationsanwendungen zurück. Sie können optional Filter bereitstellen, um bestimmte Simulationsanwendungen abzurufen.

# <span id="page-491-1"></span>Anforderungssyntax

```
POST /listSimulationApplications HTTP/1.1
Content-type: application/json
{ 
    "filters": [ 
       { 
           "name": "string", 
           "values": [ "string" ] 
       } 
    ], 
    "maxResults": number, 
    "nextToken": "string", 
    "versionQualifier": "string"
}
```
# URI-Anfrageparameter

Die Anforderung verwendet keine URI-Parameter.

## Anforderungstext

Die Anforderung akzeptiert die folgenden Daten im JSON-Format.

## <span id="page-491-0"></span>[filters](#page-491-1)

Optionale Liste von Filtern zur Eingrenzung der Ergebnisse.

Der Filtername name wird unterstützt. Beim Filtern müssen Sie den vollständigen Wert des gefilterten Elements verwenden. Sie können bis zu drei Filter verwenden.

Typ: Array von [Filter-](#page-603-2)Objekten

Array-Mitglieder: Feste Anzahl von 1 Element.

Erforderlich: Nein

#### <span id="page-492-0"></span>[maxResults](#page-491-1)

Wenn dieser Parameter verwendet wird, werden ListSimulationApplications nur maxResults Ergebnisse auf einer einzelnen Seite zusammen mit einem nextToken Antwortelement zurückgegeben. Die verbleibenden Ergebnisse der ersten Anfrage können angezeigt werden, indem eine weitere ListSimulationApplications Anfrage mit dem zurückgegebenen nextToken Wert gesendet wird. Dieser Wert kann zwischen 1 und 100 liegen. Wenn dieser Parameter nicht verwendet wird, werden bis zu 100 Ergebnisse und gegebenenfalls ein nextToken Wert ListSimulationApplications zurückgegeben.

Typ: Ganzzahl

Erforderlich: Nein

#### <span id="page-492-1"></span>[nextToken](#page-491-1)

Wenn die vorherige paginierte Anfrage nicht alle verbleibenden Ergebnisse zurückgegeben hat, wird der nextToken Parameterwert des Antwortobjekts auf ein Token gesetzt. Um die nächsten Ergebnisse abzurufen, rufen Sie ListSimulationApplications erneut auf und weisen Sie dieses Token dem nextToken Parameter des Anforderungsobjekts zu. Wenn es keine verbleibenden Ergebnisse gibt, wird der NextToken Parameter des vorherigen Antwortobjekts auf Null gesetzt.

Typ: Zeichenfolge

Längenbeschränkungen: Minimale Länge beträgt 1 Zeichen. Maximale Länge beträgt 2048 Zeichen.

Pattern:  $[a-zA-Z0-9]$ .  $\{-\}/+=7*$ 

Erforderlich: Nein

#### <span id="page-492-2"></span>[versionQualifier](#page-491-1)

Der Versionsbezeichner der Simulationsanwendung.

Typ: Zeichenfolge

Längenbeschränkungen: Minimale Länge beträgt 1 Zeichen. Maximale Länge beträgt 255 Zeichen.

Pattern: ALL

#### AWS RoboMaker Entwicklerhandbuch

#### Erforderlich: Nein

# <span id="page-493-1"></span>Antwortsyntax

```
HTTP/1.1 200
Content-type: application/json
{ 
    "nextToken": "string", 
    "simulationApplicationSummaries": [ 
       { 
           "arn": "string", 
           "lastUpdatedAt": number, 
           "name": "string", 
           "robotSoftwareSuite": { 
               "name": "string", 
               "version": "string" 
           }, 
           "simulationSoftwareSuite": { 
               "name": "string", 
               "version": "string" 
           }, 
           "version": "string" 
        } 
    ]
}
```
# Antwortelemente

Wenn die Aktion erfolgreich ist, sendet der Service eine HTTP 200-Antwort zurück.

Die folgenden Daten werden vom Service im JSON-Format zurückgegeben.

#### <span id="page-493-0"></span>[nextToken](#page-493-1)

Wenn die vorherige paginierte Anfrage nicht alle verbleibenden Ergebnisse zurückgegeben hat, wird der nextToken Parameterwert des Antwortobjekts auf ein Token gesetzt. Um die nächsten Ergebnisse abzurufen, rufen Sie ListSimulationApplications erneut auf und weisen Sie dieses Token dem nextToken Parameter des Anforderungsobjekts zu. Wenn es keine verbleibenden Ergebnisse gibt, wird der NextToken Parameter des vorherigen Antwortobjekts auf Null gesetzt.

## Typ: Zeichenfolge

Längenbeschränkungen: Minimale Länge beträgt 1 Zeichen. Maximale Länge beträgt 2048 Zeichen.

Pattern:  $[a-zA-Z0-9... \ -\$ 

<span id="page-494-0"></span>[simulationApplicationSummaries](#page-493-1)

Eine Liste von Zusammenfassungen von Simulationsanwendungen, die die Kriterien der Anfrage erfüllen.

Typ: Array von [SimulationApplicationSummary](#page-640-4)-Objekten

Array-Mitglieder: Die Mindestanzahl beträgt 0 Elemente. Die maximale Anzahl beträgt 100 Elemente.

## Fehler

Weitere Informationen zu den allgemeinen Fehlern, die bei allen Aktionen zurückgegeben werden, finden Sie unter [Häufige Fehler.](#page-685-0)

InternalServerException

Bei AWS ist ein Serviceproblem RoboMaker aufgetreten. Wiederholen Sie den Aufruf.

HTTP Status Code: 500

InvalidParameterException

Ein Parameter in einer Anforderung ist nicht gültig, wird nicht unterstützt oder kann nicht verwendet werden. Die zurückgegebene Nachricht enthält eine Erläuterung des Fehlers.

HTTP Status Code: 400

**ThrottlingException** 

AWS RoboMaker kann die Anfrage vorübergehend nicht bearbeiten. Wiederholen Sie den Aufruf.

HTTP Status Code: 400

# Weitere Informationen finden Sie unter:

- [AWS -Befehlszeilenschnittstelle](https://docs.aws.amazon.com/goto/aws-cli/robomaker-2018-06-29/ListSimulationApplications)
- [AWS SDK for .NET](https://docs.aws.amazon.com/goto/DotNetSDKV3/robomaker-2018-06-29/ListSimulationApplications)
- [AWS SDK for C++](https://docs.aws.amazon.com/goto/SdkForCpp/robomaker-2018-06-29/ListSimulationApplications)
- [AWS SDK for Go v2](https://docs.aws.amazon.com/goto/SdkForGoV2/robomaker-2018-06-29/ListSimulationApplications)
- [AWS SDK for Java V2](https://docs.aws.amazon.com/goto/SdkForJavaV2/robomaker-2018-06-29/ListSimulationApplications)
- [AWS SDK für JavaScript V3](https://docs.aws.amazon.com/goto/SdkForJavaScriptV3/robomaker-2018-06-29/ListSimulationApplications)
- [AWS SDK for PHP V3](https://docs.aws.amazon.com/goto/SdkForPHPV3/robomaker-2018-06-29/ListSimulationApplications)
- [AWS SDK für Python](https://docs.aws.amazon.com/goto/boto3/robomaker-2018-06-29/ListSimulationApplications)
- [AWS SDK for Ruby V3](https://docs.aws.amazon.com/goto/SdkForRubyV3/robomaker-2018-06-29/ListSimulationApplications)

# ListSimulationJobBatches

Gibt eine Liste der Simulationsauftragsstapel zurück. Sie können optional Filter angeben, um bestimmte Simulations-Batch-Jobs abzurufen.

# <span id="page-496-2"></span>Anforderungssyntax

```
POST /listSimulationJobBatches HTTP/1.1
Content-type: application/json
{ 
    "filters": [ 
        { 
           "name": "string", 
           "values": [ "string" ] 
        } 
    ], 
    "maxResults": number, 
    "nextToken": "string"
}
```
# URI-Anfrageparameter

Die Anforderung verwendet keine URI-Parameter.

## Anforderungstext

Die Anforderung akzeptiert die folgenden Daten im JSON-Format.

## <span id="page-496-0"></span>[filters](#page-496-2)

Optionale Filter zur Begrenzung der Ergebnisse.

Typ: Array von [Filter-](#page-603-2)Objekten

Array-Mitglieder: Feste Anzahl von 1 Element.

Erforderlich: Nein

## <span id="page-496-1"></span>[maxResults](#page-496-2)

Wenn dieser Parameter verwendet wird, werden ListSimulationJobBatches nur maxResults Ergebnisse auf einer einzelnen Seite zusammen mit einem nextToken Antwortelement zurückgegeben. Die verbleibenden Ergebnisse der ersten Anfrage können angezeigt werden, indem eine weitere ListSimulationJobBatches Anfrage mit dem zurückgegebenen nextToken Wert gesendet wird.

Typ: Ganzzahl

Erforderlich: Nein

## <span id="page-497-0"></span>[nextToken](#page-496-2)

Wenn die vorherige paginierte Anfrage nicht alle verbleibenden Ergebnisse zurückgegeben hat, wird der nextToken Parameterwert des Antwortobjekts auf ein Token gesetzt. Um die nächsten Ergebnisse abzurufen, rufen Sie ListSimulationJobBatches erneut auf und weisen Sie dieses Token dem nextToken Parameter des Anforderungsobjekts zu. Wenn es keine verbleibenden Ergebnisse gibt, wird der NextToken Parameter des vorherigen Antwortobjekts auf Null gesetzt.

# Typ: Zeichenfolge

Längenbeschränkungen: Minimale Länge beträgt 1 Zeichen. Maximale Länge beträgt 2048 Zeichen.

Pattern:  $[a-zA-Z0-9... \ -\$ 

Erforderlich: Nein

# <span id="page-497-1"></span>Antwortsyntax

```
HTTP/1.1 200
Content-type: application/json
{ 
    "nextToken": "string", 
    "simulationJobBatchSummaries": [ 
       { 
           "arn": "string", 
           "createdAt": number, 
           "createdRequestCount": number, 
           "failedRequestCount": number, 
           "lastUpdatedAt": number, 
           "pendingRequestCount": number, 
           "status": "string"
```
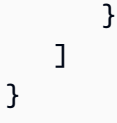

# Antwortelemente

Wenn die Aktion erfolgreich ist, sendet der Service eine HTTP 200-Antwort zurück.

Die folgenden Daten werden vom Service im JSON-Format zurückgegeben.

## <span id="page-498-0"></span>[nextToken](#page-497-1)

Wenn die vorherige paginierte Anfrage nicht alle verbleibenden Ergebnisse zurückgegeben hat, wird der nextToken Parameterwert des Antwortobjekts auf ein Token gesetzt. Um die nächsten Ergebnisse abzurufen, rufen Sie ListSimulationJobBatches erneut auf und weisen Sie dieses Token dem nextToken Parameter des Anforderungsobjekts zu. Wenn es keine verbleibenden Ergebnisse gibt, wird der NextToken Parameter des vorherigen Antwortobjekts auf Null gesetzt.

## Typ: Zeichenfolge

Längenbeschränkungen: Minimale Länge beträgt 1 Zeichen. Maximale Länge beträgt 2048 Zeichen.

<span id="page-498-1"></span>Pattern:  $[a-zA-Z0-9... \ -\$ [simulationJobBatchSummaries](#page-497-1)

Eine Liste von Batchzusammenfassungen von Simulationsaufträgen.

Typ: Array von [SimulationJobBatchSummary-](#page-648-5)Objekten

# Fehler

Weitere Informationen zu den allgemeinen Fehlern, die bei allen Aktionen zurückgegeben werden, finden Sie unter [Häufige Fehler.](#page-685-0)

## InternalServerException

Bei AWS ist ein Serviceproblem RoboMaker aufgetreten. Wiederholen Sie den Aufruf.

HTTP Status Code: 500

#### InvalidParameterException

Ein Parameter in einer Anforderung ist nicht gültig, wird nicht unterstützt oder kann nicht verwendet werden. Die zurückgegebene Nachricht enthält eine Erläuterung des Fehlers.

HTTP Status Code: 400

Weitere Informationen finden Sie unter:

- [AWS -Befehlszeilenschnittstelle](https://docs.aws.amazon.com/goto/aws-cli/robomaker-2018-06-29/ListSimulationJobBatches)
- [AWS SDK for .NET](https://docs.aws.amazon.com/goto/DotNetSDKV3/robomaker-2018-06-29/ListSimulationJobBatches)
- [AWS SDK for C++](https://docs.aws.amazon.com/goto/SdkForCpp/robomaker-2018-06-29/ListSimulationJobBatches)
- [AWS SDK for Go v2](https://docs.aws.amazon.com/goto/SdkForGoV2/robomaker-2018-06-29/ListSimulationJobBatches)
- [AWS SDK for Java V2](https://docs.aws.amazon.com/goto/SdkForJavaV2/robomaker-2018-06-29/ListSimulationJobBatches)
- [AWS SDK für JavaScript V3](https://docs.aws.amazon.com/goto/SdkForJavaScriptV3/robomaker-2018-06-29/ListSimulationJobBatches)
- [AWS SDK for PHP V3](https://docs.aws.amazon.com/goto/SdkForPHPV3/robomaker-2018-06-29/ListSimulationJobBatches)
- [AWS SDK für Python](https://docs.aws.amazon.com/goto/boto3/robomaker-2018-06-29/ListSimulationJobBatches)
- [AWS SDK for Ruby V3](https://docs.aws.amazon.com/goto/SdkForRubyV3/robomaker-2018-06-29/ListSimulationJobBatches)

# ListSimulationJobs

Gibt eine Liste von Simulationsjobs zurück. Sie können optional Filter bereitstellen, um bestimmte Simulationsaufträge abzurufen.

# <span id="page-500-1"></span>Anforderungssyntax

```
POST /listSimulationJobs HTTP/1.1
Content-type: application/json
{ 
    "filters": [ 
        { 
           "name": "string", 
           "values": [ "string" ] 
        } 
    ], 
    "maxResults": number, 
    "nextToken": "string"
}
```
# URI-Anfrageparameter

Die Anforderung verwendet keine URI-Parameter.

# Anforderungstext

Die Anforderung akzeptiert die folgenden Daten im JSON-Format.

## <span id="page-500-0"></span>[filters](#page-500-1)

Optionale Filter zur Einschränkung der Ergebnisse.

Die Filternamen status und simulationApplicationName und robotApplicationName werden unterstützt. Beim Filtern müssen Sie den vollständigen Wert des gefilterten Elements verwenden. Sie können bis zu drei Filter verwenden, diese müssen sich jedoch auf dasselbe benannte Element beziehen. Zum Beispiel, wenn Sie nach Elementen mit dem Status Preparing oder dem Status suchenRunning.

Typ: Array von [Filter-](#page-603-2)Objekten

Array-Mitglieder: Feste Anzahl von 1 Element.

#### Erforderlich: Nein

#### <span id="page-501-0"></span>**[maxResults](#page-500-1)**

Wenn dieser Parameter verwendet wird, werden ListSimulationJobs nur maxResults Ergebnisse auf einer einzelnen Seite zusammen mit einem nextToken Antwortelement zurückgegeben. Die verbleibenden Ergebnisse der ersten Anfrage können angezeigt werden, indem eine weitere ListSimulationJobs Anfrage mit dem zurückgegebenen nextToken Wert gesendet wird. Dieser Wert kann zwischen 1 und 1000 liegen. Wenn dieser Parameter nicht verwendet wird, werden bis zu 1000 Ergebnisse und gegebenenfalls ein nextToken Wert ListSimulationJobs zurückgegeben.

Typ: Ganzzahl

Erforderlich: Nein

#### <span id="page-501-1"></span>[nextToken](#page-500-1)

Wenn die vorherige paginierte Anfrage nicht alle verbleibenden Ergebnisse zurückgegeben hat, wird der nextToken Parameterwert des Antwortobjekts auf ein Token gesetzt. Um die nächsten Ergebnisse abzurufen, rufen Sie ListSimulationJobs erneut auf und weisen Sie dieses Token dem nextToken Parameter des Anforderungsobjekts zu. Wenn es keine verbleibenden Ergebnisse gibt, wird der NextToken Parameter des vorherigen Antwortobjekts auf Null gesetzt.

Typ: Zeichenfolge

Längenbeschränkungen: Minimale Länge beträgt 1 Zeichen. Maximale Länge beträgt 2048 Zeichen.

Pattern:  $[a-zA-Z0-9... \ -\$ 

Erforderlich: Nein

## <span id="page-501-2"></span>Antwortsyntax

```
HTTP/1.1 200
Content-type: application/json
{ 
    "nextToken": "string", 
    "simulationJobSummaries": [ 
\overline{\mathcal{L}}
```

```
 "arn": "string", 
           "computeType": "string", 
           "dataSourceNames": [ "string" ], 
           "lastUpdatedAt": number, 
           "name": "string", 
           "robotApplicationNames": [ "string" ], 
           "simulationApplicationNames": [ "string" ], 
           "status": "string" 
       } 
    ]
}
```
# Antwortelemente

Wenn die Aktion erfolgreich ist, sendet der Service eine HTTP 200-Antwort zurück.

Die folgenden Daten werden vom Service im JSON-Format zurückgegeben.

## <span id="page-502-0"></span>[nextToken](#page-501-2)

Wenn die vorherige paginierte Anfrage nicht alle verbleibenden Ergebnisse zurückgegeben hat, wird der nextToken Parameterwert des Antwortobjekts auf ein Token gesetzt. Um die nächsten Ergebnisse abzurufen, rufen Sie ListSimulationJobs erneut auf und weisen Sie dieses Token dem nextToken Parameter des Anforderungsobjekts zu. Wenn es keine verbleibenden Ergebnisse gibt, wird der NextToken Parameter des vorherigen Antwortobjekts auf Null gesetzt.

## Typ: Zeichenfolge

Längenbeschränkungen: Minimale Länge beträgt 1 Zeichen. Maximale Länge beträgt 2048 Zeichen.

Pattern:  $[a-zA-Z0-9]$ .  $\{-\}/+=7*$ 

## <span id="page-502-1"></span>[simulationJobSummaries](#page-501-2)

Eine Liste von Zusammenfassungen von Simulationsaufträgen, die den Kriterien der Anforderung entsprechen.

Typ: Array von [SimulationJobSummary-](#page-655-4)Objekten

Array-Mitglieder: Die Mindestanzahl beträgt 0 Elemente. Die maximale Anzahl beträgt 100 Elemente.

# Fehler

Weitere Informationen zu den allgemeinen Fehlern, die bei allen Aktionen zurückgegeben werden, finden Sie unter [Häufige Fehler.](#page-685-0)

InternalServerException

Bei AWS ist ein Serviceproblem RoboMaker aufgetreten. Wiederholen Sie den Aufruf.

HTTP Status Code: 500

InvalidParameterException

Ein Parameter in einer Anforderung ist nicht gültig, wird nicht unterstützt oder kann nicht verwendet werden. Die zurückgegebene Nachricht enthält eine Erläuterung des Fehlers.

HTTP Status Code: 400

**ThrottlingException** 

AWS RoboMaker kann die Anfrage vorübergehend nicht bearbeiten. Wiederholen Sie den Aufruf.

HTTP Status Code: 400

Weitere Informationen finden Sie unter:

- [AWS -Befehlszeilenschnittstelle](https://docs.aws.amazon.com/goto/aws-cli/robomaker-2018-06-29/ListSimulationJobs)
- [AWS SDK for .NET](https://docs.aws.amazon.com/goto/DotNetSDKV3/robomaker-2018-06-29/ListSimulationJobs)
- [AWS SDK for C++](https://docs.aws.amazon.com/goto/SdkForCpp/robomaker-2018-06-29/ListSimulationJobs)
- [AWS SDK for Go v2](https://docs.aws.amazon.com/goto/SdkForGoV2/robomaker-2018-06-29/ListSimulationJobs)
- [AWS SDK for Java V2](https://docs.aws.amazon.com/goto/SdkForJavaV2/robomaker-2018-06-29/ListSimulationJobs)
- [AWS SDK für JavaScript V3](https://docs.aws.amazon.com/goto/SdkForJavaScriptV3/robomaker-2018-06-29/ListSimulationJobs)
- [AWS SDK for PHP V3](https://docs.aws.amazon.com/goto/SdkForPHPV3/robomaker-2018-06-29/ListSimulationJobs)
- [AWS SDK für Python](https://docs.aws.amazon.com/goto/boto3/robomaker-2018-06-29/ListSimulationJobs)
- [AWS SDK for Ruby V3](https://docs.aws.amazon.com/goto/SdkForRubyV3/robomaker-2018-06-29/ListSimulationJobs)
# **ListTagsForResource**

Listet alle Tags auf einer RoboMaker AWS-Ressource auf.

## <span id="page-504-0"></span>Anforderungssyntax

GET /tags/*resourceArn* HTTP/1.1

## URI-Anfrageparameter

Die Anforderung verwendet die folgenden URI-Parameter.

### [resourceArn](#page-504-0)

Der RoboMaker AWS-Amazon-Ressourcenname (ARN) mit Tags, die aufgelistet werden sollen.

Längenbeschränkungen: Minimale Länge beträgt 1 Zeichen. Die maximale Länge beträgt 1224.

Pattern: arn:.\*

Erforderlich: Ja

## Anforderungstext

Der Anforderung besitzt keinen Anforderungstext.

# <span id="page-504-1"></span>Antwortsyntax

```
HTTP/1.1 200
Content-type: application/json
{ 
    "tags": { 
       "string" : "string" 
    }
}
```
# Antwortelemente

Wenn die Aktion erfolgreich ist, sendet der Service eine HTTP 200-Antwort zurück.

Die folgenden Daten werden vom Service im JSON-Format zurückgegeben.

#### <span id="page-505-0"></span>[tags](#page-504-1)

Die Liste aller Tags, die der angegebenen Ressource hinzugefügt wurden.

Typ: Abbildung einer Zeichenfolge auf eine Zeichenfolge

Karteneinträge: Mindestanzahl von 0 Elementen. Die maximale Anzahl beträgt 50 Elemente.

Schlüssel-Längenbeschränkungen: Minimale Länge von 1. Maximale Länge beträgt 128 Zeichen.

Schlüssel-Muster: [a-zA-Z0-9 \_.\-\/+=:]\*

Längenbeschränkungen für Werte: Mindestlänge von 0. Maximale Länge beträgt 256 Zeichen.

Wertemuster:  $[a-zA-Z0-9 \dots \ -\$ 

## Fehler

Weitere Informationen zu den allgemeinen Fehlern, die bei allen Aktionen zurückgegeben werden, finden Sie unter [Häufige Fehler.](#page-685-0)

InternalServerException

Bei AWS ist ein Serviceproblem RoboMaker aufgetreten. Wiederholen Sie den Aufruf.

HTTP Status Code: 500

InvalidParameterException

Ein Parameter in einer Anforderung ist nicht gültig, wird nicht unterstützt oder kann nicht verwendet werden. Die zurückgegebene Nachricht enthält eine Erläuterung des Fehlers.

HTTP Status Code: 400

#### ResourceNotFoundException

Die angegebene Ressource ist nicht vorhanden.

HTTP Status Code: 400

**ThrottlingException** 

AWS RoboMaker kann die Anfrage vorübergehend nicht bearbeiten. Wiederholen Sie den Aufruf.

HTTP Status Code: 400

Weitere Informationen finden Sie unter:

- [AWS -Befehlszeilenschnittstelle](https://docs.aws.amazon.com/goto/aws-cli/robomaker-2018-06-29/ListTagsForResource)
- [AWS SDK for .NET](https://docs.aws.amazon.com/goto/DotNetSDKV3/robomaker-2018-06-29/ListTagsForResource)
- [AWS SDK for C++](https://docs.aws.amazon.com/goto/SdkForCpp/robomaker-2018-06-29/ListTagsForResource)
- [AWS SDK for Go v2](https://docs.aws.amazon.com/goto/SdkForGoV2/robomaker-2018-06-29/ListTagsForResource)
- [AWS SDK for Java V2](https://docs.aws.amazon.com/goto/SdkForJavaV2/robomaker-2018-06-29/ListTagsForResource)
- [AWS SDK für JavaScript V3](https://docs.aws.amazon.com/goto/SdkForJavaScriptV3/robomaker-2018-06-29/ListTagsForResource)
- [AWS SDK for PHP V3](https://docs.aws.amazon.com/goto/SdkForPHPV3/robomaker-2018-06-29/ListTagsForResource)
- [AWS SDK für Python](https://docs.aws.amazon.com/goto/boto3/robomaker-2018-06-29/ListTagsForResource)
- [AWS SDK for Ruby V3](https://docs.aws.amazon.com/goto/SdkForRubyV3/robomaker-2018-06-29/ListTagsForResource)

# ListWorldExportJobs

Listet weltweite Exportjobs auf.

## <span id="page-507-2"></span>Anforderungssyntax

```
POST /listWorldExportJobs HTTP/1.1
Content-type: application/json
{ 
    "filters": [ 
        { 
           "name": "string", 
           "values": [ "string" ] 
        } 
    ], 
    "maxResults": number, 
    "nextToken": "string"
}
```
## URI-Anfrageparameter

Die Anforderung verwendet keine URI-Parameter.

## Anforderungstext

Die Anforderung akzeptiert die folgenden Daten im JSON-Format.

## <span id="page-507-0"></span>[filters](#page-507-2)

Optionale Filter zur Einschränkung der Ergebnisse. Sie können generationJobId und templateId verwenden.

Typ: Array von [Filter-](#page-603-2)Objekten

Array-Mitglieder: Feste Anzahl von 1 Element.

Erforderlich: Nein

### <span id="page-507-1"></span>[maxResults](#page-507-2)

Wenn dieser Parameter verwendet wird, werden ListWorldExportJobs nur maxResults Ergebnisse auf einer einzelnen Seite zusammen mit einem nextToken Antwortelement

zurückgegeben. Die verbleibenden Ergebnisse der ersten Anfrage können angezeigt werden, indem eine weitere ListWorldExportJobs Anfrage mit dem zurückgegebenen nextToken Wert gesendet wird. Dieser Wert kann zwischen 1 und 100 liegen. Wenn dieser Parameter nicht verwendet wird, werden bis zu 100 Ergebnisse und gegebenenfalls ein nextToken Wert ListWorldExportJobs zurückgegeben.

Typ: Ganzzahl

Erforderlich: Nein

### <span id="page-508-0"></span>[nextToken](#page-507-2)

Wenn die vorherige paginierte Anfrage nicht alle verbleibenden Ergebnisse zurückgegeben hat, wird der nextToken Parameterwert des Antwortobjekts auf ein Token gesetzt. Um die nächsten Ergebnisse abzurufen, rufen Sie ListWorldExportJobs erneut auf und weisen Sie dieses Token dem nextToken Parameter des Anforderungsobjekts zu. Wenn es keine verbleibenden Ergebnisse gibt, wird der NextToken Parameter des vorherigen Antwortobjekts auf Null gesetzt.

Typ: Zeichenfolge

Längenbeschränkungen: Minimale Länge beträgt 1 Zeichen. Maximale Länge beträgt 2048 Zeichen.

Pattern:  $[a-zA-Z0-9... \ -\$ 

Erforderlich: Nein

# <span id="page-508-1"></span>Antwortsyntax

```
HTTP/1.1 200
Content-type: application/json
{ 
    "nextToken": "string", 
    "worldExportJobSummaries": [ 
        { 
           "arn": "string", 
           "createdAt": number, 
           "outputLocation": { 
              "s3Bucket": "string", 
               "s3Prefix": "string" 
           },
```

```
 "status": "string", 
            "worlds": [ "string" ] 
        } 
    ]
}
```
## Antwortelemente

Wenn die Aktion erfolgreich ist, sendet der Service eine HTTP 200-Antwort zurück.

Die folgenden Daten werden vom Service im JSON-Format zurückgegeben.

## <span id="page-509-0"></span>[nextToken](#page-508-1)

Wenn die vorherige paginierte Anfrage nicht alle verbleibenden Ergebnisse zurückgegeben hat, wird der nextToken Parameterwert des Antwortobjekts auf ein Token gesetzt. Um die nächsten Ergebnisse abzurufen, rufen Sie ListWorldExportJobsRequest erneut auf und weisen Sie dieses Token dem nextToken Parameter des Anforderungsobjekts zu. Wenn es keine verbleibenden Ergebnisse gibt, wird der NextToken Parameter des vorherigen Antwortobjekts auf Null gesetzt.

### Typ: Zeichenfolge

Längenbeschränkungen: Minimale Länge beträgt 1 Zeichen. Maximale Länge beträgt 2048 Zeichen.

Pattern:  $[a-zA-Z0-9]$ .  $\{-\}/+=7*$ 

### <span id="page-509-1"></span>[worldExportJobSummaries](#page-508-1)

Zusammenfassende Informationen zu weltweiten Exportaufträgen.

Typ: Array von [WorldExportJobSummary-](#page-676-4)Objekten

Array-Mitglieder: Die Mindestanzahl beträgt 0 Elemente. Die maximale Anzahl beträgt 100 Elemente.

## Fehler

Weitere Informationen zu den allgemeinen Fehlern, die bei allen Aktionen zurückgegeben werden, finden Sie unter [Häufige Fehler.](#page-685-0)

#### InternalServerException

Bei AWS ist ein Serviceproblem RoboMaker aufgetreten. Wiederholen Sie den Aufruf.

HTTP Status Code: 500

InvalidParameterException

Ein Parameter in einer Anforderung ist nicht gültig, wird nicht unterstützt oder kann nicht verwendet werden. Die zurückgegebene Nachricht enthält eine Erläuterung des Fehlers.

HTTP Status Code: 400

**ThrottlingException** 

AWS RoboMaker kann die Anfrage vorübergehend nicht bearbeiten. Wiederholen Sie den Aufruf.

HTTP Status Code: 400

Weitere Informationen finden Sie unter:

- [AWS -Befehlszeilenschnittstelle](https://docs.aws.amazon.com/goto/aws-cli/robomaker-2018-06-29/ListWorldExportJobs)
- [AWS SDK for .NET](https://docs.aws.amazon.com/goto/DotNetSDKV3/robomaker-2018-06-29/ListWorldExportJobs)
- [AWS SDK for C++](https://docs.aws.amazon.com/goto/SdkForCpp/robomaker-2018-06-29/ListWorldExportJobs)
- [AWS SDK for Go v2](https://docs.aws.amazon.com/goto/SdkForGoV2/robomaker-2018-06-29/ListWorldExportJobs)
- [AWS SDK for Java V2](https://docs.aws.amazon.com/goto/SdkForJavaV2/robomaker-2018-06-29/ListWorldExportJobs)
- [AWS SDK für JavaScript V3](https://docs.aws.amazon.com/goto/SdkForJavaScriptV3/robomaker-2018-06-29/ListWorldExportJobs)
- [AWS SDK for PHP V3](https://docs.aws.amazon.com/goto/SdkForPHPV3/robomaker-2018-06-29/ListWorldExportJobs)
- [AWS SDK für Python](https://docs.aws.amazon.com/goto/boto3/robomaker-2018-06-29/ListWorldExportJobs)
- [AWS SDK for Ruby V3](https://docs.aws.amazon.com/goto/SdkForRubyV3/robomaker-2018-06-29/ListWorldExportJobs)

# ListWorldGenerationJobs

Listet Weltgenerator-Jobs auf.

## <span id="page-511-2"></span>Anforderungssyntax

```
POST /listWorldGenerationJobs HTTP/1.1
Content-type: application/json
{ 
    "filters": [ 
        { 
           "name": "string", 
           "values": [ "string" ] 
        } 
    ], 
    "maxResults": number, 
    "nextToken": "string"
}
```
## URI-Anfrageparameter

Die Anforderung verwendet keine URI-Parameter.

## Anforderungstext

Die Anforderung akzeptiert die folgenden Daten im JSON-Format.

## <span id="page-511-0"></span>[filters](#page-511-2)

Optionale Filter zur Einschränkung der Ergebnisse. Sie können status und templateId verwenden.

Typ: Array von [Filter-](#page-603-2)Objekten

Array-Mitglieder: Feste Anzahl von 1 Element.

Erforderlich: Nein

#### <span id="page-511-1"></span>[maxResults](#page-511-2)

Wenn dieser Parameter verwendet wird, werden ListWorldGeneratorJobs nur maxResults Ergebnisse auf einer einzelnen Seite zusammen mit einem nextToken Antwortelement zurückgegeben. Die verbleibenden Ergebnisse der ersten Anfrage können angezeigt werden,

indem eine weitere ListWorldGeneratorJobs Anfrage mit dem zurückgegebenen nextToken Wert gesendet wird. Dieser Wert kann zwischen 1 und 100 liegen. Wenn dieser Parameter nicht verwendet wird, werden bis zu 100 Ergebnisse und gegebenenfalls ein nextToken Wert ListWorldGeneratorJobs zurückgegeben.

Typ: Ganzzahl

Erforderlich: Nein

### <span id="page-512-0"></span>[nextToken](#page-511-2)

Wenn die vorherige paginierte Anfrage nicht alle verbleibenden Ergebnisse zurückgegeben hat, wird der nextToken Parameterwert des Antwortobjekts auf ein Token gesetzt. Um die nächsten Ergebnisse abzurufen, rufen Sie ListWorldGenerationJobsRequest erneut auf und weisen Sie dieses Token dem nextToken Parameter des Anforderungsobjekts zu. Wenn es keine verbleibenden Ergebnisse gibt, wird der NextToken Parameter des vorherigen Antwortobjekts auf Null gesetzt.

## Typ: Zeichenfolge

Längenbeschränkungen: Minimale Länge beträgt 1 Zeichen. Maximale Länge beträgt 2048 Zeichen.

Pattern:  $[a-zA-Z0-9... \ -\$ 

Erforderlich: Nein

# <span id="page-512-1"></span>Antwortsyntax

```
HTTP/1.1 200
Content-type: application/json
{ 
    "nextToken": "string", 
    "worldGenerationJobSummaries": [ 
       { 
           "arn": "string", 
           "createdAt": number, 
           "failedWorldCount": number, 
           "status": "string", 
           "succeededWorldCount": number, 
           "template": "string",
```

```
 "worldCount": { 
              "floorplanCount": number, 
              "interiorCountPerFloorplan": number
 } 
       } 
   \mathbf{I}}
```
## Antwortelemente

Wenn die Aktion erfolgreich ist, sendet der Service eine HTTP 200-Antwort zurück.

Die folgenden Daten werden vom Service im JSON-Format zurückgegeben.

## <span id="page-513-0"></span>[nextToken](#page-512-1)

Wenn die vorherige paginierte Anfrage nicht alle verbleibenden Ergebnisse zurückgegeben hat, wird der nextToken Parameterwert des Antwortobjekts auf ein Token gesetzt. Um die nächsten Ergebnisse abzurufen, rufen Sie ListWorldGeneratorJobsRequest erneut auf und weisen Sie dieses Token dem nextToken Parameter des Anforderungsobjekts zu. Wenn es keine verbleibenden Ergebnisse gibt, wird der NextToken Parameter des vorherigen Antwortobjekts auf Null gesetzt.

## Typ: Zeichenfolge

Längenbeschränkungen: Minimale Länge beträgt 1 Zeichen. Maximale Länge beträgt 2048 Zeichen.

Pattern:  $[a-zA-Z0-9]$ .  $\{-\}/+=7*$ 

### <span id="page-513-1"></span>[worldGenerationJobSummaries](#page-512-1)

Zusammenfassende Informationen zu weltweiten Generator-Aufträgen.

Typ: Array von [WorldGenerationJobSummary-](#page-681-4)Objekten

Array-Mitglieder: Die Mindestanzahl beträgt 0 Elemente. Die maximale Anzahl beträgt 100 Elemente.

## Fehler

Weitere Informationen zu den allgemeinen Fehlern, die bei allen Aktionen zurückgegeben werden, finden Sie unter [Häufige Fehler.](#page-685-0)

#### InternalServerException

Bei AWS ist ein Serviceproblem RoboMaker aufgetreten. Wiederholen Sie den Aufruf.

HTTP Status Code: 500

InvalidParameterException

Ein Parameter in einer Anforderung ist nicht gültig, wird nicht unterstützt oder kann nicht verwendet werden. Die zurückgegebene Nachricht enthält eine Erläuterung des Fehlers.

HTTP Status Code: 400

**ThrottlingException** 

AWS RoboMaker kann die Anfrage vorübergehend nicht bearbeiten. Wiederholen Sie den Aufruf.

HTTP Status Code: 400

Weitere Informationen finden Sie unter:

- [AWS -Befehlszeilenschnittstelle](https://docs.aws.amazon.com/goto/aws-cli/robomaker-2018-06-29/ListWorldGenerationJobs)
- [AWS SDK for .NET](https://docs.aws.amazon.com/goto/DotNetSDKV3/robomaker-2018-06-29/ListWorldGenerationJobs)
- [AWS SDK for C++](https://docs.aws.amazon.com/goto/SdkForCpp/robomaker-2018-06-29/ListWorldGenerationJobs)
- [AWS SDK for Go v2](https://docs.aws.amazon.com/goto/SdkForGoV2/robomaker-2018-06-29/ListWorldGenerationJobs)
- [AWS SDK for Java V2](https://docs.aws.amazon.com/goto/SdkForJavaV2/robomaker-2018-06-29/ListWorldGenerationJobs)
- [AWS SDK für JavaScript V3](https://docs.aws.amazon.com/goto/SdkForJavaScriptV3/robomaker-2018-06-29/ListWorldGenerationJobs)
- [AWS SDK for PHP V3](https://docs.aws.amazon.com/goto/SdkForPHPV3/robomaker-2018-06-29/ListWorldGenerationJobs)
- [AWS SDK für Python](https://docs.aws.amazon.com/goto/boto3/robomaker-2018-06-29/ListWorldGenerationJobs)
- [AWS SDK for Ruby V3](https://docs.aws.amazon.com/goto/SdkForRubyV3/robomaker-2018-06-29/ListWorldGenerationJobs)

#### AWS RoboMaker Entwicklerhandbuch

# **ListWorlds**

Listet Welten auf.

## <span id="page-515-2"></span>Anforderungssyntax

```
POST /listWorlds HTTP/1.1
Content-type: application/json
{ 
    "filters": [ 
        { 
           "name": "string", 
           "values": [ "string" ] 
        } 
    ], 
    "maxResults": number, 
    "nextToken": "string"
}
```
## URI-Anfrageparameter

Die Anforderung verwendet keine URI-Parameter.

## Anforderungstext

Die Anforderung akzeptiert die folgenden Daten im JSON-Format.

### <span id="page-515-0"></span>[filters](#page-515-2)

Optionale Filter zur Einschränkung der Ergebnisse. Sie können verwendenstatus.

Typ: Array von [Filter-](#page-603-2)Objekten

Array-Mitglieder: Feste Anzahl von 1 Element.

Erforderlich: Nein

### <span id="page-515-1"></span>[maxResults](#page-515-2)

Wenn dieser Parameter verwendet wird, werden ListWorlds nur maxResults Ergebnisse auf einer einzelnen Seite zusammen mit einem nextToken Antwortelement zurückgegeben. Die verbleibenden Ergebnisse der ersten Anfrage können angezeigt werden, indem eine weitere ListWorlds Anfrage mit dem zurückgegebenen nextToken Wert gesendet wird. Dieser Wert kann zwischen 1 und 100 liegen. Wenn dieser Parameter nicht verwendet wird, werden bis zu 100 Ergebnisse und gegebenenfalls ein nextToken Wert ListWorlds zurückgegeben.

Typ: Ganzzahl

Erforderlich: Nein

### <span id="page-516-0"></span>[nextToken](#page-515-2)

Wenn die vorherige paginierte Anfrage nicht alle verbleibenden Ergebnisse zurückgegeben hat, wird der nextToken Parameterwert des Antwortobjekts auf ein Token gesetzt. Um die nächsten Ergebnisse abzurufen, rufen Sie ListWorlds erneut auf und weisen Sie dieses Token dem nextToken Parameter des Anforderungsobjekts zu. Wenn es keine verbleibenden Ergebnisse gibt, wird der NextToken Parameter des vorherigen Antwortobjekts auf Null gesetzt.

Typ: Zeichenfolge

Längenbeschränkungen: Minimale Länge beträgt 1 Zeichen. Maximale Länge beträgt 2048 Zeichen.

Pattern:  $[a-zA-Z0-9... \ -\$ 

Erforderlich: Nein

# <span id="page-516-1"></span>Antwortsyntax

```
HTTP/1.1 200
Content-type: application/json
{ 
    "nextToken": "string", 
    "worldSummaries": [ 
        { 
           "arn": "string", 
           "createdAt": number, 
           "generationJob": "string", 
           "template": "string" 
       } 
    ]
}
```
## Antwortelemente

Wenn die Aktion erfolgreich ist, sendet der Service eine HTTP 200-Antwort zurück.

Die folgenden Daten werden vom Service im JSON-Format zurückgegeben.

### <span id="page-517-0"></span>[nextToken](#page-516-1)

Wenn die vorherige paginierte Anfrage nicht alle verbleibenden Ergebnisse zurückgegeben hat, wird der nextToken Parameterwert des Antwortobjekts auf ein Token gesetzt. Um die nächsten Ergebnisse abzurufen, rufen Sie ListWorlds erneut auf und weisen Sie dieses Token dem nextToken Parameter des Anforderungsobjekts zu. Wenn es keine verbleibenden Ergebnisse gibt, wird der NextToken Parameter des vorherigen Antwortobjekts auf Null gesetzt.

## Typ: Zeichenfolge

Längenbeschränkungen: Minimale Länge beträgt 1 Zeichen. Maximale Länge beträgt 2048 Zeichen.

Pattern: [a-zA-Z0-9\_.\-\/+=]\*

### <span id="page-517-1"></span>[worldSummaries](#page-516-1)

Zusammenfassende Informationen für Welten.

Typ: Array von [WorldSummary-](#page-684-4)Objekten

## Fehler

Weitere Informationen zu den allgemeinen Fehlern, die bei allen Aktionen zurückgegeben werden, finden Sie unter [Häufige Fehler.](#page-685-0)

### InternalServerException

Bei AWS ist ein Serviceproblem RoboMaker aufgetreten. Wiederholen Sie den Aufruf.

HTTP Status Code: 500

### InvalidParameterException

Ein Parameter in einer Anforderung ist nicht gültig, wird nicht unterstützt oder kann nicht verwendet werden. Die zurückgegebene Nachricht enthält eine Erläuterung des Fehlers. HTTP Status Code: 400

**ThrottlingException** 

AWS RoboMaker kann die Anfrage vorübergehend nicht bearbeiten. Wiederholen Sie den Aufruf.

HTTP Status Code: 400

Weitere Informationen finden Sie unter:

- [AWS -Befehlszeilenschnittstelle](https://docs.aws.amazon.com/goto/aws-cli/robomaker-2018-06-29/ListWorlds)
- [AWS SDK for .NET](https://docs.aws.amazon.com/goto/DotNetSDKV3/robomaker-2018-06-29/ListWorlds)
- [AWS SDK for C++](https://docs.aws.amazon.com/goto/SdkForCpp/robomaker-2018-06-29/ListWorlds)
- [AWS SDK for Go v2](https://docs.aws.amazon.com/goto/SdkForGoV2/robomaker-2018-06-29/ListWorlds)
- [AWS SDK for Java V2](https://docs.aws.amazon.com/goto/SdkForJavaV2/robomaker-2018-06-29/ListWorlds)
- [AWS SDK für JavaScript V3](https://docs.aws.amazon.com/goto/SdkForJavaScriptV3/robomaker-2018-06-29/ListWorlds)
- [AWS SDK for PHP V3](https://docs.aws.amazon.com/goto/SdkForPHPV3/robomaker-2018-06-29/ListWorlds)
- [AWS SDK für Python](https://docs.aws.amazon.com/goto/boto3/robomaker-2018-06-29/ListWorlds)
- [AWS SDK for Ruby V3](https://docs.aws.amazon.com/goto/SdkForRubyV3/robomaker-2018-06-29/ListWorlds)

# ListWorldTemplates

Listet Weltvorlagen auf.

## <span id="page-519-2"></span>Anforderungssyntax

```
POST /listWorldTemplates HTTP/1.1
Content-type: application/json
{ 
    "maxResults": number, 
    "nextToken": "string"
}
```
## URI-Anfrageparameter

Die Anforderung verwendet keine URI-Parameter.

## Anforderungstext

Die Anforderung akzeptiert die folgenden Daten im JSON-Format.

### <span id="page-519-0"></span>[maxResults](#page-519-2)

Wenn dieser Parameter verwendet wird, werden ListWorldTemplates nur maxResults Ergebnisse auf einer einzelnen Seite zusammen mit einem nextToken Antwortelement zurückgegeben. Die verbleibenden Ergebnisse der ersten Anfrage können angezeigt werden, indem eine weitere ListWorldTemplates Anfrage mit dem zurückgegebenen nextToken Wert gesendet wird. Dieser Wert kann zwischen 1 und 100 liegen. Wenn dieser Parameter nicht verwendet wird, werden bis zu 100 Ergebnisse und gegebenenfalls ein nextToken Wert ListWorldTemplates zurückgegeben.

Typ: Ganzzahl

Erforderlich: Nein

### <span id="page-519-1"></span>[nextToken](#page-519-2)

Wenn die vorherige paginierte Anfrage nicht alle verbleibenden Ergebnisse zurückgegeben hat, wird der nextToken Parameterwert des Antwortobjekts auf ein Token gesetzt. Um die nächsten Ergebnisse abzurufen, rufen Sie ListWorldTemplates erneut auf und weisen Sie dieses

Token dem nextToken Parameter des Anforderungsobjekts zu. Wenn es keine verbleibenden Ergebnisse gibt, wird der NextToken Parameter des vorherigen Antwortobjekts auf Null gesetzt.

Typ: Zeichenfolge

Längenbeschränkungen: Minimale Länge beträgt 1 Zeichen. Maximale Länge beträgt 2048 Zeichen.

Pattern:  $[a-zA-Z0-9... \ -\$ 

Erforderlich: Nein

## <span id="page-520-1"></span>Antwortsyntax

```
HTTP/1.1 200
Content-type: application/json
{ 
    "nextToken": "string", 
    "templateSummaries": [ 
       { 
           "arn": "string", 
           "createdAt": number, 
           "lastUpdatedAt": number, 
           "name": "string", 
           "version": "string" 
       } 
    ]
}
```
# Antwortelemente

Wenn die Aktion erfolgreich ist, sendet der Service eine HTTP 200-Antwort zurück.

Die folgenden Daten werden vom Service im JSON-Format zurückgegeben.

## <span id="page-520-0"></span>[nextToken](#page-520-1)

Wenn die vorherige paginierte Anfrage nicht alle verbleibenden Ergebnisse zurückgegeben hat, wird der nextToken Parameterwert des Antwortobjekts auf ein Token gesetzt. Um die nächsten Ergebnisse abzurufen, rufen Sie ListWorldTemplates erneut auf und weisen Sie dieses

Token dem nextToken Parameter des Anforderungsobjekts zu. Wenn es keine verbleibenden Ergebnisse gibt, wird der NextToken Parameter des vorherigen Antwortobjekts auf Null gesetzt.

Typ: Zeichenfolge

Längenbeschränkungen: Minimale Länge beträgt 1 Zeichen. Maximale Länge beträgt 2048 Zeichen.

Pattern:  $[a-zA-Z0-9]$ .  $\{-\}/+=7*$ 

### <span id="page-521-0"></span>[templateSummaries](#page-520-1)

Zusammenfassungsinformationen für Vorlagen.

Typ: Array von [TemplateSummary-](#page-664-4)Objekten

## Fehler

Weitere Informationen zu den allgemeinen Fehlern, die bei allen Aktionen zurückgegeben werden, finden Sie unter [Häufige Fehler.](#page-685-0)

InternalServerException

Bei AWS ist ein Serviceproblem RoboMaker aufgetreten. Wiederholen Sie den Aufruf.

HTTP Status Code: 500

InvalidParameterException

Ein Parameter in einer Anforderung ist nicht gültig, wird nicht unterstützt oder kann nicht verwendet werden. Die zurückgegebene Nachricht enthält eine Erläuterung des Fehlers.

HTTP Status Code: 400

### **ThrottlingException**

AWS RoboMaker kann die Anfrage vorübergehend nicht bearbeiten. Wiederholen Sie den Aufruf.

HTTP Status Code: 400

Weitere Informationen finden Sie unter:

- [AWS -Befehlszeilenschnittstelle](https://docs.aws.amazon.com/goto/aws-cli/robomaker-2018-06-29/ListWorldTemplates)
- [AWS SDK for .NET](https://docs.aws.amazon.com/goto/DotNetSDKV3/robomaker-2018-06-29/ListWorldTemplates)
- [AWS SDK for C++](https://docs.aws.amazon.com/goto/SdkForCpp/robomaker-2018-06-29/ListWorldTemplates)
- [AWS SDK for Go v2](https://docs.aws.amazon.com/goto/SdkForGoV2/robomaker-2018-06-29/ListWorldTemplates)
- [AWS SDK for Java V2](https://docs.aws.amazon.com/goto/SdkForJavaV2/robomaker-2018-06-29/ListWorldTemplates)
- [AWS SDK für JavaScript V3](https://docs.aws.amazon.com/goto/SdkForJavaScriptV3/robomaker-2018-06-29/ListWorldTemplates)
- [AWS SDK for PHP V3](https://docs.aws.amazon.com/goto/SdkForPHPV3/robomaker-2018-06-29/ListWorldTemplates)
- [AWS SDK für Python](https://docs.aws.amazon.com/goto/boto3/robomaker-2018-06-29/ListWorldTemplates)
- [AWS SDK for Ruby V3](https://docs.aws.amazon.com/goto/SdkForRubyV3/robomaker-2018-06-29/ListWorldTemplates)

# RegisterRobot

Diese Aktion ist veraltet.

Registriert einen Roboter bei einer Flotte.

## **A** Important

Diese API wird nicht mehr unterstützt und gibt bei Verwendung einen Fehler aus. Weitere Informationen finden Sie im Update vom 31. Januar 2022 auf der Seite mit den [Support-](https://docs.aws.amazon.com/robomaker/latest/dg/chapter-support-policy.html#software-support-policy-january2022)[Richtlinien](https://docs.aws.amazon.com/robomaker/latest/dg/chapter-support-policy.html#software-support-policy-january2022).

# <span id="page-523-1"></span>Anforderungssyntax

```
POST /registerRobot HTTP/1.1
Content-type: application/json
{ 
    "fleet": "string", 
    "robot": "string"
}
```
## URI-Anfrageparameter

Die Anforderung verwendet keine URI-Parameter.

## Anforderungstext

Die Anforderung akzeptiert die folgenden Daten im JSON-Format.

## <span id="page-523-0"></span>[fleet](#page-523-1)

Der Amazon-Ressourcenname (ARN) der Flotte

Typ: Zeichenfolge

Längenbeschränkungen: Minimale Länge beträgt 1 Zeichen. Die maximale Länge beträgt 1224.

Pattern: arn:.\*

Erforderlich: Ja

#### <span id="page-524-0"></span>[robot](#page-523-1)

Der Amazon-Ressourcenname (ARN) des Roboters.

Typ: Zeichenfolge

Längenbeschränkungen: Minimale Länge beträgt 1 Zeichen. Maximale Länge von 1224.

Pattern: arn:.\*

Erforderlich: Ja

## <span id="page-524-3"></span>Antwortsyntax

```
HTTP/1.1 200
Content-type: application/json
{ 
    "fleet": "string", 
    "robot": "string"
}
```
## Antwortelemente

Wenn die Aktion erfolgreich ist, sendet der Service eine HTTP 200-Antwort zurück.

Die folgenden Daten werden vom Service im JSON-Format zurückgegeben.

#### <span id="page-524-1"></span>[fleet](#page-524-3)

Der Amazon-Ressourcenname (ARN) der Flotte, der der Roboter beitreten wird.

Typ: Zeichenfolge

Längenbeschränkungen: Minimale Länge beträgt 1 Zeichen. Die maximale Länge beträgt 1224.

Pattern: arn:.\*

### <span id="page-524-2"></span>[robot](#page-524-3)

Informationen zur Registrierung des Roboters.

Typ: Zeichenfolge

Längenbeschränkungen: Minimale Länge beträgt 1 Zeichen. Maximale Länge von 1224.

Pattern: arn:.\*

## Fehler

Weitere Informationen zu den allgemeinen Fehlern, die bei allen Aktionen zurückgegeben werden, finden Sie unter [Häufige Fehler.](#page-685-0)

## InternalServerException

Bei AWS ist ein Serviceproblem RoboMaker aufgetreten. Wiederholen Sie den Aufruf.

HTTP Status Code: 500

InvalidParameterException

Ein Parameter in einer Anforderung ist nicht gültig, wird nicht unterstützt oder kann nicht verwendet werden. Die zurückgegebene Nachricht enthält eine Erläuterung des Fehlers.

HTTP Status Code: 400

### LimitExceededException

Die angeforderte Ressource überschreitet die maximal zulässige Anzahl, oder die Anzahl gleichzeitiger Stream-Anfragen überschreitet die zulässige Höchstzahl.

HTTP Status Code: 400

ResourceNotFoundException

Die angegebene Ressource ist nicht vorhanden.

HTTP Status Code: 400

### **ThrottlingException**

AWS RoboMaker kann die Anfrage vorübergehend nicht bearbeiten. Wiederholen Sie den Aufruf.

HTTP Status Code: 400

Weitere Informationen finden Sie unter:

- [AWS -Befehlszeilenschnittstelle](https://docs.aws.amazon.com/goto/aws-cli/robomaker-2018-06-29/RegisterRobot)
- [AWS SDK for .NET](https://docs.aws.amazon.com/goto/DotNetSDKV3/robomaker-2018-06-29/RegisterRobot)
- [AWS SDK for C++](https://docs.aws.amazon.com/goto/SdkForCpp/robomaker-2018-06-29/RegisterRobot)
- [AWS SDK for Go v2](https://docs.aws.amazon.com/goto/SdkForGoV2/robomaker-2018-06-29/RegisterRobot)
- [AWS SDK for Java V2](https://docs.aws.amazon.com/goto/SdkForJavaV2/robomaker-2018-06-29/RegisterRobot)
- [AWS SDK für JavaScript V3](https://docs.aws.amazon.com/goto/SdkForJavaScriptV3/robomaker-2018-06-29/RegisterRobot)
- [AWS SDK for PHP V3](https://docs.aws.amazon.com/goto/SdkForPHPV3/robomaker-2018-06-29/RegisterRobot)
- [AWS SDK für Python](https://docs.aws.amazon.com/goto/boto3/robomaker-2018-06-29/RegisterRobot)
- [AWS SDK for Ruby V3](https://docs.aws.amazon.com/goto/SdkForRubyV3/robomaker-2018-06-29/RegisterRobot)

# RestartSimulationJob

Startet einen laufenden Simulationsjob neu.

## <span id="page-527-1"></span>Anforderungssyntax

```
POST /restartSimulationJob HTTP/1.1
Content-type: application/json
{ 
    "job": "string"
}
```
## URI-Anfrageparameter

Die Anforderung verwendet keine URI-Parameter.

## Anforderungstext

Die Anforderung akzeptiert die folgenden Daten im JSON-Format.

## <span id="page-527-0"></span>[job](#page-527-1)

Der Amazon-Ressourcenname (ARN) des Simulationsjobs.

Typ: Zeichenfolge

Längenbeschränkungen: Minimale Länge beträgt 1 Zeichen. Die maximale Länge beträgt 1224.

Pattern: arn:.\*

Erforderlich: Ja

## Antwortsyntax

HTTP/1.1 200

## Antwortelemente

Wenn die Aktion erfolgreich ist, gibt der Dienst eine HTTP 200-Antwort mit leerem HTTP-Textinhalt zurück.

## Fehler

Weitere Informationen zu den allgemeinen Fehlern, die bei allen Aktionen zurückgegeben werden, finden Sie unter [Häufige Fehler.](#page-685-0)

InternalServerException

Bei AWS ist ein Serviceproblem RoboMaker aufgetreten. Wiederholen Sie den Aufruf.

HTTP Status Code: 500

InvalidParameterException

Ein Parameter in einer Anforderung ist nicht gültig, wird nicht unterstützt oder kann nicht verwendet werden. Die zurückgegebene Nachricht enthält eine Erläuterung des Fehlers.

HTTP Status Code: 400

LimitExceededException

Die angeforderte Ressource überschreitet die maximal zulässige Anzahl, oder die Anzahl gleichzeitiger Stream-Anfragen überschreitet die zulässige Höchstzahl.

HTTP Status Code: 400

ResourceNotFoundException

Die angegebene Ressource ist nicht vorhanden.

HTTP Status Code: 400

**ThrottlingException** 

AWS RoboMaker kann die Anfrage vorübergehend nicht bearbeiten. Wiederholen Sie den Aufruf.

HTTP Status Code: 400

Weitere Informationen finden Sie unter:

- [AWS -Befehlszeilenschnittstelle](https://docs.aws.amazon.com/goto/aws-cli/robomaker-2018-06-29/RestartSimulationJob)
- [AWS SDK for .NET](https://docs.aws.amazon.com/goto/DotNetSDKV3/robomaker-2018-06-29/RestartSimulationJob)
- [AWS SDK for C++](https://docs.aws.amazon.com/goto/SdkForCpp/robomaker-2018-06-29/RestartSimulationJob)
- [AWS SDK for Go v2](https://docs.aws.amazon.com/goto/SdkForGoV2/robomaker-2018-06-29/RestartSimulationJob)
- [AWS SDK for Java V2](https://docs.aws.amazon.com/goto/SdkForJavaV2/robomaker-2018-06-29/RestartSimulationJob)
- [AWS SDK für JavaScript V3](https://docs.aws.amazon.com/goto/SdkForJavaScriptV3/robomaker-2018-06-29/RestartSimulationJob)
- [AWS SDK for PHP V3](https://docs.aws.amazon.com/goto/SdkForPHPV3/robomaker-2018-06-29/RestartSimulationJob)
- [AWS SDK für Python](https://docs.aws.amazon.com/goto/boto3/robomaker-2018-06-29/RestartSimulationJob)
- [AWS SDK for Ruby V3](https://docs.aws.amazon.com/goto/SdkForRubyV3/robomaker-2018-06-29/RestartSimulationJob)

# **StartSimulationJobBatch**

Startet einen neuen Simulationsauftragsstapel. Der Stapel wird mithilfe eines oder mehrerer SimulationJobRequest Objekte definiert.

## <span id="page-530-0"></span>Anforderungssyntax

```
POST /startSimulationJobBatch HTTP/1.1
Content-type: application/json
{ 
    "batchPolicy": { 
       "maxConcurrency": number, 
       "timeoutInSeconds": number
    }, 
    "clientRequestToken": "string", 
    "createSimulationJobRequests": [ 
       { 
           "compute": { 
              "computeType": "string", 
              "gpuUnitLimit": number, 
              "simulationUnitLimit": number
           }, 
           "dataSources": [ 
\{\hspace{.1cm} \} "destination": "string", 
                  "name": "string", 
                  "s3Bucket": "string", 
                  "s3Keys": [ "string" ], 
                  "type": "string" 
              } 
           ], 
           "failureBehavior": "string", 
           "iamRole": "string", 
           "loggingConfig": { 
              "recordAllRosTopics": boolean
           }, 
           "maxJobDurationInSeconds": number, 
           "outputLocation": { 
              "s3Bucket": "string", 
              "s3Prefix": "string" 
           }, 
           "robotApplications": [
```

```
\{\hspace{.1cm} \} "application": "string", 
                   "applicationVersion": "string", 
                   "launchConfig": { 
                      "command": [ "string" ], 
                      "environmentVariables": { 
                          "string" : "string" 
                      }, 
                      "launchFile": "string", 
                      "packageName": "string", 
                      "portForwardingConfig": { 
                          "portMappings": [ 
 { 
                                 "applicationPort": number, 
                                 "enableOnPublicIp": boolean, 
                                 "jobPort": number
 } 
\sim 100 \sim 100 \sim 100 \sim 100 \sim 100 \sim 100 \sim 100 \sim 100 \sim 100 \sim 100 \sim 100 \sim 100 \sim 100 \sim 100 \sim 100 \sim 100 \sim 100 \sim 100 \sim 100 \sim 100 \sim 100 \sim 100 \sim 100 \sim 100 \sim 
, and the state \mathbb{R}, the state \mathbb{R} "streamUI": boolean
                   }, 
                   "tools": [ 
\{ "command": "string", 
                          "exitBehavior": "string", 
                          "name": "string", 
                          "streamOutputToCloudWatch": boolean, 
                          "streamUI": boolean
 } 
                   ], 
                   "uploadConfigurations": [ 
\{ "name": "string", 
                          "path": "string", 
                          "uploadBehavior": "string" 
 } 
                   ], 
                   "useDefaultTools": boolean, 
                   "useDefaultUploadConfigurations": boolean
 } 
           ], 
           "simulationApplications": [ 
\{\hspace{.1cm} \} "application": "string",
```

```
 "applicationVersion": "string", 
                  "launchConfig": { 
                      "command": [ "string" ], 
                      "environmentVariables": { 
                         "string" : "string" 
, and the state \mathbb{R}, the state \mathbb{R} "launchFile": "string", 
                      "packageName": "string", 
                      "portForwardingConfig": { 
                         "portMappings": [ 
 { 
                                "applicationPort": number, 
                                "enableOnPublicIp": boolean, 
                                 "jobPort": number
 } 
\sim 100 \sim 100 \sim 100 \sim 100 \sim 100 \sim 100 \sim 100 \sim 100 \sim 100 \sim 100 \sim 100 \sim 100 \sim 100 \sim 100 \sim 100 \sim 100 \sim 100 \sim 100 \sim 100 \sim 100 \sim 100 \sim 100 \sim 100 \sim 100 \sim 
, and the state \mathbb{R}, the state \mathbb{R} "streamUI": boolean
                  }, 
                  "tools": [ 
\{ "command": "string", 
                         "exitBehavior": "string", 
                         "name": "string", 
                         "streamOutputToCloudWatch": boolean, 
                         "streamUI": boolean
 } 
                  ], 
                  "uploadConfigurations": [ 
\{ "name": "string", 
                         "path": "string", 
                         "uploadBehavior": "string" 
 } 
                  ], 
                  "useDefaultTools": boolean, 
                  "useDefaultUploadConfigurations": boolean, 
                  "worldConfigs": [ 
\{ "world": "string" 
 } 
 ] 
 } 
           ],
```

```
 "tags": { 
               "string" : "string" 
           }, 
           "useDefaultApplications": boolean, 
           "vpcConfig": { 
               "assignPublicIp": boolean, 
               "securityGroups": [ "string" ], 
               "subnets": [ "string" ] 
           } 
        } 
    ], 
    "tags": { 
        "string" : "string" 
    }
}
```
## URI-Anfrageparameter

Die Anforderung verwendet keine URI-Parameter.

## Anforderungstext

Die Anforderung akzeptiert die folgenden Daten im JSON-Format.

### <span id="page-533-0"></span>**[batchPolicy](#page-530-0)**

Die Batch-Richtlinie.

Typ: [BatchPolicy](#page-579-2) Objekt

Erforderlich: Nein

### <span id="page-533-1"></span>[clientRequestToken](#page-530-0)

Eindeutiger Bezeichner, bei dem Groß- und Kleinschreibung berücksichtigt wird, den Sie angeben, um die Idempotenz der Anfrage sicherzustellen.

Typ: Zeichenfolge

Längenbeschränkungen: Minimale Länge beträgt 1 Zeichen. Maximale Länge beträgt 64 Zeichen.

Pattern: [a-zA-Z0-9\_\-=]\*

Erforderlich: Nein

#### <span id="page-534-0"></span>[createSimulationJobRequests](#page-530-0)

Eine Liste von Simulationsauftragsanforderungen, die im Batch erstellt werden sollen.

Typ: Array von [SimulationJobRequest](#page-651-4)-Objekten

Array-Mitglieder: Die Mindestanzahl beträgt 1 Element. Die maximale Anzahl beträgt 1000 Elemente.

Erforderlich: Ja

#### <span id="page-534-1"></span>[tags](#page-530-0)

Eine Map, die Tag-Schlüssel und Tag-Werte enthält, die an den Stapel der Bereitstellungsaufträge angehängt sind.

Typ: Abbildung einer Zeichenfolge auf eine Zeichenfolge

Karteneinträge: Mindestanzahl von 0 Elementen. Die maximale Anzahl beträgt 50 Elemente.

Schlüssel-Längenbeschränkungen: Minimale Länge von 1. Maximale Länge beträgt 128 Zeichen.

Schlüssel-Muster: [a-zA-Z0-9 \_.\-\/+=:]\*

Längenbeschränkungen für Werte: Mindestlänge von 0. Maximale Länge beträgt 256 Zeichen.

Wertemuster:  $\lceil a-zA-Z0-9 \ldots \rangle$  +=:  $\lceil * \rceil$ 

Erforderlich: Nein

### Antwortsyntax

```
HTTP/1.1 200
Content-type: application/json
{ 
    "arn": "string", 
    "batchPolicy": { 
       "maxConcurrency": number, 
       "timeoutInSeconds": number
    }, 
    "clientRequestToken": "string", 
    "createdAt": number, 
    "createdRequests": [ 
        {
```

```
 "arn": "string", 
          "computeType": "string", 
          "dataSourceNames": [ "string" ], 
          "lastUpdatedAt": number, 
          "name": "string", 
          "robotApplicationNames": [ "string" ], 
          "simulationApplicationNames": [ "string" ], 
          "status": "string" 
       } 
    ], 
    "failedRequests": [ 
       { 
          "failedAt": number, 
          "failureCode": "string", 
          "failureReason": "string", 
          "request": { 
              "compute": { 
                 "computeType": "string", 
                 "gpuUnitLimit": number, 
                 "simulationUnitLimit": number
              }, 
              "dataSources": [ 
                 { 
                    "destination": "string", 
                    "name": "string", 
                    "s3Bucket": "string", 
                    "s3Keys": [ "string" ], 
                    "type": "string" 
 } 
              ], 
              "failureBehavior": "string", 
              "iamRole": "string", 
              "loggingConfig": { 
                 "recordAllRosTopics": boolean
              }, 
              "maxJobDurationInSeconds": number, 
              "outputLocation": { 
                 "s3Bucket": "string", 
                 "s3Prefix": "string" 
              }, 
              "robotApplications": [ 
\overline{a} "application": "string", 
                    "applicationVersion": "string",
```

```
 "launchConfig": { 
                      "command": [ "string" ], 
                      "environmentVariables": { 
                         "string" : "string" 
                      }, 
                      "launchFile": "string", 
                      "packageName": "string", 
                      "portForwardingConfig": { 
                         "portMappings": [ 
\{ "applicationPort": number, 
                               "enableOnPublicIp": boolean, 
                               "jobPort": number
 } 
\blacksquare\}, \}, \}, \}, \}, \}, \}, \}, \}, \}, \}, \}, \}, \}, \}, \}, \}, \}, \}, \}, \}, \}, \}, \}, \}, \}, \}, \}, \}, \}, \}, \}, \}, \}, \}, \}, \},
                      "streamUI": boolean
                   }, 
                   "tools": [ 
\{ \} "command": "string", 
                         "exitBehavior": "string", 
                         "name": "string", 
                         "streamOutputToCloudWatch": boolean, 
                         "streamUI": boolean
 } 
 ], 
                   "uploadConfigurations": [ 
\{ \} "name": "string", 
                         "path": "string", 
                         "uploadBehavior": "string" 
 } 
 ], 
                   "useDefaultTools": boolean, 
                   "useDefaultUploadConfigurations": boolean
 } 
            ], 
             "simulationApplications": [ 
\overline{a} "application": "string", 
                   "applicationVersion": "string", 
                   "launchConfig": { 
                      "command": [ "string" ],
```

```
 "environmentVariables": { 
                            "string" : "string" 
\}, \}, \}, \}, \}, \}, \}, \}, \}, \}, \}, \}, \}, \}, \}, \}, \}, \}, \}, \}, \}, \}, \}, \}, \}, \}, \}, \}, \}, \}, \}, \}, \}, \}, \}, \}, \},
                         "launchFile": "string", 
                         "packageName": "string", 
                         "portForwardingConfig": { 
                             "portMappings": [ 
\{ "applicationPort": number, 
                                    "enableOnPublicIp": boolean, 
                                    "jobPort": number
 } 
\blacksquare\}, \}, \}, \}, \}, \}, \}, \}, \}, \}, \}, \}, \}, \}, \}, \}, \}, \}, \}, \}, \}, \}, \}, \}, \}, \}, \}, \}, \}, \}, \}, \}, \}, \}, \}, \}, \},
                         "streamUI": boolean
, and the state \mathbb{R}, the state \mathbb{R} "tools": [ 
\{ \} "command": "string", 
                            "exitBehavior": "string", 
                             "name": "string", 
                             "streamOutputToCloudWatch": boolean, 
                            "streamUI": boolean
 } 
 ], 
                     "uploadConfigurations": [ 
\{ \} "name": "string", 
                            "path": "string", 
                            "uploadBehavior": "string" 
 } 
 ], 
                     "useDefaultTools": boolean, 
                     "useDefaultUploadConfigurations": boolean, 
                     "worldConfigs": [ 
\{ \} "world": "string" 
 } 
\sim 100 \sim 100 \sim 100 \sim 100 \sim 100 \sim 100 \sim } 
              ], 
              "tags": { 
                  "string" : "string" 
              },
```

```
 "useDefaultApplications": boolean, 
              "vpcConfig": { 
                 "assignPublicIp": boolean, 
                 "securityGroups": [ "string" ], 
                 "subnets": [ "string" ] 
 } 
          } 
       } 
    ], 
    "failureCode": "string", 
    "failureReason": "string", 
    "pendingRequests": [ 
       { 
          "compute": { 
              "computeType": "string", 
              "gpuUnitLimit": number, 
              "simulationUnitLimit": number
          }, 
          "dataSources": [ 
             { 
                 "destination": "string", 
                 "name": "string", 
                 "s3Bucket": "string", 
                 "s3Keys": [ "string" ], 
                 "type": "string" 
 } 
          ], 
          "failureBehavior": "string", 
          "iamRole": "string", 
          "loggingConfig": { 
              "recordAllRosTopics": boolean
          }, 
          "maxJobDurationInSeconds": number, 
          "outputLocation": { 
              "s3Bucket": "string", 
              "s3Prefix": "string" 
          }, 
          "robotApplications": [ 
\{\hspace{.1cm} \} "application": "string", 
                 "applicationVersion": "string", 
                 "launchConfig": { 
                    "command": [ "string" ], 
                    "environmentVariables": {
```

```
 "string" : "string" 
                       }, 
                       "launchFile": "string", 
                       "packageName": "string", 
                       "portForwardingConfig": { 
                           "portMappings": [ 
 { 
                                  "applicationPort": number, 
                                  "enableOnPublicIp": boolean, 
                                  "jobPort": number
 } 
\sim 100 \sim 100 \sim 100 \sim 100 \sim 100 \sim 100 \sim 100 \sim 100 \sim 100 \sim 100 \sim 100 \sim 100 \sim 100 \sim 100 \sim 100 \sim 100 \sim 100 \sim 100 \sim 100 \sim 100 \sim 100 \sim 100 \sim 100 \sim 100 \sim 
                       }, 
                       "streamUI": boolean
                   }, 
                   "tools": [ 
\{ "command": "string", 
                           "exitBehavior": "string", 
                           "name": "string", 
                           "streamOutputToCloudWatch": boolean, 
                           "streamUI": boolean
 } 
                   ], 
                   "uploadConfigurations": [ 
\{ "name": "string", 
                           "path": "string", 
                           "uploadBehavior": "string" 
 } 
                   ], 
                   "useDefaultTools": boolean, 
                   "useDefaultUploadConfigurations": boolean
               } 
            ], 
            "simulationApplications": [ 
\{\hspace{.1cm} \} "application": "string", 
                   "applicationVersion": "string", 
                   "launchConfig": { 
                       "command": [ "string" ], 
                       "environmentVariables": { 
                          "string" : "string" 
, and the state \mathbb{R}, the state \mathbb{R}
```
```
 "launchFile": "string", 
                      "packageName": "string", 
                      "portForwardingConfig": { 
                         "portMappings": [ 
 { 
                                "applicationPort": number, 
                                "enableOnPublicIp": boolean, 
                                "jobPort": number
 } 
\sim 100 \sim 100 \sim 100 \sim 100 \sim 100 \sim 100 \sim 100 \sim 100 \sim 100 \sim 100 \sim 100 \sim 100 \sim 100 \sim 100 \sim 100 \sim 100 \sim 100 \sim 100 \sim 100 \sim 100 \sim 100 \sim 100 \sim 100 \sim 100 \sim 
, and the state \mathbb{R} , the state \mathbb{R} "streamUI": boolean
                  }, 
                  "tools": [ 
\{ "command": "string", 
                         "exitBehavior": "string", 
                         "name": "string", 
                         "streamOutputToCloudWatch": boolean, 
                         "streamUI": boolean
 } 
                  ], 
                  "uploadConfigurations": [ 
\{ "name": "string", 
                         "path": "string", 
                         "uploadBehavior": "string" 
 } 
                  ], 
                  "useDefaultTools": boolean, 
                  "useDefaultUploadConfigurations": boolean, 
                  "worldConfigs": [ 
\{ "world": "string" 
 } 
 ] 
              } 
           ], 
           "tags": { 
              "string" : "string" 
           }, 
           "useDefaultApplications": boolean, 
           "vpcConfig": { 
               "assignPublicIp": boolean,
```

```
 "securityGroups": [ "string" ], 
                "subnets": [ "string" ] 
            } 
        } 
    ], 
    "status": "string", 
    "tags": { 
        "string" : "string" 
    }
}
```
## Antwortelemente

Wenn die Aktion erfolgreich ist, sendet der Service eine HTTP 200-Antwort zurück.

Die folgenden Daten werden vom Service im JSON-Format zurückgegeben.

### [arn](#page-534-0)

Der Amazon-Ressourcenname (arn) des Batches.

Typ: Zeichenfolge

Längenbeschränkungen: Minimale Länge beträgt 1 Zeichen. Die maximale Länge beträgt 1224.

Pattern: arn:.\*

### [batchPolicy](#page-534-0)

Die Batch-Richtlinie.

Typ: [BatchPolicy](#page-579-0) Objekt

### [clientRequestToken](#page-534-0)

Eindeutiger Bezeichner, bei dem Groß- und Kleinschreibung berücksichtigt wird, den Sie angeben, um die Idempotenz der Anfrage sicherzustellen.

Typ: Zeichenfolge

Längenbeschränkungen: Minimale Länge beträgt 1 Zeichen. Maximale Länge beträgt 64 Zeichen.

Pattern: [a-zA-Z0-9\_\-=]\*

#### [createdAt](#page-534-0)

Die Zeit in Millisekunden seit der Epoche, zu der der Simulationsauftragsstapel erstellt wurde.

Typ: Zeitstempel

### [createdRequests](#page-534-0)

Eine Liste der Zusammenfassungen der erstellten Simulationsauftragsanfragen.

Typ: Array von [SimulationJobSummary-](#page-655-0)Objekten

Array-Mitglieder: Die Mindestanzahl beträgt 0 Elemente. Die maximale Anzahl beträgt 100 Elemente.

### [failedRequests](#page-534-0)

Eine Liste der fehlgeschlagenen Simulationsjobanfragen. Die Anforderung konnte nicht in einen Simulationsjob umgewandelt werden. Fehlgeschlagene Anfragen haben keine Simulationsauftrags-ID.

Typ: Array von [FailedCreateSimulationJobRequest-](#page-600-0)Objekten

### **[failureCode](#page-534-0)**

Der Fehlercode, wenn der Simulationsauftragsstapel fehlgeschlagen ist.

Typ: Zeichenfolge

Zulässige Werte: InternalServiceError

#### [failureReason](#page-534-0)

Der Grund, warum der Simulationsauftragsstapel fehlgeschlagen ist.

Typ: Zeichenfolge

Längenbeschränkungen: Minimale Länge von 0. Maximale Länge beträgt 1024 Zeichen.

Pattern: .\*

### [pendingRequests](#page-534-0)

Eine Liste ausstehender Simulationsauftragsanforderungen. Diese Anfragen wurden noch nicht zu Simulationsaufträgen hinzugefügt.

### Typ: Array von [SimulationJobRequest](#page-651-0)-Objekten

Array-Mitglieder: Die Mindestanzahl beträgt 1 Element. Die maximale Anzahl beträgt 1000 Elemente.

#### <span id="page-543-0"></span>[status](#page-534-0)

Der Status des Simulationsauftragsstapels.

### Ausstehend

Die Batchanforderung für den Simulationsjob steht noch aus.

### **InProgress**

Der Simulationsauftragsstapel ist in Bearbeitung.

### Fehlgeschlagen

Der Simulationsauftragsstapel ist fehlgeschlagen. Eine oder mehrere Simulationsauftragsanforderungen konnten aufgrund eines internen Fehlers (likeInternalServiceError) nicht abgeschlossen werden. Weitere Informationen finden Sie unter failureCode und failureReason.

### **Completed**

Der Simulations-Batchauftrag wurde abgeschlossen. Ein Stapel ist abgeschlossen, wenn (1) keine ausstehenden Simulationsauftragsanforderungen im Stapel vorhanden sind und keine der fehlgeschlagenen Simulationsauftragsanforderungen darauf zurückzuführen ist InternalServiceError und (2) wenn alle erstellten Simulationsaufträge einen Endstatus erreicht haben (z. B. Completed oderFailed).

#### Canceled

Der Simulations-Batchauftrag wurde abgebrochen.

Der Vorgang wird storniert

Der Simulations-Batch-Job wird abgebrochen.

#### Wird abgeschlossen

Der Simulations-Batch-Job ist abgeschlossen.

TimingOut

Das Timeout für den Batch des Simulationsauftrags ist abgelaufen.

Wenn bei einem Batch das Timeout überschritten wird und es ausstehende Anfragen gibt, die aufgrund eines internen Fehlers (wieInternalServiceError) fehlgeschlagen sind, wird der Batch-Status wie folgt angezeigtFailed. Liegt keine solche fehlgeschlagene Anfrage vor, wird der Batch-Status wie folgt angezeigtTimedOut.

TimedOut

Das Timeout für den Simulations-Batchjob ist abgelaufen.

Typ: Zeichenfolge

```
Zulässige Werte: Pending | InProgress | Failed | Completed | Canceled | 
Canceling | Completing | TimingOut | TimedOut
```
### <span id="page-544-0"></span>[tags](#page-534-0)

Eine Map, die Tag-Schlüssel und Tag-Werte enthält, die dem Stapel des Bereitstellungsauftrags zugeordnet sind.

Typ: Abbildung einer Zeichenfolge auf eine Zeichenfolge

Karteneinträge: Mindestanzahl von 0 Elementen. Die maximale Anzahl beträgt 50 Elemente.

Schlüssel-Längenbeschränkungen: Minimale Länge von 1. Maximale Länge beträgt 128 Zeichen.

Schlüssel-Muster: [a-zA-Z0-9 \_.\-\/+=:]\*

Längenbeschränkungen für Werte: Mindestlänge von 0. Maximale Länge beträgt 256 Zeichen.

Wertemuster:  $[a-zA-Z0-9 \quad .\ -\/\+\ =:] *$ 

## Fehler

Weitere Informationen zu den allgemeinen Fehlern, die bei allen Aktionen zurückgegeben werden, finden Sie unter [Häufige Fehler.](#page-685-0)

IdempotentParameterMismatchException

Für die Anforderung wird das gleiche Client-Token wie für eine vorherige, aber nicht identische Anforderung verwendet. Verwenden Sie keine Client-Token für mehrere Anforderungen, es sei denn, die Anforderungen sind identisch.

HTTP Status Code: 400

### InternalServerException

Bei AWS ist ein Serviceproblem RoboMaker aufgetreten. Wiederholen Sie den Aufruf.

HTTP Status Code: 500

InvalidParameterException

Ein Parameter in einer Anforderung ist nicht gültig, wird nicht unterstützt oder kann nicht verwendet werden. Die zurückgegebene Nachricht enthält eine Erläuterung des Fehlers.

HTTP Status Code: 400

### LimitExceededException

Die angeforderte Ressource überschreitet die maximal zulässige Anzahl, oder die Anzahl gleichzeitiger Stream-Anfragen überschreitet die zulässige Höchstzahl.

HTTP Status Code: 400

**ThrottlingException** 

AWS RoboMaker kann die Anfrage vorübergehend nicht bearbeiten. Wiederholen Sie den Aufruf.

HTTP Status Code: 400

### Weitere Informationen finden Sie unter:

Weitere Informationen zur Verwendung dieser API in einem der sprachspezifischen AWS SDKs finden Sie im Folgenden:

- [AWS -Befehlszeilenschnittstelle](https://docs.aws.amazon.com/goto/aws-cli/robomaker-2018-06-29/StartSimulationJobBatch)
- [AWS SDK for .NET](https://docs.aws.amazon.com/goto/DotNetSDKV3/robomaker-2018-06-29/StartSimulationJobBatch)
- [AWS SDK for C++](https://docs.aws.amazon.com/goto/SdkForCpp/robomaker-2018-06-29/StartSimulationJobBatch)
- [AWS SDK for Go v2](https://docs.aws.amazon.com/goto/SdkForGoV2/robomaker-2018-06-29/StartSimulationJobBatch)
- [AWS SDK for Java V2](https://docs.aws.amazon.com/goto/SdkForJavaV2/robomaker-2018-06-29/StartSimulationJobBatch)
- [AWS SDK für JavaScript V3](https://docs.aws.amazon.com/goto/SdkForJavaScriptV3/robomaker-2018-06-29/StartSimulationJobBatch)
- [AWS SDK for PHP V3](https://docs.aws.amazon.com/goto/SdkForPHPV3/robomaker-2018-06-29/StartSimulationJobBatch)
- [AWS SDK für Python](https://docs.aws.amazon.com/goto/boto3/robomaker-2018-06-29/StartSimulationJobBatch)
- [AWS SDK for Ruby V3](https://docs.aws.amazon.com/goto/SdkForRubyV3/robomaker-2018-06-29/StartSimulationJobBatch)

# SyncDeploymentJob

Diese Aktion ist veraltet.

## **A** Important

Diese API wird nicht mehr unterstützt. Weitere Informationen finden Sie im Update vom 2. Mai 2022 auf der Seite mit den [Support-Richtlinien.](https://docs.aws.amazon.com/robomaker/latest/dg/chapter-support-policy.html#software-support-policy-may2022)

Synchronisiert Roboter in einer Flotte mit der neuesten Bereitstellung. Dies ist hilfreich, wenn Roboter nach einem Einsatz hinzugefügt wurden.

## <span id="page-547-1"></span>Anforderungssyntax

```
POST /syncDeploymentJob HTTP/1.1
Content-type: application/json
{ 
    "clientRequestToken": "string", 
    "fleet": "string"
}
```
## URI-Anfrageparameter

Die Anforderung verwendet keine URI-Parameter.

## Anforderungstext

Die Anforderung akzeptiert die folgenden Daten im JSON-Format.

## <span id="page-547-0"></span>[clientRequestToken](#page-547-1)

Eindeutige Kennung unter Berücksichtigung der Groß- und Kleinschreibung, die Sie angeben, um die Idempotenz der Anfrage sicherzustellen.

Typ: Zeichenfolge

Längenbeschränkungen: Minimale Länge beträgt 1 Zeichen. Maximale Länge beträgt 64 Zeichen.

Pattern: [a-zA-Z0-9\_\-=]\*

## Erforderlich: Ja

### <span id="page-548-0"></span>[fleet](#page-547-1)

Die Zielflotte für die Synchronisation.

Typ: Zeichenfolge

Längenbeschränkungen: Minimale Länge beträgt 1 Zeichen. Die maximale Länge beträgt 1224.

Pattern: arn:.\*

Erforderlich: Ja

## <span id="page-548-1"></span>Antwortsyntax

```
HTTP/1.1 200
Content-type: application/json
{ 
    "arn": "string", 
    "createdAt": number, 
    "deploymentApplicationConfigs": [ 
       { 
           "application": "string", 
           "applicationVersion": "string", 
           "launchConfig": { 
              "environmentVariables": { 
                  "string" : "string" 
              }, 
              "launchFile": "string", 
              "packageName": "string", 
              "postLaunchFile": "string", 
              "preLaunchFile": "string" 
           } 
       } 
    ], 
    "deploymentConfig": { 
       "concurrentDeploymentPercentage": number, 
        "downloadConditionFile": { 
           "bucket": "string", 
           "etag": "string", 
           "key": "string"
```

```
 }, 
       "failureThresholdPercentage": number, 
        "robotDeploymentTimeoutInSeconds": number
    }, 
    "failureCode": "string", 
    "failureReason": "string", 
    "fleet": "string", 
    "status": "string"
}
```
## Antwortelemente

Wenn die Aktion erfolgreich ist, sendet der Service eine HTTP 200-Antwort zurück.

Die folgenden Daten werden vom Service im JSON-Format zurückgegeben.

### <span id="page-549-0"></span>[arn](#page-548-1)

Der Amazon-Ressourcenname (ARN) der Synchronisationsanforderung.

Typ: Zeichenfolge

Längenbeschränkungen: Minimale Länge beträgt 1 Zeichen. Die maximale Länge beträgt 1224.

Pattern: arn:.\*

### <span id="page-549-1"></span>[createdAt](#page-548-1)

Die Zeit in Millisekunden seit der Epoche, als die Flotte geschaffen wurde.

Typ: Zeitstempel

<span id="page-549-2"></span>[deploymentApplicationConfigs](#page-548-1)

Informationen zu den Konfigurationen der Bereitstellungsanwendung.

Typ: Array von [DeploymentApplicationConfig-](#page-590-3)Objekten

Array-Mitglieder: Feste Anzahl von 1 Element.

### <span id="page-549-3"></span>[deploymentConfig](#page-548-1)

Informationen zur Bereitstellungskonfiguration.

Typ: [DeploymentConfig](#page-592-4) Objekt

### <span id="page-550-0"></span>**[failureCode](#page-548-1)**

Der Fehlercode, wenn der Job fehlschlägt: InternalServiceError

Interner Dienstfehler.

RobotApplicationCrash

Die Roboteranwendung wurde ungewöhnlich beendet.

SimulationApplicationCrash

Die Simulationsanwendung wurde ungewöhnlich beendet.

BadPermissionsRobotApplication

Das Robot-Anwendungspaket konnte nicht heruntergeladen werden.

BadPermissionsSimulationApplication

Das Simulationsanwendungspaket konnte nicht heruntergeladen werden.

BadPermissionsS3-Ausgabe

Die Ausgaben konnten nicht im vom Kunden bereitgestellten S3-Bucket veröffentlicht werden.

BadPermissionsCloudwatchLogs

Die Protokolle konnten nicht in der vom Kunden bereitgestellten CloudWatch Protokollressource veröffentlicht werden.

SubnetIpLimitExceeded

Das Subnetz-IP-Limit wurde überschritten.

ENI LimitExceeded

ENI-Limit überschritten.

BadPermissionsUserCredentials

Die angegebene Rolle kann nicht verwendet werden.

InvalidBundleRobotApplication

Das Roboterpaket kann nicht extrahiert werden (ungültiges Format, Bündelungsfehler oder anderes Problem).

InvalidBundleSimulationApplication

Das Simulationspaket kann nicht extrahiert werden (ungültiges Format, Bündelungsfehler oder anderes Problem).

RobotApplicationVersionMismatchedEtag

Etag for RobotApplication stimmt bei der Versionserstellung nicht mit dem Wert überein. SimulationApplicationVersionMismatchedEtag

Etag for entspricht SimulationApplication nicht dem Wert bei der Versionserstellung.

Typ: Zeichenfolge

```
Zulässige Werte: ResourceNotFound | EnvironmentSetupError | 
EtagMismatch | FailureThresholdBreached | RobotDeploymentAborted 
| RobotDeploymentNoResponse | RobotAgentConnectionTimeout 
| GreengrassDeploymentFailed | InvalidGreengrassGroup | 
MissingRobotArchitecture | MissingRobotApplicationArchitecture | 
MissingRobotDeploymentResource | GreengrassGroupVersionDoesNotExist 
| LambdaDeleted | ExtractingBundleFailure | PreLaunchFileFailure | 
PostLaunchFileFailure | BadPermissionError | DownloadConditionFailed | 
BadLambdaAssociated | InternalServerError | RobotApplicationDoesNotExist 
| DeploymentFleetDoesNotExist | FleetDeploymentTimeout
```
### <span id="page-551-0"></span>[failureReason](#page-548-1)

Die Fehlerursache, wenn der Job fehlschlägt.

Typ: Zeichenfolge

Längenbeschränkungen: Minimale Länge von 0. Maximale Länge beträgt 1024 Zeichen.

Pattern: .\*

### <span id="page-551-1"></span>[fleet](#page-548-1)

Der Amazon-Ressourcenname (ARN) der Flotte

Typ: Zeichenfolge

Längenbeschränkungen: Minimale Länge beträgt 1 Zeichen. Die maximale Länge beträgt 1224.

Pattern: arn:.\*

### <span id="page-552-0"></span>[status](#page-548-1)

Der Status des Synchronisierungsauftrags.

Typ: Zeichenfolge

Zulässige Werte: Pending | Preparing | InProgress | Failed | Succeeded | Canceled

## Fehler

Weitere Informationen zu den allgemeinen Fehlern, die bei allen Aktionen zurückgegeben werden, finden Sie unter [Häufige Fehler.](#page-685-0)

ConcurrentDeploymentException

Der prozentuale Schwellenwert für Fehler wurde erreicht.

HTTP Status Code: 400

IdempotentParameterMismatchException

Für die Anforderung wird das gleiche Client-Token wie für eine vorherige, aber nicht identische Anforderung verwendet. Verwenden Sie keine Client-Token für mehrere Anforderungen, es sei denn, die Anforderungen sind identisch.

HTTP Status Code: 400

InternalServerException

Bei AWS ist ein Serviceproblem RoboMaker aufgetreten. Wiederholen Sie den Aufruf.

HTTP Status Code: 500

### InvalidParameterException

Ein Parameter in einer Anforderung ist nicht gültig, wird nicht unterstützt oder kann nicht verwendet werden. Die zurückgegebene Nachricht enthält eine Erläuterung des Fehlers.

HTTP Status Code: 400

### LimitExceededException

Die angeforderte Ressource überschreitet die maximal zulässige Anzahl, oder die Anzahl gleichzeitiger Stream-Anfragen überschreitet die zulässige Höchstzahl.

HTTP Status Code: 400

ResourceNotFoundException

Die angegebene Ressource ist nicht vorhanden.

HTTP Status Code: 400

**ThrottlingException** 

AWS RoboMaker kann die Anfrage vorübergehend nicht bearbeiten. Wiederholen Sie den Aufruf.

HTTP Status Code: 400

Weitere Informationen finden Sie unter:

Weitere Informationen zur Verwendung dieser API in einem der sprachspezifischen AWS SDKs finden Sie im Folgenden:

- [AWS -Befehlszeilenschnittstelle](https://docs.aws.amazon.com/goto/aws-cli/robomaker-2018-06-29/SyncDeploymentJob)
- [AWS SDK for .NET](https://docs.aws.amazon.com/goto/DotNetSDKV3/robomaker-2018-06-29/SyncDeploymentJob)
- [AWS SDK for C++](https://docs.aws.amazon.com/goto/SdkForCpp/robomaker-2018-06-29/SyncDeploymentJob)
- [AWS SDK for Go v2](https://docs.aws.amazon.com/goto/SdkForGoV2/robomaker-2018-06-29/SyncDeploymentJob)
- [AWS SDK for Java V2](https://docs.aws.amazon.com/goto/SdkForJavaV2/robomaker-2018-06-29/SyncDeploymentJob)
- [AWS SDK für JavaScript V3](https://docs.aws.amazon.com/goto/SdkForJavaScriptV3/robomaker-2018-06-29/SyncDeploymentJob)
- [AWS SDK for PHP V3](https://docs.aws.amazon.com/goto/SdkForPHPV3/robomaker-2018-06-29/SyncDeploymentJob)
- [AWS SDK für Python](https://docs.aws.amazon.com/goto/boto3/robomaker-2018-06-29/SyncDeploymentJob)
- [AWS SDK for Ruby V3](https://docs.aws.amazon.com/goto/SdkForRubyV3/robomaker-2018-06-29/SyncDeploymentJob)

# **TagResource**

Fügt Tags für eine RoboMaker AWS-Ressource hinzu oder bearbeitet sie.

Jedes Tag besteht aus einem Tag-Schlüssel und einem Tag-Wert. Tag-Schlüssel und Tag-Werte sind beide erforderlich, Tag-Werte können jedoch leere Zeichenfolgen sein.

Informationen zu den Regeln, die für Tag-Schlüssel und Tag-Werte gelten, finden Sie unter [Einschränkungen für benutzerdefinierte Tags](https://docs.aws.amazon.com/awsaccountbilling/latest/aboutv2/allocation-tag-restrictions.html) im AWS-Abrechnungs Billing and Cost Management Kostenmanagement-Benutzerhandbuch.

### <span id="page-554-1"></span>Anforderungssyntax

```
POST /tags/resourceArn HTTP/1.1
Content-type: application/json
{ 
    "tags": { 
       "string" : "string" 
    }
}
```
## URI-Anfrageparameter

Die Anforderung verwendet die folgenden URI-Parameter.

#### [resourceArn](#page-554-1)

Der Amazon-Ressourcenname (ARN) der RoboMaker AWS-Ressource, die Sie taggen.

Längenbeschränkungen: Minimale Länge beträgt 1 Zeichen. Die maximale Länge beträgt 1224.

Pattern: arn:.\*

Erforderlich: Ja

## Anforderungstext

Die Anforderung akzeptiert die folgenden Daten im JSON-Format.

#### <span id="page-554-0"></span>[tags](#page-554-1)

Eine Map, die Tag-Schlüssel und Tag-Werte enthält, die mit der Ressource verknüpft sind.

Typ: Abbildung einer Zeichenfolge auf eine Zeichenfolge

Karteneinträge: Mindestanzahl von 0 Elementen. Die maximale Anzahl beträgt 50 Elemente.

Schlüssel-Längenbeschränkungen: Minimale Länge von 1. Maximale Länge beträgt 128 Zeichen.

Schlüssel-Muster: [a-zA-Z0-9 \_.\-\/+=:]\*

Längenbeschränkungen für Werte: Mindestlänge von 0. Maximale Länge beträgt 256 Zeichen.

```
Wertemuster: [a-zA-Z0-9 \dots \ -\
```
Erforderlich: Ja

## Antwortsyntax

HTTP/1.1 200

## Antwortelemente

Wenn die Aktion erfolgreich ist, gibt der Dienst eine HTTP 200-Antwort mit leerem HTTP-Textinhalt zurück.

## Fehler

Weitere Informationen zu den allgemeinen Fehlern, die bei allen Aktionen zurückgegeben werden, finden Sie unter [Häufige Fehler.](#page-685-0)

InternalServerException

Bei AWS ist ein Serviceproblem RoboMaker aufgetreten. Wiederholen Sie den Aufruf.

HTTP Status Code: 500

InvalidParameterException

Ein Parameter in einer Anforderung ist nicht gültig, wird nicht unterstützt oder kann nicht verwendet werden. Die zurückgegebene Nachricht enthält eine Erläuterung des Fehlers.

HTTP Status Code: 400

ResourceNotFoundException

Die angegebene Ressource ist nicht vorhanden.

HTTP Status Code: 400

**ThrottlingException** 

AWS RoboMaker kann die Anfrage vorübergehend nicht bearbeiten. Wiederholen Sie den Aufruf.

HTTP Status Code: 400

Weitere Informationen finden Sie unter:

Weitere Informationen zur Verwendung dieser API in einem der sprachspezifischen AWS SDKs finden Sie im Folgenden:

- [AWS -Befehlszeilenschnittstelle](https://docs.aws.amazon.com/goto/aws-cli/robomaker-2018-06-29/TagResource)
- [AWS SDK for .NET](https://docs.aws.amazon.com/goto/DotNetSDKV3/robomaker-2018-06-29/TagResource)
- [AWS SDK for C++](https://docs.aws.amazon.com/goto/SdkForCpp/robomaker-2018-06-29/TagResource)
- [AWS SDK for Go v2](https://docs.aws.amazon.com/goto/SdkForGoV2/robomaker-2018-06-29/TagResource)
- [AWS SDK for Java V2](https://docs.aws.amazon.com/goto/SdkForJavaV2/robomaker-2018-06-29/TagResource)
- [AWS SDK für JavaScript V3](https://docs.aws.amazon.com/goto/SdkForJavaScriptV3/robomaker-2018-06-29/TagResource)
- [AWS SDK for PHP V3](https://docs.aws.amazon.com/goto/SdkForPHPV3/robomaker-2018-06-29/TagResource)
- [AWS SDK für Python](https://docs.aws.amazon.com/goto/boto3/robomaker-2018-06-29/TagResource)
- [AWS SDK for Ruby V3](https://docs.aws.amazon.com/goto/SdkForRubyV3/robomaker-2018-06-29/TagResource)

# **UntagResource**

Entfernt die angegebenen Tags aus der angegebenen RoboMaker AWS-Ressource.

Um ein Tag zu entfernen, geben Sie den Tag-Schlüssel an. Um den Tag-Wert eines vorhandenen Tag-Schlüssels zu ändern, verwenden Sie [TagResource](https://docs.aws.amazon.com/robomaker/latest/dg/API_TagResource.html).

## <span id="page-557-0"></span>Anforderungssyntax

DELETE /tags/*resourceArn*?tagKeys=*tagKeys* HTTP/1.1

## URI-Anfrageparameter

Die Anforderung verwendet die folgenden URI-Parameter.

### [resourceArn](#page-557-0)

Der Amazon-Ressourcenname (ARN) der RoboMaker AWS-Ressource, für die Sie Tags entfernen möchten.

Längenbeschränkungen: Minimale Länge beträgt 1 Zeichen. Die maximale Länge beträgt 1224.

Pattern: arn:.\*

Erforderlich: Ja

### [tagKeys](#page-557-0)

Eine Map, die Tag-Schlüssel und Tag-Werte enthält, die nicht mit der Ressource verknüpft werden.

Längenbeschränkungen: Minimale Länge beträgt 1 Zeichen. Maximale Länge beträgt 128 Zeichen.

Pattern: [a-zA-Z0-9 \_.\-\/+=:]\*

Erforderlich: Ja

## Anforderungstext

Der Anforderung besitzt keinen Anforderungstext.

## Antwortsyntax

HTTP/1.1 200

## Antwortelemente

Wenn die Aktion erfolgreich ist, gibt der Dienst eine HTTP 200-Antwort mit leerem HTTP-Textinhalt zurück.

## Fehler

Weitere Informationen zu den allgemeinen Fehlern, die bei allen Aktionen zurückgegeben werden, finden Sie unter [Häufige Fehler.](#page-685-0)

### InternalServerException

Bei AWS ist ein Serviceproblem RoboMaker aufgetreten. Wiederholen Sie den Aufruf.

HTTP Status Code: 500

### InvalidParameterException

Ein Parameter in einer Anforderung ist nicht gültig, wird nicht unterstützt oder kann nicht verwendet werden. Die zurückgegebene Nachricht enthält eine Erläuterung des Fehlers.

HTTP Status Code: 400

ResourceNotFoundException

Die angegebene Ressource ist nicht vorhanden.

HTTP Status Code: 400

### **ThrottlingException**

AWS RoboMaker kann die Anfrage vorübergehend nicht bearbeiten. Wiederholen Sie den Aufruf.

HTTP Status Code: 400

Weitere Informationen finden Sie unter:

Weitere Informationen zur Verwendung dieser API in einem der sprachspezifischen AWS SDKs finden Sie im Folgenden:

- [AWS -Befehlszeilenschnittstelle](https://docs.aws.amazon.com/goto/aws-cli/robomaker-2018-06-29/UntagResource)
- [AWS SDK for .NET](https://docs.aws.amazon.com/goto/DotNetSDKV3/robomaker-2018-06-29/UntagResource)
- [AWS SDK for C++](https://docs.aws.amazon.com/goto/SdkForCpp/robomaker-2018-06-29/UntagResource)
- [AWS SDK for Go v2](https://docs.aws.amazon.com/goto/SdkForGoV2/robomaker-2018-06-29/UntagResource)
- [AWS SDK for Java V2](https://docs.aws.amazon.com/goto/SdkForJavaV2/robomaker-2018-06-29/UntagResource)
- [AWS SDK für JavaScript V3](https://docs.aws.amazon.com/goto/SdkForJavaScriptV3/robomaker-2018-06-29/UntagResource)
- [AWS SDK for PHP V3](https://docs.aws.amazon.com/goto/SdkForPHPV3/robomaker-2018-06-29/UntagResource)
- [AWS SDK für Python](https://docs.aws.amazon.com/goto/boto3/robomaker-2018-06-29/UntagResource)
- [AWS SDK for Ruby V3](https://docs.aws.amazon.com/goto/SdkForRubyV3/robomaker-2018-06-29/UntagResource)

# UpdateRobotApplication

Aktualisiert eine Roboteranwendung.

## <span id="page-560-1"></span>Anforderungssyntax

```
POST /updateRobotApplication HTTP/1.1
Content-type: application/json
{ 
    "application": "string", 
    "currentRevisionId": "string", 
    "environment": { 
        "uri": "string" 
    }, 
    "robotSoftwareSuite": { 
        "name": "string", 
        "version": "string" 
    }, 
    "sources": [ 
       \{ "architecture": "string", 
           "s3Bucket": "string", 
           "s3Key": "string" 
        } 
   \mathbf{I}}
```
## URI-Anfrageparameter

Die Anforderung verwendet keine URI-Parameter.

## Anforderungstext

Die Anforderung akzeptiert die folgenden Daten im JSON-Format.

### <span id="page-560-0"></span>[application](#page-560-1)

Die Anwendungsinformationen der Roboteranwendung.

### Typ: Zeichenfolge

Längenbeschränkungen: Minimale Länge beträgt 1 Zeichen. Maximale Länge von 1224.

Pattern: arn:.\*

Erforderlich: Ja

#### <span id="page-561-0"></span>[currentRevisionId](#page-560-1)

Die Revision-ID für die Roboteranwendung.

Typ: Zeichenfolge

Längenbeschränkungen: Minimale Länge beträgt 1 Zeichen. Maximale Länge von 40.

Pattern: [a-zA-Z0-9\_.\-]\*

Erforderlich: Nein

### <span id="page-561-1"></span>[environment](#page-560-1)

Das Objekt, das den Docker-Image-URI für Ihre Roboteranwendung enthält.

Typ: [Environment](#page-599-1) Objekt

Erforderlich: Nein

### <span id="page-561-2"></span>[robotSoftwareSuite](#page-560-1)

Die von der Roboter-Anwendung verwendete Roboter-Software-Suite.

Typ: [RobotSoftwareSuite](#page-633-2) Objekt

Erforderlich: Ja

#### <span id="page-561-3"></span>[sources](#page-560-1)

Die Quellen der Robotersanwendung.

Typ: Array von [SourceConfig-](#page-661-3)Objekten

Erforderlich: Nein

## <span id="page-561-4"></span>Antwortsyntax

```
HTTP/1.1 200
Content-type: application/json
```

```
{ 
    "arn": "string", 
    "environment": { 
        "uri": "string" 
    }, 
    "lastUpdatedAt": number, 
    "name": "string", 
    "revisionId": "string", 
    "robotSoftwareSuite": { 
        "name": "string", 
        "version": "string" 
    }, 
    "sources": [ 
        { 
           "architecture": "string", 
           "etag": "string", 
           "s3Bucket": "string", 
           "s3Key": "string" 
        } 
    ], 
    "version": "string"
}
```
## Antwortelemente

Wenn die Aktion erfolgreich ist, sendet der Service eine HTTP 200-Antwort zurück.

Die folgenden Daten werden vom Service im JSON-Format zurückgegeben.

#### <span id="page-562-0"></span>[arn](#page-561-4)

Der Amazon-Ressourcenname (ARN) der aktualisierten Roboter-Anwendung.

Typ: Zeichenfolge

Längenbeschränkungen: Minimale Länge beträgt 1 Zeichen. Die maximale Länge beträgt 1224.

Pattern: arn:.\*

#### <span id="page-562-1"></span>[environment](#page-561-4)

Das Objekt, das den Docker-Image-URI für Ihre Roboteranwendung enthält.

Typ: [Environment](#page-599-1) Objekt

### <span id="page-563-0"></span>[lastUpdatedAt](#page-561-4)

Die Zeit in Millisekunden seit der Epoche, zu der die Roboteranwendung zuletzt aktualisiert wurde.

Typ: Zeitstempel

### <span id="page-563-1"></span>[name](#page-561-4)

Der Name der Roboteranwendung.

Typ: Zeichenfolge

Längenbeschränkungen: Minimale Länge beträgt 1 Zeichen. Maximale Länge beträgt 255 Zeichen.

```
Pattern: [a-zA-Z0-9_\-]*
```
### <span id="page-563-2"></span>[revisionId](#page-561-4)

Die Revisions-ID der Roboteranwendung.

Typ: Zeichenfolge

Längenbeschränkungen: Minimale Länge beträgt 1 Zeichen. Maximale Länge von 40.

Pattern: [a-zA-Z0-9\_.\-]\*

### <span id="page-563-3"></span>[robotSoftwareSuite](#page-561-4)

Die von der Roboter-Anwendung verwendete Roboter-Software-Suite.

Typ: [RobotSoftwareSuite](#page-633-2) Objekt

#### <span id="page-563-4"></span>[sources](#page-561-4)

Die Quellen der Robotersanwendung.

Typ: Array von [Source](#page-659-4)-Objekten

#### <span id="page-563-5"></span>[version](#page-561-4)

Die Version der Roboteranwendung.

Typ: Zeichenfolge

Längenbeschränkungen: Minimale Länge beträgt 1 Zeichen. Maximale Länge beträgt 255 Zeichen.

Pattern: (\\$LATEST)|[0-9]\*

## Fehler

Weitere Informationen zu den allgemeinen Fehlern, die bei allen Aktionen zurückgegeben werden, finden Sie unter [Häufige Fehler.](#page-685-0)

InternalServerException

Bei AWS ist ein Serviceproblem RoboMaker aufgetreten. Wiederholen Sie den Aufruf.

HTTP Status Code: 500

InvalidParameterException

Ein Parameter in einer Anforderung ist nicht gültig, wird nicht unterstützt oder kann nicht verwendet werden. Die zurückgegebene Nachricht enthält eine Erläuterung des Fehlers.

HTTP Status Code: 400

LimitExceededException

Die angeforderte Ressource überschreitet die maximal zulässige Anzahl, oder die Anzahl gleichzeitiger Stream-Anfragen überschreitet die zulässige Höchstzahl.

HTTP Status Code: 400

ResourceNotFoundException

Die angegebene Ressource ist nicht vorhanden.

HTTP Status Code: 400

**ThrottlingException** 

AWS RoboMaker kann die Anfrage vorübergehend nicht bearbeiten. Wiederholen Sie den Aufruf.

HTTP Status Code: 400

Weitere Informationen finden Sie unter:

Weitere Informationen zur Verwendung dieser API in einem der sprachspezifischen AWS SDKs finden Sie im Folgenden:

- [AWS -Befehlszeilenschnittstelle](https://docs.aws.amazon.com/goto/aws-cli/robomaker-2018-06-29/UpdateRobotApplication)
- [AWS SDK for .NET](https://docs.aws.amazon.com/goto/DotNetSDKV3/robomaker-2018-06-29/UpdateRobotApplication)
- [AWS SDK for C++](https://docs.aws.amazon.com/goto/SdkForCpp/robomaker-2018-06-29/UpdateRobotApplication)
- [AWS SDK for Go v2](https://docs.aws.amazon.com/goto/SdkForGoV2/robomaker-2018-06-29/UpdateRobotApplication)
- [AWS SDK for Java V2](https://docs.aws.amazon.com/goto/SdkForJavaV2/robomaker-2018-06-29/UpdateRobotApplication)
- [AWS SDK für JavaScript V3](https://docs.aws.amazon.com/goto/SdkForJavaScriptV3/robomaker-2018-06-29/UpdateRobotApplication)
- [AWS SDK for PHP V3](https://docs.aws.amazon.com/goto/SdkForPHPV3/robomaker-2018-06-29/UpdateRobotApplication)
- [AWS SDK für Python](https://docs.aws.amazon.com/goto/boto3/robomaker-2018-06-29/UpdateRobotApplication)
- [AWS SDK for Ruby V3](https://docs.aws.amazon.com/goto/SdkForRubyV3/robomaker-2018-06-29/UpdateRobotApplication)

# UpdateSimulationApplication

Aktualisiert eine Simulationsanwendung.

## <span id="page-566-0"></span>Anforderungssyntax

```
POST /updateSimulationApplication HTTP/1.1
Content-type: application/json
{ 
    "application": "string", 
    "currentRevisionId": "string", 
    "environment": { 
        "uri": "string" 
    }, 
    "renderingEngine": { 
        "name": "string", 
        "version": "string" 
    }, 
    "robotSoftwareSuite": { 
        "name": "string", 
        "version": "string" 
    }, 
    "simulationSoftwareSuite": { 
        "name": "string", 
        "version": "string" 
    }, 
    "sources": [ 
        { 
           "architecture": "string", 
           "s3Bucket": "string", 
           "s3Key": "string" 
       } 
    ]
}
```
## URI-Anfrageparameter

Die Anforderung verwendet keine URI-Parameter.

## Anforderungstext

Die Anforderung akzeptiert die folgenden Daten im JSON-Format.

### <span id="page-567-0"></span>[application](#page-566-0)

Die Anwendungsinformationen der Simulationsanwendung.

### Typ: Zeichenfolge

Längenbeschränkungen: Minimale Länge beträgt 1 Zeichen. Die maximale Länge beträgt 1224.

Pattern: arn:.\*

Erforderlich: Ja

### <span id="page-567-1"></span>[currentRevisionId](#page-566-0)

Die Revision-ID für die Roboteranwendung.

Typ: Zeichenfolge

Längenbeschränkungen: Minimale Länge beträgt 1 Zeichen. Die maximale Länge beträgt 40.

Pattern:  $[a-zA-Z0-9$ .  $\{-]$ \*

Erforderlich: Nein

### <span id="page-567-2"></span>[environment](#page-566-0)

Das Objekt, das den Docker-Image-URI für Ihre Simulationsanwendung enthält.

Typ: [Environment](#page-599-1) Objekt

Erforderlich: Nein

#### <span id="page-567-3"></span>[renderingEngine](#page-566-0)

Die Rendering-Engine der Simulationsanwendung.

Typ: [RenderingEngine](#page-621-2) Objekt

Erforderlich: Nein

### <span id="page-567-4"></span>[robotSoftwareSuite](#page-566-0)

Informationen über die Roboter-Software-Suite.

Typ: [RobotSoftwareSuite](#page-633-2) Objekt

Erforderlich: Ja

<span id="page-568-0"></span>[simulationSoftwareSuite](#page-566-0)

Die Simulations-Software-Suite der Simulationsanwendung.

Typ: [SimulationSoftwareSuite](#page-658-2) Objekt

Erforderlich: Ja

### <span id="page-568-1"></span>[sources](#page-566-0)

Die Quellen der Simulationsanwendung.

Typ: Array von [SourceConfig-](#page-661-3)Objekten

Erforderlich: Nein

## <span id="page-568-2"></span>Antwortsyntax

```
HTTP/1.1 200
Content-type: application/json
{ 
    "arn": "string", 
    "environment": { 
        "uri": "string" 
    }, 
    "lastUpdatedAt": number, 
    "name": "string", 
    "renderingEngine": { 
       "name": "string", 
        "version": "string" 
    }, 
   "revisionId": "string",
    "robotSoftwareSuite": { 
       "name": "string", 
        "version": "string" 
    }, 
    "simulationSoftwareSuite": { 
       "name": "string", 
        "version": "string" 
    }, 
    "sources": [
```

```
 { 
            "architecture": "string", 
            "etag": "string", 
            "s3Bucket": "string", 
            "s3Key": "string" 
        } 
    ], 
    "version": "string"
}
```
## Antwortelemente

Wenn die Aktion erfolgreich ist, sendet der Service eine HTTP 200-Antwort zurück.

Die folgenden Daten werden vom Service im JSON-Format zurückgegeben.

### <span id="page-569-0"></span>[arn](#page-568-2)

Der Amazon-Ressourcenname (ARN) der aktualisierten Simulationsanwendung.

Typ: Zeichenfolge

Längenbeschränkungen: Minimale Länge beträgt 1 Zeichen. Die maximale Länge beträgt 1224.

Pattern: arn:.\*

### <span id="page-569-1"></span>[environment](#page-568-2)

Das Objekt, das den Docker-Image-URI enthält, der für Ihre Simulationsanwendung verwendet wird.

Typ: [Environment](#page-599-1) Objekt

### <span id="page-569-2"></span>[lastUpdatedAt](#page-568-2)

Die Zeit in Millisekunden seit der Epoche, zu der die Simulationsanwendung zuletzt aktualisiert wurde.

Typ: Zeitstempel

### <span id="page-569-3"></span>[name](#page-568-2)

Der Name der Simulationsanwendung.

Typ: Zeichenfolge

Längenbeschränkungen: Minimale Länge beträgt 1 Zeichen. Maximale Länge beträgt 255 Zeichen.

Pattern: [a-zA-Z0-9\_\-]\*

<span id="page-570-0"></span>[renderingEngine](#page-568-2)

Die Rendering-Engine der Simulationsanwendung.

Typ: [RenderingEngine](#page-621-2) Objekt

### <span id="page-570-1"></span>[revisionId](#page-568-2)

Die Revisions-ID der Simulationsanwendung.

Typ: Zeichenfolge

Längenbeschränkungen: Minimale Länge beträgt 1 Zeichen. Die maximale Länge beträgt 40.

Pattern: [a-zA-Z0-9\_.\-]\*

<span id="page-570-2"></span>[robotSoftwareSuite](#page-568-2)

Informationen zur Roboter-Software-Suite.

Typ: [RobotSoftwareSuite](#page-633-2) Objekt

### <span id="page-570-3"></span>[simulationSoftwareSuite](#page-568-2)

Die Simulations-Software-Suite der Simulationsanwendung.

Typ: [SimulationSoftwareSuite](#page-658-2) Objekt

### <span id="page-570-4"></span>[sources](#page-568-2)

Die Quellen der Simulationsanwendung.

Typ: Array von [Source](#page-659-4)-Objekten

### <span id="page-570-5"></span>[version](#page-568-2)

Die Version der Roboteranwendung.

Typ: Zeichenfolge

Längenbeschränkungen: Minimale Länge beträgt 1 Zeichen. Maximale Länge beträgt 255 Zeichen.

Pattern: (\\$LATEST)|[0-9]\*

## Fehler

Weitere Informationen zu den allgemeinen Fehlern, die bei allen Aktionen zurückgegeben werden, finden Sie unter [Häufige Fehler.](#page-685-0)

InternalServerException

Bei AWS ist ein Serviceproblem RoboMaker aufgetreten. Wiederholen Sie den Aufruf.

HTTP Status Code: 500

InvalidParameterException

Ein Parameter in einer Anforderung ist nicht gültig, wird nicht unterstützt oder kann nicht verwendet werden. Die zurückgegebene Nachricht enthält eine Erläuterung des Fehlers.

HTTP Status Code: 400

LimitExceededException

Die angeforderte Ressource überschreitet die maximal zulässige Anzahl, oder die Anzahl gleichzeitiger Stream-Anfragen überschreitet die zulässige Höchstzahl.

HTTP Status Code: 400

ResourceNotFoundException

Die angegebene Ressource ist nicht vorhanden.

HTTP Status Code: 400

**ThrottlingException** 

AWS RoboMaker kann die Anfrage vorübergehend nicht bearbeiten. Wiederholen Sie den Aufruf.

HTTP Status Code: 400

Weitere Informationen finden Sie unter:

Weitere Informationen zur Verwendung dieser API in einem der sprachspezifischen AWS SDKs finden Sie im Folgenden:

- [AWS -Befehlszeilenschnittstelle](https://docs.aws.amazon.com/goto/aws-cli/robomaker-2018-06-29/UpdateSimulationApplication)
- [AWS SDK for .NET](https://docs.aws.amazon.com/goto/DotNetSDKV3/robomaker-2018-06-29/UpdateSimulationApplication)
- [AWS SDK for C++](https://docs.aws.amazon.com/goto/SdkForCpp/robomaker-2018-06-29/UpdateSimulationApplication)
- [AWS SDK for Go v2](https://docs.aws.amazon.com/goto/SdkForGoV2/robomaker-2018-06-29/UpdateSimulationApplication)
- [AWS SDK for Java V2](https://docs.aws.amazon.com/goto/SdkForJavaV2/robomaker-2018-06-29/UpdateSimulationApplication)
- [AWS SDK für JavaScript V3](https://docs.aws.amazon.com/goto/SdkForJavaScriptV3/robomaker-2018-06-29/UpdateSimulationApplication)
- [AWS SDK for PHP V3](https://docs.aws.amazon.com/goto/SdkForPHPV3/robomaker-2018-06-29/UpdateSimulationApplication)
- [AWS SDK für Python](https://docs.aws.amazon.com/goto/boto3/robomaker-2018-06-29/UpdateSimulationApplication)
- [AWS SDK for Ruby V3](https://docs.aws.amazon.com/goto/SdkForRubyV3/robomaker-2018-06-29/UpdateSimulationApplication)

# UpdateWorldTemplate

Aktualisiert eine Weltvorlage.

## <span id="page-573-2"></span>Anforderungssyntax

```
POST /updateWorldTemplate HTTP/1.1
Content-type: application/json
{ 
    "name": "string", 
    "template": "string", 
    "templateBody": "string", 
    "templateLocation": { 
       "s3Bucket": "string", 
       "s3Key": "string" 
    }
}
```
## URI-Anfrageparameter

Die Anforderung verwendet keine URI-Parameter.

## Anforderungstext

Die Anforderung akzeptiert die folgenden Daten im JSON-Format.

### <span id="page-573-0"></span>[name](#page-573-2)

Der Name der Vorlage.

Typ: Zeichenfolge

Längenbeschränkungen: Minimale Länge von 0. Maximale Länge beträgt 255 Zeichen.

Pattern: .\*

Erforderlich: Nein

### <span id="page-573-1"></span>[template](#page-573-2)

Der Amazon-Ressourcenname (arn) der zu aktualisierenden Weltvorlage.

## Typ: Zeichenfolge

Längenbeschränkungen: Minimale Länge beträgt 1 Zeichen. Die maximale Länge beträgt 1224.

Pattern: arn:.\*

Erforderlich: Ja

### <span id="page-574-0"></span>[templateBody](#page-573-2)

Der Schablonenkörper der Welt.

Typ: Zeichenfolge

Längenbeschränkungen: Minimale Länge beträgt 1 Zeichen. Maximale Länge von 262144.

Pattern: [\S\s]+

Erforderlich: Nein

<span id="page-574-1"></span>[templateLocation](#page-573-2)

Der Speicherort der Weltvorlage.

Typ: [TemplateLocation](#page-663-2) Objekt

Erforderlich: Nein

## <span id="page-574-2"></span>Antwortsyntax

```
HTTP/1.1 200
Content-type: application/json
{ 
    "arn": "string", 
    "createdAt": number, 
    "lastUpdatedAt": number, 
    "name": "string"
}
```
## Antwortelemente

Wenn die Aktion erfolgreich ist, sendet der Service eine HTTP 200-Antwort zurück.

Die folgenden Daten werden vom Service im JSON-Format zurückgegeben.

#### <span id="page-575-0"></span>[arn](#page-574-2)

Der Amazon-Ressourcenname (arn) der Weltvorlage.

Typ: Zeichenfolge

Längenbeschränkungen: Minimale Länge beträgt 1 Zeichen. Die maximale Länge beträgt 1224.

Pattern: arn:.\*

### <span id="page-575-1"></span>[createdAt](#page-574-2)

Die Zeit in Millisekunden seit der Epoche, als die Weltvorlage erstellt wurde.

Typ: Zeitstempel

### <span id="page-575-2"></span>[lastUpdatedAt](#page-574-2)

Die Zeit in Millisekunden seit der Epoche, zu der die Weltvorlage zuletzt aktualisiert wurde.

Typ: Zeitstempel

### <span id="page-575-3"></span>[name](#page-574-2)

Der Name der Weltvorlage.

Typ: Zeichenfolge

Längenbeschränkungen: Minimale Länge von 0. Maximale Länge beträgt 255 Zeichen.

Pattern: .\*

## Fehler

Weitere Informationen zu den allgemeinen Fehlern, die bei allen Aktionen zurückgegeben werden, finden Sie unter [Häufige Fehler.](#page-685-0)

InternalServerException

Bei AWS ist ein Serviceproblem RoboMaker aufgetreten. Wiederholen Sie den Aufruf.

HTTP Status Code: 500
#### InvalidParameterException

Ein Parameter in einer Anforderung ist nicht gültig, wird nicht unterstützt oder kann nicht verwendet werden. Die zurückgegebene Nachricht enthält eine Erläuterung des Fehlers.

HTTP Status Code: 400

ResourceNotFoundException

Die angegebene Ressource ist nicht vorhanden.

HTTP Status Code: 400

**ThrottlingException** 

AWS RoboMaker kann die Anfrage vorübergehend nicht bearbeiten. Wiederholen Sie den Aufruf.

HTTP Status Code: 400

Weitere Informationen finden Sie unter:

Weitere Informationen zur Verwendung dieser API in einem der sprachspezifischen AWS SDKs finden Sie im Folgenden:

- [AWS -Befehlszeilenschnittstelle](https://docs.aws.amazon.com/goto/aws-cli/robomaker-2018-06-29/UpdateWorldTemplate)
- [AWS SDK for .NET](https://docs.aws.amazon.com/goto/DotNetSDKV3/robomaker-2018-06-29/UpdateWorldTemplate)
- [AWS SDK for C++](https://docs.aws.amazon.com/goto/SdkForCpp/robomaker-2018-06-29/UpdateWorldTemplate)
- [AWS SDK for Go v2](https://docs.aws.amazon.com/goto/SdkForGoV2/robomaker-2018-06-29/UpdateWorldTemplate)
- [AWS SDK for Java V2](https://docs.aws.amazon.com/goto/SdkForJavaV2/robomaker-2018-06-29/UpdateWorldTemplate)
- [AWS SDK für JavaScript V3](https://docs.aws.amazon.com/goto/SdkForJavaScriptV3/robomaker-2018-06-29/UpdateWorldTemplate)
- [AWS SDK for PHP V3](https://docs.aws.amazon.com/goto/SdkForPHPV3/robomaker-2018-06-29/UpdateWorldTemplate)
- [AWS SDK für Python](https://docs.aws.amazon.com/goto/boto3/robomaker-2018-06-29/UpdateWorldTemplate)
- [AWS SDK for Ruby V3](https://docs.aws.amazon.com/goto/SdkForRubyV3/robomaker-2018-06-29/UpdateWorldTemplate)

# **Datentypen**

Die folgenden Datentypen werden unterstützt:

• [BatchPolicy](#page-579-0)

- [Compute](#page-581-0)
- **[ComputeResponse](#page-583-0)**
- [DataSource](#page-585-0)
- [DataSourceConfig](#page-587-0)
- [DeploymentApplicationConfig](#page-590-0)
- [DeploymentConfig](#page-592-0)
- [DeploymentJob](#page-594-0)
- [DeploymentLaunchConfig](#page-597-0)
- [Environment](#page-599-0)
- [FailedCreateSimulationJobRequest](#page-600-0)
- [FailureSummary](#page-602-0)
- [Filter](#page-603-0)
- [FinishedWorldsSummary](#page-605-0)
- [Fleet](#page-607-0)
- **[LaunchConfig](#page-609-0)**
- [LoggingConfig](#page-612-0)
- [NetworkInterface](#page-613-0)
- [OutputLocation](#page-615-0)
- [PortForwardingConfig](#page-616-0)
- [PortMapping](#page-617-0)
- **[ProgressDetail](#page-619-0)**
- [RenderingEngine](#page-621-0)
- [Robot](#page-622-0)
- [RobotApplicationConfig](#page-625-0)
- [RobotApplicationSummary](#page-628-0)
- [RobotDeployment](#page-630-0)
- [RobotSoftwareSuite](#page-633-0)
- [S3KeyOutput](#page-634-0)
- [S3Object](#page-635-0)
- [SimulationApplicationConfig](#page-637-0)
- [SimulationApplicationSummary](#page-640-0)
- [SimulationJob](#page-642-0)
- [SimulationJobBatchSummary](#page-648-0)
- [SimulationJobRequest](#page-651-0)
- [SimulationJobSummary](#page-655-0)
- [SimulationSoftwareSuite](#page-658-0)
- [Source](#page-659-0)
- [SourceConfig](#page-661-0)
- [TemplateLocation](#page-663-0)
- [TemplateSummary](#page-664-0)
- [Tool](#page-666-0)
- [UploadConfiguration](#page-668-0)
- [VPCConfig](#page-670-0)
- [VPCConfigResponse](#page-672-0)
- [WorldConfig](#page-674-0)
- [WorldCount](#page-675-0)
- [WorldExportJobSummary](#page-676-0)
- [WorldFailure](#page-679-0)
- [WorldGenerationJobSummary](#page-681-0)
- [WorldSummary](#page-684-0)

# <span id="page-579-0"></span>**BatchPolicy**

Informationen zur Batch-Richtlinie.

## Inhalt

maxConcurrency

Die Anzahl der aktiven Simulationsaufträge, die als Teil des Batches erstellt wurden und sich gleichzeitig in einem aktiven Status befinden können.

Zu den aktiven Status gehören: PendingPreparing,Running,Restarting, RunningFailed undTerminating. Alle anderen Staaten sind Endstaaten.

Typ: Ganzzahl

Erforderlich: Nein

## timeoutInSeconds

Die Wartezeit in Sekunden, bis der Batch abgeschlossen ist.

Wenn bei einem Batch das Timeout überschritten wird und es ausstehende Anfragen gibt, die aufgrund eines internen Fehlers (wieInternalServiceError) fehlgeschlagen sind, werden sie in die Liste der fehlgeschlagenen Anfragen verschoben, und der Batch-Status wird angezeigtFailed. Wenn die ausstehenden Anfragen aus einem anderen Grund fehlschlagen, werden die fehlgeschlagenen ausstehenden Anfragen in die Liste der fehlgeschlagenen Anfragen verschoben und der Batch-Status wird angezeigtTimedOut.

Type: Long

Erforderlich: Nein

Weitere Informationen finden Sie unter:

- [AWS SDK for C++](https://docs.aws.amazon.com/goto/SdkForCpp/robomaker-2018-06-29/BatchPolicy)
- [AWS SDK for Java V2](https://docs.aws.amazon.com/goto/SdkForJavaV2/robomaker-2018-06-29/BatchPolicy)
- [AWS SDK for Ruby V3](https://docs.aws.amazon.com/goto/SdkForRubyV3/robomaker-2018-06-29/BatchPolicy)

# <span id="page-581-0"></span>**Compute**

Berechne Informationen für den Simulationsjob.

## Inhalt

### computeType

Berechnet die Typinformationen für den Simulationsjob.

Typ: Zeichenfolge

Zulässige Werte: CPU | GPU\_AND\_CPU

Erforderlich: Nein

### gpuUnitLimit

Berechnet das GPU-Einheitenlimit für den Simulationsjob. Es entspricht der Anzahl der GPUs, die dem SimulationJob zugewiesen sind.

Typ: Ganzzahl

Gültiger Bereich: Mindestwert 0. Maximalwert von 1.

Erforderlich: Nein

#### simulationUnitLimit

Das Limit der Simulationseinheit. Ihrer Simulation wird CPU und Speicher proportional zur angegebenen Simulationseinheit zugewiesen. Eine Simulationseinheit umfasst 1 vcpu und 2 GB Speicher. Ihnen wird nur die SU-Nutzung in Rechnung gestellt, die Sie bis zum angegebenen Höchstwert verbrauchen. Der Standardwert ist 15.

Typ: Ganzzahl

Gültiger Bereich: Mindestwert 1. Der Höchstwert ist 15.

Erforderlich: Nein

Weitere Informationen finden Sie unter:

- [AWS SDK for C++](https://docs.aws.amazon.com/goto/SdkForCpp/robomaker-2018-06-29/Compute)
- [AWS SDK for Java V2](https://docs.aws.amazon.com/goto/SdkForJavaV2/robomaker-2018-06-29/Compute)
- [AWS SDK for Ruby V3](https://docs.aws.amazon.com/goto/SdkForRubyV3/robomaker-2018-06-29/Compute)

# <span id="page-583-0"></span>**ComputeResponse**

Informationen für den Simulationsjob berechnen

### Inhalt

computeType

Berechnet die Typantwortinformationen für den Simulationsjob.

Typ: Zeichenfolge

Zulässige Werte: CPU | GPU\_AND\_CPU

Erforderlich: Nein

### gpuUnitLimit

Berechnet das GPU-Einheitenlimit für den Simulationsjob. Es entspricht der Anzahl der GPUs, die dem SimulationJob zugewiesen sind.

Typ: Ganzzahl

Gültiger Bereich: Mindestwert 0. Maximalwert von 1.

Erforderlich: Nein

#### simulationUnitLimit

Das Limit der Simulationseinheit. Ihrer Simulation wird CPU und Speicher proportional zur angegebenen Simulationseinheit zugewiesen. Eine Simulationseinheit umfasst 1 vcpu und 2 GB Speicher. Ihnen wird nur die SU-Nutzung in Rechnung gestellt, die Sie bis zum angegebenen Höchstwert verbrauchen. Der Standardwert ist 15.

Typ: Ganzzahl

Gültiger Bereich: Mindestwert 1. Der Höchstwert ist 15.

Erforderlich: Nein

Weitere Informationen finden Sie unter:

- [AWS SDK for C++](https://docs.aws.amazon.com/goto/SdkForCpp/robomaker-2018-06-29/ComputeResponse)
- [AWS SDK for Java V2](https://docs.aws.amazon.com/goto/SdkForJavaV2/robomaker-2018-06-29/ComputeResponse)
- [AWS SDK for Ruby V3](https://docs.aws.amazon.com/goto/SdkForRubyV3/robomaker-2018-06-29/ComputeResponse)

# <span id="page-585-0"></span>**DataSource**

Informationen zu einer Datenquelle.

Inhalt

destination

Der Ort, an dem Ihre Dateien im Container-Image bereitgestellt werden.

Wenn Sie die type Datenquelle als angegeben habenArchive, müssen Sie einen Amazon S3 S3-Objektschlüssel für Ihr Archiv angeben. Der Objektschlüssel muss entweder auf eine .tar.gz Oder-Datei .zip verweisen.

Wenn Sie die type Datenquelle als angegeben habenPrefix, geben Sie das Amazon S3 S3- Präfix an, das auf die Dateien verweist, die Sie für Ihre Datenquelle verwenden.

Wenn Sie die type Datenquelle als angegeben habenFile, geben Sie den Amazon S3-Pfad zu der Datei an, die Sie als Datenquelle verwenden.

Typ: Zeichenfolge

Längenbeschränkungen: Minimale Länge von 1. Maximale Länge beträgt 1024 Zeichen.

Pattern: .\*

Erforderlich: Nein

#### name

Der Name der Datenquelle.

Typ: Zeichenfolge

Längenbeschränkungen: Minimale Länge beträgt 1 Zeichen. Maximale Länge beträgt 255 Zeichen.

Pattern: [a-zA-Z0-9\_\-]\*

Erforderlich: Nein

#### s3Bucket

Der S3-Bucket, in dem sich die Datendateien befinden.

Typ: Zeichenfolge

Längenbeschränkungen: Minimale Länge von 3. Maximale Länge beträgt 63 Zeichen.

Pattern: [a-z0-9][a-z0-9.\-]\*[a-z0-9]

Erforderlich: Nein

#### s3Keys

Die Liste der S3-Schlüssel, die die Datenquellendateien identifizieren.

Typ: Array von [S3KeyOutput-](#page-634-0)Objekten

Erforderlich: Nein

#### type

Der Datentyp für die Datenquelle, die Sie für Ihren Container-Image- oder Simulationsjob verwenden. In diesem Feld können Sie angeben, ob es sich bei Ihrer Datenquelle um ein Archiv, ein Amazon S3 S3-Präfix oder eine Datei handelt.

Wenn Sie kein Feld angeben, ist der StandardwertFile.

Typ: Zeichenfolge Zulässige Werte: Prefix | Archive | File Erforderlich: Nein

Weitere Informationen finden Sie unter:

- [AWS SDK for C++](https://docs.aws.amazon.com/goto/SdkForCpp/robomaker-2018-06-29/DataSource)
- [AWS SDK for Java V2](https://docs.aws.amazon.com/goto/SdkForJavaV2/robomaker-2018-06-29/DataSource)
- [AWS SDK for Ruby V3](https://docs.aws.amazon.com/goto/SdkForRubyV3/robomaker-2018-06-29/DataSource)

# <span id="page-587-0"></span>DataSourceConfig

Informationen zu einer Datenquelle.

## Inhalt

### name

Der Name der Datenquelle.

Typ: Zeichenfolge

Längenbeschränkungen: Minimale Länge beträgt 1 Zeichen. Maximale Länge beträgt 255 Zeichen.

Pattern: [a-zA-Z0-9\_\-]\*

Erforderlich: Ja

### s3Bucket

Der S3-Bucket, in dem sich die Datendateien befinden.

Typ: Zeichenfolge

Längenbeschränkungen: Minimale Länge von 3. Maximale Länge beträgt 63 Zeichen.

Pattern: [a-z0-9][a-z0-9.\-]\*[a-z0-9]

Erforderlich: Ja

#### s3Keys

Die Liste der S3-Schlüssel, die die Datenquellendateien identifizieren.

Typ: Zeichenfolgen-Array

Array-Mitglieder: Die Mindestanzahl beträgt 1 Element. Die maximale Anzahl beträgt 100 Elemente.

Längenbeschränkungen: Minimale Länge von 0. Maximale Länge beträgt 1024 Zeichen.

Pattern: .\*

Erforderlich: Ja

#### destination

Der Ort, an dem Ihre Dateien im Container-Image bereitgestellt werden.

Wenn Sie die type Datenquelle als angegeben habenArchive, müssen Sie einen Amazon S3 S3-Objektschlüssel für Ihr Archiv angeben. Der Objektschlüssel muss entweder auf eine .tar.gz Oder-Datei .zip verweisen.

Wenn Sie die type Datenquelle als angegeben habenPrefix, geben Sie das Amazon S3 S3- Präfix an, das auf die Dateien verweist, die Sie für Ihre Datenquelle verwenden.

Wenn Sie die type Datenquelle als angegeben habenFile, geben Sie den Amazon S3-Pfad zu der Datei an, die Sie als Datenquelle verwenden.

Typ: Zeichenfolge

Längenbeschränkungen: Minimale Länge von 1. Maximale Länge beträgt 1024 Zeichen.

Pattern: .\*

Erforderlich: Nein

#### type

Der Datentyp für die Datenquelle, die Sie für Ihren Container-Image- oder Simulationsjob verwenden. In diesem Feld können Sie angeben, ob es sich bei Ihrer Datenquelle um ein Archiv, ein Amazon S3 S3-Präfix oder eine Datei handelt.

Wenn Sie kein Feld angeben, ist der StandardwertFile.

Typ: Zeichenfolge

Zulässige Werte: Prefix | Archive | File

Erforderlich: Nein

Weitere Informationen finden Sie unter:

Weitere Informationen zur Verwendung dieser API in einem der sprachspezifischen AWS SDKs finden Sie im Folgenden:

• [AWS SDK for C++](https://docs.aws.amazon.com/goto/SdkForCpp/robomaker-2018-06-29/DataSourceConfig)

- [AWS SDK for Java V2](https://docs.aws.amazon.com/goto/SdkForJavaV2/robomaker-2018-06-29/DataSourceConfig)
- [AWS SDK for Ruby V3](https://docs.aws.amazon.com/goto/SdkForRubyV3/robomaker-2018-06-29/DataSourceConfig)

# <span id="page-590-0"></span>DeploymentApplicationConfig

Informationen zur Konfiguration einer Bereitstellungsanwendung.

Inhalt

application

Der Amazon-Ressourcenname (ARN) der Roboteranwendung.

Typ: Zeichenfolge

Längenbeschränkungen: Minimale Länge beträgt 1 Zeichen. Die maximale Länge beträgt 1224.

Pattern: arn:.\*

Erforderlich: Ja

applicationVersion

Gibt die Version der Anwendung an.

Typ: Zeichenfolge

Längenbeschränkungen: Minimale Länge beträgt 1 Zeichen. Maximale Länge beträgt 255 Zeichen.

Pattern: [0-9]\*

Erforderlich: Ja

**launchConfig** 

Die Startkonfiguration.

Typ: [DeploymentLaunchConfig](#page-597-0) Objekt

Erforderlich: Ja

Weitere Informationen finden Sie unter:

- [AWS SDK for C++](https://docs.aws.amazon.com/goto/SdkForCpp/robomaker-2018-06-29/DeploymentApplicationConfig)
- [AWS SDK for Java V2](https://docs.aws.amazon.com/goto/SdkForJavaV2/robomaker-2018-06-29/DeploymentApplicationConfig)
- [AWS SDK for Ruby V3](https://docs.aws.amazon.com/goto/SdkForRubyV3/robomaker-2018-06-29/DeploymentApplicationConfig)

# <span id="page-592-0"></span>**DeploymentConfig**

Informationen zu einer Bereitstellungskonfiguration.

### Inhalt

concurrentDeploymentPercentage

Der Prozentsatz der Roboter, die die Bereitstellung gleichzeitig erhalten.

Typ: Ganzzahl

Gültiger Bereich: Mindestwert 1. Maximalwert 100.

Erforderlich: Nein

### downloadConditionFile

Die Datei mit den Download-Bedingungen.

Typ: [S3Object](#page-635-0) Objekt

Erforderlich: Nein

failureThresholdPercentage

Der Prozentsatz der Bereitstellungen, die fehlschlagen müssen, bevor die Bereitstellung beendet wird.

Typ: Ganzzahl

Gültiger Bereich: Mindestwert 1. Maximalwert 100.

Erforderlich: Nein

robotDeploymentTimeoutInSeconds

Die Wartezeit in Sekunden, bis die Bereitstellung für einen einzelnen Roboter abgeschlossen ist. Wählen Sie eine Zeit zwischen 1 Minute und 7 Tagen. Die Standardeinstellung ist 5 Stunden.

Type: Long

Erforderlich: Nein

## Weitere Informationen finden Sie unter:

- [AWS SDK for C++](https://docs.aws.amazon.com/goto/SdkForCpp/robomaker-2018-06-29/DeploymentConfig)
- [AWS SDK for Java V2](https://docs.aws.amazon.com/goto/SdkForJavaV2/robomaker-2018-06-29/DeploymentConfig)
- [AWS SDK for Ruby V3](https://docs.aws.amazon.com/goto/SdkForRubyV3/robomaker-2018-06-29/DeploymentConfig)

# <span id="page-594-0"></span>DeploymentJob

Informationen zu einem Bereitstellungsjob.

## Inhalt

### arn

Der Amazon-Ressourcenname (ARN) des Bereitstellungsauftrags.

Typ: Zeichenfolge

Längenbeschränkungen: Minimale Länge beträgt 1 Zeichen. Die maximale Länge beträgt 1224.

Pattern: arn:.\*

Erforderlich: Nein

#### createdAt

Die Zeit in Millisekunden seit der Epoche, in der der Bereitstellungsauftrag erstellt wurde.

Typ: Zeitstempel

Erforderlich: Nein

#### deploymentApplicationConfigs

Die Konfiguration der Bereitstellungsanwendung.

Typ: Array von [DeploymentApplicationConfig-](#page-590-0)Objekten

Array-Mitglieder: Feste Anzahl von 1 Element.

Erforderlich: Nein

#### deploymentConfig

Die Bereitstellungskonfiguration.

Typ: [DeploymentConfig](#page-592-0) Objekt

Erforderlich: Nein

#### failureCode

Der Fehlercode für den Bereitstellungsauftrag.

Typ: Zeichenfolge

Zulässige Werte: ResourceNotFound | EnvironmentSetupError | EtagMismatch | FailureThresholdBreached | RobotDeploymentAborted | RobotDeploymentNoResponse | RobotAgentConnectionTimeout | GreengrassDeploymentFailed | InvalidGreengrassGroup | MissingRobotArchitecture | MissingRobotApplicationArchitecture | MissingRobotDeploymentResource | GreengrassGroupVersionDoesNotExist | LambdaDeleted | ExtractingBundleFailure | PreLaunchFileFailure | PostLaunchFileFailure | BadPermissionError | DownloadConditionFailed | BadLambdaAssociated | InternalServerError | RobotApplicationDoesNotExist | DeploymentFleetDoesNotExist | FleetDeploymentTimeout

Erforderlich: Nein

#### failureReason

Eine kurze Beschreibung des Grundes, warum der Bereitstellungsauftrag fehlgeschlagen ist.

Typ: Zeichenfolge

Längenbeschränkungen: Minimale Länge von 0. Maximale Länge beträgt 1024 Zeichen.

Pattern: .\*

Erforderlich: Nein

#### fleet

Der Amazon-Ressourcenname (ARN) der Flotte

Typ: Zeichenfolge

Längenbeschränkungen: Minimale Länge beträgt 1 Zeichen. Die maximale Länge beträgt 1224.

Pattern: arn:.\*

Erforderlich: Nein

#### status

Der Status des Bereitstellungsauftrags.

Typ: Zeichenfolge

Zulässige Werte: Pending | Preparing | InProgress | Failed | Succeeded | Canceled

Erforderlich: Nein

Weitere Informationen finden Sie unter:

- [AWS SDK for C++](https://docs.aws.amazon.com/goto/SdkForCpp/robomaker-2018-06-29/DeploymentJob)
- [AWS SDK for Java V2](https://docs.aws.amazon.com/goto/SdkForJavaV2/robomaker-2018-06-29/DeploymentJob)
- [AWS SDK for Ruby V3](https://docs.aws.amazon.com/goto/SdkForRubyV3/robomaker-2018-06-29/DeploymentJob)

# <span id="page-597-0"></span>DeploymentLaunchConfig

Konfigurationsinformationen für einen Bereitstellungsstart.

Inhalt

launchFile

Der Name der Startdatei.

Typ: Zeichenfolge

Längenbeschränkungen: Minimale Länge von 1. Maximale Länge beträgt 1024 Zeichen.

Pattern: [a-zA-Z0-9\_.\-]\*

Erforderlich: Ja

packageName

Der Paketname.

Typ: Zeichenfolge

Längenbeschränkungen: Minimale Länge von 1. Maximale Länge beträgt 1024 Zeichen.

Pattern: [a-zA-Z0-9. \-]\*

Erforderlich: Ja

environmentVariables

Ein Array von Schlüssel/Wert-Paaren, die Umgebungsvariablen für die Roboteranwendung angeben

Typ: Abbildung einer Zeichenfolge auf eine Zeichenfolge

Karteneinträge: Mindestanzahl von 0 Elementen. Die maximale Anzahl beträgt 50 Elemente.

Schlüssel-Längenbeschränkungen: Minimale Länge von 1. Maximale Länge beträgt 1024 Zeichen.

Schlüssel-Muster: [A-Z\_][A-Z0-9\_]\*

Längenbeschränkungen des Wertes: Minimale Länge von 1. Maximale Länge beträgt 1024 Zeichen.

Wertemuster: .\*

Erforderlich: Nein

#### postLaunchFile

Die Datei nach dem Start der Bereitstellung. Diese Datei wird nach der Startdatei ausgeführt.

Typ: Zeichenfolge

Längenbeschränkungen: Minimale Länge von 1. Maximale Länge beträgt 1024 Zeichen.

Pattern: .\*

Erforderlich: Nein

preLaunchFile

Die Datei vor dem Start der Bereitstellung. Diese Datei wird vor der Startdatei ausgeführt.

Typ: Zeichenfolge

Längenbeschränkungen: Minimale Länge von 1. Maximale Länge beträgt 1024 Zeichen.

Pattern: .\*

Erforderlich: Nein

Weitere Informationen finden Sie unter:

- [AWS SDK for C++](https://docs.aws.amazon.com/goto/SdkForCpp/robomaker-2018-06-29/DeploymentLaunchConfig)
- [AWS SDK for Java V2](https://docs.aws.amazon.com/goto/SdkForJavaV2/robomaker-2018-06-29/DeploymentLaunchConfig)
- [AWS SDK for Ruby V3](https://docs.aws.amazon.com/goto/SdkForRubyV3/robomaker-2018-06-29/DeploymentLaunchConfig)

# <span id="page-599-0"></span>**Environment**

Das Objekt, das den Docker-Image-URI für Ihre Roboter- oder Simulationsanwendungen enthält.

Inhalt

uri

Der Docker-Image-URI für Ihre Roboter- oder Simulationsanwendungen.

Typ: Zeichenfolge

Längenbeschränkungen: Minimale Länge von 1. Maximale Länge beträgt 1024 Zeichen.

Pattern: .+

Erforderlich: Nein

Weitere Informationen finden Sie unter:

- [AWS SDK for C++](https://docs.aws.amazon.com/goto/SdkForCpp/robomaker-2018-06-29/Environment)
- [AWS SDK for Java V2](https://docs.aws.amazon.com/goto/SdkForJavaV2/robomaker-2018-06-29/Environment)
- [AWS SDK for Ruby V3](https://docs.aws.amazon.com/goto/SdkForRubyV3/robomaker-2018-06-29/Environment)

# <span id="page-600-0"></span>FailedCreateSimulationJobRequest

Informationen über eine fehlgeschlagene Anforderung zum Erstellen eines Simulationsauftrags.

Inhalt

failedAt

Die Zeit in Millisekunden seit der Epoche, zu der der Simulationsauftragsstapel fehlgeschlagen ist.

Typ: Zeitstempel

Erforderlich: Nein

failureCode

Der Fehlercode.

Typ: Zeichenfolge

Zulässige Werte: InternalServiceError | RobotApplicationCrash | SimulationApplicationCrash | RobotApplicationHealthCheckFailure | SimulationApplicationHealthCheckFailure | BadPermissionsRobotApplication | BadPermissionsSimulationApplication | BadPermissionsS3Object | BadPermissionsS3Output | BadPermissionsCloudwatchLogs | SubnetIpLimitExceeded | ENILimitExceeded | BadPermissionsUserCredentials | InvalidBundleRobotApplication | InvalidBundleSimulationApplication | InvalidS3Resource | ThrottlingError | LimitExceeded | MismatchedEtag | RobotApplicationVersionMismatchedEtag | SimulationApplicationVersionMismatchedEtag | ResourceNotFound | RequestThrottled | BatchTimedOut | BatchCanceled | InvalidInput | WrongRegionS3Bucket | WrongRegionS3Output | WrongRegionRobotApplication | WrongRegionSimulationApplication | UploadContentMismatchError

Erforderlich: Nein

failureReason

Der Fehlergrund der Simulationsjob-Anfrage.

Typ: Zeichenfolge

Längenbeschränkungen: Minimale Länge von 0. Maximale Länge beträgt 1024 Zeichen.

Pattern: .\*

Erforderlich: Nein

request

Die Anfrage für den Simulationsjob.

Typ: [SimulationJobRequest](#page-651-0) Objekt

Erforderlich: Nein

Weitere Informationen finden Sie unter:

- [AWS SDK for C++](https://docs.aws.amazon.com/goto/SdkForCpp/robomaker-2018-06-29/FailedCreateSimulationJobRequest)
- [AWS SDK for Java V2](https://docs.aws.amazon.com/goto/SdkForJavaV2/robomaker-2018-06-29/FailedCreateSimulationJobRequest)
- [AWS SDK for Ruby V3](https://docs.aws.amazon.com/goto/SdkForRubyV3/robomaker-2018-06-29/FailedCreateSimulationJobRequest)

# <span id="page-602-0"></span>**FailureSummary**

Informationen über Welten, die gescheitert sind.

Inhalt

failures

Die Welten, die gescheitert sind.

Typ: Array von [WorldFailure](#page-679-0)-Objekten

Array-Mitglieder: Die Mindestanzahl beträgt 0 Elemente. Die maximale Anzahl beträgt 100 Elemente.

Erforderlich: Nein

totalFailureCount

Die Gesamtzahl der Ausfälle.

Typ: Ganzzahl

Erforderlich: Nein

Weitere Informationen finden Sie unter:

- [AWS SDK for C++](https://docs.aws.amazon.com/goto/SdkForCpp/robomaker-2018-06-29/FailureSummary)
- [AWS SDK for Java V2](https://docs.aws.amazon.com/goto/SdkForJavaV2/robomaker-2018-06-29/FailureSummary)
- [AWS SDK for Ruby V3](https://docs.aws.amazon.com/goto/SdkForRubyV3/robomaker-2018-06-29/FailureSummary)

# <span id="page-603-0"></span>Filter

Informationen über einen Filter.

Inhalt

name

Der Name des Filters

Typ: Zeichenfolge

Längenbeschränkungen: Minimale Länge beträgt 1 Zeichen. Maximale Länge beträgt 255 Zeichen.

Pattern: [a-zA-Z0-9\_\-]\*

Erforderlich: Nein

### values

Eine Liste der -Werte-

Typ: Zeichenfolgen-Array

Array-Mitglieder: Feste Anzahl von 1 Element.

Längenbeschränkungen: Minimale Länge beträgt 1 Zeichen. Maximale Länge beträgt 255 Zeichen.

Pattern: [a-zA-Z0-9\_\-]\*

Erforderlich: Nein

Weitere Informationen finden Sie unter:

- [AWS SDK for C++](https://docs.aws.amazon.com/goto/SdkForCpp/robomaker-2018-06-29/Filter)
- [AWS SDK for Java V2](https://docs.aws.amazon.com/goto/SdkForJavaV2/robomaker-2018-06-29/Filter)
- [AWS SDK for Ruby V3](https://docs.aws.amazon.com/goto/SdkForRubyV3/robomaker-2018-06-29/Filter)

# <span id="page-605-0"></span>FinishedWorldsSummary

Informationen über Welten, die zu Ende gegangen sind.

### Inhalt

failureSummary

Informationen über Welten, die gescheitert sind.

Typ: [FailureSummary](#page-602-0) Objekt

Erforderlich: Nein

finishedCount

Die Gesamtzahl der fertigen Welten.

Typ: Ganzzahl

Erforderlich: Nein

### succeededWorlds

Eine Liste von Welten, die erfolgreich waren.

Typ: Zeichenfolgen-Array

Array-Mitglieder: Die Mindestanzahl beträgt 1 Element. Die maximale Anzahl beträgt 100 Elemente.

Längenbeschränkungen: Minimale Länge beträgt 1 Zeichen. Die maximale Länge beträgt 1224.

Pattern: arn:.\*

Erforderlich: Nein

## Weitere Informationen finden Sie unter:

Weitere Informationen zur Verwendung dieser API in einem der sprachspezifischen AWS SDKs finden Sie im Folgenden:

• [AWS SDK for C++](https://docs.aws.amazon.com/goto/SdkForCpp/robomaker-2018-06-29/FinishedWorldsSummary)

FinishedWorldsSummary 596

- [AWS SDK for Java V2](https://docs.aws.amazon.com/goto/SdkForJavaV2/robomaker-2018-06-29/FinishedWorldsSummary)
- [AWS SDK for Ruby V3](https://docs.aws.amazon.com/goto/SdkForRubyV3/robomaker-2018-06-29/FinishedWorldsSummary)

# <span id="page-607-0"></span>Fleet

Informationen über eine Flotte.

## Inhalt

### arn

Der Amazon-Ressourcenname (ARN) der Flotte

Typ: Zeichenfolge

Längenbeschränkungen: Minimale Länge beträgt 1 Zeichen. Maximale Länge von 1224.

Pattern: arn:.\*

Erforderlich: Nein

### createdAt

Die Zeit in Millisekunden seit der Epoche, als die Flotte geschaffen wurde.

Typ: Zeitstempel

Erforderlich: Nein

### lastDeploymentJob

Der Amazon-Ressourcenname (ARN) des letzten Bereitstellungsauftrags.

Typ: Zeichenfolge

Längenbeschränkungen: Minimale Länge beträgt 1 Zeichen. Die maximale Länge beträgt 1224.

Pattern: arn:.\*

Erforderlich: Nein

#### lastDeploymentStatus

Der Status des letzten Flotteneinsatzes.

Typ: Zeichenfolge

```
Zulässige Werte: Pending | Preparing | InProgress | Failed | Succeeded | 
Canceled
```
Erforderlich: Nein

lastDeploymentTime

Der Zeitpunkt des letzten Einsatzes.

Typ: Zeitstempel

Erforderlich: Nein

#### name

Der Name der Flotte.

Typ: Zeichenfolge

Längenbeschränkungen: Minimale Länge beträgt 1 Zeichen. Maximale Länge beträgt 255 Zeichen.

Pattern: [a-zA-Z0-9\_\-]\*

Erforderlich: Nein

Weitere Informationen finden Sie unter:

- [AWS SDK for C++](https://docs.aws.amazon.com/goto/SdkForCpp/robomaker-2018-06-29/Fleet)
- [AWS SDK for Java V2](https://docs.aws.amazon.com/goto/SdkForJavaV2/robomaker-2018-06-29/Fleet)
- [AWS SDK for Ruby V3](https://docs.aws.amazon.com/goto/SdkForRubyV3/robomaker-2018-06-29/Fleet)

# <span id="page-609-0"></span>**LaunchConfig**

Informationen zu einer Startkonfiguration.

Inhalt

command

Wenn Sie General als Wert für Ihren angegeben habenRobotSoftwareSuite, können Sie dieses Feld verwenden, um eine Liste von Befehlen für Ihr Container-Image anzugeben.

Wenn Sie den Wert für Ihren angegeben SimulationRuntime habenSimulationSoftwareSuite, können Sie dieses Feld verwenden, um eine Liste von Befehlen für Ihr Container-Image anzugeben.

Typ: Zeichenfolgen-Array

Längenbeschränkungen: Minimale Länge beträgt 1 Zeichen. Maximale Länge beträgt 255 Zeichen.

Pattern: .+

Erforderlich: Nein

environmentVariables

Die Umgebungsvariablen für den Anwendungsstart.

Typ: Abbildung einer Zeichenfolge auf eine Zeichenfolge

Karteneinträge: Mindestanzahl von 0 Elementen. Die maximale Anzahl beträgt 50 Elemente.

Schlüssel-Längenbeschränkungen: Minimale Länge von 1. Maximale Länge beträgt 1024 Zeichen.

Schlüssel-Muster: [A-Z\_][A-Z0-9\_]\*

Längenbeschränkungen des Wertes: Minimale Länge von 1. Maximale Länge beträgt 1024 Zeichen.

Wertemuster: . \*

Erforderlich: Nein

### launchFile

Der Name der Startdatei.

Typ: Zeichenfolge

Längenbeschränkungen: Minimale Länge von 1. Maximale Länge beträgt 1024 Zeichen.

Pattern: [a-zA-Z0-9. \-]\*

Erforderlich: Nein

#### packageName

Der Paketname.

Typ: Zeichenfolge

Längenbeschränkungen: Minimale Länge von 1. Maximale Länge beträgt 1024 Zeichen.

Pattern: [a-zA-Z0-9. \-]\*

Erforderlich: Nein

portForwardingConfig

Die Konfiguration der Portweiterleitung.

Typ: [PortForwardingConfig](#page-616-0) Objekt

Erforderlich: Nein

#### streamUI

Boolescher Wert, der angibt, ob eine Streaming-Sitzung für die Anwendung konfiguriert wird. FallsTrue, konfiguriert AWS RoboMaker eine Verbindung, sodass Sie mit Ihrer Anwendung interagieren können, während sie in der Simulation ausgeführt wird. Sie müssen die Komponente konfigurieren und starten. Sie muss über eine grafische Benutzeroberfläche verfügen.

Typ: Boolesch

Erforderlich: Nein

## Weitere Informationen finden Sie unter:

- [AWS SDK for C++](https://docs.aws.amazon.com/goto/SdkForCpp/robomaker-2018-06-29/LaunchConfig)
- [AWS SDK for Java V2](https://docs.aws.amazon.com/goto/SdkForJavaV2/robomaker-2018-06-29/LaunchConfig)
- [AWS SDK for Ruby V3](https://docs.aws.amazon.com/goto/SdkForRubyV3/robomaker-2018-06-29/LaunchConfig)
# <span id="page-612-0"></span>LoggingConfig

Die Protokollierungskonfiguration.

Inhalt

recordAllRosTopics

Dieses Mitglied wurde als veraltet gekennzeichnet.

Ein boolescher Wert, der angibt, ob alle ROS-Themen aufgezeichnet werden sollen.

**A** Important

Diese API wird nicht mehr unterstützt und gibt bei Verwendung einen Fehler aus.

Typ: Boolesch

Erforderlich: Nein

Weitere Informationen finden Sie unter:

- [AWS SDK for C++](https://docs.aws.amazon.com/goto/SdkForCpp/robomaker-2018-06-29/LoggingConfig)
- [AWS SDK for Java V2](https://docs.aws.amazon.com/goto/SdkForJavaV2/robomaker-2018-06-29/LoggingConfig)
- [AWS SDK for Ruby V3](https://docs.aws.amazon.com/goto/SdkForRubyV3/robomaker-2018-06-29/LoggingConfig)

# <span id="page-613-0"></span>**NetworkInterface**

Beschreibt eine Netzwerkschnittstelle.

# Inhalt

networkInterfaceId

Die ID der Netzwerkschnittstelle.

Typ: Zeichenfolge

Längenbeschränkungen: Minimale Länge von 0. Maximale Länge beträgt 1024 Zeichen.

Pattern: .\*

Erforderlich: Nein

## privateIpAddress

Die IPv4-Adresse der Netzwerkschnittstelle innerhalb des Subnetzes.

Typ: Zeichenfolge

Längenbeschränkungen: Minimale Länge von 0. Maximale Länge beträgt 1024 Zeichen.

Pattern: . \*

Erforderlich: Nein

## publicIpAddress

Die öffentliche IPv4-Adresse der Netzwerkschnittstelle.

Typ: Zeichenfolge

Längenbeschränkungen: Minimale Länge von 0. Maximale Länge beträgt 1024 Zeichen.

Pattern: .\*

Erforderlich: Nein

Weitere Informationen finden Sie unter:

- [AWS SDK for C++](https://docs.aws.amazon.com/goto/SdkForCpp/robomaker-2018-06-29/NetworkInterface)
- [AWS SDK for Java V2](https://docs.aws.amazon.com/goto/SdkForJavaV2/robomaker-2018-06-29/NetworkInterface)
- [AWS SDK for Ruby V3](https://docs.aws.amazon.com/goto/SdkForRubyV3/robomaker-2018-06-29/NetworkInterface)

# <span id="page-615-0"></span>**OutputLocation**

Der Ausgabeort.

Inhalt

s3Bucket

Der S3-Bucket für die Ausgabe.

Typ: Zeichenfolge

Längenbeschränkungen: Minimale Länge von 3. Maximale Länge beträgt 63 Zeichen.

Pattern: [a-z0-9][a-z0-9.\-]\*[a-z0-9]

Erforderlich: Nein

# s3Prefix

Der S3-Ordner, in s3Bucket dem die Ausgabedateien abgelegt werden.

Typ: Zeichenfolge

Längenbeschränkungen: Minimale Länge von 1. Maximale Länge beträgt 1024 Zeichen.

Pattern: .\*

Erforderlich: Nein

Weitere Informationen finden Sie unter:

- [AWS SDK for C++](https://docs.aws.amazon.com/goto/SdkForCpp/robomaker-2018-06-29/OutputLocation)
- [AWS SDK for Java V2](https://docs.aws.amazon.com/goto/SdkForJavaV2/robomaker-2018-06-29/OutputLocation)
- [AWS SDK for Ruby V3](https://docs.aws.amazon.com/goto/SdkForRubyV3/robomaker-2018-06-29/OutputLocation)

# **PortForwardingConfig**

Konfigurationsinformationen für die Portweiterleitung.

Inhalt

portMappings

Die Portzuordnungen für die Konfiguration.

Typ: Array von [PortMapping](#page-617-0)-Objekten

Array-Mitglieder: Die Mindestanzahl beträgt 0 Elemente. Die maximale Anzahl beträgt 10 Elemente.

Erforderlich: Nein

Weitere Informationen finden Sie unter:

- [AWS SDK for C++](https://docs.aws.amazon.com/goto/SdkForCpp/robomaker-2018-06-29/PortForwardingConfig)
- [AWS SDK for Java V2](https://docs.aws.amazon.com/goto/SdkForJavaV2/robomaker-2018-06-29/PortForwardingConfig)
- [AWS SDK for Ruby V3](https://docs.aws.amazon.com/goto/SdkForRubyV3/robomaker-2018-06-29/PortForwardingConfig)

# <span id="page-617-0"></span>PortMapping

Ein Objekt, das eine Port-Zuordnung darstellt.

# Inhalt

applicationPort

Die Portnummer der Anwendung.

Typ: Ganzzahl

Gültiger Bereich: Mindestwert von 1024. Der Höchstwert ist 65535.

Erforderlich: Ja

## jobPort

Die Portnummer auf der Simulationsjob-Instanz, die als Remote-Verbindungspunkt verwendet werden soll.

Typ: Ganzzahl

Gültiger Bereich: Mindestwert 1. Der Maximalwert ist 65535.

Erforderlich: Ja

# enableOnPublicIp

Ein boolescher Wert, der angibt, ob diese Port-Zuordnung auf einer öffentlichen IP aktiviert werden soll.

Typ: Boolesch

Erforderlich: Nein

Weitere Informationen finden Sie unter:

- [AWS SDK for C++](https://docs.aws.amazon.com/goto/SdkForCpp/robomaker-2018-06-29/PortMapping)
- [AWS SDK for Java V2](https://docs.aws.amazon.com/goto/SdkForJavaV2/robomaker-2018-06-29/PortMapping)

# • [AWS SDK for Ruby V3](https://docs.aws.amazon.com/goto/SdkForRubyV3/robomaker-2018-06-29/PortMapping)

# <span id="page-619-0"></span>ProgressDetail

Informationen über den Fortschritt eines Bereitstellungsauftrags.

# Inhalt

## currentProgress

Der aktuelle Fortschrittsstatus.

# Validierung

Die Bereitstellung wird validiert.

```
DownloadingExtracting
```
Das Bundle wird auf den Roboter heruntergeladen und extrahiert.

# **ExecutingPreLaunch**

Ausführen von Pre-Launch-Skripten, falls vorhanden.

# Wird gestartet

Starten der Roboteranwendung.

## ExecutingPostLaunch

Ausführung von Skripten nach dem Start, falls vorhanden.

Finished

Die Bereitstellung ist abgeschlossen.

Typ: Zeichenfolge

```
Zulässige Werte: Validating | DownloadingExtracting | 
ExecutingDownloadCondition | ExecutingPreLaunch | Launching | 
ExecutingPostLaunch | Finished
```
Erforderlich: Nein

estimatedTimeRemainingSeconds

Geschätzte verbleibende Zeit in Sekunden für den Schritt. Dies gilt derzeit nur für den Downloading/Extracting Schritt der Bereitstellung. Für andere Schritte ist es leer. Typ: Ganzzahl

Erforderlich: Nein

### percentDone

Prozentsatz des Schritts, der ausgeführt wurde. Dies gilt derzeit nur für den Downloading/ Extracting Schritt der Bereitstellung. Für andere Schritte ist es leer.

Typ: Float

Gültiger Bereich: Mindestwert 0.0. Der Maximalwert ist 100,0.

Erforderlich: Nein

### targetResource

Der Amazon-Ressourcenname (ARN) des Bereitstellungsauftrags.

Typ: Zeichenfolge

Längenbeschränkungen: Minimale Länge von 0. Maximale Länge beträgt 1024 Zeichen.

Pattern: .\*

Erforderlich: Nein

Weitere Informationen finden Sie unter:

- [AWS SDK for C++](https://docs.aws.amazon.com/goto/SdkForCpp/robomaker-2018-06-29/ProgressDetail)
- [AWS SDK for Java V2](https://docs.aws.amazon.com/goto/SdkForJavaV2/robomaker-2018-06-29/ProgressDetail)
- [AWS SDK for Ruby V3](https://docs.aws.amazon.com/goto/SdkForRubyV3/robomaker-2018-06-29/ProgressDetail)

# RenderingEngine

Informationen über eine Rendering-Engine.

Inhalt

name

Der Name der Rendering-Engine.

Typ: Zeichenfolge

Zulässige Werte: OGRE

Erforderlich: Nein

## version

Die Version der Rendering-Engine.

Typ: Zeichenfolge

Längenbeschränkungen: Minimale Länge beträgt 1 Zeichen. Maximale Länge beträgt 4 Zeichen.

Pattern: 1.x

Erforderlich: Nein

Weitere Informationen finden Sie unter:

- [AWS SDK for C++](https://docs.aws.amazon.com/goto/SdkForCpp/robomaker-2018-06-29/RenderingEngine)
- [AWS SDK for Java V2](https://docs.aws.amazon.com/goto/SdkForJavaV2/robomaker-2018-06-29/RenderingEngine)
- [AWS SDK for Ruby V3](https://docs.aws.amazon.com/goto/SdkForRubyV3/robomaker-2018-06-29/RenderingEngine)

# Robot

Informationen über einen Roboter.

Inhalt

architecture

Die Architektur des Roboters.

Typ: Zeichenfolge

Zulässige Werte: X86\_64 | ARM64 | ARMHF

Erforderlich: Nein

## arn

Der Amazon-Ressourcenname (ARN) des Roboters.

Typ: Zeichenfolge

Längenbeschränkungen: Minimale Länge beträgt 1 Zeichen. Maximale Länge von 1224.

Pattern: arn:.\*

Erforderlich: Nein

## createdAt

Die Zeit in Millisekunden seit der Epoche, in der der Roboter geschaffen wurde.

Typ: Zeitstempel

Erforderlich: Nein

## fleetArn

Der Amazon-Ressourcenname (ARN) der Flotte

Typ: Zeichenfolge

Längenbeschränkungen: Minimale Länge beträgt 1 Zeichen. Die maximale Länge beträgt 1224.

Pattern: arn:.\*

Erforderlich: Nein

#### greenGrassGroupId

Die Greengrass-Gruppe, die dem Roboter angeschlossen ist.

Typ: Zeichenfolge

Längenbeschränkungen: Minimale Länge beträgt 1 Zeichen. Maximale Länge von 1224.

Pattern: .\*

Erforderlich: Nein

### lastDeploymentJob

Der Amazon-Ressourcenname (ARN) des letzten Bereitstellungsauftrags.

Typ: Zeichenfolge

Längenbeschränkungen: Minimale Länge beträgt 1 Zeichen. Die maximale Länge beträgt 1224.

Pattern: arn:.\*

Erforderlich: Nein

#### lastDeploymentTime

Die Uhrzeit der letzten Bereitstellung.

Typ: Zeitstempel

Erforderlich: Nein

#### name

Der Name des Roboters.

Typ: Zeichenfolge

Längenbeschränkungen: Minimale Länge beträgt 1 Zeichen. Maximale Länge beträgt 255 Zeichen.

Pattern: [a-zA-Z0-9\_\-]\*

Erforderlich: Nein

#### status

Der Status des Roboters.

Typ: Zeichenfolge

```
Zulässige Werte: Available | Registered | PendingNewDeployment | Deploying | 
Failed | InSync | NoResponse
```
Erforderlich: Nein

Weitere Informationen finden Sie unter:

- [AWS SDK for C++](https://docs.aws.amazon.com/goto/SdkForCpp/robomaker-2018-06-29/Robot)
- [AWS SDK for Java V2](https://docs.aws.amazon.com/goto/SdkForJavaV2/robomaker-2018-06-29/Robot)
- [AWS SDK for Ruby V3](https://docs.aws.amazon.com/goto/SdkForRubyV3/robomaker-2018-06-29/Robot)

# <span id="page-625-0"></span>RobotApplicationConfig

Informationen zur Anwendungskonfiguration für einen Roboter.

# Inhalt

# application

Die Anwendungsinformationen der Roboteranwendung.

Typ: Zeichenfolge

Längenbeschränkungen: Minimale Länge beträgt 1 Zeichen. Maximale Länge von 1224.

Pattern: arn:.\*

Erforderlich: Ja

# launchConfig

Die Startkonfiguration für die Roboteranwendung.

Typ: [LaunchConfig](#page-609-0) Objekt

Erforderlich: Ja

## applicationVersion

Die Version der Roboteranwendung.

Typ: Zeichenfolge

Längenbeschränkungen: Minimale Länge beträgt 1 Zeichen. Maximale Länge beträgt 255 Zeichen.

```
Pattern: (\$LATEST)|[0-9]*
```
Erforderlich: Nein

## tools

Informationen zu Tools, die für die Roboteranwendung konfiguriert wurden.

Typ: Array von [Tool-](#page-666-0)Objekten

Array-Mitglieder: Die Mindestanzahl beträgt 0 Elemente. Die maximale Anzahl beträgt 10 Elemente.

Erforderlich: Nein

uploadConfigurations

Die Upload-Konfigurationen für die Roboteranwendung.

Typ: Array von [UploadConfiguration-](#page-668-0)Objekten

Array-Mitglieder: Die Mindestanzahl beträgt 0 Elemente. Die maximale Anzahl beträgt 10 Elemente.

Erforderlich: Nein

useDefaultTools

Dieses Mitglied wurde als veraltet gekennzeichnet.

Ein boolescher Wert, der angibt, ob Standard-Roboter-Anwendungstools verwendet werden sollen. Die Standardtools sind rviz, rqt, terminal und rosbag record. Der Standardwert ist False.

**A** Important

Diese API wird nicht mehr unterstützt und gibt einen Fehler aus, wenn sie verwendet wird.

Typ: Boolesch

Erforderlich: Nein

useDefaultUploadConfigurations

Dieses Mitglied wurde als veraltet gekennzeichnet.

Ein boolescher Wert, der angibt, ob Standard-Upload-Konfigurationen verwendet werden sollen. Standardmäßig werden .gazebo Dateien hochgeladen, .ros wenn die Anwendung beendet wird, und alle ROS-Themen werden aufgezeichnet.

Wenn Sie diesen Wert festlegen, müssen Sie einen outputLocation angeben.

#### A Important

Diese API wird nicht mehr unterstützt und gibt einen Fehler aus, wenn sie verwendet wird.

Typ: Boolesch

Erforderlich: Nein

Weitere Informationen finden Sie unter:

- [AWS SDK for C++](https://docs.aws.amazon.com/goto/SdkForCpp/robomaker-2018-06-29/RobotApplicationConfig)
- [AWS SDK for Java V2](https://docs.aws.amazon.com/goto/SdkForJavaV2/robomaker-2018-06-29/RobotApplicationConfig)
- [AWS SDK for Ruby V3](https://docs.aws.amazon.com/goto/SdkForRubyV3/robomaker-2018-06-29/RobotApplicationConfig)

# RobotApplicationSummary

Zusammenfassende Informationen für eine Roboteranwendung.

Inhalt

### arn

Der Amazon-Ressourcenname (ARN) des Roboters.

Typ: Zeichenfolge

Längenbeschränkungen: Minimale Länge beträgt 1 Zeichen. Maximale Länge von 1224.

Pattern: arn:.\*

Erforderlich: Nein

### lastUpdatedAt

Die Zeit in Millisekunden seit der Epoche, zu der die Roboteranwendung zuletzt aktualisiert wurde.

Typ: Zeitstempel

Erforderlich: Nein

#### name

Der Name der Roboteranwendung.

Typ: Zeichenfolge

Längenbeschränkungen: Minimale Länge beträgt 1 Zeichen. Maximale Länge beträgt 255 Zeichen.

Pattern: [a-zA-Z0-9\_\-]\*

Erforderlich: Nein

## robotSoftwareSuite

Informationen über ein Robot-Softwarepaket.

Typ: [RobotSoftwareSuite](#page-633-0) Objekt

Erforderlich: Nein

version

Die Version der Roboteranwendung.

Typ: Zeichenfolge

Längenbeschränkungen: Minimale Länge beträgt 1 Zeichen. Maximale Länge beträgt 255 Zeichen.

Pattern: (\\$LATEST)|[0-9]\*

Erforderlich: Nein

Weitere Informationen finden Sie unter:

- [AWS SDK for C++](https://docs.aws.amazon.com/goto/SdkForCpp/robomaker-2018-06-29/RobotApplicationSummary)
- [AWS SDK for Java V2](https://docs.aws.amazon.com/goto/SdkForJavaV2/robomaker-2018-06-29/RobotApplicationSummary)
- [AWS SDK for Ruby V3](https://docs.aws.amazon.com/goto/SdkForRubyV3/robomaker-2018-06-29/RobotApplicationSummary)

# RobotDeployment

Informationen über einen Robotereinsatz.

# Inhalt

## arn

Die Roboterbereitstellung Amazon Resource Name (ARN).

Typ: Zeichenfolge

Längenbeschränkungen: Minimale Länge beträgt 1 Zeichen. Die maximale Länge beträgt 1224.

Pattern: arn:.\*

Erforderlich: Nein

## deploymentFinishTime

Die Zeit in Millisekunden seit der Epoche, an der die Bereitstellung abgeschlossen wurde.

Typ: Zeitstempel

Erforderlich: Nein

## deploymentStartTime

Die Zeit in Millisekunden seit der Epoche, als die Bereitstellung gestartet wurde.

Typ: Zeitstempel

Erforderlich: Nein

## failureCode

Der Fehlercode für die Roboterbereitstellung.

Typ: Zeichenfolge

Zulässige Werte: ResourceNotFound | EnvironmentSetupError |

EtagMismatch | FailureThresholdBreached | RobotDeploymentAborted

| RobotDeploymentNoResponse | RobotAgentConnectionTimeout

```
| GreengrassDeploymentFailed | InvalidGreengrassGroup |
```
MissingRobotArchitecture | MissingRobotApplicationArchitecture |

MissingRobotDeploymentResource | GreengrassGroupVersionDoesNotExist | LambdaDeleted | ExtractingBundleFailure | PreLaunchFileFailure | PostLaunchFileFailure | BadPermissionError | DownloadConditionFailed | BadLambdaAssociated | InternalServerError | RobotApplicationDoesNotExist | DeploymentFleetDoesNotExist | FleetDeploymentTimeout

Erforderlich: Nein

### failureReason

Eine kurze Beschreibung des Grundes, warum die Roboterbereitstellung fehlgeschlagen ist.

Typ: Zeichenfolge

Längenbeschränkungen: Minimale Länge von 0. Maximale Länge beträgt 1024 Zeichen.

Pattern: .\*

Erforderlich: Nein

#### progressDetail

Informationen darüber, wie der Einsatz voranschreitet.

Typ: [ProgressDetail](#page-619-0) Objekt

Erforderlich: Nein

#### status

Der Status des Robotereinsatzes.

Typ: Zeichenfolge

```
Zulässige Werte: Available | Registered | PendingNewDeployment | Deploying | 
Failed | InSync | NoResponse
```
Erforderlich: Nein

Weitere Informationen finden Sie unter:

- [AWS SDK for C++](https://docs.aws.amazon.com/goto/SdkForCpp/robomaker-2018-06-29/RobotDeployment)
- [AWS SDK for Java V2](https://docs.aws.amazon.com/goto/SdkForJavaV2/robomaker-2018-06-29/RobotDeployment)
- [AWS SDK for Ruby V3](https://docs.aws.amazon.com/goto/SdkForRubyV3/robomaker-2018-06-29/RobotDeployment)

# <span id="page-633-0"></span>RobotSoftwareSuite

Informationen über ein Robot-Softwarepaket.

Inhalt

name

Der Name der Robot-Softwaresuite. General ist der einzige unterstützte Wert.

Typ: Zeichenfolge

Zulässige Werte: ROS | ROS2 | General

Erforderlich: Nein

## version

Die Version des Robot-Softwarepaket. Gilt nicht für die General-Softwaresuite.

Typ: Zeichenfolge

Zulässige Werte: Kinetic | Melodic | Dashing | Foxy

Erforderlich: Nein

Weitere Informationen finden Sie unter:

- [AWS SDK for C++](https://docs.aws.amazon.com/goto/SdkForCpp/robomaker-2018-06-29/RobotSoftwareSuite)
- [AWS SDK for Java V2](https://docs.aws.amazon.com/goto/SdkForJavaV2/robomaker-2018-06-29/RobotSoftwareSuite)
- [AWS SDK for Ruby V3](https://docs.aws.amazon.com/goto/SdkForRubyV3/robomaker-2018-06-29/RobotSoftwareSuite)

# S3KeyOutput

Informationen zu S3-Schlüsseln.

Inhalt

etag

Das Etag für das Objekt.

Typ: Zeichenfolge

Erforderlich: Nein

# s3Key

Der S3-Schlüssel

Typ: Zeichenfolge

Längenbeschränkungen: Minimale Länge von 0. Maximale Länge beträgt 1024 Zeichen.

Pattern: .\*

Erforderlich: Nein

Weitere Informationen finden Sie unter:

- [AWS SDK for C++](https://docs.aws.amazon.com/goto/SdkForCpp/robomaker-2018-06-29/S3KeyOutput)
- [AWS SDK for Java V2](https://docs.aws.amazon.com/goto/SdkForJavaV2/robomaker-2018-06-29/S3KeyOutput)
- [AWS SDK for Ruby V3](https://docs.aws.amazon.com/goto/SdkForRubyV3/robomaker-2018-06-29/S3KeyOutput)

# S3Object

Informationen über ein S3-Objekt.

Inhalt

## bucket

Der Bucket, der das Objekt enthält.

Typ: Zeichenfolge

Längenbeschränkungen: Minimale Länge von 3. Maximale Länge beträgt 63 Zeichen.

Pattern: [a-z0-9][a-z0-9.\-]\*[a-z0-9]

Erforderlich: Ja

# key

Der Schlüssel des Objekts.

Typ: Zeichenfolge

Längenbeschränkungen: Minimale Länge von 1. Maximale Länge beträgt 1024 Zeichen.

Pattern: .\*

Erforderlich: Ja

#### etag

Das Etag des Objekts.

Typ: Zeichenfolge

Erforderlich: Nein

# Weitere Informationen finden Sie unter:

Weitere Informationen zur Verwendung dieser API in einem der sprachspezifischen AWS SDKs finden Sie im Folgenden:

• [AWS SDK for C++](https://docs.aws.amazon.com/goto/SdkForCpp/robomaker-2018-06-29/S3Object)

- [AWS SDK for Java V2](https://docs.aws.amazon.com/goto/SdkForJavaV2/robomaker-2018-06-29/S3Object)
- [AWS SDK for Ruby V3](https://docs.aws.amazon.com/goto/SdkForRubyV3/robomaker-2018-06-29/S3Object)

# <span id="page-637-0"></span>SimulationApplicationConfig

Informationen zur Konfiguration einer Simulationsanwendung.

## Inhalt

## application

Die Anwendungsinformationen der Simulationsanwendung.

Typ: Zeichenfolge

Längenbeschränkungen: Minimale Länge beträgt 1 Zeichen. Maximale Länge von 1224.

Pattern: arn:.\*

Erforderlich: Ja

launchConfig

Die Startkonfiguration für die Simulationsanwendung.

Typ: [LaunchConfig](#page-609-0) Objekt

Erforderlich: Ja

## applicationVersion

Die Version der Simulationsanwendung.

Typ: Zeichenfolge

Längenbeschränkungen: Minimale Länge beträgt 1 Zeichen. Maximale Länge beträgt 255 Zeichen.

Pattern: (\\$LATEST)|[0-9]\*

Erforderlich: Nein

tools

Informationen zu Tools, die für die Simulationsanwendung konfiguriert wurden.

Typ: Array von [Tool-](#page-666-0)Objekten

Array-Mitglieder: Die Mindestanzahl beträgt 0 Elemente. Die maximale Anzahl beträgt 10 Elemente.

Erforderlich: Nein

uploadConfigurations

Informationen zu Upload-Konfigurationen für die Simulationsanwendung.

Typ: Array von [UploadConfiguration-](#page-668-0)Objekten

Array-Mitglieder: Die Mindestanzahl beträgt 0 Elemente. Die maximale Anzahl beträgt 10 Elemente.

Erforderlich: Nein

### useDefaultTools

Dieses Mitglied wurde als veraltet gekennzeichnet.

Ein boolescher Wert, der angibt, ob Standardwerkzeuge für Simulationsanwendungen verwendet werden sollen. Die Standardwerkzeuge sind rviz, rqt, terminal und rosbag record. Der Standardwert ist False.

**A** Important

Diese API wird nicht mehr unterstützt und gibt einen Fehler aus, wenn sie verwendet wird.

Typ: Boolesch

Erforderlich: Nein

useDefaultUploadConfigurations

Dieses Mitglied wurde als veraltet gekennzeichnet.

Ein boolescher Wert, der angibt, ob Standard-Upload-Konfigurationen verwendet werden sollen. Standardmäßig werden .gazebo Dateien hochgeladen, .ros wenn die Anwendung beendet wird, und alle ROS-Themen werden aufgezeichnet.

Wenn Sie diesen Wert festlegen, müssen Sie einen outputLocation angeben.

## **A** Important

Diese API wird nicht mehr unterstützt und gibt einen Fehler aus, wenn sie verwendet wird.

Typ: Boolesch

Erforderlich: Nein

#### worldConfigs

Eine Liste von Weltkonfigurationen.

**A** Important

Diese API wird nicht mehr unterstützt und gibt einen Fehler aus, wenn sie verwendet wird.

Typ: Array von [WorldConfig](#page-674-0)-Objekten

Array-Mitglieder: Die Mindestanzahl beträgt 0 Elemente. Die maximale Anzahl beträgt 1 Element.

Erforderlich: Nein

Weitere Informationen finden Sie unter:

- [AWS SDK for C++](https://docs.aws.amazon.com/goto/SdkForCpp/robomaker-2018-06-29/SimulationApplicationConfig)
- [AWS SDK for Java V2](https://docs.aws.amazon.com/goto/SdkForJavaV2/robomaker-2018-06-29/SimulationApplicationConfig)
- [AWS SDK for Ruby V3](https://docs.aws.amazon.com/goto/SdkForRubyV3/robomaker-2018-06-29/SimulationApplicationConfig)

# SimulationApplicationSummary

Zusammenfassende Informationen für eine Simulationsanwendung.

# Inhalt

## arn

Der Amazon-Ressourcenname (ARN) der Simulationsanwendung.

Typ: Zeichenfolge

Längenbeschränkungen: Minimale Länge beträgt 1 Zeichen. Die maximale Länge beträgt 1224.

Pattern: arn:.\*

Erforderlich: Nein

## lastUpdatedAt

Die Zeit in Millisekunden seit der Epoche, zu der die Simulationsanwendung zuletzt aktualisiert wurde.

Typ: Zeitstempel

Erforderlich: Nein

## name

Der Name der Simulationsanwendung.

Typ: Zeichenfolge

Längenbeschränkungen: Minimale Länge beträgt 1 Zeichen. Maximale Länge beträgt 255 Zeichen.

Pattern: [a-zA-Z0-9\_\-]\*

Erforderlich: Nein

robotSoftwareSuite

Informationen über ein Robot-Softwarepaket.

Typ: [RobotSoftwareSuite](#page-633-0) Objekt

Erforderlich: Nein

simulationSoftwareSuite

InputInformationen über eine Simulationssoftwarepaket.

Typ: [SimulationSoftwareSuite](#page-658-0) Objekt

Erforderlich: Nein

#### version

Die Version der Simulationsanwendung.

Typ: Zeichenfolge

Längenbeschränkungen: Minimale Länge beträgt 1 Zeichen. Maximale Länge beträgt 255 Zeichen.

Pattern: (\\$LATEST) | [0-9]\*

Erforderlich: Nein

Weitere Informationen finden Sie unter:

- [AWS SDK for C++](https://docs.aws.amazon.com/goto/SdkForCpp/robomaker-2018-06-29/SimulationApplicationSummary)
- [AWS SDK for Java V2](https://docs.aws.amazon.com/goto/SdkForJavaV2/robomaker-2018-06-29/SimulationApplicationSummary)
- [AWS SDK for Ruby V3](https://docs.aws.amazon.com/goto/SdkForRubyV3/robomaker-2018-06-29/SimulationApplicationSummary)

# **SimulationJob**

Informationen zu einem Simulationsjob.

## Inhalt

### arn

Der Amazon-Ressourcenname (ARN) des Simulationsjobs.

Typ: Zeichenfolge

Längenbeschränkungen: Minimale Länge beträgt 1 Zeichen. Die maximale Länge beträgt 1224.

Pattern: arn:.\*

Erforderlich: Nein

#### clientRequestToken

Ein eindeutiger Bezeichner für diese SimulationJob-Anfrage.

Typ: Zeichenfolge

Längenbeschränkungen: Minimale Länge beträgt 1 Zeichen. Maximale Länge beträgt 64 Zeichen.

Pattern: [a-zA-Z0-9\_\-=]\*

Erforderlich: Nein

#### compute

Informationen für den Simulationsjob berechnen

Typ: [ComputeResponse](#page-583-0) Objekt

Erforderlich: Nein

## dataSources

Die Datenquellen für den Simulationsjob.

Typ: Array von [DataSource-](#page-585-0)Objekten

Erforderlich: Nein

#### failureBehavior

Das Fehlerverhalten des Simulationsjobs.

#### **Continue**

Lässt den Host nach einem 4XX Fehlercode für die maximale Timeoutdauer laufen.

Fehler

Beenden Sie den Simulationsjob und beenden Sie die Instanz.

Typ: Zeichenfolge

Zulässige Werte: Fail | Continue

Erforderlich: Nein

failureCode

Der Fehlercode des Simulationsjobs, falls er fehlgeschlagen ist.

Typ: Zeichenfolge

Zulässige Werte: InternalServiceError | RobotApplicationCrash | SimulationApplicationCrash | RobotApplicationHealthCheckFailure | SimulationApplicationHealthCheckFailure | BadPermissionsRobotApplication | BadPermissionsSimulationApplication | BadPermissionsS3Object | BadPermissionsS3Output | BadPermissionsCloudwatchLogs | SubnetIpLimitExceeded | ENILimitExceeded | BadPermissionsUserCredentials | InvalidBundleRobotApplication | InvalidBundleSimulationApplication | InvalidS3Resource | ThrottlingError | LimitExceeded | MismatchedEtag | RobotApplicationVersionMismatchedEtag | SimulationApplicationVersionMismatchedEtag | ResourceNotFound | RequestThrottled | BatchTimedOut | BatchCanceled | InvalidInput | WrongRegionS3Bucket | WrongRegionS3Output | WrongRegionRobotApplication | WrongRegionSimulationApplication | UploadContentMismatchError

Erforderlich: Nein

failureReason

Der Grund, warum der Simulationsjob fehlgeschlagen ist.

## Typ: Zeichenfolge

Längenbeschränkungen: Minimale Länge von 0. Maximale Länge beträgt 1024 Zeichen.

Pattern: .\*

Erforderlich: Nein

## iamRole

Die IAM-Rolle, die es der Simulationsinstanz ermöglicht, die AWS-APIs, die in den zugehörigen Richtlinien angegeben sind, in Ihrem Namen aufzurufen. Auf diese Weise werden Anmeldeinformationen an Ihren Simulationsjob weitergegeben.

Typ: Zeichenfolge

Längenbeschränkungen: Minimale Länge beträgt 1 Zeichen. Maximale Länge beträgt 255 Zeichen.

Pattern: arn:aws:iam::\w+:role/.\*

Erforderlich: Nein

## lastStartedAt

Die Zeit in Millisekunden seit der Epoche, zu der der Simulationsjob zuletzt gestartet wurde.

Typ: Zeitstempel

Erforderlich: Nein

#### lastUpdatedAt

Die Zeit in Millisekunden seit der Epoche, zu der der Simulationsjob zuletzt aktualisiert wurde.

Typ: Zeitstempel

Erforderlich: Nein

#### loggingConfig

Die Protokollierungskonfiguration.

Typ: [LoggingConfig](#page-612-0) Objekt

Erforderlich: Nein

## maxJobDurationInSeconds

Die maximale Dauer des Simulationsauftrags in Sekunden. Der Wert muss 8 Tage (691.200 Sekunden) oder weniger betragen.

Type: Long

Erforderlich: Nein

#### name

Der Name des Simulationsjobs.

Typ: Zeichenfolge

Längenbeschränkungen: Minimale Länge beträgt 1 Zeichen. Maximale Länge beträgt 255 Zeichen.

Pattern: [a-zA-Z0-9\_\-]\*

Erforderlich: Nein

#### networkInterface

Informationen über eine Netzwerkschnittstelle.

Typ: [NetworkInterface](#page-613-0) Objekt

Erforderlich: Nein

outputLocation

Speicherort für die vom Simulationsjob generierten Ausgabedateien.

Typ: [OutputLocation](#page-615-0) Objekt

Erforderlich: Nein

#### robotApplications

Eine Liste von Roboteranwendungen.

Typ: Array von [RobotApplicationConfig-](#page-625-0)Objekten

Array-Mitglieder: Feste Anzahl von 1 Element.

Erforderlich: Nein

#### simulationApplications

Eine Liste von Simulationsanwendungen.

Typ: Array von [SimulationApplicationConfig-](#page-637-0)Objekten

Array-Mitglieder: Feste Anzahl von 1 Element.

Erforderlich: Nein

#### simulationTimeMillis

Die Ausführungsdauer des Simulationsjobs in Millisekunden.

Type: Long

Erforderlich: Nein

#### status

Status des Simulationsjobs.

Typ: Zeichenfolge

Zulässige Werte: Pending | Preparing | Running | Restarting | Completed | Failed | RunningFailed | Terminating | Terminated | Canceled

Erforderlich: Nein

#### tags

Eine Map, die Tag-Schlüssel und Tag-Werte enthält, die dem Simulationsjob zugeordnet sind.

Typ: Abbildung einer Zeichenfolge auf eine Zeichenfolge

Karteneinträge: Mindestanzahl von 0 Elementen. Die maximale Anzahl beträgt 50 Elemente.

Schlüssel-Längenbeschränkungen: Minimale Länge von 1. Maximale Länge beträgt 128 Zeichen.

Schlüssel-Muster: [a-zA-Z0-9 \_.\-\/+=:]\*

Längenbeschränkungen für Werte: Mindestlänge von 0. Maximale Länge beträgt 256 Zeichen.

Wertemuster:  $[a-zA-Z0-9 \dots \ -\ \$ 

Erforderlich: Nein

# vpcConfig

VPC-Konfigurationsinformationen.

Typ: [VPCConfigResponse](#page-672-0) Objekt

Erforderlich: Nein

Weitere Informationen finden Sie unter:

- [AWS SDK for C++](https://docs.aws.amazon.com/goto/SdkForCpp/robomaker-2018-06-29/SimulationJob)
- [AWS SDK for Java V2](https://docs.aws.amazon.com/goto/SdkForJavaV2/robomaker-2018-06-29/SimulationJob)
- [AWS SDK for Ruby V3](https://docs.aws.amazon.com/goto/SdkForRubyV3/robomaker-2018-06-29/SimulationJob)
# SimulationJobBatchSummary

Informationen über einen Simulationsauftragsstapel.

# Inhalt

## arn

Der Amazon-Ressourcenname (ARN) des Batches.

Typ: Zeichenfolge

Längenbeschränkungen: Minimale Länge beträgt 1 Zeichen. Die maximale Länge beträgt 1224.

Pattern: arn:.\*

Erforderlich: Nein

#### createdAt

Die Zeit in Millisekunden seit der Epoche, als der Simulationsjob-Batch erstellt wurde.

Typ: Zeitstempel

Erforderlich: Nein

#### createdRequestCount

Die Anzahl der erstellten Simulationsauftragsanforderungen.

Typ: Ganzzahl

Erforderlich: Nein

failedRequestCount

Die Anzahl der fehlgeschlagenen Simulationsjobanfragen.

Typ: Ganzzahl

Erforderlich: Nein

#### lastUpdatedAt

Die Zeit in Millisekunden seit der Epoche, zu der der Simulationsauftragsstapel zuletzt aktualisiert wurde.

Typ: Zeitstempel

Erforderlich: Nein

#### pendingRequestCount

Die Anzahl der ausstehenden Simulationsauftragsanforderungen.

Typ: Ganzzahl

Erforderlich: Nein

#### status

Der Status des Simulationsauftragsstapels.

#### Ausstehend

Die Batchanforderung für den Simulationsjob steht noch aus.

#### **InProgress**

Der Simulationsauftragsstapel ist in Bearbeitung.

#### Fehlgeschlagen

Der Simulationsauftragsstapel ist fehlgeschlagen. Eine oder mehrere Simulationsauftragsanforderungen konnten aufgrund eines internen Fehlers (likeInternalServiceError) nicht abgeschlossen werden. Weitere Informationen finden Sie unter failureCode und failureReason.

#### **Completed**

Der Simulations-Batchauftrag wurde abgeschlossen. Ein Stapel ist abgeschlossen, wenn (1) keine ausstehenden Simulationsauftragsanforderungen im Stapel vorhanden sind und keine der fehlgeschlagenen Simulationsauftragsanforderungen darauf zurückzuführen ist InternalServiceError und (2) wenn alle erstellten Simulationsaufträge einen Endstatus erreicht haben (z. B. Completed oderFailed).

#### Canceled

Der Simulations-Batchauftrag wurde abgebrochen.

#### Wird storniert

Der Simulations-Batch-Job wird abgebrochen.

Wird abgeschlossen

Der Simulations-Batch-Job ist abgeschlossen.

TimingOut

Das Timeout für den Batch des Simulationsauftrags ist abgelaufen.

Wenn bei einem Batch das Timeout überschritten wird und es ausstehende Anfragen gibt, die aufgrund eines internen Fehlers (wieInternalServiceError) fehlgeschlagen sind, wird der Batch-Status wie folgt angezeigtFailed. Liegt keine solche fehlgeschlagene Anfrage vor, wird der Batch-Status wie folgt angezeigtTimedOut.

TimedOut

Das Timeout für den Simulations-Batchjob ist abgelaufen.

Typ: Zeichenfolge

```
Zulässige Werte: Pending | InProgress | Failed | Completed | Canceled | 
Canceling | Completing | TimingOut | TimedOut
```
Erforderlich: Nein

Weitere Informationen finden Sie unter:

- [AWS SDK for C++](https://docs.aws.amazon.com/goto/SdkForCpp/robomaker-2018-06-29/SimulationJobBatchSummary)
- [AWS SDK for Java V2](https://docs.aws.amazon.com/goto/SdkForJavaV2/robomaker-2018-06-29/SimulationJobBatchSummary)
- [AWS SDK for Ruby V3](https://docs.aws.amazon.com/goto/SdkForRubyV3/robomaker-2018-06-29/SimulationJobBatchSummary)

# **SimulationJobRequest**

Informationen zu einer Simulationsjobanfrage.

# Inhalt

maxJobDurationInSeconds

Die maximale Dauer des Simulationsauftrags in Sekunden. Der Wert muss 8 Tage (691.200 Sekunden) oder weniger betragen.

Type: Long

Erforderlich: Ja

#### compute

Berechne die Informationen für den Simulationsjob

Typ: [Compute](#page-581-0) Objekt

Erforderlich: Nein

#### dataSources

Geben Sie Datenquellen an, um schreibgeschützte Dateien aus S3 in Ihre Simulation einzubinden. Diese Dateien sind verfügbar unter. /opt/robomaker/datasources/ data\_source\_name

#### **a** Note

Es gibt ein Limit von 100 Dateien und eine Gesamtgröße von 25 GB für alle DataSourceConfig Objekte.

Typ: Array von [DataSourceConfig](#page-587-0)-Objekten

Array-Mitglieder: Die Mindestanzahl beträgt 1 Element. Die maximale Anzahl beträgt 6 Elemente.

Erforderlich: Nein

failureBehavior

Das Fehlerverhalten des Simulationsjobs.

#### **Continue**

Lässt den Host nach einem 4XX Fehlercode für die maximale Timeoutdauer laufen.

Fehler

Beenden Sie den Simulationsjob und beenden Sie die Instanz.

Typ: Zeichenfolge

Zulässige Werte: Fail | Continue

Erforderlich: Nein

iamRole

Der IAM-Rollenname, der es der Simulationsinstanz ermöglicht, die AWS-APIs, die in den zugehörigen Richtlinien angegeben sind, in Ihrem Namen aufzurufen. Auf diese Weise werden Anmeldeinformationen an Ihren Simulationsjob weitergegeben.

Typ: Zeichenfolge

Längenbeschränkungen: Minimale Länge beträgt 1 Zeichen. Maximale Länge beträgt 255 Zeichen.

Pattern: arn: aws: iam:: \w+: role/. \*

Erforderlich: Nein

loggingConfig

Die Protokollierungskonfiguration.

Typ: [LoggingConfig](#page-612-0) Objekt

Erforderlich: Nein

outputLocation

Der Ausgabeort.

Typ: [OutputLocation](#page-615-0) Objekt

Erforderlich: Nein

#### robotApplications

Die Roboteranwendungen, die im Simulationsjob verwendet werden sollen.

Typ: Array von [RobotApplicationConfig-](#page-625-0)Objekten

Array-Mitglieder: Feste Anzahl von 1 Element.

Erforderlich: Nein

simulationApplications

Die Simulationsanwendungen, die im Simulationsjob verwendet werden sollen.

Typ: Array von [SimulationApplicationConfig-](#page-637-0)Objekten

Array-Mitglieder: Feste Anzahl von 1 Element.

Erforderlich: Nein

#### tags

Eine Map, die Tag-Schlüssel und Tag-Werte enthält, die an die Simulationsjob-Anfrage angehängt sind.

Typ: Abbildung einer Zeichenfolge auf eine Zeichenfolge

Karteneinträge: Mindestanzahl von 0 Elementen. Die maximale Anzahl beträgt 50 Elemente.

Schlüssel-Längenbeschränkungen: Minimale Länge von 1. Maximale Länge beträgt 128 Zeichen.

Schlüssel-Muster: [a-zA-Z0-9 \_.\-\/+=:]\*

Längenbeschränkungen für Werte: Mindestlänge von 0. Maximale Länge beträgt 256 Zeichen.

Wertemuster:  $[a-zA-Z0-9 \dots \{-\sqrt{+z}\}^*$ 

Erforderlich: Nein

useDefaultApplications

Ein boolescher Wert, der angibt, ob Standardanwendungen im Simulationsjob verwendet werden sollen. Zu den Standardanwendungen gehören Gazebo, rqt, rviz und Terminal Access.

Typ: Boolesch

Erforderlich: Nein

#### vpcConfig

Wenn Ihr Simulationsjob auf Ressourcen in einer VPC zugreift, geben Sie diesen Parameter an, der die Liste der Sicherheitsgruppen-IDs und Subnetz-IDs identifiziert. Diese müssen zu derselben VPC gehören. Sie müssen mindestens eine Sicherheitsgruppe und zwei Subnetz-IDs angeben.

Typ: [VPCConfig](#page-670-0) Objekt

Erforderlich: Nein

Weitere Informationen finden Sie unter:

- [AWS SDK for C++](https://docs.aws.amazon.com/goto/SdkForCpp/robomaker-2018-06-29/SimulationJobRequest)
- [AWS SDK for Java V2](https://docs.aws.amazon.com/goto/SdkForJavaV2/robomaker-2018-06-29/SimulationJobRequest)
- [AWS SDK for Ruby V3](https://docs.aws.amazon.com/goto/SdkForRubyV3/robomaker-2018-06-29/SimulationJobRequest)

# SimulationJobSummary

Zusammenfassende Informationen für einen Simulationsjob.

Inhalt

#### arn

Der Amazon-Ressourcenname (ARN) des Simulationsjobs.

Typ: Zeichenfolge

Längenbeschränkungen: Minimale Länge beträgt 1 Zeichen. Die maximale Länge beträgt 1224.

Pattern: arn:.\*

Erforderlich: Nein

#### computeType

Der Berechnungstyp für die Zusammenfassung des Simulationsjobs.

Typ: Zeichenfolge

Zulässige Werte: CPU | GPU\_AND\_CPU

Erforderlich: Nein

#### dataSourceNames

Die Namen der Datenquellen.

Typ: Zeichenfolgen-Array

Längenbeschränkungen: Minimale Länge beträgt 1 Zeichen. Maximale Länge beträgt 255 Zeichen.

Pattern: [a-zA-Z0-9\_\-]\*

Erforderlich: Nein

#### lastUpdatedAt

Die Zeit in Millisekunden seit der Epoche, zu der der Simulationsjob zuletzt aktualisiert wurde.

Typ: Zeitstempel

Erforderlich: Nein

#### name

Der Name des Simulationsjobs.

Typ: Zeichenfolge

Längenbeschränkungen: Minimale Länge beträgt 1 Zeichen. Maximale Länge beträgt 255 Zeichen.

Pattern: [a-zA-Z0-9\_\-]\*

Erforderlich: Nein

#### robotApplicationNames

Eine Liste der Namen von Roboter-Anwendungen für Simulationsjobs.

Typ: Zeichenfolgen-Array

Längenbeschränkungen: Minimale Länge beträgt 1 Zeichen. Maximale Länge beträgt 255 Zeichen.

Pattern: [a-zA-Z0-9\_\-]\*

Erforderlich: Nein

simulationApplicationNames

Eine Liste von Namen von Simulationsanwendungen für Simulationsjobs.

Typ: Zeichenfolgen-Array

Längenbeschränkungen: Minimale Länge beträgt 1 Zeichen. Maximale Länge beträgt 255 Zeichen.

Pattern: [a-zA-Z0-9\_\-]\*

Erforderlich: Nein

#### status

Der Status des Simulationsjobs.

Typ: Zeichenfolge

```
Zulässige Werte: Pending | Preparing | Running | Restarting | Completed | 
Failed | RunningFailed | Terminating | Terminated | Canceled
```
Erforderlich: Nein

Weitere Informationen finden Sie unter:

- [AWS SDK for C++](https://docs.aws.amazon.com/goto/SdkForCpp/robomaker-2018-06-29/SimulationJobSummary)
- [AWS SDK for Java V2](https://docs.aws.amazon.com/goto/SdkForJavaV2/robomaker-2018-06-29/SimulationJobSummary)
- [AWS SDK for Ruby V3](https://docs.aws.amazon.com/goto/SdkForRubyV3/robomaker-2018-06-29/SimulationJobSummary)

# **SimulationSoftwareSuite**

InputInformationen über eine Simulationssoftwarepaket.

# Inhalt

## name

Der Name des Simulation-Softwarepakets. SimulationRuntime ist der einzige unterstützte Wert.

Typ: Zeichenfolge

Zulässige Werte: Gazebo | RosbagPlay | SimulationRuntime

Erforderlich: Nein

#### version

Die Version des Simulationssoftwarepakets. Gilt nicht für SimulationRuntime.

Typ: Zeichenfolge

Längenbeschränkungen: Minimale Länge von 0. Maximale Länge beträgt 1024 Zeichen.

Pattern: 7|9|11|Kinetic|Melodic|Dashing|Foxy

Erforderlich: Nein

# Weitere Informationen finden Sie unter:

- [AWS SDK for C++](https://docs.aws.amazon.com/goto/SdkForCpp/robomaker-2018-06-29/SimulationSoftwareSuite)
- [AWS SDK for Java V2](https://docs.aws.amazon.com/goto/SdkForJavaV2/robomaker-2018-06-29/SimulationSoftwareSuite)
- [AWS SDK for Ruby V3](https://docs.aws.amazon.com/goto/SdkForRubyV3/robomaker-2018-06-29/SimulationSoftwareSuite)

# Source

Informationen über eine Quelle.

Inhalt

architecture

Die Zielprozessorarchitektur für die Anwendung.

Typ: Zeichenfolge

Zulässige Werte: X86\_64 | ARM64 | ARMHF

Erforderlich: Nein

## etag

Ein Hash des durch s3Bucket und s3Key angegebenen Objekts.

Typ: Zeichenfolge

Erforderlich: Nein

# s3Bucket

Der Name des S3-Buckets.

Typ: Zeichenfolge

Längenbeschränkungen: Minimale Länge von 3. Maximale Länge beträgt 63 Zeichen.

Pattern: [a-z0-9][a-z0-9.\-]\*[a-z0-9]

Erforderlich: Nein

# s3Key

Der S3-Objektschlüssel.

Typ: Zeichenfolge

Längenbeschränkungen: Minimale Länge von 1. Maximale Länge beträgt 1024 Zeichen.

Pattern: .\*

Erforderlich: Nein

Weitere Informationen finden Sie unter:

- [AWS SDK for C++](https://docs.aws.amazon.com/goto/SdkForCpp/robomaker-2018-06-29/Source)
- [AWS SDK for Java V2](https://docs.aws.amazon.com/goto/SdkForJavaV2/robomaker-2018-06-29/Source)
- [AWS SDK for Ruby V3](https://docs.aws.amazon.com/goto/SdkForRubyV3/robomaker-2018-06-29/Source)

# **SourceConfig**

InputInformationen über eine Quellkonfiguration.

# Inhalt

architecture

Die Zielprozessorarchitektur für die Anwendung.

Typ: Zeichenfolge

Zulässige Werte: X86\_64 | ARM64 | ARMHF

Erforderlich: Nein

## s3Bucket

Der Name des Amazon S3-Buckets.

Typ: Zeichenfolge

Längenbeschränkungen: Minimale Länge von 3. Maximale Länge beträgt 63 Zeichen.

Pattern: [a-z0-9][a-z0-9.\-]\*[a-z0-9]

Erforderlich: Nein

#### s3Key

Der S3-Objektschlüssel.

Typ: Zeichenfolge

Längenbeschränkungen: Minimale Länge von 1. Maximale Länge beträgt 1024 Zeichen.

Pattern: .\*

Erforderlich: Nein

Weitere Informationen finden Sie unter:

- [AWS SDK for C++](https://docs.aws.amazon.com/goto/SdkForCpp/robomaker-2018-06-29/SourceConfig)
- [AWS SDK for Java V2](https://docs.aws.amazon.com/goto/SdkForJavaV2/robomaker-2018-06-29/SourceConfig)
- [AWS SDK for Ruby V3](https://docs.aws.amazon.com/goto/SdkForRubyV3/robomaker-2018-06-29/SourceConfig)

# **TemplateLocation**

Informationen über den Speicherort einer Vorlage.

# Inhalt

## s3Bucket

Der Name des Amazon S3-Buckets.

Typ: Zeichenfolge

Längenbeschränkungen: Minimale Länge von 3. Maximale Länge beträgt 63 Zeichen.

Pattern: [a-z0-9][a-z0-9.\-]\*[a-z0-9]

Erforderlich: Ja

# s3Key

Die Liste der S3-Schlüssel, die die Datenquellendateien identifizieren.

Typ: Zeichenfolge

Längenbeschränkungen: Minimale Länge von 1. Maximale Länge beträgt 1024 Zeichen.

Pattern: .\*

Erforderlich: Ja

Weitere Informationen finden Sie unter:

- [AWS SDK for C++](https://docs.aws.amazon.com/goto/SdkForCpp/robomaker-2018-06-29/TemplateLocation)
- [AWS SDK for Java V2](https://docs.aws.amazon.com/goto/SdkForJavaV2/robomaker-2018-06-29/TemplateLocation)
- [AWS SDK for Ruby V3](https://docs.aws.amazon.com/goto/SdkForRubyV3/robomaker-2018-06-29/TemplateLocation)

# **TemplateSummary**

Zusammenfassende Informationen für eine Vorlage.

# Inhalt

#### arn

Der Amazon-Ressourcenname (ARN) der Vorlage.

Typ: Zeichenfolge

Längenbeschränkungen: Minimale Länge beträgt 1 Zeichen. Die maximale Länge beträgt 1224.

Pattern: arn:.\*

Erforderlich: Nein

#### createdAt

Die Zeit in Millisekunden seit der Epoche, in der die Vorlage erstellt wurde.

Typ: Zeitstempel

Erforderlich: Nein

#### lastUpdatedAt

Die Zeit in Millisekunden seit der Epoche, zu der die Vorlage zuletzt aktualisiert wurde.

Typ: Zeitstempel

Erforderlich: Nein

#### name

Der Name der Vorlage.

Typ: Zeichenfolge

Längenbeschränkungen: Minimale Länge von 0. Maximale Länge beträgt 255 Zeichen.

Pattern: .\*

Erforderlich: Nein

#### version

Die Version der Vorlage, die Sie verwenden.

Typ: Zeichenfolge

Längenbeschränkungen: Minimale Länge von 0. Maximale Länge beträgt 1024 Zeichen.

Pattern: .\*

Erforderlich: Nein

Weitere Informationen finden Sie unter:

- [AWS SDK for C++](https://docs.aws.amazon.com/goto/SdkForCpp/robomaker-2018-06-29/TemplateSummary)
- [AWS SDK for Java V2](https://docs.aws.amazon.com/goto/SdkForJavaV2/robomaker-2018-06-29/TemplateSummary)
- [AWS SDK for Ruby V3](https://docs.aws.amazon.com/goto/SdkForRubyV3/robomaker-2018-06-29/TemplateSummary)

# Tool

Informationen zu einem Tool. Werkzeuge werden in einem Simulationsjob verwendet.

Inhalt

# command

Befehlszeilenargumente für das Tool. Es muss den Namen der ausführbaren Datei des Tools enthalten.

Typ: Zeichenfolge

Längenbeschränkungen: Minimale Länge von 1. Maximale Länge beträgt 1024 Zeichen.

Pattern: .\*

Erforderlich: Ja

# name

Der Name des Tools.

Typ: Zeichenfolge

Längenbeschränkungen: Minimale Länge beträgt 1 Zeichen. Maximale Länge beträgt 255 Zeichen.

Pattern:  $[a-zA-Z0-9 \ -]*$ 

Erforderlich: Ja

# exitBehavior

Das Verhalten beim Beenden bestimmt, was passiert, wenn das Tool nicht mehr ausgeführt wird. RESTARTführt dazu, dass Ihr Tool neu gestartet wird. FAILwird dazu führen, dass Ihr Job beendet wird. Der Standardwert ist RESTART.

Typ: Zeichenfolge

Zulässige Werte: FAIL | RESTART

Erforderlich: Nein

#### streamOutputToCloudWatch

Boolescher Wert, der angibt, ob Protokolle CloudWatch für das Tool aufgezeichnet werden. Der Standardwert ist False.

Typ: Boolesch

Erforderlich: Nein

#### streamUI

Boolescher Wert, der angibt, ob eine Streaming-Sitzung für das Tool konfiguriert wird. FallsTrue, konfiguriert AWS RoboMaker eine Verbindung, sodass Sie mit dem Tool interagieren können, während es in der Simulation ausgeführt wird. Es muss über eine grafische Benutzeroberfläche verfügen. Der Standardwert ist False.

Typ: Boolesch

Erforderlich: Nein

Weitere Informationen finden Sie unter:

- [AWS SDK for C++](https://docs.aws.amazon.com/goto/SdkForCpp/robomaker-2018-06-29/Tool)
- [AWS SDK for Java V2](https://docs.aws.amazon.com/goto/SdkForJavaV2/robomaker-2018-06-29/Tool)
- [AWS SDK for Ruby V3](https://docs.aws.amazon.com/goto/SdkForRubyV3/robomaker-2018-06-29/Tool)

# UploadConfiguration

Stellt Informationen zur Upload-Konfiguration bereit. Dateien werden aus dem Simulationsjob an einen von Ihnen angegebenen Speicherort hochgeladen.

Inhalt

name

Ein Präfix, das angibt, wo Dateien in Amazon S3 hochgeladen werden. Es wird an den Speicherort der Simulationsausgabe angehängt, um den endgültigen Pfad zu bestimmen.

Wenn Ihr Speicherort für die Simulationsausgabe beispielsweise lautet s3://my-bucket und Ihr Name für die Upload-Konfiguration lautetrobot-test, werden Ihre Dateien in das Verzeichnis hochgeladen. s3://my-bucket/<simid>/<runid>/robot-test

Typ: Zeichenfolge

Längenbeschränkungen: Minimale Länge beträgt 1 Zeichen. Maximale Länge beträgt 255 Zeichen.

```
Pattern: [a-zA-Z0-9_\-]*
```
Erforderlich: Ja

path

Gibt den Pfad der hochzuladenden Datei (en) an. Globale standardmäßige Unixabgleichsregeln werden akzeptiert. \*\* muss als super asterisk hinzugefügt werden. Wenn Sie beispielsweise angeben/var/log/\*\*.log, werden alle .log-Dateien in der /var/log Verzeichnisstruktur gesammelt. Weitere Beispiele finden Sie in der [globalen Bibliothek.](https://github.com/gobwas/glob)

Typ: Zeichenfolge

Längenbeschränkungen: Minimale Länge von 1. Maximale Länge beträgt 1024 Zeichen.

Pattern: .\*

Erforderlich: Ja

uploadBehavior

Gibt an, wann die Dateien hochgeladen werden sollen:

## UPLOAD\_ON\_TERMINATE

Passende Dateien werden hochgeladen, sobald die Simulation den Status erreicht hat. TERMINATING Passende Dateien werden erst hochgeladen, wenn Ihr gesamter Code (einschließlich der Tools) gestoppt wurde.

Wenn beim Hochladen einer Datei ein Problem auftritt, wird der Upload erneut versucht. Wenn die Probleme weiterhin bestehen, werden keine weiteren Upload-Versuche unternommen.

#### UPLOAD\_ROLLING\_AUTO\_REMOVE

Passende Dateien werden bei ihrer Erstellung hochgeladen. Sie werden nach dem Hochladen gelöscht. Der angegebene Pfad wird alle 5 Sekunden überprüft. Eine letzte Überprüfung wird durchgeführt, wenn Ihr gesamter Code (einschließlich der Tools) gestoppt wurde.

Typ: Zeichenfolge

Zulässige Werte: UPLOAD\_ON\_TERMINATE | UPLOAD\_ROLLING\_AUTO\_REMOVE

Erforderlich: Ja

Weitere Informationen finden Sie unter:

- [AWS SDK for C++](https://docs.aws.amazon.com/goto/SdkForCpp/robomaker-2018-06-29/UploadConfiguration)
- [AWS SDK for Java V2](https://docs.aws.amazon.com/goto/SdkForJavaV2/robomaker-2018-06-29/UploadConfiguration)
- [AWS SDK for Ruby V3](https://docs.aws.amazon.com/goto/SdkForRubyV3/robomaker-2018-06-29/UploadConfiguration)

# <span id="page-670-0"></span>VPCConfig

Wenn Ihr Simulationsjob auf Ressourcen in einer VPC zugreift, geben Sie diesen Parameter an, der die Liste der Sicherheitsgruppen-IDs und Subnetz-IDs identifiziert. Diese müssen zu derselben VPC gehören. Sie müssen mindestens eine Sicherheitsgruppe und zwei Subnetz-IDs angeben.

Inhalt

## subnets

Eine Liste mit einer oder mehreren Subnetz-IDs in Ihrer VPC.

Typ: Zeichenfolgen-Array

Array-Mitglieder: Die Mindestanzahl beträgt 1 Element. Die maximale Anzahl beträgt 16 Elemente.

Längenbeschränkungen: Minimale Länge beträgt 1 Zeichen. Maximale Länge beträgt 255 Zeichen.

Pattern: .+

Erforderlich: Ja

#### assignPublicIp

Ein boolescher Wert, der angibt, ob eine öffentliche IP-Adresse zugewiesen werden soll.

Typ: Boolesch

Erforderlich: Nein

#### securityGroups

Eine Liste mit einer oder mehreren Sicherheitsgruppen-IDs in Ihrer VPC.

Typ: Zeichenfolgen-Array

Array-Mitglieder: Die Mindestanzahl beträgt 1 Element. Die maximale Anzahl beträgt 5 Elemente.

Längenbeschränkungen: Minimale Länge beträgt 1 Zeichen. Maximale Länge beträgt 255 Zeichen.

Pattern: .+

Erforderlich: Nein

Weitere Informationen finden Sie unter:

- [AWS SDK for C++](https://docs.aws.amazon.com/goto/SdkForCpp/robomaker-2018-06-29/VPCConfig)
- [AWS SDK for Java V2](https://docs.aws.amazon.com/goto/SdkForJavaV2/robomaker-2018-06-29/VPCConfig)
- [AWS SDK for Ruby V3](https://docs.aws.amazon.com/goto/SdkForRubyV3/robomaker-2018-06-29/VPCConfig)

# VPCConfigResponse

VPC-Konfiguration, die mit Ihrem Simulationsjob verknüpft ist.

Inhalt

assignPublicIp

Ein boolescher Wert, der angibt, ob eine öffentliche IP zugewiesen wurde.

Typ: Boolesch

Erforderlich: Nein

#### securityGroups

Eine Liste von Sicherheitsgruppen-IDs, die dem Simulationsjob zugeordnet sind.

Typ: Zeichenfolgen-Array

Array-Mitglieder: Die Mindestanzahl beträgt 1 Element. Die maximale Anzahl beträgt 5 Elemente.

Längenbeschränkungen: Minimale Länge beträgt 1 Zeichen. Maximale Länge beträgt 255 Zeichen.

Pattern: .+

Erforderlich: Nein

#### subnets

Eine Liste von Subnetz-IDs, die dem Simulationsjob zugeordnet sind.

Typ: Zeichenfolgen-Array

Array-Mitglieder: Die Mindestanzahl beträgt 1 Element. Die maximale Anzahl beträgt 16 Elemente.

Längenbeschränkungen: Minimale Länge beträgt 1 Zeichen. Maximale Länge beträgt 255 Zeichen.

Pattern: .+

Erforderlich: Nein

#### vpcId

Die VPC-ID, die Ihrem Simulationsjob zugeordnet ist.

Typ: Zeichenfolge

Längenbeschränkungen: Minimale Länge von 0. Maximale Länge beträgt 1024 Zeichen.

Pattern: .\*

Erforderlich: Nein

Weitere Informationen finden Sie unter:

- [AWS SDK for C++](https://docs.aws.amazon.com/goto/SdkForCpp/robomaker-2018-06-29/VPCConfigResponse)
- [AWS SDK for Java V2](https://docs.aws.amazon.com/goto/SdkForJavaV2/robomaker-2018-06-29/VPCConfigResponse)
- [AWS SDK for Ruby V3](https://docs.aws.amazon.com/goto/SdkForRubyV3/robomaker-2018-06-29/VPCConfigResponse)

# **WorldConfig**

Konfigurationsinformationen für eine Welt.

Inhalt

# world

Die durch Simulation generierte Welt WorldForge.

Typ: Zeichenfolge

Längenbeschränkungen: Minimale Länge beträgt 1 Zeichen. Die maximale Länge beträgt 1224.

Pattern: arn:.\*

Erforderlich: Nein

Weitere Informationen finden Sie unter:

- [AWS SDK for C++](https://docs.aws.amazon.com/goto/SdkForCpp/robomaker-2018-06-29/WorldConfig)
- [AWS SDK for Java V2](https://docs.aws.amazon.com/goto/SdkForJavaV2/robomaker-2018-06-29/WorldConfig)
- [AWS SDK for Ruby V3](https://docs.aws.amazon.com/goto/SdkForRubyV3/robomaker-2018-06-29/WorldConfig)

# <span id="page-675-0"></span>**WorldCount**

Die Anzahl der Welten, die geschaffen werden. Sie können die Anzahl der eindeutigen Grundrisse und die Anzahl der einzigartigen Innenräume für jeden Grundriss konfigurieren. Wenn Sie beispielsweise eine Welt mit 20 einzigartigen Innenräumen haben möchten, legen Sie floorplanCount = 1 und interiorCountPerFloorplan = 20 fest. Das ergibt 20 Welten (floorplanCount\*interiorCountPerFloorplan).

Wenn du floorplanCount = 4 und festlegstinteriorCountPerFloorplan = 5, gibt es 20 Welten mit 5 einzigartigen Grundrissen.

Inhalt

floorplanCount

Die Anzahl der einzigartigen Grundrisse.

Typ: Ganzzahl

Erforderlich: Nein

interiorCountPerFloorplan

Die Anzahl der einzigartigen Innenräume pro Grundriss.

Typ: Ganzzahl

Erforderlich: Nein

Weitere Informationen finden Sie unter:

- [AWS SDK for C++](https://docs.aws.amazon.com/goto/SdkForCpp/robomaker-2018-06-29/WorldCount)
- [AWS SDK for Java V2](https://docs.aws.amazon.com/goto/SdkForJavaV2/robomaker-2018-06-29/WorldCount)
- [AWS SDK for Ruby V3](https://docs.aws.amazon.com/goto/SdkForRubyV3/robomaker-2018-06-29/WorldCount)

# WorldExportJobSummary

Informationen über einen Weltexportjob.

Inhalt

#### arn

Der Amazon-Ressourcenname (ARN) des Weltexportauftrags.

Typ: Zeichenfolge

Längenbeschränkungen: Minimale Länge beträgt 1 Zeichen. Die maximale Länge beträgt 1224.

Pattern: arn:.\*

Erforderlich: Nein

#### createdAt

Die Zeit in Millisekunden seit der Zeit, als der Weltexportjob geschaffen wurde.

Typ: Zeitstempel

Erforderlich: Nein

#### outputLocation

Der Ausgabeort.

Typ: [OutputLocation](#page-615-0) Objekt

Erforderlich: Nein

#### status

Der Status des Weltexportjobs.

Ausstehend

Die Anfrage für den Weltexportauftrag steht noch aus.

In Ausführung

Der Weltexportauftrag wird ausgeführt.

#### **Completed**

Der Weltexportauftrag ist abgeschlossen.

#### Fehlgeschlagen

Der Weltexportauftrag ist fehlgeschlagen. Weitere Informationen finden Sie unter failureCode.

#### Canceled

Der Weltexportauftrag wurde storniert.

Stornieren

Der Weltexportauftrag wird storniert.

Typ: Zeichenfolge

```
Zulässige Werte: Pending | Running | Completed | Failed | Canceling | 
Canceled
```
Erforderlich: Nein

#### worlds

Eine Liste von Welten.

Typ: Zeichenfolgen-Array

Array-Mitglieder: Die Mindestanzahl beträgt 1 Element. Die maximale Anzahl beträgt 100 Elemente.

Längenbeschränkungen: Minimale Länge beträgt 1 Zeichen. Die maximale Länge beträgt 1224.

Pattern: arn:.\*

Erforderlich: Nein

# Weitere Informationen finden Sie unter:

Weitere Informationen zur Verwendung dieser API in einem der sprachspezifischen AWS SDKs finden Sie im Folgenden:

• [AWS SDK for C++](https://docs.aws.amazon.com/goto/SdkForCpp/robomaker-2018-06-29/WorldExportJobSummary)

- [AWS SDK for Java V2](https://docs.aws.amazon.com/goto/SdkForJavaV2/robomaker-2018-06-29/WorldExportJobSummary)
- [AWS SDK for Ruby V3](https://docs.aws.amazon.com/goto/SdkForRubyV3/robomaker-2018-06-29/WorldExportJobSummary)

# **WorldFailure**

Informationen über eine gescheiterte Welt.

#### Inhalt

#### failureCode

Der Fehlercode des Weltexportauftrags, falls er fehlgeschlagen ist:

#### InternalServiceError

Interner Dienstfehler.

#### LimitExceeded

Die angeforderte Ressource überschreitet die maximal zulässige Anzahl, oder die Anzahl gleichzeitiger Stream-Anfragen überschreitet die zulässige Höchstzahl.

#### ResourceNotFound

Die angegebene Ressource konnte nicht gefunden werden.

#### RequestThrottled

Die Anforderung wurde gedrosselt.

#### InvalidInput

Ein Eingabeparameter in der Anfrage ist nicht gültig.

#### Typ: Zeichenfolge

Zulässige Werte: InternalServiceError | LimitExceeded | ResourceNotFound | RequestThrottled | InvalidInput | AllWorldGenerationFailed

Erforderlich: Nein

#### **failureCount**

Die Anzahl der gescheiterten Welten.

Typ: Ganzzahl

Erforderlich: Nein

#### sampleFailureReason

Der Beispielgrund, warum die Welt versagt hat. Weltfehler werden aggregiert. Eine Stichprobe wird als verwendet. sampleFailureReason

Typ: Zeichenfolge

Längenbeschränkungen: Minimale Länge von 0. Maximale Länge beträgt 1024 Zeichen.

Pattern: .\*

Erforderlich: Nein

Weitere Informationen finden Sie unter:

- [AWS SDK for C++](https://docs.aws.amazon.com/goto/SdkForCpp/robomaker-2018-06-29/WorldFailure)
- [AWS SDK for Java V2](https://docs.aws.amazon.com/goto/SdkForJavaV2/robomaker-2018-06-29/WorldFailure)
- [AWS SDK for Ruby V3](https://docs.aws.amazon.com/goto/SdkForRubyV3/robomaker-2018-06-29/WorldFailure)

# WorldGenerationJobSummary

Informationen über einen Job als Weltgenerator.

Inhalt

#### arn

Der Amazon-Ressourcenname (ARN) des World Generator-Jobs.

#### Typ: Zeichenfolge

Längenbeschränkungen: Minimale Länge beträgt 1 Zeichen. Die maximale Länge beträgt 1224.

Pattern: arn:.\*

Erforderlich: Nein

#### createdAt

Die Zeit in Millisekunden seit der Epoche, als der Weltgenerator-Job erstellt wurde.

Typ: Zeitstempel

Erforderlich: Nein

#### failedWorldCount

Die Anzahl der Welten, die gescheitert sind.

Typ: Ganzzahl

Erforderlich: Nein

#### status

Der Status des World Generator-Jobs:

Ausstehend

Die World-Generator-Jobanfrage steht noch aus.

#### In Ausführung

Der World Generator-Job wird ausgeführt.

# Completed

Der Weltgenerator-Job ist abgeschlossen.

# Fehlgeschlagen

Der Weltgenerator-Job ist fehlgeschlagen. Weitere Informationen finden Sie unter failureCode.

## **PartialFailed**

Manche Welten wurden nicht generiert.

# Canceled

Der Weltgenerator-Job wurde storniert.

Der Vorgang wird storniert

Der Weltgenerator-Job wird storniert.

Typ: Zeichenfolge

```
Zulässige Werte: Pending | Running | Completed | Failed | PartialFailed | 
Canceling | Canceled
```
Erforderlich: Nein

succeededWorldCount

Die Anzahl der Welten, die generiert wurden.

Typ: Ganzzahl

Erforderlich: Nein

#### template

Der Amazon-Ressourcenname (arn) der Weltvorlage.

Typ: Zeichenfolge

Längenbeschränkungen: Minimale Länge beträgt 1 Zeichen. Die maximale Länge beträgt 1224.

Pattern: arn:.\*

Erforderlich: Nein

#### worldCount

Informationen über die Welt zählen.

Typ: [WorldCount](#page-675-0) Objekt

Erforderlich: Nein

Weitere Informationen finden Sie unter:

- [AWS SDK for C++](https://docs.aws.amazon.com/goto/SdkForCpp/robomaker-2018-06-29/WorldGenerationJobSummary)
- [AWS SDK for Java V2](https://docs.aws.amazon.com/goto/SdkForJavaV2/robomaker-2018-06-29/WorldGenerationJobSummary)
- [AWS SDK for Ruby V3](https://docs.aws.amazon.com/goto/SdkForRubyV3/robomaker-2018-06-29/WorldGenerationJobSummary)
### **WorldSummary**

Informationen über eine Welt.

Inhalt

#### arn

Der Amazon-Ressourcenname (ARN) der Welt.

Typ: Zeichenfolge

Längenbeschränkungen: Minimale Länge beträgt 1 Zeichen. Die maximale Länge beträgt 1224.

Pattern: arn:.\*

Erforderlich: Nein

#### createdAt

Die Zeit in Millisekunden seit der Epoche, als die Welt erschaffen wurde.

Typ: Zeitstempel

Erforderlich: Nein

#### generationJob

Der Amazon-Ressourcenname (arn) des Jobs zur Weltgeneration.

Typ: Zeichenfolge

Längenbeschränkungen: Minimale Länge beträgt 1 Zeichen. Die maximale Länge beträgt 1224.

Pattern: arn:.\*

Erforderlich: Nein

#### template

Der Amazon-Ressourcenname (arn) der Weltvorlage.

Typ: Zeichenfolge

Längenbeschränkungen: Minimale Länge beträgt 1 Zeichen. Die maximale Länge beträgt 1224.

Pattern: arn:.\*

Erforderlich: Nein

Weitere Informationen finden Sie unter:

Weitere Informationen zur Verwendung dieser API in einem der sprachspezifischen AWS SDKs finden Sie im Folgenden:

- [AWS SDK for C++](https://docs.aws.amazon.com/goto/SdkForCpp/robomaker-2018-06-29/WorldSummary)
- [AWS SDK for Java V2](https://docs.aws.amazon.com/goto/SdkForJavaV2/robomaker-2018-06-29/WorldSummary)
- [AWS SDK for Ruby V3](https://docs.aws.amazon.com/goto/SdkForRubyV3/robomaker-2018-06-29/WorldSummary)

### Häufige Fehler

In diesem Abschnitt sind Fehler aufgeführt, die häufig bei den API-Aktionen aller AWS-Services auftreten. Informationen zu Fehlern, die spezifisch für eine API-Aktion für diesen Service sind, finden Sie unter dem Thema für diese API-Aktion.

AccessDeniedException

Sie haben keinen ausreichenden Zugriff zum Durchführen dieser Aktion.

HTTP Status Code: 400

IncompleteSignature

Die Anforderungssignatur entspricht nicht den AWS-Standards.

HTTP Status Code: 400

**InternalFailure** 

Die Anforderungsverarbeitung ist fehlgeschlagen, da ein unbekannter Fehler, eine Ausnahme oder ein Fehler aufgetreten ist.

HTTP Status Code: 500

**InvalidAction** 

Die angeforderte Aktion oder Operation ist ungültig. Überprüfen Sie, ob die Aktion ordnungsgemäß eingegeben wurde.

HTTP Status Code: 400

InvalidClientTokenId

Das angegebene X.509-Zertifikat oder die AWS-Zugriffsschlüssel-ID ist nicht in unseren Datensätzen vorhanden.

HTTP Status Code: 403

#### **NotAuthorized**

Sie haben keine Berechtigung zum Ausführen dieser Aktion.

HTTP Status Code: 400

#### **OptInRequired**

Die AWS-Zugriffsschlüssel-ID benötigt ein Abonnement für den Service.

HTTP Status Code: 403

#### RequestExpired

Die Anforderung hat den Service mehr als 15 Minuten nach dem Datumsstempel oder mehr als 15 Minuten nach dem Ablaufdatum der Anforderung erreicht (z. B. für vorsignierte URLs) oder der Datumsstempel auf der Anforderung liegt mehr als 15 Minuten in der Zukunft.

HTTP Status Code: 400

#### ServiceUnavailable

Die Anforderung ist aufgrund eines temporären Fehlers des Servers fehlgeschlagen.

HTTP Status Code: 503

#### **ThrottlingException**

Die Anforderung wurde aufgrund der Drosselung von Anforderungen abgelehnt.

HTTP Status Code: 400

#### ValidationError

Die Eingabe erfüllt nicht die von einem AWS-Service definierten Einschränkungen.

HTTP Status Code: 400

### Geläufige Parameter

Die folgende Liste enthält die Parameter, die alle Aktionen zum Signieren von Signature-Version-4- Anforderungen mit einer Abfragezeichenfolge verwenden. Alle aktionsspezifischen Parameter werden im Thema für diese Aktion aufgelistet. Weitere Informationen zu Signature Version 4 finden Sie unter [Signieren vonAWS API-Anfragen](https://docs.aws.amazon.com/IAM/latest/UserGuide/reference_aws-signing.html) im IAM-Benutzerhandbuch.

Action

Die auszuführende Aktion.

Typ: Zeichenfolge

Erforderlich: Ja

#### Version

Die API-Version, für die die Anforderung geschrieben wurde, ausgedrückt im Format JJJJ-MM-TT.

Typ: Zeichenfolge

Erforderlich: Ja

#### X-Amz-Algorithm

Der Hashalgorithmus, den Sie zum Erstellen der Anforderungssignatur verwendet haben.

Bedingung: Geben Sie diesen Parameter an, wenn Sie Authentifizierungsinformationen in eine Abfragezeichenfolge anstatt in den HTTP-Autorisierungsheader aufnehmen.

Typ: Zeichenfolge

Zulässige Werte: AWS4-HMAC-SHA256

Required: Conditional

#### X-Amz-Credential

Der Wert des Anmeldeinformationsumfangs. Dabei handelt es sich um eine Zeichenfolge, die Ihren Zugriffsschlüssel, das Datum, die gewünschte Region und eine Zeichenfolge zur Beendigung ("aws4\_request") beinhaltet. Der Wert wird im folgenden Format ausgedrückt: Zugriffsschlüssel/JJJJMMTT/Region/Service/aws4\_request.

Weitere Informationen finden Sie unter [Erstellen einer signiertenAWS API-Anfrage](https://docs.aws.amazon.com/IAM/latest/UserGuide/create-signed-request.html) im IAM-Benutzerhandbuch.

Bedingung: Geben Sie diesen Parameter an, wenn Sie Authentifizierungsinformationen in eine Abfragezeichenfolge anstatt in den HTTP-Autorisierungsheader aufnehmen.

Typ: Zeichenfolge

Required: Conditional

#### X-Amz-Date

Das Datum, das zum Erstellen der Signatur verwendet wird. Das Format muss das ISO 8601- Basisformat (JJJJMMTT'T'SSMMSS'Z') sein. Die folgende Datumszeit ist beispielsweise ein gültiger X-Amz-Date-Wert: 20120325T120000Z.

Bedingung: X-Amz-Date ist bei allen Anforderungen optional. Damit kann das Datum überschrieben werden, das zum Signieren von Anforderungen verwendet wird. Wenn der Date-Header im ISO 8601-Basisformat angegeben ist, ist X-Amz-Date nicht erforderlich. Wenn X-Amz-Date verwendet wird, überschreibt es immer den Wert des Date-Headers. Weitere Informationen finden Sie unter [Elemente einerAWS API-Anforderungssignatur](https://docs.aws.amazon.com/IAM/latest/UserGuide/signing-elements.html) im IAM-Benutzerhandbuch.

Typ: Zeichenfolge

Required: Conditional

#### X-Amz-Security-Token

Das temporäre Sicherheitstoken, das durch einen Anruf vonAWS Security Token Service (AWS STS) abgerufen wurde. Eine Liste der Services, die temporäre Sicherheitsanmeldeinformationen von unterstützenAWS STS [AWS-Services, finden Sie unter, die mit IAM arbeiten](https://docs.aws.amazon.com/IAM/latest/UserGuide/reference_aws-services-that-work-with-iam.html) im IAM-Benutzerhandbuch.

Bedingung: Wenn Sie temporäre Sicherheitsanmeldeinformationen von nutzenAWS STS, müssen Sie das Sicherheitstoken einschließen.

Typ: Zeichenfolge

Required: Conditional

#### X-Amz-Signature

Gibt die hex-codierte Signatur an, die aus der zu signierenden Zeichenfolge und dem abgeleiteten Signaturschlüssel berechnet wurde.

Bedingung: Geben Sie diesen Parameter an, wenn Sie Authentifizierungsinformationen in eine Abfragezeichenfolge anstatt in den HTTP-Autorisierungsheader aufnehmen.

Typ: Zeichenfolge

Required: Conditional

#### X-Amz-SignedHeaders

Gibt alle HTTP-Header an, die als Teil der kanonischen Anforderung enthalten waren. Weitere Informationen zur Angabe signierter Header finden Sie unter [Erstellen einer signiertenAWS API-](https://docs.aws.amazon.com/IAM/latest/UserGuide/create-signed-request.html)[Anfrage](https://docs.aws.amazon.com/IAM/latest/UserGuide/create-signed-request.html) im IAM-Benutzerhandbuch.

Bedingung: Geben Sie diesen Parameter an, wenn Sie Authentifizierungsinformationen in eine Abfragezeichenfolge anstatt in den HTTP-Autorisierungsheader aufnehmen.

Typ: Zeichenfolge

Required: Conditional

# AWS RoboMaker Endpunkte und Kontingente

Im Folgenden sind die Dienstendpunkte und Dienstkontingente für aufgeführt. AWS RoboMaker Um programmgesteuert eine Verbindung zu einem AWS-Service herzustellen, verwenden Sie einen Endpunkt. Zusätzlich zu den standardmäßigen AWS-Endpunkten bieten einige AWS-Services FIPS-Endpunkte in ausgewählten Regionen. Weitere Informationen finden Sie unter [AWS-Service-](https://docs.aws.amazon.com/general/latest/gr/rande.html)[Endpunkte](https://docs.aws.amazon.com/general/latest/gr/rande.html).

Servicekontingenten, auch Limits genannt, sind die maximale Anzahl von Serviceressourcen oder Vorgängen für Ihr AWS Konto. Weitere Informationen finden Sie unter [AWS-Servicekontingente](https://docs.aws.amazon.com/general/latest/gr/aws_service_limits.html).

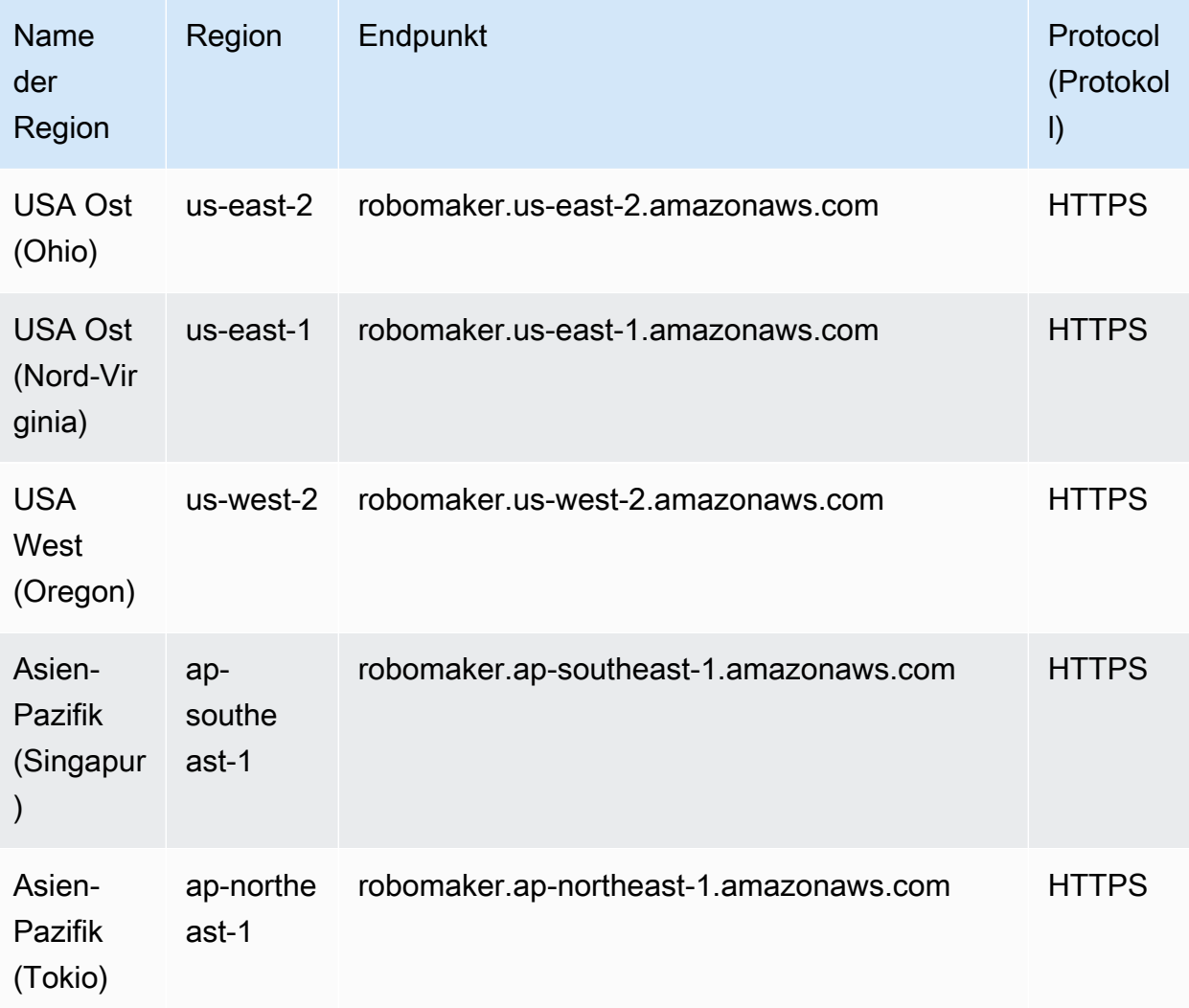

### Service-Endpunkte

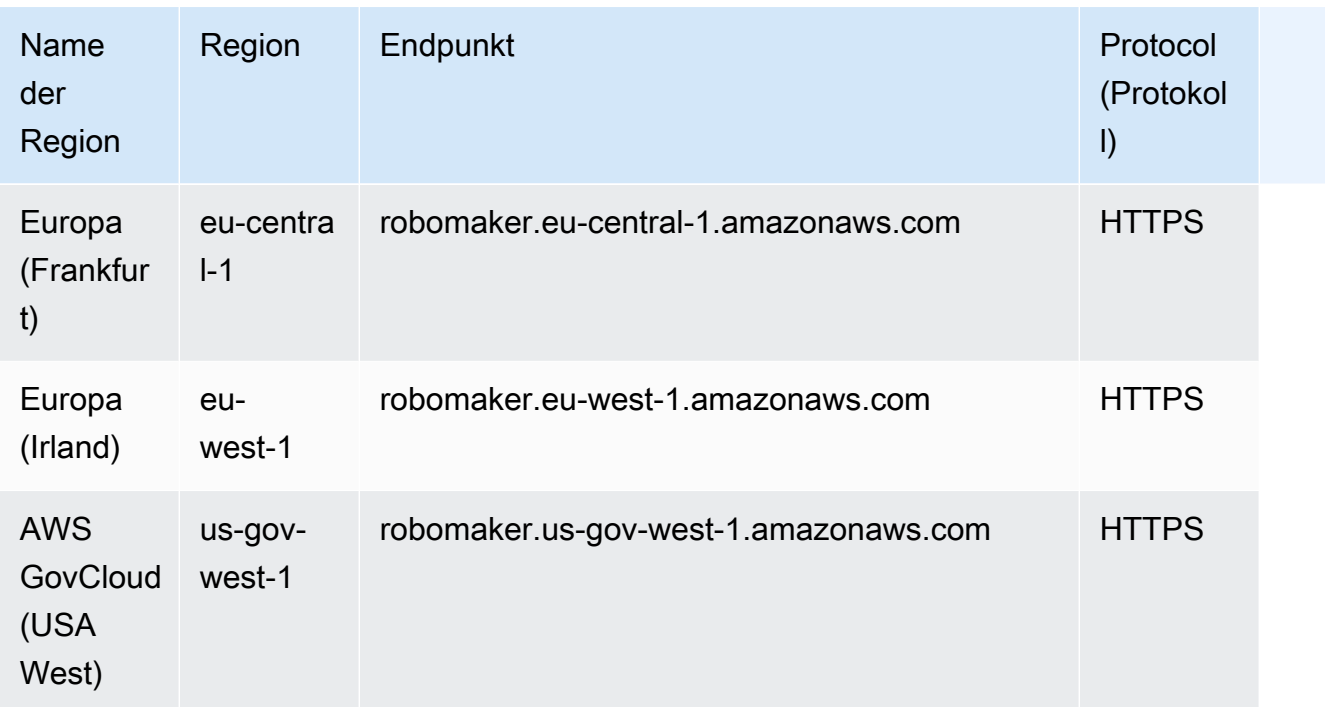

# Servicekontingente

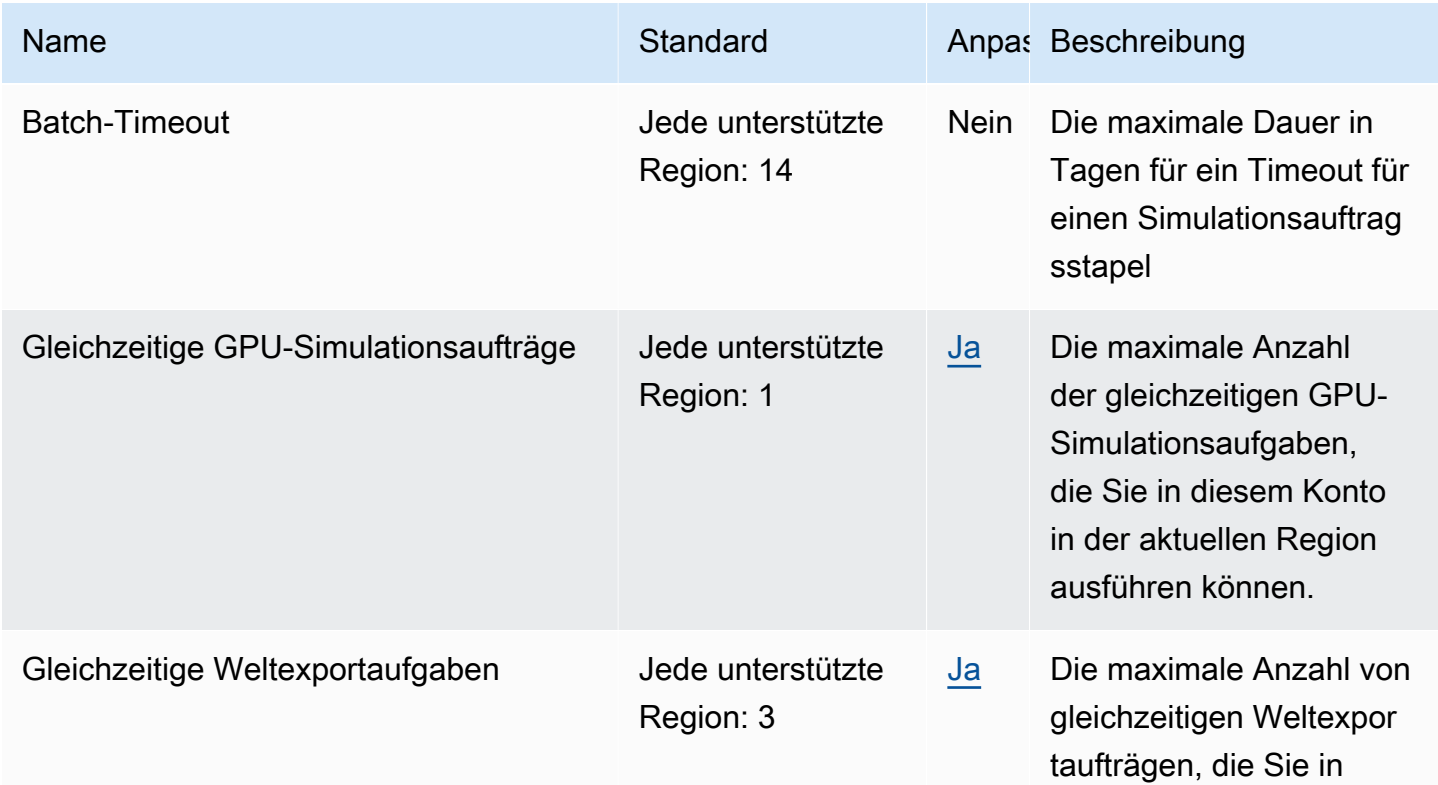

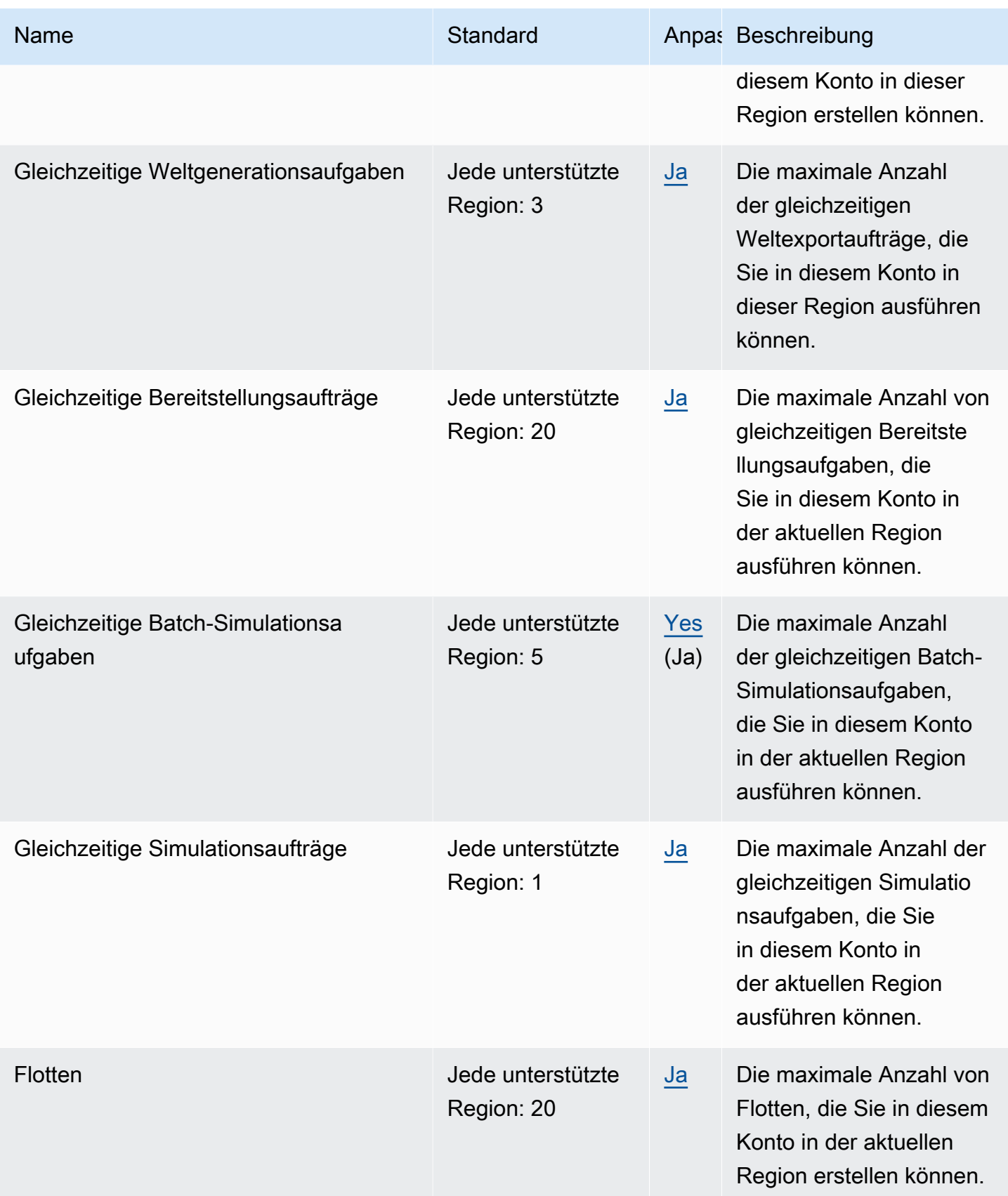

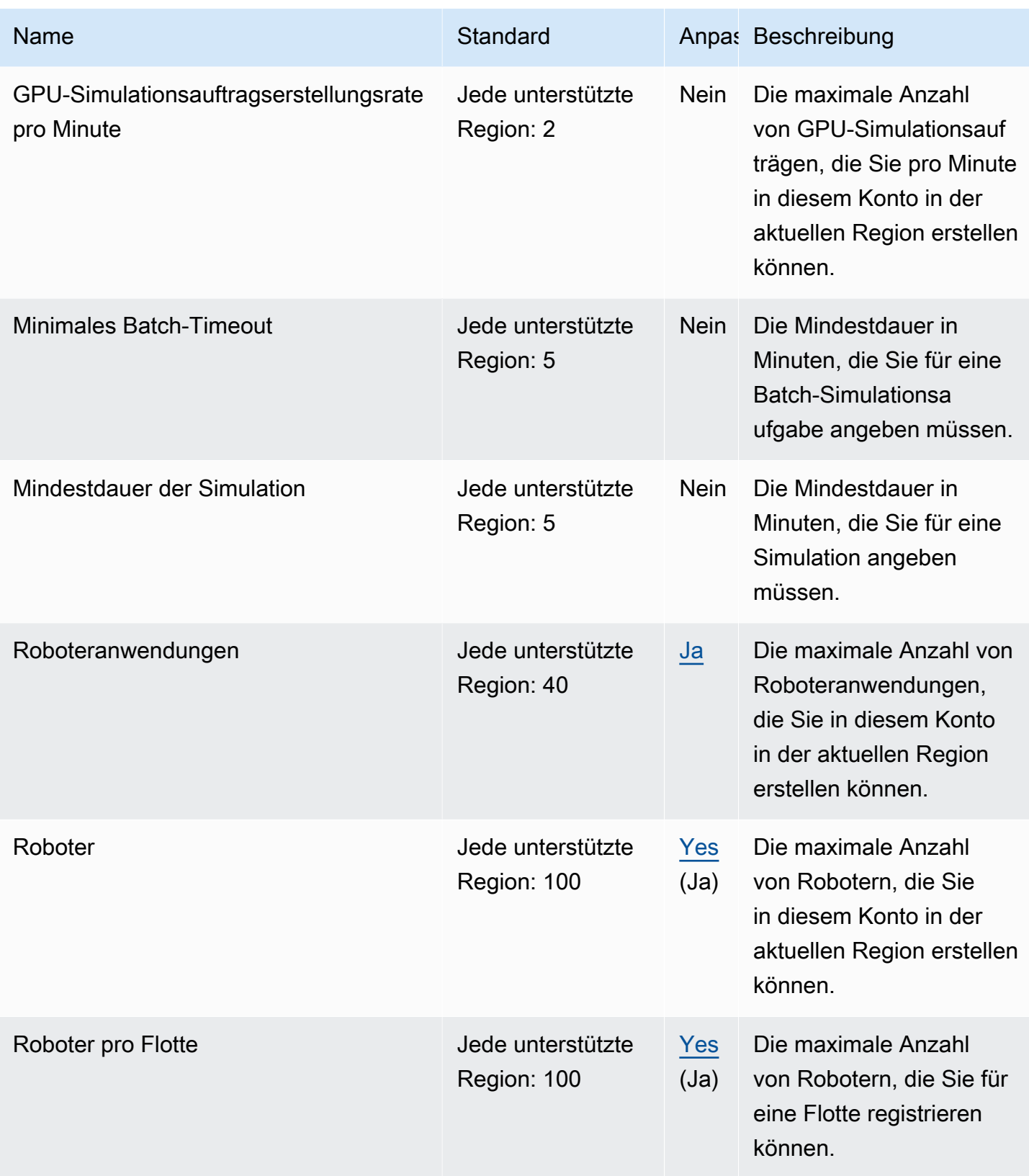

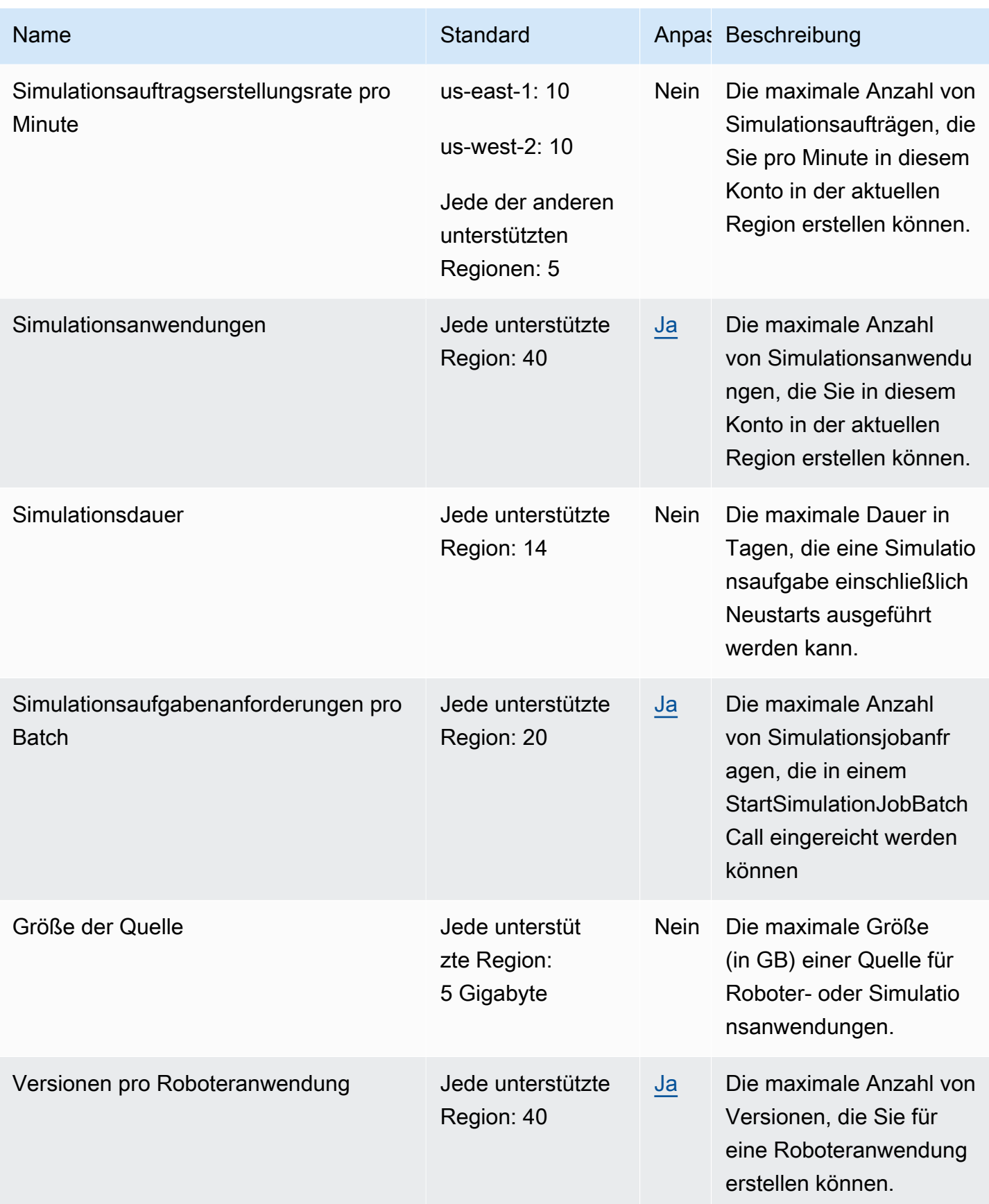

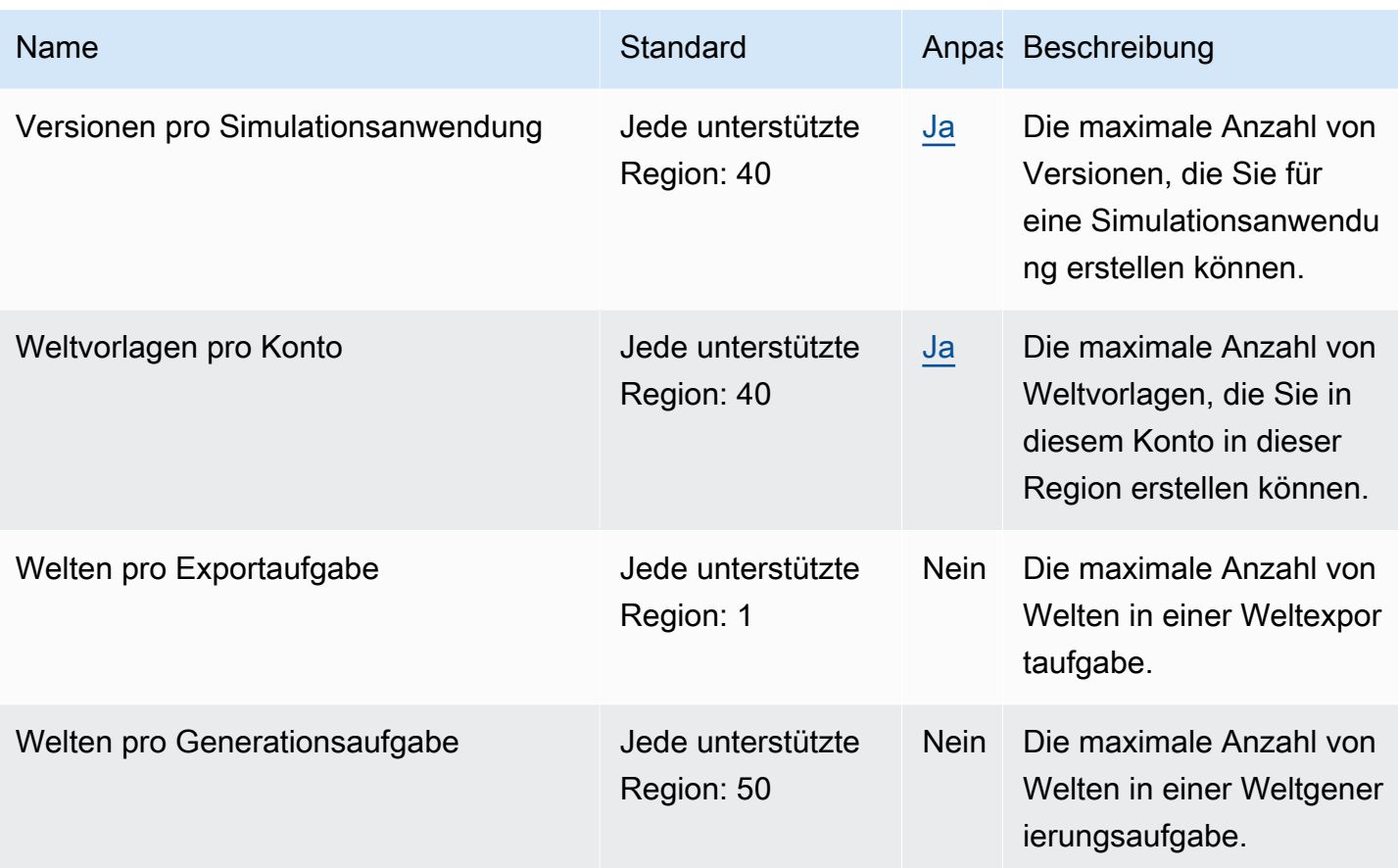

# Fehlerbehebung für AWS RoboMaker

Die in den Abschnitten enthalten Ratschläge zur Fehlerbehebung bei Fehlern und Problemen, die bei der Verwendung vonAWS RoboMaker Simulerheben WorldForge. Wenn Sie auf ein Problem stoßen, das hier nicht aufgeführt ist, können Sie den Link Feedback enthalten.

Die Protokolle für Ihren Simulationsjob finden Sie in der [CloudWatch Logs-Konsole](https://console.aws.amazon.com/cloudwatch/home#logsV2:log-groups). Standardmäßig werden Protokolle für SimulationsaufträgeAWS RoboMaker hochgeladen, sobald sie für Ihre Anwendung generiert werden. Wenn auf gesetztstreamOutputToCloudWatch istTrue, wird dasselbe Verhalten auf Werkzeuge angewendet. Sie können Uploads auch[Hinzufügen einer](#page-111-0) [benutzerdefinierten Upload-Konfiguration](#page-111-0) in Ihrem Simulationsjob konfigurieren.

Weitere Informationen finden Sie unter [Protokollieren und Überwachen in AWS RoboMaker.](#page-251-0)

#### **Abschnitte**

- [Simul](#page-696-0)
- [Simulation WorldForge](#page-700-0)

### <span id="page-696-0"></span>Simul

Problem: Ihr Simulationsjob ist fehlgeschlagen.

Verwenden Sie die folgenden Fragen, um die Ursache zu ermitteln, und ergreifen Sie dann die vorgeschlagenen Maßnahmen.

Befinden sich Ihre Amazon S3-Ressourcen in derselben Region wieAWS RoboMaker?

Ihre Roboteranwendung, Ihre Simulationsanwendung und Ihre Ausgabestandorte müssen sich in der gleichen Region wie AWS RoboMaker befinden. Überprüfen Sie die Anwendungsquellen und Ausgabestandorte des Simulationsauftrags.

Wurde Ihre Roboteranwendung ungewöhnlich beendet?

Beim Einrichten Ihrer Roboteranwendung für die Simulation ist ein Problem aufgetreten. Sehen Sie sich die Roboteranwendungsprotokolle für den Simulationsjob in Amazon an CloudWatch.

Die Protokolle werden über den Detailbildschirm des Simulationsauftrags aufgerufen. Wählen Sie Protokolle und anschließend einen Protokollstream. Verwenden Sie den Filter, um nach bestimmten Problemen zu suchen. Beispiel: WARNUNG oder FEHLER.

Fehlt in Ihrer Bewerbung eine**.so** Datei?

Wenn Ihre Anwendung abgestürzt ist, fehlt möglicherweise eine abhängige Datei vom Typ abhängiges Objekt (.so). Extrahieren Sie Ihr Anwendungspaket in Ihrer Umgebung und vergewissern Sie sich, dass sich die benötigten freigegebenen Objektbibliotheken in /usr/lib oder /usr/local/lib befinden. Stellen Sie sicher, dass die Abhängigkeit zu Ihrer.xml Paketdatei hinzugefügt wurde.

Haben Sie den ARN Ihrer Rolle mit dem verwendetAWS CLI?

Wenn Siecreate-simulation-job aus demAWS CLI Namen auflisten.

Gibt es in Ihrer Rolle eine Vertrauenspolitik fürAWS RoboMaker?

Wenn Sie den vollständigen Amazon-Ressourcenname (ARN) für dieAWS CLI IAM-Rolle ancreatesimulation-job die Überprüfen Sie die Rollerobomaker.amazonaws.com wie folgt, um sicherzustellen, dass sie ein Vertrauensverhältnis hat.

```
{"Version": "2012-10-17", 
    "Statement": {"Effect": "Allow", 
        "Principal": { "Service": "robomaker.amazonaws.com" }, 
        "Action": "sts:AssumeRole", 
        "Condition": {"StringEquals": {"aws:SourceAccount": "account#" // Account where 
  the simulation job resource is created 
            }, 
            "StringEquals": {"aws:SourceArn": 
  "arn:aws:robomaker:region:account#:simulation-job/*" 
 } 
        } 
    }
}
```
Bedingungsschlüssel verhindern, dass einAWS Dienst bei Transaktionen zwischen Diensten als [verwechselter Stellvertreter](https://docs.aws.amazon.com/IAM/latest/UserGuide/confused-deputy.html) verwendet wird. Weitere Informationen [SourceAccount](https://docs.aws.amazon.com/IAM/latest/UserGuide/reference_policies_condition-keys.html#condition-keys-sourceaccount)zu [SourceArnB](https://docs.aws.amazon.com/IAM/latest/UserGuide/reference_policies_condition-keys.html#condition-keys-sourcearn)edingungsschlüsseln finden Sie unter und.

Weitere Informationen zum Anzeigen des [Rollenzugriffs und zum Hinzufügen einer](https://docs.aws.amazon.com/IAM/latest/UserGuide/id_roles_manage_modify.html) [Vertrauensrichtlinie zu einer IAM-Rolle finden Sie unter Rolle ändern](https://docs.aws.amazon.com/IAM/latest/UserGuide/id_roles_manage_modify.html).

Ist Ihre Rolle berechtigt, auf Amazon S3 zu veröffentlichen?

Wenn Sie einen Amazon S3-Ausgabe-Bucket für einen Simulationsjob angeben, muss Ihre Rolle über Schreibrechte für den Bucket verfügen. Aktualisieren Sie Ihre Vertrauensrichtlinie, um Schreibberechtigungen aufzunehmen. Die in der Beispiel für die Richtlinie, die einem Amazon S3- Bucket hinzugefügt.

```
{"Action": "s3:ListBucket", 
    "Resource": [ 
         "my-bucket/*" 
    ], 
    "Effect": "Allow"
},{"Action": [ 
         "s3:Get*", 
         "s3:List*" 
    ], 
    "Resource": [ 
         "my-bucket/*" 
    ], 
    "Effect": "Allow"
},{"Action": "s3:Put*", 
    "Resource": [ 
         "my-bucket/*" 
    ], 
    "Effect": "Allow"
}
```
Hat Ihre Rolle die Erlaubnis zur Veröffentlichung CloudWatch?

Aktualisieren Sie die Berechtigungsrichtlinien Ihrer IAM-Rolle mit CloudWatch Zugriff.

```
{"Effect": "Allow", 
   "Action": [ 
        "logs:CreateLogGroup", 
        "logs:CreateLogStream", 
        "logs:PutLogEvents", 
        "logs:DescribeLogStreams" 
    ], 
    "Resource": "*"
}
```
Hat Ihre Anwendung ein nicht übereinstimmendes Entitäts-Tag?

Das Entity-Tag (ETag) für das Amazon S3-Objekt, das beim Erstellen der Simulation enthalten. Das ETag gibt nur Änderungen am Inhalt eines Objekts wieder, nicht an seinen Metadaten. Wenn Sie den Inhalt der Roboteranwendung oder des Simulationspakets in Amazon S3 ändern, bevor es verbrauchtAWS RoboMaker wurde, kommt es zu einem Versionskonflikt.

Um dies zu beheben, erstellen Sie eine neue Roboteranwendung oder Simulationsanwendungsversion und geben den Schlüsselstandort für das aktualisierte Anwendungspaket an. Weitere Informationen finden Sie unter [Eine Roboteranwendung erstellen](#page-28-0) [erstellen einer Roboteranwendung erstellen.](#page-28-0) oder [Eine Simulationsanwendung erstellen](#page-32-0).

Ist die Grenze für die Subnet elastic network interface (ENI) überschritten?

AWS RoboMaker verwendet eine ENI für jeden gleichzeitigen Simulationsjob in dem Subnetz, in dem der Simulationsjob ausgeführt wird. Jeder dieser ENIs muss eine IP-Adresse zugewiesen werden. Um dieses Problem zu lösen, können Sie Folgendes unternehmen:

Löschen Sie unbenutzte ENIs, um IP-Adressen im Subnetz freizugeben. Informationen zum Löschen einer ungenutzten ENI finden Sie unter [Löschen einer Netzwerkschnittstelle](https://docs.aws.amazon.com/AWSEC2/latest/UserGuide/using-eni.html#delete_eni).

Beantragen Sie mit derAWS Management Console eine [Erhöhung des Servicelimits](https://aws.amazon.com/support/createCase?serviceLimitIncreaseType=elastic-ips&type=service_limit_increase) für ENIs in einer bestimmtenAWS Region.

Ist der Startbefehl richtig konfiguriert?

Der Start eines Simulationsjobs kann einige Minuten dauern, wenn Ihre Simulation komplex ist oder wenn das Container-Image groß ist. Wenn Sie mehr als 25 MinutenAWS RoboMaker damit verbringen, den Simulationsjob vorzubereiten, liegt möglicherweise ein Problem mit dem Startbefehl vor. Brechen Sie den Auftrag ab und erstellen Sie dann einen neuen Simulationsauftrag. Wenn das Problem weiterhin besteht, wenden Sie sich an denAWS Support.

Mithilfe von Logs können Sie die CloudWatch Protokolle der Simulation und der Ausführung von Roboteranwendungen auf Fehler überprüfen. Sie können auch ein benutzerdefiniertes Terminaltool hinzufügen, um eine Verbindung herzustellen und Fehler beim laufenden Simulationsjob zu beheben.

Befinden sich Ihre Subnetze in Zonen, dieAWS RoboMaker Unterstützung bieten?

Stellen Sie Subnetze in zwei der von unterstütztenAWS Verfügbarkeitszonen bereitAWS RoboMaker. Die API-Antwort enthält eine Liste der unterstütztenAWS Availability Zones.

Sind Ihre World-File-Modellreferenzen korrekt?

Verwenden Sie CloudWatch Logs, um zu überprüfen, ob alle Modelle in Ihrem World-File korrekt sind. Wenn ein Modell nicht gefunden werden kann, werden die folgenden Fehler angezeigt.

```
[Wrn] [ModelDatabase.cc:340] Getting models from[http://models.gazebosim.org/]. This 
 may take a few seconds.
[Wrn] [ModelDatabase.cc:212] Unable to connect to model database using [http://
models.gazebosim.org//database.config]. Only locally installed models will be 
  available.
[Err] [ModelDatabase.cc:414] Unable to download model[model://model_name]
[Err] [SystemPaths.cc:429] File or path does not exist[""]
Error [parser.cc:581] Unable to find uri[model://model_name]
```
### <span id="page-700-0"></span>Simulation WorldForge

Problem: Mein Job bei World Generation ist gescheitert.

Falls Ihr Job zur Weltgenerierung nicht abgeschlossen wurde, stellen Sie sicher, dass Ihre WeltzählungfloorplanCount \* interiorCountPerFloorplan,, größer als 1 und weniger als 50 ist.

Problem: Warum ist mein Weltexportjob gescheitert?

Verwenden Sie die folgenden Fragen, um die Ursache zu ermitteln, und ergreifen Sie dann die vorgeschlagenen Maßnahmen.

Haben Sie eine Vertrauenspolitik fürAWS RoboMaker?

Wenn Sie den vollständigen Amazon-Ressourcenname (ARN) für dieAWS CLI IAM-Rolle ancreateworld-export-job die Überprüfen Sie die Rollerobomaker.amazonaws.com wie folgt, um sicherzustellen, dass sie ein Vertrauensverhältnis hat.

```
{"Version": "2012-10-17", 
    "Statement": {"Effect": "Allow", 
        "Principal": { "Service": "robomaker.amazonaws.com" }, 
        "Action": "sts:AssumeRole", 
       "Condition": {"StringEquals": {"aws:SourceAccount": "account#" // Account where
 the simulation job resource is created 
            }, 
            "StringEquals": {"aws:SourceArn": 
  "arn:aws:robomaker:region:account#:simulation-job/*" 
 }
```
}

```
 }
}
```
Bedingungsschlüssel verhindern, dass einAWS Dienst bei Transaktionen zwischen Diensten als [verwechselter Stellvertreter](https://docs.aws.amazon.com/IAM/latest/UserGuide/confused-deputy.html) verwendet wird. Weitere Informationen [SourceAccount](https://docs.aws.amazon.com/IAM/latest/UserGuide/reference_policies_condition-keys.html#condition-keys-sourceaccount)zu [SourceArnB](https://docs.aws.amazon.com/IAM/latest/UserGuide/reference_policies_condition-keys.html#condition-keys-sourcearn)edingungsschlüsseln finden Sie unter und.

Ist Ihre Rolle berechtigt, auf Amazon S3 zu veröffentlichen?

Wenn Sie einen Amazon S3-Ausgabe-Bucket für einen Exportauftrag angeben, muss Ihre Rolle über Berechtigungen für den Bucket verfügen. Aktualisieren

```
{"Effect": "Allow", 
  "Action": [ 
    "s3:AbortMultipartUpload", 
    "s3:GetObject", 
    "s3:PutObject" 
  ], 
  "Resource": "my-bucket"
}
```
Haben Sie den für den Exportjob angegebenen Bucket geändert oder entfernt?

Wenn Sie Ihren Bucket während des Exportauftrags aktualisieren, erhalten Sie möglicherweise eineResourceNotFound Fehlermeldung vom Exportjob.

Problem: Es gibt ein Problem mit dem Weltbild.

Verwenden Sie die folgenden Fragen, um die Ursache zu ermitteln, und ergreifen Sie dann die vorgeschlagenen Maßnahmen.

Warum gibt es keine Tür in meiner Tür?

Sie können Türen nur mit einer Vorlage der Version 2 oder höher hinzufügen. Sie können eine Vorlage der Version 1 auf eine spätere Version aktualisieren. Weitere Informationen finden Sie unter [Versionen, Funktionen und Änderungen der Templates von Simulation World.](#page-210-0)

DaAWS RoboMaker Simulation einzigartige und zufällige Welten WorldForge erzeugt, existiert die von Ihnen angegebene Türkonfiguration möglicherweise nicht in der Welt, wenn Sie sie generieren. Beispielsweise könnten Sie in Ihrer Vorlage eine Tür zwischen einem Wohnzimmer und einer Küche

angeben, aber es könnte eine offene Wand zwischen diesen Räumen geben. Da es eine offene Wand anstelle einer Tür gibt, könnten Sie dort keine Tür hinzufügen.

Warum versperrt meine Tür den Eingang zu meinem Zimmer?

Die Tür, die den Eingang zu einem Raum versperrt, ist ein Umstand, den Sie nutzen können, um Ihre Roboter herauszufordern. Um eine Welt zu schaffen, die Ihre Roboter vor diese Herausforderung enthalten

Generieren Sie eine andere Welt aus Ihrer Weltvorlage. Die in der neuen Welt erzeugte Tür versperrt möglicherweise nicht den Eingang.

Ändert den Prozentsatz der geöffneten Tür in der Weltvorlage.

Warum sind die Wände in meinem Weltbild kürzer als die Wände in meinem Simulationsjob oder in meiner exportierten Welt?

AWS RoboMaker ermöglicht es Ihnen, Ihre WorldForge Simulationswelten zu sehen, ohne dass sie durch Wände verdeckt werden, indem Sie die Wände im Weltbild abschneiden. Die Wände haben die Höhe, die Sie in Ihrer Weltvorlage für die von Ihnen erstellten Welten angeben.

Für Welten, die mit der Vorlage Version 2 oder höher generiert wurden, werden die Türmodelle in den Weltbildern nicht gekürzt. Die Höhe der Türen im Weltbild entspricht der Höhe der Türen in den von Ihnen erschaffenen Welten.

# Support-Richtlinie

In den folgenden Abschnitten werden Support-Änderungen für beschrieben AWS RoboMaker.

## Änderungen am Support: 15. Dezember 2022

Am 27. Juni 2022 haben wir die Funktionen unserer Entwicklungsumgebung auf die Funktion Entwicklungsumgebung migriert AWS Cloud9 und den AWS RoboMaker Support für diese Funktion eingestellt. Ab dem 15. Dezember 2022 können Sie in AWS RoboMaker nicht mehr auf zuvor erstellte Entwicklungsumgebungen zugreifen.

Warum haben wir den Support eingestellt?

AWS Cloud9 bietet ein verbessertes Entwicklungserlebnis mit neuen Funktionen, Flexibilität und erweitertem Support für Regionen. Mit AWS Cloud9 haben Sie Amazon Linux- und Ubuntu-Plattformoptionen, Einstellungen zur Kosteneinsparung und die Flexibilität, jede Roboter- und Simulationssoftware Ihrer Wahl zu verwenden und zu konfigurieren. Weitere Informationen zu den ersten Schritten mit AWS Cloud9 finden Sie im [AWS Cloud9 Benutzerhandbuch.](https://docs.aws.amazon.com/cloud9/latest/user-guide/welcome.html)

Neue Entwicklungsumgebungen in AWS Cloud9

AWS Cloud9 bietet Ihnen Zugriff auf dieselben Funktionen der Entwicklungsumgebung wie in AWS RoboMaker. Verwenden Sie die AWS Cloud9 Konsole, um Entwicklungsumgebungen zu erstellen und neue Funktionen zu nutzen. Informationen zur Konfiguration Ihrer AWS Cloud9 Entwicklungsumgebungen für die Erstellung und Simulation Ihrer Roboter- und Simulationsanwendungen finden Sie unter [Robotikanwendungen erstellen und simulieren AWS](https://aws.amazon.com/blogs/robotics/robotics-development-in-aws-cloud9/)  [Cloud9 im](https://aws.amazon.com/blogs/robotics/robotics-development-in-aws-cloud9/) AWS Robotics-Blog.

Bestehende AWS RoboMaker Entwicklungsumgebungen

Greifen Sie über die AWS Cloud9 Konsole auf Umgebungen zu, die vor dem 27. Juni 2022 gestartet wurden. Informationen zur Beibehaltung der NICE-DCV-Funktionalität finden Sie im Abschnitt [Konfiguration von NICE DCV](https://aws.amazon.com/blogs/robotics/robotics-development-in-aws-cloud9/#Optional-Configuring-NICE-DCV) unter Robotikanwendungen erstellen und simulieren unter. AWS Cloud9

## Änderungen am Support: 2. Mai 2022

Am 2. Mai 2022 haben wir bestehende robots Ressourcen fleets und deployments Jobressourcen aus Ihrem Konto entfernt. Das Löschen dieser Ressourcen für die AWS RoboMaker Anwendungsbereitstellung hat keine Auswirkungen auf Ihre physische Hardware. Sie können Ihre Anwendungen weiterhin auf andere Weise für physische Roboter bereitstellen, AWS IoT Greengrass Version 2 z.

Die folgenden API-Aktionen sind veraltet:

- CancelDeploymentJob
- DeleteFleet
- DeleteRobot
- DeregisterRobot
- DescribeDeploymentJob
- DescribeFleet
- DescribeRobot
- ListDeploymentJobs
- ListFleets
- ListRobots
- SyncDeploymentJob

#### Empfohlene Aktionen

Wir empfehlen Ihnen, die folgenden Maßnahmen zu ergreifen.

- 1. Falls Sie dies noch nicht getan haben, migrieren Sie Ihre Roboter- und Simulationsanwendungen auf ein unterstütztes Container-Image. Weitere Informationen darüber, wie Sie Ihre Roboteranwendungen, Simulationsanwendungen und Simulationsjobs auf einen Docker-basierten Workflow umstellen können, finden Sie unter. [Migration von ROS-Anwendungen zu Containern](#page-39-0)
- 2. Migrieren Sie zu. AWS IoT Greengrass Version 2 Weitere Informationen finden Sie im [AWS](https://docs.aws.amazon.com/greengrass/v2/developerguide/greengrass-v2-whats-new.html) [IoT Greengrass Version 2 Entwicklerhandbuch](https://docs.aws.amazon.com/greengrass/v2/developerguide/greengrass-v2-whats-new.html). Weitere Informationen zu AWS IoT Greengrass Version 2 Implementierungen finden Sie in den folgenden AWS Robotic-Blogbeiträgen:
	- [Bereitstellung und Verwaltung von ROS-Robotern mit AWS IoT Greengrass Version 2 und](https://aws.amazon.com/blogs/robotics/deploy-and-manage-ros-robots-with-aws-iot-greengrass-2-0-and-docker)  **[Docker](https://aws.amazon.com/blogs/robotics/deploy-and-manage-ros-robots-with-aws-iot-greengrass-2-0-and-docker)**
	- [Bereitstellung von ROS-Anwendungen als Snaps mit AWS IoT Greengrass Version 2](https://aws.amazon.com/blogs/robotics/deploying-ros-applications-snaps-aws-iot-greengrass)

## Änderungen am Support: 15. März 2022

Am 15. März 2022 haben wir zwei Änderungen an AWS RoboMaker Simulationen vorgenommen, die sich möglicherweise auf Ihre Simulationsjobs ausgewirkt haben.

- 1. Wir haben AWS RoboMaker Simulationsjobs auf Container-Images migriert. Mit anderen Worten, Sie müssen Ihre Roboter- und Simulationsanwendungen auf ein unterstütztes Container-Image migrieren.
- 2. Wir haben aufgehört, vorinstallierte Robot Operating Software (ROS), Gazebo und Ubuntu-Basisimages in AWS RoboMaker Simulationen zu verkaufen. Sie können weiterhin ROS- und Gazebo-basierte Simulationen ausführen, aber der Mechanismus dafür hat sich geändert. Sie müssen auf die allgemeine Software-Suite für Ihre Roboteranwendungen und die Simulation Runtime-Software-Suite für Ihre Simulationsanwendungen aktualisieren.

Warum haben wir diese Änderungen vorgenommen?

AWS RoboMaker unterstützt jetzt die erweiterte Konfiguration für jede Roboter- und Simulationssoftware, sodass Sie bei der Durchführung von Simulationen jede Roboterund Simulationssoftware Ihrer Wahl verwenden und konfigurieren können. Sie können ROS weiterhin in Ihren Roboteranwendungen verwenden, einschließlich älterer Versionen wie ROS Kinetic oder neuerer Versionen wie ROS2 Galactic, aber Sie können auch benutzerdefinierte Roboteranwendungen ohne ROS ausführen. Darüber hinaus können Sie jetzt die Simulationssoftware Ihrer Wahl verwenden, während Sie Simulationen in ausführen. AWS RoboMaker

#### Was passiert jetzt?

Bestehende Roboter- und Simulationsanwendungen, die nicht migriert wurden, sind in der Nutzung eingeschränkt, können aber auf die unterstützten Softwaresuiten und Container-Images migriert werden. Alle Simulationsaufträge und Simulationsauftragsstapel, die vor dem 15. März 2022 gestartet wurden und deren Laufzeit über den 15. März 2022 hinausgeht, werden weiterhin ausgeführt, bis sie abgeschlossen sind.

## Support endete: 31. Januar 2022

Am 31. Januar 2022 haben wir die Bereitstellungsfunktionen auf die Funktion zur AWS RoboMaker Anwendungsbereitstellung migriert AWS IoT Greengrass Version 2 und den Support dafür eingestellt. AWS IoT Greengrass Version 2 unterstützt bestehende Funktionen zur Anwendungsbereitstellung und bietet neue Funktionen sowie ein verbessertes Bereitstellungserlebnis. Ab dem 31. Januar 2022 können Sie in keine neuen Ressourcen (robots, fleets unddeployments) mehr für die Anwendungsbereitstellung erstellen AWS RoboMaker.

Die folgenden API-Aktionen sind veraltet:

- CreateDeploymentJob
- CreateFleet
- CreateRobot
- RegisterRobot

### Support endete: 30. April 2021

Ab dem 30. April 2021 können Sie in keine neuen ROS Kinetic-, Gazebo 7.1-, ROS Dashing- oder Ubuntu 16.04-Ressourcen mehr erstellen. AWS RoboMaker Alle vorhandenen AWS RoboMaker Ressourcen verbleiben jedoch in Ihrem Konto. Wenn Sie kein Upgrade durchführen, kann sich die Funktionalität Ihrer ROS Kinetic-, Gazebo 7.1-, ROS Dashing- und Ubuntu 16.04-Ressourcen innerhalb der AWS RoboMaker Funktionen ändern oder sogar ausfallen.

Die folgenden Softwaresuite-Kombinationen sind veraltet:

- ROS Kinetic, Gazebo 7.1, Ubuntu 16.04
- ROS Kinetic, Gazebo 9, Ubuntu 16.04
- ROS Dashing, Gazebo 9, Ubuntu 16.04

Die Deprecation betraf die folgenden Bereiche:

- AWS Cloud9 integrierte Entwicklungsumgebungen (IDEs)
	- Sie haben Zugriff auf alle vorhandenen IDEs, die auf ROS Kinetic und ROS Dashing basieren. Sie können in der IDE weiterarbeiten. Die erfolgreiche Ausführung des Build- und Bundle-Prozesses kann nicht garantiert werden.
	- Sie können keine neuen IDEs auf ROS Kinetic und ROS Dashing erstellen.
- Roboter- und Simulationsanwendungen
	- Sie können keine neuen Roboteranwendungen erstellen, die auf ROS Kinetic und ROS Dashing basieren.
- Sie können keine neuen Simulationsanwendungen mit ROS Kinetic mit Gazebo 7.1, ROS Kinetic mit Gazebo 9 oder ROS Dashing mit Gazebo 9 erstellen.
- Sie können keine neuen Versionen vorhandener Roboter- oder Simulationsanwendungen mit den veralteten ROS- und Gazebo-Versionen erstellen.
- Simulationsaufträge und Simulationsstapel
	- Mit Roboteranwendungen und Simulationsanwendungen, die Kinetic, Dashing oder Gazebo 7.1 verwenden, können Sie keine neuen Simulationsjobs erstellen.

Simulationsaufträge, die vor dem Verfallsdatum gestartet wurden und deren Dauer über das Verfallsdatum hinausgeht, werden weiterhin erfolgreich ausgeführt, bis sie abgeschlossen sind. Bei einer maximalen Dauer von Simulationsaufträgen von 14 Tagen können diese Jobs nach Ablauf der Gültigkeitsdauer maximal 14 Tage lang ausgeführt werden.

- Bereitstellungsaufträge
	- Sie können keinen Bereitstellungsauftrag für Kinetic- oder Dashing-basierte Roboteranwendungen erstellen.
- Beispielanwendungen und Cloud-Erweiterungen
	- Cloud-Erweiterungen werden in ROS Kinetic- und ROS Dashing-basierten Anwendungen nicht mehr unterstützt. Sie können die Cloud-Erweiterungen zwar in den Arbeitsbereichen ROS Kinetic und ROS Dashing installieren, sie funktionieren jedoch möglicherweise nicht.
	- Sie können ROS Kinetic oder ROS Dashing nicht mehr als ROS-Distribution auswählen, um eine Beispielanwendung zu starten. Die Beispielanwendungen können weiterhin in bestehende IDEs für ROS Kinetic und ROS Dashing heruntergeladen werden. Sie werden jedoch nicht mehr unterstützt und können nicht mehr funktionieren.

# **Dokumentverlauf**

Die folgende Tabelle zeigt, wann Funktionen und veraltete Funktionen auf denAWS RoboMaker Dienst und die Dokumentation angewendet wurden.

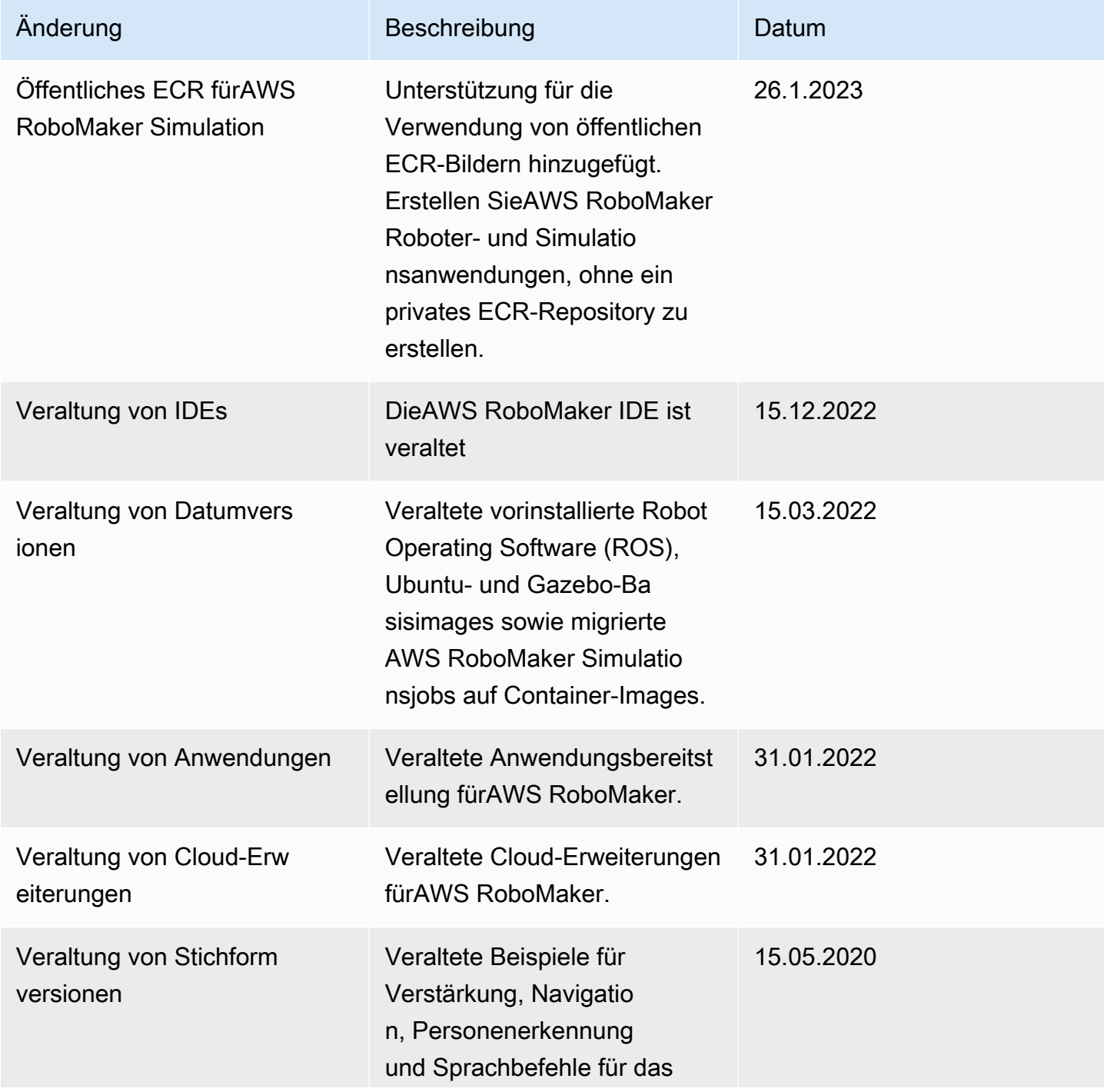

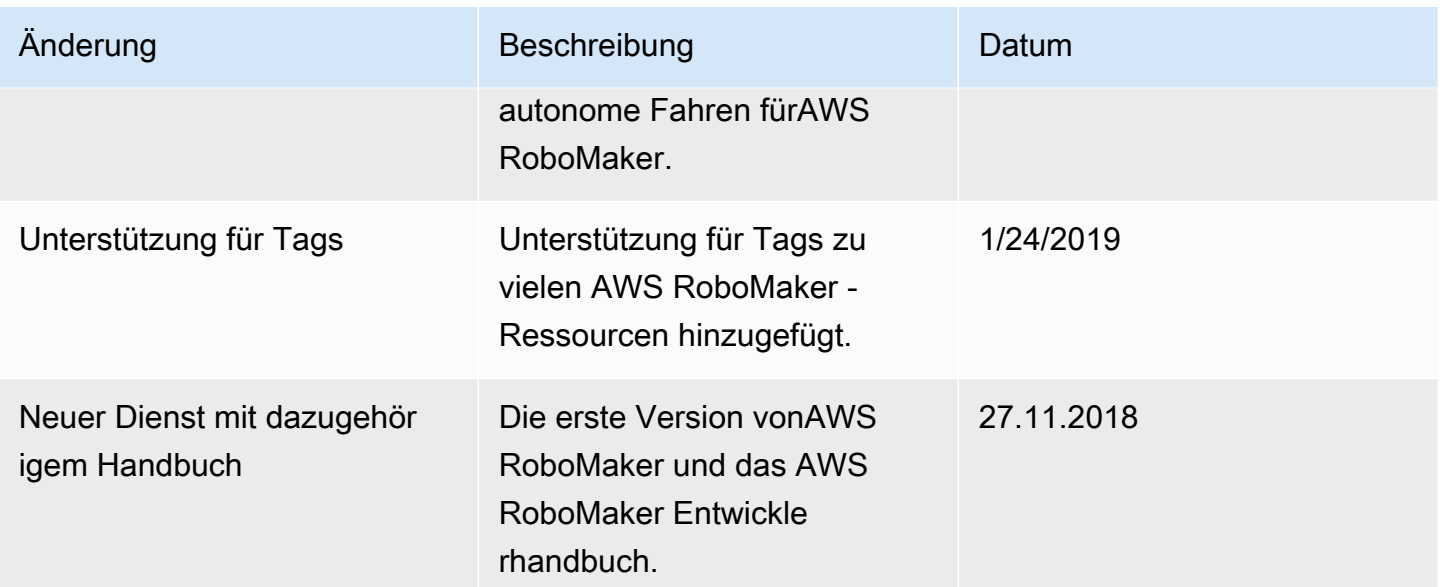

Die vorliegende Übersetzung wurde maschinell erstellt. Im Falle eines Konflikts oder eines Widerspruchs zwischen dieser übersetzten Fassung und der englischen Fassung (einschließlich infolge von Verzögerungen bei der Übersetzung) ist die englische Fassung maßgeblich.